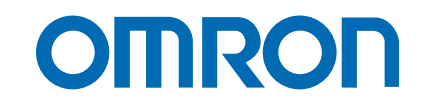

# Controllo assi Trajexia

**TJ1-MC04 TJ1-MC16**

## MANUALE DI PROGRAMMAZIONE

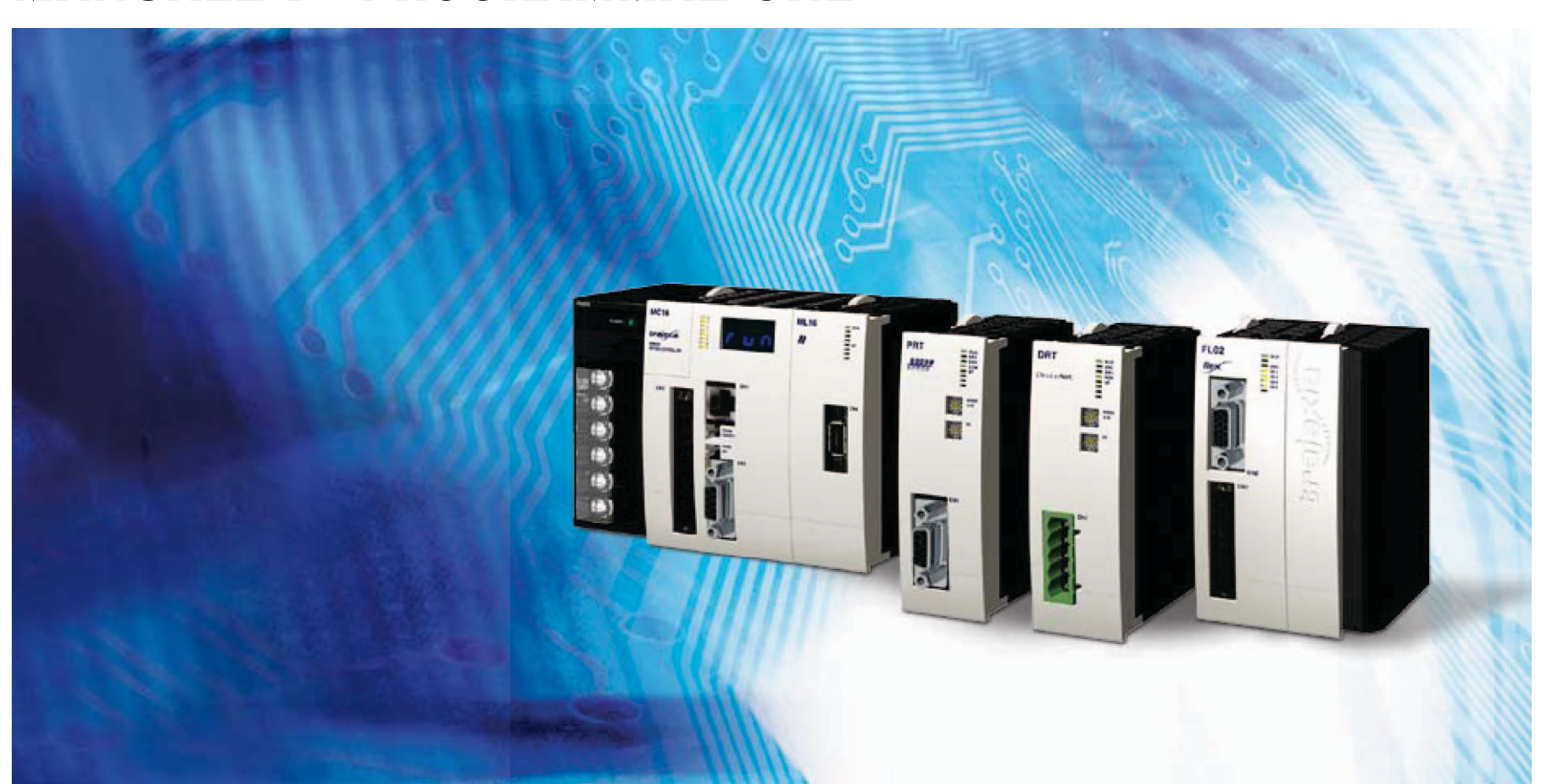

**Avviso**

I prodotti OMRON sono destinati all'uso in accordo con le procedure appropriate da parte di un operatore qualificato e solo per gli scopi descritti in questo manuale.

In questo manuale vengono utilizzate le seguenti convenzioni per indicare <sup>e</sup> classificare le precauzioni. Attenersi sempre alle istruzioni fornite. La mancata osservanza di tali precauzioni potrebbe causare lesioni <sup>o</sup> danni <sup>a</sup> cose e persone.

## **Definizione di informazioni di carattere precauzionale**

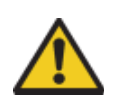

## **PERICOLO**

Indica una situazione di immediato pericolo che, se non evitata, sarà causa di lesioni gravi o mortali.

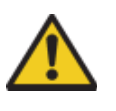

## **AVVERTENZA**

 Indica una situazione di potenziale pericolo che, se non evitata, può essere causa di lesioni gravi o mortali.

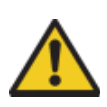

#### **Attenzione**

Indica una situazione di potenziale pericolo che, se non evitata, può essere causa di danni o lesioni non gravi a persone o cose. **© OMRON, 2007**

## **Marchi e copyright**

PROFIBUS è un marchio registrato di PROFIBUS International. MECHATROLINK è un marchio registrato di Yaskawa Corporation. DeviceNet è un marchio registrato di Open DeviceNet Vendor Assoc INC. CIP è un marchio registrato di Open DeviceNet Vendor Assoc INC. Trajexia è un marchio registrato di OMRON. Motion Perfect è un marchio registrato di Trio Motion Technology Ltd.

Tutti i diritti riservati. Nessuna parte della presente pubblicazione può essere riprodotta, memorizzata in un sistema, trasmessa in qualsivoglia formato o mezzo, meccanico, elettronico, tramite fotocopia, registrazione o altro, senza previo consenso scritto di OMRON. Non viene assunta alcuna responsabilità brevettuale in relazione all'uso delle informazioni contenute nel presente manuale. Inoltre, in considerazione del fatto che OMRON punta costantemente a migliorare la qualità dei propri prodotti, le informazioni contenute nel presente manuale sono soggette a modifiche senza preavviso. Sebbene il presente manuale sia stato redatto con la massima attenzione, OMRON non si assume alcuna responsabilità in relazione ad eventuali errori od omissioni, né alcuna responsabilità in relazione ad eventuali danni derivanti dalle informazioni in esso contenute.

## trai

## **Informazioni sul manuale**

Il presente manuale descrive le procedure di installazione e funzionamento del Controllo assi Trajexia.

Leggere attentamente il presente manuale e i manuali correlati elencati nella tabella riportata di seguito e assicurarsi di avere compreso le informazioni fornite prima di procedere all'installazione o all'azionamento delle unità di controllo assi Trajexia. Accertarsi di leggere attentamente le precauzioni indicate nella sezione successiva.

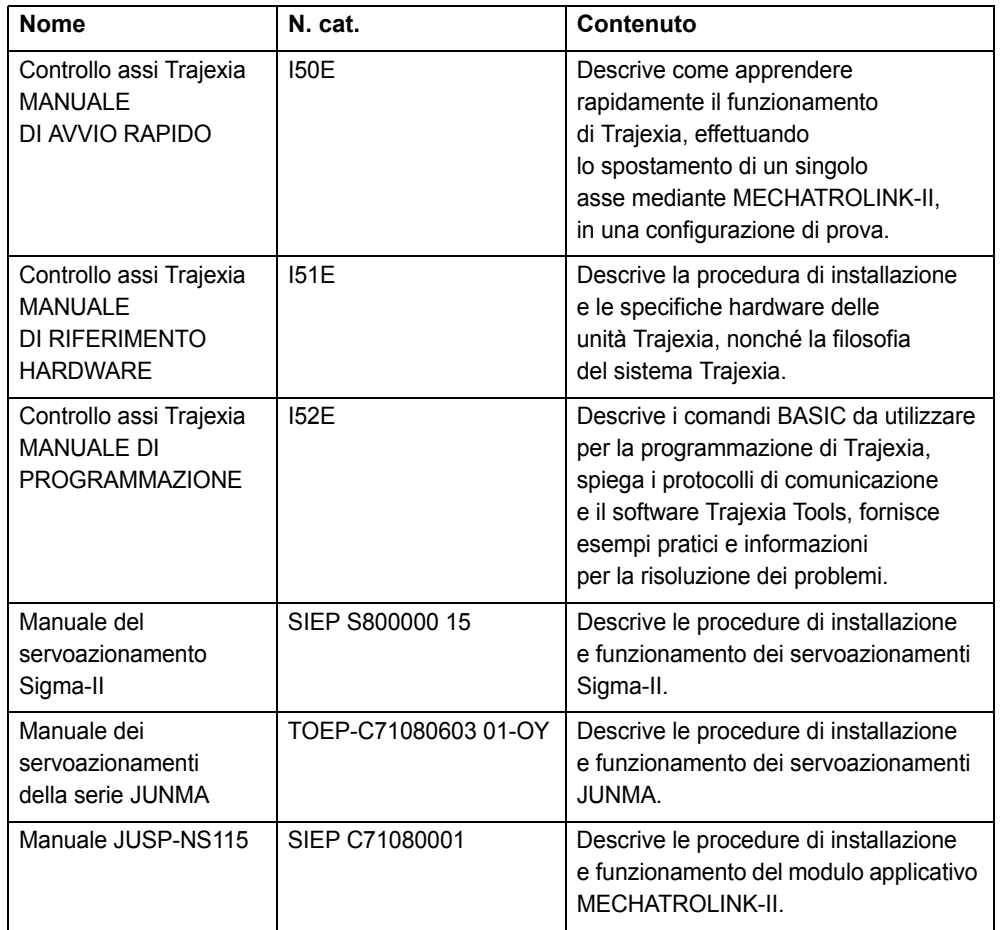

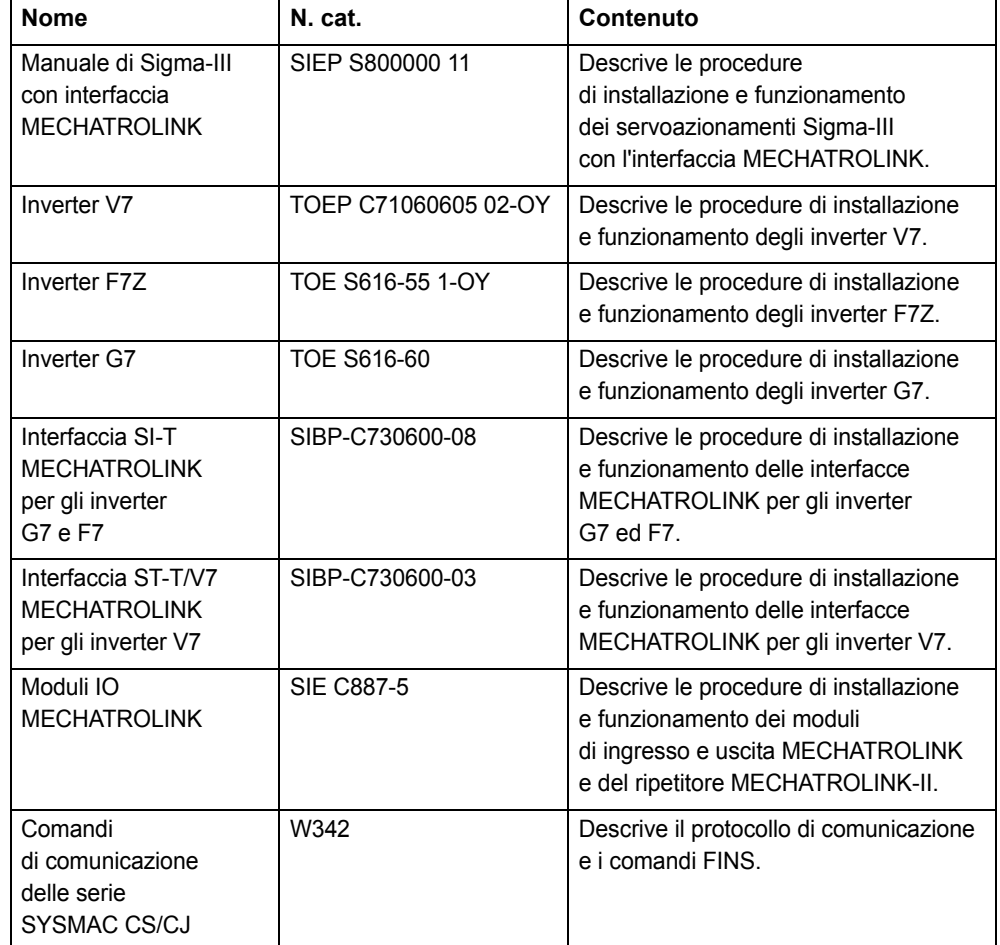

## **AVVERTENZA**

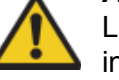

La mancata lettura o comprensione delle informazioni fornite in questo manuale può procurare lesioni personali, anche mortali, danneggiare il prodotto o causarne un funzionamento non corretto. Leggere ogni capitolo per intero e accertarsi di avere compreso le informazioni in esso contenute e quelle correlate prima di eseguire una delle procedure od operazioni descritte.

## tra

## **Funzioni supportate dalle versioni delle unità**

Durante lo sviluppo di Trajexia, nuove funzionalità sono state aggiunte all'unità di controllo dopo il rilascio sul mercato.

Tali funzionalità sono implementate nel firmware e/o nell'FPGA dell'unità di controllo.

Nella tabella riportata di seguito, viene descritta la funzionalità applicabile in relazione alla versione del firmware e dell'FPGA di TJ1-MC\_\_.

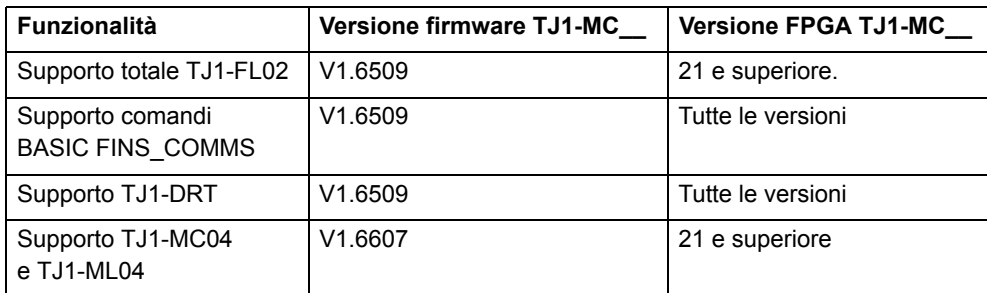

Verificare le versioni del firmware e dell'FPGA di TJ1-MC\_\_

Collegare TJ1-MC\_\_ al software Trajexia Tools. Vedere il Manuale di programmazione.

Aprire la finestra del terminale e digitare i seguenti comandi:

Nella finestra del terminale, digitare PRINT VERSION. Il parametro della versione restituisce il numero di versione corrente del firmware dell'unità di controllo assi.

Nella finestra del terminale, digitare PRINT FPGA\_VERSION SLOT(-1). Il parametro restituisce il numero di versione corrente dell'FPGA di TJ1-MC\_\_.

 $.22$ 

 $.23$ 

 $.23$  $.24$ 

 $.27$ 

 $.28$  $.28$  $.29$  $.29$  $.30$ 

 $.30$ 

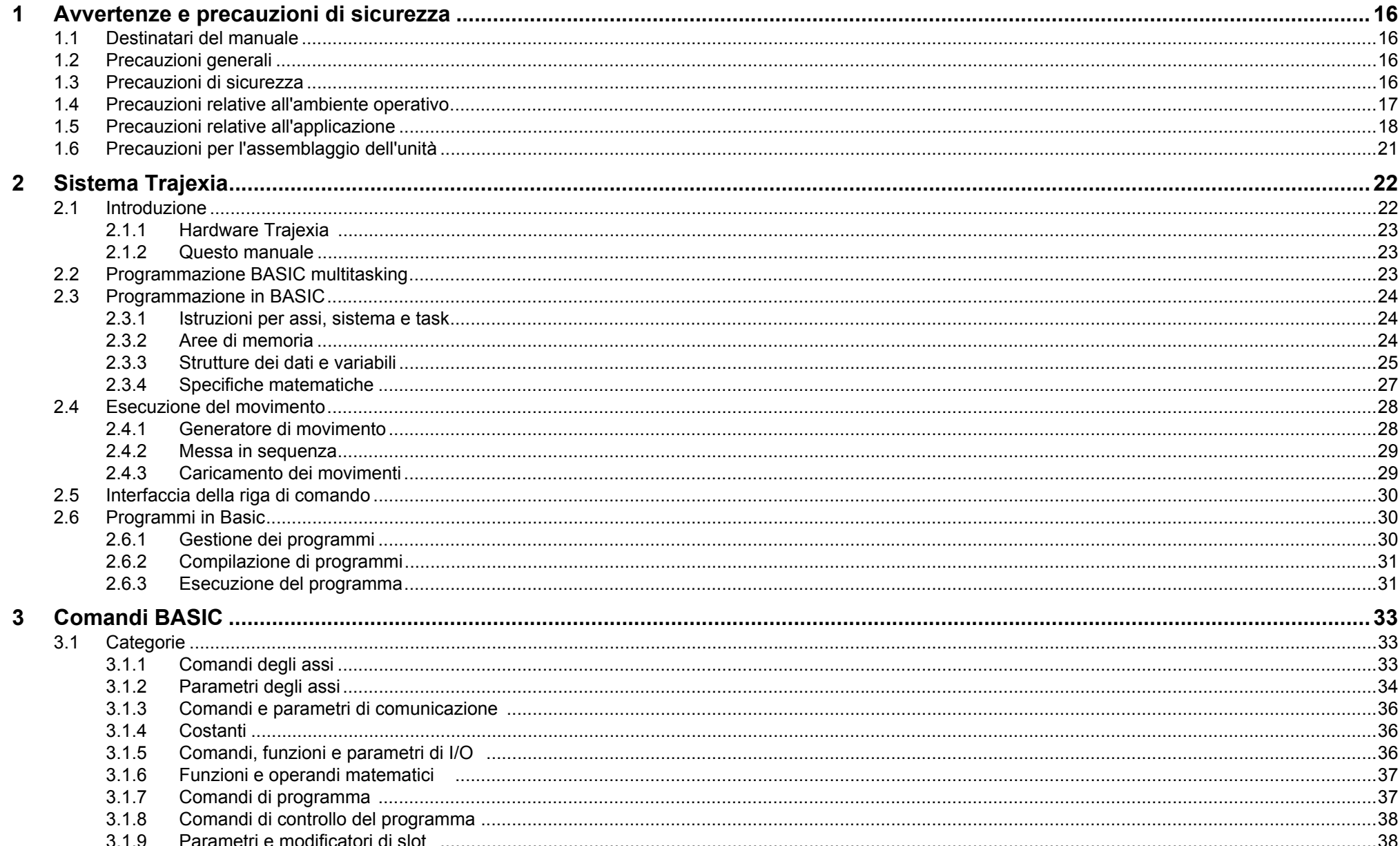

Indice

..38

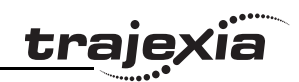

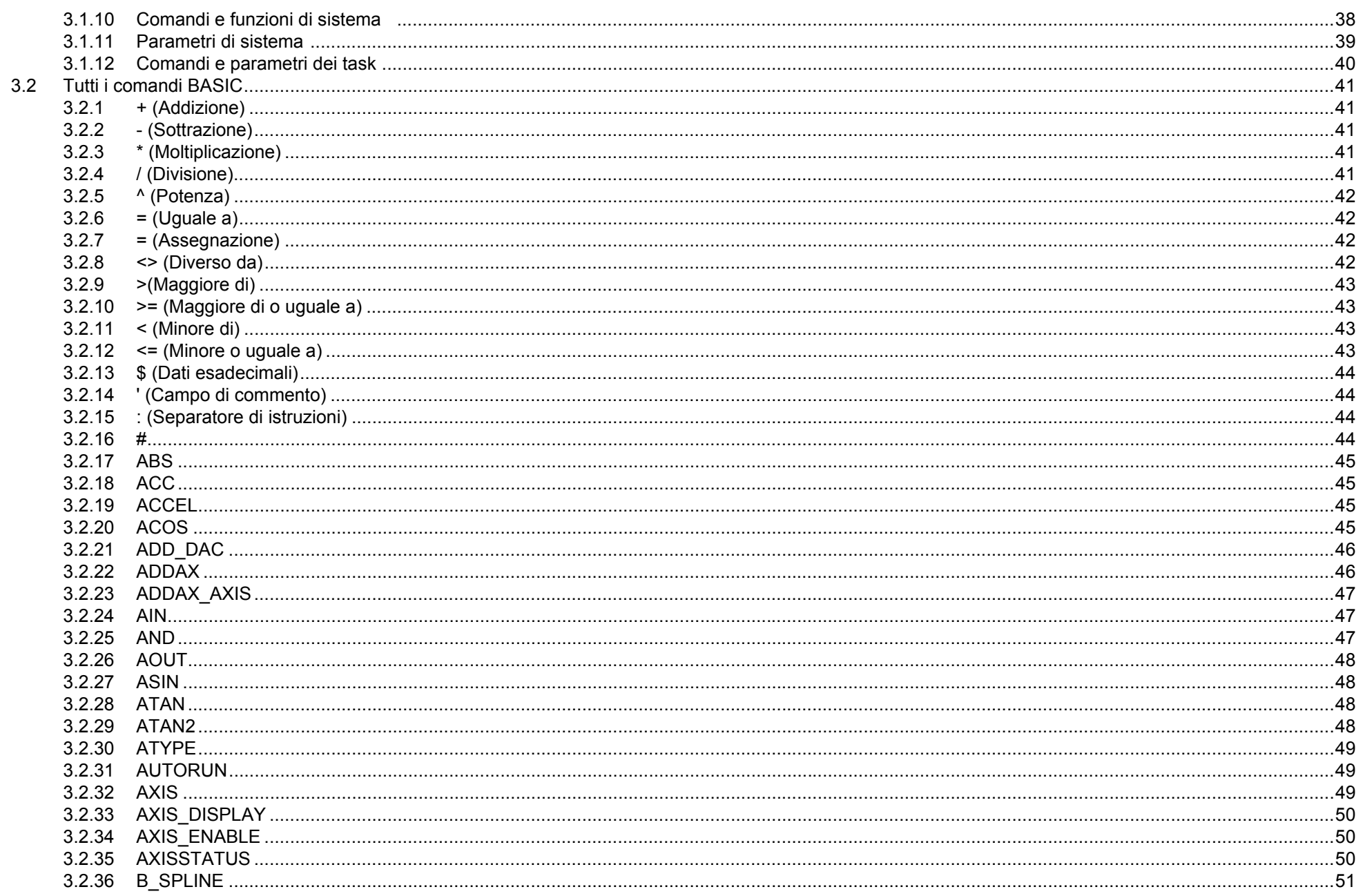

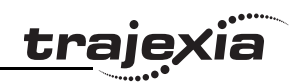

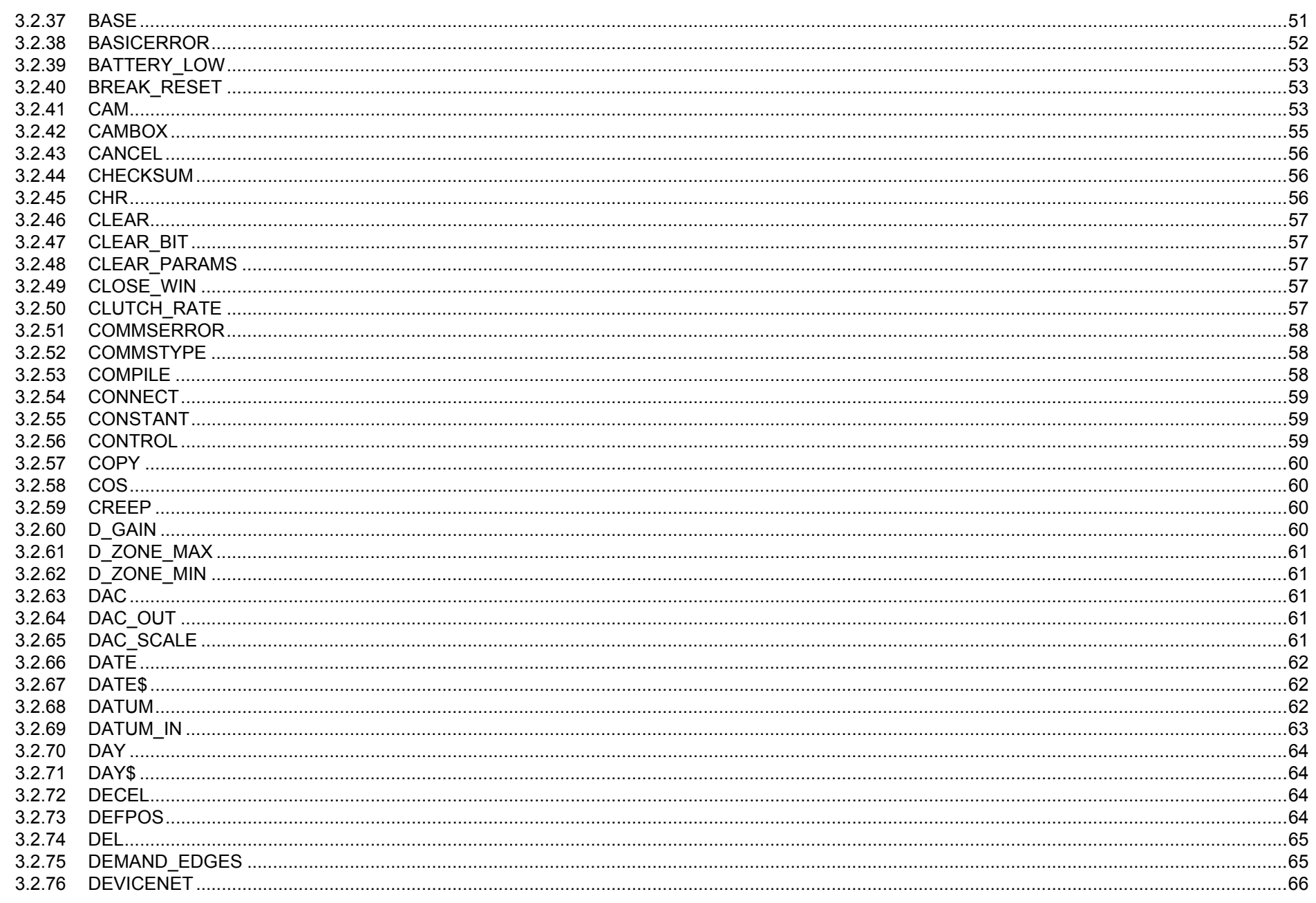

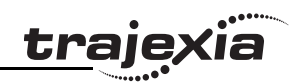

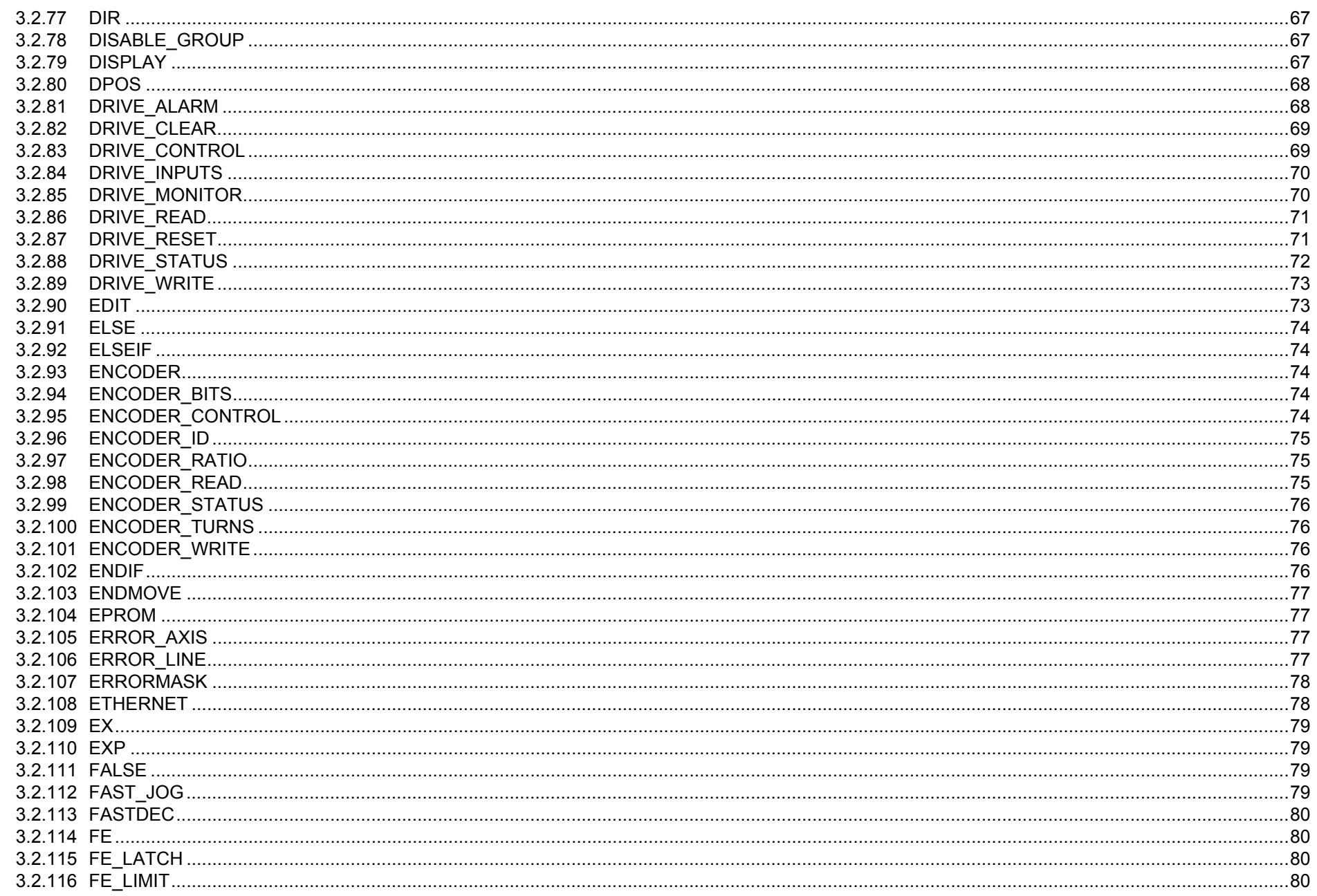

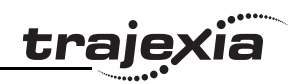

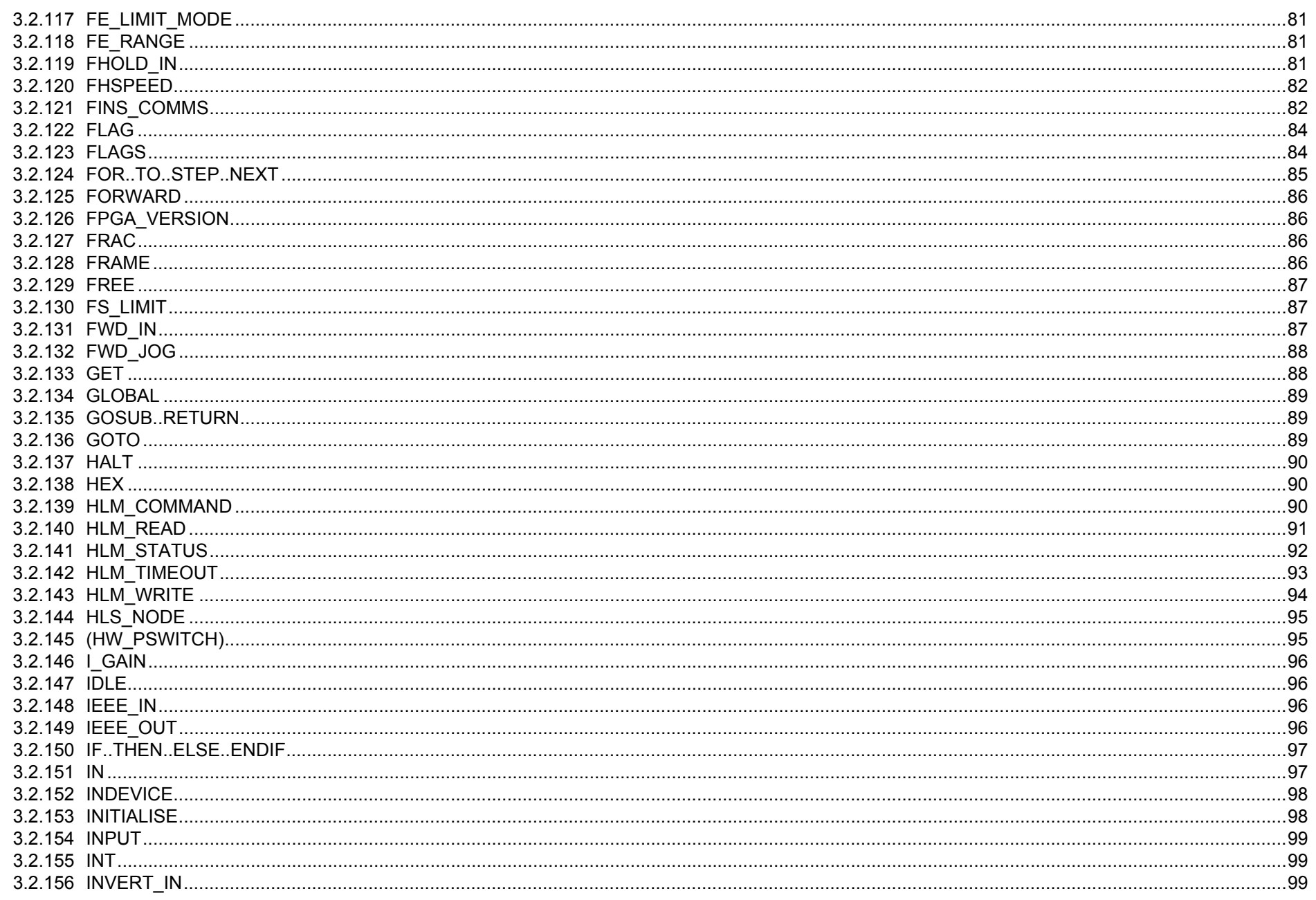

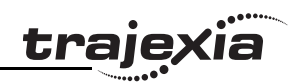

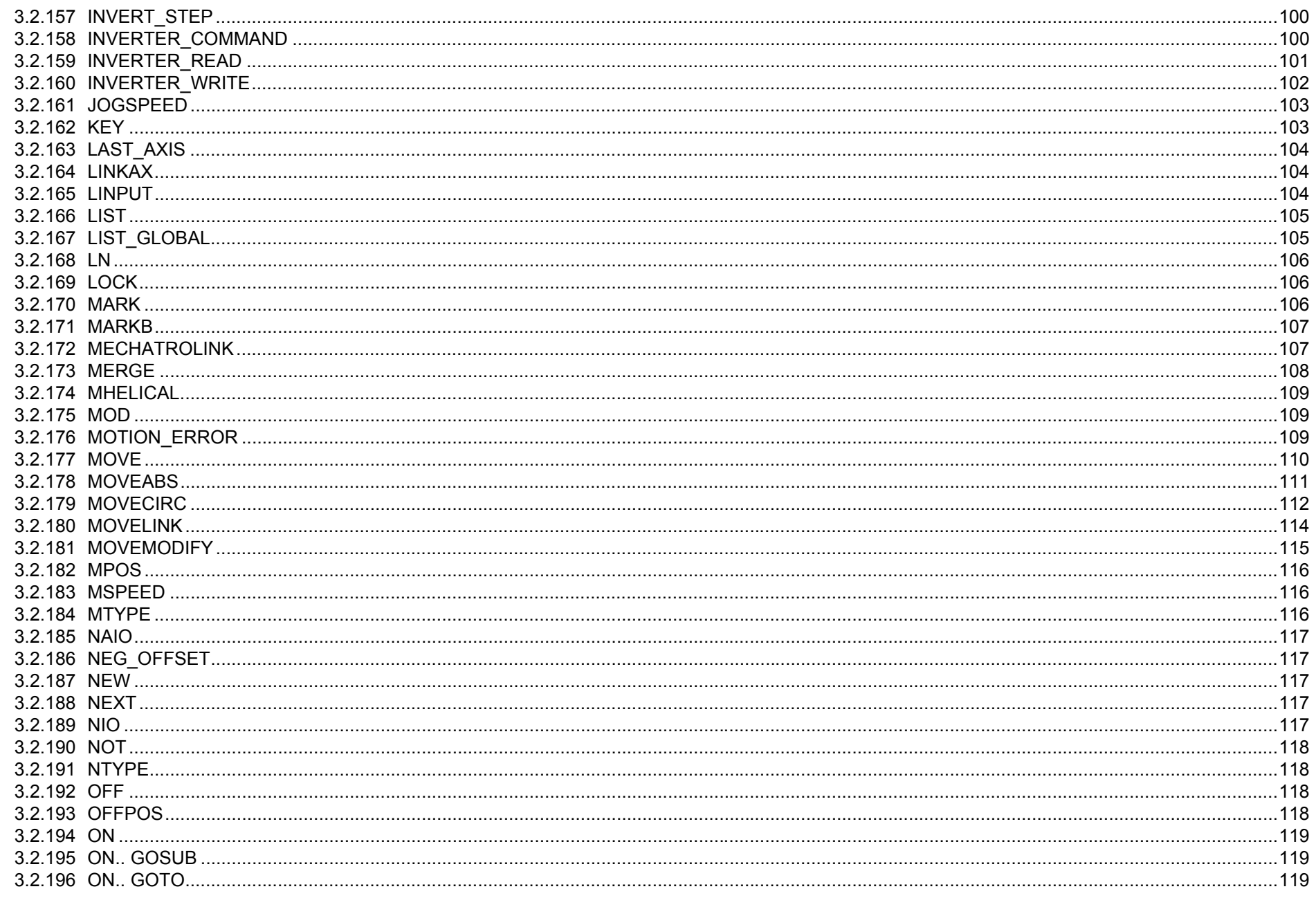

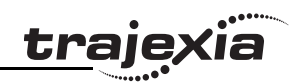

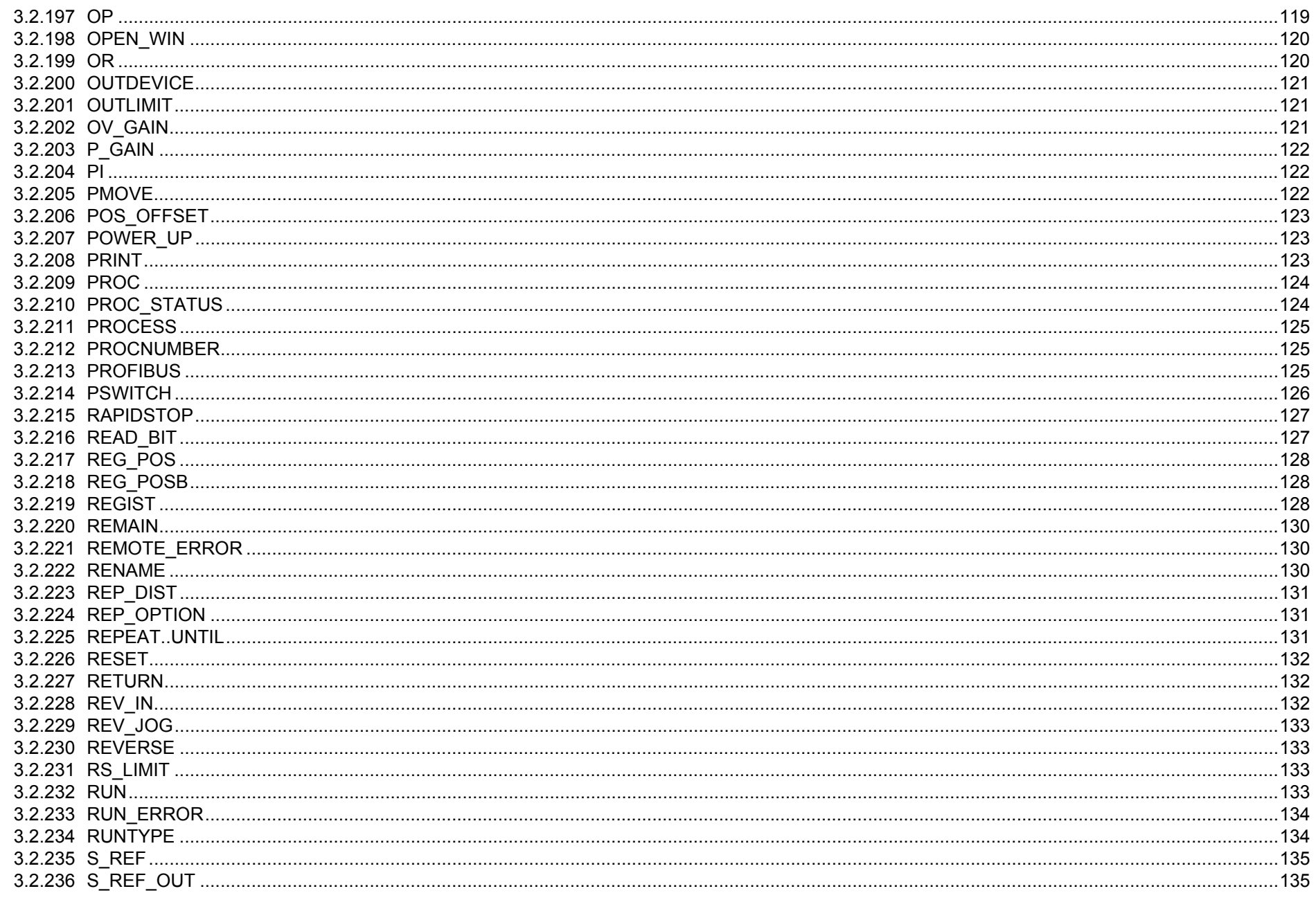

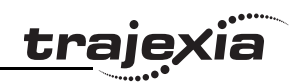

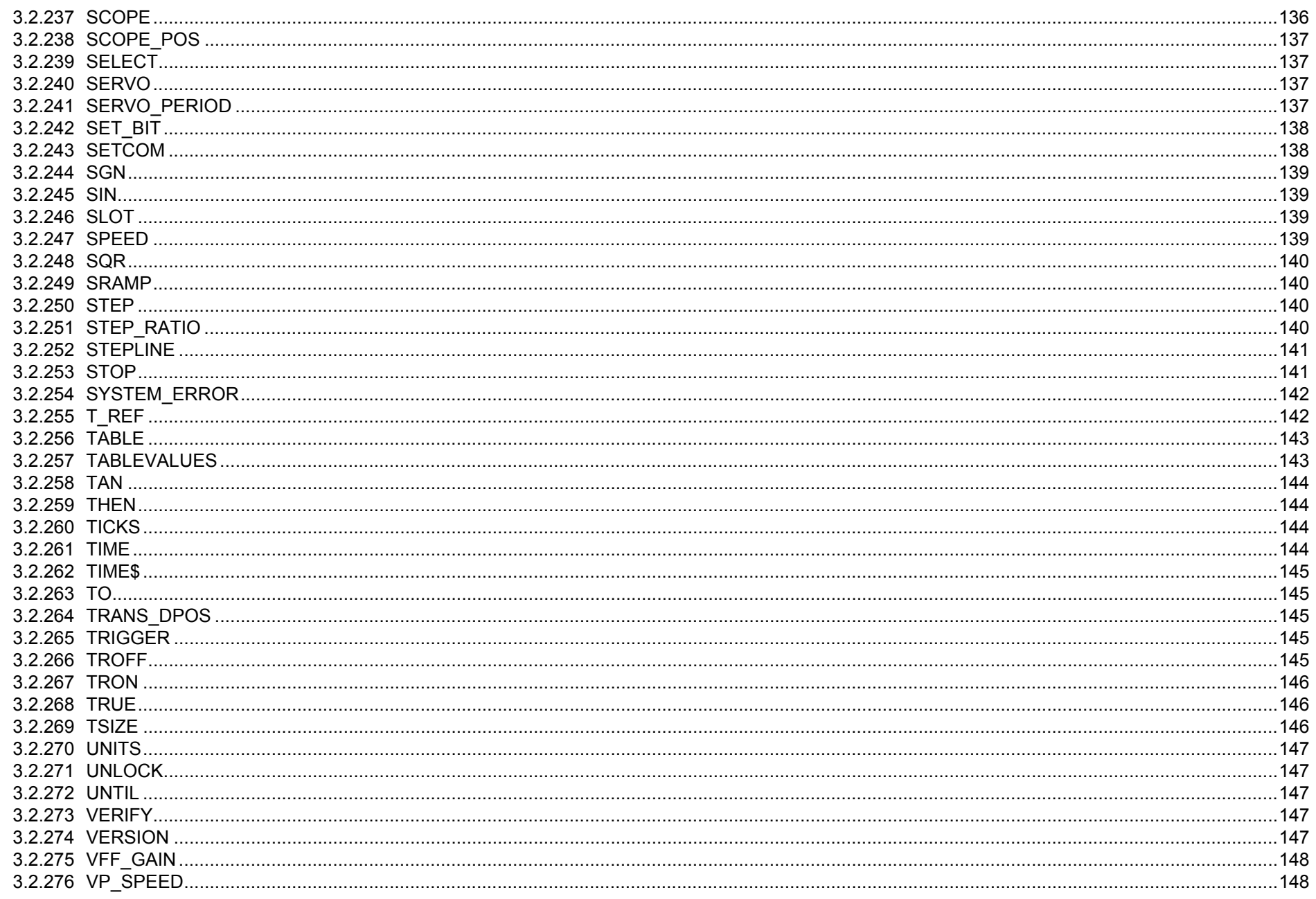

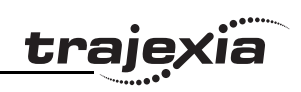

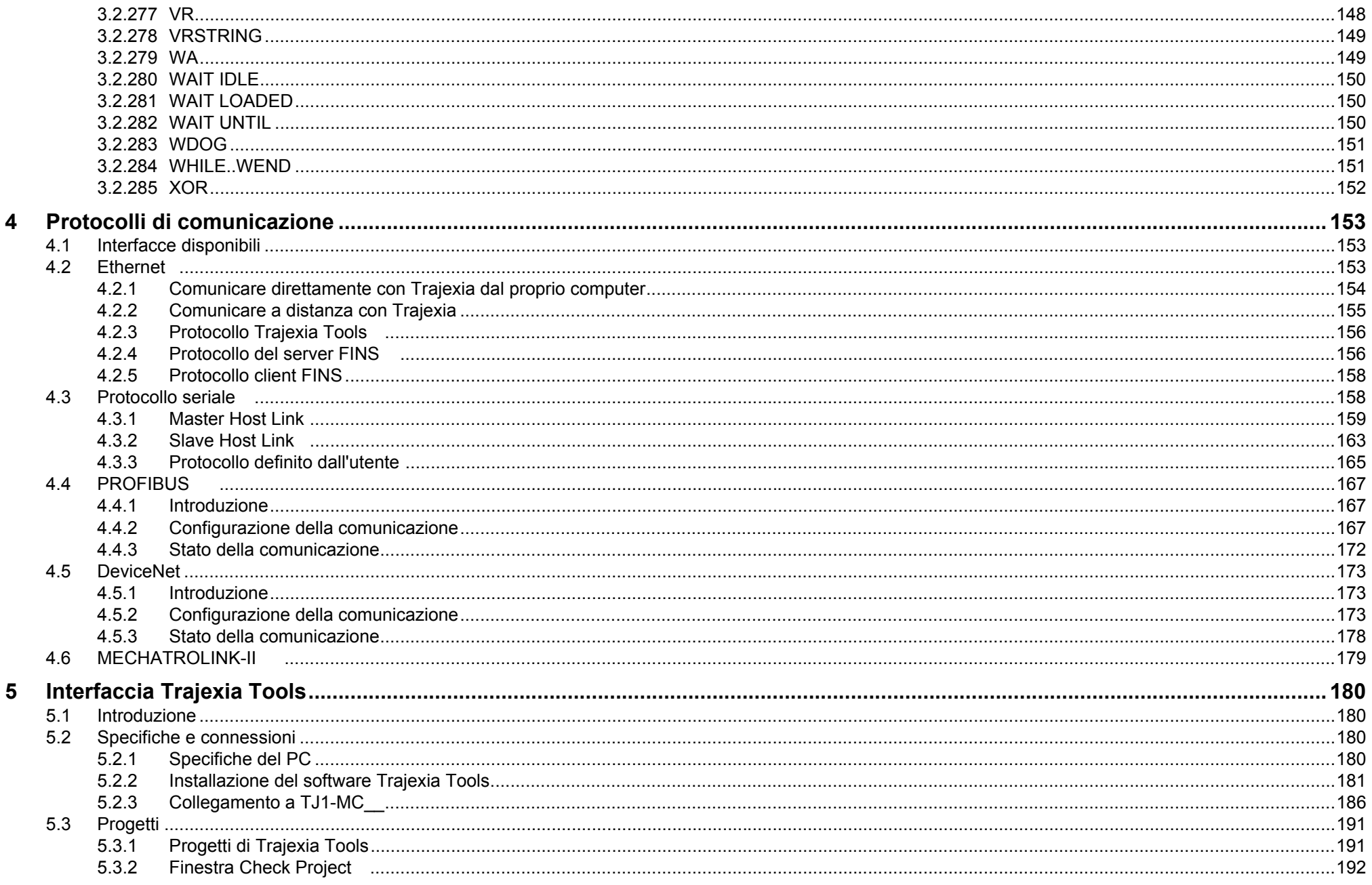

Revision 3.0

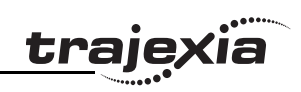

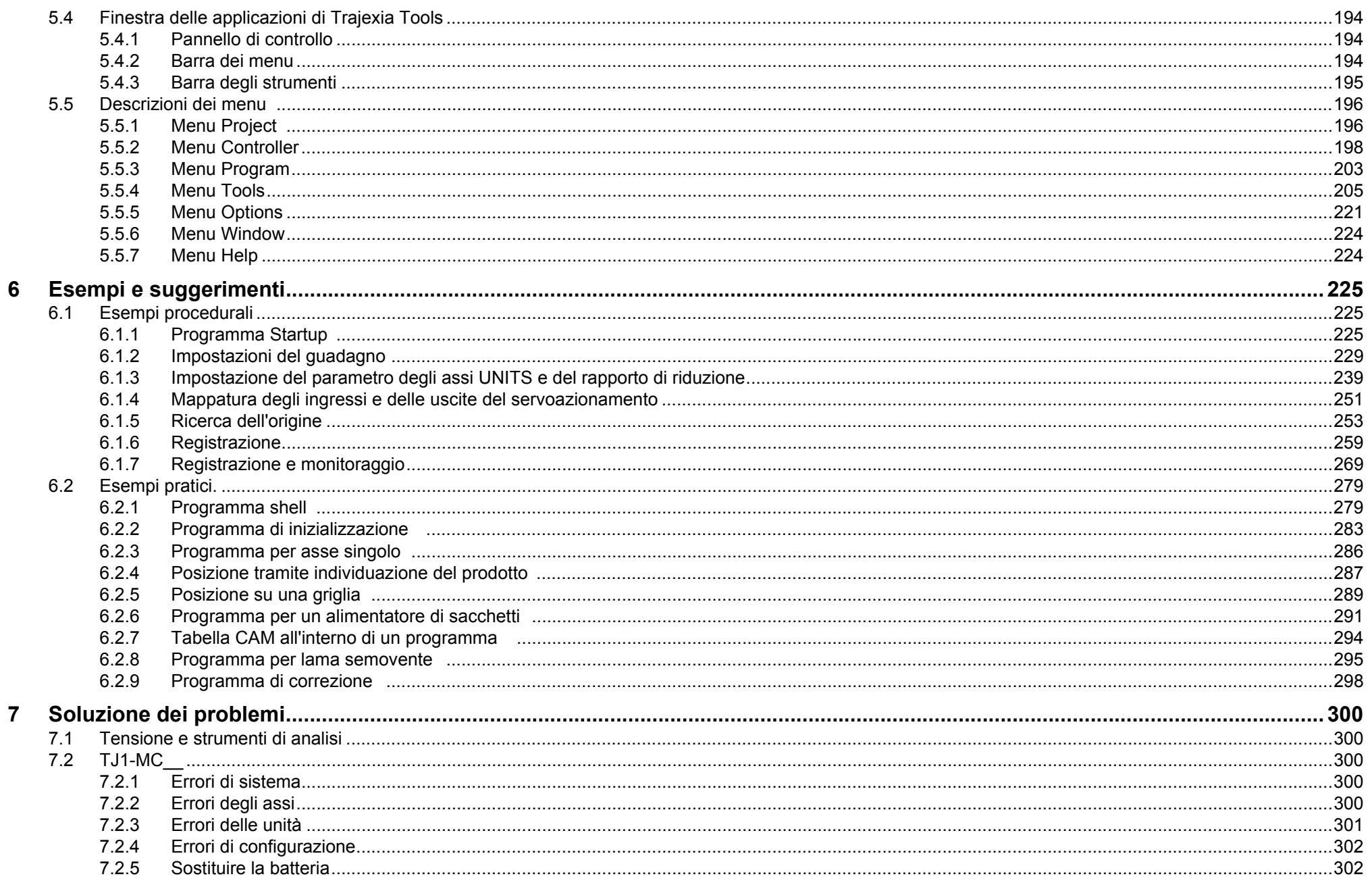

Revision 3.0

# *trajexia*

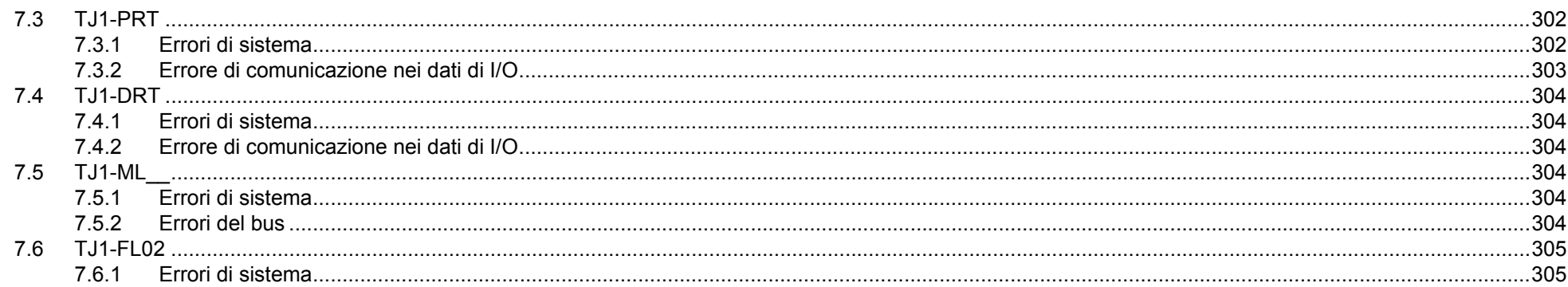

Indice

## <span id="page-15-0"></span>**1 Avvertenze e precauzioni di sicurezza**

## <span id="page-15-1"></span>**1.1 Destinatari del manuale**

Il presente manuale è destinato a personale qualificato nella gestione di impianti elettrici (elettrotecnici o equivalenti), responsabile della progettazione, installazione e gestione di sistemi e strutture di automazione industriale.

## <span id="page-15-2"></span>**1.2 Precauzioni generali**

L'utente deve utilizzare il prodotto in base alle specifiche riportate nel presente manuale.

Prima di utilizzare il prodotto in condizioni non descritte nel manuale <sup>o</sup> di applicarlo a sistemi di controllo nucleare, sistemi ferroviari, sistemi per l'aviazione, veicoli, apparecchiature di sicurezza, stabilimenti petrolchimici e qualunque altro sistema, macchina o apparecchiatura, il cui utilizzo errato può avere un serio impatto sull'incolumità di persone <sup>o</sup> l'integrità di cose, rivolgersi al proprio rappresentante OMRON.

## <span id="page-15-3"></span>**1.3 Precauzioni di sicurezza**

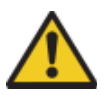

## **AVVERTENZA**

Quando l'unità è alimentata, non tentare di aprirla <sup>e</sup> non toccarne le parti interne. Tali azioni comportano il rischio di scosse elettriche.

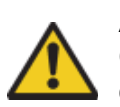

## **AVVERTENZA**

Quando il sistema è alimentato, non toccare i terminali o le morsettiere.

Tali azioni comportano il rischio di scosse elettriche.

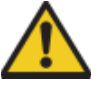

## **AVVERTENZA**

Non cortocircuitare mai i terminali positivo e negativo delle batterie. Non caricare le batterie, né smontarle, deformarle sottoponendole a pressione o gettarle nel fuoco. Le batterie potrebbero esplodere, incendiarsi o perdere liquido.

## **AVVERTENZA**

Il cliente è tenuto a implementare meccanismi di sicurezza per guasti ed errori allo scopo di garantire la sicurezza in caso di segnali errati, mancanti o anomali provocati da guasti a carico delle linee di segnale, cadute di tensione temporanee o altre cause. Disattendere queste precauzioni potrebbe essere causa di gravi incidenti.

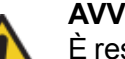

#### **AVVERTENZA**

È responsabilità del cliente provvedere all'installazione sotto forma di circuiti esterni, ovvero esterni all'unità di controllo assi Trajexia, di circuiti di arresto di emergenza, circuiti di interblocco, circuiti di finecorsa e altre misure di sicurezza analoghe. Disattendere queste precauzioni potrebbe essere causa di gravi

## **AVVERTENZA**

incidenti.

Quando si verifica il sovraccarico o il cortocircuito dell'uscita <sup>a</sup> 24 Vc.c. (alimentazione I/O dell'unità TJ1), potrebbe verificarsi un abbassamento di tensione e una conseguente disattivazione delle uscite. Come soluzione a tali problemi, il sistema deve essere dotato di misure di sicurezza esterne.

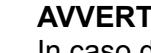

## **AVVERTENZA**

In caso di sovraccarico dei transistor di uscita (protezione), le uscite TJ1 vengono disattivate. Come soluzione a tali problemi, il sistema deve essere dotato di misure di sicurezza esterne.

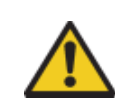

## **AVVERTENZA**

L'unità TJ1 disattiverà il WDOG nel caso in cui la relativa funzione di autodiagnostica rilevi un errore. Come soluzione a tali problemi, il sistema deve essere dotato di misure di sicurezza esterne.

## **AVVERTENZA**

Applicare adeguate misure di sicurezza ai circuiti esterni, ovvero non interni all'unità di controllo assi Trajexia (definita "TJ1"), in modo da garantire la massima sicurezza in caso di anomalie dovute al malfunzionamento dell'unità TJ1 o ad altri fattori esterni che influiscono sul funzionamento di TJ1.

Disattendere queste precauzioni potrebbe essere causa di gravi incidenti.

## **AVVERTENZA**

Non tentare di smontare, riparare o modificare alcuna unità. Qualsiasi intervento in tal senso potrebbe provocare errori di funzionamento, incendi o scosse elettriche.

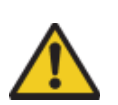

## **Attenzione**

Verificare lo stato di sicurezza sull'unità di destinazione prima di trasferire un programma o modificare la memoria. La mancata osservanza di questa precauzione prima di procedere a tali operazioni comporta il rischio di lesioni.

## **Attenzione**

Per i programmi utente scritti nell'unità di controllo assi non viene eseguito il backup automatico nella memoria flash di TJ1 (funzione di memoria flash).

## **Attenzione**

Durante il cablaggio dell'alimentazione cc, fare attenzione <sup>a</sup> non invertire la polarità (+/-). Il collegamento errato potrebbe provocare errori di funzionamento nel sistema.

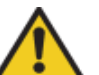

#### **Attenzione**

Serrare le viti sulla morsettiera del modulo di alimentazione, applicando la coppia specificata in questo manuale. La presenza di viti allentate può provocare bruciature o errori di funzionamento.

## <span id="page-16-0"></span>**1.4 Precauzioni relative all'ambiente operativo**

## **Attenzione**

Non utilizzare l'unità nei luoghi elencati qui di seguito. Disattendere questa precauzione può causare errori di funzionamento, scosse elettriche o bruciature.

- Luoghi esposti alla luce solare diretta.
- - Luoghi con temperature o tassi di umidità fuori dell'intervallo di valori riportato nelle specifiche.
- Luoghi soggetti a formazione di condensa a causa di considerevoli escursioni termiche.
- -Luoghi esposti a gas corrosivi o infiammabili.
- Luoghi esposti a polvere (in particolare polvere metallica) <sup>o</sup> agenti salini.
- -Luoghi esposti ad acqua, oli o agenti chimici.
- Luoghi soggetti a urti o vibrazioni.

## **Attenzione**

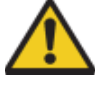

Adottare misure adeguate e sufficienti quando si installano sistemi nei luoghi elencati qui di seguito.

In caso contrario, potrebbero verificarsi errori di funzionamento.

- Luoghi soggetti a elettricità statica o interferenze di altro tipo.
- Luoghi in cui sono presenti forti campi elettromagnetici.
- -Luoghi potenzialmente esposti a radioattività.
- Luoghi in prossimità di fonti di alimentazione.

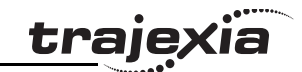

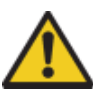

#### **Attenzione**

L'ambiente in cui viene utilizzato il sistema TJ1 può avere un grande impatto sulla vita utile e sull'affidabilità del sistema. L'utilizzo in ambienti operativi non appropriati può provocare errori di funzionamento, guasti e altri problemi non prevedibili nel sistema TJ1.

Accertarsi che l'ambiente operativo rispetti le condizioni richieste per l'installazione e che tali condizioni siano mantenute per l'intera vita utile del sistema.

## <span id="page-17-0"></span>**1.5 Precauzioni relative all'applicazione**

## **AVVERTENZA**

Avviare il sistema solo dopo aver verificato che gli assi sono presenti e sono del tipo corretto.

Il numero degli assi flessibili cambia se durante l'avvio si verificano errori di rete MECHATROLINK-II oppure se la configurazione di rete MECHATROLINK-II viene modificata.

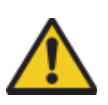

## **AVVERTENZA**

Verificare la corretta esecuzione del programma utente prima di eseguirlo sull'unità.

La mancata verifica del programma può provocare un funzionamento imprevisto.

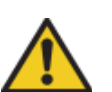

#### **Attenzione**

Utilizzare sempre la tensione di alimentazione specificata nel presente manuale.

Una tensione errata potrebbe provocare errori di funzionamento o bruciature.

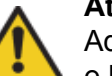

#### **Attenzione**

Adottare misure adeguate per garantire che la tensione <sup>e</sup> la frequenza nominali della corrente di alimentazione siano sempre corrette. In particolare, fare molta attenzione in luoghi dove l'alimentazione è instabile.

Un'alimentazione di corrente impropria può provocare errori di funzionamento.

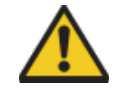

#### **Attenzione**

Installare interruttori esterni e adottare altre misure di sicurezza per evitare cortocircuiti nel cablaggio esterno. Misure insufficienti di protezione da cortocircuiti potrebbero causare bruciature.

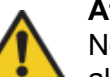

#### **Attenzione**

Non applicare ai moduli di ingresso una tensione superiore alla tensione di ingresso nominale. Una tensione eccessiva potrebbe causare bruciature.

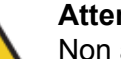

## **Attenzione**

Non applicare ai moduli di uscita tensioni o carichi superiori alla corrente di carico massima.

Tensioni o carichi eccessivi potrebbero causare bruciature.

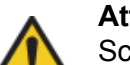

#### **Attenzione**

Scollegare il terminale di messa a terra funzionale quando si eseguono i test per verificare la tensione di resistenza. In caso contrario, potrebbero verificarsi bruciature.

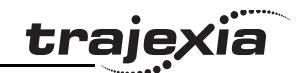

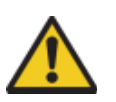

#### **Attenzione**

Durante l'installazione delle unità, effettuare sempre un collegamento a terra di classe 3 (a 100Ω o inferiore). Un collegamento a terra non di classe 3 potrebbe provocare scosse elettriche.

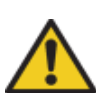

#### **Attenzione**

Spegnere sempre il sistema e scollegare l'alimentazione prima di eseguire una delle operazioni elencate qui di seguito. La mancata interruzione dell'alimentazione potrebbe provocare errori di funzionamento o scosse elettriche.

- - Montaggio o smontaggio di moduli di espansione, CPU o altre unità.
- Assemblaggio di moduli.
- -Impostazione di DIP switch o di selettori rotanti.
- Collegamento o cablaggio dei cavi.
- -Collegamento o scollegamento di connettori.

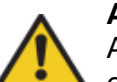

## **Attenzione**

Accertarsi che tutte le viti di montaggio, le viti dei morsetti <sup>e</sup> le viti dei connettori dei cavi siano serrate in base alla coppia specificata in questo manuale.

Il serraggio a una coppia non corretta potrebbe provocare errori di funzionamento.

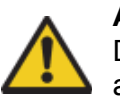

## **Attenzione**

Durante il cablaggio, lasciare l'etichetta di protezione dalla polvere attaccata all'unità.

La rimozione di tale etichetta potrebbe provocare errori di funzionamento.

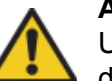

#### **Attenzione**

Una volta completato il cablaggio, rimuovere l'etichetta di protezione contro la polvere per garantire un'appropriata dispersione del calore.

Lasciare attaccata l'etichetta protettiva, potrebbe provocare errori di funzionamento.

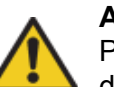

## **Attenzione**

Per il cablaggio utilizzare terminali a crimpare. Non collegare direttamente ai terminali fili scoperti. Il collegamento di fili scoperti potrebbe provocare bruciature.

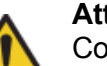

## **Attenzione**

Controllare attentamente il cablaggio di tutti i componenti prima di attivare l'alimentazione. Un cablaggio errato può essere causa di bruciature.

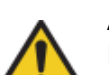

## **Attenzione**

Eseguire il cablaggio correttamente. Un cablaggio errato può essere causa di bruciature.

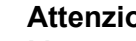

#### **Attenzione**

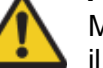

Montare l'unità solo dopo aver verificato attentamente il cablaggio della morsettiera.

## **Attenzione**

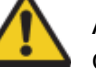

Accertarsi che le morsettiere, le prolunghe e altri componenti dotati di dispositivi di bloccaggio siano correttamente bloccati in posizione.

L'errato bloccaggio di questi componenti può causare errori di funzionamento.

#### **Avvertenze e precauzioni di sicurezza**

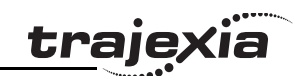

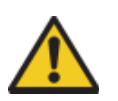

#### **Attenzione**

Prima di cambiare la modalità operativa del sistema, accertarsi l'azione che non produca effetti negativi sul sistema. Disattendere questa precauzione potrebbe provocare un funzionamento imprevisto.

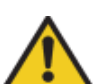

#### **Attenzione**

Riavviare il funzionamento solo dopo aver trasferito nella nuova CPU il contenuto della memoria VR e di tabella necessario per il funzionamento. Disattendere questa precauzione potrebbe provocare un funzionamento imprevisto.

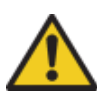

#### **Attenzione**

Quando si sostituiscono componenti, accertarsi che le specifiche tecniche del pezzo di ricambio siano appropriate. Disattendere questa precauzione può causare errori di funzionamento o bruciature.

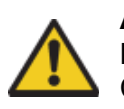

#### **Attenzione**

Non tirare né piegare i cavi oltre il limite di resistenza naturale. Ciò potrebbe provocarne la rottura.

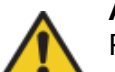

#### **Attenzione**

Prima di toccare il sistema, toccare un oggetto metallico con messa a terra per scaricare l'elettricità statica accumulata. In caso contrario, potrebbero verificarsi errori di funzionamento o danni.

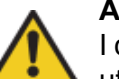

#### **Attenzione**

I cavi UTP non sono schermati. In ambienti soggetti a interferenze, utilizzare un sistema con cavo schermato a doppini intrecciati (STP) e hub appropriati per un ambiente FA.

Non installare cavi a doppini intrecciati su linee ad alta tensione. Non installare cavi a doppini intrecciati nei pressi di dispositivi che generano interferenze.

Non installare cavi a doppini intrecciati in luoghi soggetti a tassi di umidità elevati.

Non installare cavi a doppini intrecciati in luoghi soggetti a sporco <sup>o</sup> polvere eccessivi, nebbia d'olio o altri fattori contaminanti.

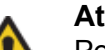

#### **Attenzione**

Per collegare le unità, utilizzare i cavi di connessione dedicati specificati nei manuali dell'operatore. L'utilizzo di cavi per computer RS-232C normalmente reperibili in commercio può provocare guasti ai dispositivi esterni o all'unità di controllo assi.

## **Attenzione**

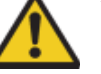

È possibile che le uscite restino attivate a causa di un errore di funzionamento delle uscite del transistor incorporato o di altri circuiti interni. Come soluzione a tali problemi, il sistema deve essere dotato di misure di sicurezza esterne.

#### **Attenzione**

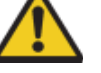

Quando viene attivata l'alimentazione e se un programma BASIC è impostato sulla modalità di esecuzione automatica, l'unità TJ1 inizierà a funzionare in modalità RUN.

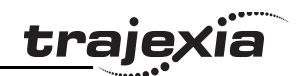

## <span id="page-20-0"></span>**1.6 Precauzioni per l'assemblaggio dell'unità**

## **Attenzione**

Installare l'unità in modo appropriato. Un'installazione inappropriata dell'unità può comportare errori di funzionamento.

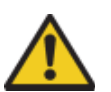

## **Attenzione**

Accertarsi di montare l'unità di terminazione fornita insieme <sup>a</sup> TJ1-MC\_\_ nell'unità all'estrema destra. Se l'unità di terminazione non viene montata in modo appropriato, l'unità TJ1 non funzionerà correttamente.

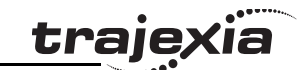

## <span id="page-21-0"></span>**2 Trajexia**

**Trajexia**

## <span id="page-21-1"></span>**2.1 Introduzione**

Trajexia è la piattaforma di controllo assi di OMRON che fig. 1 offre le prestazioni e la facilità d'uso di un sistema dedicato.

Si tratta di un sistema modulare stand alone dotato della massima flessibilità e scalabilità. L'elemento propulsivo di Trajexia è il coordinatore di movimento multitasking TJ1. Grazie a un DSP da 32 bit, è in grado di eseguire task come camma elettronica, sincronizzazione, controllo di registrazione <sup>e</sup> interpolazione usando semplici comandi di movimento.

Trajexia offre un controllo per un massimo di 16 assi su un bus MECHATROLINK-II o un controllo tradizionale analogico <sup>o</sup> <sup>a</sup> impulsi, con un monitoraggio della posizione, della velocità <sup>e</sup> della coppia indipendente per ogni asse. Inoltre, l'esauriente serie di istruzioni sul movimento, ne rende la programmazione semplice e intuitiva.

È possibile scegliere tra una vasta gamma di inverter e servo ad azionamento diretto, lineari e rotativi tra i migliori del mondo. Il sistema è scalabile fino a un massimo di 16 assi e 8 inverter e moduli di I/O.

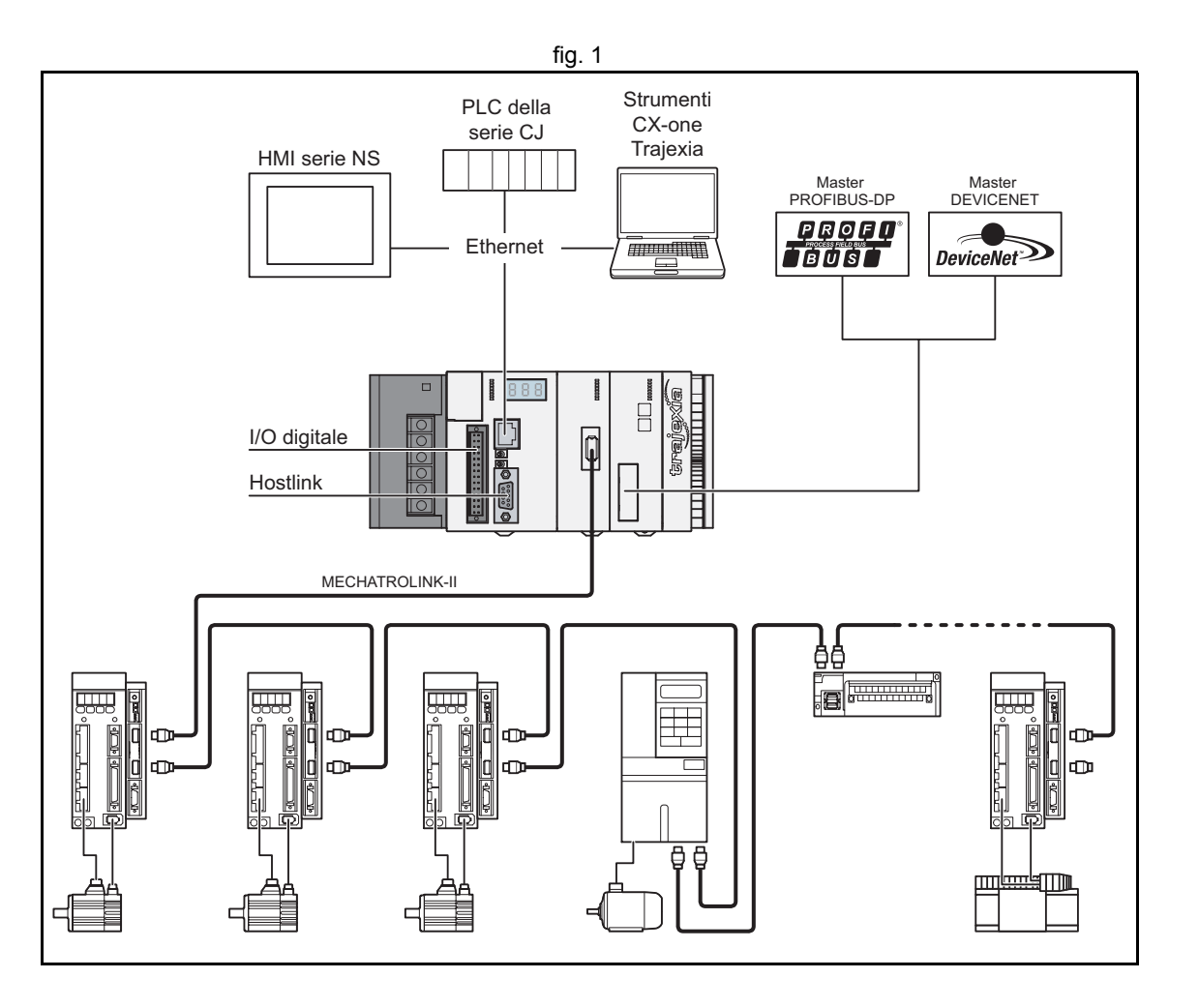

#### Revisione Revisione 3.0  $\mathbf{\omega}$ ò

## <span id="page-22-0"></span>**2.1.1 Hardware Trajexia**

L'hardware Trajexia è descritto nel Manuale di riferimento hardware di Trajexia, pertanto si consiglia di leggere innanzitutto questo manuale. Trajexia offre i vantaggi indicati di seguito

## **Connettività diretta via Ethernet**

La porta Ethernet incorporata di Trajexia fornisce una connettività diretta <sup>e</sup> rapida per PC, PLC, HMI e altri dispositivi, fornendo al tempo stesso un accesso completo ai servoazionamenti tramite bus MECHATROLINK-II. Consente lo scambio di messaggi espliciti tramite Ethernet e attraverso MECHATROLINK-II, offrendo totale trasparenza fino al livello di attuatore <sup>e</sup> rendendo possibile l'accesso remoto.

## **Tutela del know-how dell'utente**

Il metodo di cifratura di Trajexia garantisce la completa protezione e riservatezza del know-how dell'utente.

## **Porta seriale e I/O locali**

Una porta seriale fornisce una connettività diretta con qualsiasi OMRON PLC, HMI o altro dispositivo sul campo. I 16 ingressi e le 8 uscite sono I/O dell'unità controllo assi, integrati e liberamente configurabili per consentire l'impostazione di Trajexia in base al design della macchina utilizzata.

## **Master MECHATROLINK-II**

Il master MECHATROLINK-II controlla fino a 16 servo, inverter o I/O, sempre consentendo totale trasparenza in tutto il sistema. MECHATROLINK-II offre una precisione nei tempi e una velocità di comunicazione essenziali per garantire un perfetto controllo del movimento dei servo. È possibile selezionare il tempo di ciclo del movimento tra 0,5 m/s, 1 m/s o 2 m/s.

## **TJ1-FL02 (modulo assi flessibile)**

Il TJ1-FL02 consente di ottenere il pieno controllo di due attuatori tramite un'uscita analogica o treno di impulsi. Inoltre supporta i protocolli principali di encoder assoluti consentendo il collegamento di un encoder esterno al sistema.

## **Servoazionamenti e inverter**

È disponibile un'ampia scelta di servo rotanti, lineari e ad azionamento diretto, nonché di inverter, per soddisfare ogni requisito di compattezza, prestazioni e affidabilità. Gli inverter collegati a MECHATROLINK-II vengono azionati con lo stesso tempo di ciclo di aggiornamento dei servoazionamenti.

## **I/O remoti:**

Gli I/O del bus MECHATROLINK-II consentono l'espansione del sistema, mantenendo i dispositivi sotto un unico motion bus.

## **PROFIBUS-DP**

Lo slave PROFIBUS-DP fornisce alla macchina la connettività con la rete **PROFIBUS** 

## **DeviceNet**

Lo slave DeviceNet fornisce alla macchina la connettività con la rete DeviceNet.

## <span id="page-22-1"></span>**2.1.2 Questo manuale**

Questo Manuale di programmazione fornisce le informazioni dedicate per:

- •La descrizione e l'uso dei comandi BASIC
- •I protocolli di comunicazione necessari per Trajexia
- •L'uso e la descrizione dei diversi elementi dell'interfaccia Trajexia Tools
- •Esempi di programmi e le procedure ottimali di programmazione
- •Risoluzione dei problemi e individuazione dei guasti.

## <span id="page-22-2"></span>**2.2 Programmazione BASIC multitasking**

Le unità TJ1-MC\_\_ (unità controllo assi) dispongono di una versione multitasking del linguaggio di programmazione BASIC. Il linguaggio per il controllo assi è in larga misura basato su una versione di BASIC in formato token e i programmi sono compilati sotto forma di token prima di essere eseguiti.

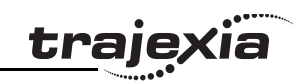

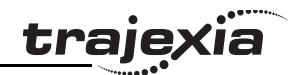

Il multitasking è semplice da impostare e da usare e consente la programmazione di macchine molto complesse. Conferisce al TJ1-MC\_\_ un considerevole vantaggio sui sistemi equivalenti a un solo task, in quanto consente applicazioni modulari laddove processi logicamente collegati possono essere raggruppati nello stesso programma del task, semplificando in tal modo l'architettura e la progettazione del codice. Se le dimensioni della memoria lo consentono, il TJ1-MC\_\_ può contenere fino <sup>a</sup> 14 programmi. L'esecuzione dei programmi è controllata dall'utente in BASIC. I comandi, le funzioni e i parametri BASIC qui presentati sono disponibili nel capitolo [3](#page-32-3).

## <span id="page-23-0"></span>**2.3 Programmazione in BASIC**

Il linguaggio di programmazione BASIC consiste, tra le altre cose, in comandi, funzioni e parametri. Queste istruzioni in BASIC sono gli elementi costitutivi necessari per controllare il funzionamento di TJ1-MC\_\_.

I comandi sono parole riconosciute dal processore che producono l'esecuzione di una certa azione, ma non restituiscono un valore. Ad esempio, **PRINT** è una parola riconosciuta che genererà la stampa, su un dispositivo di uscita specificato, del valore delle funzioni o variabili che seguono il comando. Le funzioni sono parole riconosciute dal processore che producono l'esecuzione di una certa azione e restituiscono un valore correlato <sup>a</sup> quell'azione. Ad esempio, la funzione **ABS** prenderà il valore del relativo parametro e ne restituirà il valore assoluto, che sarà poi usato da qualche altra funzione o comando. Ad esempio **ABS(-1)** restituirà il valore 1, che potrà essere utilizzato dal comando **PRINT** per generare una stringa da inviare a un determinato dispositivo. I parametri sono parole riconosciute dal processore, contenenti un valore specifico. Tale valore può essere letto e, sempre che non sia di sola lettura, scritto. I parametri sono utilizzati per determinare <sup>e</sup> monitorare il comportamento del sistema. Ad esempio, **ACCEL** determina la velocità di accelerazione di un determinato asse.

## <span id="page-23-1"></span>**2.3.1 Istruzioni per assi, sistema e task**

I comandi, le funzioni e i parametri si applicano a uno o più assi, ai task oppure al sistema in generale.

## **Istruzioni per gli assi**

I comandi di controllo del movimento e i parametri degli assi si applicano <sup>a</sup> uno o più assi. I parametri degli assi determinano e controllano la reazione degli assi ai comandi dati e all'ambiente esterno. Ogni asse è dotato di un insieme di parametri che gli consente di funzionare in maniera indipendente da tutti gli altri. I comandi di controllo del movimento sono in grado di controllare contemporaneamente uno o più assi, sebbene ciascun asse abbia un comportamento proprio. A ogni avvio, i parametri degli assi vengono riportati ai valori predefiniti.

I comandi e i parametri agiscono su un asse di base o su un gruppo di assi, secondo quanto specificato nel comando **BASE**. Il comando **BASE** viene impiegato per cambiare questo gruppo di assi di base e ciascun task dispone di un gruppo proprio che può essere cambiato in qualsiasi momento. L'asse di base predefinito è 0.

Comandi o parametri che dipendono da assi individuali possono essere programmati per agire su un asse di base temporaneo includendo nel comando che dipende dall'asse la funzione **AXIS** come modificatore. Un asse di base temporaneo risulta valido solo per il comando o parametro dopo il quale compare **AXIS**.

## **Istruzioni per i task**

I parametri dei task si applicano a task singoli e controllano, ad esempio, i task per quanto riguarda la gestione degli errori. Il modificatore **PROC** consente all'utente di accedere al parametro di un certo task. Senza **PROC** viene preso in considerazione il task corrente. Il comando **BASE** (vedere sopra) si riferisce a task specifici e può essere utilizzato con il modificatore **PROC**.

## **Istruzioni per il sistema**

Si tratta di istruzioni che regolano le funzioni generali del sistema. In pratica, si tratta di tutte quelle istruzioni che non appartengono ai primi due gruppi.

## <span id="page-23-2"></span>**2.3.2 Aree di memoria**

Nell'unita di controllo assi di Trajexia è possibile individuare tre aree principali di memoria:

- •Memoria di I/O.
- •Memoria VR.
- •Memoria TABLE.

## **Memoria di I/O**

La memoria di I/O viene utilizzata per tenere i dispositivi di ingresso e di uscita collegati Trajexia. È suddivisa in due sottoaree: una per la memoria di I/O digitale e l'altra per la memoria di I/O analogica. La memoria di I/O digitale contiene gli stati di ingresso e di uscita dei dispositivi di I/O digitali. Ha una capacità di 256 bit in ingresso (punti di ingresso) e 256 bit in uscita (punti di uscita). È possibile accedere agli ingressi di questa memoria utilizzando il comando **IN**. Per accedere alle uscite, è possibile utilizzare il comando **OUT**. La memoria di I/O analogica contiene i valori di ingresso e di uscita dei dispositivi di I/O analogici. Dispone di una capacità di 36 canali di ingresso e 36 canali di uscita. I canali di ingresso analogici sono accessibili attraverso il comando **AIN**. I canali di uscita analogici sono accessibili attraverso il comando **AOUT**.

## **Memoria VR**

La memoria VR solitamente viene usata se vi sono dati o valori che devono essere globali, vale a dire accessibili da tutti i programmi del progetto contemporaneamente. La dimensione di questa memoria è di 1024 slot con indici da 0 a 1023. Uno slot di memoria è dotato di un indirizzo che usa la macro **VR(x)** dove **<sup>x</sup>** è l'indice dello slot di memoria. È possibile accedere alla memoria VR per la lettura e la scrittura. La scrittura viene eseguita tramite assegnazione matematica utilizzando il comando **=** del programma. Il contenuto di questa memoria viene conservato nella RAM alimentata a batteria e pertanto non va perduto in assenza di alimentazione. La memoria VR viene mantenuta anche quando la batteria viene sostituita, sempre che tale sostituzione avvenga con la dovuta rapidità.

## **Memoria TABLE**

La memoria TABLE solitamente viene usata se vi sono dati o valori che devono essere globali, vale a dire accessibili da tutti i programmi del progetto contemporaneamente. Se la memoria VR viene impiegata anch'essa per definire diversi dati e valori globali, la memoria TABLE viene utilizzata per quantitativi molto maggiori di dati globali che necessitano anche di essere organizzati secondo un determinato ordine. Per questo motivo, la memoria TABLE è solitamente utilizzata per la memorizzazione di dati, profili di movimento e log di dati di TABLE. Alcuni comandi BASIC che forniscono dati di questo tipo e dimensione, ad esempio **SCOPE**, **CAM**<sup>e</sup> **CAMBOX**, richiedono l'utilizzo della memoria TABLE per scrivere i propri risultati. La dimensione di questa memoria è di 64000 slot con indici che vanno da 0 a 63999. Anche

la memoria TABLE è accessibile per la lettura e la scrittura, ma le modalità di accesso per ciascuna di queste due funzioni è diversa. Prima di essere letto, un determinato slot di memoria TABLE deve essere in primo luogo definito e scritto utilizzando il comando **TABLE(x, valore1, valore2,…)** dove**x** è l'indice dello slot d'inizio della memoria TABLE che occorre definire e **valore1**, **valore2**, ecc., i valori scritti nella memoria TABLE agli indici x, x+1, ecc. Una volta definito e scritto, lo slot di memoria TABLE può essere letto utilizzando il comando **TABLE(x)**, in cui **<sup>x</sup>** rappresenta l'indice dello slot di memoria TABLE. Se si cerca di leggere uno slot di memoria TABLE non definito, si verifica un errore che viene riportato da TJ1-MC\_\_. Il contenuto della memoria TABLE viene conservato nella RAM alimentata <sup>a</sup> batteria e pertanto non va perduto in caso di assenza di alimentazione. La memoria TABLE viene mantenuta anche quando la batteria viene sostituita, sempre che tale sostituzione avvenga con la dovuta rapidità.

traiexia

## <span id="page-24-0"></span>**2.3.3 Strutture dei dati e variabili**

I programmi BASIC sono in grado di memorizzare dati numerici in diversi tipi di variabili. Alcune variabili hanno funzioni predefinite, ad esempio i parametri degli assi e i parametri di sistema; altre variabili possono essere definite dal programmatore se richiesto in fase di programmazione. In questa sezione vengono spiegate le variabili TABLE, globali e locali di TJ1-MC\_\_. Viene inoltre spiegato l'uso delle etichette.

## **Variabili TABLE**

La memoria TABLE è una struttura a matrice che contiene una serie di numeri. Questi numeri vengono impiegati, ad esempio, per specificare nel profilo le posizioni di un comando **CAM** o **CAMBOX**. Possono essere inoltre utilizzati per memorizzare dati da impiegare in futuro, ad esempio i parametri usati per definire un oggetto da elaborare.

La memoria TABLE è condivisa da tutti i task di TJ1-MC . Questo vuol dire che i valori scritti da un task nella memoria TABLE possono essere letti da altri task.

I valori TABLE possono essere scritti e letti utilizzando il comando **TABLE**. La lunghezza massima della matrice è di 64000 elementi, da **TABLE(0)** a **TABLE(63999)**. La matrice TABLE è inizializzata fino all'elemento definito più elevato.

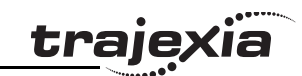

## **Variabili globali**

Le variabili globali, definite nella memoria VR, sono condivise da tutti i task di TJ1-MC\_\_. Questo vuol dire che se un programma che sta eseguendo il task 2 imposta VR(25) su un certo valore, altri programmi che stanno eseguendo task diversi possono leggere quello stesso valore da VR(25). Questo risulta particolarmente utile nella sincronizzazione di due o più task, anche se occorre assicurarsi di evitare la scrittura simultanea sulla stessa variabile da parte di più programmi. L'unità di controllo dispone di 1024 variabili globali, da VR(0) a VR(1023). Le variabili vengono lette e scritte utilizzando il comando **VR**.

I vari task in esecuzione possono accedere ai dati TABLE <sup>e</sup> VR. Quando si usano le variabili VR o TABLE, assicurarsi di usare solo un task per scrivere su una particolare variabile. Ciò consente di evitare i problemi derivanti dall'imprevista scrittura su una stessa variabile da parte di due programmi.

#### **Variabili locali**

Nei programmi è possibile dichiarare variabili nominate o variabili locali per un task particolare. Questo significa che due o più programmi eseguiti su task differenti possono utilizzare una variabile con lo stesso nome, il cui valore sarà però differente per ciascun programma. Le variabili locali possono essere lette esclusivamente dal task in cui sono dichiarate. Le variabili locali vengono sempre azzerate all'avvio di un programma. È possibile azzerare le variabili locali usando il comando **CLEAR** oppure il comando **RESET**. Il massimo numero di variabili locali che possono essere dichiarate è 255. Solo i primi 16 caratteri del nome sono significativi. Le variabili locali non definite restituiscono zero. Non è possibile dichiarare variabili locali sulla riga di comando.

## **Etichette**

I programmi BASIC vengono eseguiti in sequenza, una riga per volta. Per alterare la sequenza di esecuzione si possono usare i comandi BASIC **GOTO** e **GOSUB**. Per definire un'etichetta, occorre collocarla come primo elemento di una riga e farla terminare con il segno dei due punti (:). Le etichette possono essere stringhe di caratteri di qualsiasi lunghezza, anche se solo i primi 15 caratteri sono significativi.

## **Uso delle variabili e delle etichette**

 $\mathbf{s}$ 

Ciascun task ha le proprie etichette e le proprie variabili locali. Si prendano in considerazione, a titolo di esempio, i due programmi mostrati qui di seguito.

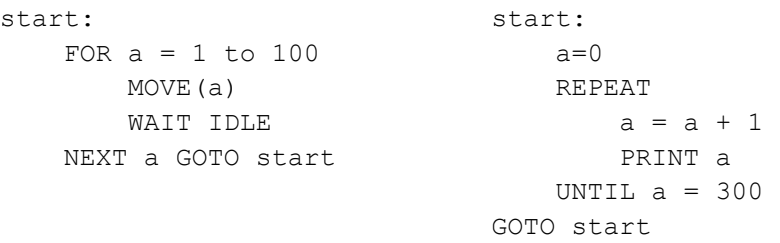

Questi due programmi, se vengono eseguiti simultaneamente in task diversi, hanno una versione propria della variabile **a** e dell'etichetta **start**. Se è necessario conservare dati in comune tra due o più programmi, occorre usare le variabili VR. In alternativa, se il quantitativo di dati da conservare è notevole, è possibile usare la memoria TABLE. Per rendere più leggibile un programma quando si usa una variabile VR globale, è possibile ricorrere a due metodi diversi. Il primo consiste nell'usare come costante, all'interno della variabile VR, una variabile locale nominata. La variabile locale costante, tuttavia, deve essere dichiarata in tutti i programmi che usano la variabile globale VR. L'esempio di seguito mostra come usare VR(3) utilizzando questo approccio per mantenere un parametro di lunghezza condiviso da diversi programmi:

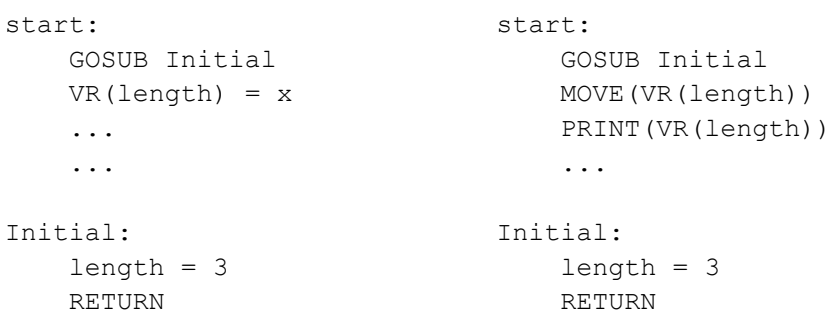

L'altro approccio garantisce persino una maggiore leggibilità e utilizza il comando **GLOBAL** per dichiarare il nome come riferimento a una delle variabili VR globali. Il nome può quindi essere utilizzato dall'interno del

#### **Trajexia**

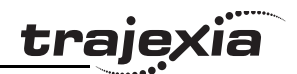

programma contenente la definizione **GLOBAL** e di tutti gli altri programmi. Prima che il nome venga usato in altri programmi è necessario assicurarsi che sia eseguito il programma contenente la definizione **GLOBAL**. La procedura ottimale consiste nel definire i nomi globali nel programma d'avvio. In questo modo, l'esempio sopra diventa:

```
'La dichiarazione nel programma d'avvio
GLOBAL length, 3
```
'In altri programmi eseguiti dopo il programma d'avvio

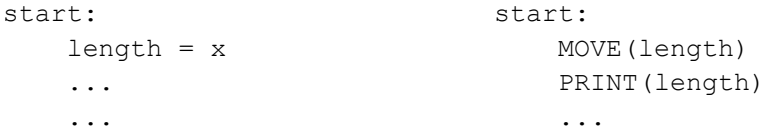

## <span id="page-26-0"></span>**2.3.4 Specifiche matematiche**

#### **Formato numerico**

Per i valori numerici, TJ1-MC\_\_ utilizza due formati principali: numeri <sup>a</sup> virgola mobile in singola precisione e numeri interi in singola precisione. Internamente, il formato dei numeri a virgola mobile in singola precisione è un valore a 32 bit. Ha un campo esponente a 8 bit, un bit per il segno <sup>e</sup> un campo frazione a 23 bit, con un 1 implicito quale 24esimo bit. I numeri <sup>a</sup> virgola mobile hanno un intervallo valido che va da ±5,9×10−39 a ±3,4×1038. I numeri interi sono, essenzialmente, numeri a virgola mobile con esponente zero. Ciò implica che i numeri interi hanno un'ampiezza di 24 bit. L'intervallo dei numeri interi è quindi compreso tra –16.777.216 e 16.777.215. I valori numerici che ricadono fuori di questo intervallo saranno a virgola mobile.

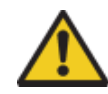

Tutti i calcoli matematici sono eseguiti in formato a virgola mobile. Questo significa che i calcoli di/con valori più grandi possono dare risultati di precisione limitata. L'utente dovrebbe tenerlo presente nello sviluppo dell'applicazione per il controllo del movimento.

#### **Formato esadecimale**

TJ1-MC\_\_ supporta l'assegnazione e la stampa di valori esadecimali. Un numero esadecimale viene immesso anteponendo il carattere \$ al numero. L'intervallo valido è compreso tra 0x0 e 0xFFFFFF. Esempio:  $>>$  VR(0)= $SFF$ 

>> PRINT VR(0)

#### 255.0000

È possibile stampare un valore in formato esadecimale utilizzando la funzione **HEX**. I valori negativi producono valori esadecimali con complemento a 2 (24 bit). L'intervallo valido è compreso tra <sup>−</sup>8.388.608 e 16.777.215. Esempio:

 $\gg$  TABLE(0,-10,65536)

>> PRINT HEX(TABLE(0)),HEX(TABLE(1)) FFFFF6 10000

#### **Posizionamento**

Per il posizionamento, TJ1-MC\_\_ effettuerà un arrotondamento per eccesso se il valore frazionario calcolato per la distanza dal margine dell'encoder supera lo 0,9. In caso contrario, il valore frazionario sarà arrotondato per difetto. La posizione misurata interna e la posizione richiesta degli assi, rappresentata dai parametri degli assi **MPOS** e **DPOS**, hanno contatori a 32 bit.

## **Confronto a virgola mobile**

Per evitare risultati di confronto inaspettati, la funzione di confronto considera nulla una piccola differenza tra valori diversi. Pertanto due valori con una differenza inferiore a 1,19×10−6 sono considerati uguali.

## **Precedenza**

Di seguito viene fornita la precedenza degli operatori:

- 1. Meno unario, **NOT**
- $2.$  ^
- $3. / *$
- **4. MOD**
- $5 + -$
- $6. = \langle \rangle \rangle \ge = \langle \rangle = \langle \rangle$
- **7. AND OR XOR**
- 8. Da sinistra a destra

Per assicurare la precedenza dei vari operatori, il modo migliore è usare le parentesi.

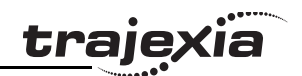

## <span id="page-27-0"></span>**2.4 Esecuzione del movimento**

Ciascun task di TJ1-MC\_\_ dispone di un insieme di buffer che mantiene le informazioni provenienti dai comandi di movimento impartiti.

## <span id="page-27-1"></span>**2.4.1 Generatore di movimento**

Il generatore di movimento dispone di due buffer di movimento per ciascun asse. Un buffer, denominato **MTYPE**, contiene il movimento effettivo, vale a dire il movimento in esecuzione sull'asse in quel momento. L'altro buffer, chiamato **NTYPE**, contiene il movimento successivo, che viene eseguito una volta che il movimento effettivo è stato completato. Per una spiegazione dettagliata, vedere capitolo 2.8 "Buffer di movimento" nel Manuale di riferimento hardware di Trajexia.

I programmi BASIC sono separati dal programma del generatore di movimento, che controlla il movimento degli assi. Il generatore di movimento dispone di funzioni separate per ciascun asse. Ogni asse può essere programmato con parametri propri (ad esempio velocità, accelerazione) e può muoversi in maniera indipendente <sup>e</sup> simultanea oppure essere collegato ad altri assi utilizzando comandi speciali.

Quando un comando di movimento viene elaborato, il generatore di movimento attende che il movimento sia terminato e il buffer relativo all'asse interessato si sia vuotato, prima di caricarvi l'informazione di movimento successiva.

Se i buffer dei task sono pieni, l'esecuzione del programma viene sospesa fino a quando i buffer non sono di nuovo disponibili. Ciò vale anche per i task della riga di comando: nessun comando può essere dato in tale circostanza. In un caso simile, Trajexia Tools si scollegherà. Il parametro dei task **PMOVE** sarà impostato su TRUE quando i buffer dei task sono pieni e reimpostato su FALSE quando sono di nuovo disponibili.

#### <span id="page-28-0"></span>**2.4.2 Messa in sequenza**

Ogni volta che si interrompe un ciclo di servoazionamento (vedere la sezione [2.6.3](#page-30-1)), il generatore di movimento esamina i buffer **NTYPE** per vedere se ve ne sono di disponibili. In caso affermativo, verifica i buffer dei task per vedere se vi è un movimento in attesa di essere caricato. Se un movimento può essere caricato, i dati relativi a tutti gli assi specificati vengono caricati dai buffer dei task ai buffer **NTYPE** e i buffer dei task corrispondenti vengono contrassegnati come inattivi. Questo processo viene denominato controllo delle sequenze.

#### <span id="page-28-1"></span>**2.4.3 Caricamento dei movimenti**

Quando il controllo delle sequenze è terminato, i buffer **MTYPE** vengono sottoposti a verifica per vedere se è possibile caricare dei movimenti. Se i buffer **MTYPE** richiesti sono disponibili, il movimento viene caricato dai buffer **NTYPE** nei buffer **MTYPE**<sup>e</sup> i buffer **NTYPE** vengono contrassegnati come inattivi. Questo processo viene denominato caricamento del movimento. Se i buffer **MTYPE** contengono un movimento valido, questo viene elaborato. Quando il movimento è stato completato, i buffer **MTYPE** vengono contrassegnati come inattivi.

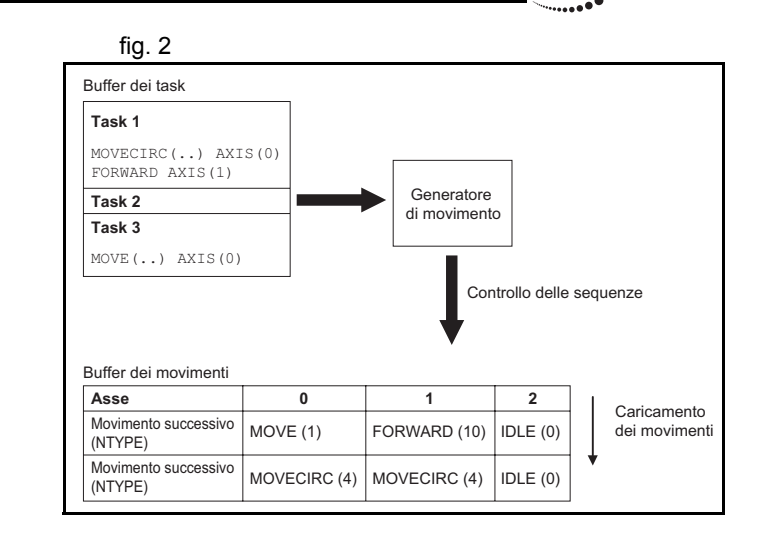

traie

## <span id="page-29-0"></span>**2.5 Interfaccia della riga di comando**

L'interfaccia della riga di comando offre all'utente un'interfaccia diretta per eseguire i comandi e accedere ai parametri del sistema. Quando TJ1-MC\_\_ è collegato, utilizzare la finestra del terminale di Trajexia Tools. Per ulteriori dettagli, vedi sezione [5.5.4](#page-204-1). TJ1-MC\_\_ colloca in un buffer gli ultimi 10 comandi impartiti sulla riga di comando. Premendo i tasti cursore su e giù, è possibile passare in modo ciclico da un comando nel buffer all'altro.

## <span id="page-29-1"></span>**2.6 Programmi in Basic**

TJ1-MC\_\_ può memorizzare fino a 14 programmi, a condizione che la capacità della memoria non venga superata. Per la gestione di questi file di programma, TJ1-MC\_\_ supporta semplici istruzioni di gestione molto simili al sistema di archiviazione DOS di un computer. Il pacchetto software Trajexia Tools viene impiegato per memorizzare <sup>e</sup> caricare i programmi in un computer per l'archiviazione, la stampa <sup>e</sup> la modifica. Dispone inoltre di diverse funzionalità per il monitoraggio <sup>e</sup> il debug dell'unità di controllo. Fare riferimento al capitolo [5](#page-179-4).

## <span id="page-29-2"></span>**2.6.1 Gestione dei programmi**

Trajexia Tools crea automaticamente un progetto che contiene i programmi da usare per un'applicazione. I programmi del progetto sono tenuti sia nell'unità di controllo che nel computer. Ogniqualvolta un programma viene creato o modificato, Trajexia Tools modifica entrambe le copie consentendo così di avere sempre un backup accurato fuori dell'unità di controllo. Trajexia Tools verifica che le due versioni del progetto siano identiche, attuando un controllo di ridondanza ciclica. Se le due versioni sono diverse, Trajexia Tools consente di copiare la versione di TJ1-MC\_\_ sul disco e viceversa. I programmi del computer sono memorizzati in un file di testo ASCII. Possono pertanto essere stampati, modificati e copiati usando un semplice editor di testo. TJ1-MC\_\_ contiene i programmi originali sotto forma di token; per questo motivo gli stessi programmi avranno dimensioni inferiori su TJ1- MC che non sul computer.

## **Memorizzazione dei programmi**

I programmi di TJ1-MC\_\_ sono conservati nella RAM alimentata a batteria <sup>e</sup> pertanto non vanno perduti in caso di assenza di alimentazione. Si tratta di un sistema analogo a quello della memoria VR e della memoria TABLE. Il contenuto della memoria RAM per i programmi viene mantenuto quando la batteria si trova in TJ1-MC\_\_. I programmi non vanno perduti neppure quando la batteria viene sostituita, sempre che tale sostituzione avvenga con la dovuta rapidità. Per conservare i programmi in assenza di batteria per periodi più lunghi è necessario copiare i programmi nella memoria Flash dell'unità di controllo utilizzando il comando **EPROM** e quindi leggerli quando si riattiva l'alimentazione; quest'ultima operazione è determinata dal parametro di sistema **POWER\_UP**.

## **Comandi di programma**

TJ1-MC\_\_ dispone di diversi comandi BASIC che consentono le creazione, la modifica e la cancellazione dei programmi. Trajexia Tools è dotato di pulsanti che eseguono anche queste operazioni; pertanto solitamente non è richiesto l'uso di questi comandi nei programmi.

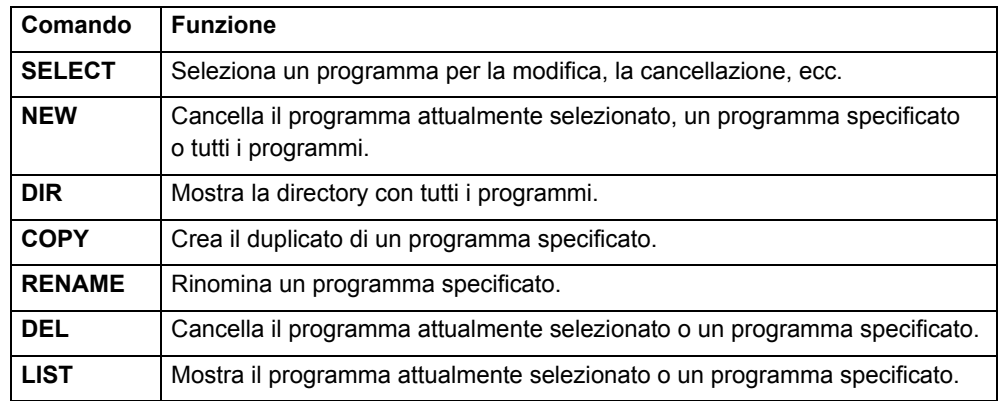

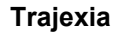

#### <span id="page-30-0"></span>**2.6.2 Compilazione di programmi**

Il sistema TJ1-MC\_\_ compila i programmi automaticamente se necessario. Normalmente non è necessario forzare la compilazione dei programmi da parte di TJ1-MC\_\_. È tuttavia possibile compilare programmi mediante il menu **Program** di Trajexia Tools.

Il sistema TJ1-MC\_\_ compila i programmi automaticamente nelle seguenti circostanze.

- • Se è stato modificato, il programma selezionato viene compilato prima di essere eseguito.
- • Se il programma selezionato è stato modificato prima di passare <sup>a</sup> un altro programma, esso viene compilato.
- • Il programma selezionato viene compilato usando il comando **COMPILE**.

Durante la compilazione, la sintassi e la struttura del programma vengono verificate. Se la compilazione non riesce, verrà visualizzato un messaggio <sup>e</sup> non sarà generato alcun codice di programma. Nella casella della directory di Trajexia Tools comparirà una croce rossa.

Non è possibile eseguire i programmi quando si verificano errori di compilazione. Gli errori devono essere corretti e il programma ricompilato. Il processo di compilazione include anche quando segue:

- Rimozione dei commenti.
- •Compilazione dei numeri nel formato del processore interno.
- • Conversione delle espressioni in notazione polacca inversa per l'esecuzione.
- •Precalcolo delle posizioni variabili.
- •Calcolo e integrazione delle destinazioni con struttura ad anello.

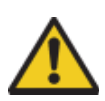

Dal momento che il processo di compilazione richiede della memoria libera, è possibile che si verifichino errori di compilazione quando la memoria disponibile non è sufficiente.

#### <span id="page-30-1"></span>**2.6.3 Esecuzione del programma**

La temporizzazione dell'esecuzione dei vari task e l'aggiornamento degli I/O di TJ1-MC\_\_ sono incentrati sul periodo del ciclo di servoazionamento del sistema. Tale periodo è determinato dal parametro di sistema **SERVO\_PERIOD**. Il periodo del ciclo di servoazionamento di TJ1-MC\_\_ è di 0,5, 1,0 o 2,0 m/s.

#### **Aggiornamento degli I/O**

Lo stato degli I/O di TJ1-MC\_\_ viene aggiornato all'inizio di ciascun ciclo di servoazionamento.

- • Lo stato acquisito degli ingressi digitali viene trasferito alla variabile di ingresso del sistema **IN**. Notare che questo è lo stato acquisito nel ciclo di servoazionamento precedente.
- •Le uscite analogiche delle velocità di riferimento vengono aggiornate.
- • Le uscite digitali sono aggiornate in base allo stato della variabile di uscita del sistema **OP**.
- Viene acquisito lo stato degli ingressi digitali.

Notare che non si verifica alcuna elaborazione automatica dei segnali di I/O, salvo che per la registrazione. Ciò significa che tutte le azioni devono essere programmate all'interno dei programmi BASIC.

#### **Comandi idonei**

Trajexia Tools consente di eseguire, mettere in pausa e arrestare i programmi in diversi modi, tramite i pulsanti del pannello di controllo <sup>e</sup> le finestre di modifica. Per controllare l'esecuzione è possibile inserire i seguenti comandi sulla riga di comando.

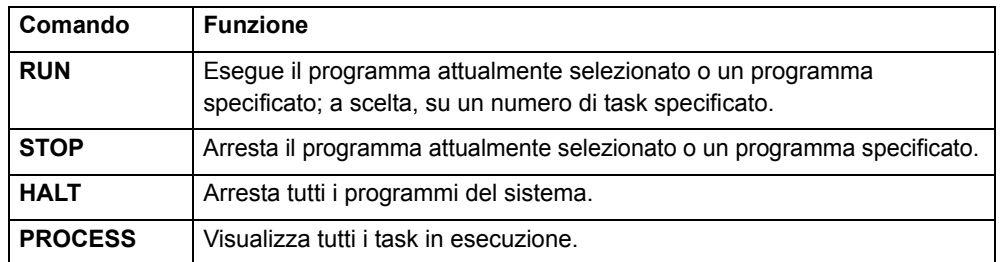

**Trajexia**

## **Impostazione dei programmi da eseguire all'avvio**

assegnata la priorità di task disponibile più elevata.

È possibile stabilire l'esecuzione automatica dei programmi al momento dell'accensione a livelli di priorità diversi. Se necessario, il computer può restare collegato come interfaccia operatore oppure può essere rimosso, lasciando i programmi in esecuzione autonoma.

utente viene eseguito senza una specifica allocazione di task, gli viene

L'esecuzione automatica dei programmi all'avvio viene impostata in Trajexia Tools attraverso la selezione **Set Power Up Mode...** del menu **Program**. Questa operazione stabilisce quali programmi devono essere eseguiti automaticamente e con quale priorità. Lo stesso risultato si ottiene con il comando BASIC **RUNTYPE**, mentre con il comando **DIR** è possibile visualizzare lo stato corrente.

Per maggiori informazioni su controllo dei programmi, multitasking e tempi di ciclo, vedere le sezioni [2.2](#page-22-2) e [2.3](#page-23-0) del Manuale di riferimento hardware di Trajexia.

ò

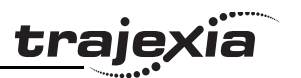

## <span id="page-32-3"></span><span id="page-32-0"></span>**3 Comandi BASIC**

## <span id="page-32-1"></span>**3.1 Categorie**

In questa sezione sono elencati tutti i comandi BASIC divisi per categorie. Le categorie sono:

- •Comandi degli assi.
- •Parametri degli assi.
- •Comandi e parametri di comunicazione.
- •Costanti.
- •Comandi, funzioni e parametri di I/O.
- •Funzioni e operazioni matematiche.
- •Comandi di programma.
- •Comandi di controllo del programma.
- •Parametri e modificatori di slot.
- •Comandi e funzioni di sistema.
- •Parametri di sistema.
- •Comandi e parametri dei task.

Gli elenchi forniscono solo un riferimento di rapida consultazione. Nella prossima sezione, i comandi sono elencati in ordine alfabetico <sup>e</sup> corredati di una descrizione completa.

## <span id="page-32-2"></span>**3.1.1 Comandi degli assi**

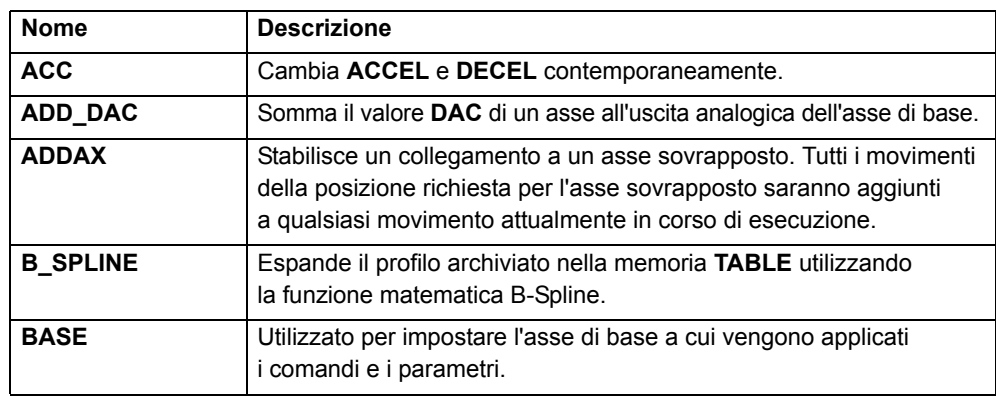

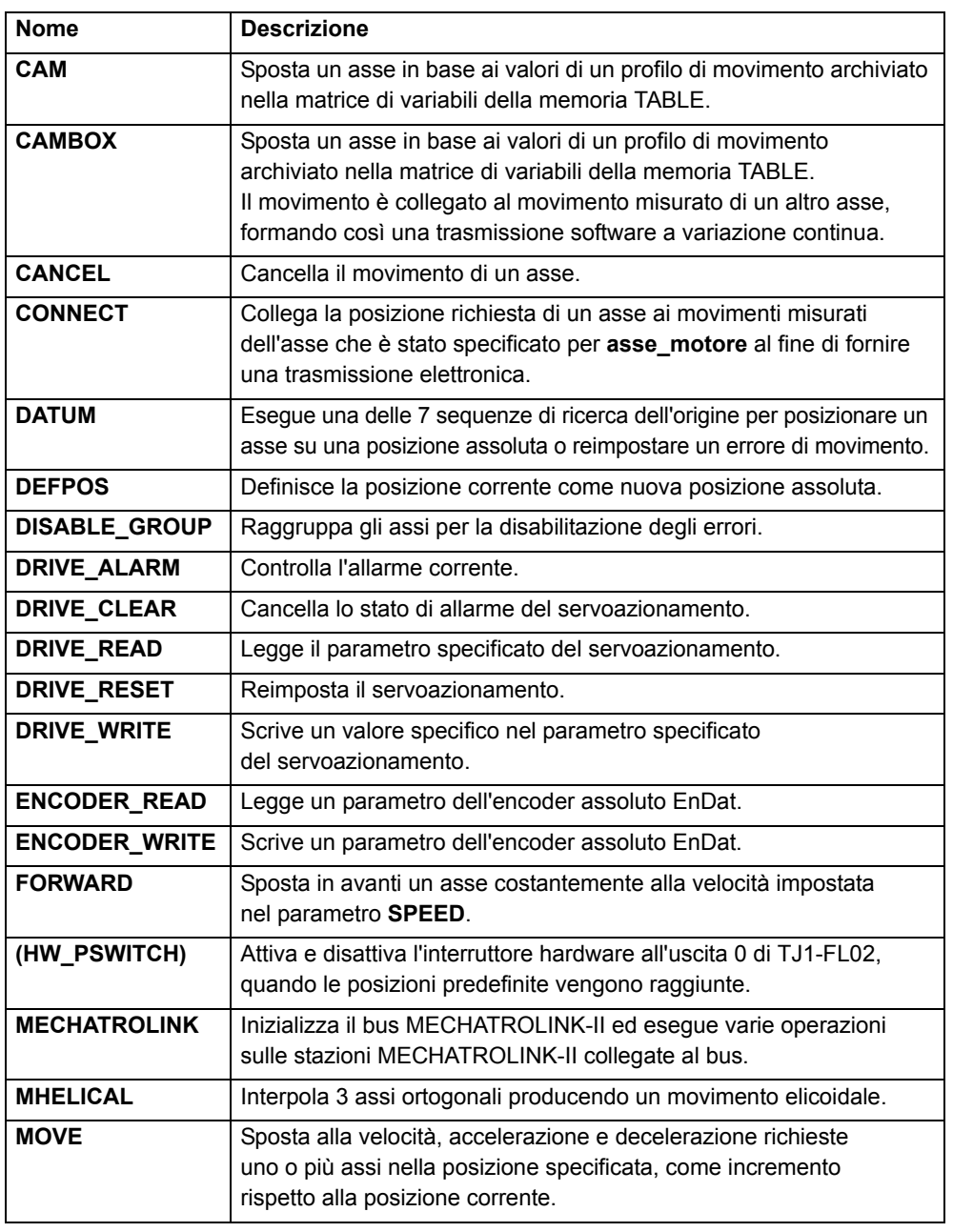

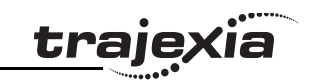

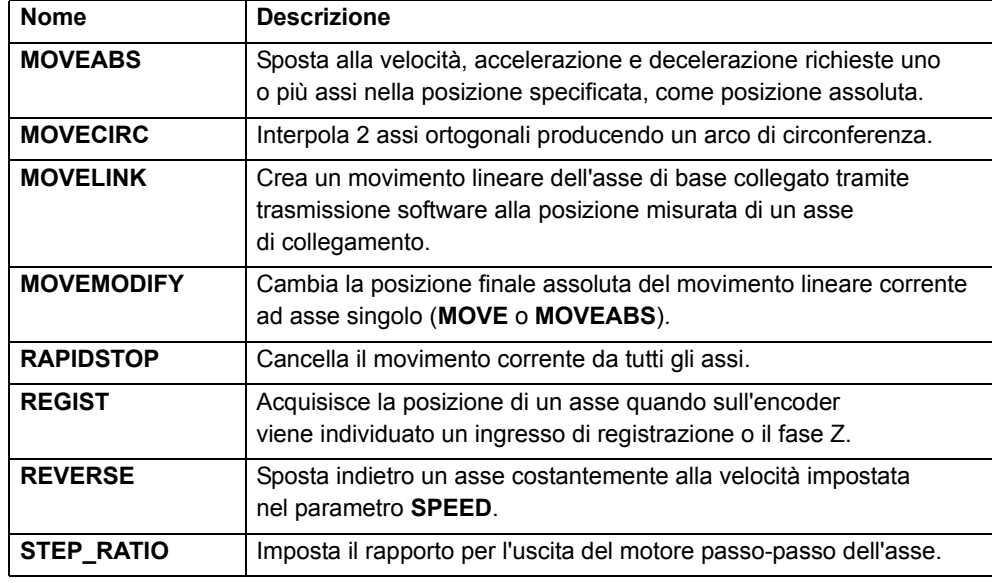

## <span id="page-33-0"></span>**3.1.2 Parametri degli assi**

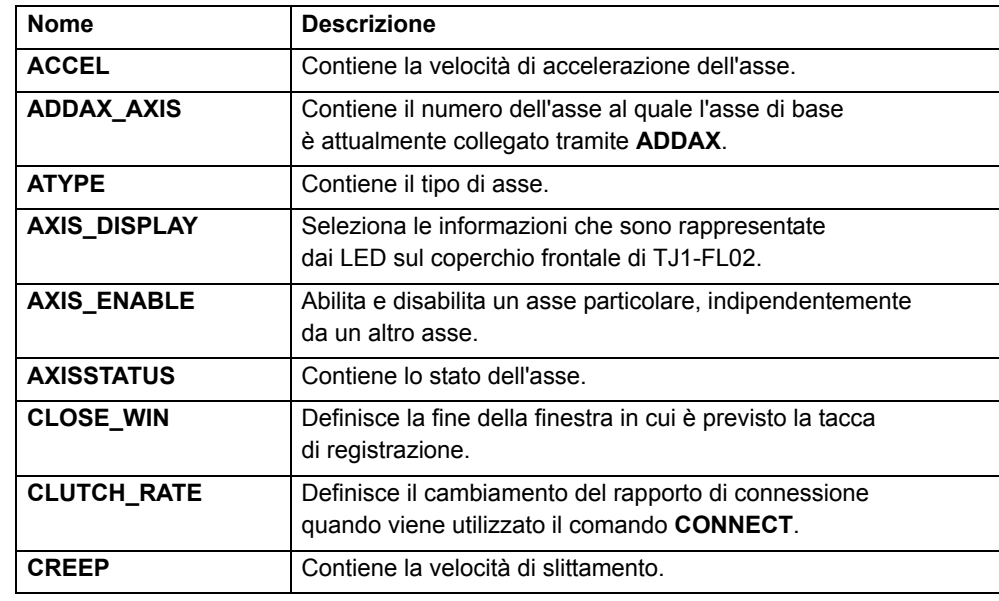

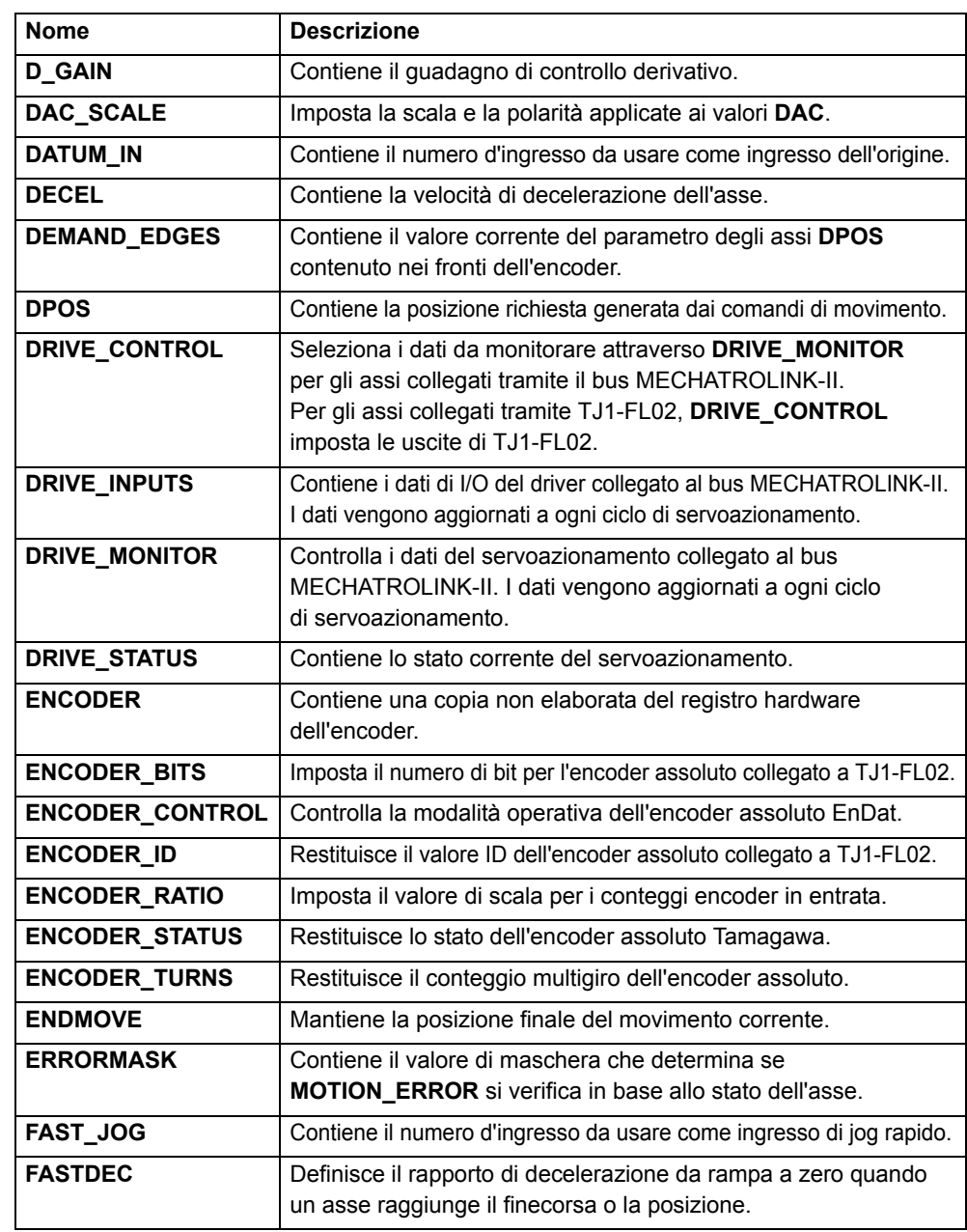

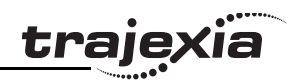

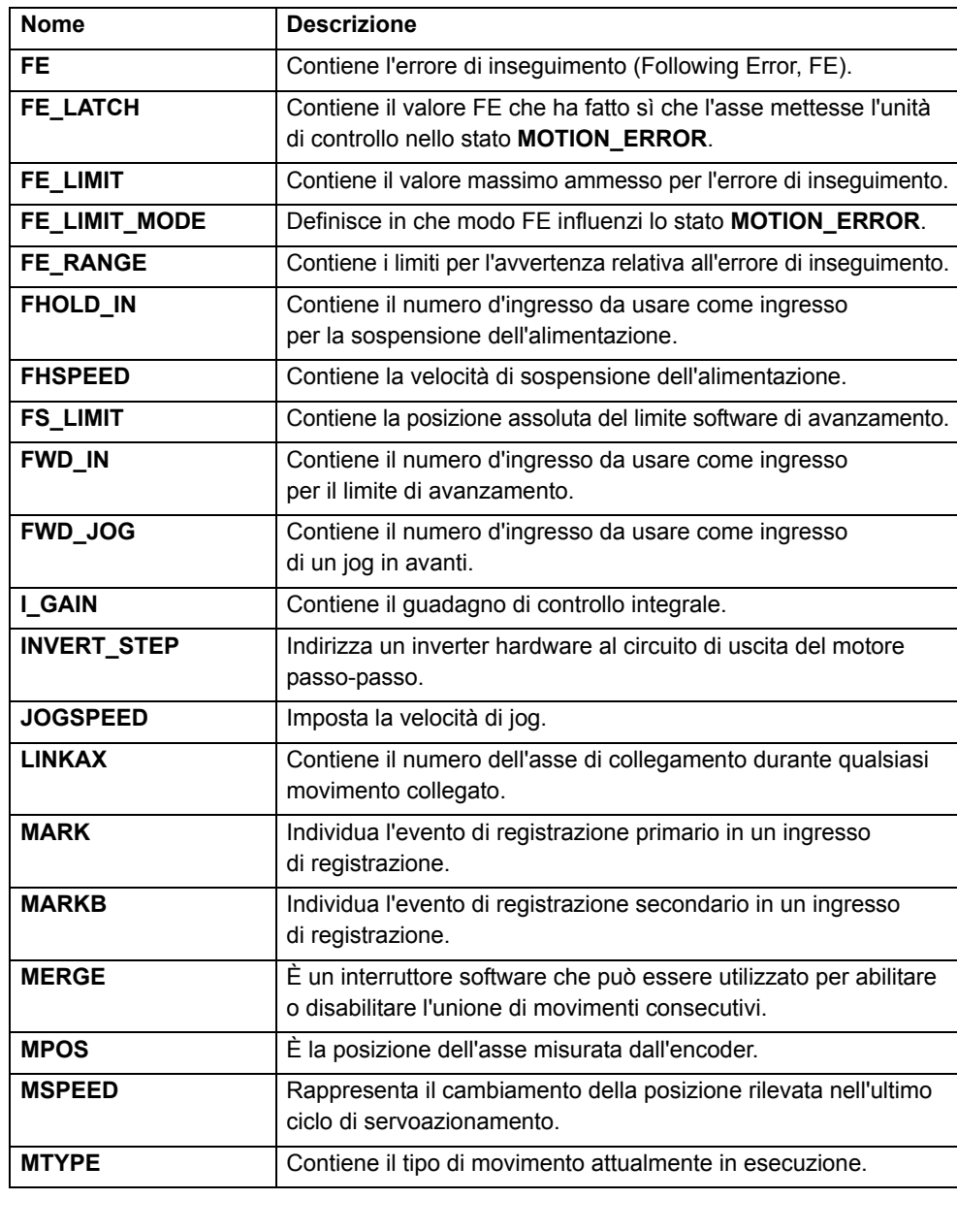

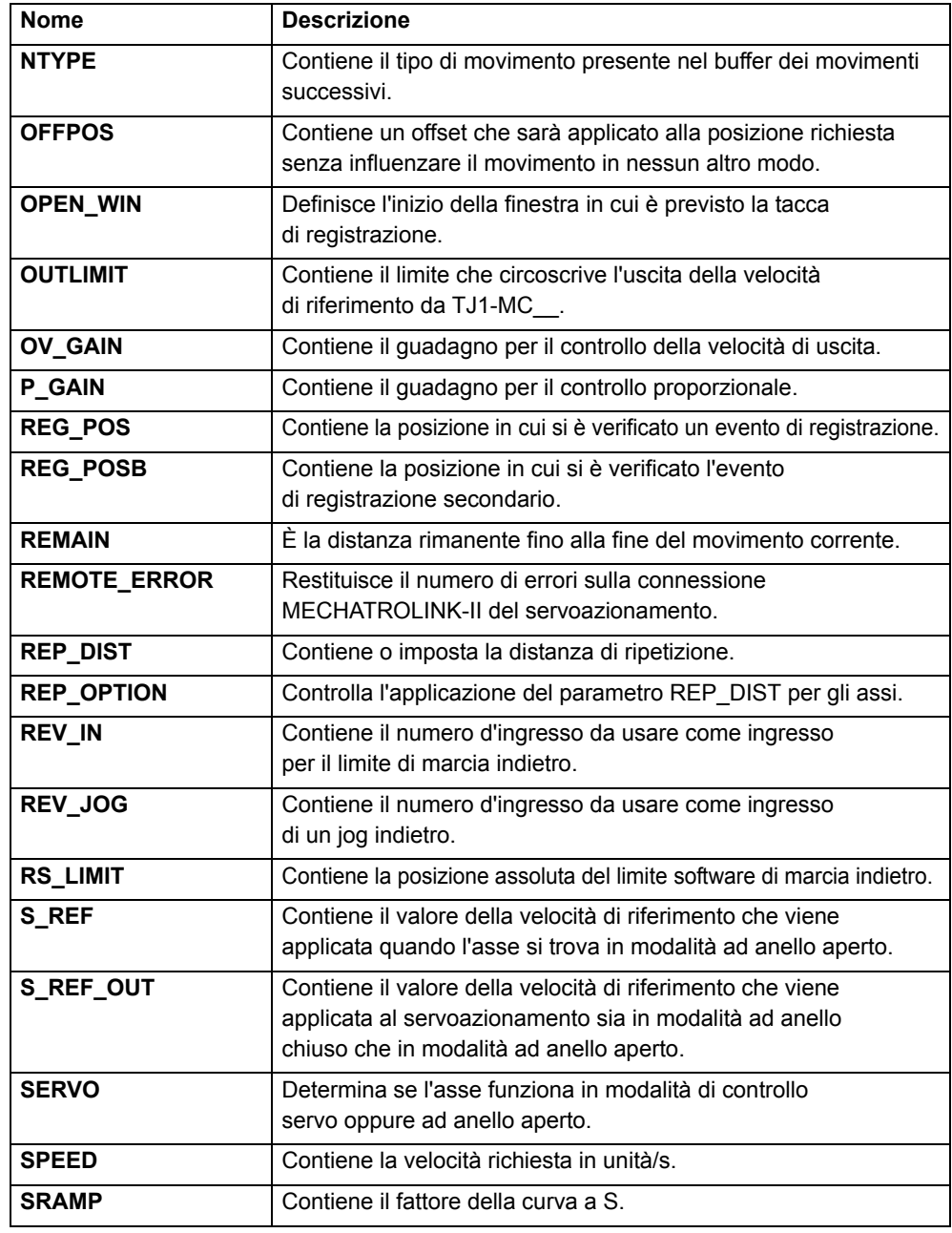

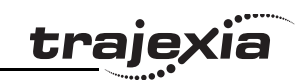

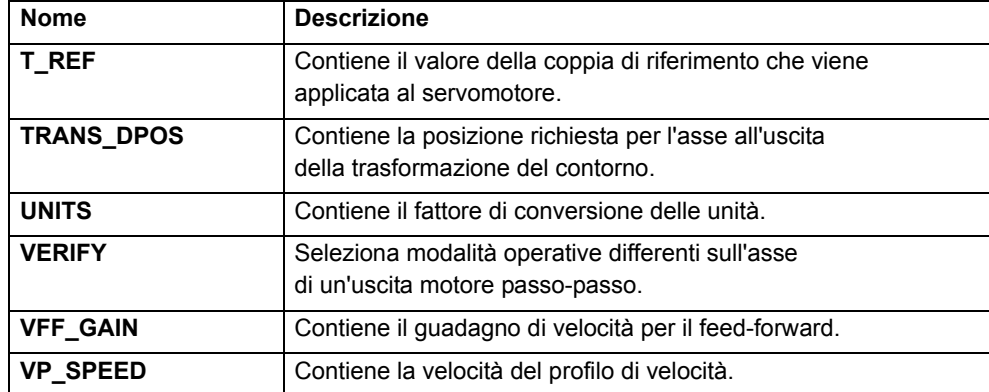

## <span id="page-35-0"></span>**3.1.3 Comandi e parametri di comunicazione**

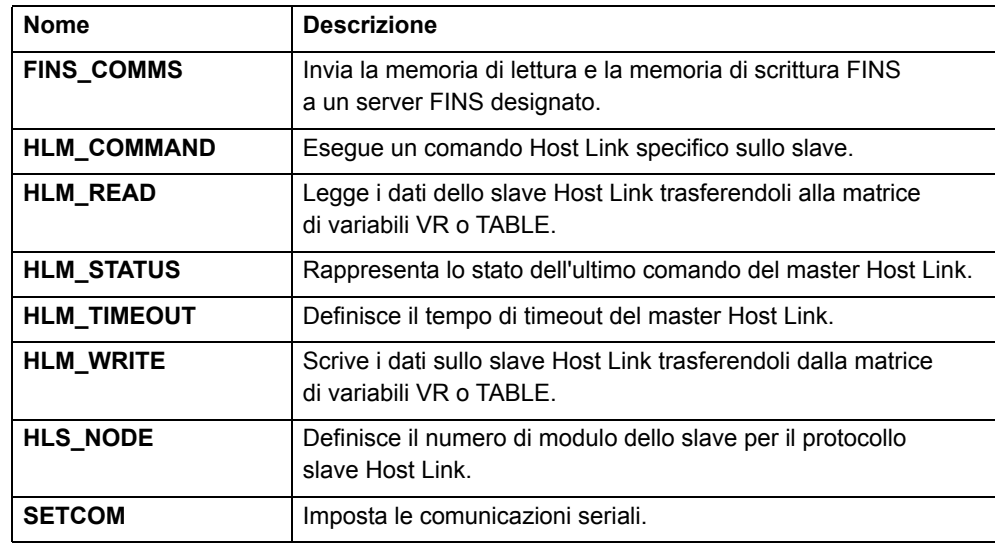

## <span id="page-35-1"></span>**3.1.4 Costanti**

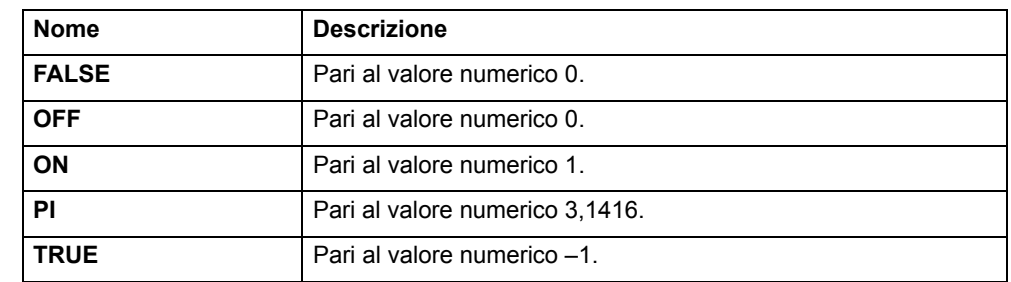

## <span id="page-35-2"></span>**3.1.5 Comandi, funzioni e parametri di I/O**

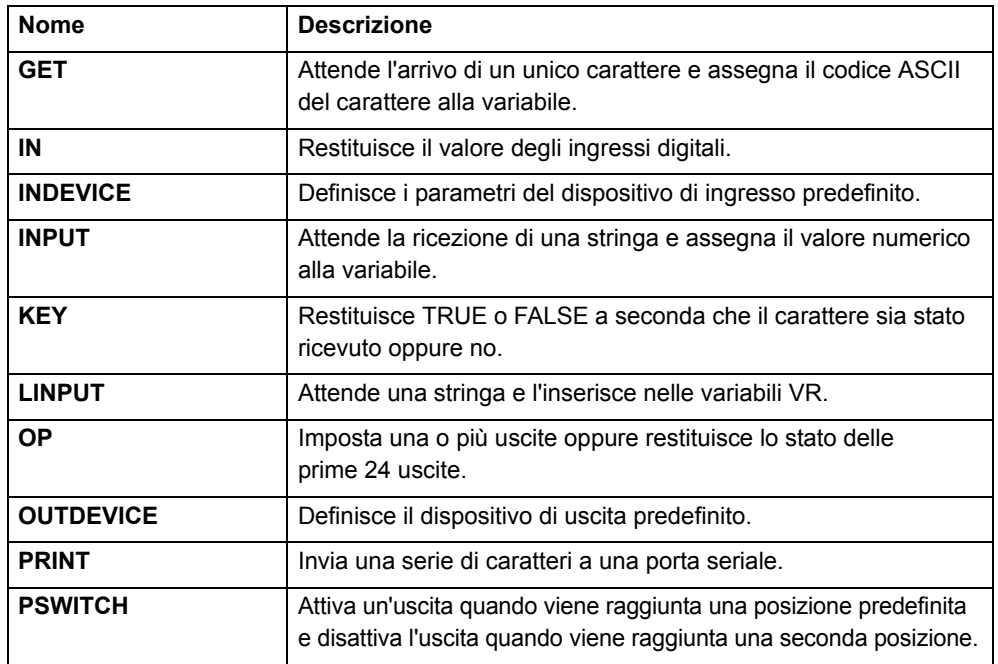
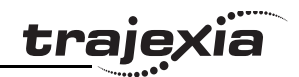

# **3.1.6 Funzioni e operandi matematici**

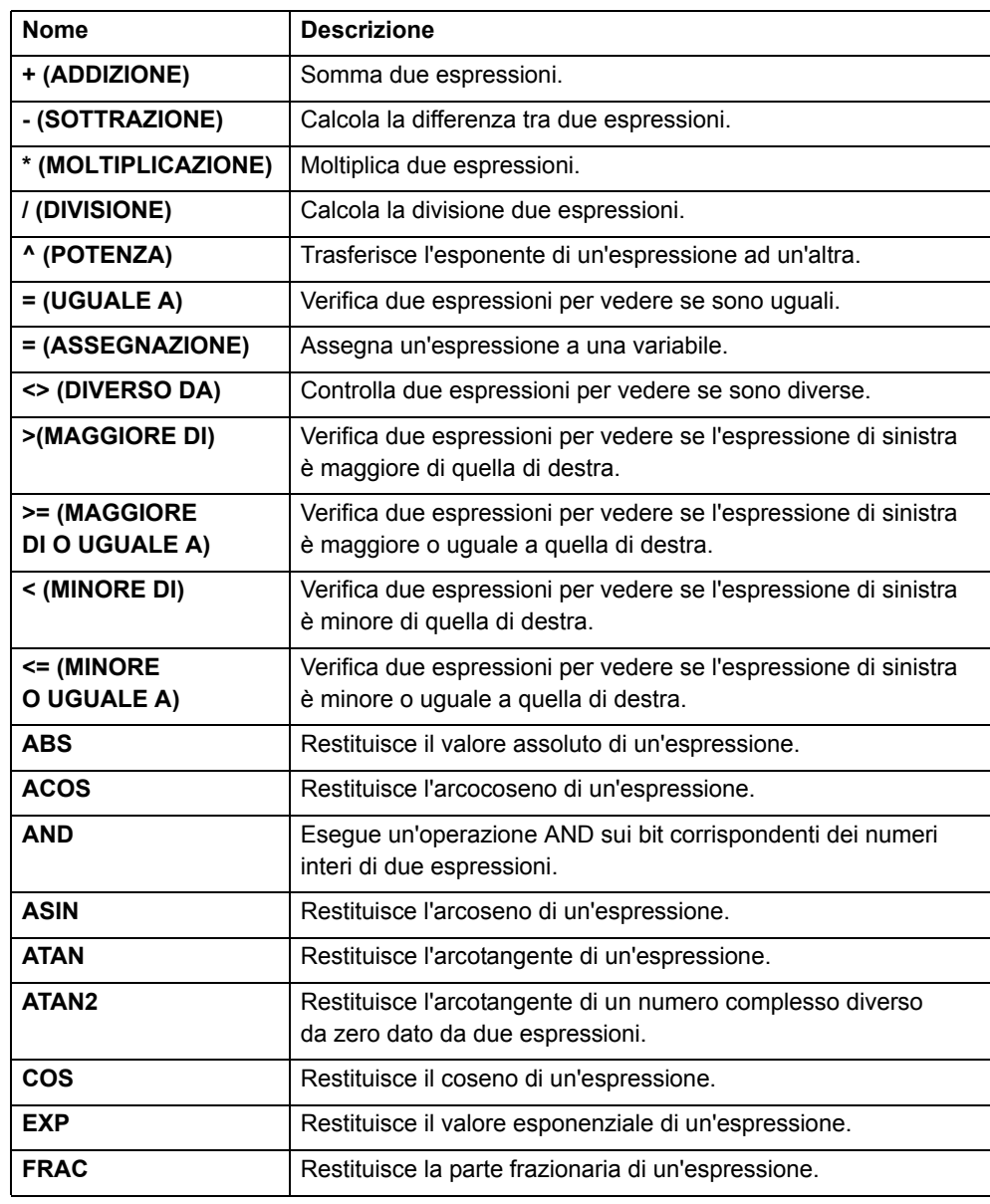

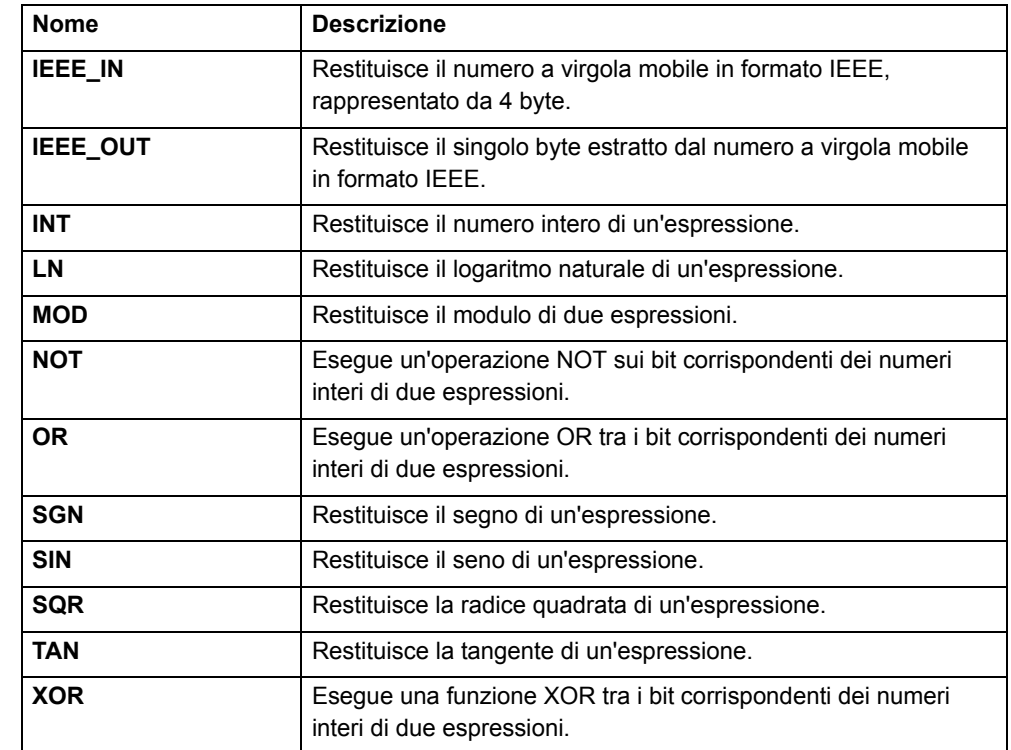

# **3.1.7 Comandi di programma**

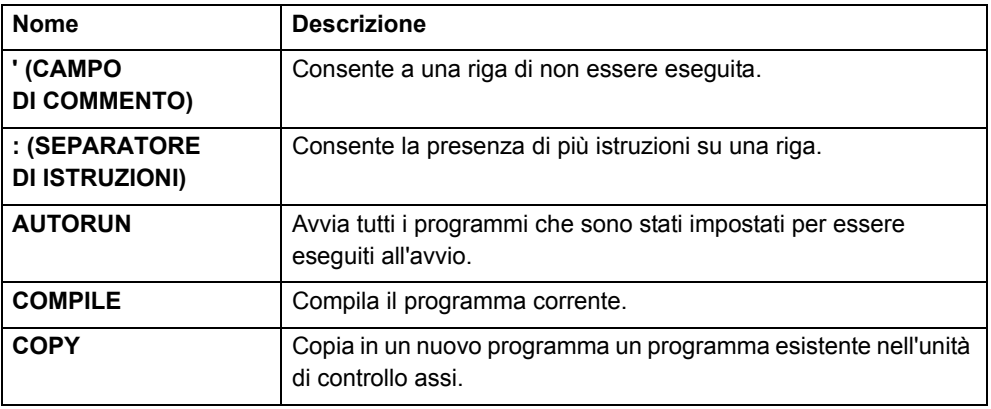

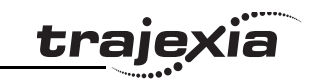

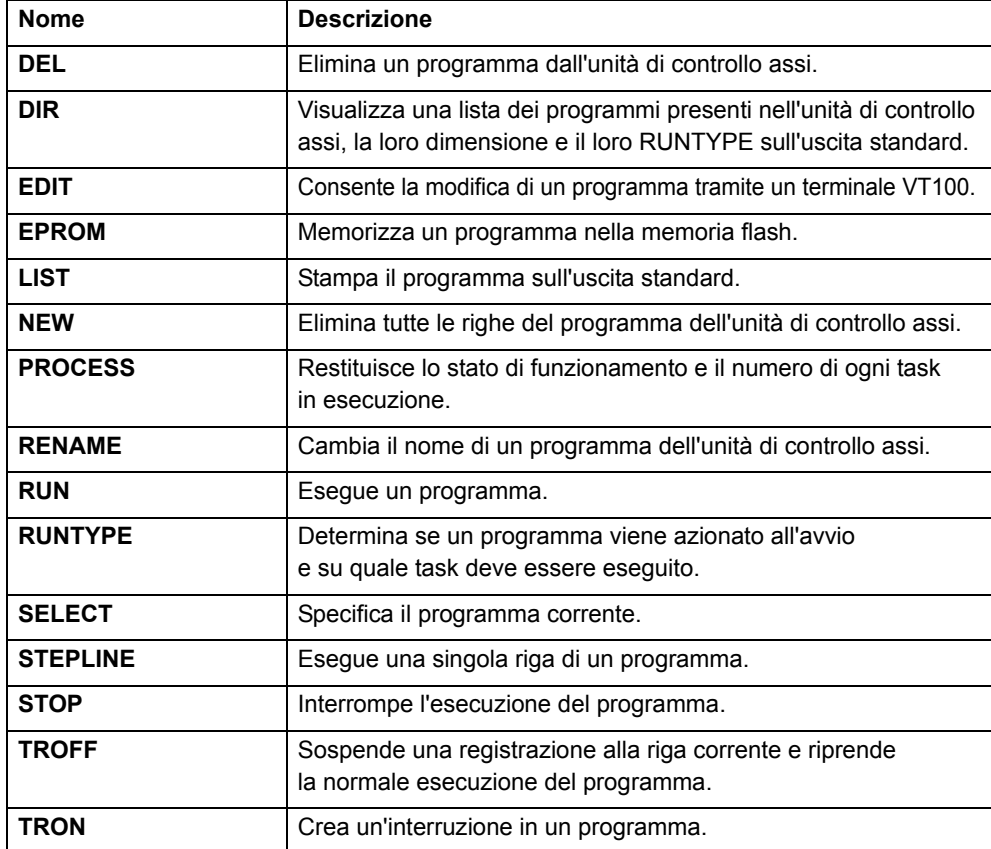

# **3.1.8 Comandi di controllo del programma**

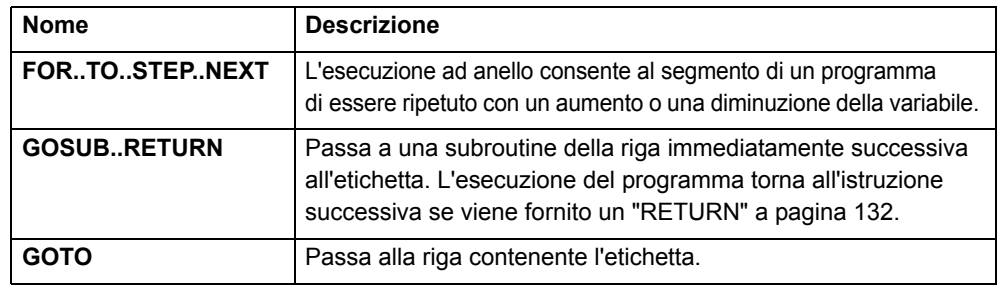

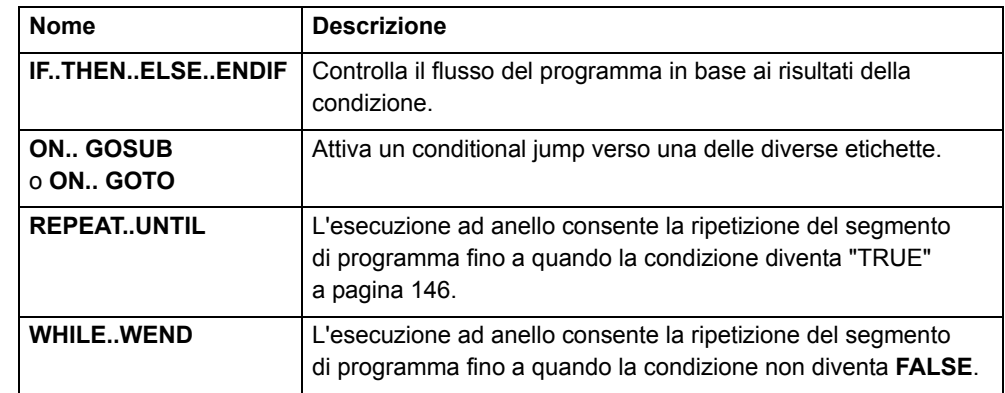

# **3.1.9 Parametri e modificatori di slot**

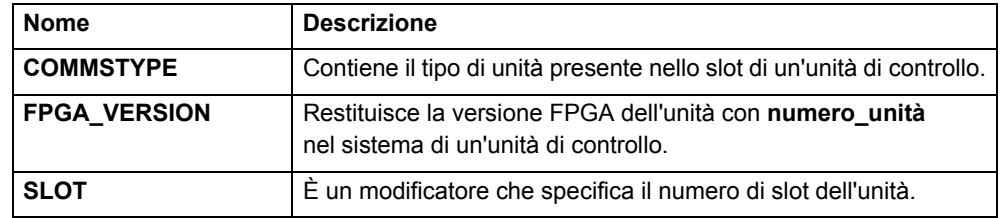

# **3.1.10 Comandi e funzioni di sistema**

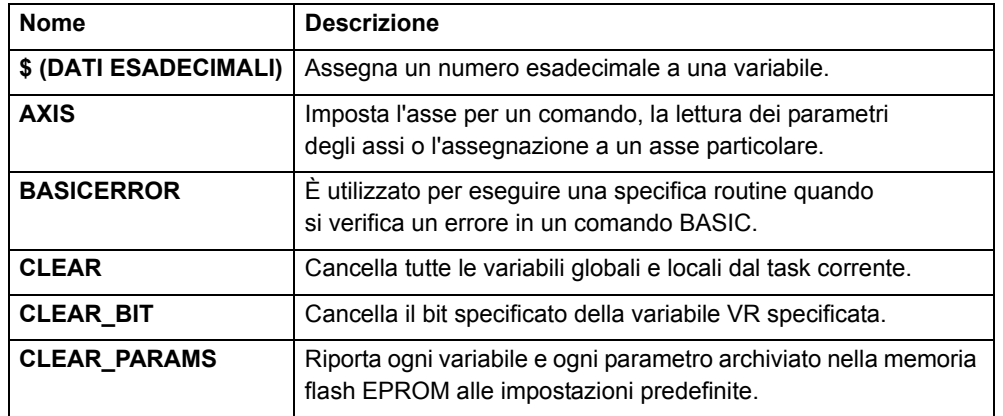

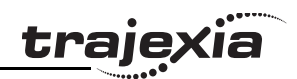

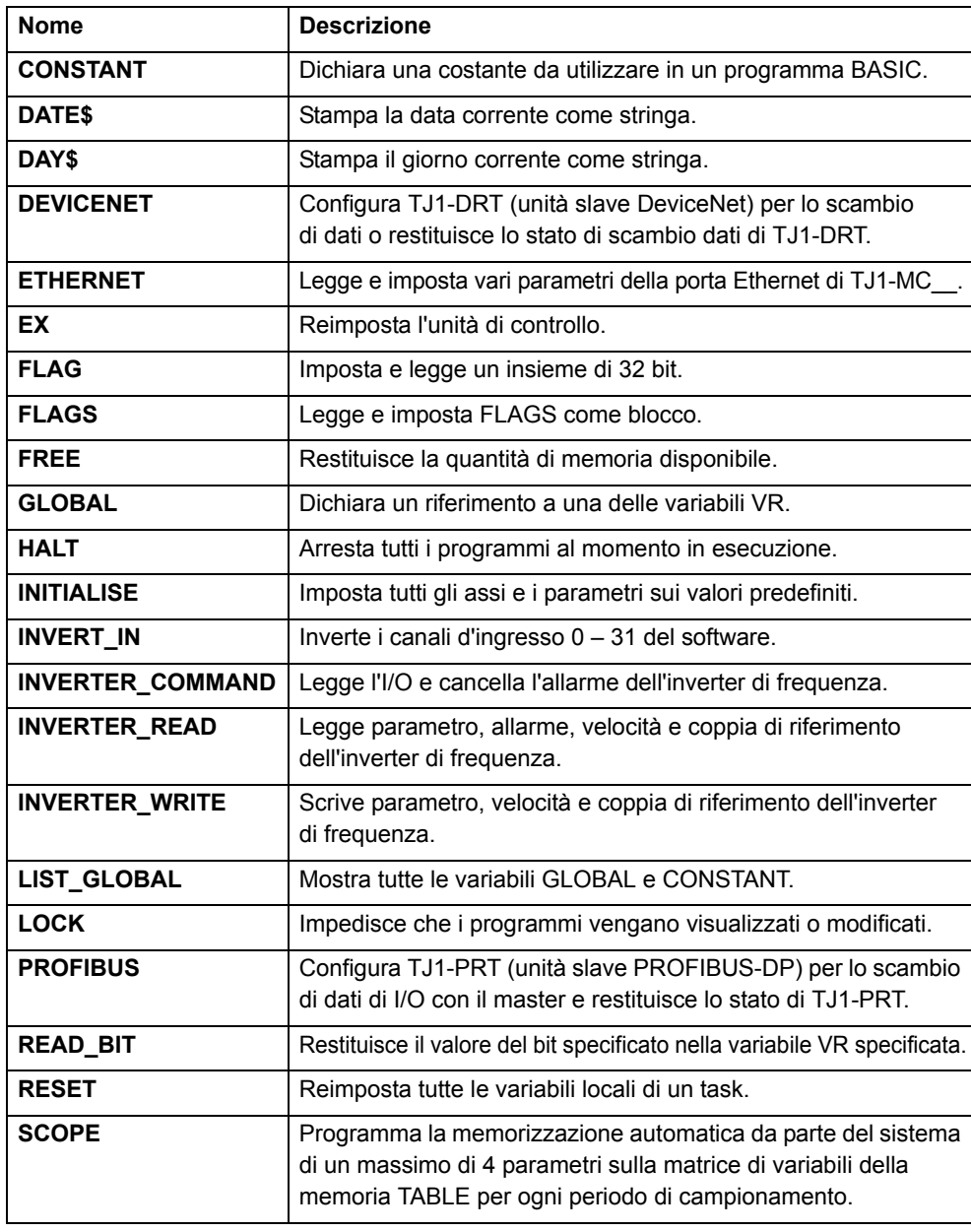

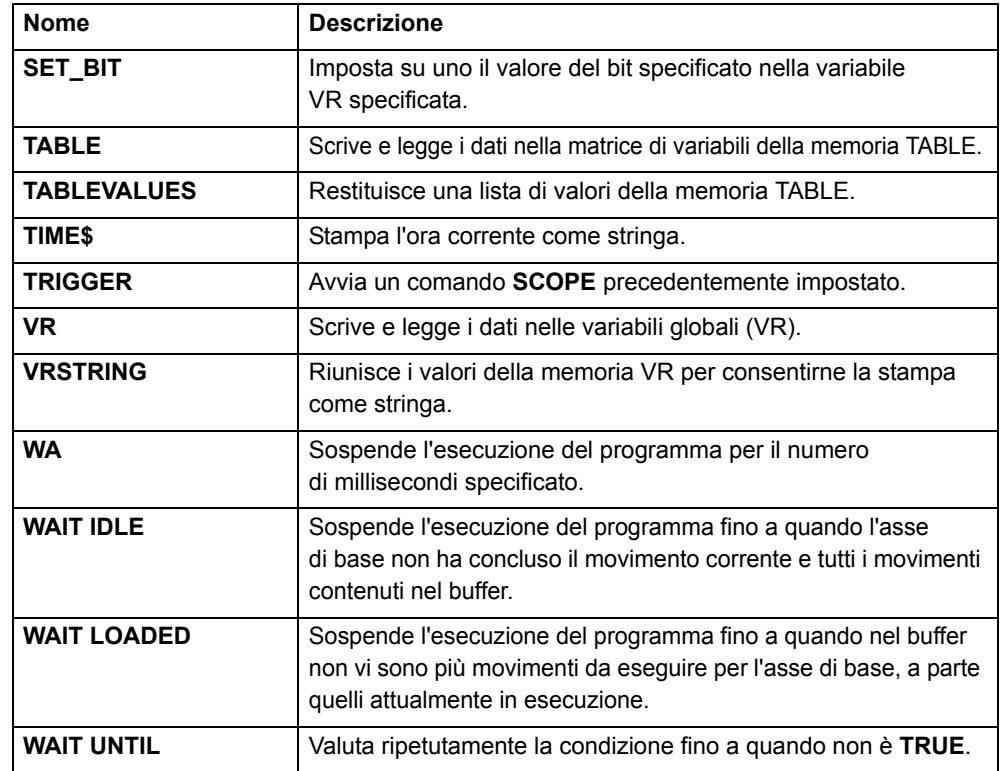

# **3.1.11 Parametri di sistema**

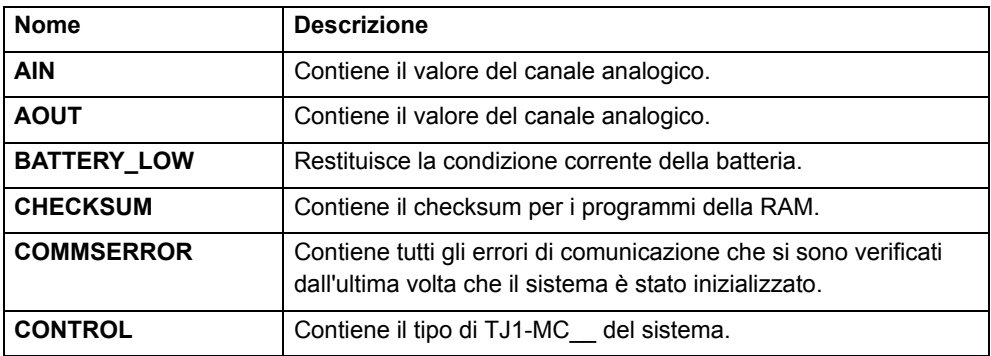

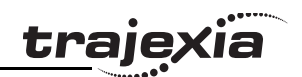

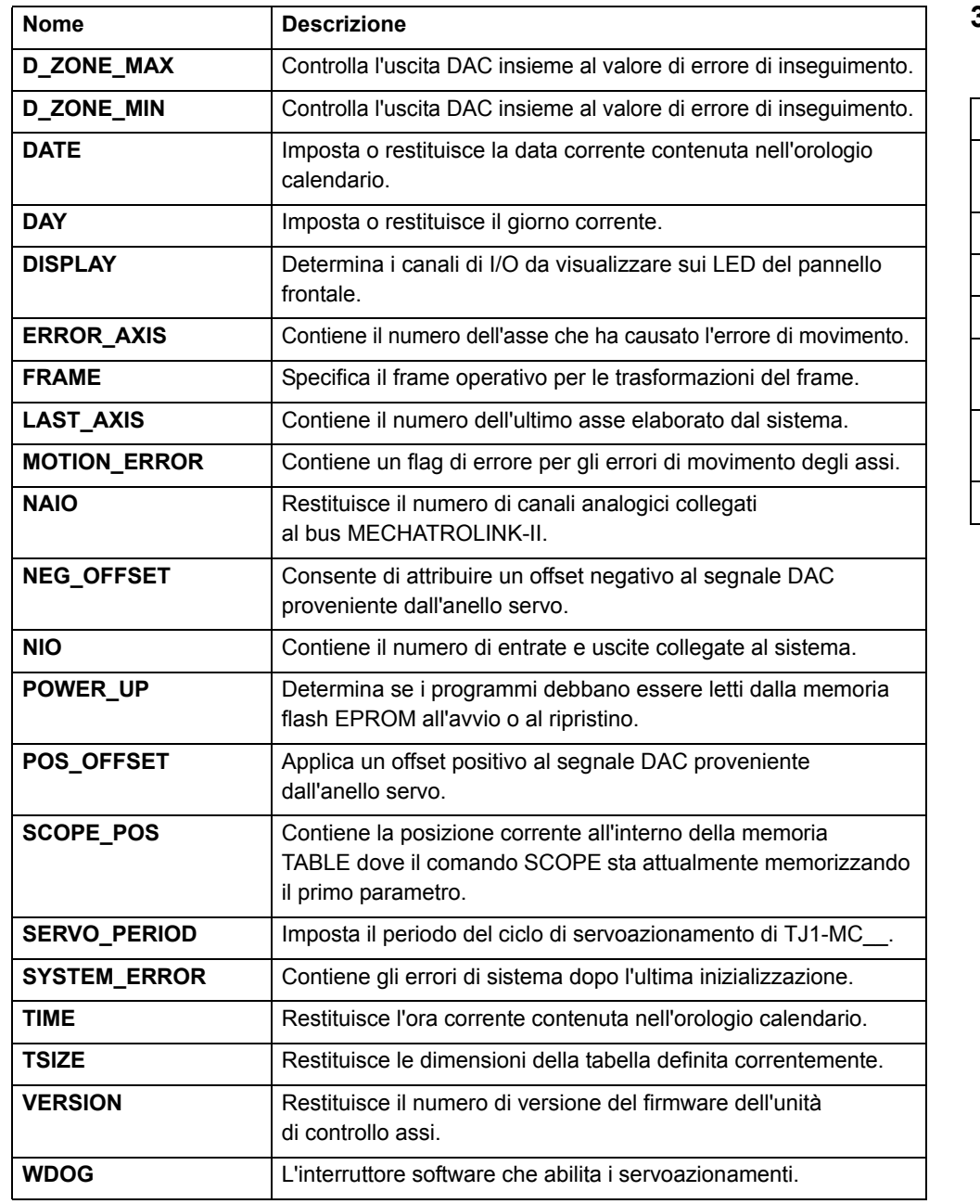

# **3.1.12 Comandi e parametri dei task**

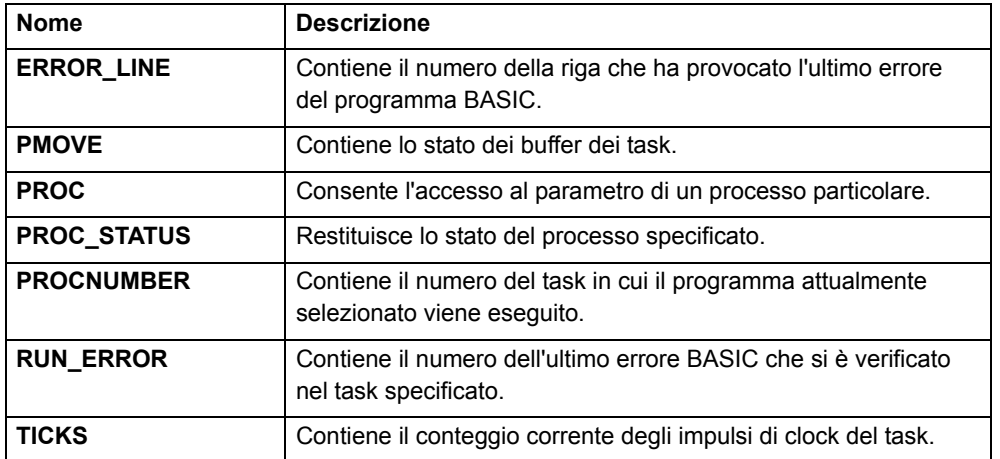

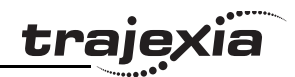

# **3.2 Tutti i comandi BASIC**

# <span id="page-40-0"></span>**3.2.1 + (Addizione)**

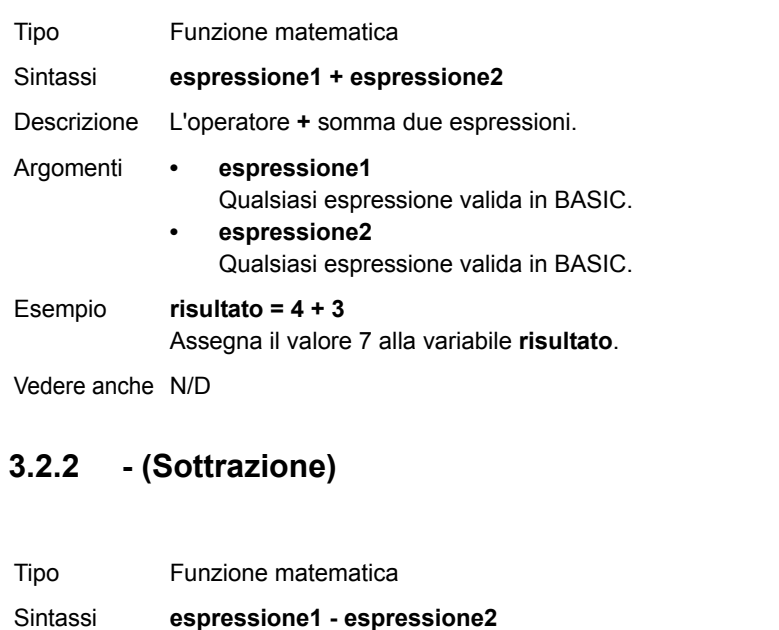

# <span id="page-40-2"></span>**3.2.3 \* (Moltiplicazione)**

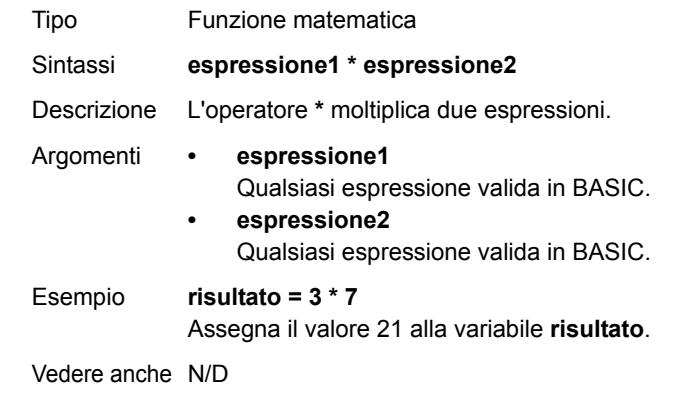

# <span id="page-40-3"></span>**3.2.4 / (Divisione)**

<span id="page-40-1"></span>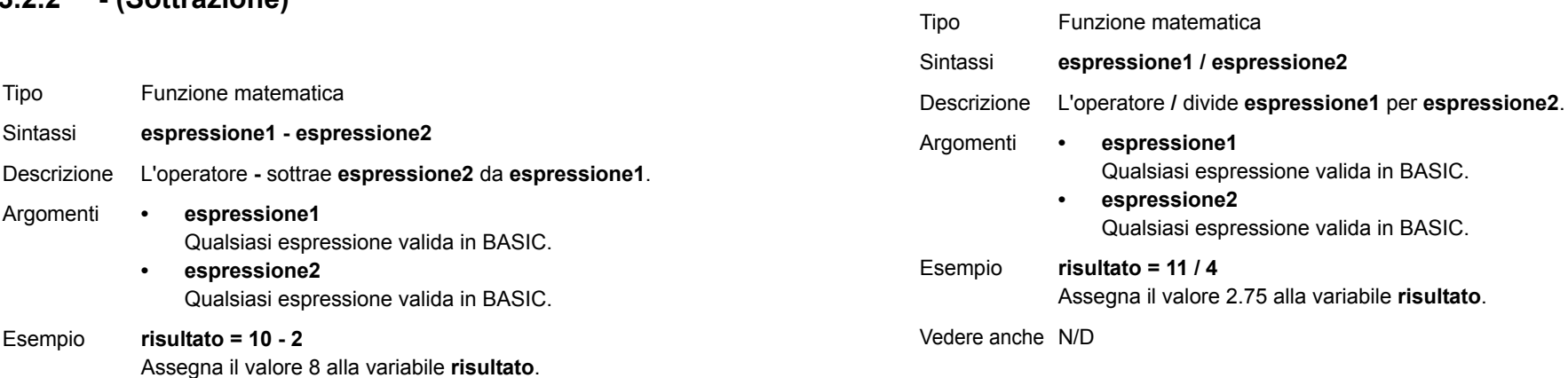

Vedere anche N/D

Argomenti **• espressione1**

 **espressione2**

**•**

Esempio **risultato = 10 - 2**

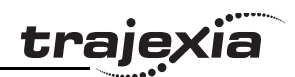

# <span id="page-41-0"></span>**3.2.5 ^ (Potenza)**

<span id="page-41-1"></span>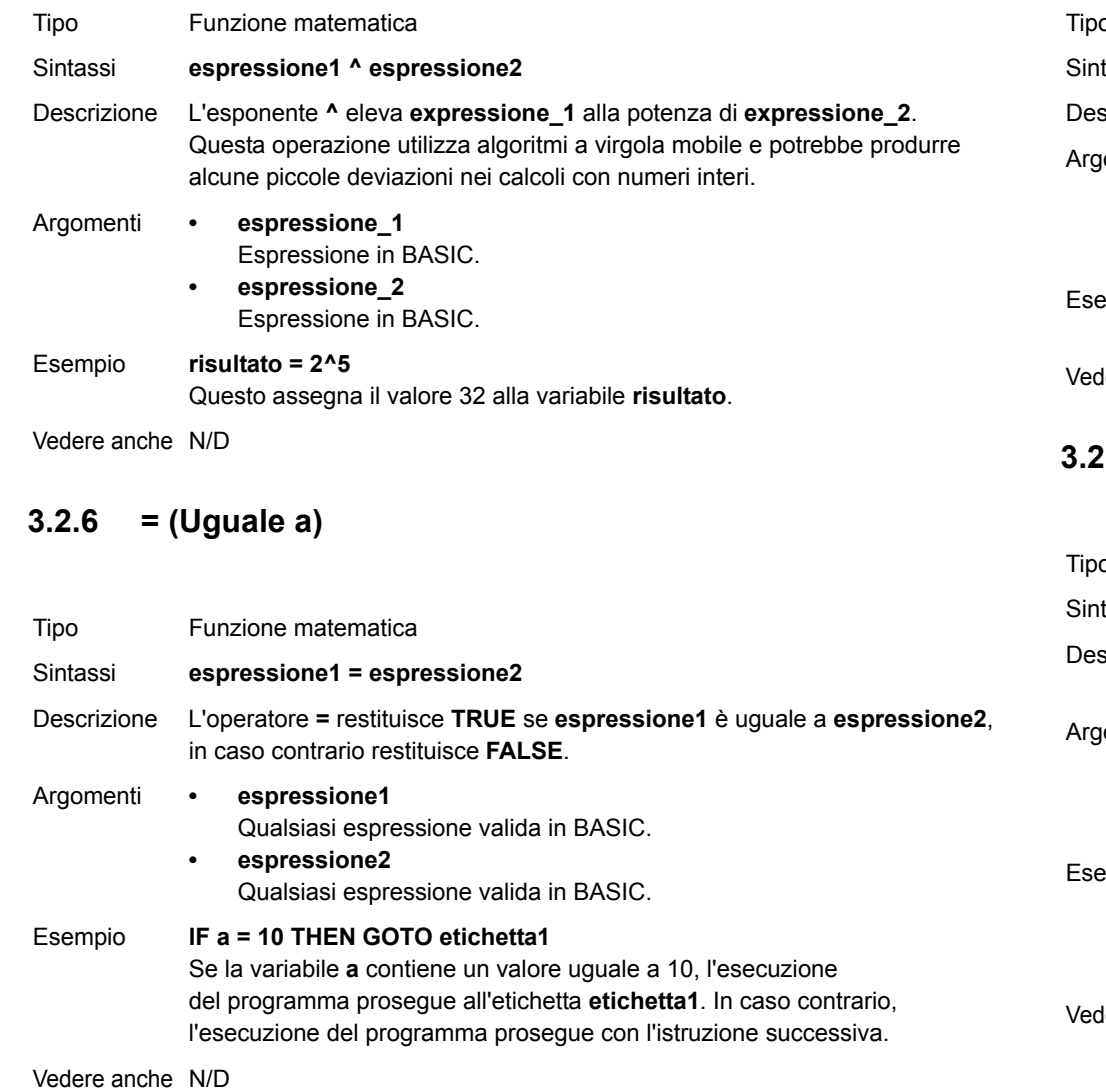

# <span id="page-41-2"></span>**3.2.7 = (Assegnazione)**

<span id="page-41-3"></span>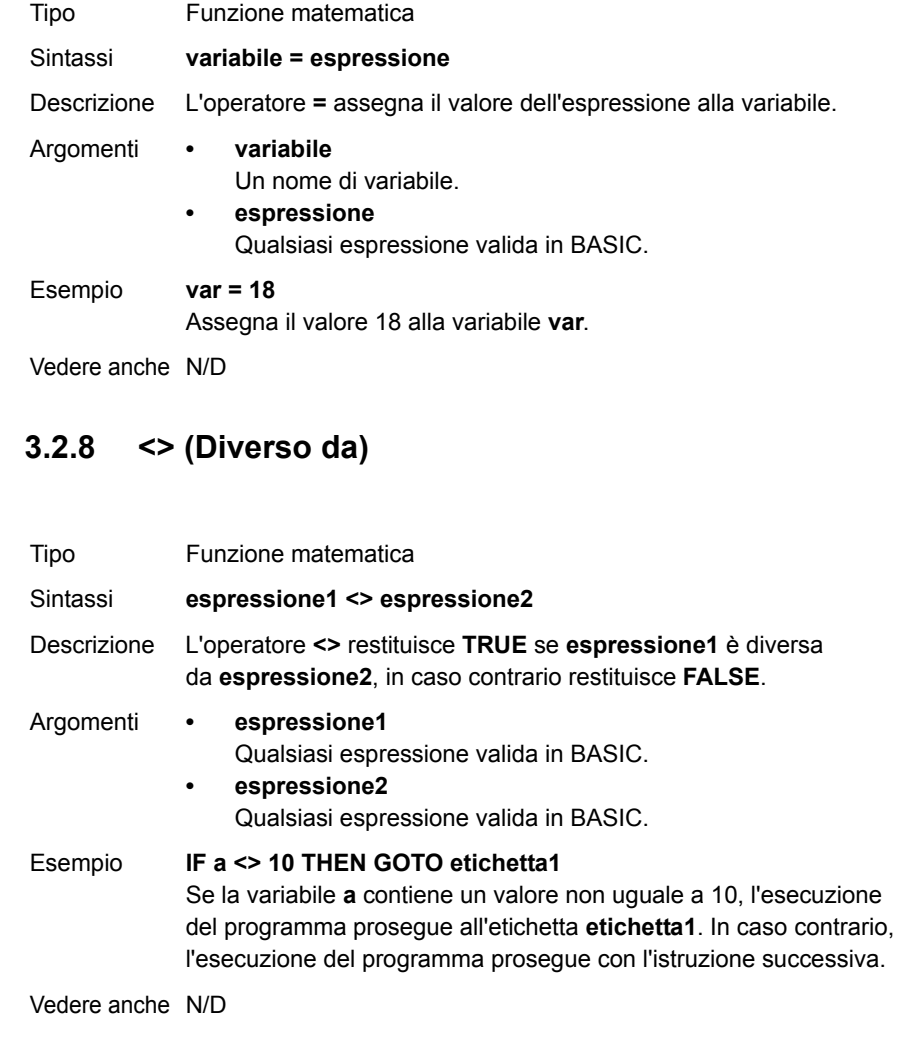

<span id="page-42-0"></span>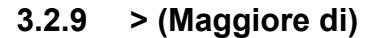

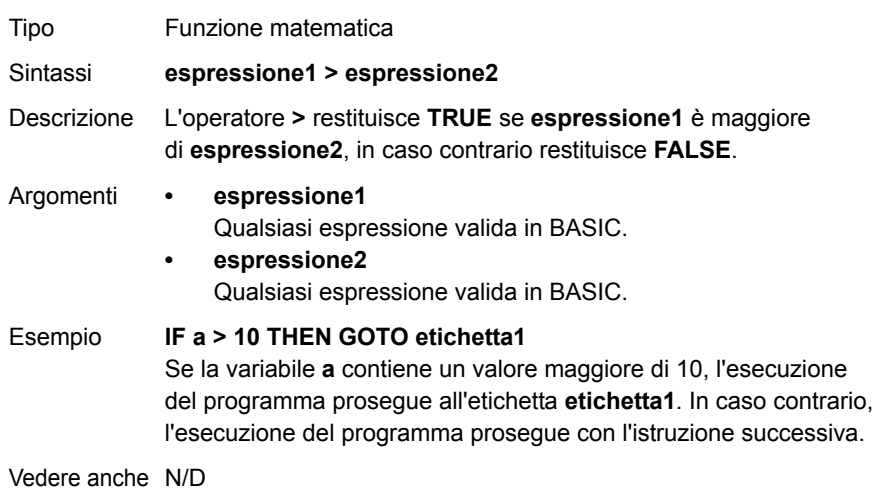

# <span id="page-42-1"></span>**3.2.10 >= (Maggiore di <sup>o</sup> uguale a)**

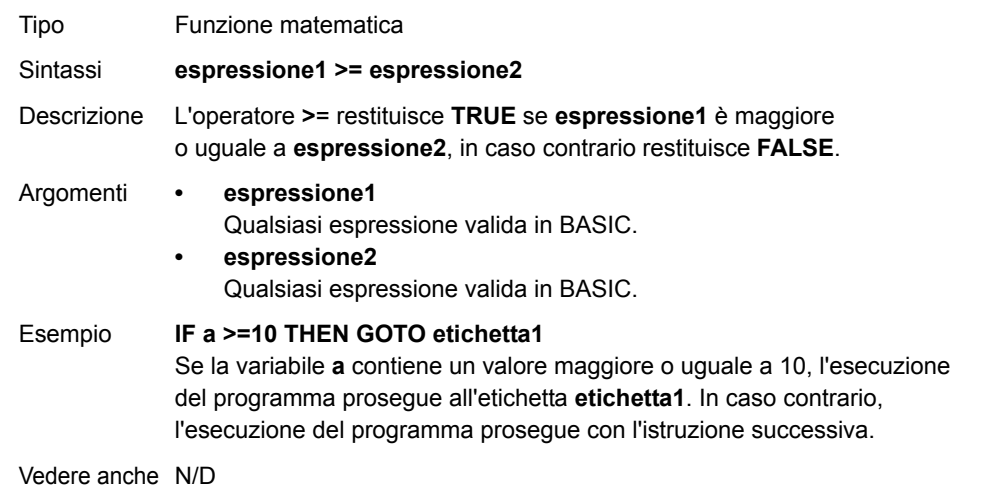

# <span id="page-42-2"></span>**3.2.11 < (Minore di)**

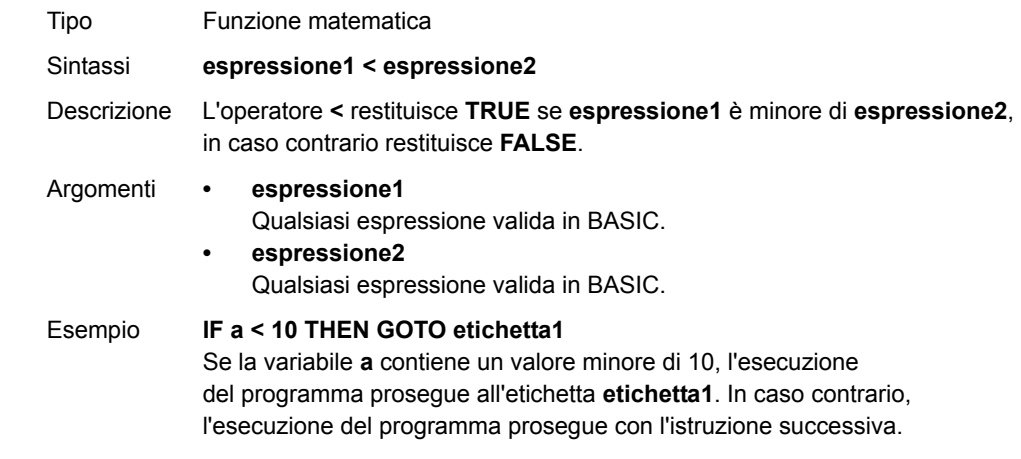

Vedere anche N/D

# <span id="page-42-3"></span>**3.2.12 <= (Minore o uguale a)**

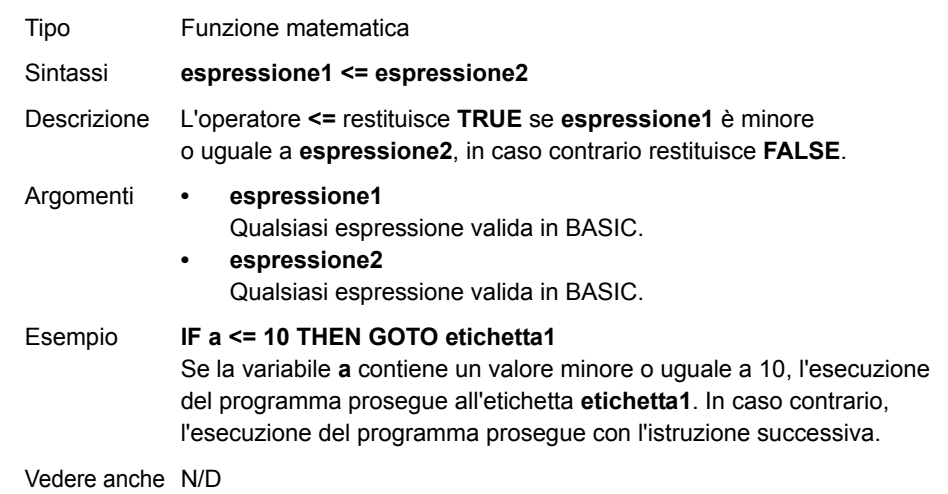

Revisione 3.0 Revisione 3.0

**trajexia** 

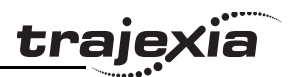

# <span id="page-43-2"></span>**3.2.13 \$ (Dati esadecimali)**

<span id="page-43-0"></span>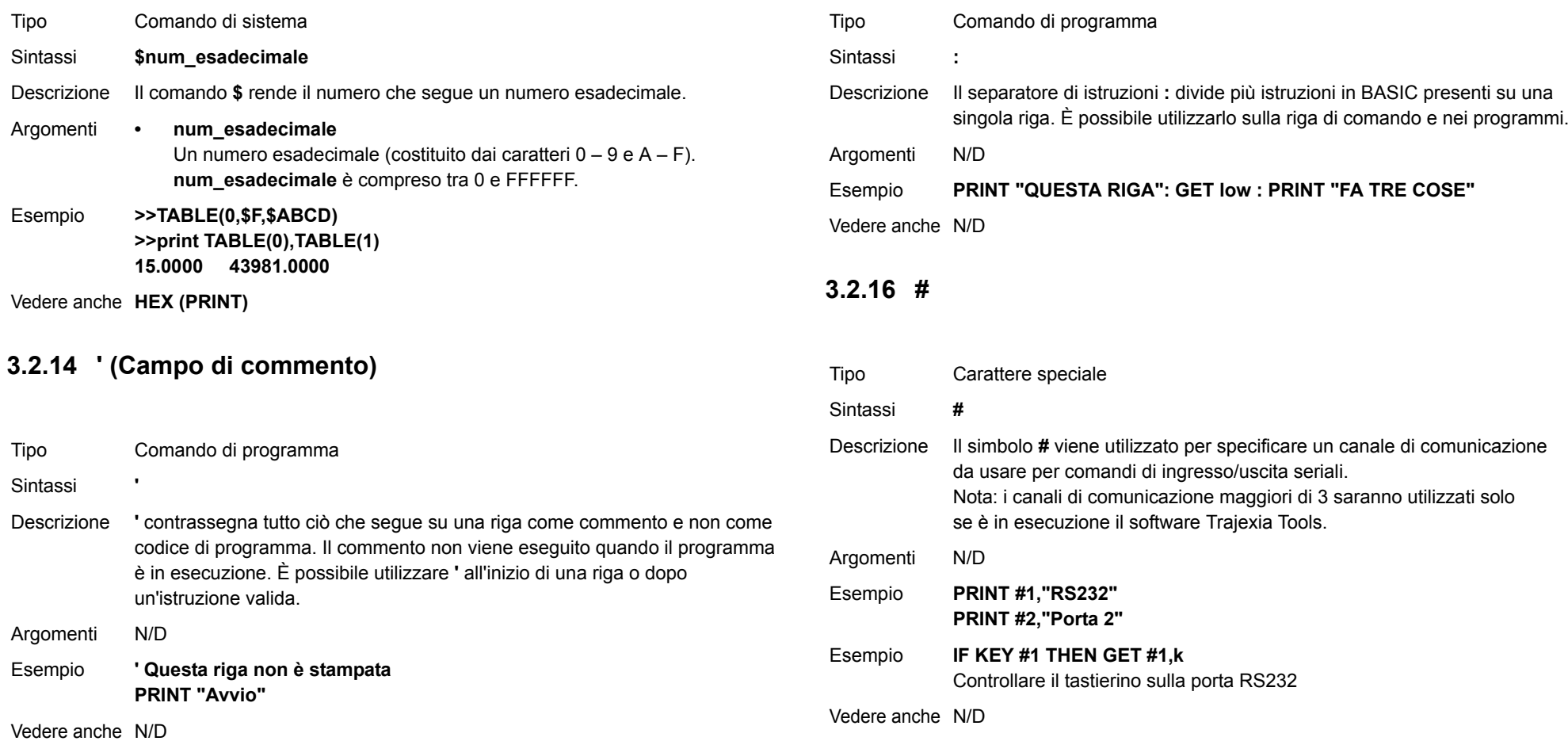

<span id="page-43-1"></span>**3.2.15 : (Separatore di istruzioni)**

#### <span id="page-44-0"></span>**3.2.17 ABS**

# <span id="page-44-2"></span>**3.2.19 ACCEL**

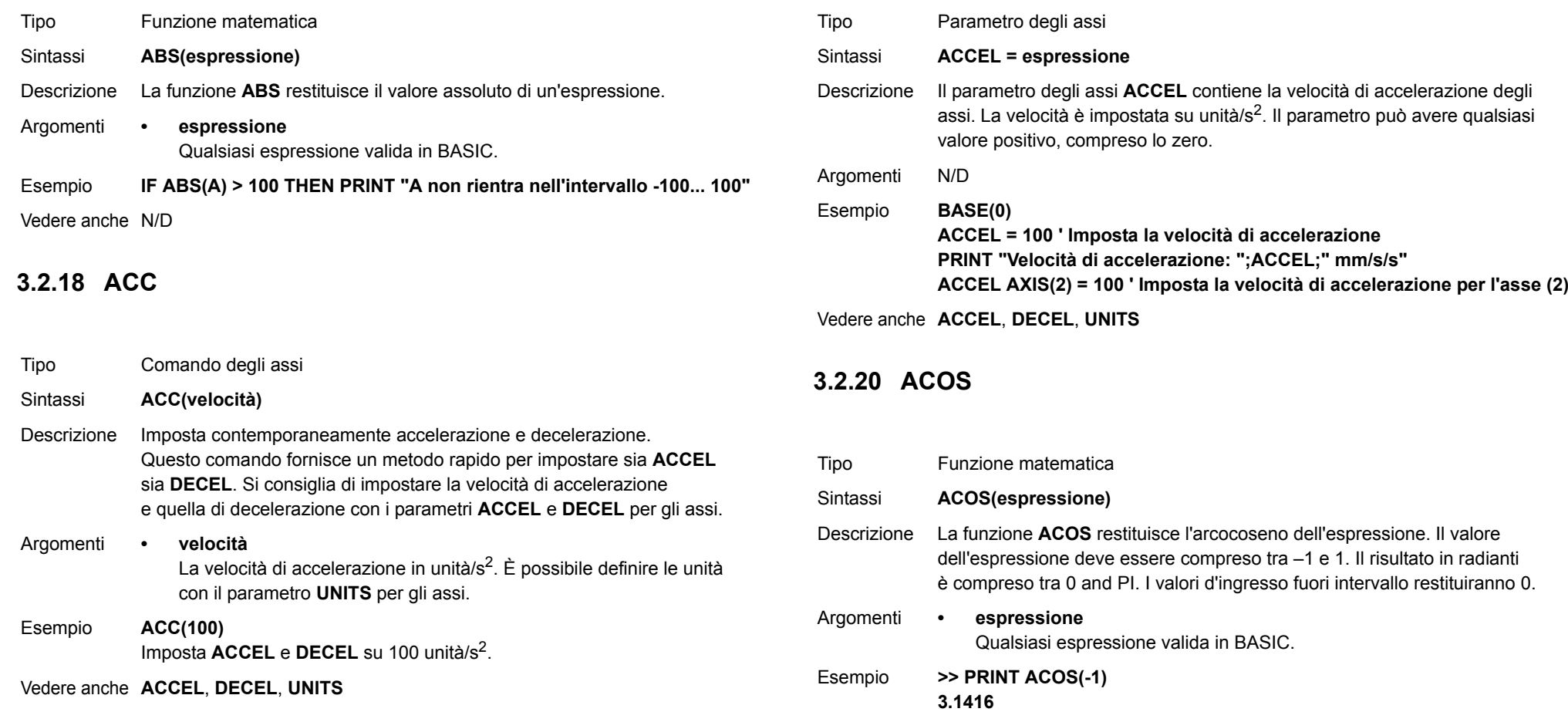

<span id="page-44-1"></span>Vedere anche N/D

<u>traje</u>xia

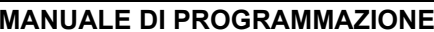

# **3.2.21 ADD\_DAC**

- Tipo Comando degli assi
- Sintassi**ADD\_DAC(asse)**
- Descrizione II comando **ADD** DAC può fornire un doppio controllo di retroazione permettendo che un encoder secondario venga utilizzato sul servoasse. Il comando consente la somma delle uscite di 2 anelli servo determinando la velocità di riferimento per il servoazionamento.

Questo comando è solitamente utilizzato in applicazioni come l'alimentazione a rulli, dove un encoder secondario è richiesto per compensare lo slittamento. Per l'utilizzo di **ADD** DAC è necessario collegare i due assi con retroazione fisica a un asse comune sul quale vengono eseguiti i movimenti richiesti. Solitamente questo si ottiene eseguendo i movimenti su uno solo dei due assi e utilizzando **ADDAX** o **CONNECT** per raggiungere la posizione richiesta corrispondente (**DPOS**) per entrambi gli assi. I guadagni dell'anello servo devono essere impostati per entrambi gli assi. Le uscite dell'anello servo sono sommate all'uscita della velocità di riferimento del servoasse. Per cancellare il collegamento, usare **ADD\_DAC(-1)**.

**ADD\_DAC** agisce sull'asse di base predefinito (impostato con **BASE**) a meno che **AXIS** non venga usato per specificare un asse di base temporaneo. Nota:

- 1. tenere presente che occorre determinare con precisione per entrambi gli assi i guadagni dell'anello di controllo. Dal momento che vengono utilizzati encoder diversi con risoluzioni diverse, i guadagni non sono identici.
- 2. Impostare il parametro **OUTLIMIT** sullo stesso valore per entrambe le sincronizzazioni.

Argomenti **• asse**

Asse da cui prendere l'uscita della velocità di riferimento da sommare all'asse di base. Impostare l'argomento su –1 per annullare il collegamento e tornare al funzionamento normale.

#### Esempio **BASE(0)**

**OUTLIMIT AXIS(1) = 15000 ADD\_DAC(1) AXIS(0) ADDAX(0) AXIS(1) WDOG = ONSERVO AXIS(0) = ON SERVO AXIS(1) = ON ' Esegue i movimenti sull'asse 0** Questo esempio mostra il controllo del servoazionamento dell'asse 0 tramite un doppio controllo di retroazione utilizzando sia l'asse 0 che l'asse 1.

Esempio **BASE(0)**

**OUTLIMIT AXIS(1) = 15000 ADD\_DAC(1) AXIS(0) ADDAX(0) AXIS(1) WDOG = ONSERVO = OFFS\_REF = 0 BASE(1) SERVO = ON' Esegue i movimenti sull'asse 1** Questo esempio mostra il controllo del servoazionamento dell'asse 0 utilizzando solamente la retroazione dell'encoder sull'asse 1.

Vedere anche **[AXIS](#page-48-1)**, **[ADDAX](#page-45-0)**, **[OUTLIMIT](#page-120-0)**

# <span id="page-45-0"></span>**3.2.22 ADDAX**

Tipo Comando degli assi

Sintassi**ADDAX(asse)**

Descrizione Il comando **ADDAX** riceve dall'asse sovrapposto i cambiamenti relativi alla posizione richiesta in base a quanto specificato dall'argomento dell'asse e li aggiunge a qualsiasi movimento in corso di esecuzione sull'asse destinatario del comando.

> Una volta dato il comando **ADDAX**, il collegamento tra i due assi si mantiene fino a quando non viene interrotto. Utilizzare **ADDAX(-1)** per annullare il collegamento tra gli assi. **ADDAX** consente a un asse di eseguire <sup>i</sup> movimenti specificati per 2 assi collegati. È inoltre possibile combinare più di due assi applicando il comando **ADDAX** all'asse sovrapposto. **ADDAX** agisce sull'asse di base predefinito (impostato con **BASE**) a meno che **AXIS** non sia usato per specificare un asse di base temporaneo.

Argomenti **• asse**

L'asse da impostare come asse sovrapposto. Impostare l'argomento su – 1 per cancellare il collegamento e tornare al funzionamento normale.

trajexia

<span id="page-46-1"></span>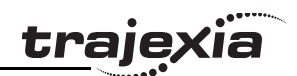

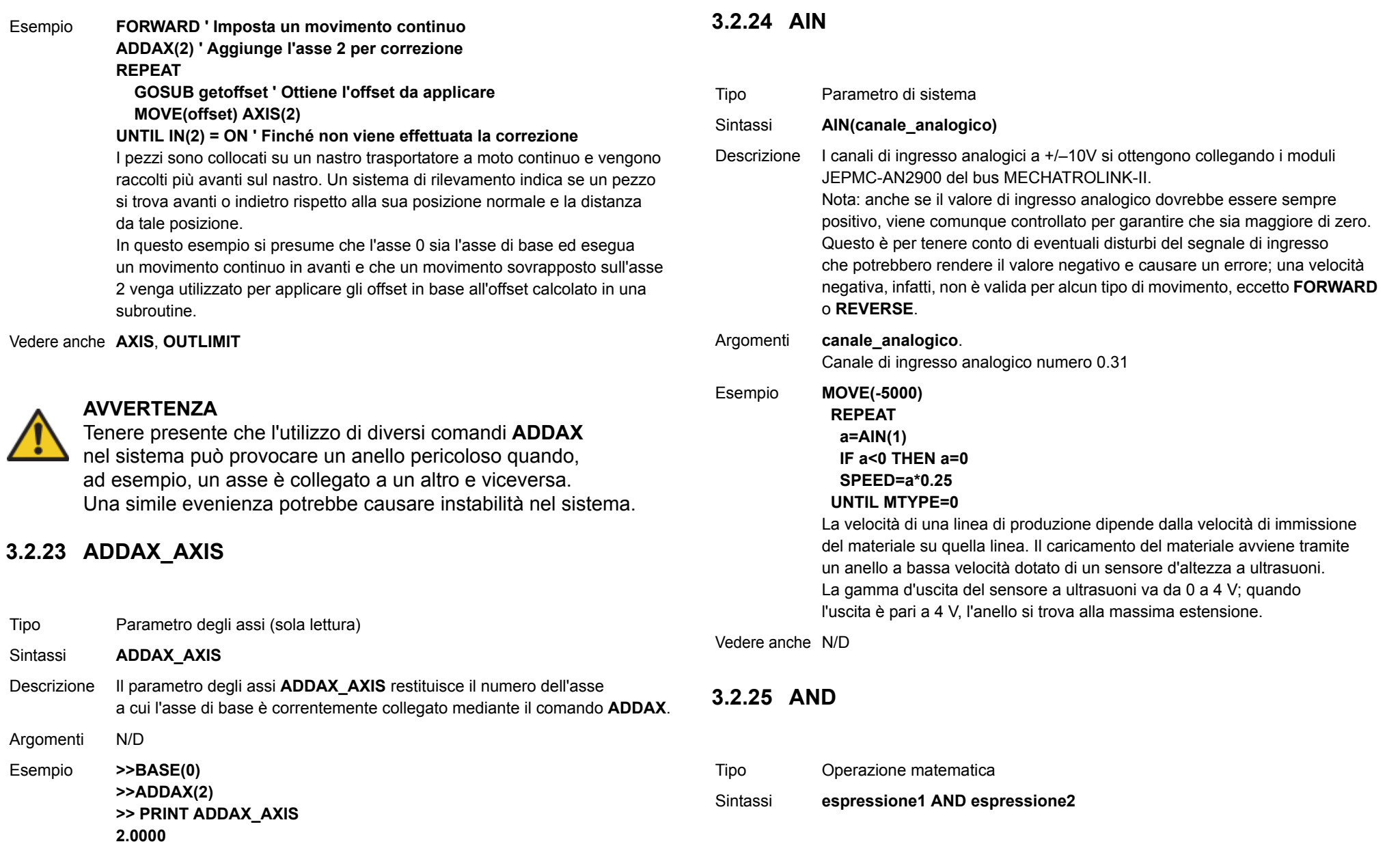

### **MANUALE DI PROGRAMMAZIONE**

<span id="page-46-0"></span>Vedere anche **[ADDAX](#page-45-0)**, **[AXIS](#page-48-1)**

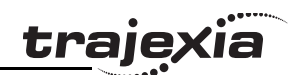

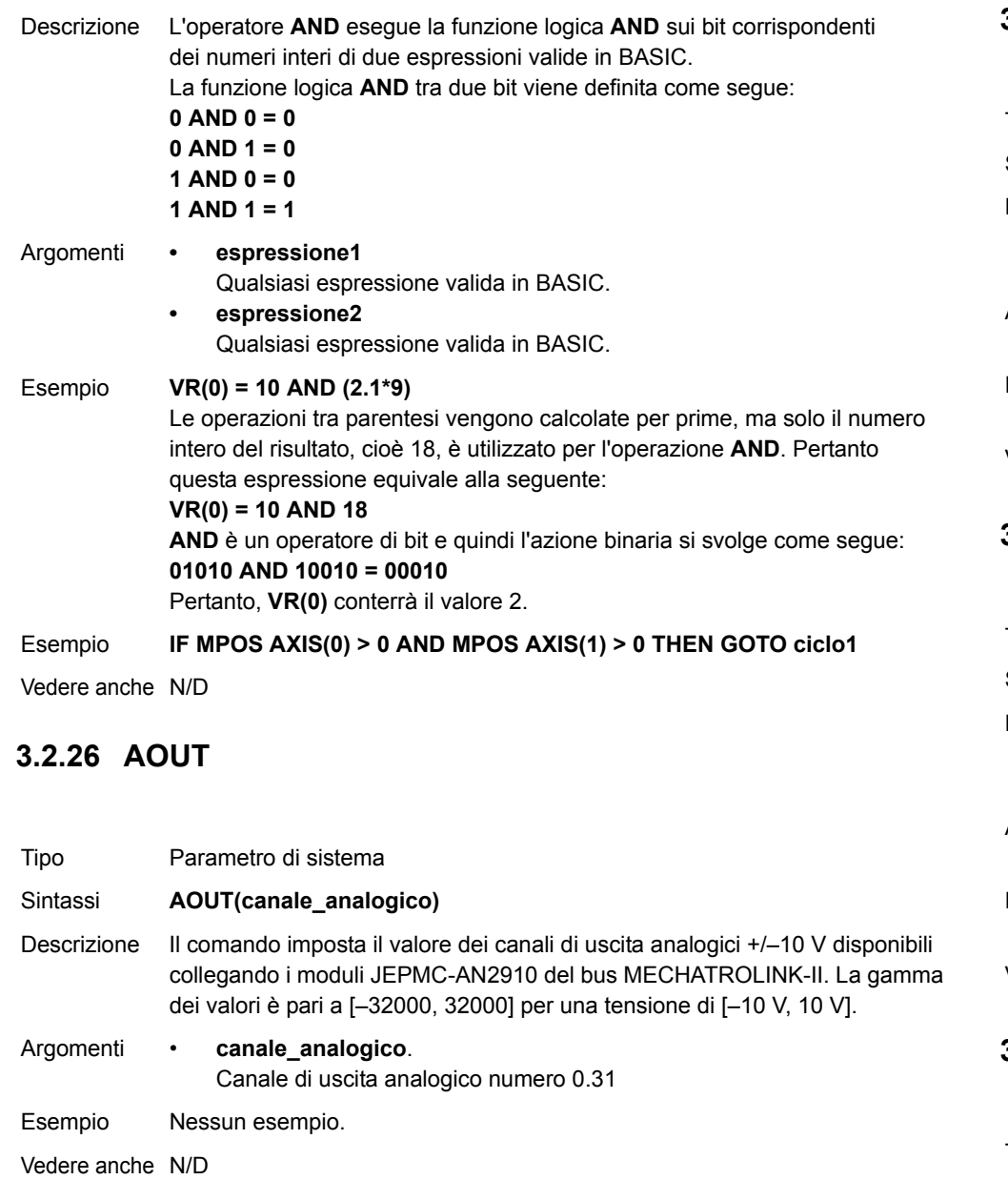

# <span id="page-47-0"></span>**3.2.27 ASIN**

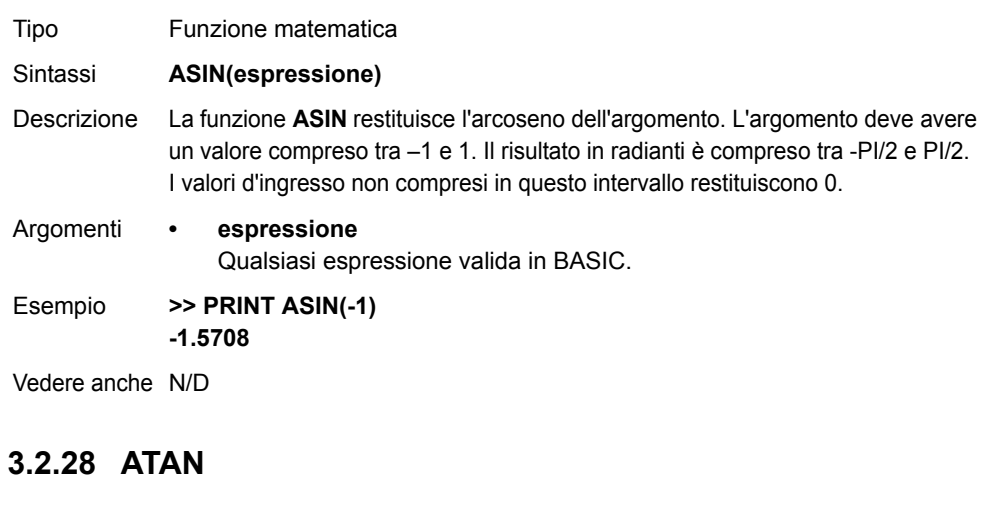

<span id="page-47-1"></span>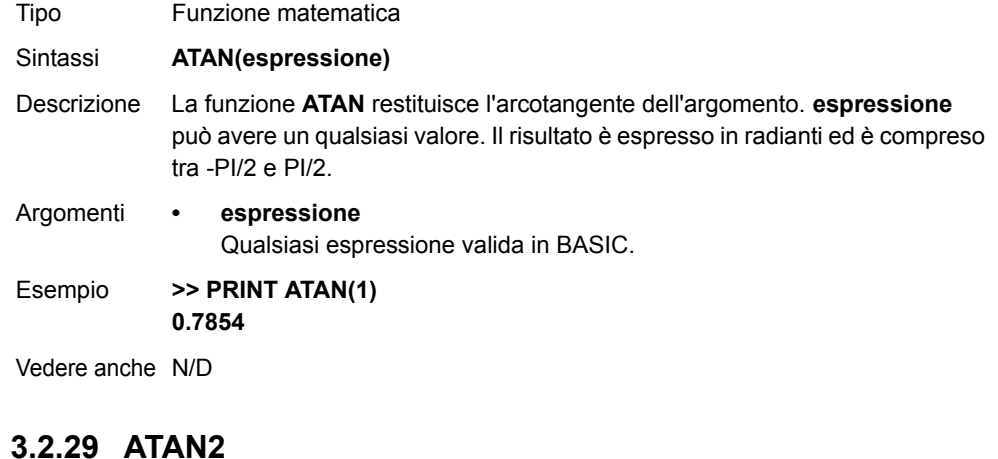

<span id="page-47-2"></span>Tipo Funzione matematica Sintassi**ATAN2(espressione1,espressione2)**

Revisione 3.0

<span id="page-47-3"></span>Revisione 3.0

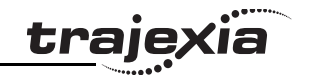

Descrizione La funzione **ATAN2** restituisce l'arcotangente del numero complesso diverso da zero **(espressione2, espressione1)**, che è equivalente all'angolo compreso tra un punto con coordinate **(espressione1, espressione2)** <sup>e</sup> l'asse x. Se **espressione2 >= 0**, il risultato è uguale al valore di **ATAN(espressione1 / espressione2)**. Il risultato in radianti sarà compreso tra -PI e PI.

Argomenti **• espressione1**

Qualsiasi espressione valida in BASIC.

**• espressione2** Qualsiasi espressione valida in BASIC.

Esempio **>> PRINT ATAN2(0,1) 0.0000**

Vedere anche N/D

### **3.2.30 ATYPE**

Tipo Parametro degli assi

#### Sintassi**ATYPE = valore**

Descrizione Il parametro degli assi **ATYPE** imposta il tipo di asse per un asse specifico. I valori validi dipendono dal modulo TJ1 a cui è collegato il servoazionamento che controlla l'asse. Vedere la tabella riportata di seguito. I parametri **ATYPE** sono impostati dal sistema all'avvio. Per gli assi controllati dai servoazionamenti collegati al sistema attraverso il bus MECHATROLINK-II, il valore predefinito di ATYPE è 41 (velocità Mechatro). Per gli assi controllati dai servoazionamenti collegati al sistema attraverso TJ1-FL02, il valore predefinito di ATYPE è 44 (servo dell'asse flessibile).

Argomenti N/D

#### Esempio **ATYPE AXIS(1) = 45**

Questo comando imposterà l'asse 1 come asse di uscita encoder dell'asse flessibile.

Vedere anche **[AXIS](#page-48-1)**

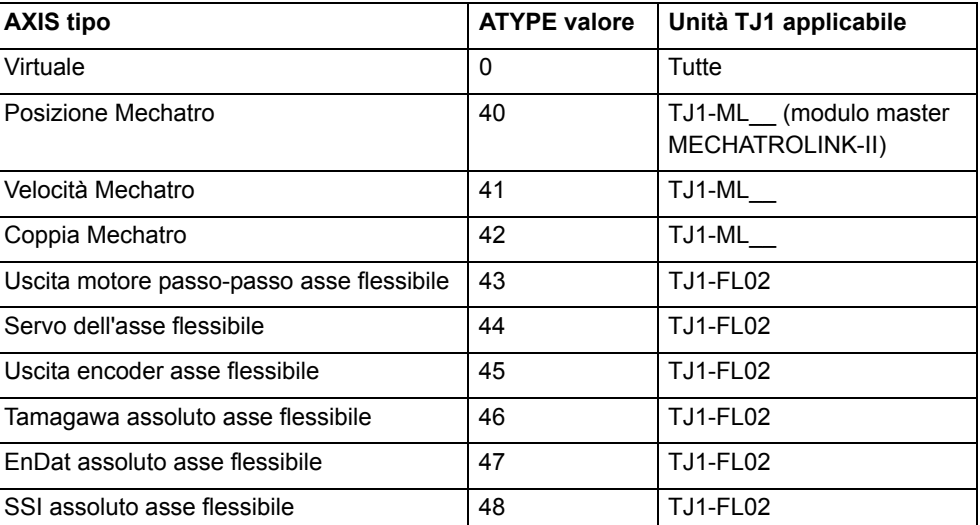

# <span id="page-48-0"></span>**3.2.31 AUTORUN**

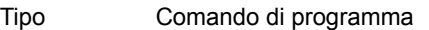

Sintassi**AUTORUN**

Descrizione Il comando **AUTORUN** avvia tutti i programmi che sono stati impostati per essere eseguiti all'avvio.

Argomenti N/D

Esempio Nessun esempio.

Vedere anche **[RUNTYPE](#page-133-0)**

### <span id="page-48-1"></span>**3.2.32 AXIS**

Tipo Comando di sistema

Sintassi**AXIS(numero\_asse)**

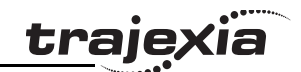

- Descrizione Il modificatore **AXIS** imposta l'asse per un solo comando di movimento <sup>o</sup> una sola lettura/scrittura di parametri relativi a un asse specifico. **AXIS** risulta valido solo per la riga di comando o di programma in cui è programmato. Usare il comando **BASE** per cambiare l'asse di base per tutte le righe di comando che seguono.
- Argomenti **• numero\_asse** Qualsiasi espressione valida in BASIC che specifichi il numero di asse. Esempio **BASE(0)**
	- **PRINT VP\_SPEED AXIS(2)**
- Esempio **MOVE(300) AXIS(0)**
- Esempio **REPDIST AXIS(1) = 100**

Vedere anche **[BASE](#page-50-0)**

# **3.2.33 AXIS\_DISPLAY**

Tipo Parametro degli assi

#### Sintassi**AXIS\_DISPLAY = valore**

Descrizione Il parametro degli assi **AXIS\_DISPLAY** consente la visualizzazione di diversi dati sui LED del coperchio frontale di TJ1-FL02. I LED su cui agisce questa impostazione di parametro sono i due LED gialli che mostrano lo stato dell'asse. All'avvio, il valore predefinito di questo parametro è 0 per tutti gli assi. I valori validi sono riportati nella tabella di seguito.

Argomenti N/D

#### Esempio **AXIS\_DISPLAY AXIS(2) = 2**

Questo comando visualizza lo stato di OUT 0 e OUT 1 allocati all'asse 2.

Vedere anche N/D

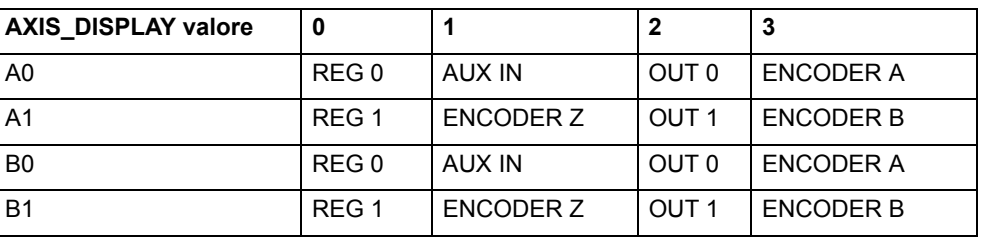

# **3.2.34 AXIS\_ENABLE**

Tipo Parametro degli assi

#### Sintassi**AXIS\_ENABLE = ON/OFF**

- Descrizione Il parametro degli assi **AXIS ENABLE** viene utilizzato per attivare <sup>o</sup> disattivare un particolare asse indipendentemente dagli altri. Questo parametro può essere impostato come attivo o non attivo per ciascun asse singolarmente. Il valore predefinito all'avvio è "attivo" per ogni asse. Un asse verrà attivato se per quell'asse sia AXIS\_ENABLE che **WDOG** sono "attivi". Impostando AXIS\_ENABLE su "non attivo" per gli assi MECHATROLINK-II, l'uscita del servoazionamento verso il motore sarà disattivata. Impostando AXIS ENABLE su "non attivo" per il servoasse dell'asse flessibile, entrambe le tensioni di uscita saranno portate a 0. Impostando AXIS\_ENABLE su "non attivo" per l'uscita motore passo-passo e l'uscita encoder dell'asse flessibile, la generazione degli impulsi sulle uscite verrà bloccata.
- Argomenti N/D
- Esempio **AXIS\_ENABLE AXIS(3) = OFF** Questo comando disattiverà l'asse 3 indipendentemente dagli altri assi del sistema.

Vedere anche **[AXIS](#page-48-1)**, **[DISABLE\\_GROUP](#page-66-2)**

# <span id="page-49-0"></span>**3.2.35 AXISSTATUS**

Tipo Parametro degli assi (sola lettura)

Sintassi**AXISSTATUS**

Descrizione Il parametro degli assi **AXISSTATUS** contiene lo stato dell'asse. Le definizioni del parametro degli assi **AXISSTATUS** sono riportate nella tabella di seguito. Il parametro **AXISSTATUS** viene utilizzato per la gestione degli errori di movimento dell'unità.

Argomenti N/D

#### Esempio **IF (AXISSTATUS AND 16)>0 THEN PRINT "Entro il limite di avanzamento"**

Vedere anche **[AXIS](#page-48-1)**, **[ERRORMASK](#page-77-1)**

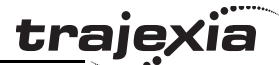

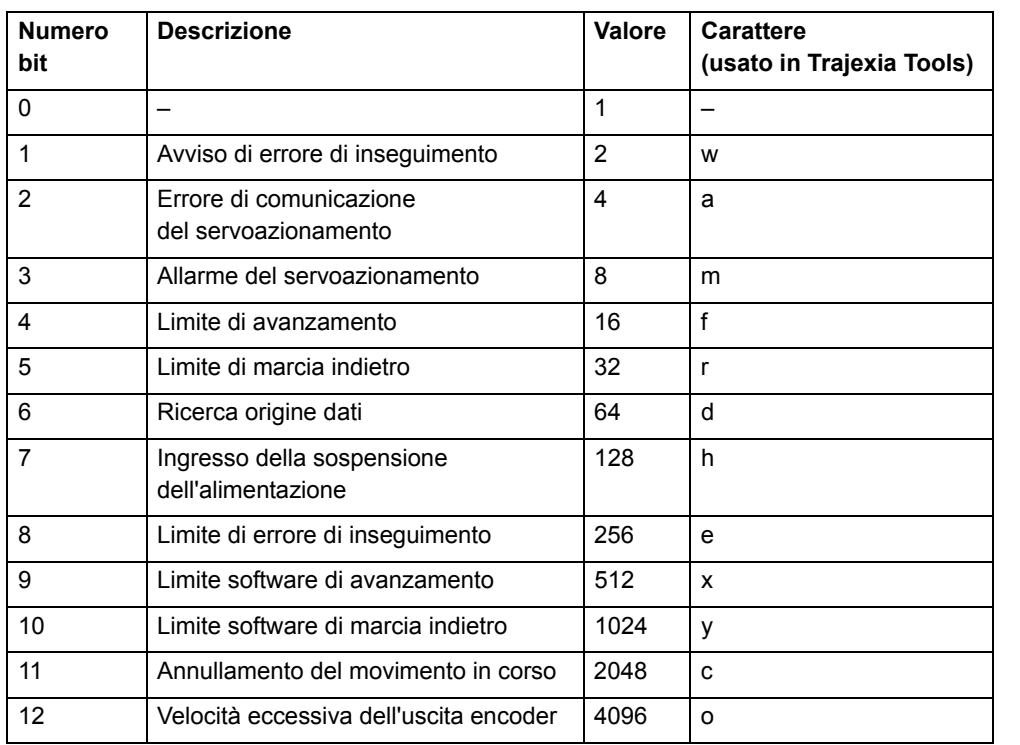

# **3.2.36 B\_SPLINE**

- Tipo Comando degli assi
- Sintassi **B\_SPLINE(tipo, dati\_ingresso, numero\_ingresso, dati\_uscita, n. espansione)**
- Descrizione Espande un profilo esistente registrato nella memoria TABLE a un'altra area della memoria TABLE, utilizzando la funzione matematica B-Spline mediante un fattore di espansione configurabile.

L'utilizzo ideale di questo comando si ha quando il profilo **CAM** sorgente non è sufficientemente elaborato e richiede l'estrapolazione in un maggior numero di punti.

#### Argomenti **• tipo**

Riservato a un'espansione futura. Impostare sempre su 1.

- **• dati\_ingresso** Posizione della memoria TABLE dove è registrato il profilo sorgente.
- **• numero\_ingresso** Numero di punti nel profilo sorgente.
- **• dati\_uscita** Posizione della memoria TABLE dove sarà memorizzato il profilo espanso.
- **• rapporto\_espansione**

Il coefficiente di espansione: se il profilo di sorgente è di 100 punti e il **rapporto\_espansione** è impostato su 10, il profilo risultante sarà di 1000 punti (100 \* 10).

#### Esempio Nessun esempio.

Vedere anche N/D

# <span id="page-50-0"></span>**3.2.37 BASE**

- Tipo Comando degli assi
- Sintassi**BASE**

**BASE(asse\_1 [ ,asse\_2 [ , asse\_3 [ , asse\_4 [ , asse\_...]]]]) BABA(asse\_1 [ ,asse\_2 [ , asse\_3 [ , asse\_4 [ , asse\_...]]]])**

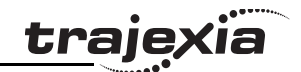

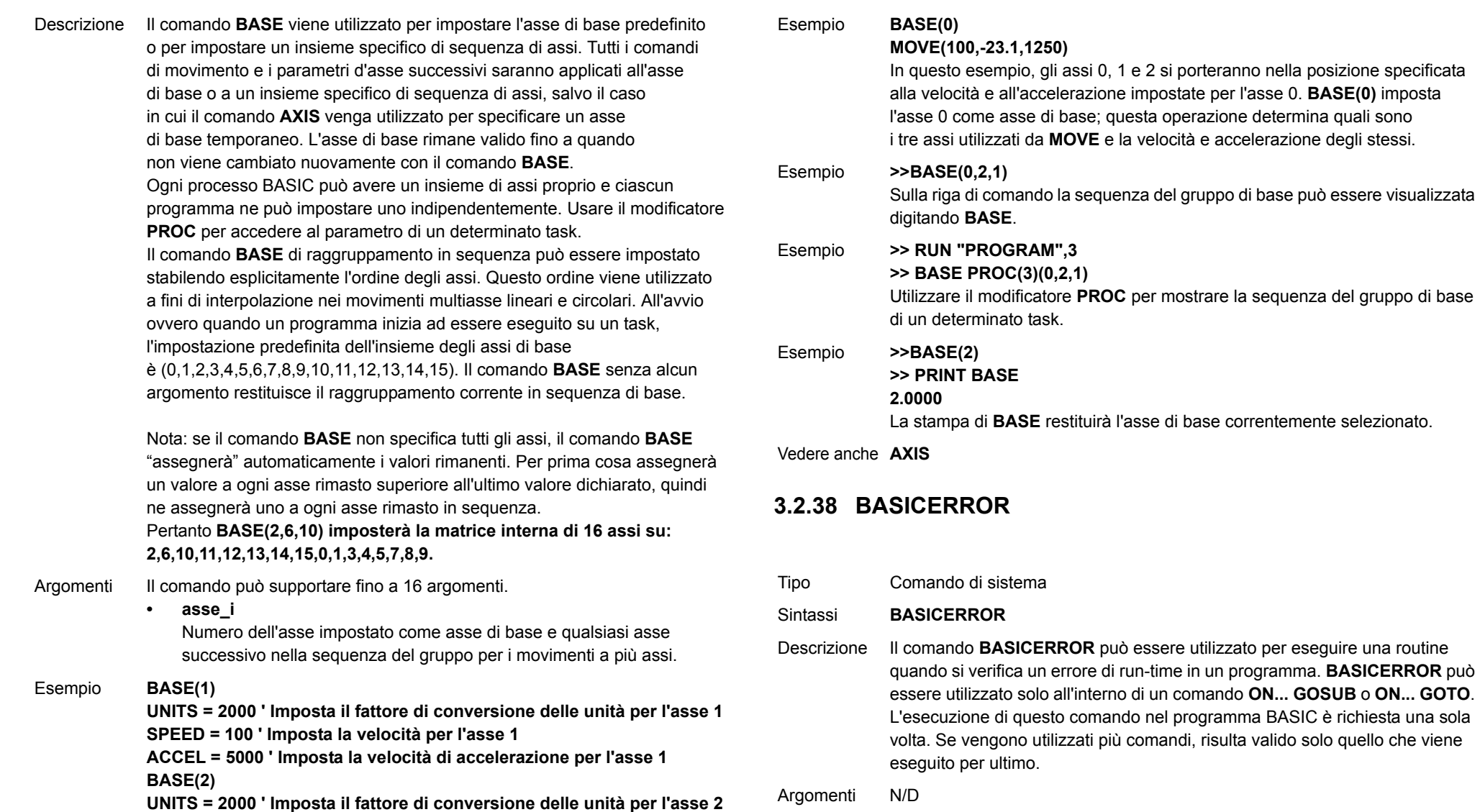

<span id="page-51-0"></span>Argomenti N/D

di ciascun asse.

**SPEED = 125 ' Imposta la velocità per l'asse 2**

**ACCEL = 10000 ' Imposta la velocità di accelerazione per l'asse 2** È possibile programmare la velocità, l'accelerazione e altri parametri

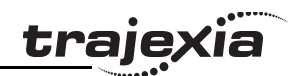

Esempio **ON BASICERROR GOTO routine\_errore ... nessun\_errore = 1 STOProutine\_errore: IF nessun\_errore = 0 THEN PRINT "L'errore";RUN\_ERROR[0]; PRINT " si è verificato alla riga ";ERROR\_LINE[0] ENDIF STOP**In questo esempio, se si verifica un errore in un comando BASIC,

verrà eseguita la routine di errore. La presenza dell'istruzione **IF** impedisce che il programma entri in routine d'errore quando viene arrestato normalmente.

Vedere anche **[ERROR\\_LINE](#page-76-2)**, **[ON](#page-118-2)**, **[RUN\\_ERROR](#page-133-1)**.

# <span id="page-52-0"></span>**3.2.39 BATTERY\_LOW**

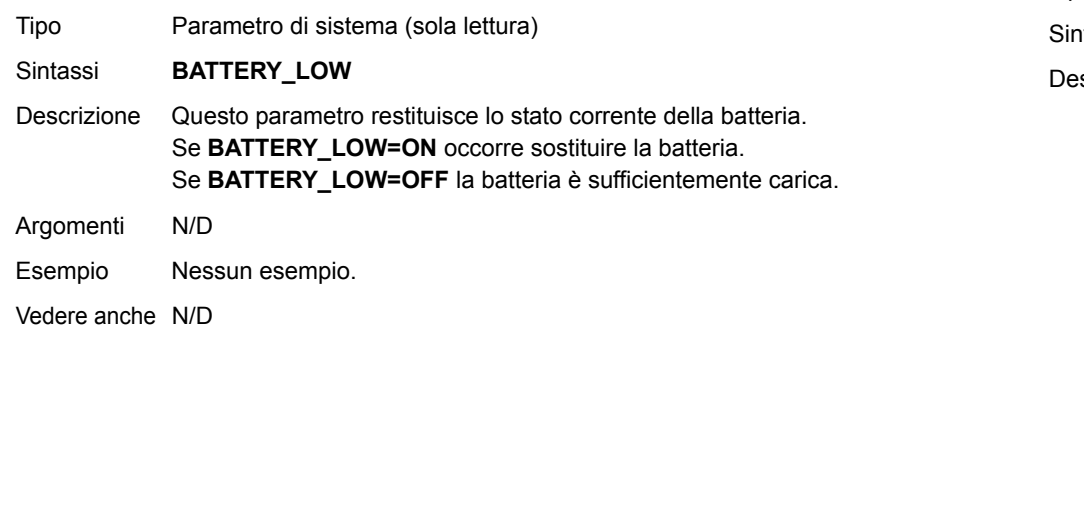

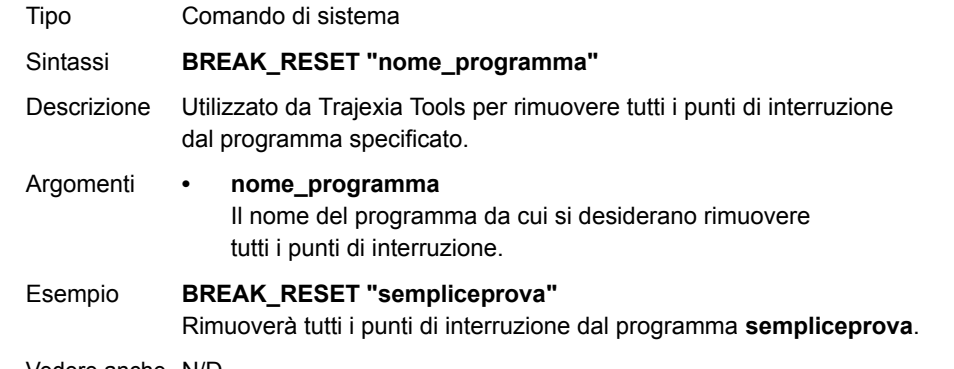

Vedere anche N/D

# <span id="page-52-1"></span>**3.2.41 CAM**

Tipo Comando degli assi

ıtassi **CAM(punto\_iniziale, punto\_finale, moltiplicatore\_tabella, distanza)**

scrizione Il comando **CAM** viene utilizzato per generare il movimento di un asse secondo un profilo di posizione memorizzato nella matrice delle variabili della memoria TABLE. I valori della memoria TABLE costituiscono posizioni assolute rispetto al punto d'inizio e sono specificati nei fronti dell'encoder. La matrice della memoria TABLE viene specificata con il comando **[TABLE](#page-142-0)**. Il movimento può essere definito tramite un qualsiasi numero di punti compreso tra 2 e 64000. TJ1-MC\_\_ si sposta in continuazione tra i valori della memoria TABLE per permettere a diversi di punti di definire un profilo scorrevole. È possibile eseguire simultaneamente due o più comandi **CAM** utilizzando valori simili o sovrapposti presenti nella matrice della memoria TABLE. Il profilo della memoria TABLE viene percorso trasversalmente una sola volta. **CAM** richiede che l'elemento di avvio presente nella matrice della memoria TABLE abbia come valore zero. L'argomento distanza, assieme ai parametri **[SPEED](#page-138-3)** e **[ACCEL](#page-44-2)**, determina la velocità di spostamento attraverso la matrice della memoria TABLE. Notare che per poter seguire esattamente il profilo **CAM**, il parametro dell'asse **[ACCEL](#page-44-2)** deve essere almeno 1000 volte superiore al parametro **[SPEED](#page-138-3)**. **CAM** agisce sull'asse di base predefinito (impostato con **BASE**) a meno

che **AXIS** non sia usato per specificare un asse di base temporaneo.

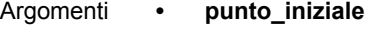

L'indirizzo del primo elemento da utilizzare nella matrice della memoria TABLE

La matrice della memoria TABLE, potendo specificare il punto di avvio, è in grado di mantenere più di un profilo e/o altre informazioni.

**• punto\_finale** L'indirizzo dell'elemento finale nella matrice della memoria TABLE.

#### **• moltiplicatore\_tabella**

Il valore del moltiplicatore di tabella che viene utilizzato per scalare i valori registrati nella memoria TABLE. Dal momento che i valori della memoria TABLE sono specificati nei fronti dell'encoder, è possibile utilizzare questo argomento per impostare, ad esempio, i valori del fattore di conversione delle unità (impostato attraverso il parametro **UNITS**).

#### **• distanza**

Fattore espresso in unità utente che controlla la velocità di spostamento attraverso la Tabella. Il tempo impiegato per eseguire **CAM** dipende dalla velocità corrente dell'asse e da questa distanza. Supponiamo ad esempio che il sistema sia programmato in mm, la velocità impostata su 10 mm/s e l'accelerazione abbastanza elevata. Se la distanza specificata è di 100 mm, **CAM** ci metterà 10 secondi ad eseguirla. Il parametro **SPEED** dell'asse di base consente la modifica della velocità di spostamento quando si utilizza il movimento **CAM**.

Nota: quando il comando **CAM** è in esecuzione, il parametro **ENDMOVE** è impostato sulla fine dell'ultimo movimento.

Esempio Supponiamo che un movimento debba seguire l'equazione di posizione t(*x*) <sup>=</sup> *<sup>x</sup>*\*25 + 10000(1-*cos*(*x*)). In questo esempio, *x* è espresso in gradi. L'esempio riguarda una memoria TABLE che genera una semplice oscillazione cui è sovrapposta una velocità costante. Il codice di seguito può essere utilizzato per caricare la memoria TABLE e attraversarla a ciclo continuo. **GOSUB tabellacam**

### **anello:**

 **CAM(1,19,1,200)**

 **GOTO anello**

La subroutine **tabellacam** carica i dati della tabella di seguito nella matrice della memoria TABLE.

Vedere anche **[ACCEL](#page-44-2)**, **[AXIS](#page-48-1)**, **[CAMBOX](#page-54-0)**, **[SPEED](#page-138-3)**, **[TABLE](#page-142-0)**.

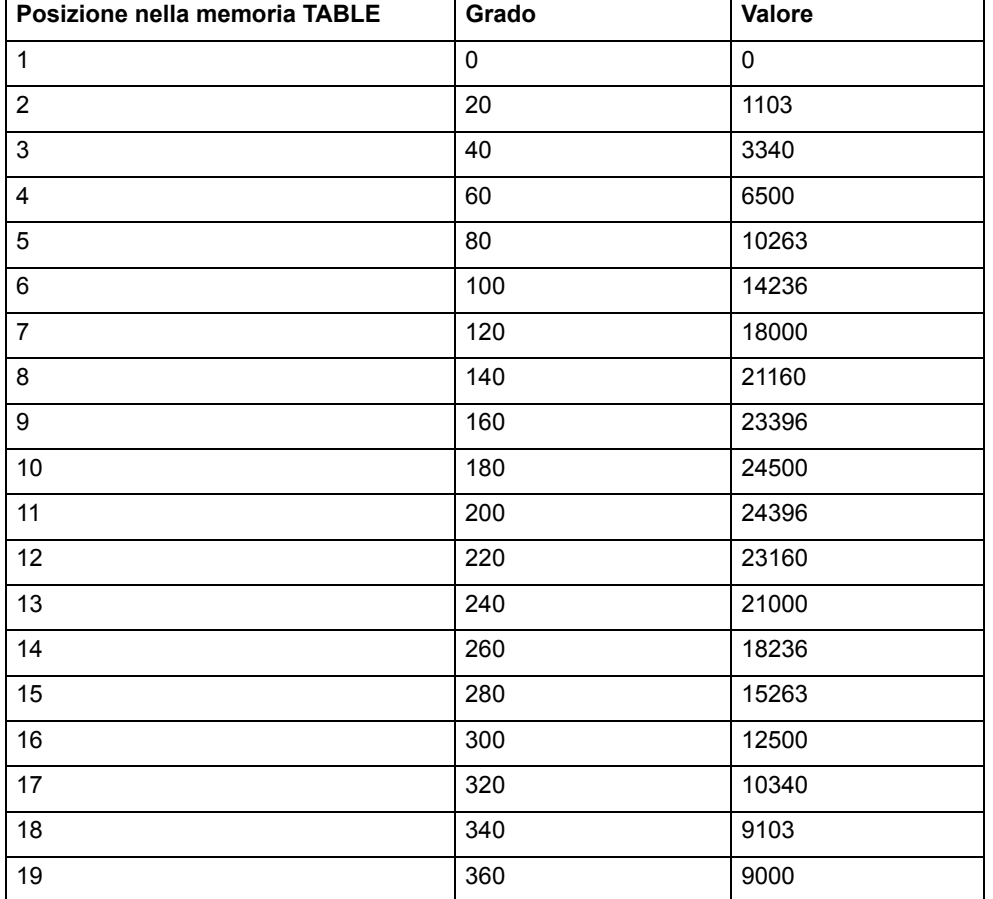

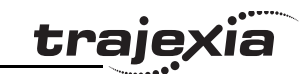

Revisione 3.0

 $\omega$ ö

Revisione

# <span id="page-54-0"></span>**3.2.42 CAMBOX**

#### Tipo Comando degli assi

- Sintassi **CAMBOX(punto\_iniziale, punto\_finale, moltiplicatore\_tabella, distanza\_collegamento, asse\_collegamento [ , opzione\_collegamento [ , posizione\_collegamento ]])**
- Descrizione Il comando **CAMBOX** viene utilizzato per generare il movimento di un asse secondo un profilo di posizione memorizzato nella matrice delle variabili della memoria TABLE. Il movimento è collegato al movimento misurato di un altro asse, formando così una trasmissione software a variazione continua. I valori della memoria TABLE costituiscono posizioni assolute rispetto al punto d'inizio e sono specificati nei fronti dell'encoder.

La matrice della memoria TABLE viene specificata con il comando **TABLE**. Il movimento può essere definito attraverso un numero qualsiasi di punti compresi tra 2 e 64000. La matrice della memoria TABLE, potendo specificare il punto di avvio, è in grado di mantenere più di un profilo e/o altre informazioni. TJ1-MC\_\_ si sposta in continuazione tra i valori della memoria TABLE per permettere a un numero di punti di definire un profilo scorrevole. È possibile eseguire simultaneamente due o più comandi **CAMBOX** utilizzando valori simili o sovrapposti presenti nella matrice della memoria TABLE. Il comando **CAMBOX** richiede che l'elemento iniziale della memoria TABLE abbia valore zero. Notare inoltre che il comando **CAMBOX**consente l'attraversamento in avanti e indietro della memoria TABLE, in base alla direzione dell'asse principale.

L'argomento **opzione\_collegamento** può essere utilizzato sia per specificare diverse opzioni d'avvio per il comando sia per specificare un **CAM** continuo. Se per esempio l'**opzione\_collegamento** viene impostata su 4, **CAMBOX** funziona come un **CAM** "fisico".

**CAMBOX** agisce sull'asse di base predefinito (impostato con **BASE**) <sup>a</sup> meno che **AXIS** non sia usato per specificare un asse di base temporaneo. Nota: durante l'esecuzione di **CAMBOX**, il parametro **ENDMOVE** è impostato sulla fine dell'ultimo movimento e il parametro degli assi **REMAIN** contiene la distanza rimanente sull'asse di collegamento.

#### Argomenti **• punto\_iniziale**

L'indirizzo del primo elemento da utilizzare nella matrice della memoria TABLE.

**• punto\_finale**

L'indirizzo dell'elemento finale nella matrice della memoria TABLE.

**• moltiplicatore\_tabella**

Il valore del moltiplicatore di tabella che viene utilizzato per scalare i valori registrati nella memoria TABLE. Dal momento che i valori della memoria TABLE sono specificati nei fronti dell'encoder, è possibile utilizzare questo argomento per impostare, ad esempio, i valori del fattore di conversione delle unità (impostato attraverso il parametro UNITS).

**• distanza\_collegamento**

> La distanza, espressa in unità utente, che l'asse di collegamento deve coprire per completare il movimento di uscita specificato. La distanza di collegamento deve essere specificata come distanza positiva.

- **• asse\_collegamento** L'asse a cui ci si deve collegare.
- **• opzione\_collegamento** Vedere tabella di seguito.
- **posizione\_collegamento** La posizione assoluta da dove **CAMBOX** ha inizio quando l'**opzione\_collegamento** è impostata su 2.

Esempio Nessun esempio.

**•**

Vedere anche• **[AXIS](#page-48-1)**, **[CAM](#page-52-1)**, **[REP\\_OPTION](#page-130-1)**, **[TABLE](#page-142-0)**

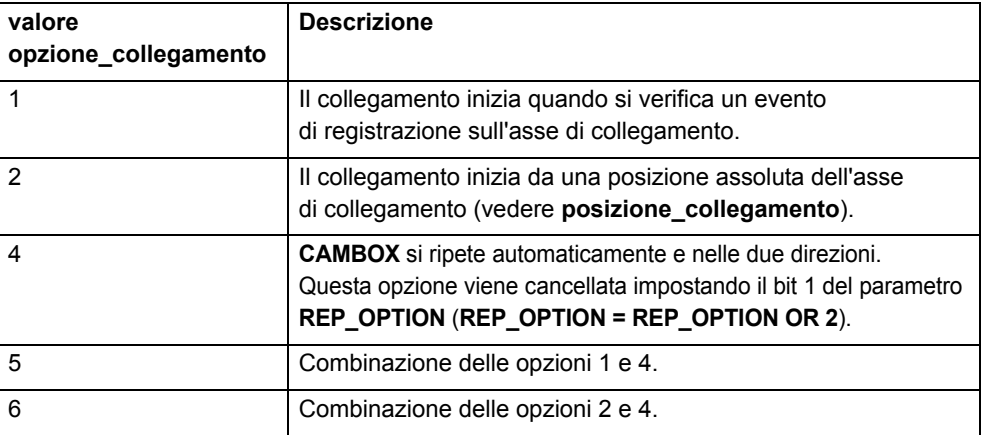

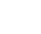

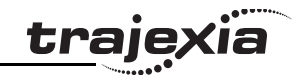

# <span id="page-55-1"></span>**3.2.43 CANCEL**

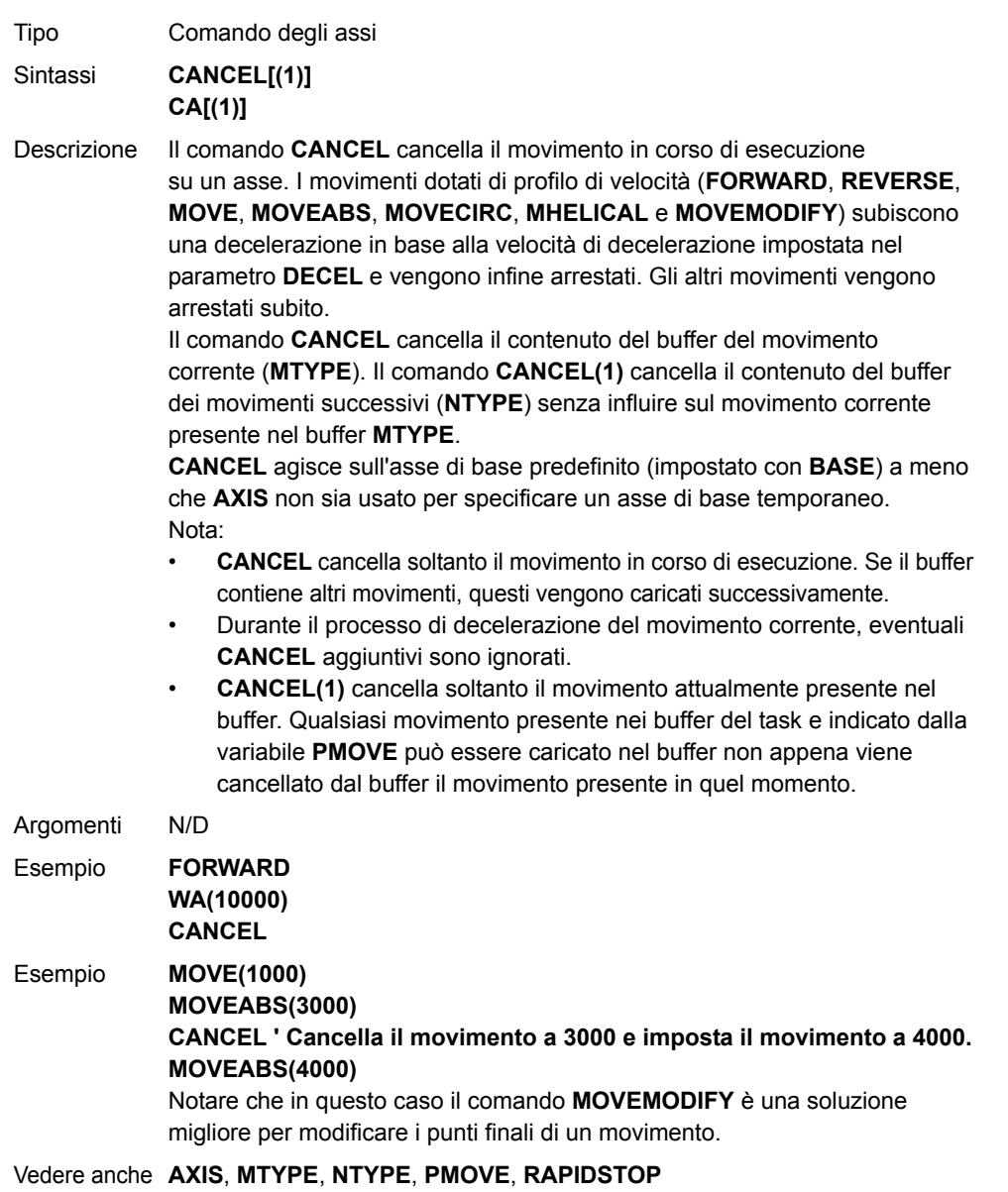

# <span id="page-55-0"></span>**3.2.44 CHECKSUM**

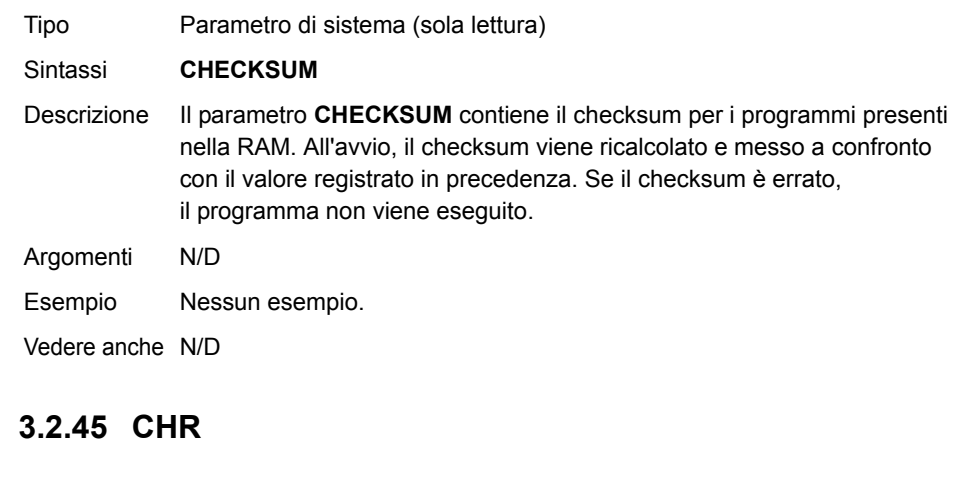

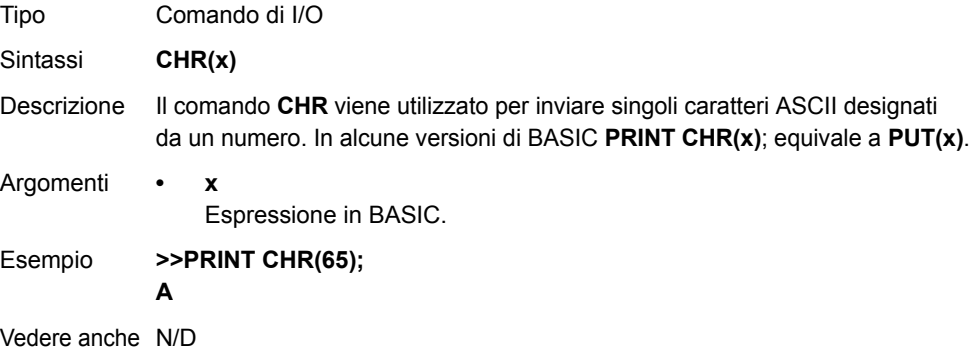

Revisione 3.0

Revisione 3.0

<u>traje</u>xia

# <span id="page-56-0"></span>**3.2.46 CLEAR**

Tipo Comando di sistema

Sintassi**CLEAR**

Descrizione Il comando **CLEAR** reimposta su 0 tutte le variabili VR globali. Quando viene usato in un programma, reimposta su 0 anche le variabili locali del task corrente.

Argomenti N/D

Esempio Nessun esempio.

Vedere anche · • **[RESET](#page-131-1)**, **[VR](#page-147-0)**

# <span id="page-56-1"></span>**3.2.47 CLEAR\_BIT**

- Tipo Comando di sistema
- Sintassi**CLEAR\_BIT(numero\_bit, numero\_vr)**
- Descrizione Il comando **CLEAR BIT** reimposta su 0 il bit specificato nella variabile VR specificata. Gli altri bit della variabile mantengono il proprio valore.
- Argomenti **• numero\_bit** Il numero del bit da reimpostare. Intervallo: 0 – 23.
	- **• numero\_vr** Numero della variabile VR per la quale il bit viene reimpostato. Intervallo: 0 – 1023.

Esempio Nessun esempio.

Vedere anche **[READ\\_BIT](#page-126-0)**, **[SET\\_BIT](#page-137-0)**, **[VR](#page-147-0)**.

# <span id="page-56-2"></span>**3.2.48 CLEAR\_PARAMS**

Tipo Comando di sistema

#### Sintassi**CLEAR\_PARAMS**

Descrizione Riporta ogni variabile e ogni parametro archiviato nella memoria flash EPROM alle impostazioni predefinite. CLEAR\_PARAM non può essere eseguito se l'unità di controllo è bloccata.

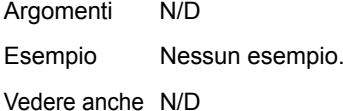

# **3.2.49 CLOSE\_WIN**

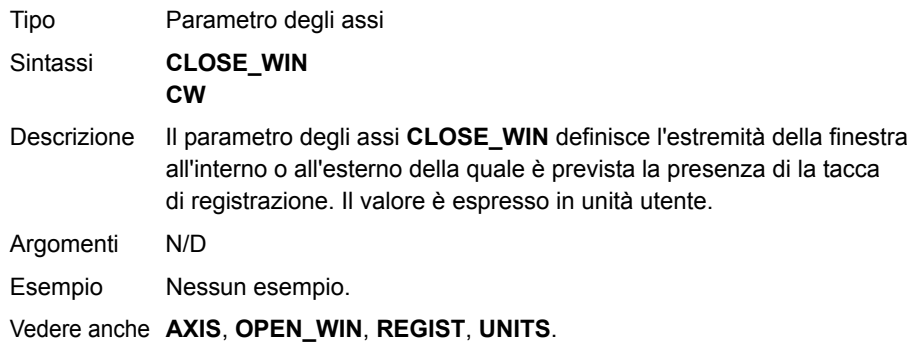

## <span id="page-56-3"></span>**3.2.50 CLUTCH\_RATE**

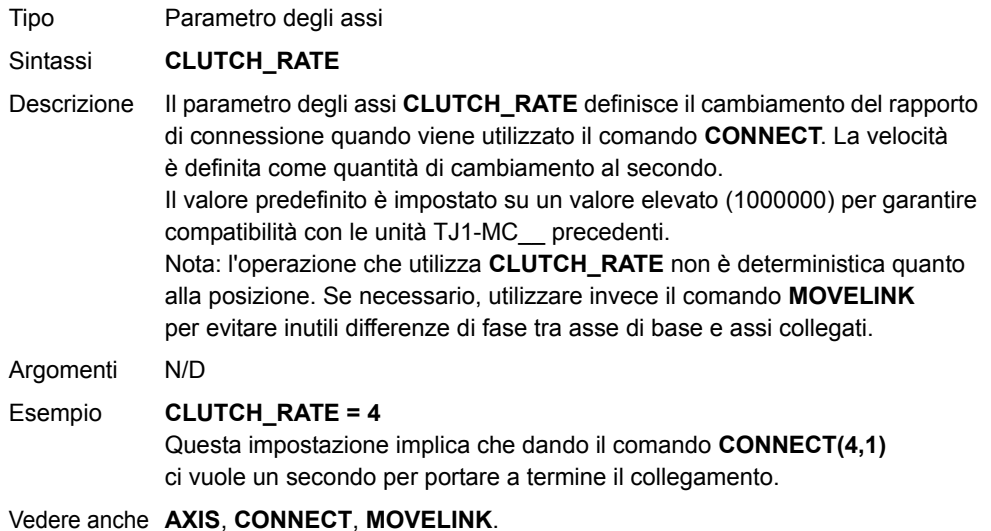

Revisione Revisione 3.0  $\mathbf{\omega}$ ò

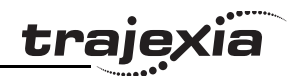

## <span id="page-57-2"></span>**3.2.51 COMMSERROR**

Tipo Parametro di sistema (sola lettura)

- Sintassi**COMMSERROR**
- Descrizione Il parametro **COMMSERROR** contiene tutti gli errori di comunicazione che si sono verificati dall'ultima volta che il sistema è stato inizializzato.I bit di **COMMSERROR** sono forniti nella tabella di seguito.

Argomenti N/D

Esempio Nessun esempio.

Vedere anche N/D

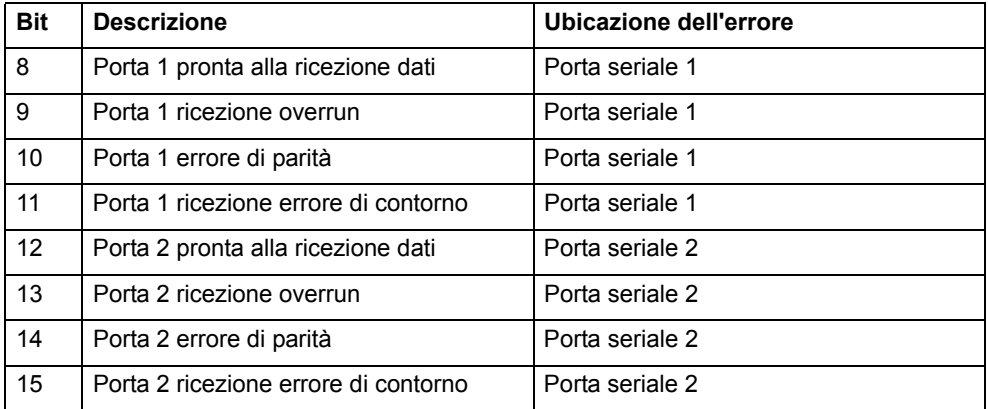

# <span id="page-57-1"></span>**3.2.52 COMMSTYPE**

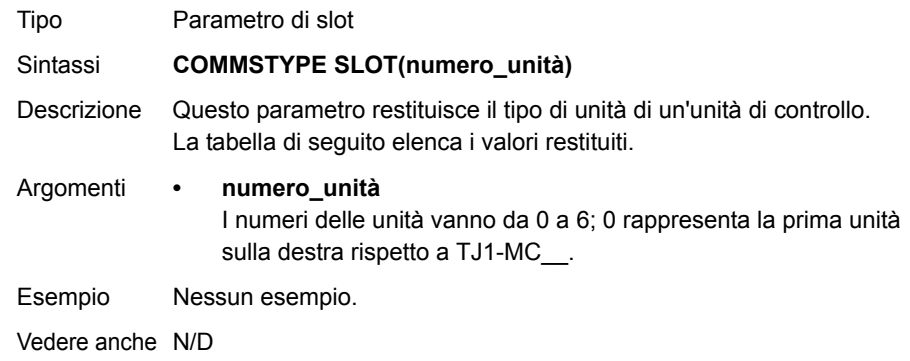

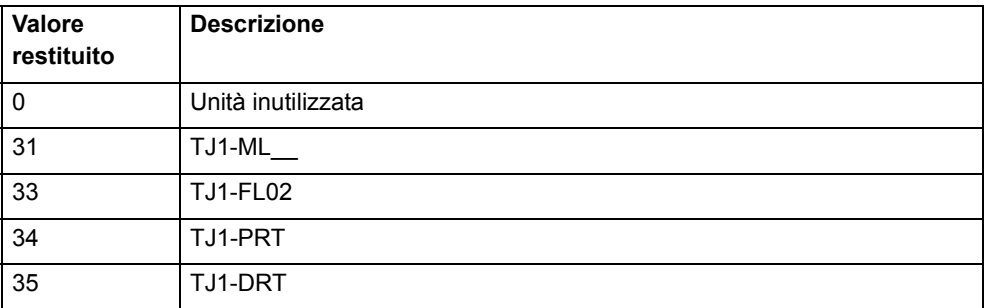

# <span id="page-57-0"></span>**3.2.53 COMPILE**

Tipo Comando di programma Sintassi **COMPILE**Descrizione Il comando **COMPILE** forza la compilazione del programma corrente in codice intermedio. I programmi sono compilati automaticamente dal software del sistema prima dell'esecuzione oppure quando viene selezionato un altro programma. Argomenti N/D Esempio Nessun esempio. Vedere anche N/D

<span id="page-58-2"></span>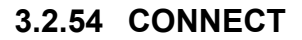

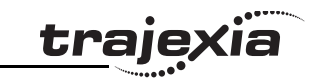

# <span id="page-58-1"></span><span id="page-58-0"></span>**3.2.55 CONSTANT**

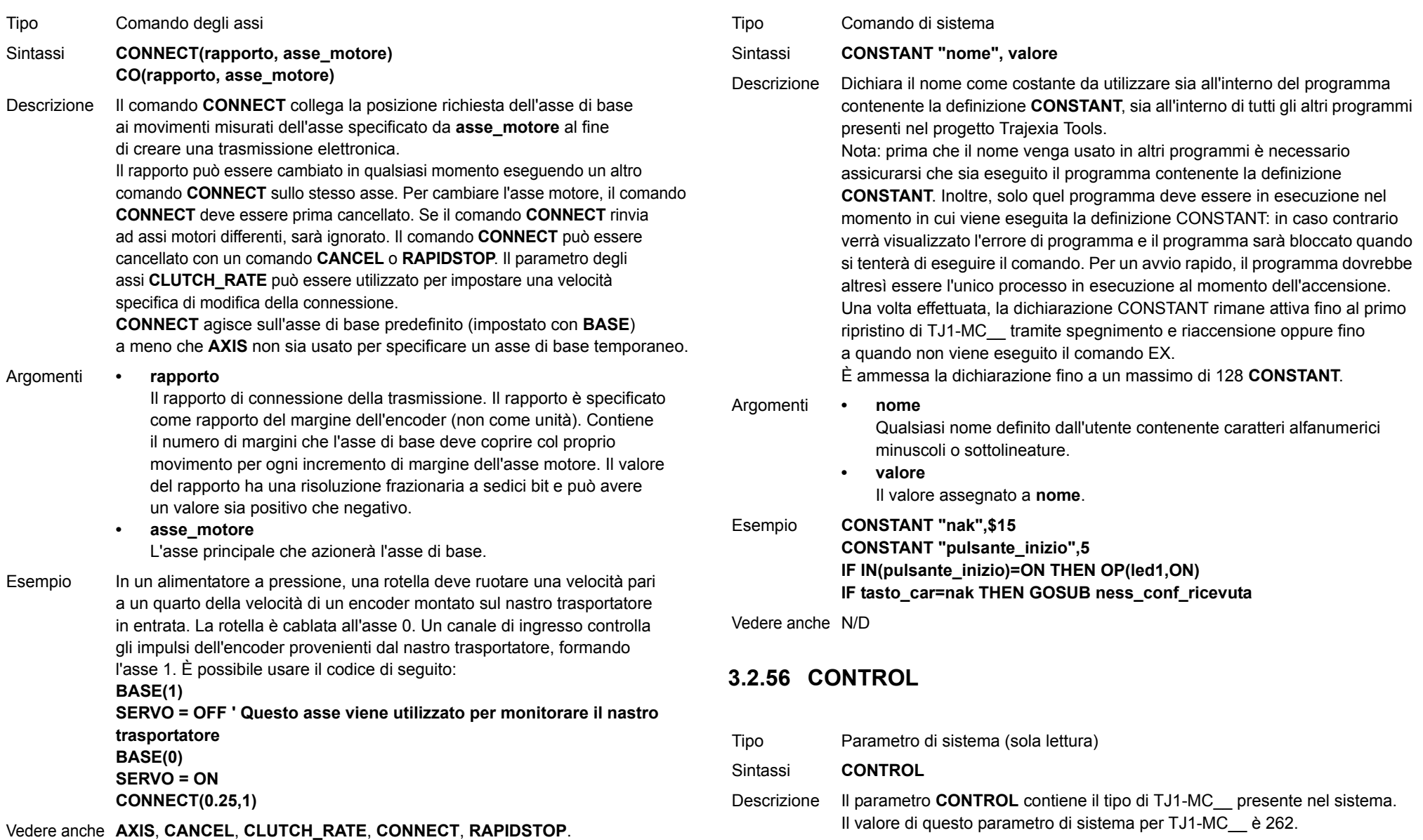

Argomenti N/D Esempio Nessun esempio.

Vedere anche N/D

## <span id="page-59-0"></span>**3.2.57 COPY**

Tipo Comando di programma

#### Sintassi**COPY nome\_programma nuovo\_nome\_programma**

- Descrizione Il comando **COPY** copia un programma esistente dall'unità di controllo <sup>a</sup> un nuovo programma con il nome specificato. Il nome del programma può essere specificato senza virgolette. Nota: questo comando è implementato per un terminale offline (VT100). All'interno di Trajexia Tools gli utenti possono selezionare il comando dal menu **Program**.
- Argomenti **• nome\_programma** Nome del programma da copiare.
	- **• nuovo\_nome\_programma** Nome da usare per il nuovo programma.
- Esempio **>> COPY "prog" "nuovoprog"**
- Vedere anche **[DEL](#page-64-0)**, **[NEW](#page-116-0)**, **[RENAME](#page-129-0)**.

# <span id="page-59-1"></span>**3.2.58 COS**

- Tipo Funzione matematica Sintassi **COS(espressione)** Descrizione La funzione **COS** restituisce il coseno dell'espressione. I valori di ingresso sono espressi in radianti e possono avere qualsiasi valore. Il valore del risultato sarà compreso tra –1 e 1. Argomenti **• espressione** Qualsiasi espressione valida in BASIC. Esempio **>> PRINT COS(0) 1.0000**Tipo Parametro degli assi Sintassi
- Vedere anche N/D
- 

Revisione 3.0

 $\omega$ ö

Revisione

<span id="page-59-2"></span>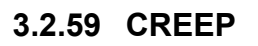

**3.2.60 D\_GAIN**  Tipo Parametro degli assi Sintassi **CREEP**Descrizione Il parametro degli assi **CREEP** contiene la velocità di slittamento per l'asse. La velocità di slittamento viene utilizzata per la fase lenta di una sequenza di ricerca dell'origine. **CREEP** può avere qualsiasi valore positivo, compreso lo 0. La velocità di slittamento viene inserita in unità utilizzando il fattore di conversione delle unità **UNITS**. Ad esempio, se il fattore di conversione delle unità è impostato sul numero di fronti encoder/pollici, la velocità viene impostata in pollici. Argomenti N/D Esempio **BASE(2) CREEP = 10SPEED = 500DATUM(4) CREEP AXIS(1) = 10 SPEED AXIS(1) = 500 DATUM(4) AXIS(1)** Vedere anche **[AXIS](#page-48-1)**, **[DATUM](#page-61-2)**, **[UNITS](#page-146-1)**.

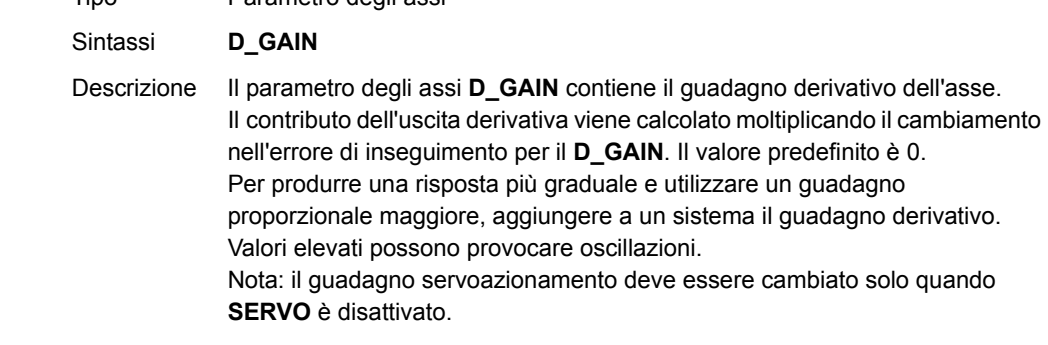

Argomenti N/D

traje

Esempio Nessun esempio.

Vedere anche • • **[AXIS](#page-48-1)**, **[I\\_GAIN](#page-95-2)**, **[OV\\_GAIN](#page-120-1)**, **[P\\_GAIN](#page-121-1)**, **[VFF\\_GAIN](#page-147-1)**.

## <span id="page-60-0"></span>**3.2.61 D\_ZONE\_MAX**

Tipo Parametro di sistema

Sintassi**D\_ZONE\_MAX=valore**

Descrizione Questo parametro funziona congiuntamente a **D\_ZONE\_MIN** per ridurre <sup>a</sup> zero l'uscita DAC quando il movimento richiesto è completo e le grandezze dell'errore di inseguimento sono inferiori al valore **D\_ZONE\_MIN**. L'anello servo viene riattivato non appena l'errore di inseguimento supera il valore **D\_ZONE\_MAX** oppure quando viene avviato un nuovo movimento.

Argomenti N/D

## Esempio **D\_ZONE\_MIN=3**

**D\_ZONE\_MAX=10**

Con questi 2 parametri impostati come mostrato qui sopra, l'uscita DAC viene ridotta a zero allorché il movimento è completo e l'errore d'inseguimento scende sotto a 3. Se un movimento viene riavviato o il valore dell'errore d'inseguimento supera 10, l'anello servo viene riattivato.

Vedere anche **[D\\_ZONE\\_MIN](#page-60-1)**.

# <span id="page-60-1"></span>**3.2.62 D\_ZONE\_MIN**

Tipo Parametro di sistema

Sintassi**D\_ZONE\_MIN=valore**

Descrizione Questo parametro funziona congiuntamente a **D\_ZONE\_MAX** per ridurre <sup>a</sup> zero l'uscita DAC quando il movimento richiesto è completo e le grandezze dell'errore d'inseguimento sono inferiori al valore D\_ZONE\_MIN. L'anello servo viene riattivato non appena l'errore di inseguimento supera il valore **D\_ZONE\_MAX** oppure quando viene avviato un nuovo movimento.

Argomenti N/D

### Esempio **D\_ZONE\_MIN=3**

**D\_ZONE\_MAX=10**

Con questi 2 parametri impostati come mostrato qui sopra, l'uscita DAC viene ridotta a zero allorché il movimento è completo e l'errore di inseguimento scende sotto a 3. Se un movimento viene riavviato o il valore dell'errore di inseguimento supera 10, l'anello servo viene riattivato.

Vedere anche **[D\\_ZONE\\_MAX](#page-60-0)**.

### <span id="page-60-2"></span>**3.2.63 DAC**

Vedere **[S\\_REF](#page-134-0)**.

### **3.2.64 DAC\_OUT**

Vedere **[S\\_REF\\_OUT](#page-134-1)**.

# **3.2.65 DAC\_SCALE**

- Tipo Parametro degli assi
- Sintassi**DAC\_SCALE**

Descrizione Questo parametro ha 2 scopi:

- 1. al momento dell'accensione, viene impostato su 16 negli assi incorporati del sistema. Ciò scala i valori applicati alla maggiore risoluzione **DAC**, rendendo i guadagni richiesti per l'asse simili a quelli richiesti per le altre unità di controllo.
- 2. È possibile impostare **DAC\_SCALE** su un valore negativo (–16) per invertire la polarità del segnale DAC di uscita. Quando il servoazionamento non è attivo, la grandezza di **DAC\_SCALE** non è importante, poiché la tensione applicata è controllata dal parametro **DAC**. La polarità resta comunque invertita da **DAC\_SCALE**.

Argomenti N/D Esempio **DAC\_SCALE AXIS(3)=-16** Vedere anche **[DAC](#page-60-2)**, **[S\\_REF](#page-134-0)**.

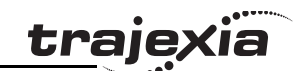

# <span id="page-61-1"></span>**3.2.66 DATE**

# <span id="page-61-2"></span>**3.2.68 DATUM**

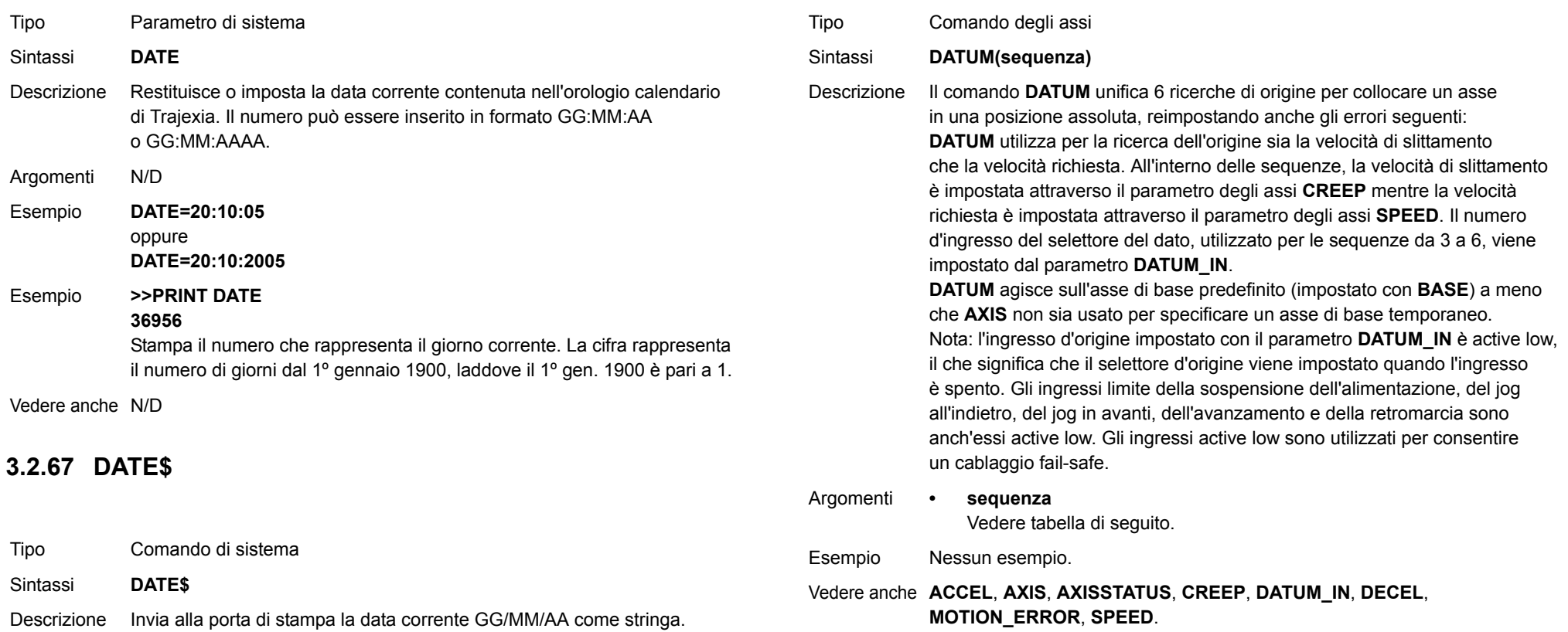

<span id="page-61-0"></span>Argomenti N/D

Vedere anche N/D

Esempio **PRINT #1,DATE\$**

L'anno viene identificato da 2 cifre.

Stampa la data in base al formato, ad esempio: 20/10/05

<u>traję</u>xia

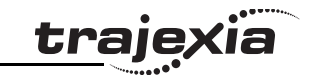

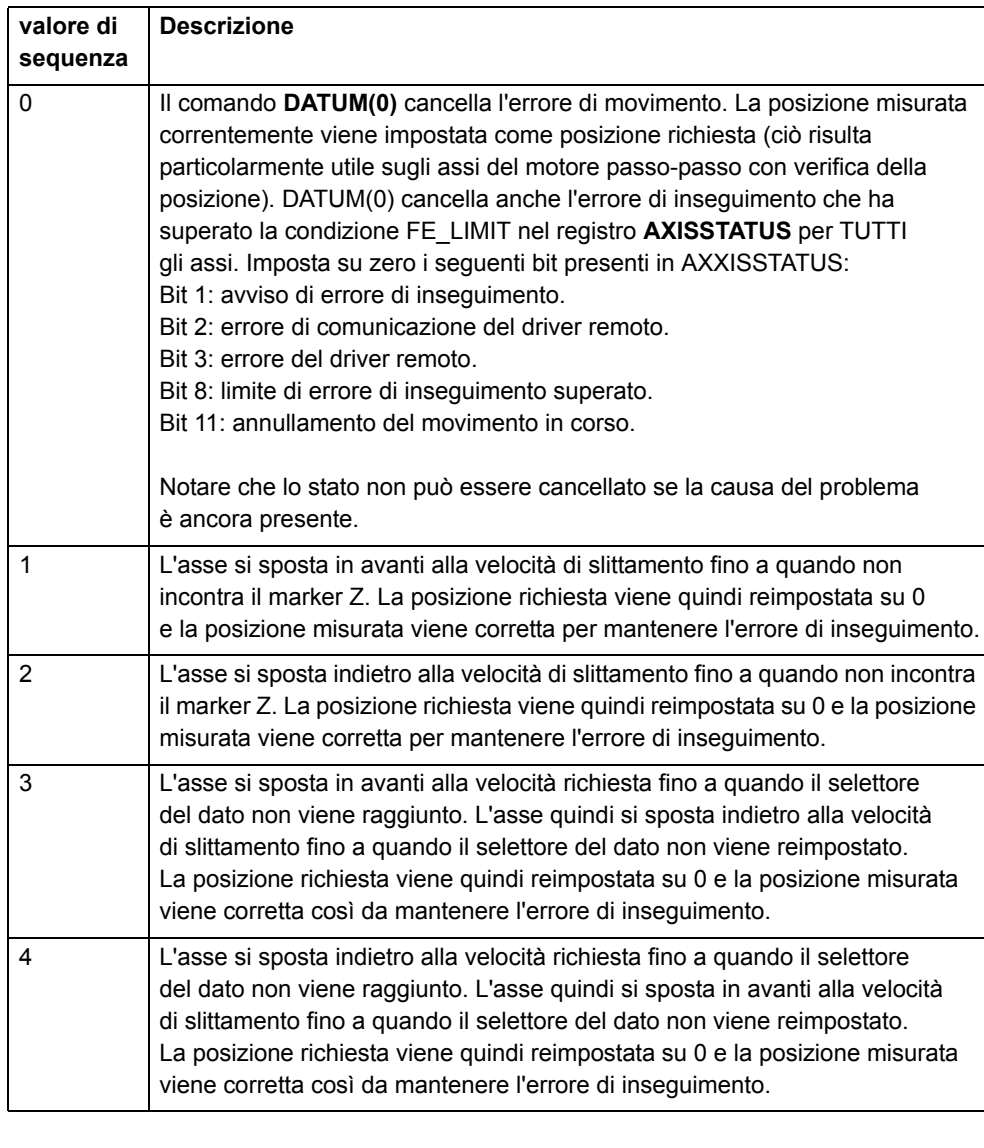

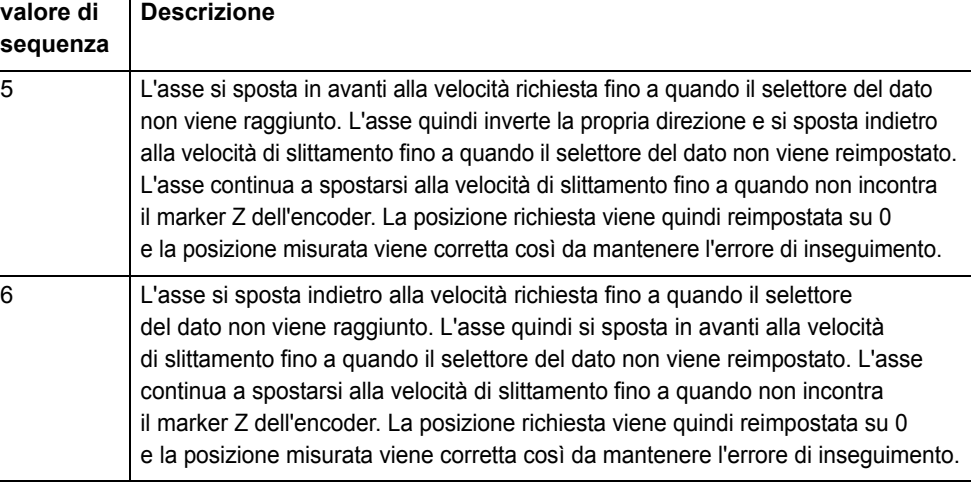

# <span id="page-62-0"></span>**3.2.69 DATUM\_IN**

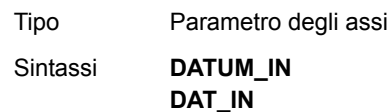

Descrizione Il parametro degli assi **DATUM\_IN** contiene il numero di ingresso da usare come ingresso del selettore del dato per il comando **DATUM**. L'intervallo d'ingresso valido è compreso tra 0 e 31. I valori da 0 a 15 rappresentano gli ingressi fisicamente presenti sul connettore di I/O di TJ1-MC\_\_ e sono comuni a tutti gli assi. I valori da 16 a 27 rappresentano ingressi software che possono essere liberamente utilizzati da programmi e comandi quali IN e OP. Sono inoltre valori comuni a tutti gli assi. I valori da 28 a 31 vengono direttamente mappati agli ingressi del servoazionamento presenti sul connettore CN1 e sono univocamente associati a ogni asse. La mappatura degli ingressi del servoazionamento agli ingressi da 28 a 31 dipende dall'impostazione del parametro di servoazionamento Pn81E. L'impostazione consigliata è Pn81E = 0x4321, con la seguente mappatura: Nota: l'ingresso d'origine è active low, il che significa che il selettore d'origine viene impostato quando l'ingresso è spento. L'ingresso limite della sospensione dell'alimentazione, del jog all'indietro, del jog in avanti, dell'avanzamento e della retromarcia è anch'esso active low. Gli ingressi active low sono utilizzati per consentire un cablaggio fail-safe.

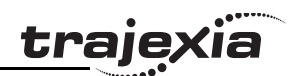

<span id="page-63-1"></span>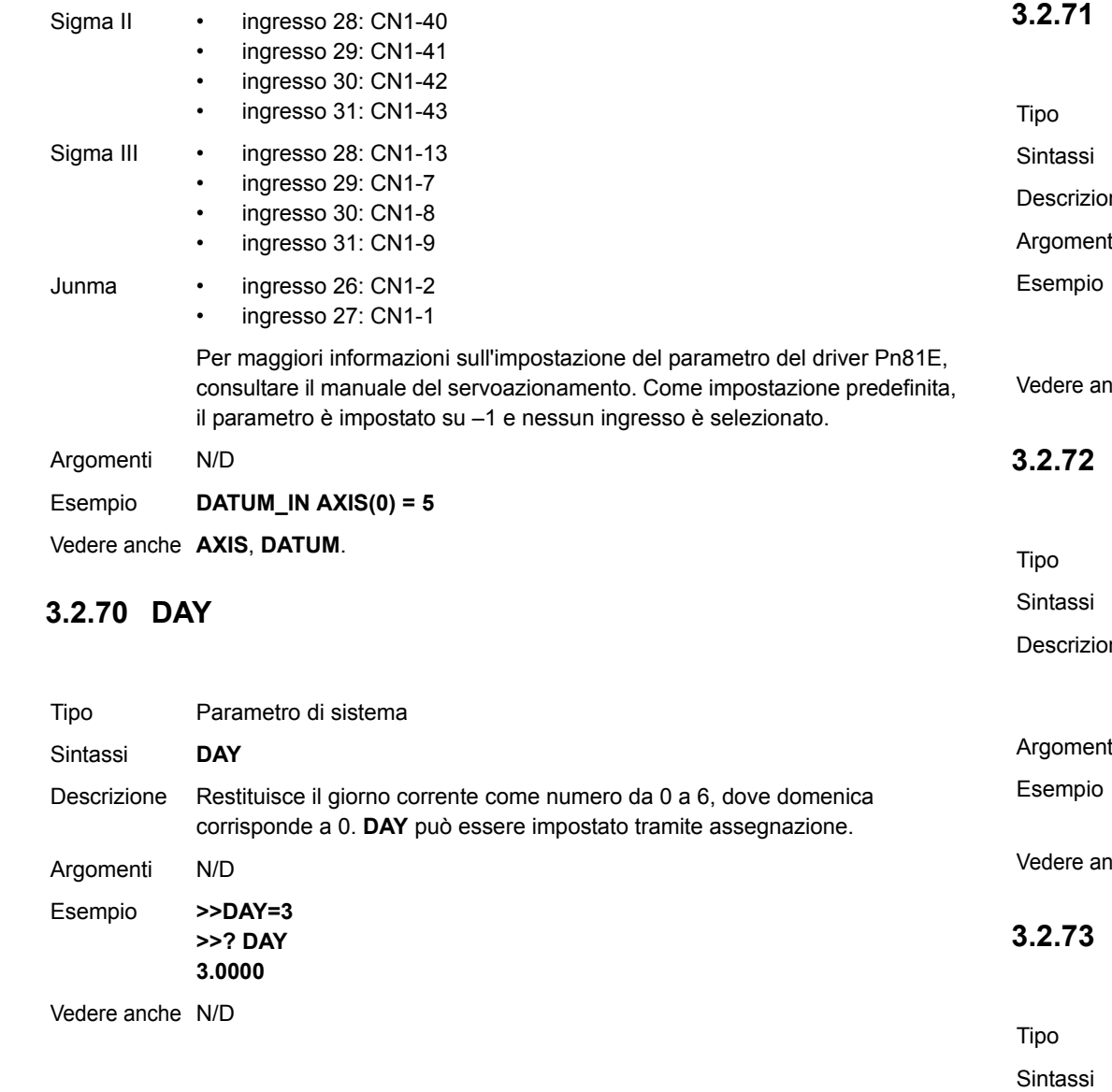

# <span id="page-63-0"></span>**3.2.71 DAY\$**

<span id="page-63-2"></span>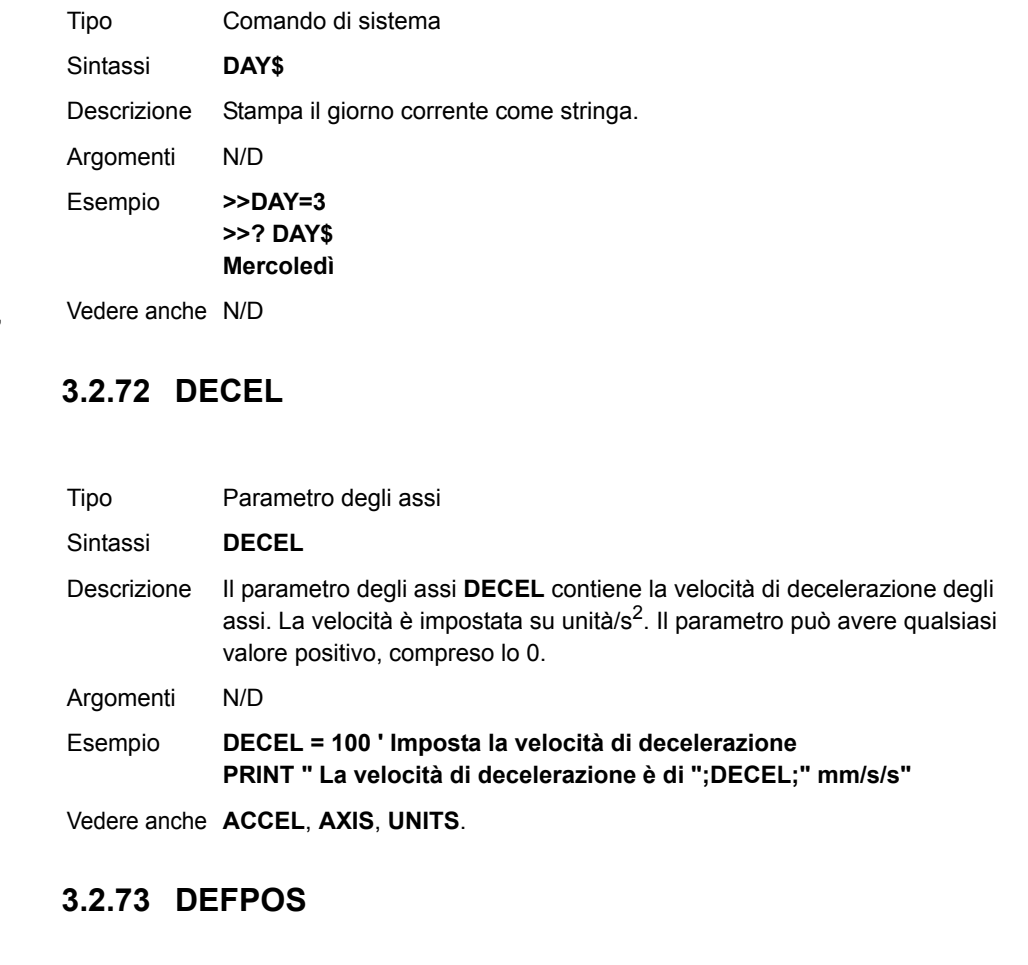

<span id="page-63-3"></span>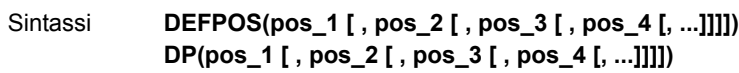

Comando degli assi

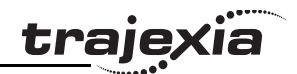

Descrizione Il comando **DEFPOS** definisce la posizione richiesta corrente (**DPOS**) come nuova posizione assoluta. La posizione misurata (**MPOS**) sarà modificata di conseguenza per mantenere l'errore di inseguimento. **DEFPOS** viene normalmente utilizzato dopo una sequenza di ricerca dell'origine (vedere comando DATUM), poiché il comando imposta la posizione corrente su 0. **DEFPOS** può essere utilizzato in qualsiasi momento. In alternativa, è possibile utilizzare anche il parametro degli assi **OFFPOS**. Questo parametro può essere utilizzato per eseguire una regolazione relativa della posizione corrente. **DEFPOS** agisce sull'asse di base predefinito (impostato con **BASE**) <sup>a</sup> meno che **AXIS** non sia usato per specificare un asse di base temporaneo.

Nota: i cambiamenti apportati alla posizione dell'asse utilizzando DEFPOS <sup>o</sup> OFFPOS vengono apportati al primo aggiornamento del servoazionamento. Questo potrebbe causare problemi se un movimento viene iniziato nello stesso ciclo di servoazionamento dei comandi DEFPOS o OFFPOS.L'esempio di seguito mostra come usare il parametro **OFFPOS** per evitare questo problema. Con la seguente programmazione, i comandi DEFPOS vengono convertiti internamente in offset di posizione **OFFPOS**, fornendo così un modo semplice di evitare il problema:

#### **DEFPOS(100): WAIT UNTIL OFFPOS = 0: MOVEABS(0)**

Argomenti Il comando può supportare fino a 16 argomenti.

**• pos\_i**

> La posizione assoluta per l'asse (base+i) espresso in unità utente. Fare riferimento al comando **BASE** per il raggruppamento degli assi.

Esempio **BASE(2)**

**DATUM(5) BASE(1) DATUM(4) WAIT IDLE**

**DEFPOS(-1000,-3500)**

L'ultima riga definisce la posizione corrente con (–1000, –3500) espresso in unità utente. La posizione corrente sarebbe stata reimpostata su (0,0) dai due comandi **DATUM**.

Vedere anche **[AXIS](#page-48-1)**, **[DATUM](#page-61-2)**, **[DPOS](#page-67-0)**, **[OFFPOS](#page-117-2)**, **[MPOS](#page-115-1)**, **[UNITS](#page-146-1)**.

## <span id="page-64-0"></span>**3.2.74 DEL**

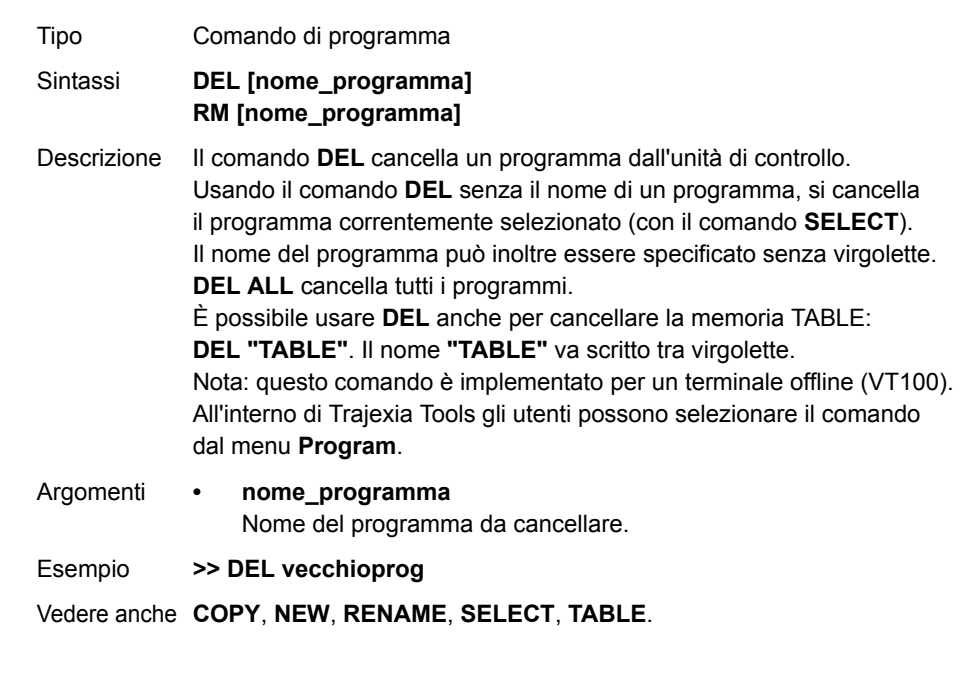

## <span id="page-64-1"></span>**3.2.75 DEMAND\_EDGES**

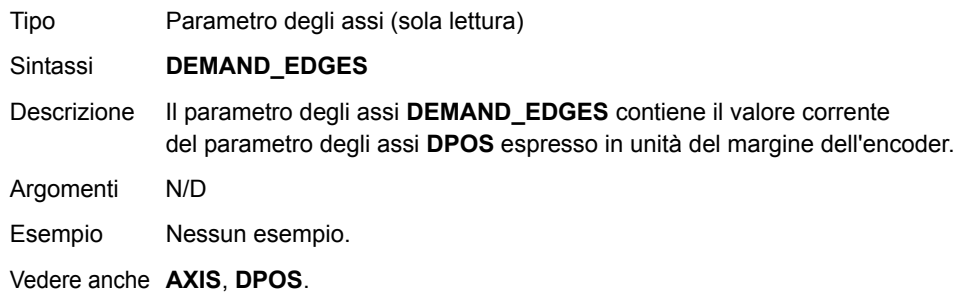

# <span id="page-65-0"></span>**3.2.76 DEVICENET**

Tipo Comando di sistema

- Sintassi **DEVICENET(numero\_unità, 2, 1, VR\_inizio\_uscite, numero\_uscite, VR\_inizio\_ingressi, numero\_ingressi) DEVICENET(numero\_unità, 4, 0)**
- Descrizione La funzione 2 di **DEVICENET** configura TJ1-DRT per lo scambio di dati con il modulo master DeviceNet e definisce le aree della memoria VR dove si verifica lo scambio di I/O. La funzione 4 di **DEVICENET** restituisce lo stato di scambio di dati di TJ1-DRT. Vedere la tabella per una descrizione dei bit contenuti nei canali di stato dello scambio di dati.

#### Argomenti **• numero\_unità**

Specifica il numero d'unità di TJ1-DRT nel Trajexia.

#### **• VR\_inizio\_uscite**

L'indirizzo iniziale nella memoria VR dell'unità di controllo dove si trovano i dati di uscita del master DeviceNet.

#### **• numero\_uscite**

Il numero di parole in uscita dal master DeviceNet della memoria VR.

#### **• VR\_inizio\_ingressi**

L'indirizzo iniziale nella memoria VR dell'unità di controllo dove si trovano i dati di ingresso per il master DeviceNet.

#### **• numero\_ingressi** Il numero di parole d'ingresso nel master DeviceNet della memoria VR.

#### Esempio **DEVICENET (0,2,1,10,16,150,31)**

In questo esempio, TJ1-DRT è configurato per scambiare dati con il master DeviceNet attraverso 16 parole di uscita (ricevute dal master) situate tra VR(10) e VR(25) e 31 parole d'ingresso (inviate al master) situate tra VR(150) e VR(180).

Vedere anche N/D

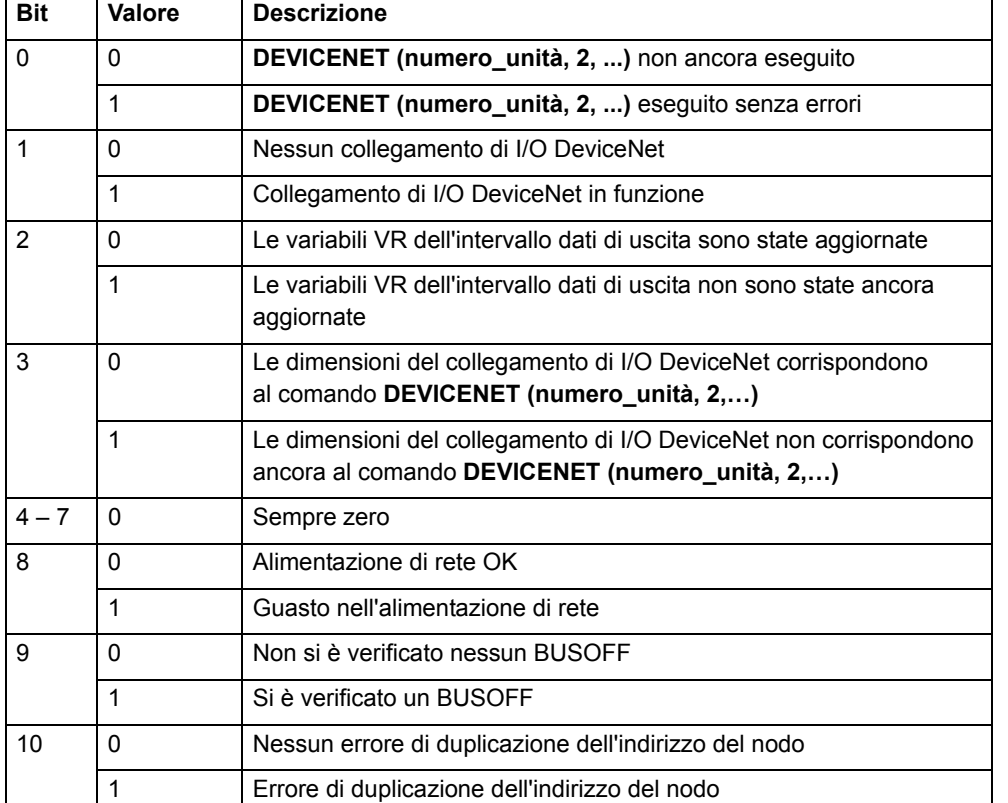

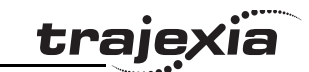

## <span id="page-66-0"></span>**3.2.77 DIR**

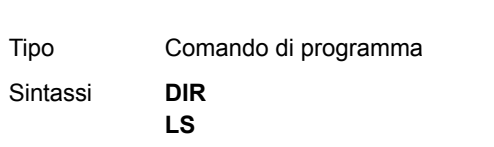

Descrizione II comando **DIR** mostra un elenco dei programmi contenuti nell'unità di controllo, le dimensioni della memoria e il **RUNTYPE**. DIR mostra anche le dimensioni della memoria disponibile, la modalità all'avvio <sup>e</sup> i programmi dell'unità di controllo correntemente selezionati.

Argomenti N/D

Esempio Nessun esempio.

Vedere anche **[FREE](#page-86-0)**, **[POWER\\_UP](#page-122-0)**, **[PROCESS](#page-124-0)**, **[RUNTYPE](#page-133-0)**, **[SELECT](#page-136-0)**.

# <span id="page-66-2"></span>**3.2.78 DISABLE\_GROUP**

- Tipo Comando degli assi
- Sintassi **DISABLE\_GROUP(-1) DISABLE\_GROUP(asse\_1 [, asse\_2 [, ...]])**
- Descrizione Questo comando viene impiegato per creare un elenco di assi da sottoporre <sup>a</sup> disabilitazione di errori. Qualora venga creato un gruppo di assi, se un errore si verifica anche solo su **un asse**, **AXIS\_ENABLE** e **SERVO** saranno disattivati su tutti gli assi. È possibile creare gruppi multipli, sebbene un asse non possa appartenere a più di un gruppo. È possibile cancellare tutti i raggruppamenti usando **DISABLE\_GROUP(-1)**.

Argomenti **• asse\_i** Espressione in BASIC il cui risultato è un numero di asse. Esempio **DISABLE GROUP(-1) DISABLE\_GROUP(0,1,2,3) DISABLE\_GROUP(4,5,6,7) WDOG=ONSTOPabilita\_b: FOR as=4 TO 7 AXIS\_ENABLE AXIS(as)=ON NEXT as**In un sistema a 8 assi, è necessario che gli assi 4 – 7 continuino <sup>a</sup> funzionare se gli assi 0 – 3 contengono un errore e viceversa. Gli assi vengono raggruppati usando **DISABLE\_GROUP**. Nota: da usare solo con MECHATROLINK-II.

traie

Vedere anche N/D

# <span id="page-66-1"></span>**3.2.79 DISPLAY**

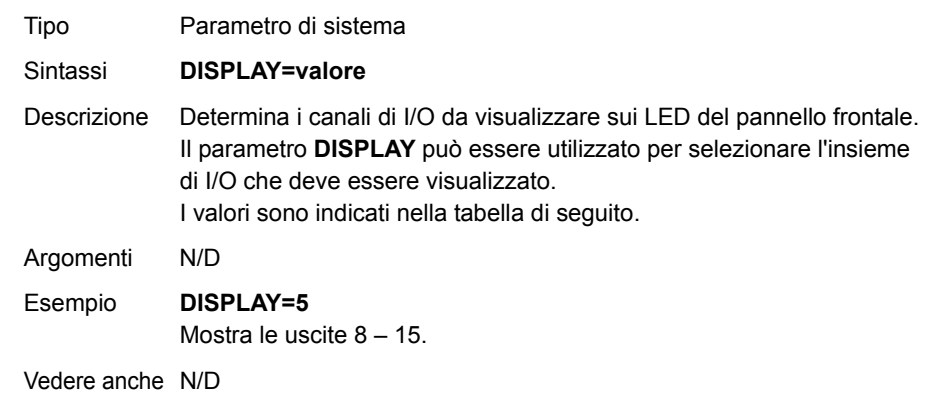

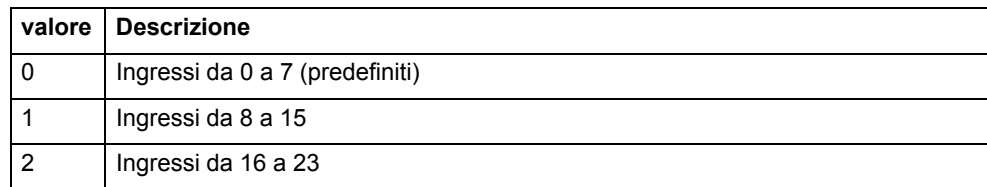

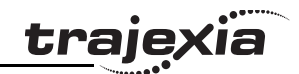

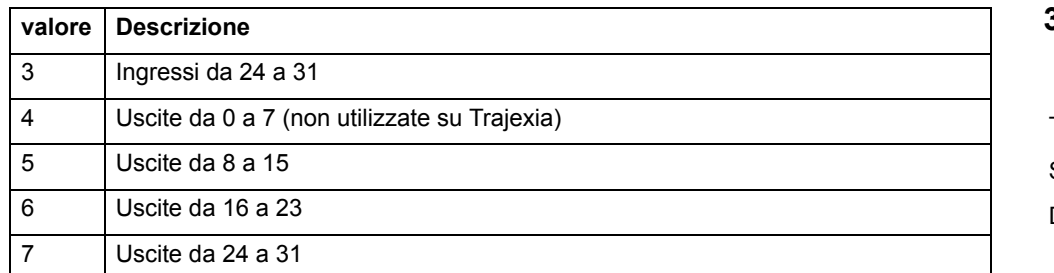

### <span id="page-67-0"></span>**3.2.80 DPOS**

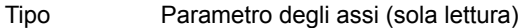

#### Sintassi**DPOS**

Descrizione Il parametro degli assi **DPOS** contiene la posizione richiesta che viene generata dai comandi di movimento del controllo servo, espressa in unità utente. Quando l'unità di controllo è in modalità ad anello aperto (**SERVO=OFF**), la posizione misurata (**MPOS**) viene copiata nel **DPOS** per mantenere l'errore di inseguimento a 0.

> L'intervallo della posizione richiesta è controllato attraverso i parametri degli assi **REP\_DIST** e **REP\_OPTION**. Il valore può essere regolato senza eseguire alcun movimento, utilizzando il comando **DEFPOS** o il parametro degli assi **OFFPOS**. All'avvio, **DPOS** viene reimpostato su 0.

Argomenti N/D

Esempio **>> PRINT DPOS AXIS(0) 34.0000**

La riga qui sopra restituirà la posizione richiesta espressa in unità utente.

Vedere anche **[AXIS](#page-48-1)**, **[DPOS](#page-67-0)**, **[DEFPOS](#page-63-3)**, **[DEMAND\\_EDGES](#page-64-1)**, **[FE](#page-79-0)**, **[MPOS](#page-115-1)**, **[REP\\_DIST](#page-130-2)**, **[REP\\_OPTION](#page-130-1)**, **[OFFPOS](#page-117-2)**, **[UNITS](#page-146-1)**.

# **3.2.81 DRIVE\_ALARM**

- Tipo Comando degli assi
- Sintassi**DRIVE\_ALARM(VR)**
- Descrizione La funzione DRIVE\_ALARM legge l'allarme corrente del servoazionamento che è collegato al Trajexia attraverso MECHATROLINK-II. In caso di esecuzione riuscita, il comando restituisce –1 e registra il valore nella posizione della memoria VR specificata dal parametro VR. Se invece non è possibile eseguire il comando, viene restituito il valore 0. Il comando viene eseguito sul driver dell'asse di base impostato da BASE. L'asse di base può essere cambiato con il modificatore AXIS, alla stessa maniera di tutti gli altri comandi e parametri degli assi.

Siccome questo comando attende la risposta dall'asse, l'esecuzione del comando può essere lenta e variare nel tempo. Se si desidera una risposta rapida, si consiglia di non utilizzare questo comando.

Argomenti **• VR**

In caso di esecuzione riuscita, il valore dell'allarme viene memorizzato all'indirizzo VR.

#### Esempio **IF NOT DRIVE\_ALARM(10) AXIS(2) THEN**

 **PRINT "La lettura dell'allarme del servoazionamento non è riuscita"ELSE**

 **IF VR(10) = 0 THEN**

 **PRINT "Servoazionamento in buone condizioni"**

 **ELSE**

 **PRINT "Codice allarme servo: "; VR(10)**

#### **ENDIF**

#### **ENDIF**

In questo esempio, viene letto un allarme del servoazionamento che aziona l'asse 2, dopodiché vengono presentate all'utente le informazioni relative.

Vedere anche N/D

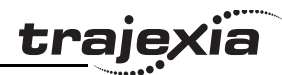

## **3.2.82 DRIVE\_CLEAR**

Tipo Comando degli assi

Sintassi**DRIVE\_CLEAR**

Descrizione Il comando **DRIVE CLEAR** cancella lo stato di allarme del servoazionamento collegato attraverso il bus MECHATROLINK-II. Questo comando non è in grado di cancellare tutti gli stati di allarme possibili. Alcuni allarmi possono essere cancellati solo interrompendo l'alimentazione (sia di TJ1-MC\_\_ che del servoazionamento) e quindi riattivandola nuovamente.

Argomenti N/D

Esempio Nessun esempio.

Vedere anche **[DRIVE\\_STATUS](#page-71-0)**.

#### **Attenzione**

Quando si esegue questo comando, assicurarsi che nessuna consolle di programmazione o software per personal computer sia collegato al servoazionamento. In caso contrario, il task del programma sarà messo in pausa fino a quando l'altro dispositivo non verrà rimosso dal servoazionamento.

# **3.2.83 DRIVE\_CONTROL**

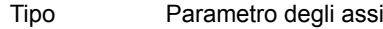

Sintassi**DRIVE\_CONTROL**

Descrizione Questo parametro, quando viene applicato all'asse controllato dal servoazionamento collegato al sistema attraverso il bus MECHATROLINK-II, seleziona i dati da controllare attraverso il **DRIVE\_MONITOR** in base alla tabella di seguito. Se il servoazionamento di un asse è collegato utilizzando TJ1-FL02, questo parametro imposta le uscite di TJ1-FL02. Per attivare OUT 0 su di un asse, impostare il bit 8 di questo parametro. Per attivare OUT 1 su di un asse, impostare il bit 9 di questo parametro. Tenere presente che le stesse uscite sono utilizzate dal comando **HW\_PSWITCH**.

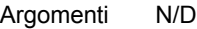

Esempio **DRIVE CONTROL AXIS(2) = 256** 

In questo esempio, OUT 0 è attivato per l'asse 2, collegato usando TJ1-FL02.

Vedere anche N/D

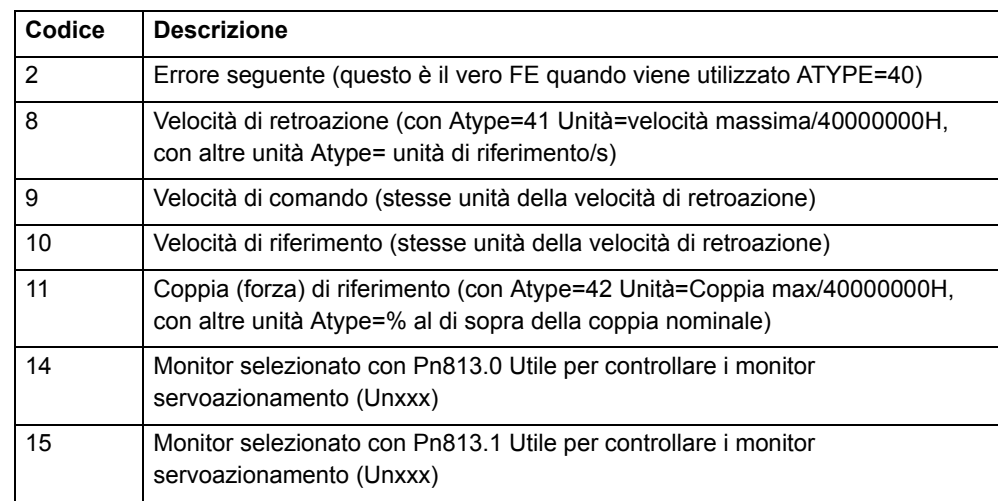

Revisione Revisione 3.0  $\omega$ ö

# **3.2.84 DRIVE\_INPUTS**

Tipo Parametro degli assi

Sintassi**DRIVE\_INPUTS**

Descrizione Questo parametro controlla lo stato degli ingressi del servoazionamento collegato attraverso il bus MECHATROLINK-II. Il valore del parametro viene aggiornato a ciascun ciclo **SERVO\_PERIOD**. Si tratta di un operatore bitwise, elencato nella tabella di seguito. L'impostazione consigliata è: Pn81E=4321 e Pn511=654x.

- Argomenti N/D
- Esempio In questo operatore, tutti gli ingressi possono essere controllati come segue (servoazionamento Sigma-II): **CN1-40 DRIVE\_INPUTS bit 12 CN1-41 DRIVE\_INPUTS bit 13 CN1-42 DRIVE\_INPUTS bit 14 CN1-43 DRIVE\_INPUTS bit 15**

**CN1-44 DRIVE\_INPUTS bit 06 CN1-45 DRIVE\_INPUTS bit 07**

**CN1-46 DRIVE\_INPUTS bit 08**

Esempio In questo operatore, tutti gli ingressi possono essere controllati come segue (servoazionamento Junma): **CN1-1 DRIVE\_INPUTS bit 6 CN1-2 DRIVE\_INPUTS bit 2 CN1-3 DRIVE\_INPUTS bit 1 CN1-4 DRIVE\_INPUTS bit 0**

Vedere anche N/D

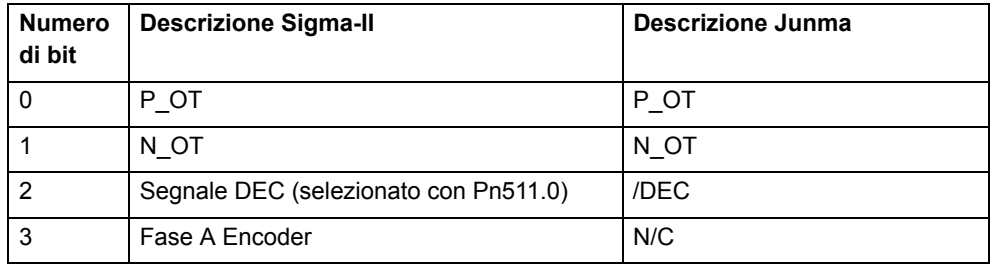

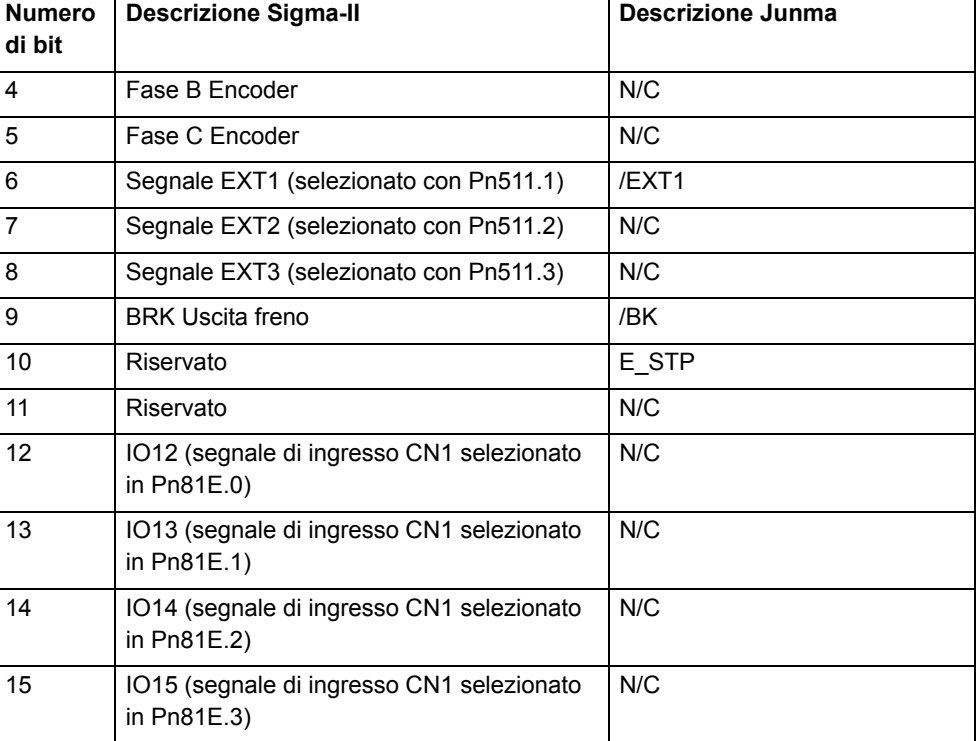

# **3.2.85 DRIVE\_MONITOR**

Tipo Parametro degli assi

#### Sintassi**DRIVE\_MONITOR**

Descrizione Questo parametro contiene i dati controllati del servoazionamento collegato al sistema attraverso il bus MECHATROLINK-II. I dati da controllare vengono selezionati utilizzando **DRIVE\_CONTROL** e possono essere visualizzati nell'ambito di Trajexia Tools oppure utilizzati all'interno di un programma. I dati controllati sono aggiornati a ogni **SERVO\_PERIOD**.

Argomenti N/D

Esempio Nessun esempio.

Vedere anche N/D

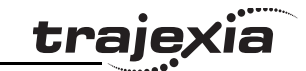

### **3.2.86 DRIVE\_READ**

Tipo Comando degli assi

#### Sintassi**DRIVE\_READ(parametro,dimensioni,VR)**

DescrizioneLa funzione **DRIVE\_READ** legge il parametro del servoazionamento specificato e collegato al Trajexia attraverso il bus MECHATROLINK-II. In caso di esecuzione riuscita, questo comando restituisce –1 e colloca il valore letto nella posizione della memoria VR specificata dal parametro VR. Se invece non è possibile eseguire il comando, viene restituito il valore 0. Il comando viene eseguito sul driver dell'asse di base impostato con **BASE**. Può essere cambiato usando il modificatore **AXIS**, alla stessa maniera di tutti gli altri comandi e parametri degli assi.

> Nota: siccome questo comando attende la risposta dall'asse, la sua esecuzione è lenta e varia nel tempo. Si consiglia di non usare questo comando assieme ad altri comandi che richiedono una rapida esecuzione. Nota: l'esecuzione di un comando **DRIVE\_READ** disabilita temporaneamente il display sul pannello frontale del servoazionamento.

Nota: **DRIVE\_READ** restituisce –1 in caso di riuscita. Restituisce –1 anche quando non viene letto nessun parametro, se il numero del parametro non esiste o è di dimensioni errate.

#### Argomenti **• parametro**

Il numero di parametro che deve essere letto. Notare che i numeri dei parametri sono esadecimali. È possibile reperire il formato dei dati nel manuale del servoazionamento.

#### **• dimensioni**

Per la maggior parte dei parametri, le dimensioni sono solitamente di 2 byte. Alcuni parametri speciali possono essere lunghi 4 byte. Le dimensioni di ciascun parametro possono essere reperite nel manuale del servoazionamento.

**• VR**

> L'indirizzo VR dove il parametro letto viene memorizzato in seguito ad una esecuzione riuscita.

Esempio **IF DRIVE READ(\$100,2,1) THEN** 

 **PRINT "Il guadagno dell'anello di velocità è: ";VR(1)**

**ELSE PRINT "Impossibile leggere il guadagno dell'anello di velocità" ENDIF**

# Revisione Revisione 3.0

ö

Vedere anche **[DRIVE\\_WRITE](#page-72-1)**, **[HEX](#page-89-1)**, **[\\$ \(DATI ESADECIMALI\)](#page-43-2)**.

# **Attenzione**

Quando si esegue questo comando, assicurarsi che nessuna consolle di programmazione o software per personal computer sia collegato al servoazionamento. In caso contrario, il task del programma sarà messo in pausa fino a quando l'altro dispositivo non verrà rimosso dal servoazionamento.

# **3.2.87 DRIVE\_RESET**

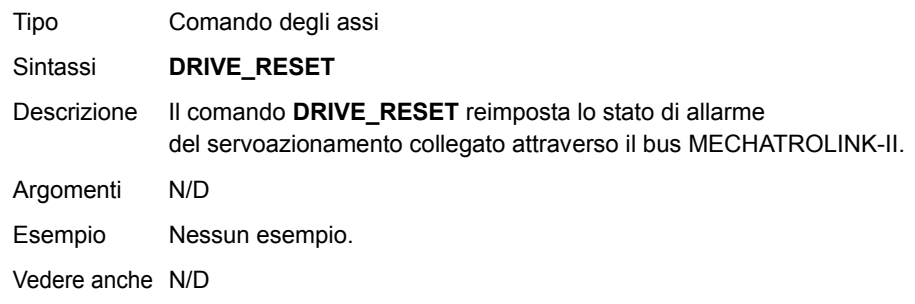

#### **Attenzione**

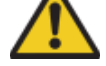

Quando si esegue questo comando, assicurarsi che nessuna consolle di programmazione o software per personal computer sia collegato al servoazionamento. In caso contrario, il task del programma sarà messo in pausa fino a quando l'altro dispositivo non verrà rimosso dal servoazionamento.

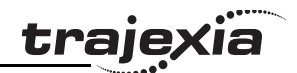

# <span id="page-71-0"></span>**3.2.88 DRIVE\_STATUS**

Tipo Parametro degli assi (sola lettura)

#### Sintassi**DRIVE\_STATUS**

Descrizione Per gli assi MECHATROLINK-II, questo parametro viene impostato a partire dal campo STATUS del frame di comunicazione di MECHATROLINK-II <sup>e</sup> viene aggiornato a ogni ciclo di servoazionamento. Questi bit sono visibili nella finestra di configurazione Intelligent Drives di Trajexia Tools e possono essere utilizzati all'interno dei programmi. La tabella di seguito fornisce una spiegazione per ciascun bit. (Nota: sono elencati solo i bit relativi <sup>a</sup> MECHATROLINK-II.)

> Per una spiegazione dettagliata di questi bit di stato, consultare il manuale MECHATROLINK-II.

Per gli assi definiti come assi flessibili, questo parametro conserva lo stato della registrazione e gli ingressi ausiliari, nonché la selezione della registrazione. Una seconda tabella di seguito fornisce una spiegazione per ciascun bit. (Nota: sono elencati solo i bit relativi all'asse flessibile.)

Argomenti N/D

#### Esempio **PRINT DRIVE\_STATUS AXIS(4)**

Questo comando stampa il valore corrente del **DRIVE\_STATUS** per l'asse(4).

Esempio **BASE(3)**

Revisione 3.0

 $\omega$ ö

Revisione

**ATYPE = 44IF (DRIVE\_STATUS AND 32)= 32 THEN PRINT "L'ingresso REG 0 è ON per asse(3)" ENDIF**

Vedere anche **[AXIS](#page-48-1)**, **[MARK](#page-105-2)**, **[MARKB](#page-106-0)**, **[REGIST](#page-127-0)**.

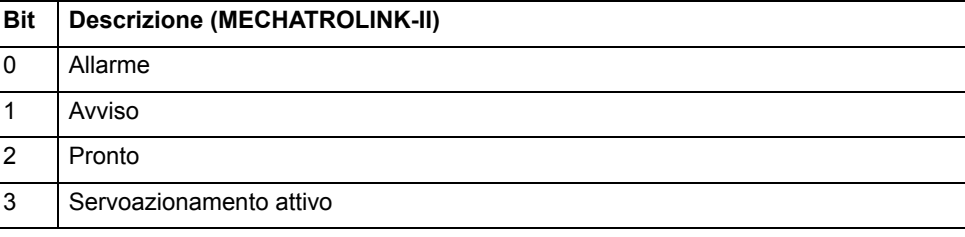

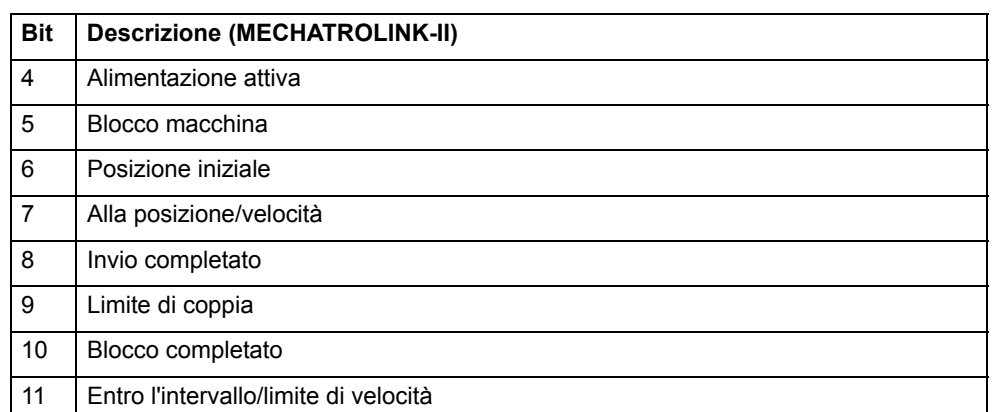

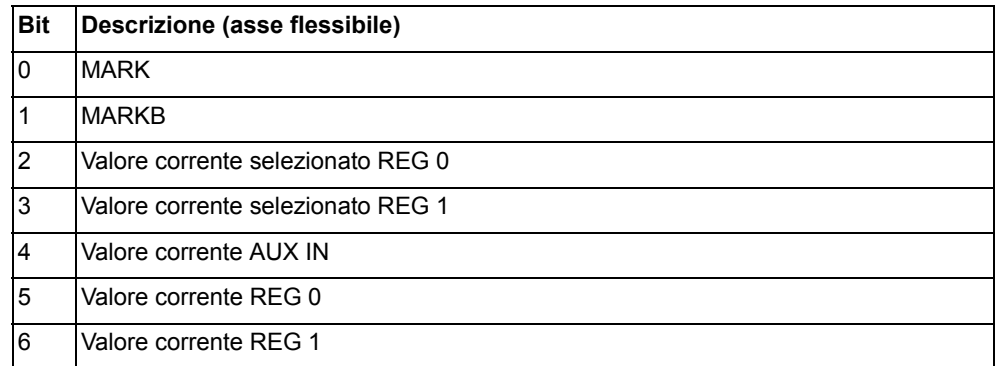

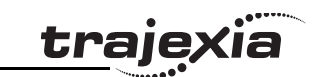
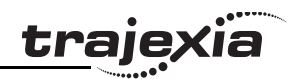

### **3.2.89 DRIVE\_WRITE**

Tipo Comando degli assi

- Sintassi**DRIVE\_WRITE(parametro, dimensioni, valore [,modalità])**
- Descrizione La funzione **DRIVE\_WRITE** scrive il parametro del servoazionamento specificato e collegato al Trajexia attraverso il bus MECHATROLINK-II. In caso di esecuzione riuscita, questo comando restituisce –1. Se invece non è possibile eseguire il comando, viene restituito il valore 0. Il comando viene eseguito sul driver dell'asse di base impostato con **BASE**. Può essere cambiato usando il modificatore **AXIS**, alla stessa maniera degli altri comandi e parametri degli assi. Per alcuni parametri, è necessario interrompere <sup>e</sup> riattivare l'alimentazione del driver. Il comando **DRIVE\_RESET** può essere utilizzato a questo scopo.

Nota: siccome questo comando attende la risposta dall'asse, la sua esecuzione è lenta e varia nel tempo. Si consiglia di non usare questo comando assieme ad altri comandi che richiedono una rapida esecuzione. Nota: l'esecuzione di un comando **DRIVE\_WRITE** disabilita temporaneamente il display sul pannello frontale del servoazionamento. Nota: **DRIVE** WRITE restituisce –1 in caso di riuscita. Restituisce –1 anche quando non viene letto nessun parametro, se il numero del parametro non esiste o è di dimensioni errate.

Argomenti **• parametro**

Il numero di parametro da scrivere. Notare che i numeri dei parametri sono esadecimali. Per il formato dei dati, consultare il manuale del servoazionamento.

**• dimensioni**

> Per la maggior parte dei parametri, le dimensioni sono solitamente di 2 byte. Alcuni parametri speciali possono essere lunghi 4 byte. Le dimensioni di ciascun parametro possono essere reperite nel manuale del servoazionamento.

**• valore**

Il valore che deve essere scritto nel parametro del driver.

**• modalità**

> La modalità di scrittura. Valori possibili: 0 (od omesso) – scrittura <sup>e</sup> memorizzazione nella RAM; 1 – scrittura e memorizzazione nella memoria EPROM.

Esempio **IF DRIVE\_WRITE(\$100,2,90) THEN PRINT "Il nuovo guadagno dell'anello di velocità è: 90"**

**ELSE**

 **PRINT "Impossibile scrivere nella RAM il guadagno dell'anello di velocità" ENDIF**

Vedere anche• **[DRIVE\\_READ](#page-70-0)**, **[DRIVE\\_RESET](#page-70-1)**, **[\\$ \(DATI ESADECIMALI\)](#page-43-0)**

#### **Attenzione**

Quando si esegue questo comando, assicurarsi che nessuna consolle di programmazione o software per personal computer sia collegato al servoazionamento. In caso contrario, il task del programma sarà messo in pausa fino a quando l'altro dispositivo non verrà rimosso dal servoazionamento.

### **3.2.90 EDIT**

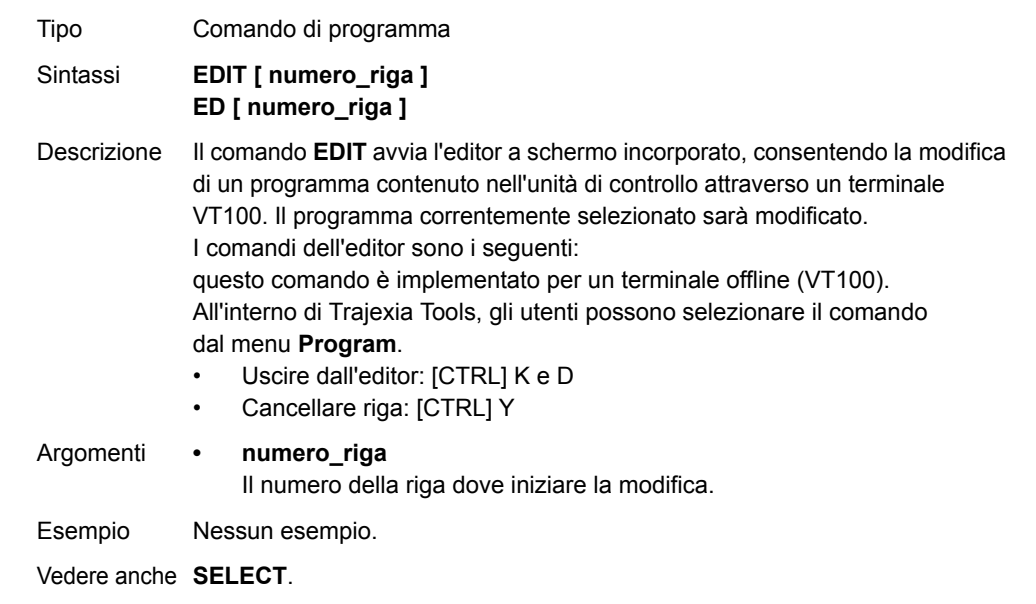

### **3.2.91 ELSE**

Vedere **[IF..THEN..ELSE..ENDIF](#page-96-0)**.

### **3.2.92 ELSEIF**

Vedere **[IF..THEN..ELSE..ENDIF](#page-96-0)**.

### <span id="page-73-0"></span>**3.2.93 ENCODER**

Tipo Parametro degli assi (sola lettura)

Sintassi**ENCODER**

Descrizione Il parametro degli assi **ENCODER** contiene una copia non elaborata dell'encoder. Il parametro degli assi **MPOS** contiene la posizione misurata, calcolata automaticamente a partire dal valore dell'**ENCODER**, che consente overflow e offset.

Argomenti N/D

Esempio Nessun esempio.

Vedere anche **[AXIS](#page-48-0)**, **[MPOS](#page-115-0)**.

# <span id="page-73-1"></span>**3.2.94 ENCODER\_BITS**

Tipo Parametro degli assi

#### Sintassi**ENCODER\_BITS = valore**

Descrizione Questo parametro degli assi configura l'interfaccia per il numero di bit dell'encoder relativi agli assi flessibili assoluti dell'encoder EnDat e SSI. Il parametro può essere applicato agli assi con valore **ATYPE** 47 e 48. Se applicato a un asse flessibile dell'encoder assoluto EnDat, i bit da 0 a 7 del parametro devono essere impostati sul numero totale dei bit dell'encoder. I bit da 8 a 14 devono essere impostati sul numero di bit multigiro da usare. Se applicato a un asse flessibile dell'encoder assoluto SSI, i bit da 0 a 5 del parametro devono essere impostati sul numero dei bit dell'encoder. Il bit 6 deve essere 1 in caso di operazione binaria o 0 in caso di codice Gray. Nota: usando un asse flessibile assoluto dell'encoder, è essenziale impostare questo parametro per l'asse prima di impostare ATYPE.

Argomenti N/D

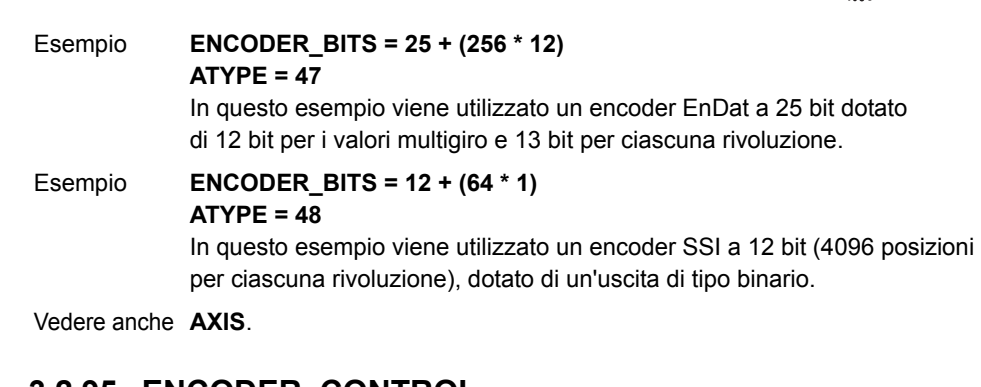

# <span id="page-73-2"></span>**3.2.95 ENCODER\_CONTROL**

Tipo Parametro degli assi

Sintassi**ENCODER\_CONTROL = valore**

Descrizione Il parametro **ENCODER CONTROL** è applicabile unicamente a un asse flessibile assoluto EnDat con valore ATYPE 47. Il parametro controlla la modalità usata dall'encoder EnDat per restituirne la posizione. È possibile impostare l'encoder affinché restituisca la propria posizione ciclicamente <sup>o</sup> impostarlo su una modalità di lettura/scrittura del parametro. L'impostazione predefinita dopo l'inizializzazione è la modalità di restituzione ciclica della posizione. Per maggiori informazioni, vedere le specifiche dell'interfaccia dell'encoder assoluto EnDat.

#### Argomenti N/D

Esempio **ENCODER CONTROL AXIS(1) = 0** Questo comando imposta la modalità di restituzione ciclica della posizione.

### Esempio **ENCODER CONTROL AXIS(1) = 1** Questo comando imposta il parametro di modalità di lettura/scrittura.

Vedere anche **[AXIS](#page-48-0)**, **[ENCODER](#page-73-0)**, **[ENCODER\\_BITS](#page-73-1)**.

traiexia

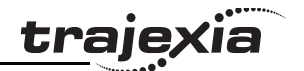

# **3.2.96 ENCODER\_ID**

Tipo Parametro degli assi (sola lettura)

Sintassi**ENCODER\_ID**

Descrizione Questo parametro restituisce il valore ID di un encoder assoluto per l'asse. Questo parametro è applicabile solo all'asse flessibile assoluto Tamagawa con valore **ATYPE** 46.

> Restituisce il parametro ENID dall'encoder, che è impostato su 17. Per maggiori informazioni, vedere le caratteristiche dell'interfaccia dell'encoder assoluto Tamagawa. Se applicato a un asse con valore ATYPE diverso da 46, questo

parametro restituisce uno 0.

Argomenti N/D

Esempio >>PRINT ENCODER ID AXIS (1) **17.0000**

Questo comando stampa il valore ID dell'encoder assoluto per l'asse 1.

Vedere anche **[AXIS](#page-48-0)**, **[ENCODER](#page-73-0)**, **[ENCODER\\_BITS](#page-73-1)**.

# **3.2.97 ENCODER\_RATIO**

Tipo Parametro degli assi

Sintassi**ENCODER\_RATIO(denominatore,numeratore)**

Descrizione Consente al conteggio dell'encoder in entrata di essere scalato tramite un numero non intero, utilizzando l'equazione:

> **MPOS = (numeratore)/(denominatore) x ingresso fronti dell'encoder** Contrariamente ai parametri **UNITS**, **ENCODER\_RATIO** influenza sia **MOVECIRC** che **CAMBOX**.

Nota: i rapporti alti devono essere evitati, poiché provocano una perdita di risoluzione oppure riducono considerevolmente l'uniformità del movimento. Il conteggio effettivo e fisico dell'encoder corrisponde alla risoluzione BASIC dell'asse e l'utilizzo di questo comando potrebbe ridurre la capacità dell'unità di controllo di raggiungere con precisione tutte le posizioni. Nota: ENCODER\_RATIO non sostituisce UNITS. **ENCODER\_RATIO** deve essere utilizzato solo quando è assolutamente necessario. In tutti gli altri casi, per scalare gli assi utilizzare **UNITS**.

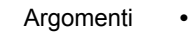

#### $denominatore$

Un numero compreso tra 0 e 16777215, usato per definire il denominatore dell'equazione qui sopra.

**• numeratore**Un numero compreso tra 0 e 16777215, usato per definire il numeratore dell'equazione qui sopra.

#### Esempio **ENCODER\_RATIO(8192,7200) UNITS=20**

Un tavolo girevole è dotato di un servomotore collegato direttamente al suo centro di rotazione. Un encoder è montato sul lato posteriore del servomotore e restituisce un valore di 8192 conteggi per giro. L'applicazione richiede che il tavolo venga calibrato in gradi, ma in maniera tale per cui un grado corrisponda a un numero intero di conteggi.

Vedere anche N/D

# **3.2.98 ENCODER\_READ**

- Tipo Comando degli assi
- Sintassi**ENCODER\_READ(indirizzo)**
- Descrizione Il comando **ENCODER READ** è applicabile unicamente a un asse flessibile assoluto EnDat con valore **ATYPE** 47. Il parametro restituisce un parametro encoder a 16 bit memorizzato in un indirizzo specifico. I bit da 8 a 15 dell'indirizzo sono le impostazioni campo EnDat MRS mentre i bit da 0 a 7 corrispondono all'offset interno al blocco EnDat MRS. Se si verifica un errore CRC, questo comando restituirà –1. Per maggiori informazioni, vedere le caratteristiche dell'interfaccia dell'encoder assoluto EnDat.
- Argomenti **• indirizzo** Specifica quale campo EnDat MRS deve essere letto.

Esempio **VR(100) = ENCODER\_READ(\$A10D) AXIS(7)** Questo comando legge il numero dei bit dell'encoder e colloca quel valore nell'area di memoria VR(10).

Vedere anche **[AXIS](#page-48-0)**, **[ENCODER](#page-73-0)**, **[ENCODER\\_BITS](#page-73-1)**.

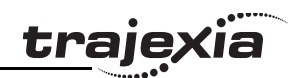

# **3.2.99 ENCODER\_STATUS**

Tipo Parametro degli assi (sola lettura)

- Sintassi**ENCODER\_STATUS**
- Descrizione Questo parametro restituisce lo stato dell'encoder assoluto. Questo parametro può essere applicato solo all'asse flessibile assoluto Tamagawa con valore **ATYPE** 46. Restituisce sia il campo di stato SF sia il campo di errore dell'encoder ALMC. Il campo SF si trova nei bit da 0 a 7, mentre il campo ALMC è nei bit da 8 a 15. Per maggiori informazioni, vedere le caratteristiche dell'interfaccia dell'encoder assoluto Tamagawa. Se applicato a un asse con valore **ATYPE** diverso da 46, questo parametro restituisce uno 0.

Argomenti N/D

Esempio **PRINT (ENCODER\_STATUS AXIS (1) AND 255)** Questo comando stampa il campo SF dell'encoder assoluto Tamagawa per l'asse 1.

Vedere anche **[AXIS](#page-48-0)**, **[ENCODER](#page-73-0)**, **[ENCODER\\_BITS](#page-73-1)**.

# **3.2.100 ENCODER\_TURNS**

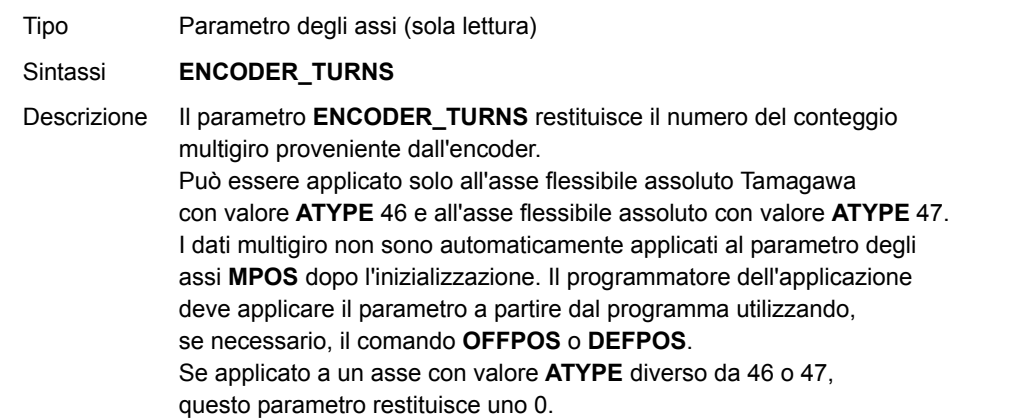

Argomenti N/D

#### Esempio **PRINT ENCODER TURNS AXIS (1)**

Questo comando stampa il conteggio multigiro dell'encoder assoluto per l'asse 1.

Vedere anche **[AXIS](#page-48-0)**, **[ENCODER](#page-73-0)**, **[ENCODER\\_BITS](#page-73-1)**.

# **3.2.101 ENCODER\_WRITE**

Tipo Comando degli assi

Sintassi**ENCODER\_WRITE(indirizzo, valore)**

- Descrizione II comando **ENCODER WRITE** è applicabile unicamente a un asse flessibile assoluto EnDat con valore **ATYPE** 47. Il comando scrive su un parametro encoder specificato dall'indirizzo. I bit da 8 a 15 dell'indirizzo sono le impostazioni campo EnDat MRS mentre i bit da 0 a 7 corrispondono all'offset interno al blocco EnDat MRS. Se si verifica un errore CRC, questo comando restituirà 0. La scrittura di 0 all'indirizzo svolge la funzione di ripristino dell'encoder. Per maggiori informazioni, vedere le caratteristiche dell'interfaccia dell'encoder assoluto EnDat. Per poter scrivere un parametro dell'encoder con questo comando, il parametro **ENCODER\_WRITE** deve essere impostato su 1, modalità di lettura/scrittura del parametro encoder.
- Argomenti **• indirizzo**

Specifica quale campo EnDat MRS deve essere scritto.

**• valore**Espressione in BASIC.

Esempio Nessun esempio.

Vedere anche **[AXIS](#page-48-0)**, **[ENCODER](#page-73-0)**, **[ENCODER\\_BITS](#page-73-1)**, **[ENCODER\\_CONTROL](#page-73-2)**.

### **3.2.102 ENDIF**

Vedere **[IF..THEN..ELSE..ENDIF](#page-96-0)**.

# **3.2.103 ENDMOVE**

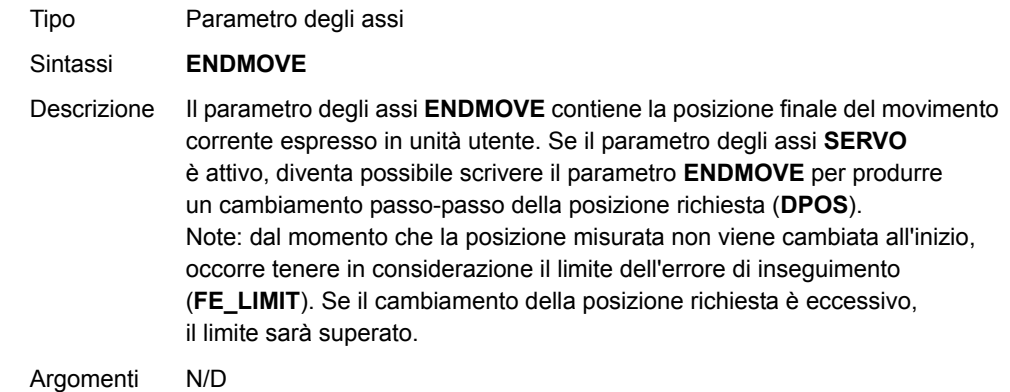

Esempio Nessun esempio.

Tipo Comando di programma

Vedere anche **[AXIS](#page-48-0)**, **[DPOS](#page-67-0)**, **[FE\\_LIMIT](#page-79-0)**, **[UNITS](#page-146-0)**.

# **3.2.104 EPROM**

Sintassi **EPROM**Descrizione Il comando **EPROM** registra nella memoria RAM di TJ1-MC\_\_ alimentata <sup>a</sup> batteria i programmi BASIC contenuti nella memoria flash EPROM. Il parametro di sistema POWER\_UP controlla la copia nella RAM dei programmi registrati nella memoria flash EPROM. Nota: in Trajexia Tools questo comando viene presentato come pulsante sul pannello di controllo. Vi sono anche pagine pop-up che chiedono se si desiderano scrivere i dati del programma nella memoria flash.

Argomenti N/D

Esempio Nessun esempio.

Vedere anche **[POWER\\_UP](#page-122-0)**, **[RUNTYPE](#page-133-0)**.

# **3.2.105 ERROR\_AXIS**

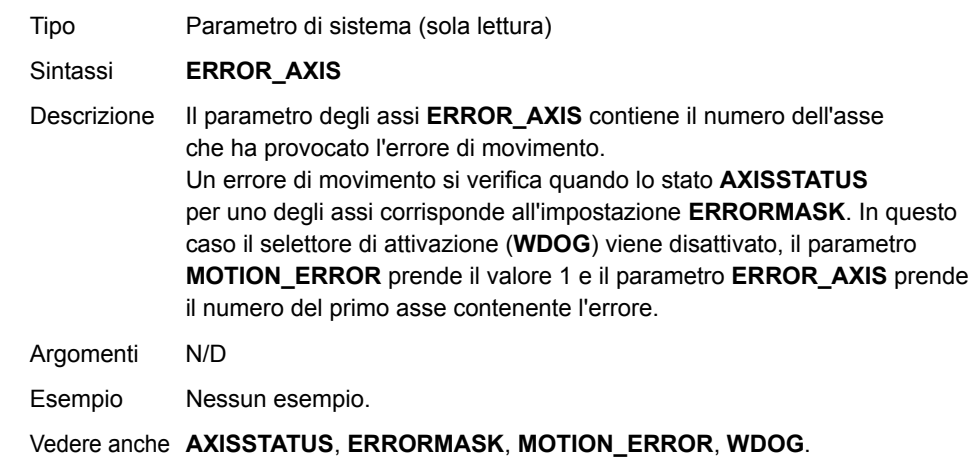

# **3.2.106 ERROR\_LINE**

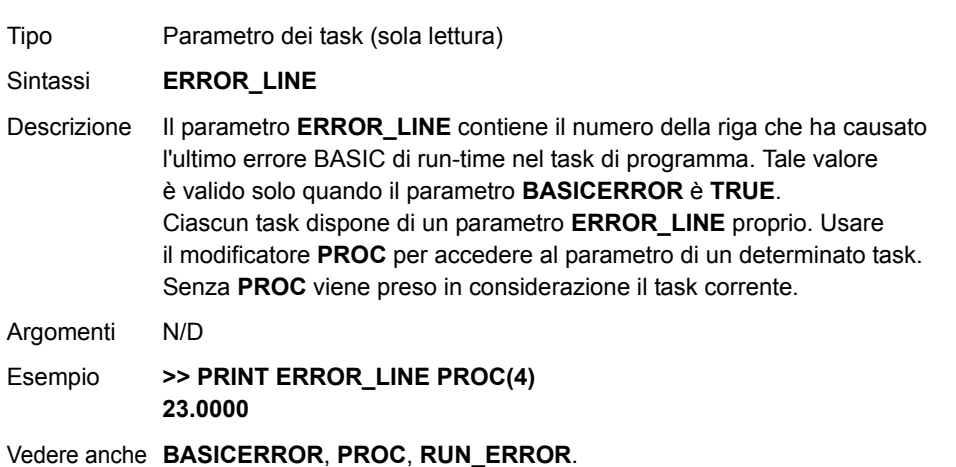

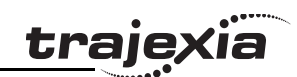

# <span id="page-77-0"></span>**3.2.107 ERRORMASK**

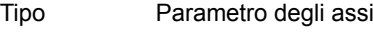

#### Sintassi**ERRORMASK**

Descrizione Il parametro degli assi **ERRORMASK** contiene un valore di maschera che viene elaborato un bit alla volta con il parametro degli assi **AXISSTATUS** attraverso l'operatore **AND**, a ciascun ciclo di servoazionamento per stabilire se si è verificato un errore di movimento.

> Quando si verifica un errore, il selettore di attivazione (**WDOG**) viene spento, il parametro **MOTION\_ERROR** prende il valore 1 e il parametro **ERROR\_AXIS** prende il numero del primo asse contenente l'errore. Per conoscere lo stato delle assegnazioni dei bit, controllare il parametro **AXISVALUES**. L'impostazione predefinita di **ERRORMASK** è 268.

Argomenti N/D

Esempio Nessun esempio.

Vedere anche **[AXIS](#page-48-0)**, **[AXISSTATUS](#page-49-0)**, **[MOTION\\_ERROR](#page-108-0)**, **[WDOG](#page-150-0)**.

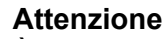

È compito dell'utente definire in quali casi viene generato un errore di movimento. Per un funzionamento sicuro si consiglia vivamente di generare un errore di movimento in tutti i casi in cui l'errore di inseguimento supera il limite. Per fare ciò, impostare il bit 8 di **ERRORMASK**

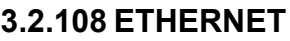

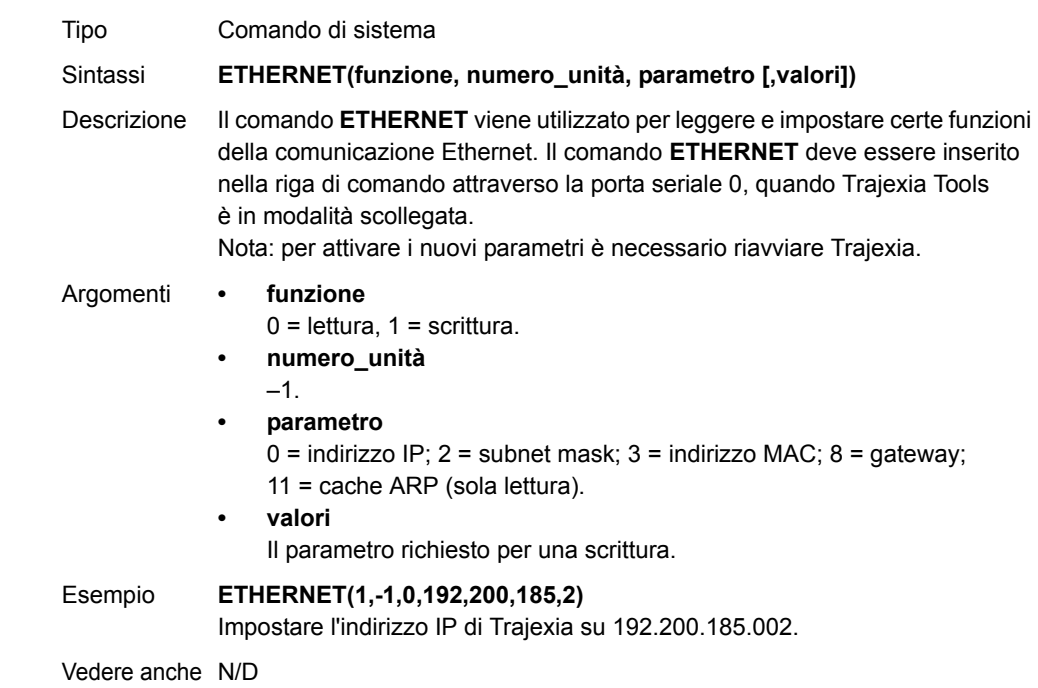

traie

# **3.2.109 EX**

# **3.2.111 FALSE**

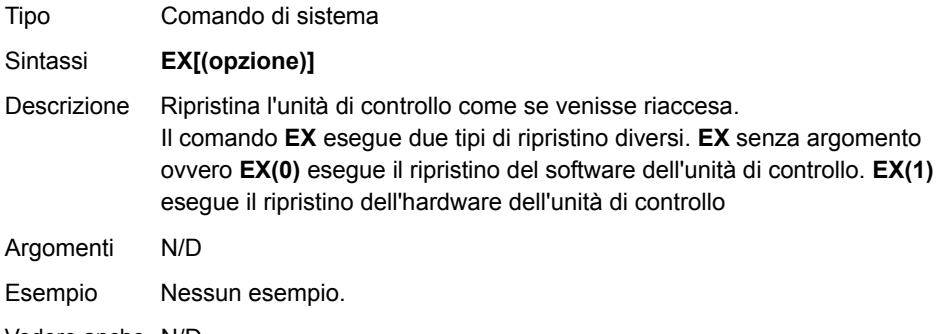

Vedere anche N/D

### **3.2.110 EXP**

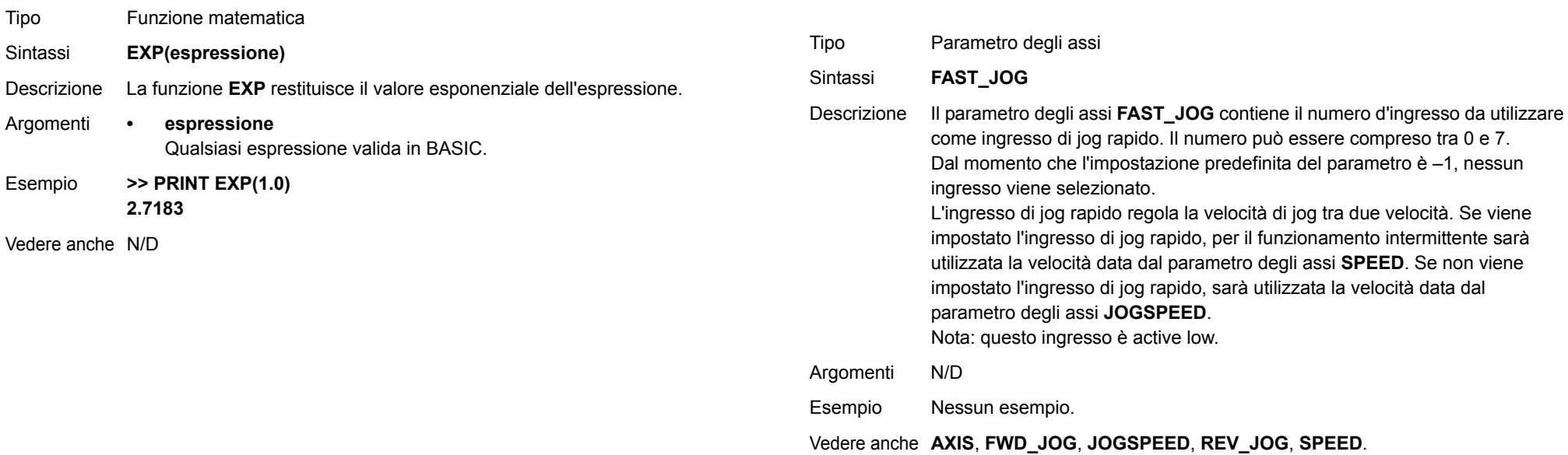

Vedere anche N/D

# <span id="page-78-0"></span>**3.2.112 FAST\_JOG**

Revisione 3.0

Revisione 3.0

**trajexia** 

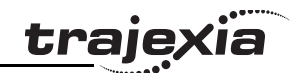

### **3.2.113 FASTDEC**

# **3.2.115 FE\_LATCH**

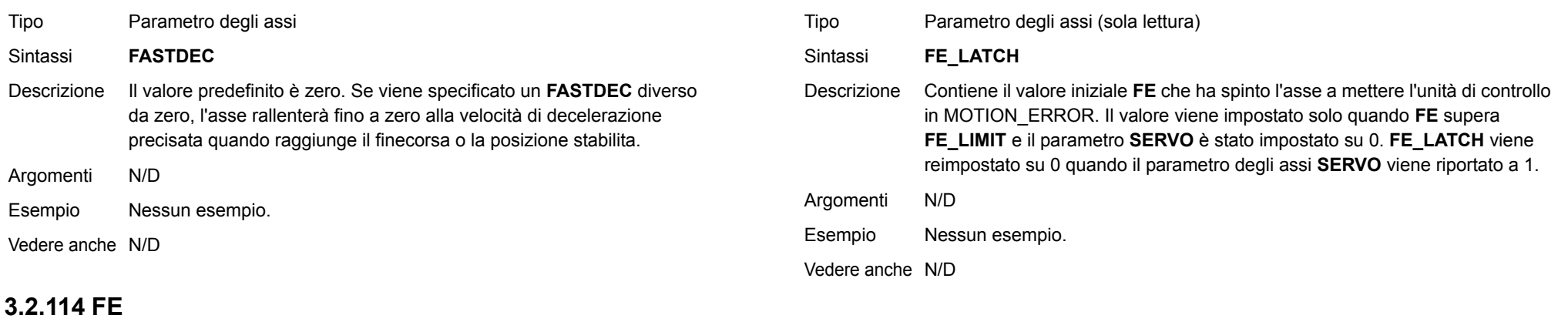

<span id="page-79-1"></span>Tipo Parametro degli assi (sola lettura)

Sintassi**FE**

Descrizione Il parametro degli assi FE contiene l'errore di posizione espresso in unità utente. Questo viene calcolato sottraendo alla posizione richiesta (parametro asse**DPOS**) la posizione misurata (parametro asse **MPOS**). Il valore dell'errore di inseguimento può essere verificato utilizzando i parametri degli assi **FE\_LIMIT** e **FE\_RANGE**.

Argomenti N/D

Esempio Nessun esempio.

Vedere anche **[AXIS](#page-48-0)**, **[DPOS](#page-67-0)**, **[FE\\_LIMIT](#page-79-0)**, **[FE\\_RANGE](#page-80-0)**, **[MPOS](#page-115-0)**, **[UNITS](#page-146-0)**.

# <span id="page-79-0"></span>**3.2.116 FE\_LIMIT**

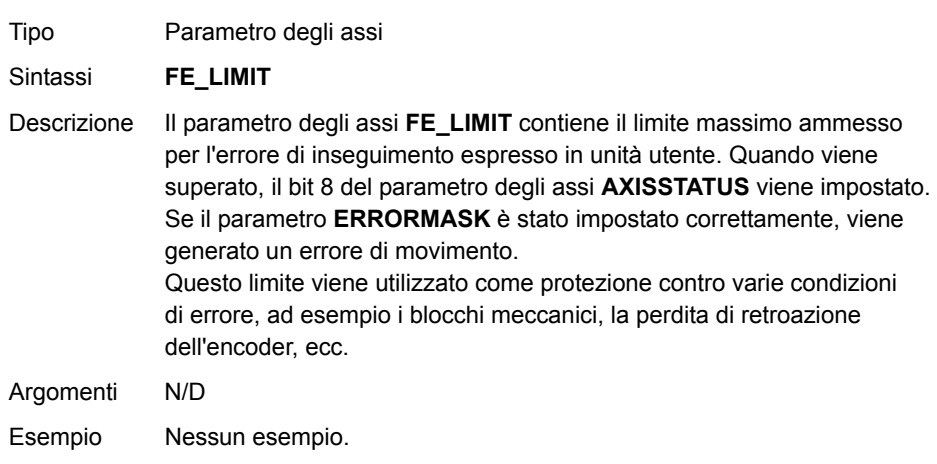

Vedere anche **[AXIS](#page-48-0)**, **[AXISSTATUS](#page-49-0)**, **[ERRORMASK](#page-77-0)**, **[FE](#page-79-1)**, **[FE\\_RANGE](#page-80-0)**, **[UNITS](#page-146-0)**.

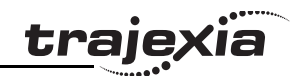

# **3.2.117 FE\_LIMIT\_MODE**

<span id="page-80-1"></span>**3.2.119 FHOLD\_IN**

**3.2.118 FE\_RANGE** Tipo Parametro degli assi Sintassi **FE\_LIMIT\_MODE=valore** Descrizione Quando questo parametro è impostato su 0, l'asse provocherà immediatamente un **MOTION\_ERROR** non appena **FE** supera il valore **FE\_LIMIT**. Se FE\_LIMIT\_MODE è impostato su 1, l'asse genererà soltanto un **MOTION\_ERROR** qualora **FE** superasse **FE\_LIMIT** nel corso di 2 tempi di servoazionamento consecutivi. Ciò significa che se **FE\_LIMIT** viene superato durante un solo ciclo di servoazionamento, l'evento sarà ignorato. Il valore predefinito di **FE\_LIMIT\_MODE** è 0. Argomenti N/D Esempio Nessun esempio. Vedere anche N/DTipo Parametro degli assi Sintassi **FE\_RANGE** Descrizione Il parametro degli assi FE\_RANGE contiene il limite dell'intervallo d'avviso di errore di inseguimento espresso in unità utente. Quando su un servoasse l'errore di inseguimento supera questo valore, il bit 1 presente sul parametro degli assi **AXISSTATUS** viene attivato. Questo intervallo viene utilizzato come primo indicatore che una condizione di errore è presente nell'applicazione (confrontare **FE\_LIMIT**). Argomenti N/D Tipo Parametro degli assi Sintassi **FHOLD\_IN FH\_IN** DescrizioneIl parametro degli assi **FHOLD** IN contiene il numero d'ingresso da utilizzare come ingresso per la sospensione dell'alimentazione. L'intervallo d'ingresso valido è compreso tra 0 e 31. I valori da 0 a 15 rappresentano gli ingressi fisicamente presenti sul connettore di I/O di TJ1-MC\_\_ e sono comuni a tutti gli assi. I valori da 16 a 27 rappresentano gli ingressi del software che possono essere liberamente utilizzati da programmi e comandi quali IN <sup>e</sup> OP. Sono inoltre valori comuni a tutti gli assi. I valori da 28 <sup>a</sup> 31 vengono direttamente mappati agli ingressi del servoazionamento presenti sul connettore CN1 <sup>e</sup> sono univocamente associati a ogni asse. La mappatura degli ingressi del servoazionamento agli ingressi da 28 a 31 dipende dall'impostazione del parametro di servoazionamento Pn81E. L'impostazione consigliata è Pn81E = 0x4321, con la seguente mappatura: Come impostazione predefinita, il parametro è impostato su –1 e nessun ingresso è selezionato. Nota: questo ingresso è active low. Sigma II • ingresso 28: CN1-40 • ingresso 29: CN1-41 • ingresso 30: CN1-42 • ingresso 31: CN1-43 Sigma III • ingresso 28: CN1-13 • ingresso 29: CN1-7 • ingresso 30: CN1-8 • ingresso 31: CN1-9 Junma • ingresso 26: CN1-2 • ingresso 27: CN1-1 Per maggiori informazioni su come impostare il parametro di servoazionamento Pn81E, consultare il Manuale del servoazionamento. Come impostazione

<span id="page-80-0"></span>Esempio Nessun esempio.

Vedere anche **[AXIS](#page-48-0)**, **[AXISSTATUS](#page-49-0)**, **[ERRORMASK](#page-77-0)**, **[FE](#page-79-1)**, **[UNITS](#page-146-0)**.

predefinita, il parametro è impostato su –1 e nessun ingresso è selezionato.

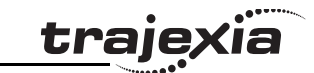

Se un numero d'ingresso viene impostato e l'ingresso della sospensione dell'alimentazione passa da non impostato a impostato, la velocità di movimento dell'asse cambia e prende il valore impostato nel parametro degli assi **FHSPEED**. Il movimento corrente non viene cancellato. Inoltre, il bit 7 del parametro **AXISSTATUS** viene impostato. Quando l'ingresso si ripristina, qualsiasi movimento in corso al momento in cui l'ingresso era stato impostato tornerà alla velocità programmata. Nota: questa funzione agisce soltanto sui movimenti controllati dalla velocità. I movimenti che non sono controllati dalla velocità (**CAMBOX**, **CONNECT** e **MOVELINK**) non vengono influenzati.

Argomenti N/D

Esempio Nessun esempio.

Vedere anche **[AXIS](#page-48-0)**, **[AXISSTATUS](#page-49-0)**, **[UNITS](#page-146-0)**.

### **3.2.120 FHSPEED**

Tipo Parametro degli assi

#### Sintassi**FHSPEED**

Descrizione Il parametro degli assi **FHSPEED** contiene la velocità di sospensione dell'alimentazione. Questo parametro può essere impostato su un valore espresso in unità utente/s, velocità alla quale si muove l'asse quando si attiva l'ingresso di sospensione dell'alimentazione. Il movimento corrente non viene cancellato. **FHSPEED** può avere qualsiasi valore positivo, incluso lo 0. Il valore predefinito è 0. Nota: questa funzione agisce soltanto sui movimenti controllati dalla

velocità. I movimenti che non sono controllati dalla velocità (**CAMBOX**, **CONNECT** e **MOVELINK**) non vengono influenzati.

Argomenti N/D

Esempio Nessun esempio.

Vedere anche **[AXIS](#page-48-0)**, **[AXISSTATUS](#page-49-0)**, **[FHOLD\\_IN](#page-80-1)**, **[UNITS](#page-146-0)**.

#### Revisione Revisione 3.0  $\omega$ ö

# **3.2.121 FINS\_COMMS**

Tipo Comando di comunicazione

Sintassi **FINS\_COMMS(tipo, rete, nodo, unità, area\_remota, offset\_remoto, lunghezza, area\_locale, offset\_locale, timeout [, ip1, ip2, ip3, ip4])**

Descrizione FINS (Factory Interface Network Service) è un protocollo di comunicazione proprietario di OMRON. Una parte di questo protocollo è stata integrata in Trajexia. Il protocollo FINS è stato integrato con l'intenzione di abilitare una comunicazione senza soluzione di continuità con altri dispositivi OMRON (PLC, HMI, ecc.) e altri software (CX-Drive, CX-Server, ecc.). Per maggiori informazioni sul protocollo di comunicazione FINS, consultare la sezione [4.2.4](#page-155-0) e il Communication Commands Reference Manual, num. cat. W342-E1, sezioni 3 e 5.

> Trajexia dispone di funzionalità client di FINS incorporate ed è pertanto in grado di avviare le comunicazioni FINS con dispositivi slave di FINS, utilizzando **FINS COMMS**. Entrambi i comandi FINS 0101 (lettura di memoria) e FINS 0102 (scrittura di memoria) sono attivi. Il comando FINS 0101 consente la lettura della memoria da altri dispositivi dotati di funzionalità server FINS. FINS 0102 può essere utilizzato per scrivere dati su altri dispositivi dotati di funzionalità server FINS.

Questo comando restituisce uno dei seguenti valori, in base al risultato dell'esecuzione:

–1: il comando è stato eseguito con successo.

0: il comando non è riuscito.

1: richiesta non inviata perché il client o il protocollo FINS è occupato.

2: uno o più dei parametri richiesti non sono validi.

3: area di memoria sorgente non valida.

4: la richiesta è stata inviata, ma il server remoto non ha risposto entro il periodo di timeout.

5: il server remoto ha inviato un codice di risposta di errore.

Argomenti **• tipo**

Il tipo di comando FINS. 0 significa FINS 0101, lettura della memoria del server remoto FINS. 1 significa FINS 0102, scrittura nella memoria del server remoto.

**• rete**

> La rete di destinazione. Per maggiori informazioni, consultare il Communication Commands Reference Manual, num. cat W342-E1, sezione 3.

#### **• nodo**

Il nodo del server FINS di destinazione. Per maggiori informazioni, consultare il Communication Commands Reference Manual, num. cat W342-E1, sezione 3.

#### **• unità**

Il numero di unità del server FINS di destinazione. Per maggiori informazioni, consultare il Communication Commands Reference Manual, num. cat W342-E1, sezione 3.

#### **• area\_remota**

L'area di memoria d'accesso del server FINS di destinazione. Intervallo: 128..255. Notare che se la destinazione è un altro Trajexia, quest'area deve essere rappresentata da uno dei seguenti valori: 0xB0: valore memoria VR a numero intero; 0x82: valore memoria TABLE <sup>a</sup> numero intero; 0xC2: valore memoria TABLE con numero <sup>a</sup> virgola mobile.

#### **• offset\_remoto**

L' offset di memoria presente sul server FINS di destinazione. Intervallo: 0..65535. Notare che se il sistema di destinazione è un altro Trajexia, questo intervallo verrà ulteriormente limitato agli indirizzi massimi della memoria TABLE o della memoria VR.

#### **• lunghezza**

Il numero degli elementi che devono essere trasferiti L'intervallo dipende dalla lunghezza del frame FINS e dalla capacità del client e dei server remoti. L'intervallo per un Trajexia è compreso tra i numeri interi 1 e 700 o tra i numeri a virgola variabile da 1 a 350.

#### **• area\_locale**

L'area di memoria locale (sorgente). Notare che se la destinazione è un altro Trajexia, quest'area deve essere rappresentata da uno dei seguenti valori: 0x00: valore memoria VR a numero intero; 0x01: valore memoria TABLE a numero intero; 0x02: valore memoria TABLE con numero a virgola mobile.

#### **• offset\_locale**

alla stessa rete.

L'offset del primo valore dell'area di memoria locale (sorgente). L'intervallo dipende dalle dimensioni della matrice della memoria VR <sup>o</sup> TABLE e dal valore dell'argomento "lunghezza".

**• timeout**

Il numero di millisecondi di attesa di una risposta dal server FINS di destinazione che devono trascorrere prima del timeout.

**• IP1, IP2, IP3, IP4** Parametri opzionali che definiscono l'indirizzo IP del server remoto (di destinazione). Questi argomenti devono essere utilizzati se Trajexia e il server di destinazione FINS non appartengono

Esempio Un Trajexia e un sistema OMRON CJ1 PLC con modulo Ethernet CJ1W-ETN11 sono collegati alla stessa rete. L'indirizzo IP del Trajexia è 192.168.0.5. L'indirizzo IP del modulo Ethernet PLC è 192.168.0.12.Quando viene eseguito il comando **FINS\_COMMS(0,0,12,0,\$82, 1000,20,0,500,5000,192,168,0,12)**, vengono lette 20 parole (**lunghezza=20**) dall'area di memoria PLC di DM (**area\_remota=\$82**), a partire da DM1000 (**offset\_remoto=1000**), e vengono scritte nella memoria VR di Trajexia in formato di numero intero (**area\_locale=0**), a partire da VR(500) (**offset locale=500**). Quindi, i valori nella memoria PLC compresi tra DM1000 <sup>e</sup> DM1019 vengono collocati nella memoria di Trajexia tra VR(500) <sup>e</sup> VR(519). Il timeout viene impostato a 5 secondi. Quando viene eseguito il comando **FINS\_COMMS(1,0,12,0,\$80, 50,10,0,300,3000,192,168,0,12)**, vengono scritte 10 parole (**lunghezza=10**) della memoria VR di Trajexia (**area\_locale=0**), a partire da VR(300) (**offset\_locale=300**), come numeri interi nell'area CIO della memoria PLC (**area\_remota=\$80**), a partire da CIO50 (**offset\_remoto=50**). Quindi, i valori nella memoria PLC compresi tra DM1000 e DM1019 vengono posizionati nella memoria PLC da CIO50 a CIO59. Il timeout viene impostato a 3 secondi.

Vedere anche N/D

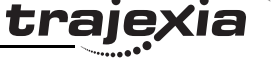

# **3.2.122 FLAG**

# **3.2.123 FLAGS**

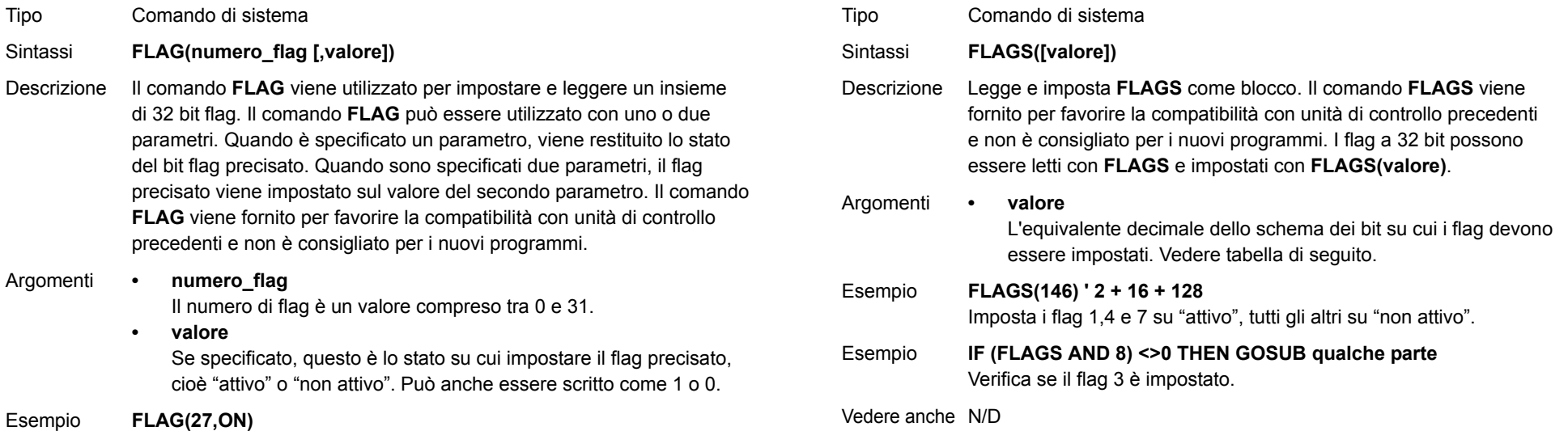

Imposta il bit flag 27 su "on".

Vedere anche N/D

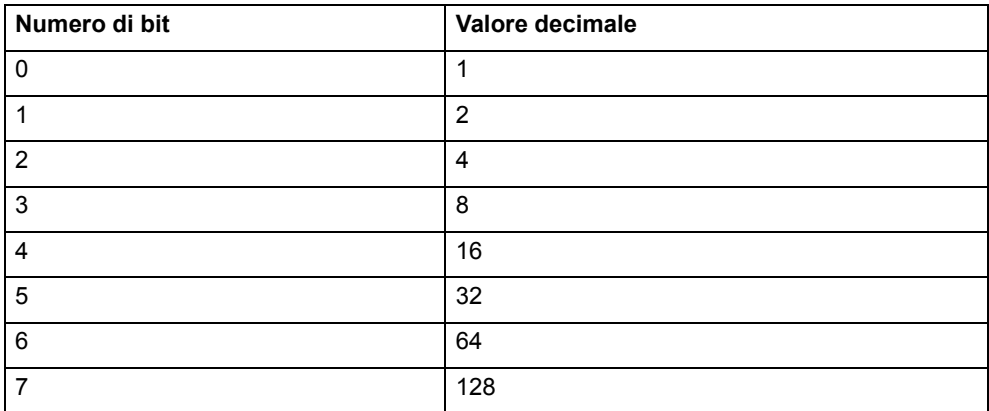

<u>traje</u>xia

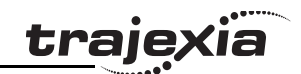

### **3.2.124 FOR..TO..STEP..NEXT**

Tipo Comando di controllo del programma.

Sintassi **FOR variabile = inizio TO fine [STEP incremento] comandiNEXT variabile**

Descrizione L'anello **FOR ... NEXT** consente la ripetizione per un dato numero di volte del segmento di programma compreso tra le istruzioni **FOR** e **NEXT**. L'ingresso in questo anello produce l'inizializzazione della variabile sul valore di "inizio"; quindi viene eseguito il blocco di comandi. Quando viene raggiunto il comando **NEXT**, la variabile subisce l'incremento specificato dopo **STEP**. Il valore **STEP** può essere sia positivo che negativo; se omesso, viene considerato pari a 1. Fintanto che la variabile è minore o uguale a "fine", il blocco di comandi

viene eseguito ripetutamente fino a quando la variabile non diventa maggiore di "fine"; a quel punto, l'esecuzione del programma proseguirà dopo **NEXT**. Nota: le istruzioni **FOR ... NEXT** possono essere nidificate fino a un massimo di 8 livelli in un programma BASIC.

Argomenti **• variabile**

Espressione in BASIC.

- **• inizio**Espressione in BASIC.
- **• fine**Espressione in BASIC.
- **• incremento**Espressione in BASIC.
- **• comandi**Uno o più comandi BASIC.

Esempio **FOR numop = 8 TO 13 OP(numop,ON) NEXT numop** Questo anello attiva le uscite dalla 8 alla 13.

Revisione Revisione 3.0  $\mathbf{\omega}$ ö

#### Esempio **anello: FOR dist = 5 TO -5 STEP -0.25 MOVEABS(dist) GOSUB pick\_up NEXT dist**L'incremento **STEP** può essere sia positivo che negativo. Esempio **anello1: FOR l1 = 1 TO 8 anello2: FOR l2 = 1 TO 6 MOVEABS(l1\*100,l2\*100) GOSUB 1000 NEXT l2 NEXT l1**Le istruzioni**FOR…TO...STEP...NEXT** possono essere nidificate (fino <sup>a</sup> un massimo di 8 livelli), a condizione che i comandi interni **FOR** e **NEXT** siano entrambi inclusi nell'anello esterno **FOR...TO...STEP...NEXT**.

Vedere anche **[REPEAT..UNTIL](#page-130-0)**, **[WHILE..WEND](#page-150-1)**.

# **3.2.125 FORWARD**

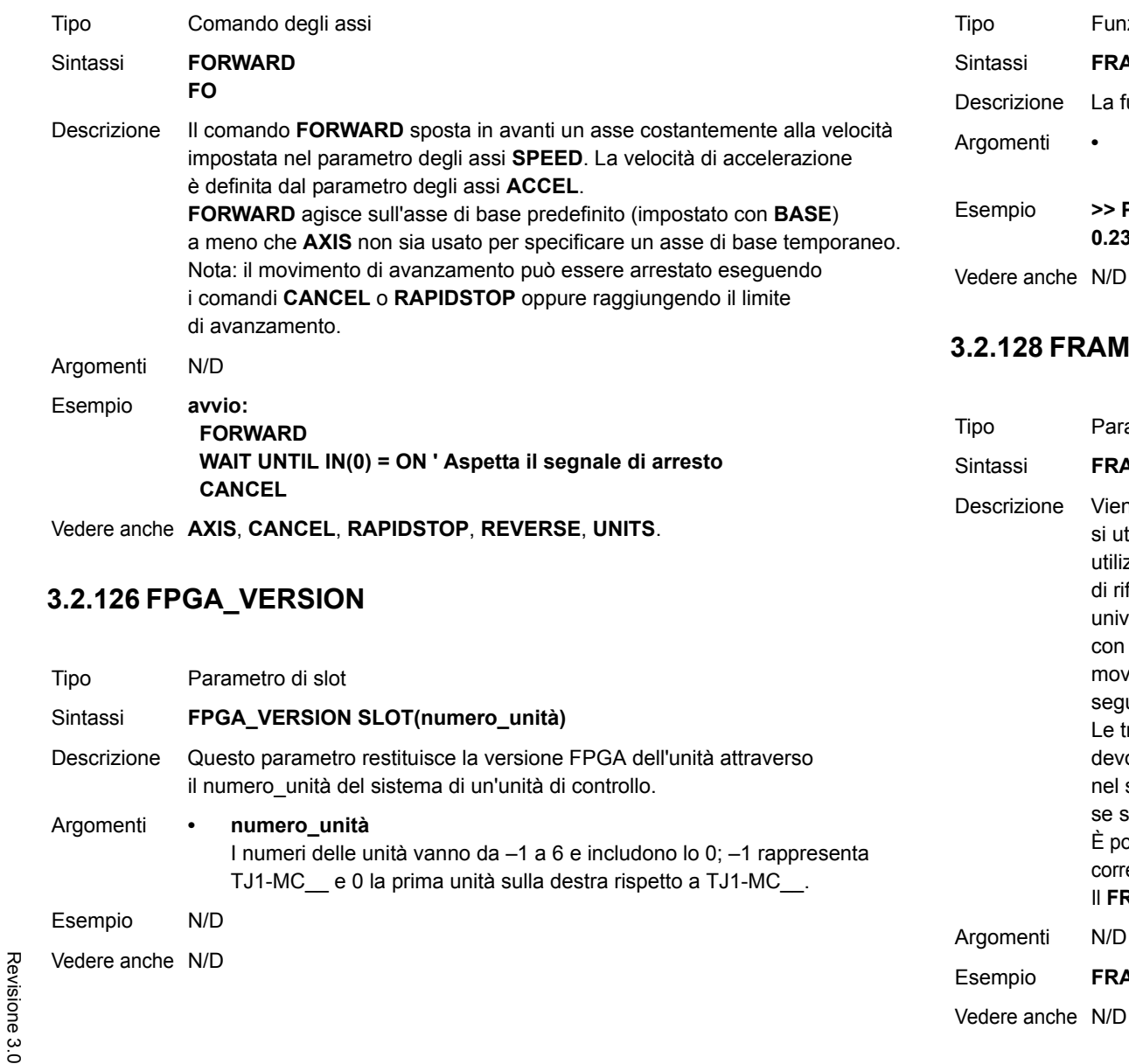

# **3.2.127 FRAC**

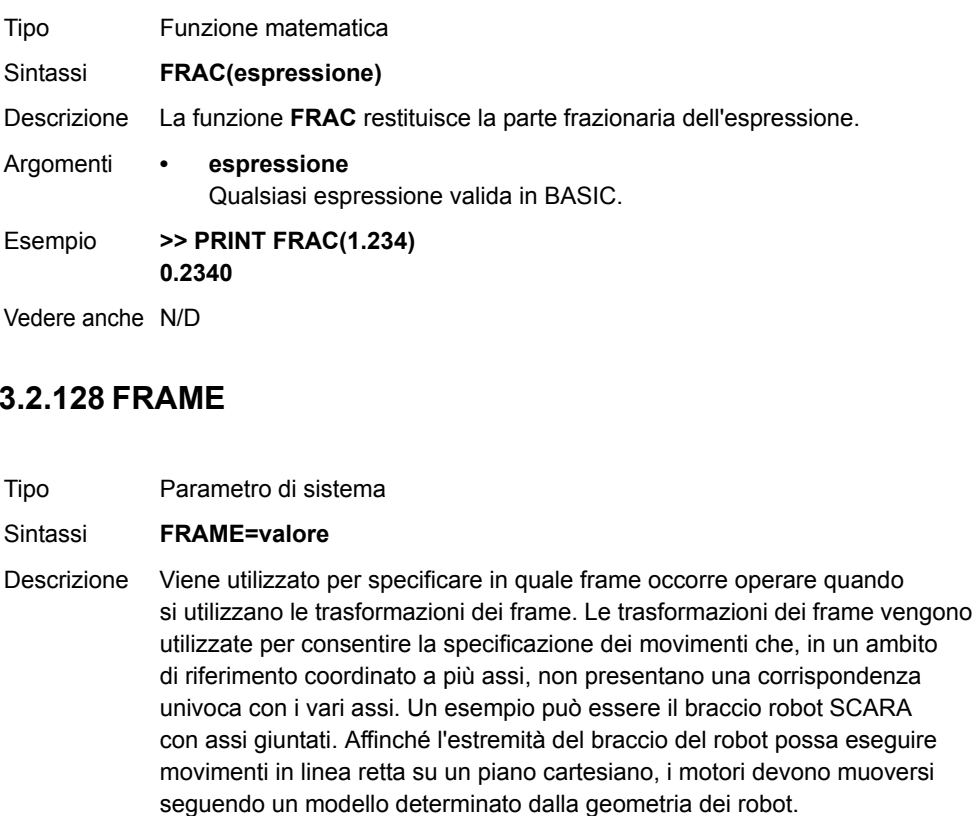

trasformazioni dei frame necessarie per eseguire funzioni di questo tipo, ono essere compilate a partire da una sorgente di linguaggio C e caricate nel software dell'unità di controllo del sistema. Contattare OMRON se si richiede un simile intervento.

ossibile specificare il sistema della macchina con più frame diversi. Il FRAME rentemente attivo viene specificato con il parametro di sistema FRAME. RAME predefinito è 0 che corrisponde a una trasformazione singola univoca.

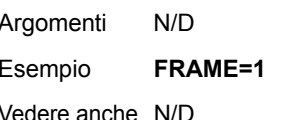

**trajexia** 

# **3.2.129 FREE**

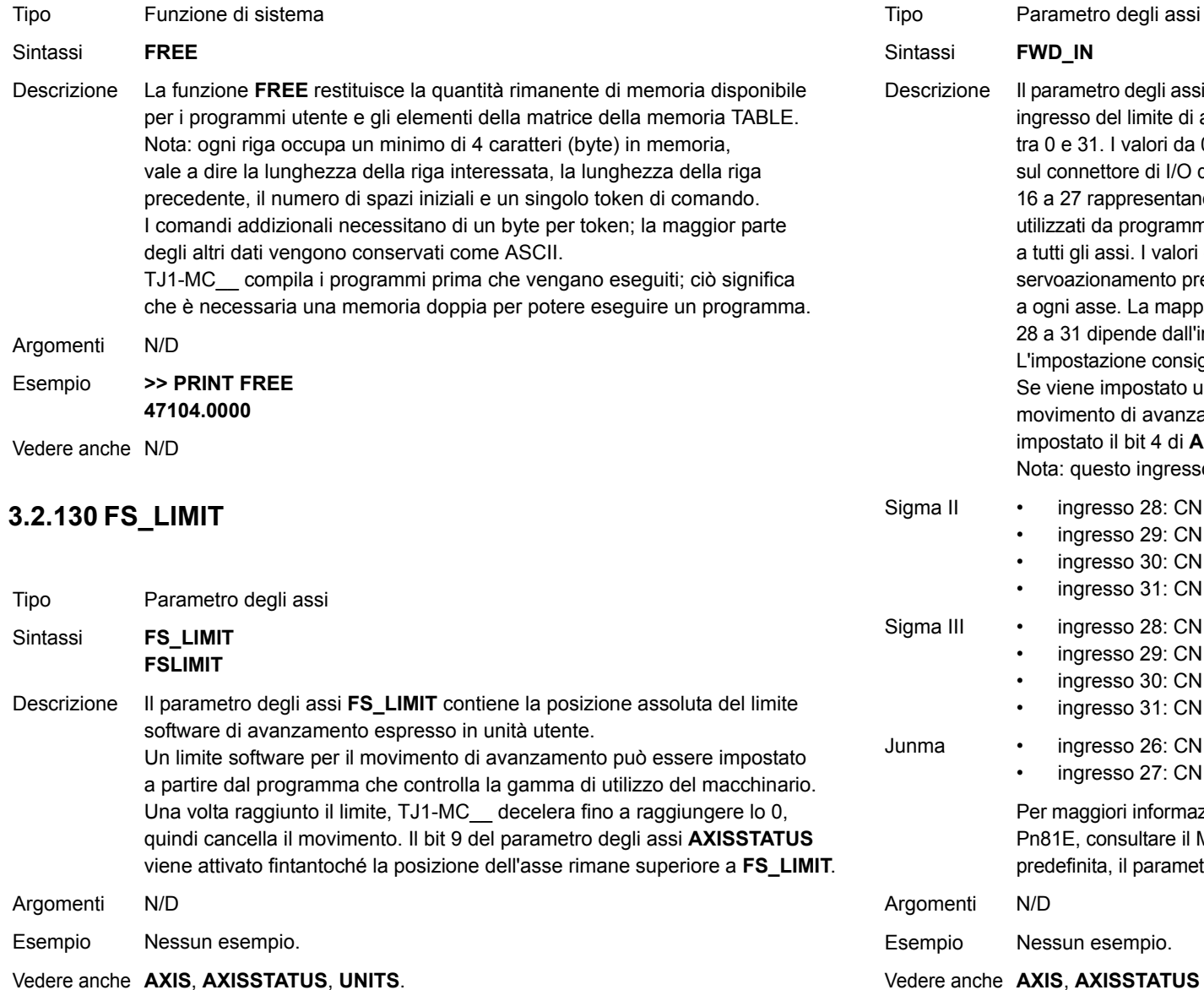

# **3.2.131 FWD\_IN**

ıssi **FWD\_IN** prizione Il parametro degli assi **FWD** IN contiene il numero d'ingresso da utilizzare come ingresso del limite di avanzamento. L'intervallo d'ingresso valido è compreso tra 0 e 31. I valori da 0 a 15 rappresentano gli ingressi fisicamente presenti sul connettore di I/O di TJ1-MC e sono comuni a tutti gli assi. I valori da 16 <sup>a</sup> 27 rappresentano ingressi software che possono essere liberamente utilizzati da programmi e comandi quali IN e OP. Sono inoltre valori comuni <sup>a</sup> tutti gli assi. I valori da 28 a 31 vengono direttamente mappati agli ingressi de servoazionamento presenti sul connettore CN1 e sono univocamente associati a ogni asse. La mappatura degli ingressi del servoazionamento agli ingressi da 28 a 31 dipende dall'impostazione del parametro di servoazionamento Pn81E. L'impostazione consigliata è Pn81E = 0x4321, con la seguente mappatura: Se viene impostato un numero d'ingresso e il limite viene raggiunto, qualsiasi movimento di avanzamento su quell'asse verrà arrestato. Inoltre sarà impostato il bit 4 di **AXISSTATUS**. Nota: questo ingresso è active low. a II • ingresso 28: CN1-40 • ingresso 29: CN1-41 • ingresso 30: CN1-42 • ingresso 31: CN1-43 a III • ingresso 28: CN1-13

- •ingresso 29: CN1-7
- •ingresso 30: CN1-8
- •ingresso 31: CN1-9
- a **•** ingresso 26: CN1-2
	- •ingresso 27: CN1-1

Per maggiori informazioni su come impostare il parametro di servoazionamento Pn81E, consultare il Manuale del servoazionamento. Come impostazione predefinita, il parametro è impostato su –1 e nessun ingresso è selezionato.

menti N/D npio Nessun esempio. Vedere anche **[AXIS](#page-48-0)**, **[AXISSTATUS](#page-49-0) [REV\\_IN](#page-131-0)**.

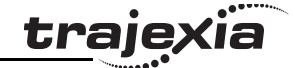

# <span id="page-87-0"></span>**3.2.132 FWD\_JOG**

Tipo Parametro degli assi

#### Sintassi**FWD\_JOG**

Descrizione Il parametro degli assi **FWD JOG** contiene il numero d'ingresso da utilizzare come ingresso del jog di avanzamento L'ingresso può essere impostato tra 0 e 7. Come impostazione predefinita, il parametro è impostato su –1 <sup>e</sup> nessun ingresso è selezionato. Nota: questo ingresso è active low.

Argomenti N/D

Esempio Nessun esempio.

Vedere anche **[AXIS](#page-48-0)**, **[FAST\\_JOG](#page-78-0)**, **[JOGSPEED](#page-102-0)**, **[REV\\_JOG](#page-132-0)**.

# <span id="page-87-1"></span>**3.2.133 GET**

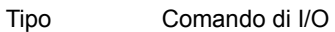

#### Sintassi**GET [n.,] variabile**

Descrizione Il comando **GET** assegna a una variabile il codice ASCII di un carattere ricevuto. Se il buffer della porta seriale è vuoto, l'esecuzione del programma è sospesa fino a quando non viene ricevuto un carattere. I canali da 5 a 7 sono canali logici che vengono sovraimposti alla porta di programmazione 0 quando sono utilizzati i Trajexia Tools.

> Nota: il canale 0 è riservato al collegamento con Trajexia Tools e/o l'interfaccia della riga di comando. Tenere presente che questo canale potrebbe dare dei problemi relativamente a questa funzione.

Argomenti **• <sup>n</sup>**

Il dispositivo d'ingresso specificato. Quando questo argomento è omesso, viene utilizzata la porta specificata da **INDEVICE**. Vedere tabella di seguito.

#### **variabile**

**•**

Il nome della variabile che riceve il codice ASCII.

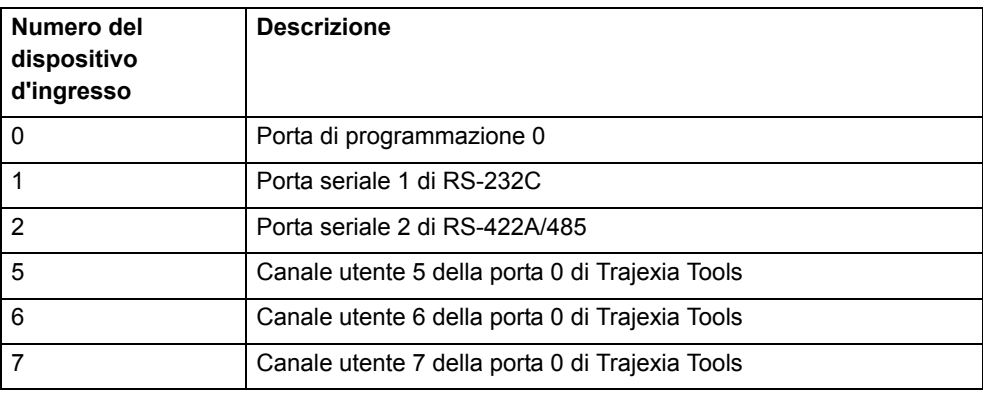

#### Esempio **GET#5, k**

Questa riga memorizza in **k** il carattere ASCII ricevuto sul canale della porta 5 di Trajexia Tools.

Vedere anche **INDEVICE [INDEVICE](#page-97-0)**, **[INPUT](#page-98-0)**, **[KEY](#page-102-1)**, **[LINPUT](#page-103-0)**

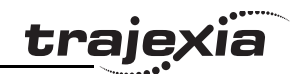

# **3.2.134 GLOBAL**

<span id="page-88-1"></span><span id="page-88-0"></span>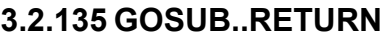

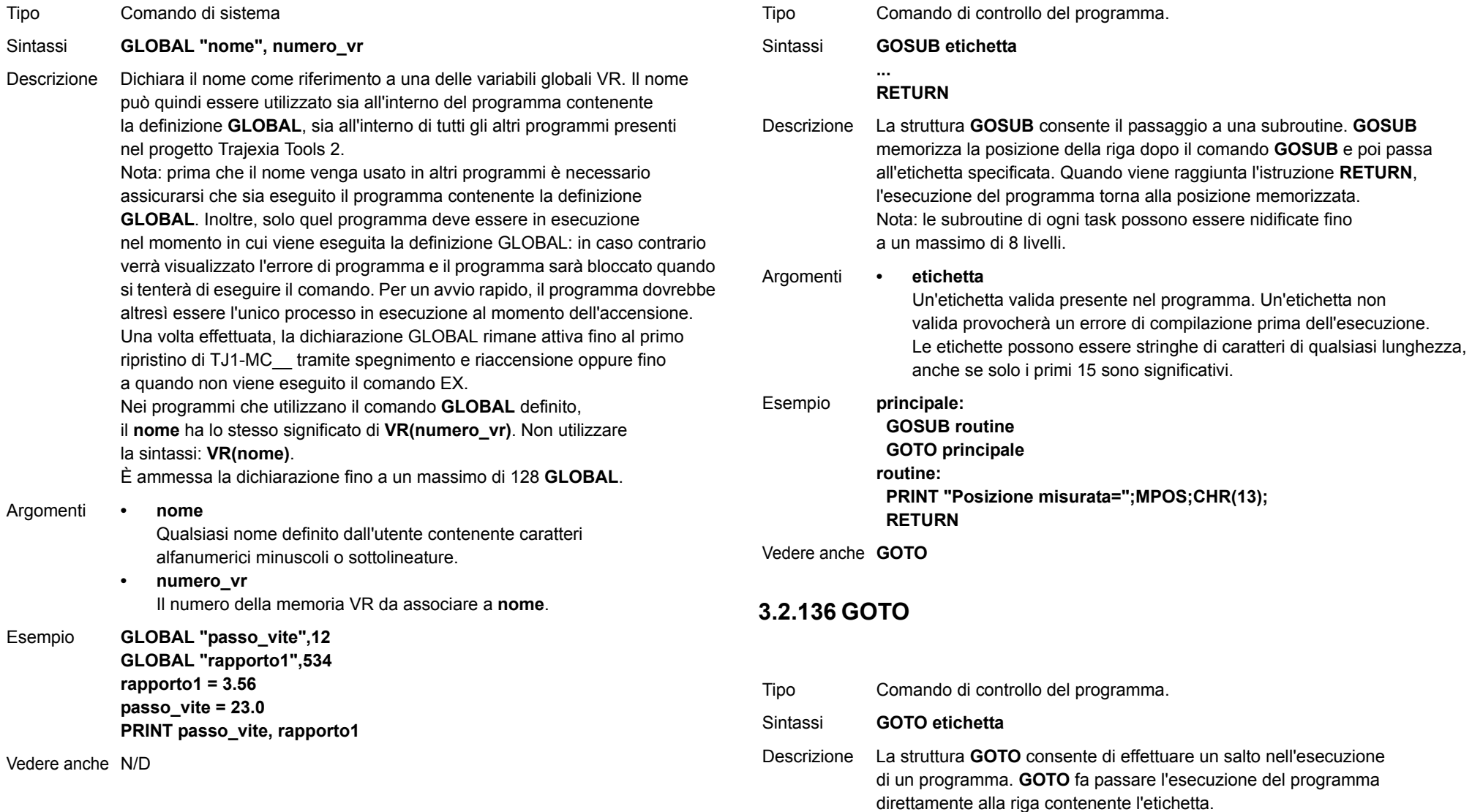

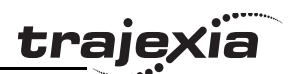

<span id="page-89-0"></span>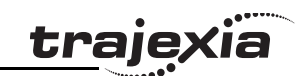

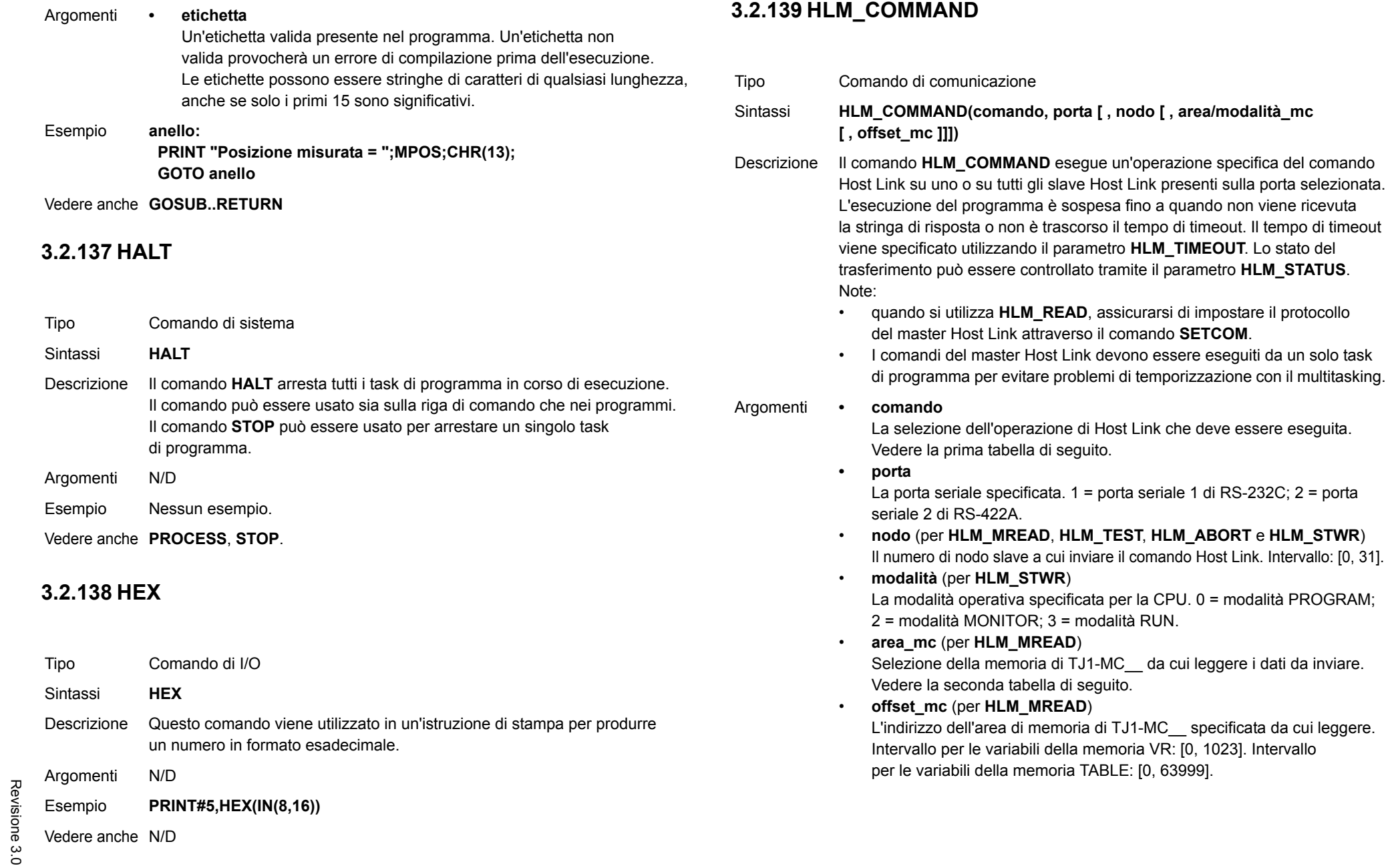

### **MANUALE DI PROGRAMMAZIONE**

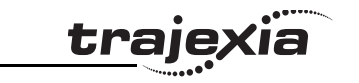

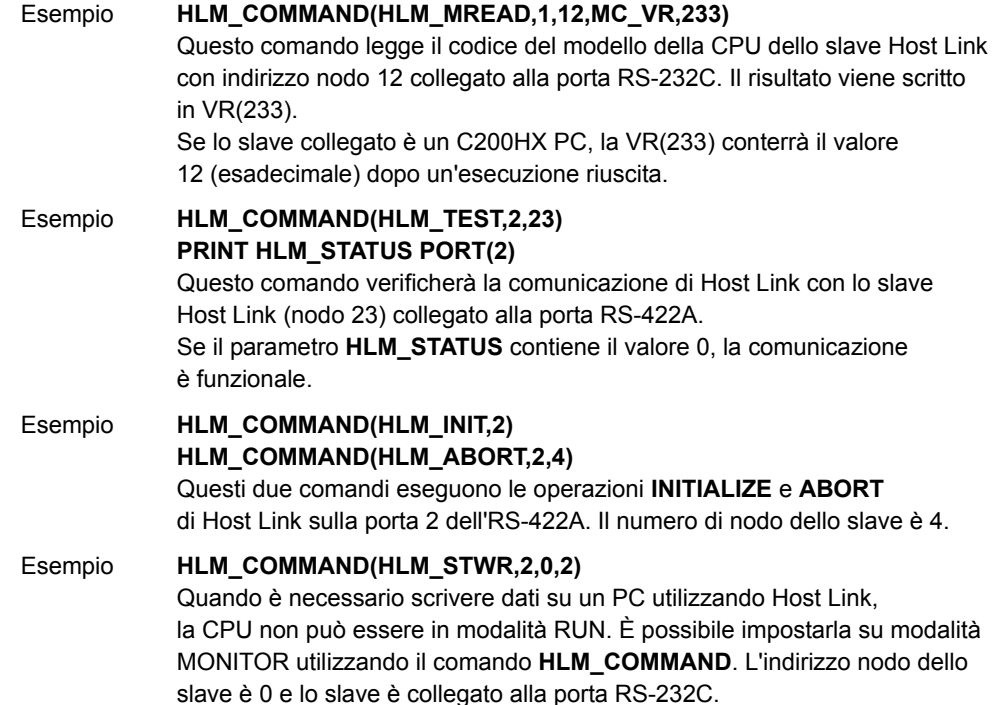

#### Vedere anche **[HLM\\_READ](#page-90-0)**, **[HLM\\_COMMAND](#page-89-0)**, **[HLM\\_STATUS](#page-91-0)**, **[HLM\\_TIMEOUT](#page-92-0)**, **[HLS\\_NODE](#page-94-0)**, **[HLM\\_WRITE](#page-93-0)**, **[SETCOM](#page-137-0)**.

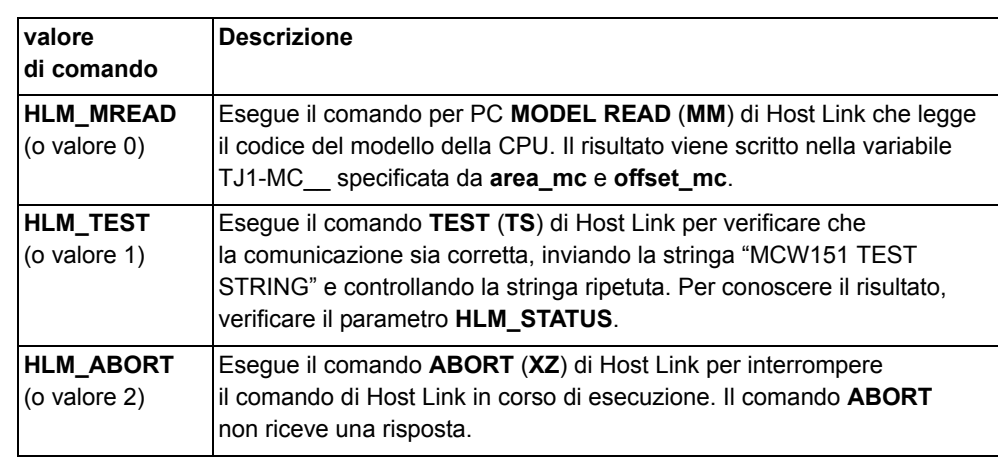

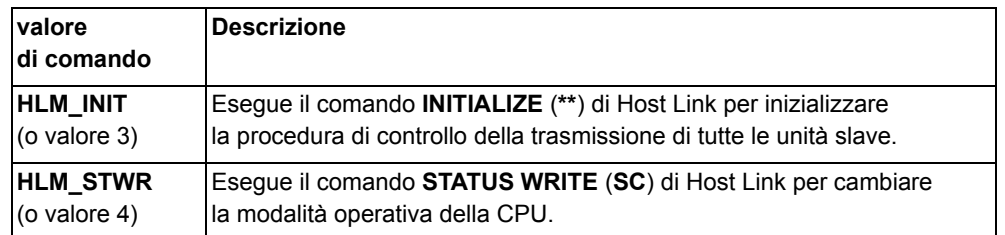

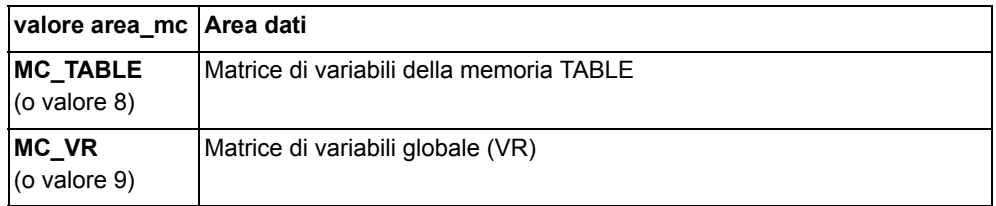

# <span id="page-90-0"></span>**3.2.140 HLM\_READ**

- Tipo Comando di comunicazione
- Sintassi **HLM\_READ(porta, nodo, area\_pc, offset\_pc, lunghezza, area\_mc, offset\_mc)**
- Descrizione Il comando **HLM\_READ** legge i dati da uno slave Host Link inviando alla porta seriale una stringa di comando Host Link contenente il nodo dello slave specificato. I dati ricevuti in risposta vengono scritti in variabili della memoria VR o della memoria TABLE. Ogni parola contenuta nei dati viene trasferita su una sola variabile. La lunghezza massima dei dati è di 30 parole (trasferimento di frame singolo).

L'esecuzione del programma è sospesa fino a quando non viene ricevuta la stringa di risposta o non è trascorso il tempo di timeout. Il tempo di timeout viene specificato utilizzando il parametro **HLM\_TIMEOUT**. Lo stato del trasferimento può essere controllato tramite il parametro **HLM\_STATUS**. Note:

- • quando si utilizza **HLM\_READ**, assicurarsi di impostare il protocollo del master Host Link attraverso il comando **SETCOM**.
- I comandi del master Host Link devono essere eseguiti da un solo task di programma per evitare problemi di temporizzazione con il multitasking.

Argomenti **• porta**

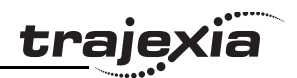

La porta seriale specificata. 1 = porta seriale 1 di RS-232C; 2 <sup>=</sup> porta seriale 2 di RS-422A. **• nodo**Il numero di nodo slave a cui inviare il comando Host Link. Intervallo: [0, 31]. **• area\_pc** Selezione della memoria PC per il comando Host link. Vedere la prima tabella di seguito. **• offset\_pc** L'indirizzo dell'area di memoria PC specificata da cui leggere. Intervallo: [0, 9999]. **• lunghezza** Il numero di parole contenute nei dati che devono essere trasferite. Intervallo: [1, 30]. **• area\_mc** Selezione della memoria di TJ1-MC da cui leggere i dati da inviare. Vedere la seconda tabella di seguito. **• offset\_mc** L'indirizzo dell'area di memoria di TJ1-MC\_\_ specificata su cui scrivere. Intervallo per le variabili della memoria VR: [0, 1023]. Intervallo per le variabili della memoria TABLE: [0, 63999]. Esempio **HLM\_READ(2,17,PLC\_DM,120,20,MC\_TABLE,4000)** Questo esempio mostra come leggere 20 parole dagli indirizzi 120 – 139 dell'area DM del PC trasferendoli agli indirizzi 4000 – 4019 della memoria TABLE di TJ1-MC\_\_. Il PC dispone dell'indirizzo nodo slave 17 ed è collegato

Vedere anche **[HLM\\_COMMAND](#page-89-0)**, **[HLM\\_STATUS](#page-91-0)**, **[HLM\\_TIMEOUT](#page-92-0)**, **[HLS\\_NODE](#page-94-0)**, **[HLM\\_WRITE](#page-93-0)**, **[SETCOM](#page-137-0)**.

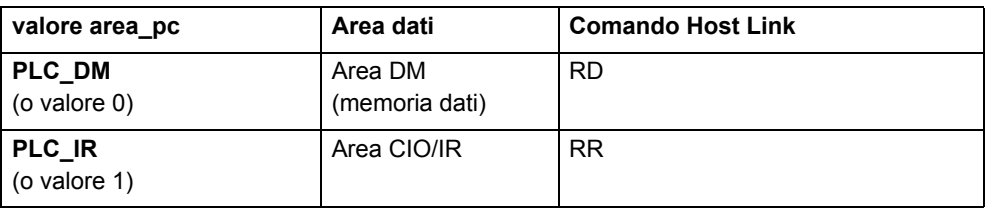

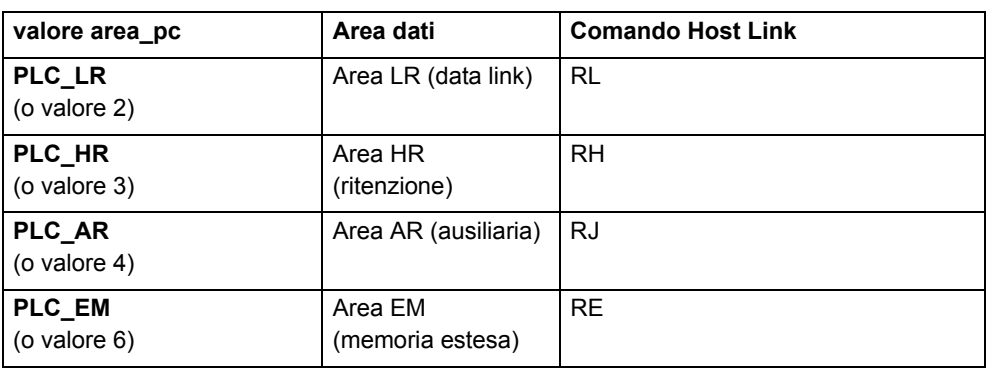

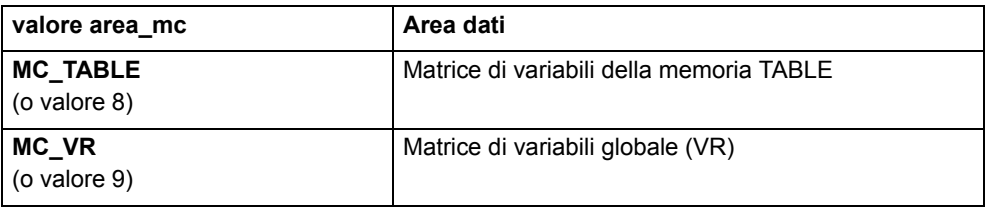

# <span id="page-91-0"></span>**3.2.141 HLM\_STATUS**

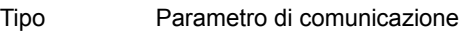

Sintassi**HLM\_STATUS PORT(n)**

Descrizione Il parametro **HLM\_STATUS** contiene lo stato dell'ultimo comando master Host Link inviato alla porta specificata. Il parametro indica lo stato dei comandi **HLM\_READ**, **HLM\_WRITE** e **HLM\_COMMAND**. I bit di stato sono definiti nella tabella di seguito.

Il parametro **HLM\_STATUS** avrà valore 0 se non si sono verificati problemi. Nel caso in cui il valore del parametro fosse diverso da 0, occorre programmare l'azione appropriata nel programma utente in BASIC, come ad esempio un nuovo tentativo o un arresto di emergenza.

Ogni porta dispone di un parametro **HLM\_STATUS**. Il modificatore **PORT** è richiesto per specificare la porta.

Argomenti **• <sup>n</sup>**

La porta seriale specificata. 1 = porta seriale 1 di RS-232C; 2 <sup>=</sup> porta seriale 2 di RS-422A

alla porta RS-422A.

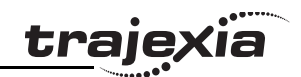

Esempio **>> HLM\_WRITE(1,28,PLC\_EM,50,25,MC\_VR,200) >> PRINT HEX(HLM\_STATUS PORT(1)) 1**Apparentemente la CPU si trova in modalità RUN e non accetta

l'operazione di scrittura.

Esempio >> HLM COMMAND(HLM TEST,2,0) **>> PRINT HLM\_STATUS PORT(2) 256.0000**Si è verificato un errore di timeout.

Vedere anche **[HLM\\_READ](#page-90-0)**, **[HLM\\_COMMAND](#page-89-0)**, **[HLM\\_TIMEOUT](#page-92-0)**, **[HLS\\_NODE](#page-94-0)**, **[HLM\\_WRITE](#page-93-0)**, **[SETCOM](#page-137-0)**.

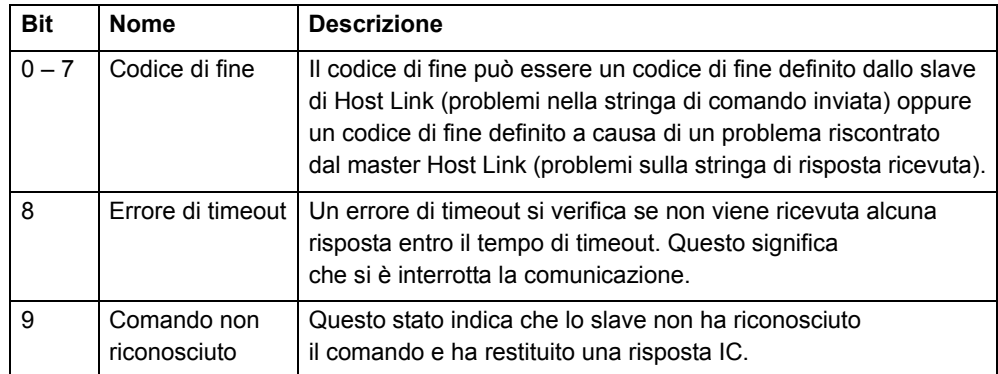

# <span id="page-92-0"></span>**3.2.142 HLM\_TIMEOUT**

Tipo Parametro di comunicazione

#### Sintassi**HLM\_TIMEOUT**

Descrizione Il parametro **HLM\_TIMEOUT** specifica il tempo di timeout fissato per il protocollo del master Host Link per entrambe le porte seriali. Un errore di timeout si verifica quando il tempo necessario per inviare il comando <sup>e</sup> ricevere la risposta dallo slave supera quello specificato con questo parametro.

> Il parametro si applica ai comandi **HLM\_READ**, **HLM\_WRITE** e **HLM\_COMMAND**. Il parametro **HLM\_TIMEOUT** viene specificato nei tempi di servoazionamento.

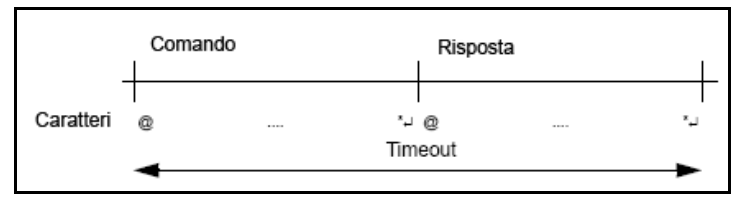

Argomenti N/D

Esempio **>> HLM\_TIMEOUT=2000**

Considerare che il ciclo di servoazionamento di TJ1-MC\_\_ è impostato su 500 ms (SERVO PERIOD=500). Per entrambe le porte seriali il tempo di timeout del master Host Link è stato impostato su 1 s.

Vedere anche **[HLM\\_READ](#page-90-0)**, **[HLM\\_COMMAND](#page-89-0)**, **[HLM\\_STATUS](#page-91-0)**, **[HLS\\_NODE](#page-94-0)**, **[HLM\\_WRITE](#page-93-0)**, **[SETCOM](#page-137-0) [SERVO\\_PERIOD](#page-136-1)**.

# <span id="page-93-0"></span>**3.2.143 HLM\_WRITE**

Tipo Comando di comunicazione

- Sintassi **HLM\_WRITE(porta, nodo, area\_pc, offset\_pc, lunghezza, area\_mc, offset\_mc)**
- Descrizione II comando **HLM\_WRITE** scrive i dati di TJ1-MC sullo slave Host Link inviando alla porta seriale una stringa di comando Host Link contenente il nodo dello slave specificato. I dati ricevuti in risposta vengono scritti prendendoli dalle variabili della memoria VR o della memoria TABLE. Ogni variabile definisce la parola o i dati che saranno trasferiti. La lunghezza massima dei dati è di 29 parole (trasferimento di frame singolo). L'esecuzione del programma è sospesa fino a quando non viene ricevuta la stringa di risposta o non è trascorso il tempo di timeout. Il tempo di timeout viene specificato utilizzando il parametro **HLM\_TIMEOUT**. Lo stato del trasferimento può essere controllato tramite il parametro **HLM\_STATUS**. Note:
	- • quando si utilizza **HLM\_WRITE**, assicurarsi di impostare il protocollo del master Host Link attraverso il comando **SETCOM**.
	- I comandi del master Host Link devono essere eseguiti da un solo task di programma per evitare problemi di temporizzazione con il multitasking.

Argomenti **• porta**

La porta seriale specificata. 1 = porta seriale 1 di RS-232C; 2 <sup>=</sup> porta seriale 2 di RS-422A

**• nodo**

> Il numero di nodo slave a cui inviare il comando Host Link. Intervallo: [0, 31].

**• area\_pc**

Selezione della memoria PC per il comando Host link. Vedere la prima tabella di seguito.

**• offset\_pc**

L'indirizzo dell'area di memoria PC specificata su cui scrivere. Intervallo: [0, 9999].

**• lunghezza**

Il numero di parole contenute nei dati che devono essere trasferite. Intervallo: [1, 29].

**• area\_mc**

Selezione della memoria di TJ1-MC da cui leggere i dati da inviare. Vedere la seconda tabella di seguito

**• offset\_mc**

L'indirizzo dell'area di memoria di TJ1-MC\_\_ specificata da cui leggere. Intervallo per le variabili della memoria VR: [0, 1023]. Intervallo per le variabili della memoria TABLE: [0, 63999].

### Esempio **HLM\_WRITE(1,28,PLC\_EM,50,25,MC\_VR,200)**

Questo esempio mostra come scrivere 25 parole trasferendole dagli indirizzi 200 – 224 della memoria VR di TJ1-MC\_\_ agli indirizzi 50 – 74 dell'area EM del PC. Il PC dispone dell'indirizzo nodo slave 28 ed è collegato alla porta RS-232C.

#### Vedere anche **[HLM\\_READ](#page-90-0)**, **[HLM\\_COMMAND](#page-89-0)**, **[HLM\\_STATUS](#page-91-0)**, **[HLM\\_TIMEOUT](#page-92-0)**, **[HLS\\_NODE](#page-94-0)**, **[SETCOM](#page-137-0)**.

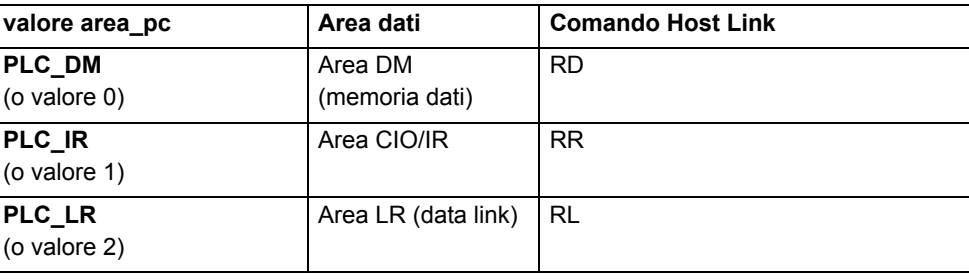

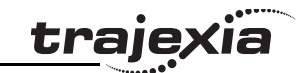

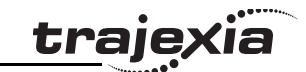

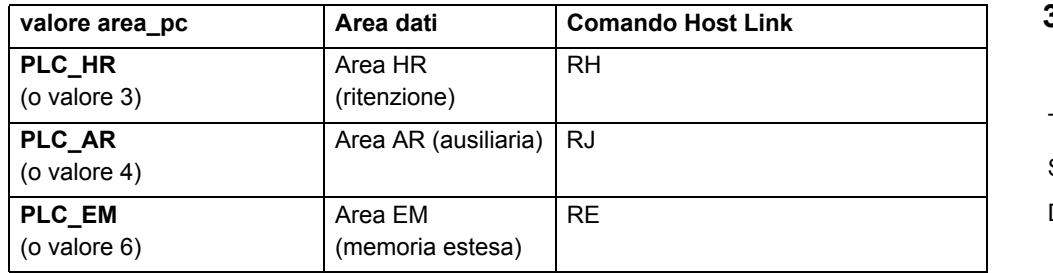

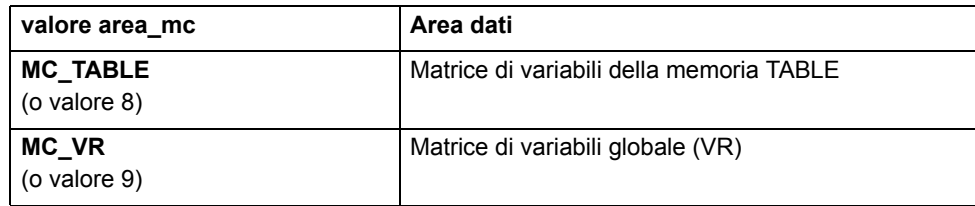

### <span id="page-94-0"></span>**3.2.144 HLS\_NODE**

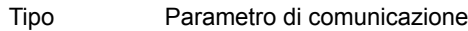

#### Sintassi**HLS\_NODE**

Descrizione Il parametro **HLS\_NODE** definisce il numero di modulo dello slave per il protocollo slave Host Link. TJ1-MC risponde solamente alle stringhe di comando di master Host Link con il numero di modulo specificato in questo parametro. L'intervallo valido per questo parametro è [0, 31]. Il valore predefinito è 0.

Argomenti N/D

Esempio Nessun esempio.

Vedere anche N/D

# **3.2.145 (HW\_PSWITCH)**

- Tipo Comando degli assi
- Sintassi**HW\_PSWITCH(modalità, direzione, statousc, inizio\_tabella, fine\_tabella)**
- Descrizione II comando **HW\_PSWITCH** attiva l'uscita OUT 0 per l'asse quando viene raggiunta la posizione misurata dell'asse predefinito e disattiva l'uscita quando viene raggiunta un'altra posizione misurata. Le posizioni sono definite come sequenza della memoria TABLE in un intervallo compreso tra **inizio\_tabella** e **fine\_tabella** e quando viene eseguito il comando **HW\_PSWITCH** vengono memorizzate nella coda FIFO.

Questo comando può essere applicato solo agli assi definiti come assi flessibili con valori **ATYPE** 43, 44 e 45.

Il comando può essere utilizzato con 1 e fino a tutti e 5 i parametri. Per disabilitare l'interruttore o cancellare la coda FIFO, è sufficiente un solo parametro. Tutti e cinque i parametri sono necessari per attivare l'interruttore. Dopo aver caricato la FIFO e aver attuato la sequenza di posizioni presenti nella FIFO stessa, qualora fosse necessario eseguire nuovamente la stessa sequenza la FIFO deve essere cancellata prima di eseguire il comando **HW\_PSWITCH** con gli stessi parametri.

#### Argomenti **• modalità**

0 = disabilitazione interruttore; 1 = accensione e caricamento FIFO; 2 <sup>=</sup> cancellazione FIFO.

**• direzione**

 $0 =$  decrescente;  $1 =$  crescente.

**• statousc**

> Lo stato dell'uscita da impostare, su "attiva" o "non attiva", nella prima posizione della FIFO.

**• inizio\_tabella**

Indirizzo della memoria TABLE dove ha inizio la sequenza.

**• fine\_tabella** Indirizzo della memoria TABLE dove finisce la sequenza.

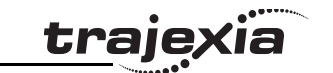

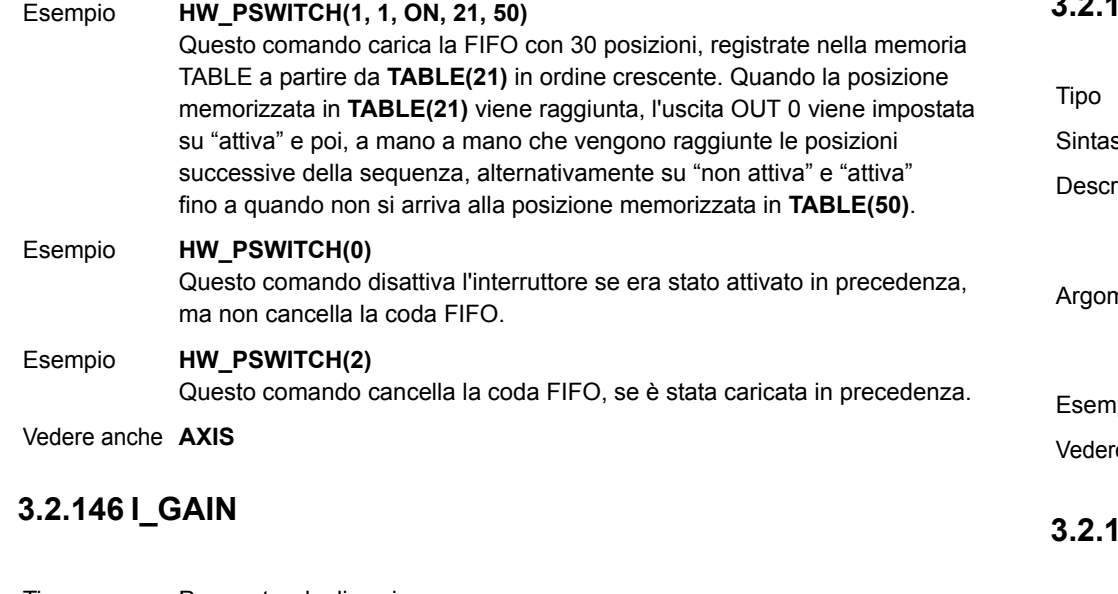

<span id="page-95-0"></span>Tipo Parametro degli assi

#### Sintassi**I\_GAIN**

Descrizione Il parametro **I\_GAIN** contiene il guadagno integrale per l'asse. Il contributo integrale d'uscita viene calcolato moltiplicando la somma degli errori seguenti per il valore del parametro **I\_GAIN**. Il valore predefinito è 0. L'aggiunta di un guadagno integrale a un sistema di servoazionamento ne riduce l'errore di posizionamento quando è fermo o quando si muove con regolarità. Ciò può produrre o aumentare la sovraelongazione <sup>e</sup> l'oscillazione ed è pertanto adatto solo per quei sistemi che funzionano a velocità costante e con accelerazioni lente. Nota: per evitare qualsiasi instabilità i guadagni dei servoazionamenti vanno cambiati solamente quando **SERVO** non è attivo.

Argomenti N/D

**3.2.147 IDLE**

Esempio Nessun esempio.

Vedere anche **[D\\_GAIN](#page-59-0)**, **[I\\_GAIN](#page-95-0)**, **[OV\\_GAIN](#page-120-0)**, **[P\\_GAIN](#page-121-0)**, **[VFF\\_GAIN](#page-147-0)**.

# Revisione 3 Revisione 3.0 ò

Vedere **[WAIT IDLE](#page-149-0)**.

# **3.2.148 IEEE\_IN**

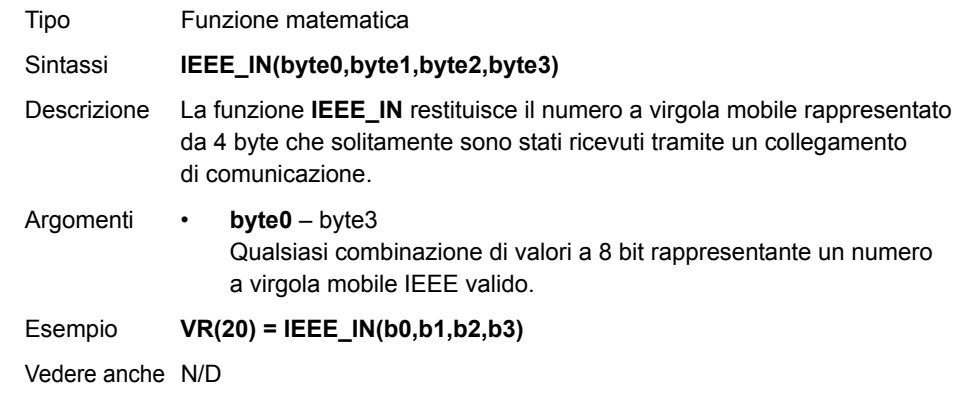

# **3.2.149 IEEE\_OUT**

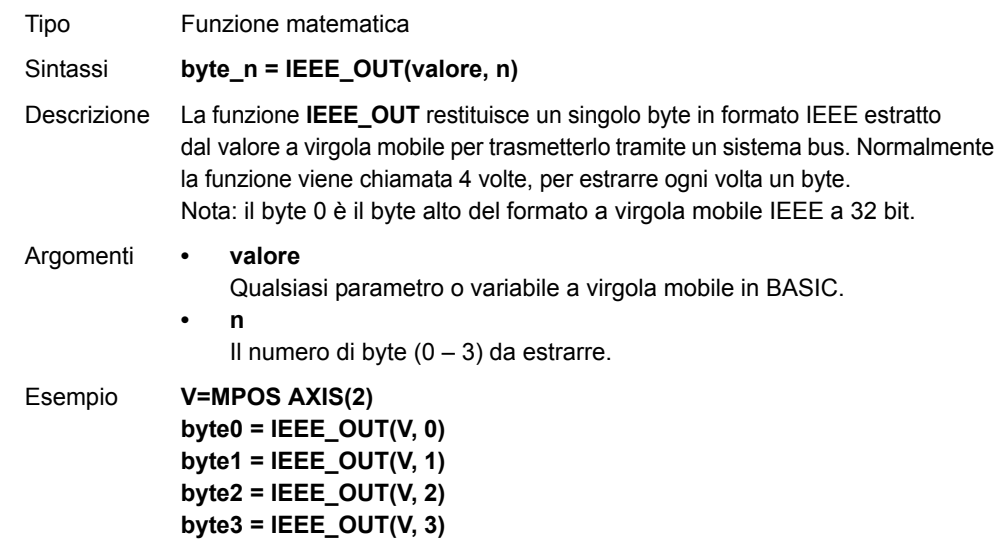

Vedere anche N/D

<span id="page-96-0"></span>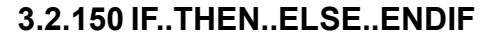

- Tipo Comando di controllo del programma.
- Sintassi **IF condizione\_1 THEN comandi {ELSEIF condizione\_i THEN comandi} [ ELSE comandi ] ENDIF IF condizione\_1 THEN comandi**
- Descrizione Questa struttura controlla il flusso del programma in base ai risultati della condizione. Se la condizione è **TRUE** i comandi successivi a **THEN** e fino a **ELSEIF**, **ELSE** o **ENDIF** vengono eseguiti. Se la condizione è **FALSE** <sup>e</sup> il comando della sottostruttura successiva **ELSEIF** è **TRUE**, i comandi di tale sottostruttura vengono eseguiti. Se tutte le condizioni sono**FALSE**, i comandi successivi a **ELSE** vengono eseguiti oppure il programma riprende l'esecuzione alla riga successiva a **ENDIF** qualora non sia incluso un **ELSE**. **ENDIF** viene utilizzato per segnare la fine del blocco condizionale. Nota: le sequenze **IF...THEN...ELSE...ENDIF** possono essere nidificate senza limiti. Per una struttura **IF...THEN** a più righe, nessuna istruzione deve seguire **THEN**. Una struttura a una sola riga non deve utilizzare **ENDIF**.
- Argomenti **• condizione\_i**
	- Un'espressione logica.
	- **• comandi**Uno o più comandi BASIC.
- Esempio **IF MPOS > (0.22 \* VR(0)) THEN GOTO lunghezza\_eccedente**

Esempio **IF IN(0) = ON THEN**

 **conteggio = conteggio + 1 PRINT "COUNTS = ";conteggio esito\_negativo = 0 ELSE esito\_negativo = esito\_negativo + 1**

Esempio **IF IN(arresto)=ON THEN OP(8,ON) VR(flag\_ciclo)=0 ELSEIF IN(avvio\_ciclo)=ON THEN VR(flag\_ciclo)=1 ELSEIF IN(fase1)=ON THEN VR(flag\_ciclo)=99 ENDIF**

```
Esempio IF car_tasto=$31 THEN
  GOSUB car_1
 ELSEIF car_tasto=$32 THEN
  GOSUB car_2
 ELSEIF car_tasto=$33 THEN
  GOSUB car_3
ELSE PRINT "Carattere sconosciuto"
```
**ENDIF**

Vedere anche N/D

#### **3.2.151 IN**

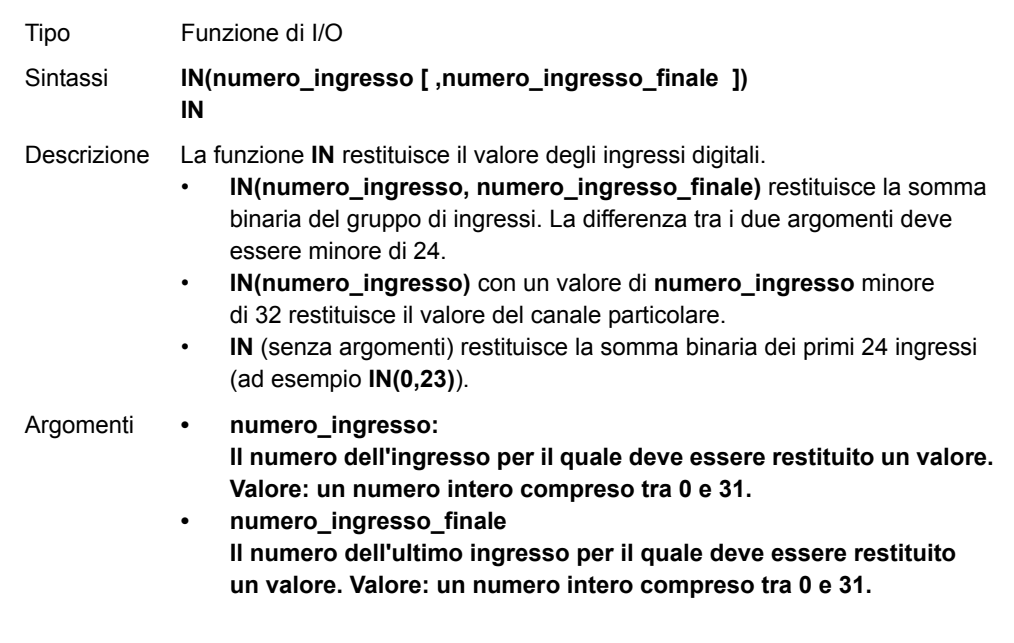

**ENDIF**

trajexia

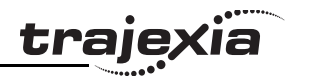

**3.2.152 INDEVICE** Esempio Le righe di seguito possono essere utilizzate per spostare, in base <sup>a</sup> un determinato fattore, la posizione impostata su un selettore rotativo. Il selettore rotativo è collegato agli ingressi 4, 5, 6 e 7 e fornisce l'uscita espressa in BCD. **anellomovimento:MOVEABS(IN(4,7)\*1.5467) WAIT IDLEGOTO anellomovimento**Il comando **MOVEABS** viene costruito come segue: Fase 1: **IN(4,7)** ottiene un numero compreso tra 0 e 15. Fase 2: il numero viene moltiplicato per 1,5467 così da ottenere la distanza richiesta.Fase 3: viene eseguito un movimento assoluto fino a questa posizione. Esempio In questo esempio viene testato un singolo ingresso: **test: WAIT UNTIL IN(4)=ON ' Il nastro trasportatore è in posizione quando è ON GOSUB posizione** Vedere anche **[OP](#page-118-0)**.

<span id="page-97-0"></span>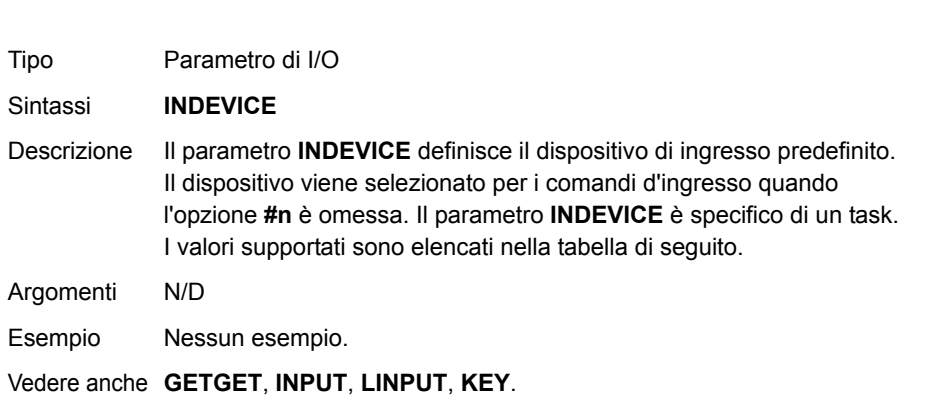

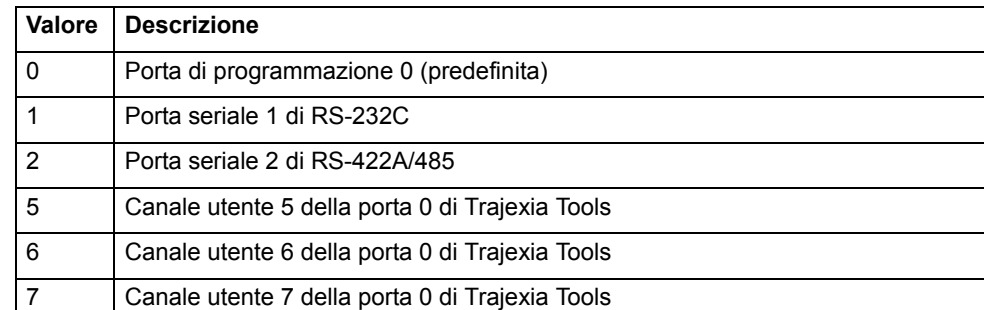

## **3.2.153 INITIALISE**

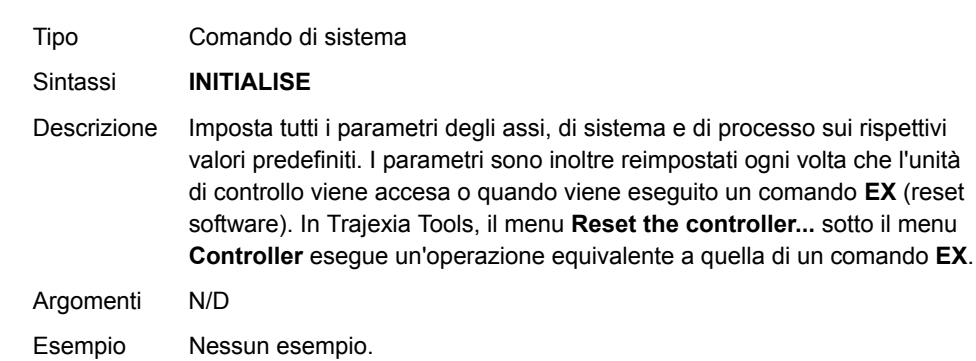

Vedere anche **• EX**

### <span id="page-98-0"></span>**3.2.154 INPUT**

Tipo Comando di I/O

Sintassi**INPUT [ #n ], variabile { , variabile }**

Descrizione Il comando **INPUT** assegna alle variabili specificate valori numerici di stringa d'ingresso. È possibile richiedere più valori di stringa d'ingresso su una riga separati da virgole oppure su più righe separati da un ritorno a capo. L'esecuzione del programma è messa in pausa fino a quando la stringa non viene terminata tramite ritorno a capo dopo l'assegnazione dell'ultima variabile.

> Se la stringa non è valida, l'utente viene informato da un messaggio di errore e il task è ripetuto. Non vi è alcun limite alla quantità massima di ingressi su una riga, tranne la lunghezza della riga stessa.

> I canali da 5 a 7 sono canali logici che vengono sovraimposti alla porta di programmazione 0 di RS-232C quando sono utilizzati i Trajexia Tools. Nota: il canale 0 è riservato al collegamento con Trajexia Tools e/o l'interfaccia della riga di comando. Tenere presente che questo canale potrebbe dare dei problemi relativamente a questa funzione.

#### Argomenti **• <sup>n</sup>**

Il dispositivo d'ingresso specificato. Quando questo argomento è omesso, viene utilizzata la porta specificata da INDEVICE.

**• variabile**

La variabile su cui scrivere.

Esempio Considerare il seguente programma per ricevere dati dal terminale. **INPUT#5, num**

#### **PRINT#5, "BATCH COUNT=";num[0]**

Una possibile risposta sul terminale potrebbe essere: **123<CR>BATCH COUNT=123**

Vedere anche **[INDEVICE](#page-97-0)**, **[GET](#page-87-1)**, **[LINPUT](#page-103-0)**, **[KEY](#page-102-1)**

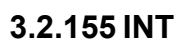

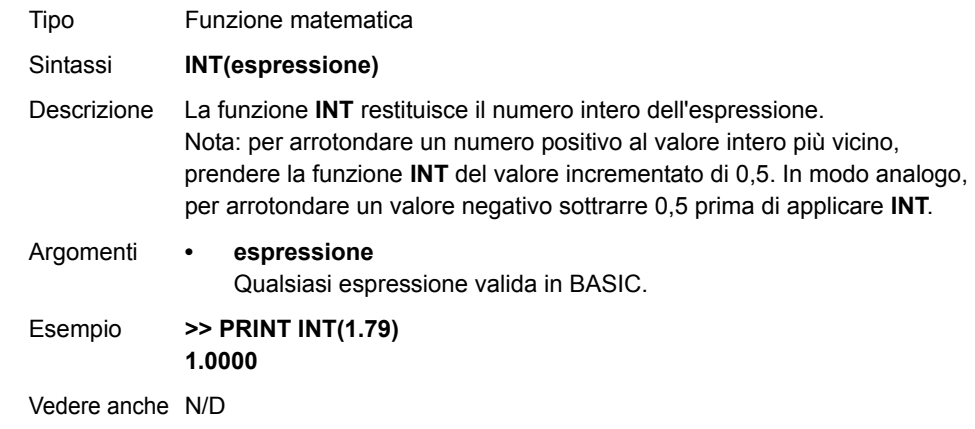

traiex

# **3.2.156 INVERT\_IN**

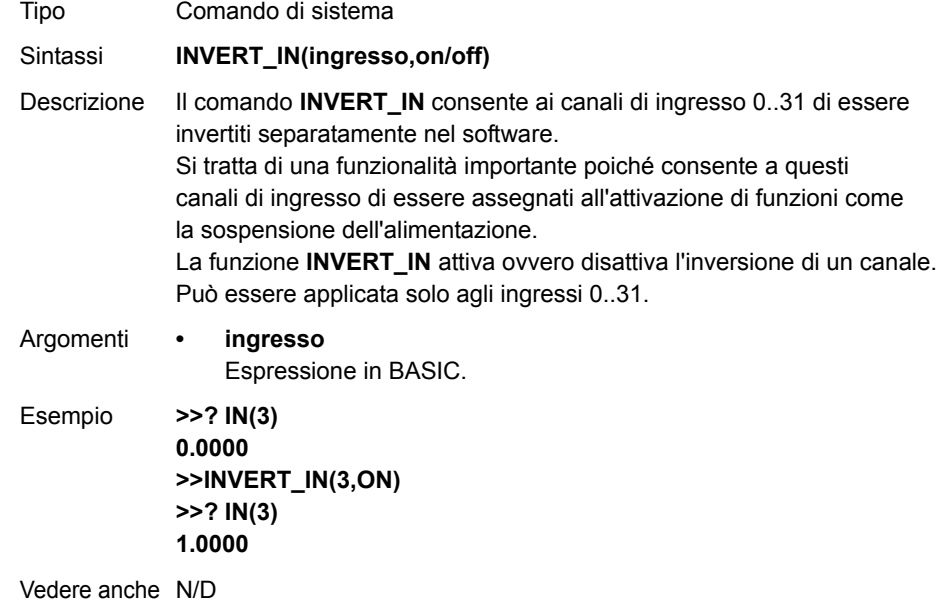

# **3.2.157 INVERT\_STEP**

Tipo Parametro degli assi

Sintassi**INVERT\_STEP**

Descrizione**INVERT STEP** viene utilizzato per collegare un inverter hardware al circuito di uscita impulsi del motore passo-passo. Questo può rivelarsi necessario nel collegamento di alcuni driver del motore passo-passo. La logica elettronica contenuta dal generatore Trajexia di impulsi per il motore passo-passo presume che il fronte FALLING (di discesa) dell'uscita del motore passo-passo sia il fronte attivo che produce il movimento del motore. Tale funzionamento è appropriato per la maggior parte dei driver del motore passo-passo. L'impostazione **INVERT\_STEP=ON** di fatto trasforma il fronte RISING (di salita) del segnale del motore passo-passo nel fronte attivo. Laddove necessario, **INVERT\_STEP** deve essere impostato prima di abilitare l'unità di controllo con **WDOG=ON**. L'impostazione predefinita non è attiva. Nota: se l'impostazione è errata, un motore passo-passo può rimanere sfasato di un passo al cambiamento di direzione.

Argomenti N/D

Esempio Nessun esempio.

Vedere anche N/D

# **3.2.158 INVERTER\_COMMAND**

Tipo Comando di sistema

Sintassi **INVERTER\_COMMAND(modulo, stazione, 7, segnali\_operazione) INVERTER\_COMMAND(modulo, stazione, 1, numero\_allarme)**

Descrizione**INVERTER COMMAND** controlla gli ingressi e cancella l'allarme dell'inverter di frequenza collegato al sistema attraverso il bus MECHATROLINK-II. Esistono due funzioni **INVERTER\_COMMAND**:

- •1: cancella un allarme.
- •7: controlla i segnali di funzionamento.

Per utilizzare un inverter tramite MECHATROLINK-II, occorre far passare il comando e il riferimento attraverso l'opzione di comunicazione:

- •Inverter MV/V7: N3=3; N4=9
- •Inverter F7/G7: B1-01=3; B1-02=3.

Assicurarsi che il firmware dell'inverter supporti la scheda MECHATROLINK-II. Il comando restituisce –1 se viene eseguito con successo oppure 0 se non riesce. Il comando inviato all'inverter corrisponde ai bit elencati nella tabella di seguito.

Argomenti **• modulo**

**•**

Numero di TJ1-ML\_\_ a cui l'inverter è collegato.

 **stazione**

Il numero di stazione MECHATROLINK-II dell'inverter.

**• numero\_allarme**

Il numero dell'allarme. Vedere il manuale dell'inverter.

**• segnali\_funzionamento**

Un valore bitwise per controllare i segnali di funzionamento. Vedere tabella di seguito.

Esempio Nessun esempio.

Vedere anche N/D

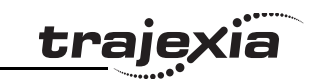

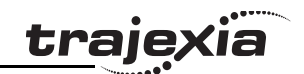

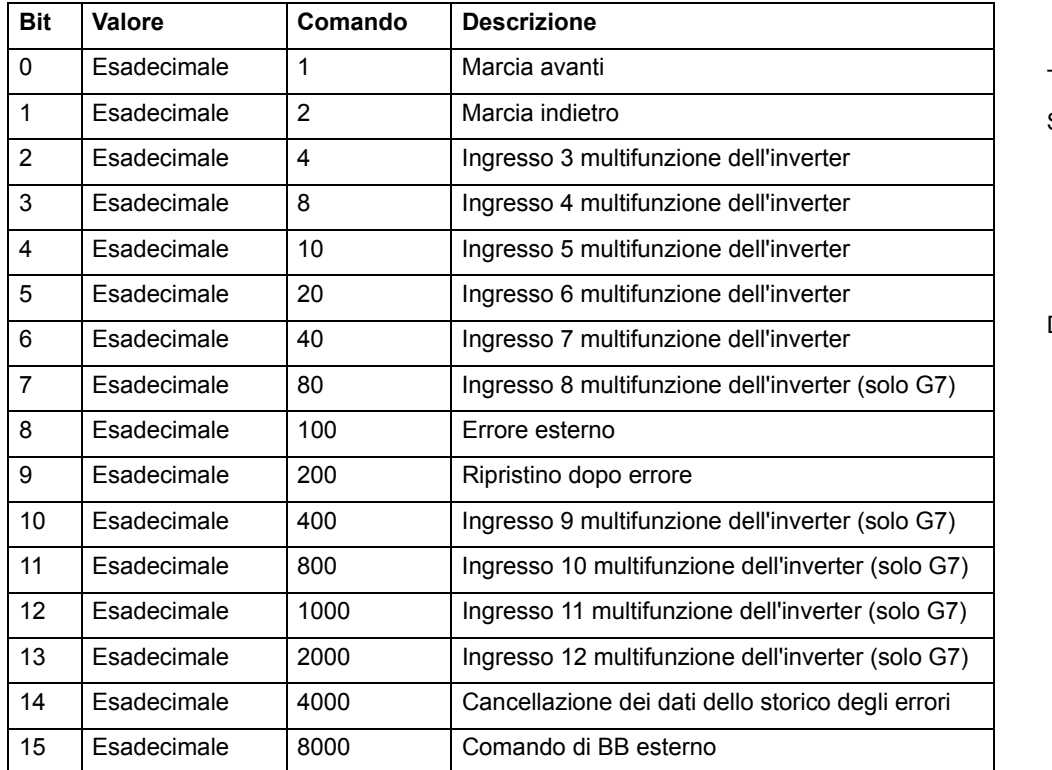

## **3.2.159 INVERTER\_READ**

- Tipo Comando di sistema Sintassi **INVERTER\_READ(modulo, stazione,0, numero\_parametro, dimensioni\_parametro, VR) INVERTER\_READ(modulo, stazione, 1, numero\_allarme, VR) INVERTER\_READ(modulo, stazione, 2, VR) INVERTER\_READ(modulo, stazione, 3, VR) INVERTER\_READ(modulo, stazione, 4, da, lunghezza, VR)** Descrizione**INVERTER\_READ** legge il parametro, la velocità di riferimento, la coppia di riferimento o l'allarme dall'inverter di frequenza collegato al sistema attraverso il bus MECHATROLINK-II.Esistono cinque funzioni **INVERTER\_READ**: • 0: legge un parametro dell'inverter. • 1: legge l'allarme dell'inverter. • 2: legge la velocità di riferimento. • 3: legge la coppia di riferimento. • 4: legge gli ingressi dell'inverter. Per utilizzare un inverter tramite MECHATROLINK-II, occorre far passare il comando e il riferimento attraverso l'opzione di comunicazione: • Inverter MV/V7: N3=3; N4=9
	- •Inverter F7/G7: B1-01=3; B1-02=3.

Assicurarsi che il firmware dell'inverter supporti la scheda MECHATROLINK-II. Il comando restituisce 1 se viene eseguito con successo oppure 0 se non riesce. L'eventuale risultato viene restituito nella VR selezionata.

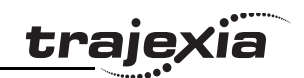

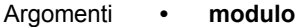

Numero di TJ1-ML\_\_ a cui l'inverter è collegato.

- **• stazione**Il numero di stazione MECHATROLINK-II dell'inverter.
- **• numero\_parametro** Il numero di parametro da leggere. Vedere il manuale dell'inverter.
- **• dimensioni\_parametro** Le dimensioni del parametro da leggere: 2 o 4 byte. Vedere il manuale dell'inverter.
- **• VR**

L'indirizzo della memoria VR di TJ-MC\_\_ dove vengono registrate le informazioni lette. Quando la funzione è **4**, il risultato viene restituito come valore bitwise. Vedere tabella di seguito.

**• numero\_allarme**

Il numero dell'allarme da leggere. Vedere il manuale dell'inverter.

**• da**

L'indirizzo di partenza dell'ingresso da leggere.

**• lunghezza** La lunghezza dell'ingresso da leggere.

Esempio Nessun esempio.

Vedere anche N/D

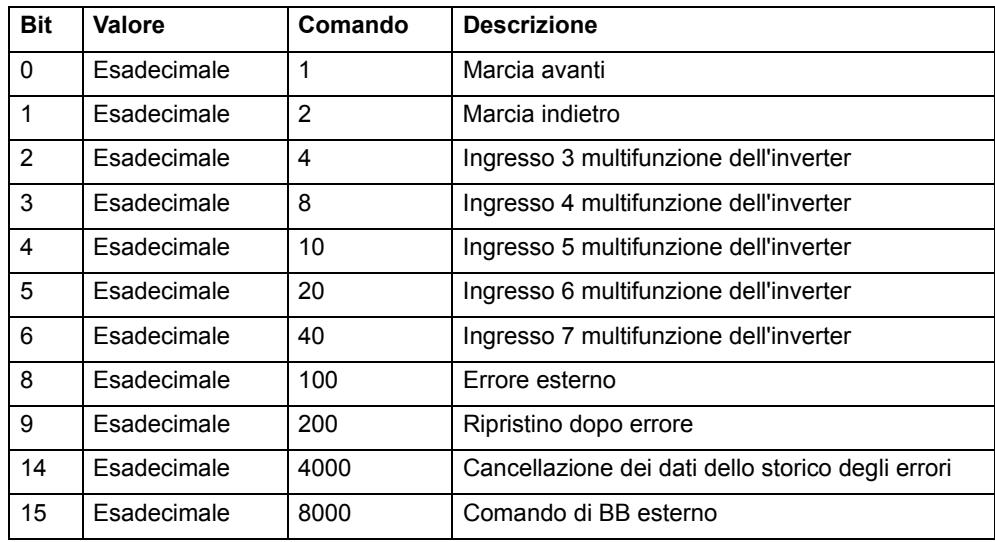

# **3.2.160 INVERTER\_WRITE**

- Tipo Comando di sistema Sintassi **INVERTER\_WRITE(modulo, stazione,0, numero\_parametro, dimensioni\_parametro, VR, modalità) INVERTER\_WRITE(modulo, stazione, 2, valore) INVERTER\_WRITE(modulo, stazione, 3, valore)** Descrizione **INVERTER\_WRITE** scrive il parametro, la velocità di riferimento o la coppia di riferimento ottenendoli dall'inverter di frequenza collegato al sistema attraverso il bus MECHATROLINK-II.Esistono tre funzioni **INVERTER\_WRITE**: • 0: scrive un parametro dell'inverter.
	- •2: scrive la velocità di riferimento.
	- •3: scrive la coppia di riferimento.

Per utilizzare un inverter tramite MECHATROLINK-II, occorre far passare il comando e il riferimento attraverso l'opzione di comunicazione:

- •Inverter MV/V7: N3=3; N4=9
- •Inverter F7/G7: B1-01=3; B1-02=3.

Assicurarsi che il firmware dell'inverter supporti la scheda MECHATROLINK-II. Il comando restituisce –1 se viene eseguito con successo oppure 0 se non riesce. L'eventuale risultato viene restituito nella VR selezionata.

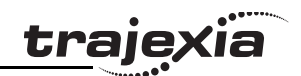

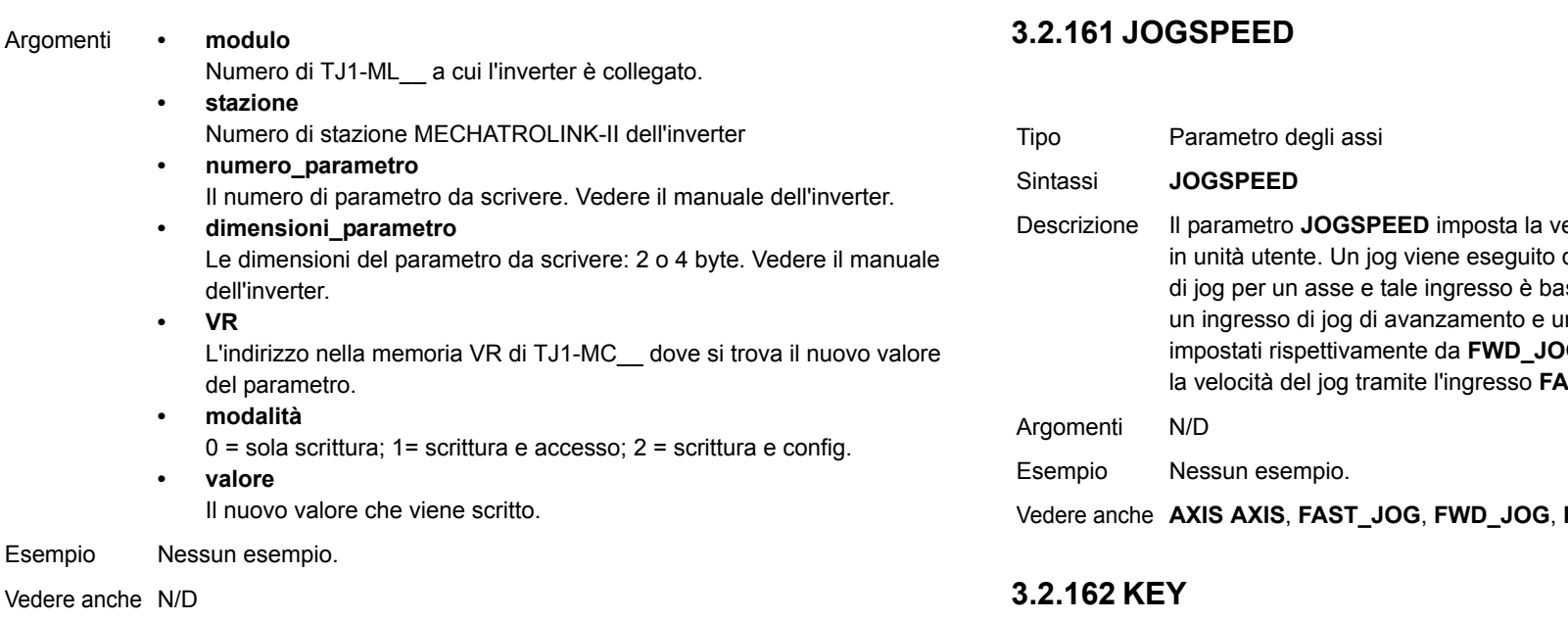

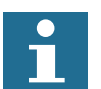

Qualora fosse necessario trasferire molti parametri contemporaneamente, il modo più efficiente è utilizzare MODE 0 per tutti i parametri e MODE 1 per l'ultimo. L'esecuzione di MODE 0 è più rapida dell'esecuzione di MODE 1.

<span id="page-102-0"></span>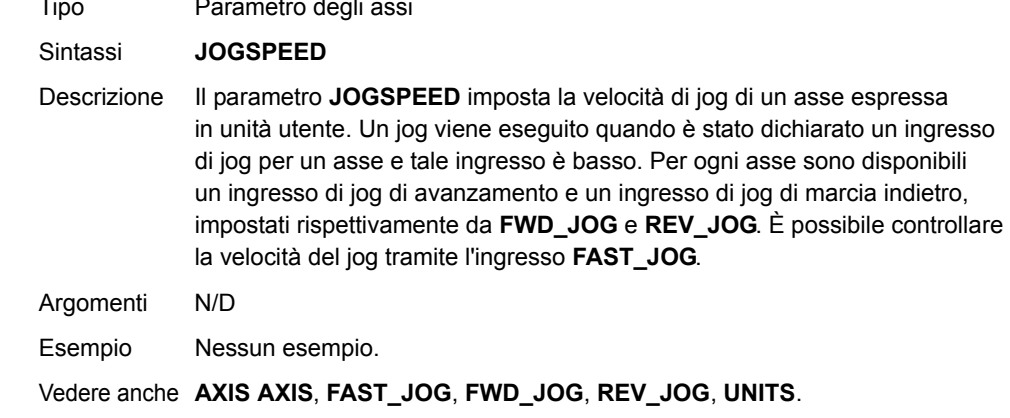

<span id="page-102-1"></span>Tipo Parametro di I/O

Sintassi**KEY [ #n ]**

Descrizione Il parametro **KEY** restituisce **TRUE** o **FALSE** in base all'avvenuta o mancata ricezione di un carattere da parte del buffer della porta seriale. Il risultato **TRUE** genera un ripristino se il carattere viene letto con il comando **GET**. I canali da 5 a 7 sono canali logici che vengono sovraimposti alla porta di programmazione 0 quando sono utilizzati i Trajexia Tools. Nota: il canale 0 è riservato al collegamento con Trajexia Tools e/o l'interfaccia della riga di comando. Tenere presente che questo canale potrebbe dare dei problemi relativamente a questa funzione.

Argomenti **• <sup>n</sup>**

Il dispositivo d'ingresso specificato. Quando questo argomento è omesso, viene utilizzata la porta specificata da **INDEVICE**. Vedere tabella di seguito.

#### Esempio **WAIT UNTIL KEY#1**

#### **GET#1, k**

Tenere presente che se si intende utilizzare **KEY#1** all'interno di un'equazione, può essere necessario mettere l'istruzione tra parentesi, in questo caso: **WAIT UNTIL (KEY#1)=TRUE**.

Vedere anche • **• GET**

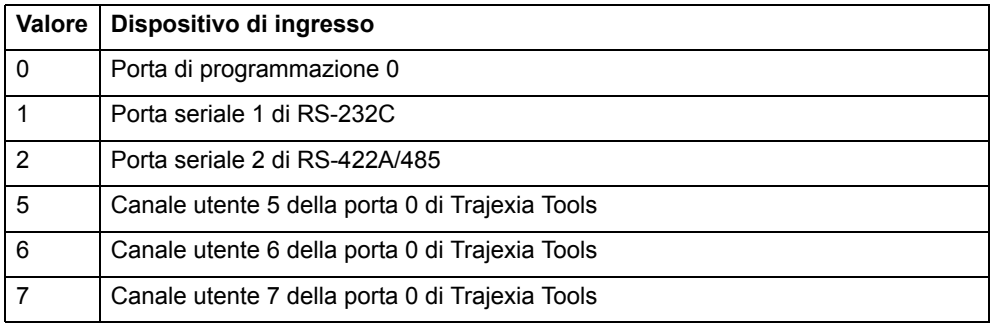

# **3.2.163 LAST\_AXIS**

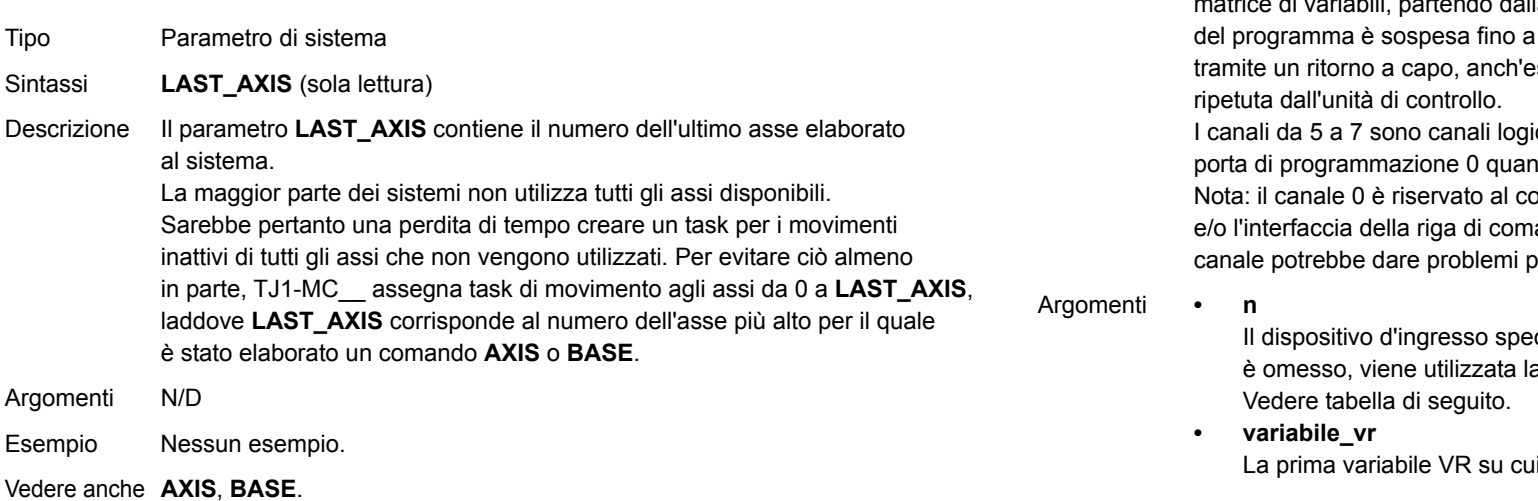

# **3.2.164 LINKAX**

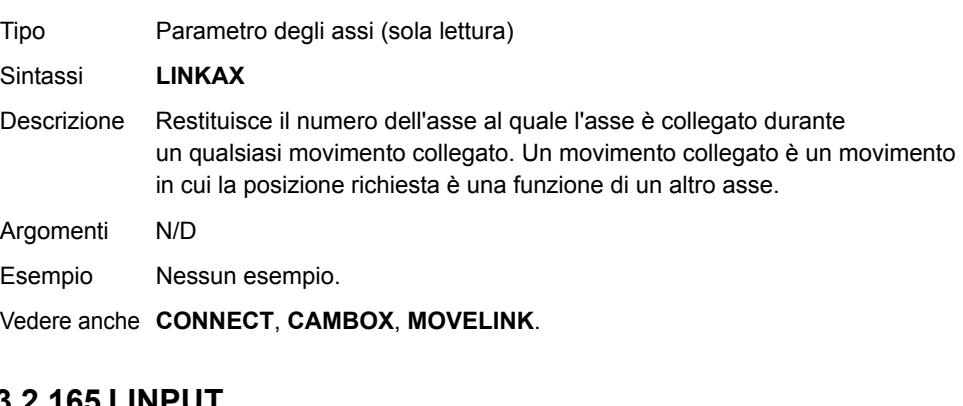

### <span id="page-103-0"></span>**3.2.165 LINPUT**

- Tipo Comando di I/O
- Sintassi**LINPUT [#n , ] variabile\_vr**
- Descrizione Il comando **LINPUT** assegna il codice ASCII dei caratteri a una atrice di variabili, partendo dalla variabile VR specificata. L'esecuzione quando la stringa non viene terminata esso memorizzato. La stringa non viene ici che vengono sovraimposti alla

ndo sono utilizzati i Trajexia Tools. ollegamento con Trajexia Tools ando. Tenere presente che questo per questo comando.

ecificato. Quando questo argomento a porta specificata da INDEVICE.

la scrivere.

cïa

traje

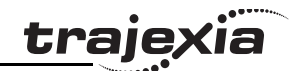

Esempio Considerare la seguente riga di un programma. **LINPUT#5, VR(0)** Immettendo START<CR> si ottiene **VR(0)=83S VR(1)=84T**

**VR(2)=65A VR(3)=82R VR(4)=84T VR(5)=13<CR>**

Vedere anche • **GET**

- **• INPUT**
	- **• VR**

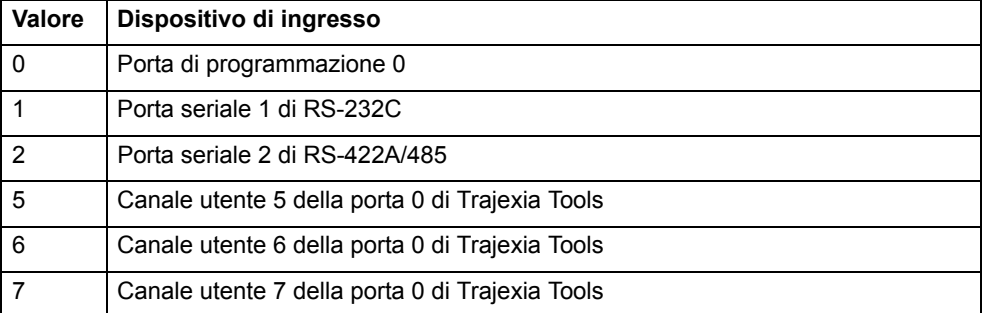

### **3.2.166 LIST**

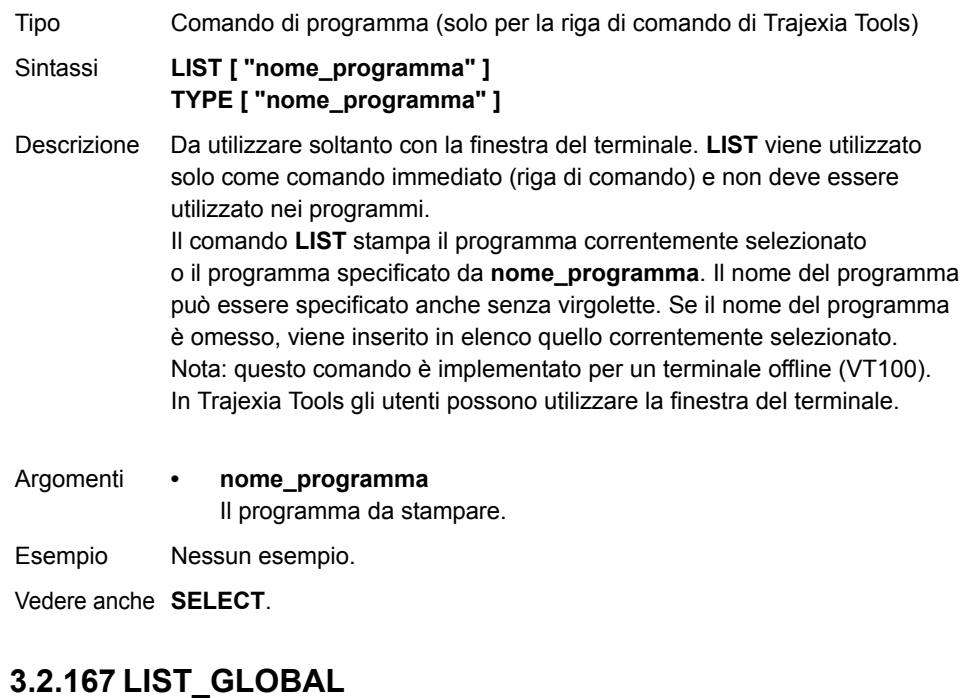

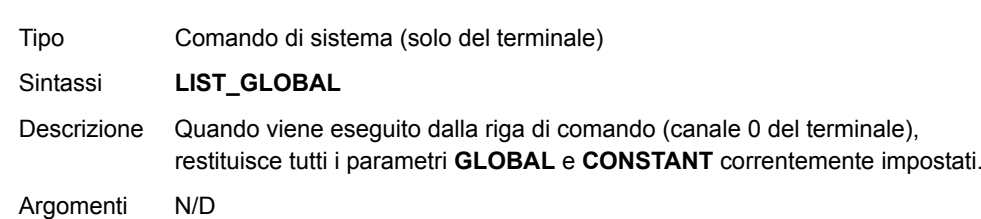

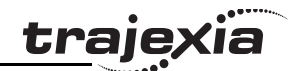

GLOBAL e CONSTANT:**CONSTANT "taglierina", 23 GLOBAL "nastro trasportatore",5**

# **3.2.169 LOCK**

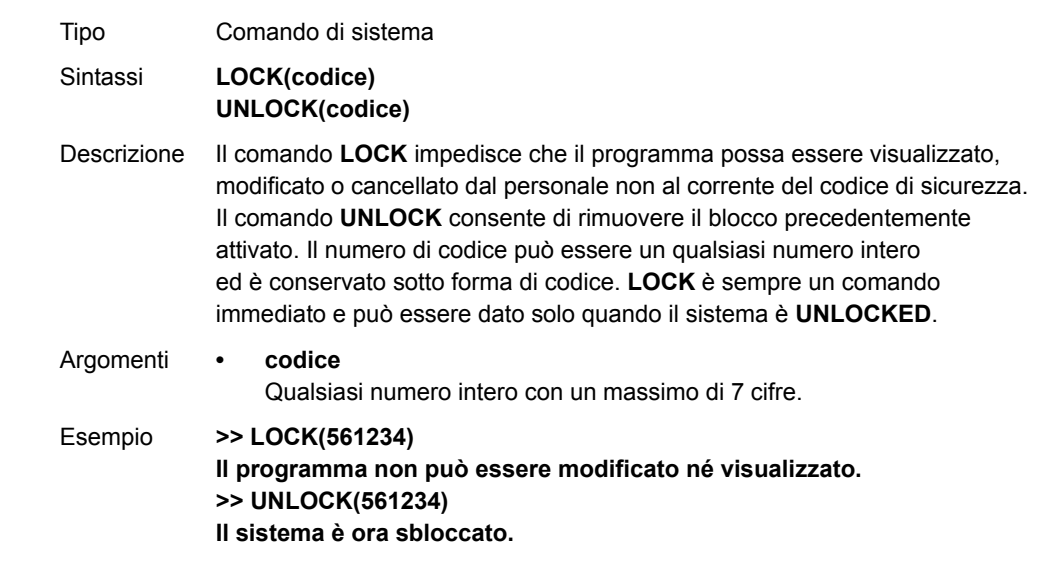

Vedere anche N/D

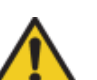

#### **Attenzione**

È indispensabile ricordare il codice di sicurezza poiché è necessario per sbloccare il sistema. Senza il codice di sicurezza non è possibile recuperare il sistema.

### **3.2.170 MARK**

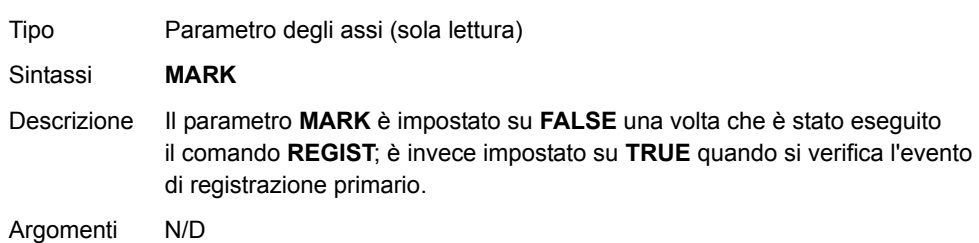

Esempio In un'applicazione dove sono stati impostati i seguenti parametri

**>>LIST\_GLOBAL**

 **VR globale ---------------- ----**

 **nastro trasportatore 5 Valore costante ---------------- -------**

 **taglierina 23.0000**

Vedere anche N/D

# **3.2.168 LN**

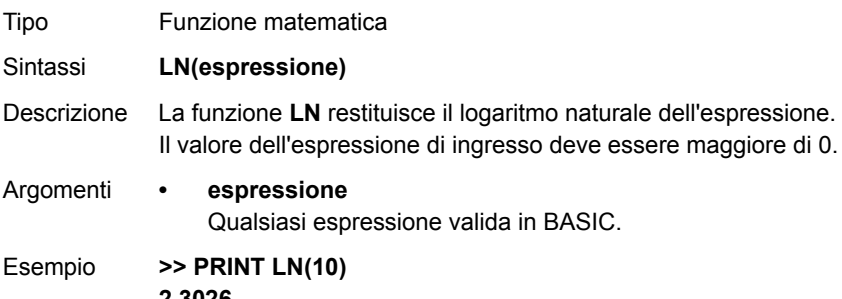

**2.3026**

Vedere anche N/D

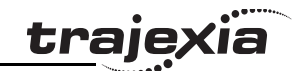

Esempio **IF MARK AXIS(1) THEN PRINT "Si è verificato l'evento di registrazione primario per l'asse 1" ENDIF**

Vedere anche **[AXIS](#page-48-0)**, **[REGIST](#page-127-0)**, **[REG\\_POS](#page-127-1)**.

# **3.2.171 MARKB**

Tipo Parametro degli assi (sola lettura)

- Sintassi**MARKB**
- Descrizione Il parametro MARKB è impostato su FALSE una volta che è stato ese il comando **REGIST**; è invece impostato su TRUE quando si verifica di registrazione secondario.
- Argomenti N/D
- Esempio **IF MARKB AXIS(2) THEN PRINT "Si è verificato l'evento di registrazione secondario per ENDIF**

Vedere anche **[AXIS](#page-48-0)**, **[REGIST](#page-127-0)**, **[REG\\_POSB](#page-127-2)**.

# **3.2.172 MECHATROLINK**

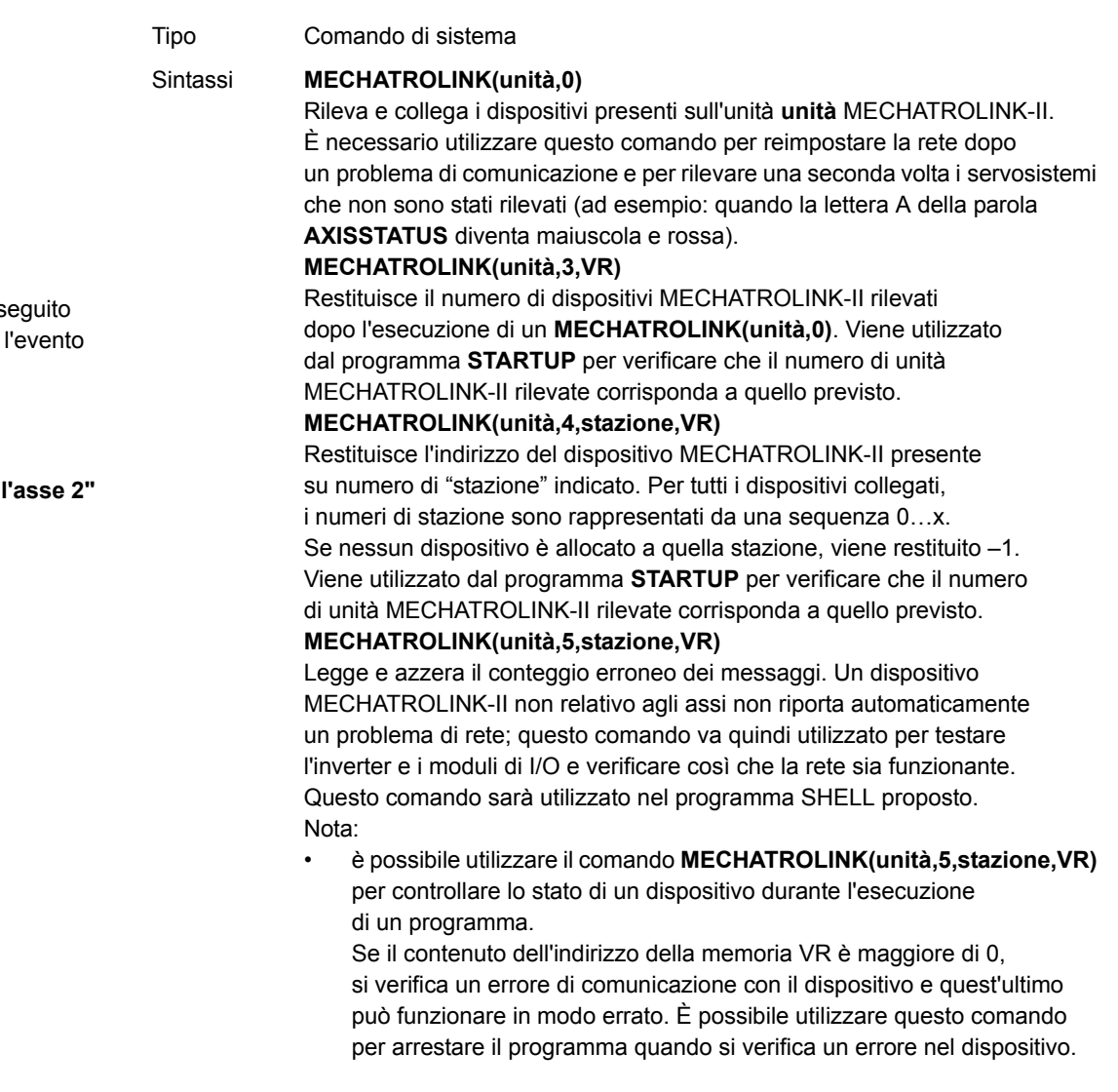

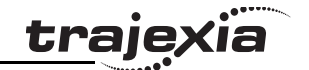

Descrizione Nota: questo comando dispone di due formati, secondo la funzione richiesta: funzioni master e funzioni stazione.Tutte le funzioni **MECHATROLINK** restituiscono **TRUE** (–1) se l'esecuzione

del comando è riuscita oppure **FALSE** (0) se non è riuscita.

Le funzioni si dividono in 2 categorie: le funzioni **MASTER** che agiscono su un'unità e le funzioni **STATION** che agiscono sullo specifico **indirizzo\_stazione** di una data unità.

Tutte le funzioni che recuperano un valore, lo memorizzano nella variabile **VR** indicata nell'ultimo parametro. Se il parametro ha valore –1, esso viene stampato sulla porta della riga di comando.

Note:

- • se un comando MECHATROLINK-II non riesce, la stazione MECHATROLINK-II entrerà nello stato di allerta/allarme. Tutti i comandi successivi restituiranno tale stato di allerta/allarme, anche se il comando viene eseguito correttamente.
- • È possibile cancellare lo stato di allerta/allarme solo tramite il comando **ALM\_CLR**.
- • Non esistono sottocomandi **ALM\_CLR**; pertanto per inviare il comando **ALM\_CLR** occorre entrare in modalità di messa a punto.

Argomenti N/D

Esempio Nessun esempio.

Vedere anche N/D

# **3.2.173 MERGE**

Tipo Parametro degli assi

#### Sintassi**MERGE**

Descrizione Il parametro **MERGE** è un interruttore software che può essere utilizzato per abilitare o disabilitare l'integrazione di movimenti consecutivi. Se il parametro **MERGE** è attivo e il movimento successivo è già nel buffer dei movimenti successivi (**NTYPE**), la velocità dell'asse non scenderà a 0 e l'asse caricherà il movimento successivo, integrandolo perfettamente. L'impostazione predefinita del parametro **MERGE** è "non attivo".

> È compito del programmatore assicurarsi che l'integrazione si inserisca logicamente nel contesto. Ad esempio, l'integrazione di un movimento in avanti con un movimento all'indietro provocherebbe un istantaneo cambiamento di direzione.

Il parametro **MERGE** funziona solo se le seguenti condizioni sono tutte vere:

- 1. L'integrazione è possibile solo tra movimenti dotati di profilo di velocità, vale a dire **MOVE**, **MOVEABS**, **MOVECIRC**, **MHELICAL**, **REVERSE**, **FORWARD** e **MOVEMODIFY**. Questi movimenti non possono essere integrati con i movimenti collegati **CONNECT**, **MOVELINK** e **CAMBOX**.
- 2. È presente un movimento nel buffer dei movimenti successivi (**NTYPE**).
- 3. Il gruppo dell'asse non cambia per i movimenti a più assi.

Quando vengono integrati movimenti a più assi, è sufficiente impostare il parametro degli assi **MERGE** solo sull'asse di base.

Nota: se i movimenti sono brevi, occorre impostare una velocità di decelerazione elevata per evitare che TJ1-MC\_\_ deceleri in previsione della fine del movimento presente sul buffer.

Argomenti N/D

Esempio **MERGE = OFF ' Decelera alla fine di ogni movimento MERGE = ON ' Se possibile, i movimenti verranno integrati**

Vedere anche **[AXIS](#page-48-0)**.
### <span id="page-108-0"></span>**3.2.174 MHELICAL**

## **3.2.175 MOD**

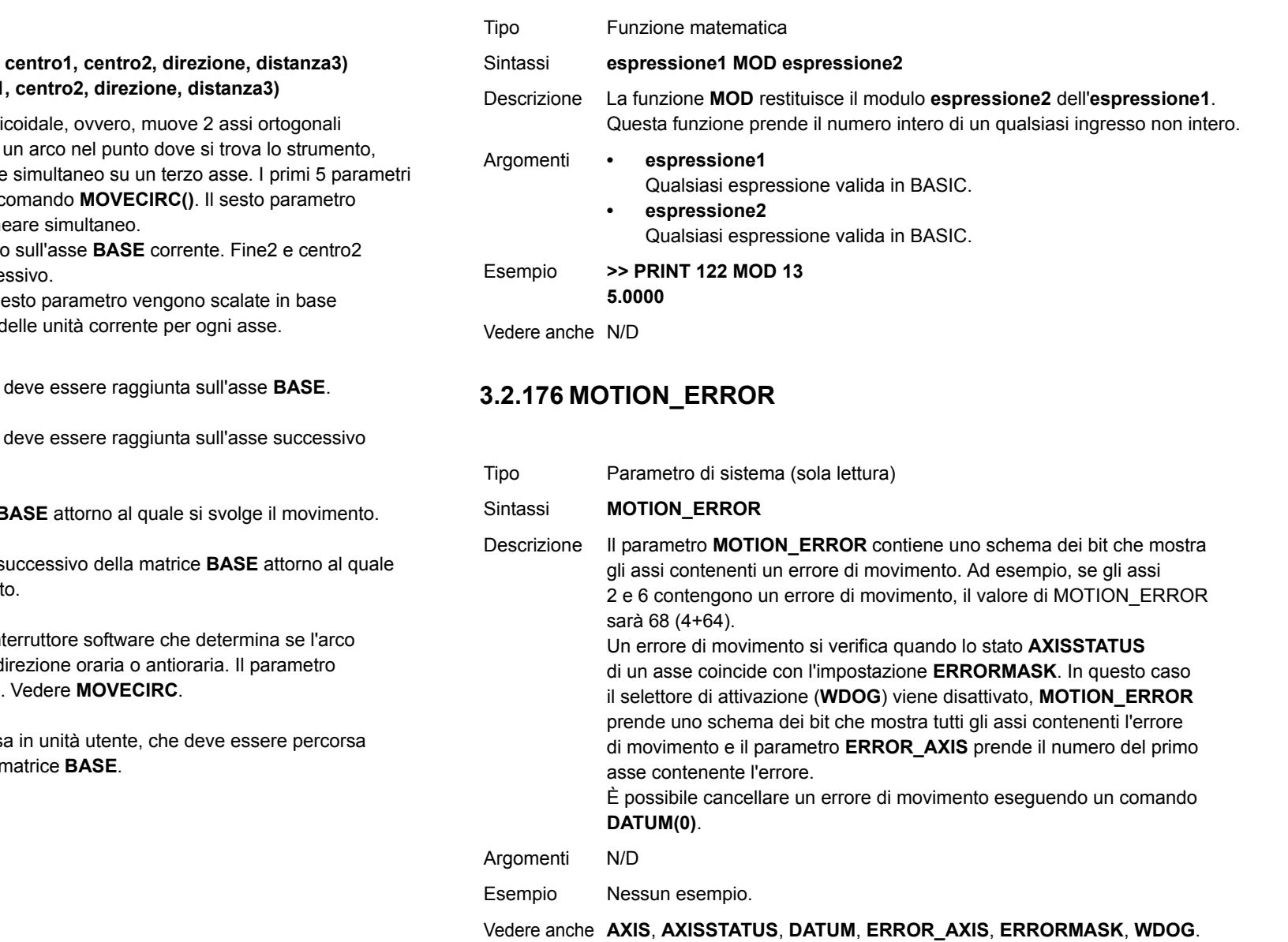

Tipo Comando degli assi

- Sintassi**MHELICAL(fine1, fine2, MH(fine1, fine2, centro1**
- Descrizione Esegue un movimento eli in modo tale da produrre con un movimento lineare sono simili a quelli di un c definisce il movimento line

Fine1 e centro1 si trovano si trovano sull'asse succe

Le prime 4 distanze e il se al fattore di conversione d

- Argomenti **• fine1** Posizione finale che
	- **• fine2**Posizione finale che della matrice **BASE**.
	- **• centro1**Posizione dell'asse **B**
	- **• centro2**Posizione dell'asse s

si svolge il moviment

#### **• direzione**

La **direzione** è un inter viene interpolato in d è impostato su 0 o 1

**• distanza3**

La distanza, espressa sul terzo asse della r

Esempio Nessun esempio.

Vedere anche **[MOVECIRC](#page-111-0)**.

trajexia

### <span id="page-109-0"></span>**3.2.177 MOVE**

#### Tipo Comando degli assi

Sintassi **MOVE(distanza\_1 [ , distanza\_2 [ , distanza\_3 [ , distanza\_4 [, ...]]]]) MO(distanza\_1 [ , distanza\_2 [ , distanza\_3 [ , distanza\_4 [, ...]]]])**

Descrizione Il comando **MOVE** sposta alla velocità, accelerazione e decelerazione richieste uno o più assi nella posizione specificata, come incremento rispetto alla posizione corrente. Nei movimenti a più assi il movimento viene interpolato e la velocità, accelerazione e decelerazione vengono prese dall'asse di base.

> Le distanze specificate vengono scalate utilizzando il fattore di conversione delle unità contenuto nel parametro assi **UNITS**. Ad esempio, se un asse ha 4.000 fronti di encoder/mm, il numero di unità per quell'asse deve essere impostato su 4000 e **MOVE**(12.5) produrrà un movimento di 12,5 mm. **MOVE** agisce sul gruppo di assi di base predefinito (impostato con **BASE**) <sup>a</sup> meno che **AXIS** non sia usato per specificare un asse di base temporaneo. L'argomento **distanza\_1** viene applicato all'asse di base, **distanza\_2** viene applicato all'asse successivo, ecc. Cambiando l'asse tra i singoli comandi **MOVE** è possibile ottenere un movimento a più assi, non sincronizzato <sup>e</sup> non interpolato. Attivando il parametro degli assi **MERGE**, è possibile integrare movimenti incrementali ottenendo un profilo di movimenti <sup>a</sup> posizionamento continuo.

Nel caso di un movimento di 2 assi, le velocità individuali vengono calcolate mediante le equazioni indicate di seguito. Dato il comando  $MOVE(X_1,X_2)$ <sup>e</sup> il profilo di velocità *vp* calcolato a partire dai parametri **SPEED**, **ACCEL** e **DECEL** ricavati dall'asse di base e dalla distanza totale tra i diversi assi *L* <sup>=</sup> **SQR(***<sup>x</sup>*12 + *<sup>x</sup>*2<sup>2</sup>**)**.

La velocità individuale *vi* dell'asse *i* in qualsiasi istante del movimento viene calcolata come segue:  $v_i = (x_i * v_o) / L$ .

- Argomenti Il comando può supportare fino a 16 argomenti.
	- **• distanza\_i**

La distanza che deve percorrere ogni asse *i* espressa in unità utente <sup>a</sup> partire dall'asse di base.

<sup>a</sup> <sup>1</sup> e dispone di un encoder a 1000 righe. È quindi necessario utilizzare il seguente comando per eseguire 10 movimenti rotatori sul motore. (Un encoder a 1000 righe genera 4000 fronti/giro). **MOVE(40000)** Esempio **MOVE(10) AXIS(0) MOVE(10) AXIS(1) MOVE(10) AXIS(2)** In questo esempio, gli assi 0, 1 e 2 vengono mossi indipendentemente (senza interpolazione). Ogni asse si muove in base alla propria velocità programmata e agli altri parametri degli assi. Esempio Una stampante di diagrammi X-Y può scrivere un testo in qualsiasi punto del suo spazio operativo. I singoli caratteri sono definiti come una sequenza di movimenti in relazione a un punto di partenza; in questo modo i medesimi comandi possono essere utilizzati a prescindere dalla posizione specificata. La subroutine di comando per la lettera M potrebbe essere la seguente:

Esempio Un sistema sta funzionando con un fattore di conversione delle unità pari

**MOVE(0,12) ' A -> B MOVE(3,-6) ' B -> C MOVE(3,6) ' C -> D MOVE(0,-12) ' D -> E**

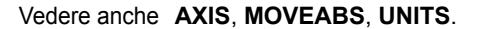

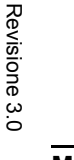

ţΕ

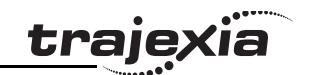

# traiexia

## <span id="page-110-0"></span>**3.2.178 MOVEABS**

Tipo Comando degli assi

Sintassi **MOVEABS(distanza\_1 [ , distanza\_2 [ , distanza\_3 [ , distanza\_4 [, ...]]]]) MA(distanza\_1 [ , distanza\_2 [ , distanza\_3 [ , distanza\_4 [, ...]]]])**

Descrizione Il comando **MOVEABS** sposta alla velocità, accelerazione e decelerazione richieste uno o più assi nella posizione specificata come posizione assoluta, cioè con riferimento all'origine. Nei movimenti a più assi il movimento viene interpolato e la velocità, accelerazione e decelerazione vengono prese dall'asse di base.

Le distanze specificate vengono scalate utilizzando il fattore di conversione delle unità contenuto nel parametro degli assi **UNITS**. Ad esempio, se un asse ha 4.000 fronti di encoder/mm, il numero di unità per quell'asse viene impostato su 4000 e **MOVEABS**(12.5) si sposterà a un punto che si trova a 12,5 mm dall'origine.**MOVEABS** agisce sul gruppo di assi di base predefinito (impostato con **BASE**) a meno che **AXIS** non sia usato per specificare un asse di base temporaneo. L'argomento **distanza\_1** viene applicato all'asse di base, **distanza\_2** viene applicato all'asse successivo, ecc. Cambiando l'asse tra i singoli comandi **MOVE** è possibile ottenere un movimento a più assi, non sincronizzato e non interpolato. Attivando il parametro degli assi **MERGE**, è possibile integrare movimenti assoluti ottenendo un profilo di movimenti a posizionamento continuo. Nel caso di un movimento di 2 assi, le velocità individuali vengono calcolate mediante le equazioni indicate di seguito. Dato il comando **MOVE**( $ax_1, ax_2$ ), la posizione corrente ( $a\gamma_1$ , $a\gamma_2$ ) e il profilo di velocità  $v_p$  calcolati a partire dai parametri **SPEED**, **ACCEL** e **DECEL** ricavati dell'asse di base e dalla distanza totale tra i diversi assi L =  $\textsf{SQR}(x_1{}^2 + x_2{}^2)$ , dove  $x_1 = ax_i - ay_i$ . La velocità individuale dell'asse in un qualsiasi istante del movimento viene calcolata come *vi* = ( *xi* x *vp*) / *L*.

Argomenti Il comando può supportare fino a 16 argomenti.

**• distanza\_i**

La posizione a cui muovere ogni asse *i* espressa in unità utente, <sup>a</sup> partire dall'asse di base.

### Esempio **MOVEABS(20,350)**

Una stampante di diagrammi X-Y dispone di un portapenne rotante la cui posizione viene fissata in base all'origine del diagrammatore. Per cambiare penna, un movimento assoluto verso la posizione del portapenne rotante individuerà l'obiettivo, a prescindere dalla posizione segnata quando il comando viene eseguito.

Esempio Un pallet consiste in una griglia 6x8 sulla quale un'imballatrice posiziona bombole del gas a 85 mm l'una dall'altra. Le bombole sono prelevate da un punto fisso. La prima posizione sul pallet viene definita come posizione (0,0) utilizzando il comando DEFPOS. La parte di programma che posiziona le bombole sul pallet è come segue: **xanello:**

```
 FOR x = 0 TO 5
```
**yanello:**

 **FOR y = 0 TO 7 MOVEABS(-340,-516.5) ' Spostarsi fino al punto di prelievo GOSUB prelievo ' Va alla subroutine di prelievo**

 **PRINT "MOVE TO POSITION: ";x\*6+y+1**

 **MOVEABS(x\*85,y\*85)**

 **GOSUB deposito ' Va alla subroutine di deposito NEXT y**

 **NEXT x**

Vedere anche **[AXIS](#page-48-0)**, **[MOVE](#page-109-0)**, **[MOVEABS](#page-110-0)**, **[UNITS](#page-146-0)**.

#### <span id="page-111-0"></span>**3.2.179 MOVECIRC** $\mathbf C$

Tipo Comando degli assi

- Sintassi **MOVECIRC(fine\_1,fine\_2,centro\_1,centro\_2,direzione) MC(fine\_1,fine\_2,centro\_1,centro\_2,direzione)**
- Descrizione Il comando **MOVECIRC** interpola 2 assi ortogonali producendo un arco di circonferenza. Il tracciato del movimento è determinato dai 5 argomenti, che sono incrementali a partire dalla posizione corrente. Gli argomenti **fine\_1** e **centro\_1** si applicano all'asse di base mentre **fine\_2** e **centro\_2** si applicano all'asse seguente. Tutti gli argomenti sono espressi nelle unità utente di ciascun asse. La velocità di spostamento lungo l'arco di circonferenza è stabilito dai parametri **SPEED**, **ACCEL** e **DECEL** dell'asse di base.

**MOVECIRC** agisce sul gruppo di assi di base predefinito (impostato con **BASE**) a meno che **AXIS** non sia usato per specificare un asse di base temporaneo.

Affinché **MOVECIRC** venga eseguito correttamente, i due assi che si spostano lungo l'arco di circonferenza devono avere lo stesso numero di impulsi dell'encoder per ogni tratto di distanza lineare tra un asse e l'altro. Se così non è, in molti casi è possibile regolare le scale dell'encoder tramite il parametro degli assi **[ENCODER\\_RATIO](#page-74-0)**.

#### Argomenti **• fine\_1**

La posizione finale dell'asse di base.

**• fine\_2**

La posizione finale dell'asse successivo.

**• centro\_1**

La posizione attorno alla quale deve muoversi l'asse di base.

**• centro\_2**

La posizione attorno alla quale deve muoversi l'asse successivo.

**• direzione**

> Un interruttore software che determina se l'arco viene interpolato in direzione oraria o antioraria. Valore: 0 o 1.

Se i due assi coinvolti nel movimento formano un asse sul lato destro, impostare la direzione su 0 per produrre un movimento positivo attorno al terzo (presumibilmente immaginario) asse ortogonale. Se i due assi coinvolti nel movimento formano un asse sul lato sinistro, impostare la direzione su 0 per produrre un movimento negativo attorno al terzo (presumibilmente immaginario) asse ortogonale. Vedere tabella di seguito.

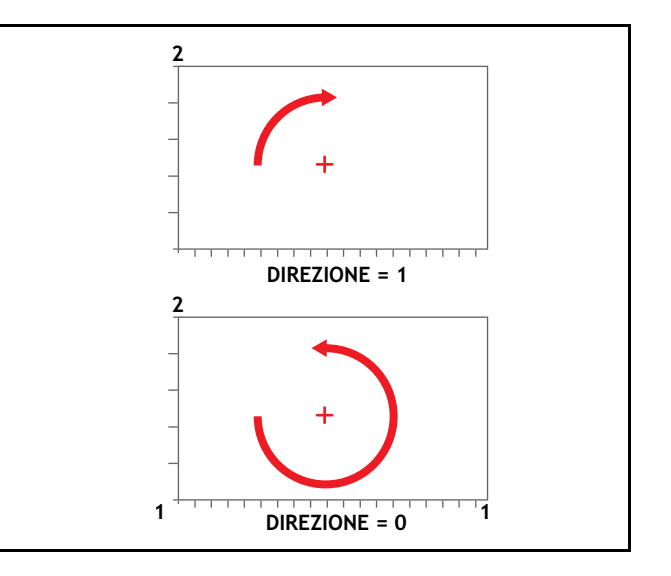

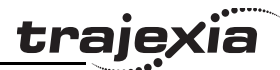

traje

Nota: Il comando **MOVECIRC** calcola il raggio, l'angolo totale di rotazione dal centro e il punto finale. Se il punto finale non si trova sul percorso calcolato, il movimento termina semplicemente nel punto finale calcolato <sup>e</sup> non nel punto finale specificato. È responsabilità del programmatore assicurarsi che i due punti corrispondano a punti corretti di un cerchio.

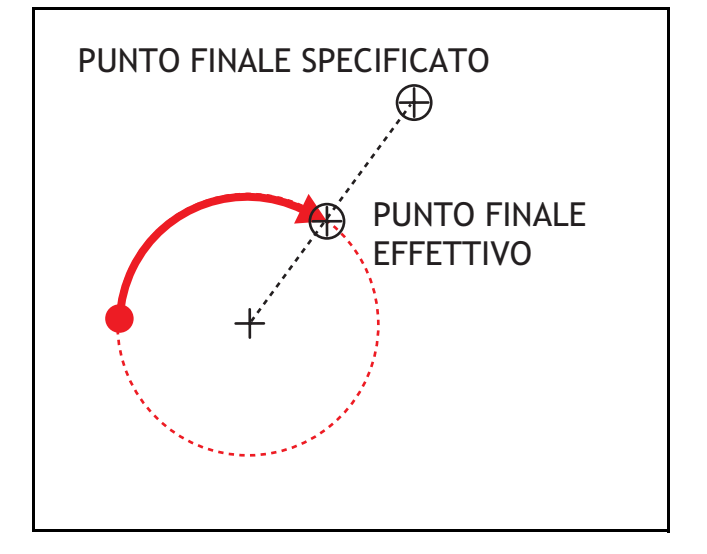

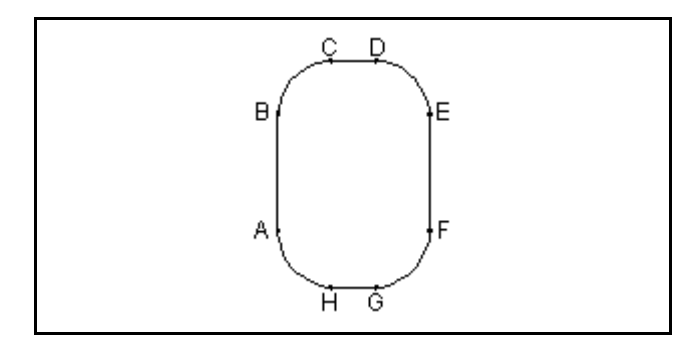

Esempio Di seguito, una possibile sequenza di comandi per tracciare la lettera 0: **MOVE(0,6) ' Sposta A -> B MOVECIRC(3,3,3,0,1) ' Sposta B -> C MOVE(2,0) ' Sposta C -> D MOVECIRC(3,-3,0,-3,1) ' Sposta D -> E MOVE(0,-6) ' Sposta E -> F MOVECIRC(-3,-3,-3,0,1) ' Sposta F -> G MOVE(-2,0) ' Sposta G -> H MOVECIRC(-3,3,0,3,1) ' Sposta H -> A**

Vedere anche **[AXIS](#page-48-0)**, **[ENCODER\\_RATIO](#page-74-0)**, **[UNITS](#page-146-0)**

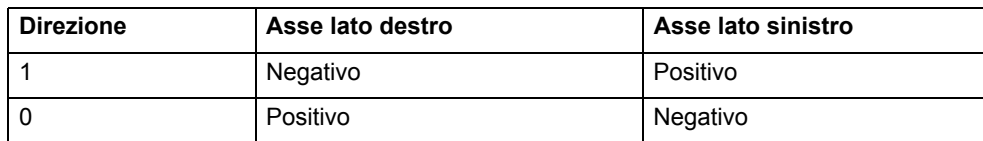

### <span id="page-113-0"></span>**3.2.180 MOVELINK**

Tipo Comando degli assi

Sintassi **MOVELINK(distanza, distanza\_collegamento, accelerazione\_collegamento, decelerazione\_collegamento, asse\_collegamento [ , opzione\_collegamento [ , posizione\_collegamento ]]) ML(distanza, distanza\_collegamento, accelerazione\_collegamento,** 

**decelerazione\_collegamento, asse\_collegamento** 

**[ , opzione\_collegamento [ , posizione\_collegamento ]])**

Descrizione Il comando **MOVELINK** crea un movimento lineare dell'asse di base collegato tramite trasmissione software alla posizione misurata di un asse di collegamento. L'asse di collegamento può spostarsi in entrambe le direzioni per azionare il movimento di uscita. I parametri mostrano la distanza coperta dall'asse di base per una data distanza percorsa dall'asse di collegamento (**distanza\_collegamento**). La distanza dell'asse di collegamento è suddivisa in base alle tre fasi di movimento dell'asse di base. Le tre fasi sono l'accelerazione, la velocità costante e la decelerazione. Le distanze di accelerazione <sup>e</sup> decelerazione dell'asse di collegamento sono specificate dai parametri **accelerazione\_collegamento** e **decelerazione\_collegamento**. La distanza della velocità costante del collegamento viene derivata dalla distanza totale coperta dall'asse di collegamento e da questi due parametri. È possibile dividere le tre fasi in comandi **MOVELINK** separati o sommarli in un unico comando.

> Tenere in considerazione le seguenti due regole quando si imposta il comando **MOVELINK**.

Regola 1: in una fase di accelerazione o di decelerazione con velocità corrispondenti, il parametro **distanza\_collegamento** deve essere il doppio della distanza. Vedere la figura.

Regola 2: in una fase di velocità costante con velocità corrispondenti, i due assi percorrono la stessa distanza; pertanto la distanza percorsa deve essere uguale a **distanza\_collegamento**.

**MOVELIN**K agisce sul gruppo di assi di base predefinito (impostato con **BASE**) a meno che **AXIS** non sia usato per specificare un asse di base temporaneo. L'asse impostato per **asse\_collegamento** aziona l'asse di base.

Nota: se la somma di **accelerazione\_collegamento**

e **decelerazione\_collegamento** è maggiore di **distanza\_collegamento**, entrambe vengono proporzionalmente ridotte per essere pari a **distanza\_collegamento**.

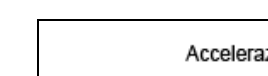

**Argomenti** 

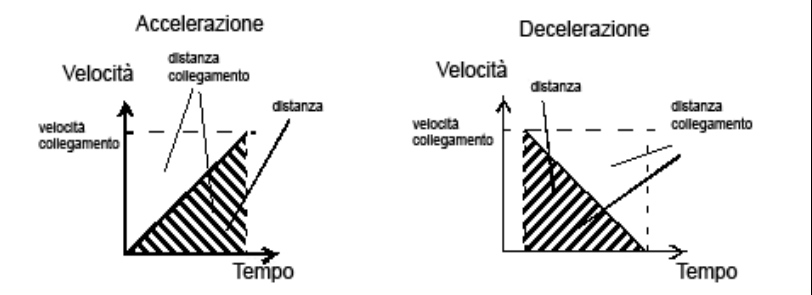

**traie** 

#### **distanza**

**•**

La distanza incrementale espressa in unità utente, risultante dal movimento **distanza\_collegamento** misurato sull'asse di collegamento.

#### **• distanza\_collegamento**

La distanza incrementale positiva, espressa in unità utente, che deve essere misurata sull'asse di collegamento per produrre sull'asse di base il movimento che coprirà la distanza.

#### **• accelerazione\_collegamento**

La distanza incrementale positiva, espressa in unità utente, lungo la quale l'asse di base accelererà.

**• decelerazione\_collegamento**

> La distanza incrementale positiva, espressa in unità utente, lungo la quale l'asse di base decelererà.

> Nota: se la somma del parametro 3 e del parametro 4 è maggiore del parametro 2, entrambi vengono proporzionalmente ridotti fino <sup>a</sup> quando tale somma non è pari al parametro 2.

- **• asse\_collegamento** L'asse a cui ci si deve collegare.
- **• opzione\_collegamento** Vedere tabella di seguito.
- **• posizione\_collegamento** La posizione assoluta da dove **MOVELINK** inizierà quando l'**opzione\_collegamento** è impostata su 2.

Nota: il comando utilizza i fattori BASE() e AXIS() e il fattore di conversione delle unità in maniera analoga ad altri comandi MOVE. Nota: l'asse di "collegamento" può spostarsi in entrambe le direzioni per azionare il movimento di uscita. Le distanze di collegamento specificate sono sempre positive.

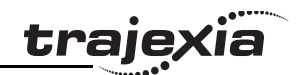

Esempio Una lama semovente taglia un rotolo di carta ogni 160 m, spostandosi alla stessa velocità della carta. La capacità di spostamento della lama è pari <sup>a</sup> 1,2 m; in questo esempio, viene usato 1 m di tale capacità. La distanza della carta è misurata da un encoder; il fattore di conversione delle unità è impostato per restituire unità espresse in metri su entrambi gli assi. L'asse 1 è l'asse di collegamento.

#### **MOVELINK(0,150,0,0,1) ' attende la distanza**

#### **MOVELINK(0.4,0.8,0.8,0,1) ' accelera**

**MOVELINK(0.6,1.0,0,0.8,1) ' raggiunge la velocità prevista e poi decelera WAIT UNTIL NTYPE=0 ' attende fino a quando non inizia l'ultimo movimento OP(8,ON) ' attiva la taglierina**

#### **MOVELINK(-1,8.2,0.5,0.5,1) ' torna indietro**

In questo programma, TJ1-MC\_\_ attende lo svolgimento di 150 m alla prima riga. Quando questa distanza viene raggiunta, la lama accelera fino <sup>a</sup> raggiungere la velocità della carta, la segue a quella stessa velocità, quindi decelera fino ad arrestarsi entro 1 m dal finecorsa. Questo movimento viene specificato utilizzando due comandi **MOVELINK** separati. Il programma quindi attende che il buffer dei movimenti successivi si azzeri **NTYPE=0**. Questo indica che la fase di accelerazione è completa. Le distanze dell'asse di collegamento (**distanza\_collegamento**) contenute nei comandi **MOVELINK** sono 150, 0,8, 1,0 e 8,2 che, sommate, danno 160 m. Per garantire che la velocità e la posizione della taglierina e della carta corrispondano durante la fase di taglio, gli argomenti del comando **MOVELINK** devono essere corretti. Suggerimento: considerare separatamente le fasi di accelerazione, velocità costante e decelerazione. Come si è detto, in una fase di accelerazione o di decelerazione con velocità corrispondenti, il parametro **distanza\_collegamento** deve essere il doppio della distanza. È possibile specificare entrambe le fasi come:

**MOVELINK(0.4,0.8,0.8,0,1) ' Questo spostamento è interamente accel MOVELINK(0.4,0.8,0,0.8,1) ' Questo spostamento è interamente decel** In una fase di velocità costante con velocità corrispondenti, i due assi percorrono la stessa distanza; pertanto la distanza percorsa deve essere uguale alla distanza di collegamento. È possibile specificare la fase di velocità costante come segue:

**MOVELINK(0.2,0.2,0,0,1) ' Questa è interamente velocità costante** Il comando **MOVELINK** consente l'addizione delle tre sezioni sommando per ciascuna fase **distanza**, **distanza\_collegamento**,

**accelerazione\_collegamento** e **decelerazione\_collegamento**, producendo così il seguente comando.

#### **MOVELINK(1,1.8,0.8,0.8,1)**

Nel programma qui sopra, la fase di accelerazione è programmata separatamente per permettere a un'azione di essere eseguita alla fine della fase di accelerazione. **MOVELINK(0.4,0.8,0.8,0,1) MOVELINK(0.6,1.0,0,0.8,1)**

Vedere anche **[AXIS](#page-48-0)**, **[UNITS](#page-146-0)**, **[REP\\_OPTION](#page-130-0)**.

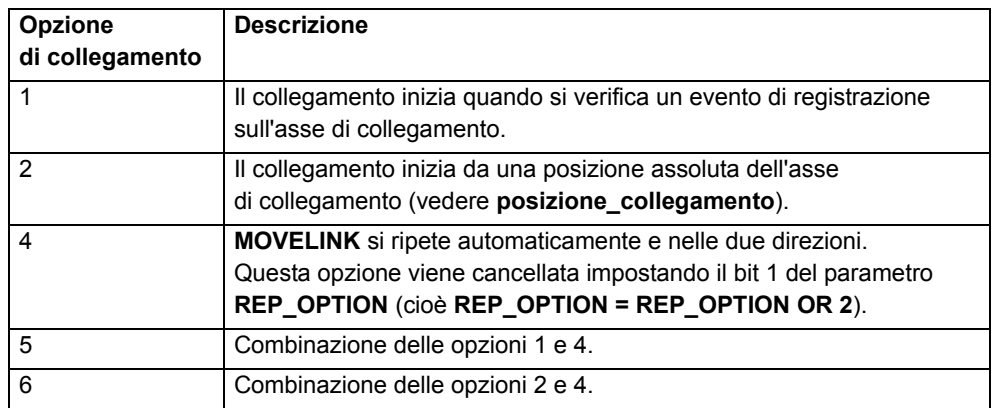

### <span id="page-114-0"></span>**3.2.181 MOVEMODIFY**

Tipo Comando degli assi Sintassi **MOVEMODIFY(posizione) MM(posizione)**

Descrizione Il comando **MOVEMODIFY** cambia la posizione finale assoluta del movimento lineare corrente ad asse singolo (**MOVE** o **MOVEABS**). Se non vi è nessun movimento corrente o se il movimento corrente non è un movimento lineare, **MOVEMODIFY** viene trattato come un comando **MOVEABS**. Il parametro **ENDMOVE** conterrà la posizione finale del movimento corrente espresso in unità utente. **MOVEMODIFY** agisce sull'asse di base predefinito (impostato con **BASE**) <sup>a</sup> meno che **AXIS** non sia usato per specificare un asse di base temporaneo. Argomenti **• posizione**

La posizione assoluta da impostare come nuova posizione finale del movimento.

Esempio Nessun esempio.

Vedere anche **[AXIS](#page-48-0)**, **[MOVE](#page-109-0)**, **[MOVEABS](#page-110-0)**, **[UNITS](#page-146-0)**.

### <span id="page-115-1"></span>**3.2.182 MPOS**

### <span id="page-115-0"></span>**3.2.184 MTYPE**

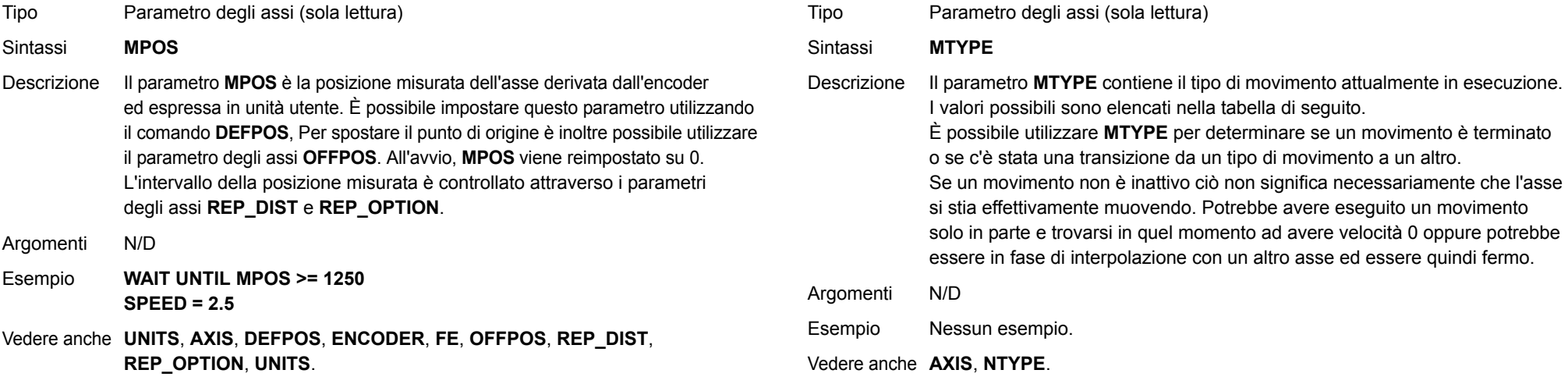

### **3.2.183 MSPEED**

Tipo Parametro degli assi (sola lettura)

#### Sintassi**MSPEED**

Descrizione Il parametro **MSPEED** contiene la velocità misurata espressa in unità/s. Viene calcolato prendendo il cambiamento della posizione misurato durante l'ultimo ciclo di servoazionamento (espresso in unità utente) e dividendolo per il ciclo di servoazionamento (espresso in secondi). Il periodo di servoazionamento viene impostato con il parametro **SERVO\_PERIOD**. **MSPEED** rappresenta un'immagine della velocità e delle fluttuazioni significative che possono verificarsi specialmente alle basse velocità. Se si richiede un valore stabile alle basse velocità, può essere utile generare una media delle diverse letture.

Argomenti N/D

Esempio Nessun esempio.

Vedere anche **[AXIS](#page-48-0)**, **[SERVO\\_PERIOD](#page-136-0)**, **[VP\\_SPEED](#page-147-0)**, **[UNITS](#page-146-0)**.

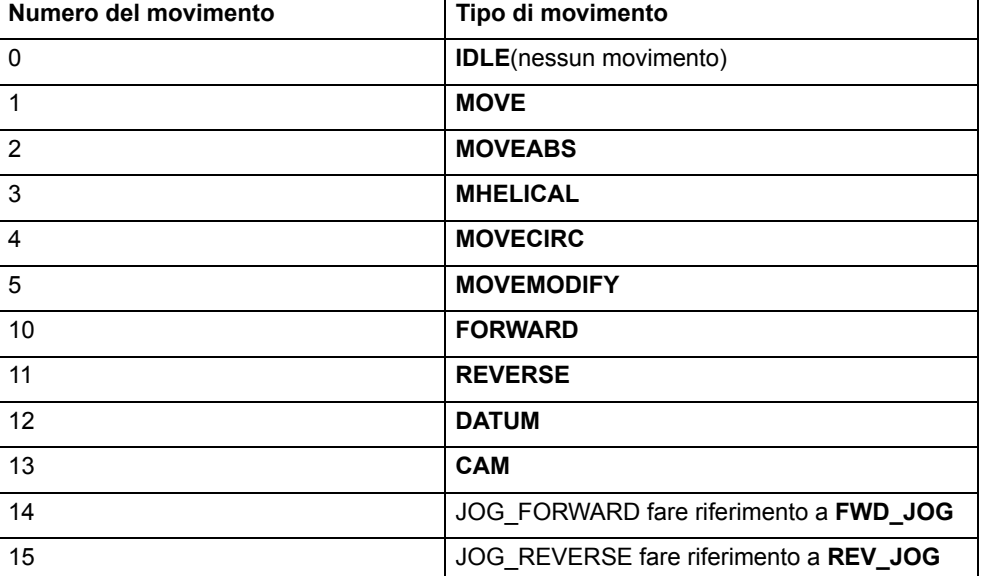

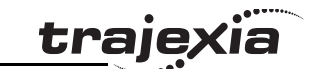

Ō

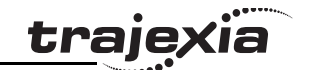

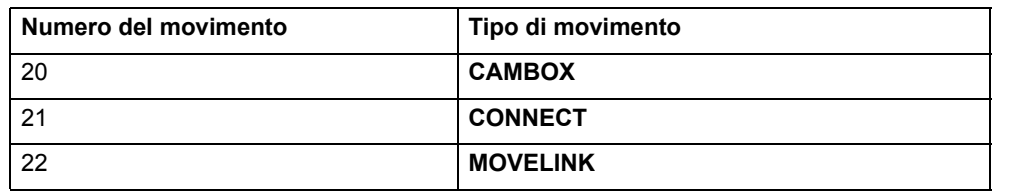

### **3.2.185 NAIO**

Tipo Parametro di sistema (sola lettura)

- Sintassi**NAIO**
- Descrizione Questo parametro restituisce il numero di canali di ingresso analogici collegati al bus di espansione MECHATROLINK-II. Ad esempio, TJ1-MC\_\_ restituisce 8 se vi sono due unità AN2900 collegate, poiché ognuna dispone di 4 canali di ingresso analogici.

Argomenti N/D

Esempio Nessun esempio.

Vedere anche N/D

### **3.2.186 NEG\_OFFSET**

Tipo Parametro di sistema

Sintassi**NEG\_OFFSET=valore**

- Descrizione Per il funzionamento piezoelettrico. Consente a un offset negativo di essere applicato al segnale di uscita **DAC** proveniente dall'anello servo. L'offset viene applicato dopo la funzione **DAC\_SCALE**. Un offset di 327 rappresenta un offset di 0,1 volt. Si consiglia di usare un offset pari al 65 – 70% del valore necessario per far muovere lo stadio in una situazione ad anello aperto.
- Argomenti **• valore**

Espressione in BASIC.

Esempio Nessun esempio.

Vedere anche N/D

### <span id="page-116-0"></span>**3.2.187 NEW**

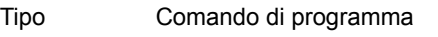

#### Sintassi**NEW [ "nome\_programma" ]**

Descrizione Il comando **NEW** elimina dal programma tutte le righe relative all'unità di controllo. Usando il comando **NEW** senza il nome di un programma, si cancella il programma correntemente selezionato (con il comando **SELECT**). Il nome del programma può essere specificato anche senza virgolette. **NEW ALL** cancella tutti i programmi. È possibile usare questo comando anche per cancellare la memoria TABLE. **NEW "TABLE"** Il nome **"TABLE"** va scritto tra virgolette. Nota: questo comando è implementato per un terminale offline (VT100). All'interno di Trajexia Tools gli utenti possono selezionare il comando dal menu Program.

- Argomenti N/D
- Esempio Nessun esempio.

Vedere anche **[COPY](#page-59-0)**, **[DEL](#page-64-0)**, **[RENAME](#page-129-0)**, **[SELECT](#page-136-1)**, **[TABLE](#page-142-0)**

### **3.2.188 NEXT**

Vedere **[FOR..TO..STEP..NEXT](#page-84-0)**.

### **3.2.189 NIO**

Tipo Parametro di sistema

#### Sintassi**NIO**

Descrizione Restituisce il numero di ingressi/uscite installati sul sistema o collegati al bus di espansione MECHATROLINK-II. Se TJ-MC\_\_ non dispone di MECHATROLINK-II, l'I/O restituisce **NIO=32**. Gli ingressi incorporati sono i canali da 0 a 15. Le uscite incorporate sono i canali da 8 a 15. I canali da 16 a 27 possono essere utilizzati come I/O "virtuali" collegati tra di loro. I canali d'ingresso da 28 a 31 sono riservati per consentire <sup>a</sup> ciascun asse di utilizzare i canali di ingresso del driver MECHATROLINK-II per le funzioni di controllo degli assi.

Argomenti N/D

Esempio Nessun esempio.

Vedere anche N/D

### **3.2.190 NOT**

### Tipo Operazione matematica Sintassi **NOT espressione** Descrizione L'operatore **NOT** esegue la funzione logica **NOT** su tutti bit dei numeri interi dell'espressione. La funzione logica **NOT** tra due bit viene definita nella tabella di seguito. Argomenti **• espressione** Qualsiasi espressione valida in BASIC. Esempio **>> PRINT 7 AND NOT 1**

**6.0000**

Vedere anche N/D

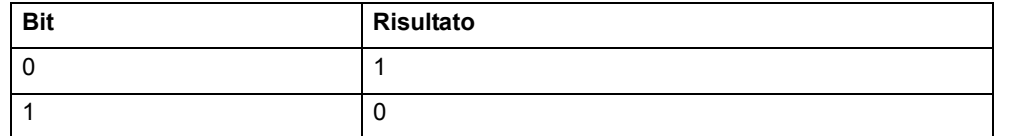

### <span id="page-117-1"></span>**3.2.191 NTYPE**

- Tipo Parametro degli assi (sola lettura)
- Sintassi**NTYPE**
- Descrizione Il parametro **NTYPE** contiene il tipo del movimento presente nel buffer dei movimenti successivi. Una volta terminato il movimento corrente, sarà eseguito il movimento presente nel buffer **NTYPE**. I valori sono gli stessi del parametro degli assi **MTYPE**. **NTYPE** viene azzerato dal comando **CANCEL(1)**.

Argomenti N/D

Esempio Nessun esempio.

Vedere anche **[AXIS](#page-48-0)**, **[MTYPE](#page-115-0)**.

### **3.2.192 OFF**

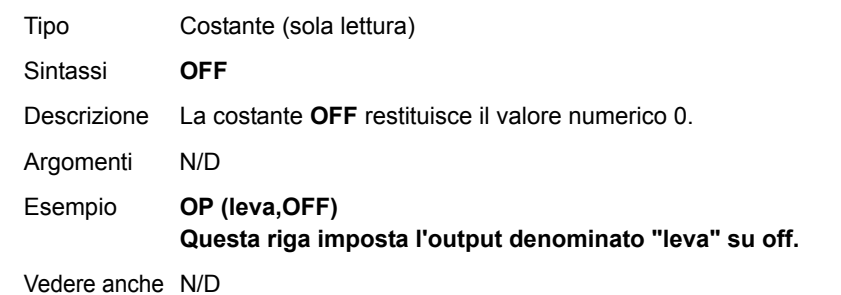

### <span id="page-117-0"></span>**3.2.193 OFFPOS**

Tipo Parametro degli assi

#### Sintassi**OFFPOS**

Descrizione Il parametro **OFFPOS** contiene un offset che sarà applicato alla posizione richiesta (**DPOS**) senza influenzare il movimento in nessun altro modo. La posizione misurata sarà modificata di conseguenza per mantenere l'errore di inseguimento. **OFFPOS** regola in maniera efficace la posizione 0 dell'asse. Il valore impostato nel parametro **OFFPOS** viene reimpostato su 0 dal sistema quando viene caricato l'offset. Nota: l'offset viene applicato in corrispondenza del ciclo di servoazionamento successivo. È ammessa l'esecuzione di altri comandi prima del ciclo di servoazionamento successivo. Assicurarsi che tali comandi non presumano che si sia verificato uno spostamento di posizione. È possibile ottenere questo risultato utilizzando l'istruzione **WAIT UNTIL** (vedere esempio). Argomenti N/D Esempio Le righe di seguito definiscono la posizione attualmente richiesta come 0. **OFFPOS = -DPOSWAIT UNTIL OFFPOS = 0 ' Aspetta fino a quando non viene applicata**

Questo esempio è equivalente a DEFPOS(0).

Vedere anche **[AXIS](#page-48-0)**, **[DEFPOS](#page-63-0)**, **[DPOS](#page-67-0)**, **[MPOS](#page-115-1)**, **[UNITS](#page-146-0)**.

traiex

### **3.2.194 ON**

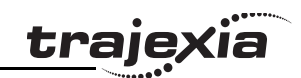

### <span id="page-118-0"></span>**3.2.196 ON.. GOTO**

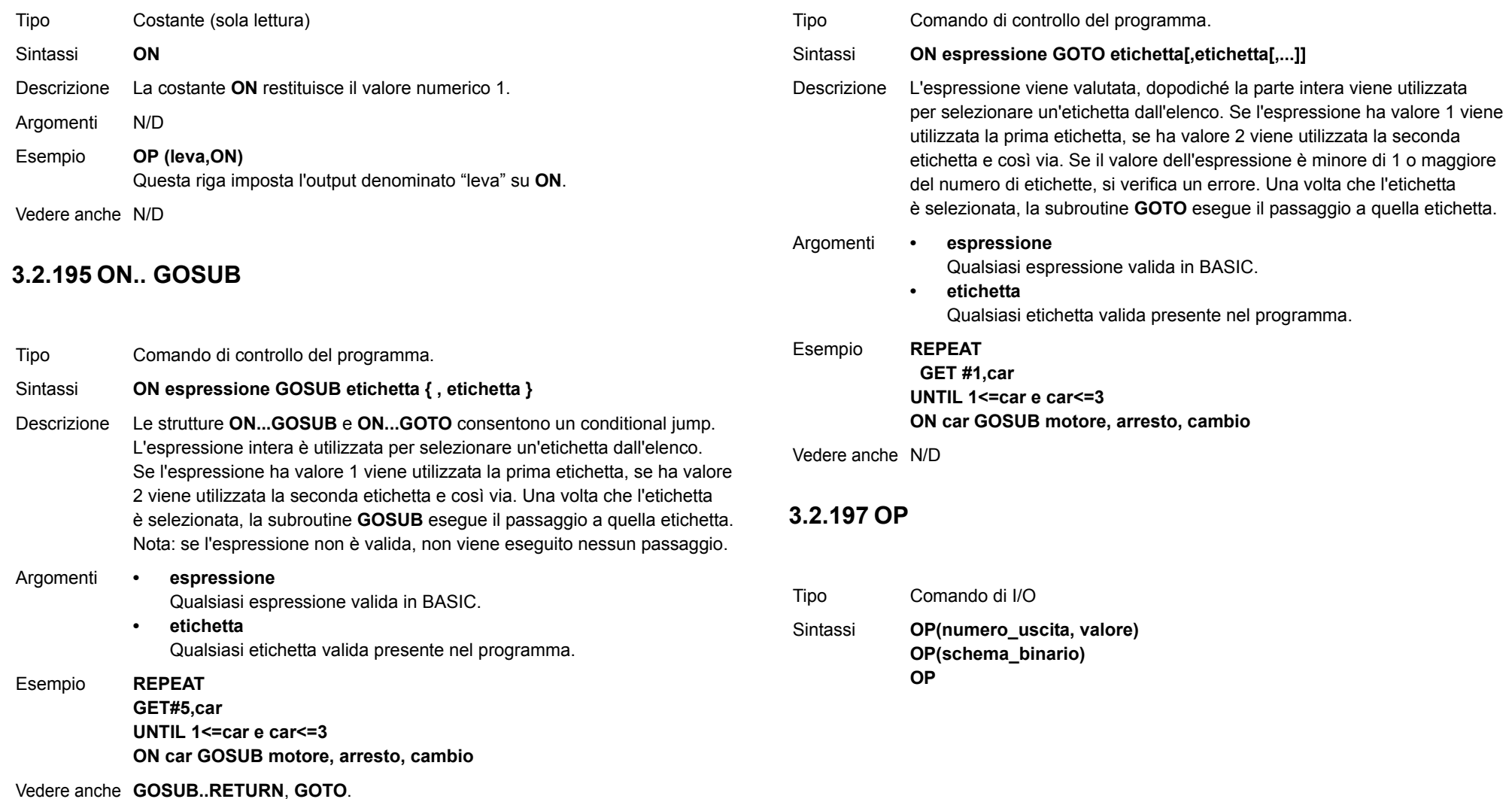

Revisione 3.0 Revisione 3.0

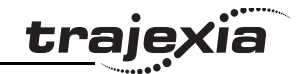

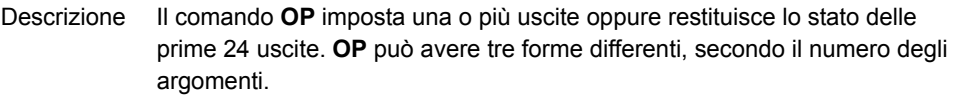

- • Il comando **OP(numero\_uscita,valore)** imposta un solo canale di uscita. L'intervallo del **numero\_uscita** è compreso tra 8 e 256, mentre **valore** è il valore che deve essere inviato, cioè 0 o 1.
- • Il comando **OP(schema\_binario)** imposta lo schema binario sulle 24 uscite, secondo il valore impostato da **schema\_binario**.
- • La funzione **OP (senza argomenti)** restituisce lo stato delle prime 24 uscite. Ciò consente di impostare più uscite senza corrompere le altre che non devono essere cambiate.

Nota: le prime 8 uscite (da 0 a 7) non esistono fisicamente su TJ1-MC\_\_. Non è possibile scrivere su di esse e restituiranno sempre 0.

Argomenti **• numero\_uscita**

Il numero dell'uscita da impostare.

- **• valore**Il valore che deve essere inviato, cioè "attivo" o "non attivo". Tutti i valori diversi da 0 sono considerati "attivi".
- **• schema\_binario** L'intero equivalente allo schema binario che deve essere inviato.

### Esempio **OP(12,1)**

**OP(12,ON)**

Queste due righe sono equivalenti.

### Esempio **OP(18\*256)**

Questa riga imposta lo schema dei bit 10010 sulle prime 5 uscite fisiche; le uscite dalla 13 alla 17 vengono azzerate. Dal momento che le uscite dalla 0 alla 7 non esistono, per impostare le prime uscite disponibili lo schema dei bit viene spostato di 8 bit eseguendo una moltiplicazione per 256.

### Esempio **VR(0) = OP**

#### **VR(0) = VR(0) AND 65280 OP(VR(0))**

Questa routine imposta le uscite dalla 8 alla 15 su **ON** (attivo) e tutte le altre su "off" (non attivo).

È possibile scrivere il programma precedente anche in questo modo: OP(OP AND 65280)

Esempio **val = 8 ' Il valore da impostare maschera = OP AND NOT(15\*256) ' Ottiene lo stato e la maschera correnti OP(maschera OR val\*256) ' Imposta val su OP(8) su OP(11)** Questa routine imposta il valore **val** sulle uscite dalla 8 alla 11 senza influenzare le altre uscite tramite il mascheramento.

Vedere anche **[IN](#page-96-0)**.

## <span id="page-119-0"></span>**3.2.198 OPEN\_WIN**

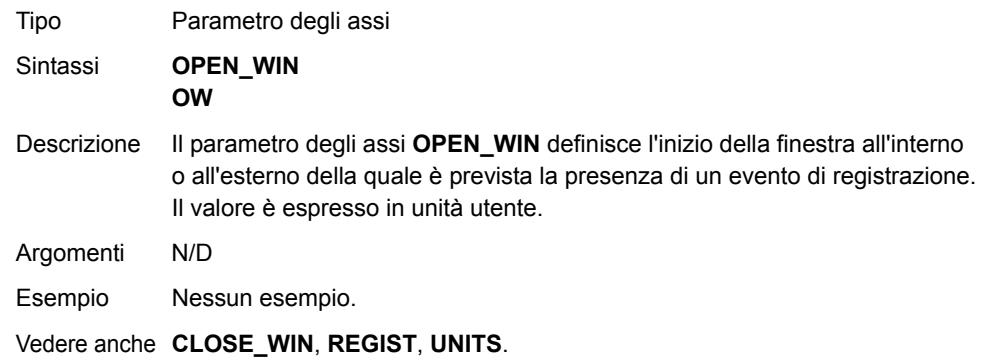

### **3.2.199 OR**

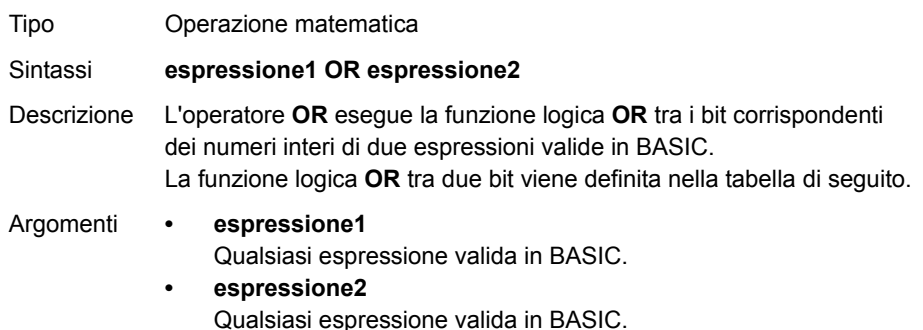

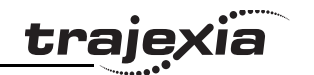

Esempio **Esempio 1: risultato = 10 OR (2.1\*9) Le operazioni tra parentesi vengono calcolate per prime, ma solo il numero intero del risultato, cioè 18, è utilizzato per l'operazione. Pertanto questa espressione equivale alla seguente: risultato = 10 OR 18Pertanto, "risultato" conterrà il valore 26.** Esempio 2: Esempio **risultato = 10 OR 18**

**OR** è un operatore di bit e quindi l'azione binaria che interviene è: **01010 OR 10010 = 11010**

Esempio **IF KEY OR VR(0) = 2 THEN GOTO etichetta**

Vedere anche N/D

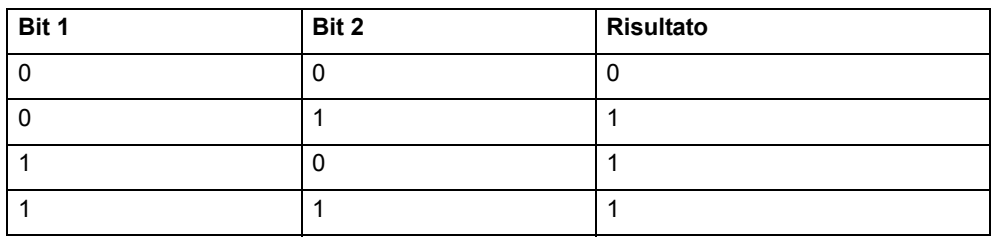

### <span id="page-120-1"></span>**3.2.200 OUTDEVICE**

Tipo Parametro di I/O

Sintassi**OUTDEVICE**

Descrizione Il parametro **OUTDEVICE** definisce il dispositivo di uscita predefinito. Il dispositivo viene selezionato per il comando **PRINT** quando l'opzione **#n** è omessa. Il parametro **OUTDEVICE** è specifico di un task. I valori supportati sono elencati nella tabella di seguito.

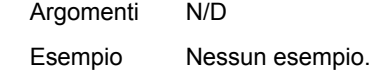

Vedere anche **[PRINT](#page-122-0)**.

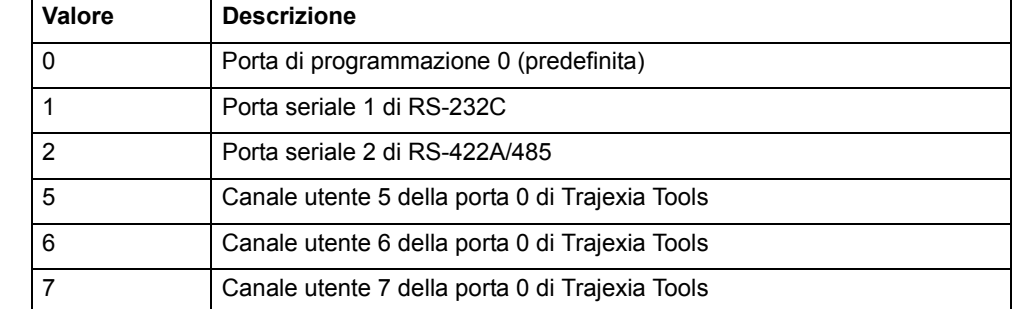

### <span id="page-120-2"></span>**3.2.201 OUTLIMIT**

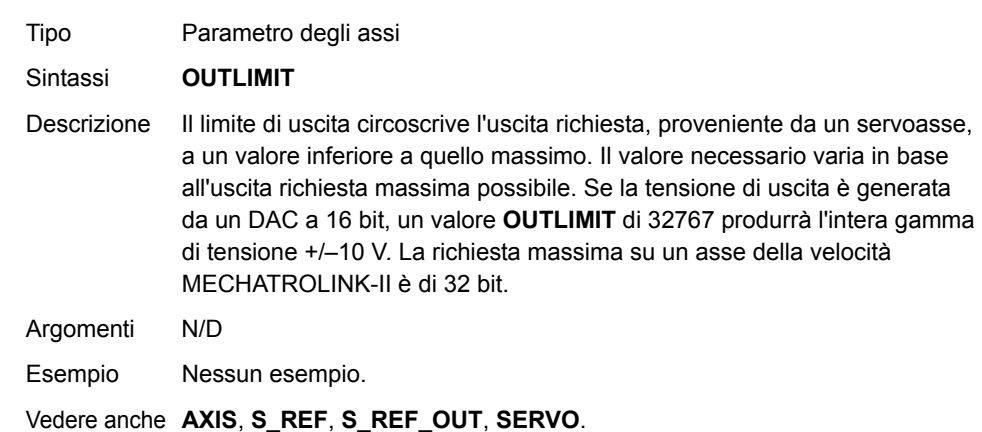

### <span id="page-120-0"></span>**3.2.202 OV\_GAIN**

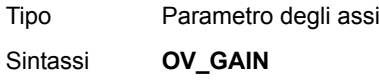

ò

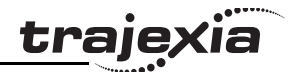

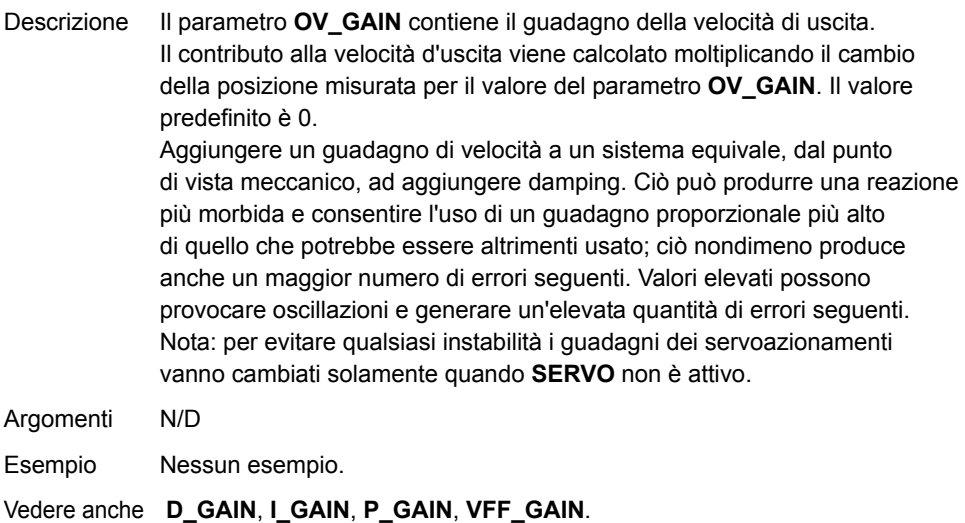

### <span id="page-121-0"></span>**3.2.203 P\_GAIN**

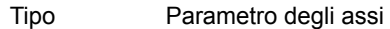

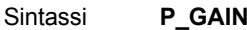

Descrizione Il parametro **P\_GAIN** contiene il guadagno proporzionale. Il contributo proporzionale d'uscita viene calcolato moltiplicando l'errore di inseguimento per il valore del parametro **P\_GAIN**. Il valore predefinito di **P\_GAIN** per l'asse Mechatro Speed (**ATYPE = 41**) è 131072. Il valore predefinito del servo dell'asse flessibile (**ATYPE = 44**) è 1.0.

Il guadagno proporzionale imposta la rigidità della risposta del servo. I valori troppo alti provocano oscillazioni. I valori troppo bassi producono errori seguenti di grosse dimensioni.

Nota: per evitare qualsiasi instabilità i guadagni dei servoazionamenti vanno cambiati solamente quando **SERVO** non è attivo.

Argomenti N/D

Esempio Nessun esempio.

Vedere anche **[D\\_GAIN](#page-59-1)**, **[I\\_GAIN](#page-95-1)**, **[OV\\_GAIN](#page-120-0)**, **[VFF\\_GAIN](#page-147-1)**.

### **3.2.204 PI**

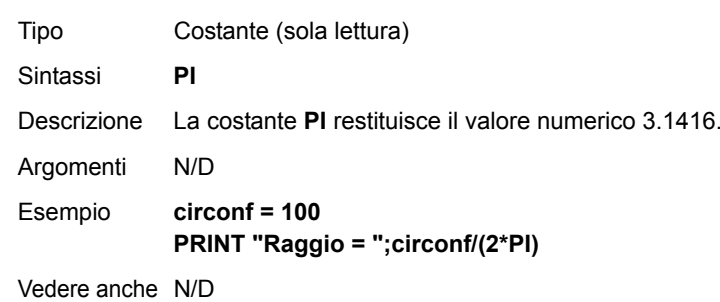

### **3.2.205 PMOVE**

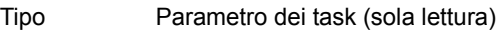

#### Sintassi**PMOVE**

Descrizione Il parametro **PMOVE** contiene lo stato dei buffer dei task. Il parametro restituisce **TRUE** se i buffer dei task sono pieni e **FALSE** se sono vuoti. Quando il task esegue un comando di movimento, esso carica le informazioni relative nei buffer di movimento dei task. I buffer possono contenere un'unica istruzione di movimento per qualsiasi gruppo di assi. **PMOVE** viene impostato su **TRUE** quando il caricamento dei buffer è completato. Quando si verifica l'interruzione successiva del servoazionamento, il generatore di movimento carica le informazioni relative nel buffer dei movimenti successivi (**NTYPE**) dell'asse richiesto, se disponibili. Una volta completato questo secondo trasferimento, **PMOVE** viene portato a 0 fino a quando un altro movimento non viene eseguito nell'ambito del task. Ciascun task dispone di un parametro **PMOVE** proprio. Usare il modificatore **PROC** per accedere al parametro di un determinato task. Senza **PROC** viene preso in considerazione il task corrente. Argomenti N/D Esempio Nessun esempio. Vedere anche **[NTYPE](#page-117-1)**, **[PROC](#page-123-0)**.

## **3.2.206 POS\_OFFSET**

### <span id="page-122-0"></span>**3.2.208 PRINT**

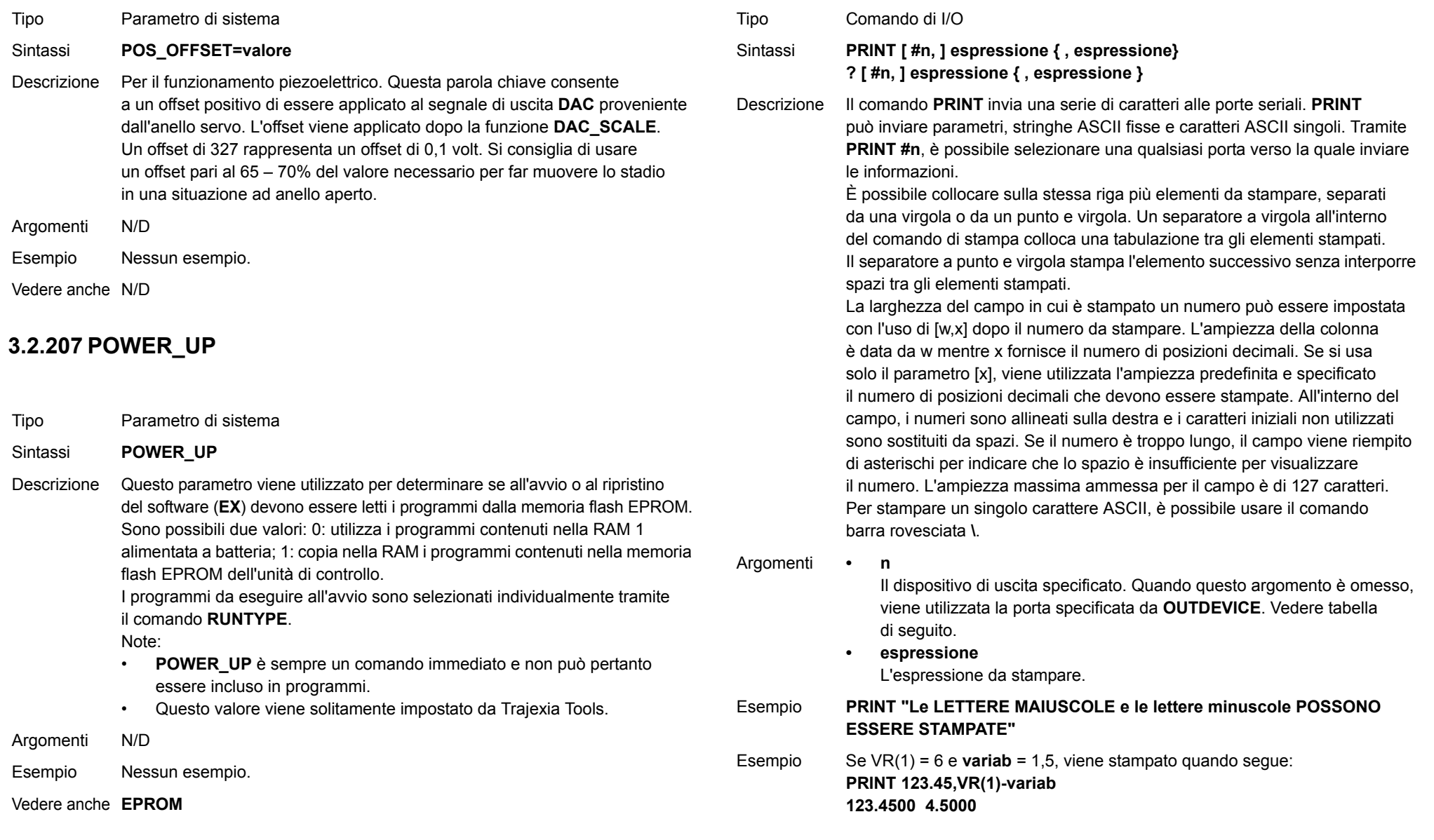

### **MANUALE DI PROGRAMMAZIONE**

<u>traje</u>xia

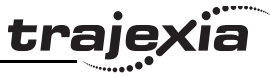

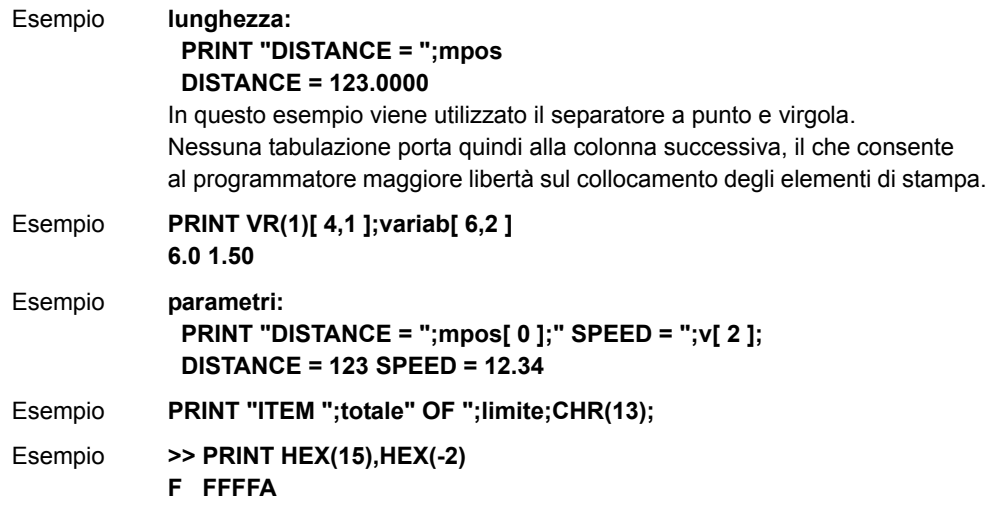

Vedere anche **[\\$ \(DATI ESADECIMALI\)](#page-43-0)**, **[OUTDEVICE](#page-120-1)**.

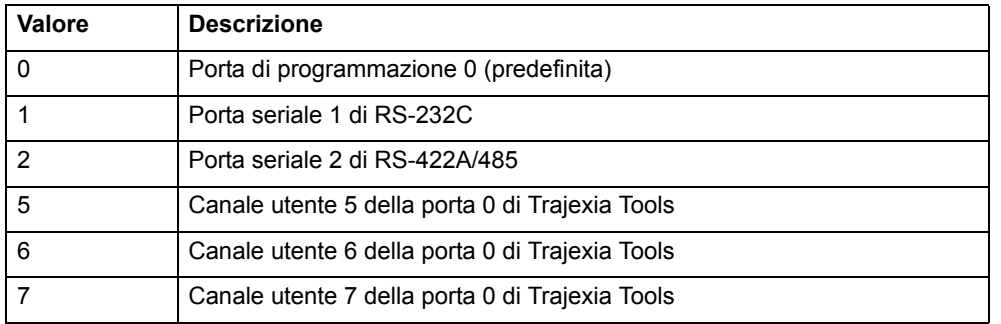

### <span id="page-123-0"></span>**3.2.209 PROC**

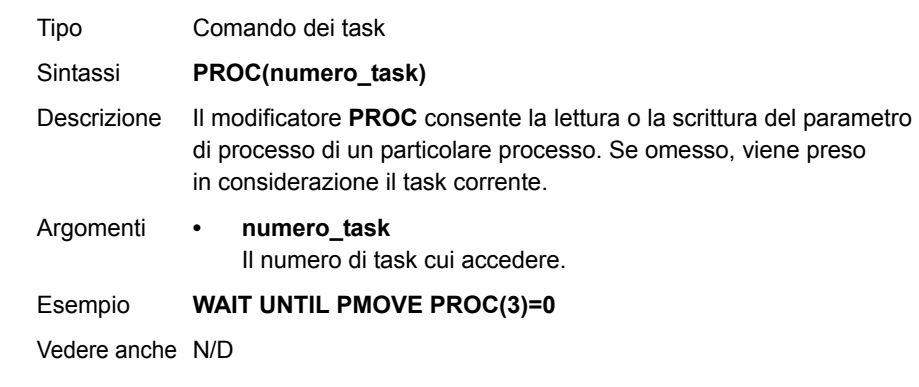

### <span id="page-123-1"></span>**3.2.210 PROC\_STATUS**

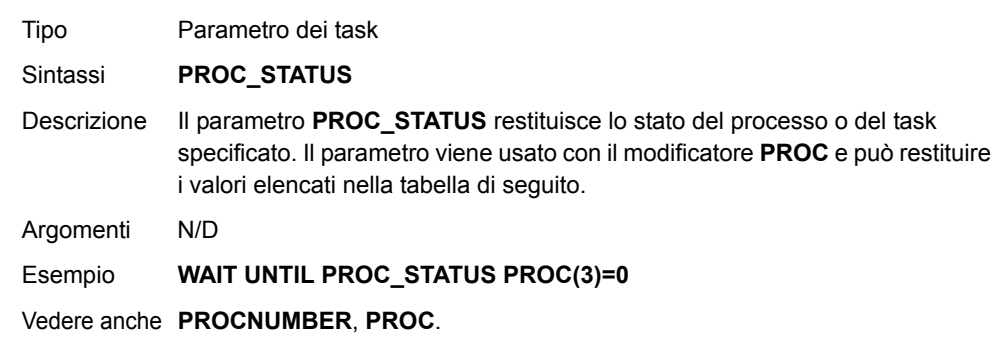

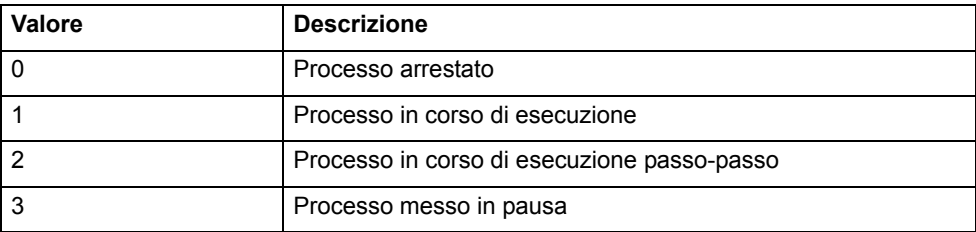

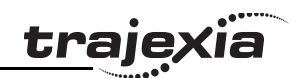

### **3.2.211 PROCESS**

### **3.2.213 PROFIBUS**

<span id="page-124-0"></span>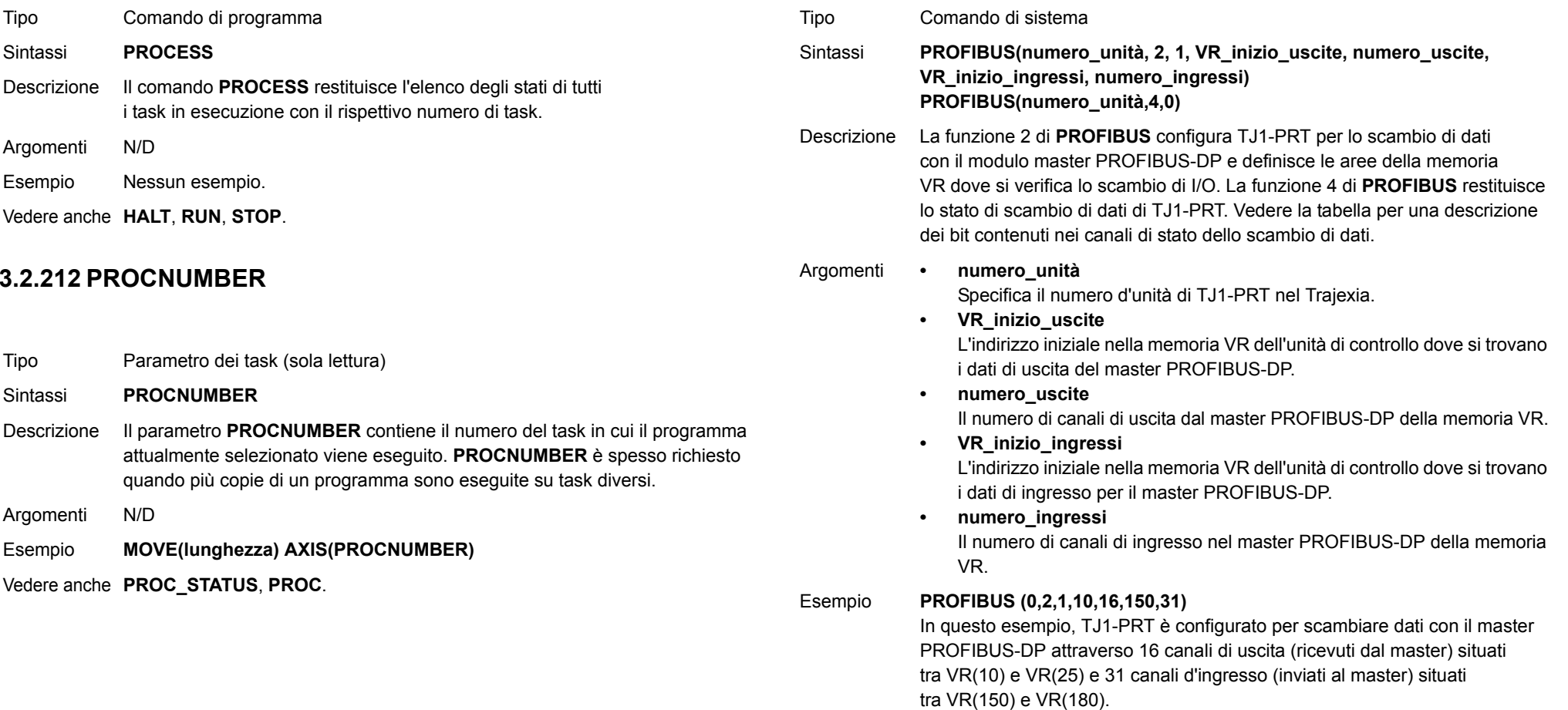

Vedere anche N/D

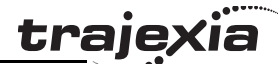

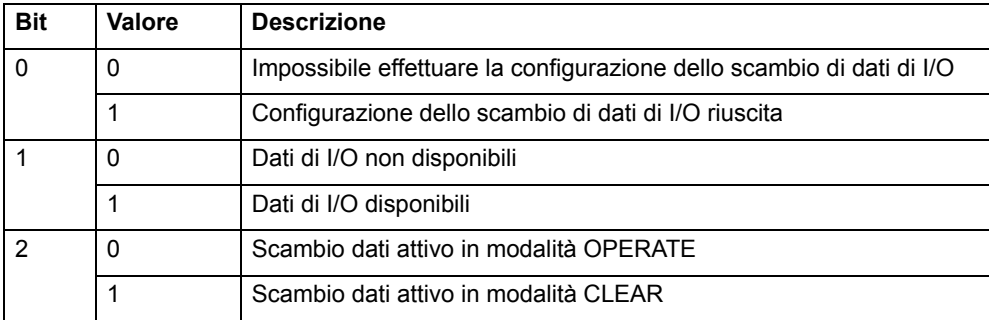

### **3.2.214 PSWITCH**

#### Tipo Comando di I/O

Sintassi **PSWITCH(interruttore, abilita [ , asse, numero\_uscita, stato\_uscita, posizione\_impostata, posizione\_ripristinata ])**

Descrizione Il comando **PSWITCH** attiva un'uscita quando viene raggiunta una posizione predefinita e disattiva l'uscita quando viene raggiunta una seconda posizione. Le posizioni sono specificate come posizioni assolute misurate. Esistono 16 selettori di posizione, ciascuno dei quali può essere assegnato <sup>a</sup> un asse qualsiasi. Ciascun selettore dispone di posizioni on ("acceso") <sup>e</sup> off ("spento") e numero di uscita esclusivi.

Il comando può essere utilizzato con 2 degli argomenti o con tutti e 7.

È possibile disabilitare un selettore utilizzando solo 2 argomenti.

I **PSWITCH** vengono calcolati per ogni ciclo di servoazionamento

<sup>e</sup> il risultato restituito viene applicato all'hardware. Il tempo di risposta è pertanto pari a circa 1 ciclo di servoazionamento.

Nota: un'uscita può rimanere attiva se era già attiva al momento in cui il comando **PSWITCH** è stato spento. Per attivare o disattivare un'uscita, è possibile utilizzare il comando **OP** come segue:

**PSWITCH(2,OFF) OP(14,OFF) ' Spegne (OFF) il pswitch che controlla OP 14** Nota: gli interruttori fisici utilizzati con **PSWITCH** non sono interruttori hardware a funzionamento rapido; l'apertura e la chiusura dell'interruttore vengono pertanto effettuate dal software e ciò può produrre dei piccoli ritardi di funzionamento. Gli interruttori hardware a funzionamento rapido possono essere utilizzati solo con gli assi collegati tramite TJ1-FL02. Utilizzare il comando **HW\_PSWITCH**.

#### Argomenti **• interruttore**

**•**

**•**

**•**

Il numero dell'interruttore. Intervallo: [0,15].

- **• abilita**L'abilitazione dell'interruttore. Intervallo: [on, off].
	- **asse**Il numero dell'asse che fornisce l'ingresso della posizione.
	- **numero\_uscita**
	- L'uscita fisica da impostare. Intervallo: [8,31].
- **• stato\_uscita** Lo stato dell'uscita. Intervallo: [on, off].
- **posizione\_impostata** La posizione assoluta espressa in unità utente, alla quale viene impostata l'uscita.
- **• posizione\_ripristinata**

La posizione assoluta espressa in unità utente, alla quale viene ripristinata l'uscita.

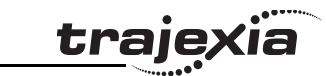

Esempio Un albero rotante è dotato di un interruttore a camme che deve essere cambiato per la lavorazione di pezzi di diverse dimensioni. Sull'albero è presente anche un interruttore di prossimità che indica il TDC della macchina. Se si utilizza una camma meccanica, il passaggio da un tipo lavoro a un altro richiede un elevato dispendio di tempo. La cosa può essere resa più facile utilizzando PSWITCH come interruttore a camme software. L'interruttore di prossimità è collegato all'ingresso 7 mentre l'uscita è l'uscita 11. L'albero viene controllato dall'asse 0. Il motore dispone di un encoder <sup>a</sup> 900 impulsi per rivoluzione. L'uscita deve essere attiva a partire da 80 unità. **PSWITCH** utilizza il fattore di conversione delle unità per consentire l'impostazione delle posizioni in unità idonee. Come prima cosa, occorre calcolare e impostare il fattore di conversione delle unità. Ciascun impulso su un encoder fornisce quattro margini per il conteggio di TJ1-MC\_\_. Vi sono pertanto 3.600 fronti/giro ovvero 10 margini/grado. Impostando il fattore di conversione delle unità su 10, risulta possibile lavorare in gradi. Successivamente occorre determinare un valore per tutti gli argomenti **PSWITCH**.**sw:** il numero dell'interruttore che può essere qualsiasi interruttore inutilizzato. In questo esempio, viene utilizzato il numero 0. **en:** per funzionare, l'interruttore deve essere abilitato; impostare questo argomento su 1. **asse:** l'albero è controllato dall'asse 0. **opno:** l'uscita posta sotto controllo è l'uscita 11. **opst:** l'uscita deve essere attiva; impostare pertanto su 1.

**setpos:** l'uscita viene generata a 80 unità.

**rspos:** l'uscita deve essere attiva per un periodo di 120 unità. Tutti gli elementi di cui sopra possono essere integrati nelle righe di codice BASIC illustrate di seguito:

### **interruttore:**

 **UNITS AXIS(0) = 10 ' Imposta il fattore di conversione delle unità REPDIST = 360**

### **REP\_OPTION = ON**

### **PSWITCH(0,ON,0,11,ON,80,200)**

Questo programma utilizza la distanza di ripetizione impostata a 360 gradi <sup>e</sup> l'opzione di ripetizione attivata, affinché la posizione dell'asse venga mantenuta tra 0 e 360 gradi.

Vedere anche **[\(HW\\_PSWITCH\)](#page-94-0)**, **[OP](#page-118-0)**, **[UNITS](#page-146-0)**.

## <span id="page-126-0"></span>**3.2.215 RAPIDSTOP**

Tipo Comando degli assi

#### Sintassi **RAPIDSTOPRS**

Descrizione Il comando **RAPIDSTOP** annulla su tutti gli assi il movimento corrente proveniente dal buffer del movimento corrente (**MTYPE**). I movimenti dettati dai comandi dei movimenti dotati di profilo di velocità (**MOVE**, **MOVEABS**, **MOVEMODIFY**, **FORWARD**, **REVERSE**, **MOVECIRC** e **MHELICAL**) subiranno una decelerazione fino all'arresto, alla velocità di decelerazione impostata dal parametro **DECEL**. I movimenti degli altri comandi saranno immediatamente arrestati.

Note:

- • **RAPIDSTOP** cancella soltanto i movimenti in corso di esecuzione. Se nei buffer dei movimenti successivi (**NTYPE**) o nei buffer dei task sono contenuti altri movimenti saranno caricati a quel punto.
- • Durante il processo di decelerazione dei movimenti correnti, eventuali **RAPIDSTOP** aggiuntivi saranno ignorati.

Argomenti N/D Esempio Nessun esempio. Vedere anche **[CANCEL](#page-55-0)**, **[MTYPE](#page-115-0)**, **[NTYPE](#page-117-1)**.

### <span id="page-126-1"></span>**3.2.216 READ\_BIT**

Tipo Comando di sistema Sintassi **READ\_BIT(numero\_bit, numero\_vr)** Descrizione Il comando **READ BIT** restituisce il valore del bit specificato nella variabile VR specificata, vale a dire 0 oppure 1. Argomenti **• numero\_bit** Il numero del bit da leggere. Intervallo: [0,23]. **• numero\_vr** Il numero della variabile VR per la quale il bit è letto. Intervallo: [0,1023]. Esempio Nessun esempio. Vedere anche **[CLEAR\\_BIT](#page-56-1)**, **[SET\\_BIT](#page-137-0)**.

### <span id="page-127-1"></span>**3.2.217 REG\_POS**

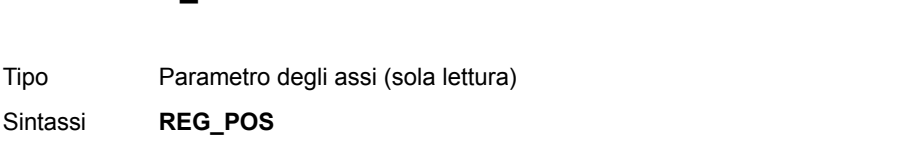

Descrizione Il parametro **REG POS** memorizza, in unità utente, la posizione in cui si è verificato l'evento di registrazione primario.

Argomenti N/D

Sintassi

Esempio **PRINT REG\_POS AXIS(2)** Questa istruzione stampa la posizione memorizzata per l'asse 2, espressa in unità utente.

Vedere anche **[AXIS](#page-48-0)**, **[MARK](#page-105-0)**, **[REGIST](#page-127-0)**.

**REG\_POS**

## <span id="page-127-2"></span>**3.2.218 REG\_POSB**

- Tipo Parametro degli assi (sola lettura)
- Sintassi**REG\_POSB**
- Descrizione Il parametro **REG POSB** memorizza, in unità utente, la posizione in cui si è verificato l'evento di registrazione secondario.
- Argomenti N/D
- Esempio **PRINT REG\_POSB AXIS(2)** Questa istruzione stampa la posizione memorizzata per l'asse 2, espressa in unità utente.

Vedere anche **[AXIS](#page-48-0)**, **[MARKB](#page-106-0)**, **[REGIST](#page-127-0)**.

## <span id="page-127-0"></span>**3.2.219 REGIST**

Tipo Comando degli assi

#### Sintassi**REGIST(modalità)**

Descrizione Il comando **REGIST** imposta l'operazione di registrazione. Il comando acquisisce la posizione di un asse quando viene individuato un segnale di registrazione. Con un TJ1-FL02 l'acquisizione viene effettuata dall'hardware, per evitare che i ritardi del software possano influenzare la precisione della posizione acquisita. Con un asse MECHATROLINK-II, l'acquisizione viene eseguita dal servoazionamento.

> Un comando **REGIST** può acquisire due posizioni di registrazione utilizzando ingressi di registrazione separati. Quando si verifica un evento di registrazione primario, il parametro degli assi **MARK** viene impostato su "attivo" e la posizione memorizzata nel parametro degli assi **REG\_POS**. Per l'evento di registrazione secondario, il parametro degli assi **MARKB** viene impostato su "attivo" e la posizione memorizzata nel parametro degli assi **REG\_POSB**. Questo comando può essere applicato solo agli assi definiti come assi flessibili con valori **ATYPE** 43, 44 e 45.

trajexia

La registrazione MECHATROLINK-II può essere eseguita utilizzando il marker Z dell'encoder oppure gli ingressi di registrazione esterna EXT1, EXT2 o EXT3. A differenza di quanto accade con gli assi flessibili, è possibile l'acquisizione di una sola registrazione. Quando si verifica un evento di registrazione, il parametro degli assi **MARK** viene impostato su "attivo" e la posizione memorizzata nel parametro degli assi **REG\_POS**. Il comando **REGIST** consente la memorizzazione di un evento di registrazione sullo specifico ingresso di registrazione. Quando si verifica un evento di registrazione, il parametro degli assi **MARK** viene impostato su "attivo" <sup>e</sup> la posizione memorizzata nel parametro degli assi **REG\_POS**.

I segnali di registrazione EXT1, EXT2 e EXT3 devono essere allocati agli ingressi CN1 tramite il parametro del driver Pn511. Ad esempio, Pn511=654x imposta il collegamento EXT1 su CN1 pin44, il collegamento EXT2 su CN1 pin45 e il collegamento EXT3 su CN1 pin46. La tabella di seguito mostra come configurare separatamente gli ingressi esterni. Nota: per configurare i segnali di registrazione EXT1, EXT2 e EXT3 vengono utilizzati rispettivamente i numeri di parametro Pn511.1, Pn511.2 e Pn511.3. Pn511.0 non è utilizzato. Per maggiori informazioni, fare riferimento al manuale dell'utente del servoazionamento.

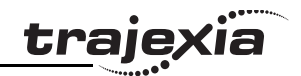

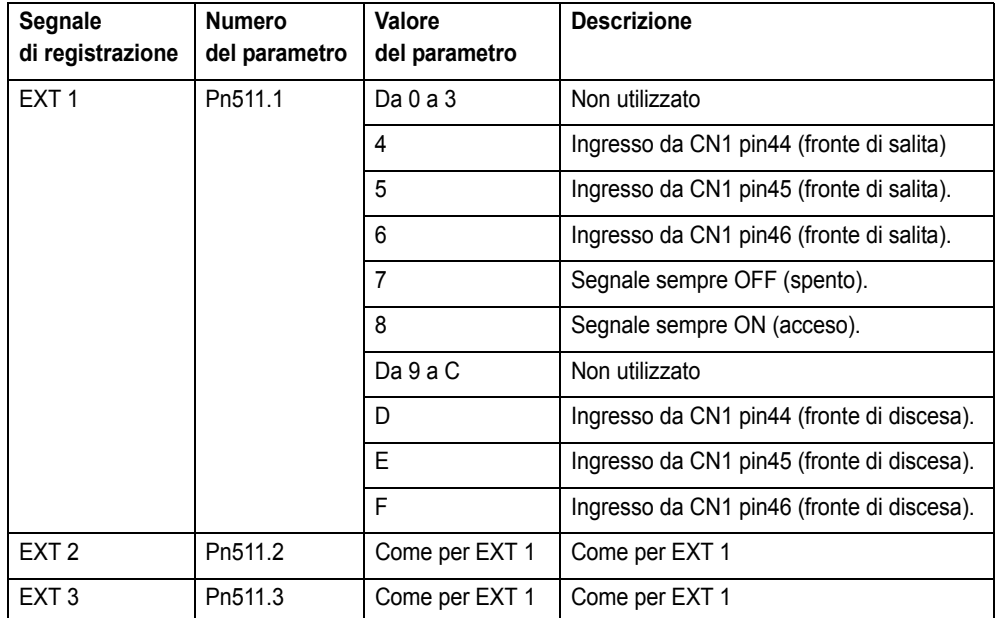

Una funzione di windowing inclusivo consente la registrazione solo all'interno di una finestra specifica di posizioni degli assi. Grazie a questa funzione di windowing, gli eventi di registrazione sono ignorati se la posizione misurata dell'asse non è maggiore del parametro degli assi **OPEN\_WIN** e minore del parametro **CLOSE\_WIN**.

Una funzione di windowing esclusivo consente la registrazione solo al di fuori di una finestra specifica di posizioni degli assi. Grazie a questa funzione di windowing, gli eventi di registrazione sono ignorati se la posizione misurata dell'asse non è minore del parametro degli assi **OPEN\_WIN** <sup>e</sup> maggiore del parametro **CLOSE\_WIN**.

#### Argomenti **• modalità**

Il parametro della modalità specifica l'ingresso e l'evento di registrazione da usare, nonché il fronte del segnale in corrispondenza del quale avviene l'evento di registrazione. Il parametro della modalità specifica anche l'utilizzo della funzione di windowing e del filtering.

Il parametro "modalità" agisce diversamente in MECHATROLINK-II e nell'asse flessibile. Le funzioni per ciascun bit del parametro "modalità" sono descritte nelle tabelle di seguito.

### Esempio **REGIST(4 + 1) AXIS (1)**

Questo comando seleziona l'evento di registrazione primario che si verifica sul fronte di salita del segnale di ingresso REG 0 per l'asse 1.

#### Esempio **REGIST(48+64+128+512+1024) AXIS(2)** Questo comando seleziona l'evento di registrazione secondario che si verifica sul fronte di discesa del segnale di ingresso AUX IN con funzioni di windowing esclusivo e filtraggio per l'asse 2.

Vedere anche **[AXIS](#page-48-0)**, **[MARK](#page-105-0)**, **[MARKB](#page-106-0)**, **[REG\\_POS](#page-127-1)**, **[REG\\_POSB](#page-127-2)**, **[OPEN\\_WIN](#page-119-0)**, **[CLOSE\\_WIN](#page-56-0)**.

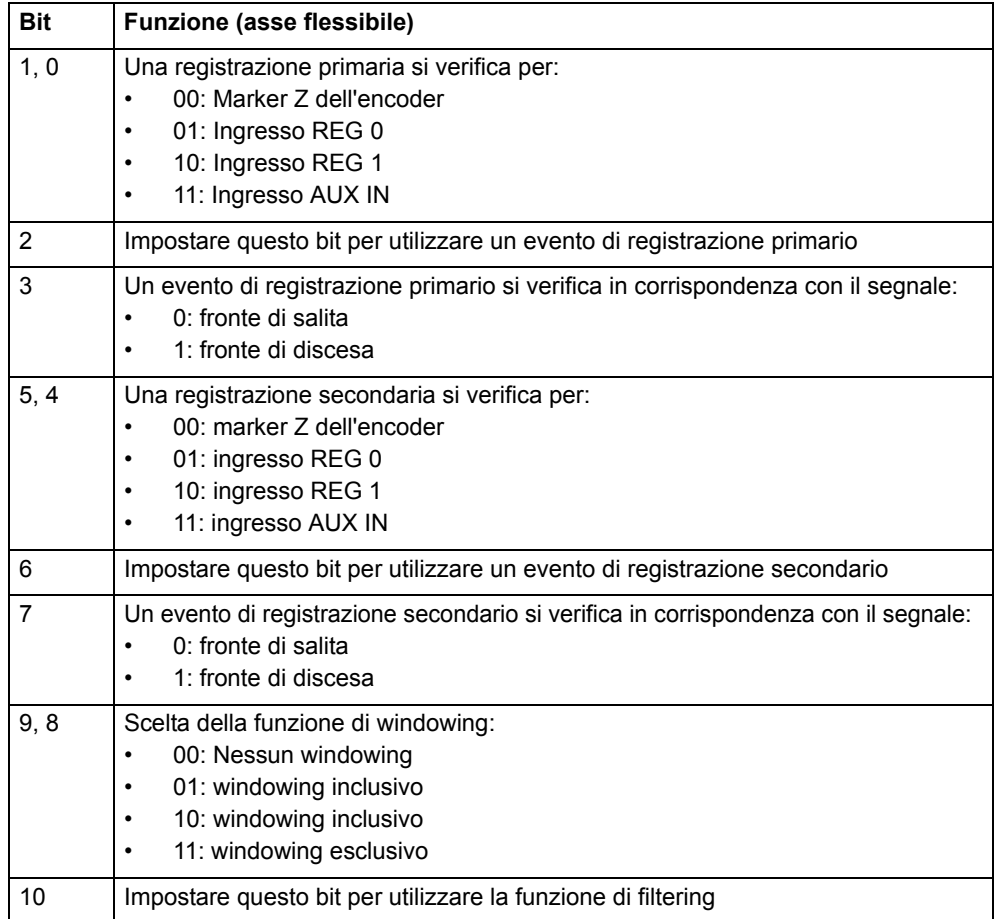

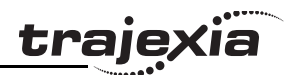

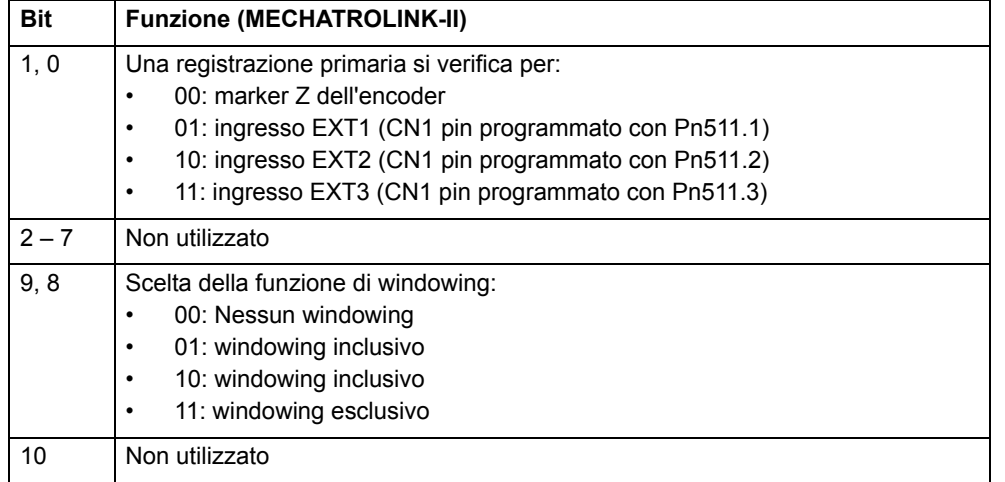

### **3.2.220 REMAIN**

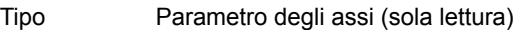

#### Sintassi**REMAIN**

Descrizione Il parametro **REMAIN** contiene la distanza rimanente fino alla fine del movimento corrente. Controllando questo parametro è possibile vedere il grado di completamento del movimento. **REMAIN** viene definito in unità utente.

Argomenti N/D

Esempio Per abbassare la velocità a 5 mm dal termine di un movimento. **avvio:**

> **SPEED = 10 MOVE(45) WAIT UNTIL REMAIN < 5 SPEED = 1 WAIT IDLE**

Vedere anche **[AXIS](#page-48-0)**, **[UNITS](#page-146-0)**

## **3.2.221 REMOTE\_ERROR**

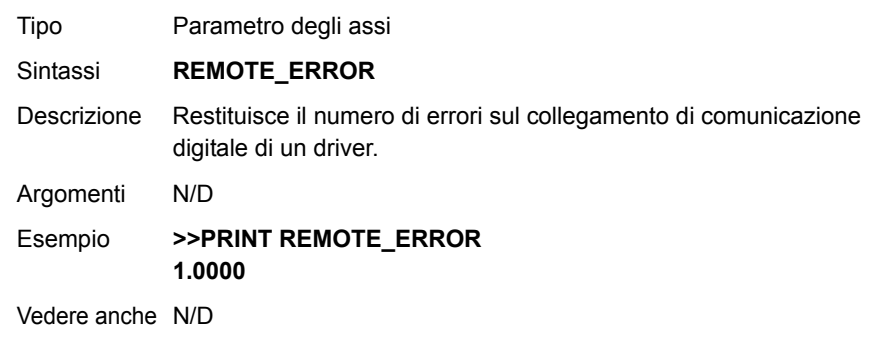

### <span id="page-129-0"></span>**3.2.222 RENAME**

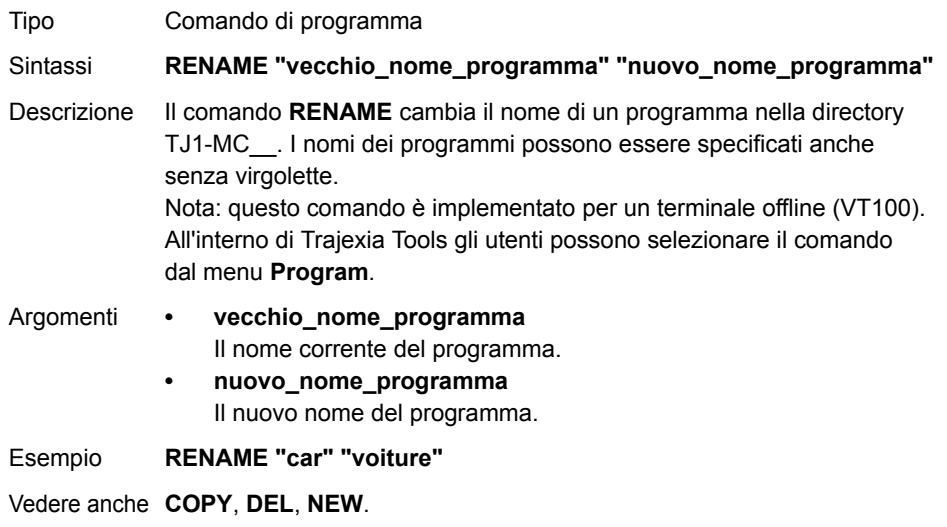

## <span id="page-130-1"></span>**3.2.223 REP\_DIST**

Tipo Parametro degli assi

Sintassi**REP\_DIST**

Descrizione Il parametro **REP DIST** contiene la distanza ripetuta, vale a dire l'intervallo di movimento ammesso per un asse prima che la posizione richiesta (**DPOS**) <sup>e</sup> la posizione misurata (**MPOS**) siano corrette. **REP\_DIST** viene definito in unità utente. L'intervallo esatto è controllato dal parametro **REP\_OPTION**. Il parametro **REP\_DIST** può avere qualsiasi valore positivo diverso da 0. Quando la posizione misurata ha raggiunto il proprio limite, TJ1-MC\_\_ regola le posizioni assolute senza influenzare il movimento in corso <sup>o</sup> l'algoritmo del servoazionamento. Notare che la posizione richiesta può ricadere fuori dell'intervallo perché la posizione misurata viene utilizzata per avviare la regolazione. Per ogni evento (**DEFPOS**, **OFFPOS**, **MOVEABS**, **MOVEMODIFY**) che definisce una posizione fuori dell'intervallo, la posizione finale sarà ridefinita all'interno dell'intervallo.

Il valore predefinito per tutti gli assi è 5000000.

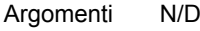

Revisione 3.0

 $\mathbf{\omega}$ ò

Revisione

Esempio Nessun esempio.

Vedere anche **[AXIS](#page-48-0)**, **[DPOS](#page-67-0)**, **[MPOS](#page-115-1)**, **[REP\\_OPTION](#page-130-0)**, **[UNITS](#page-146-0)**.

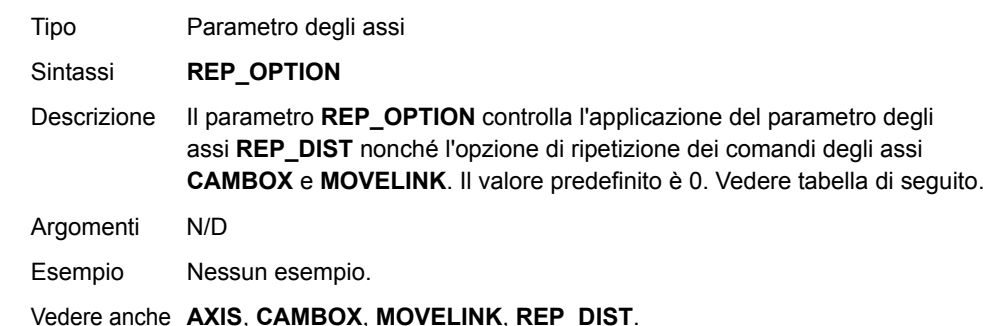

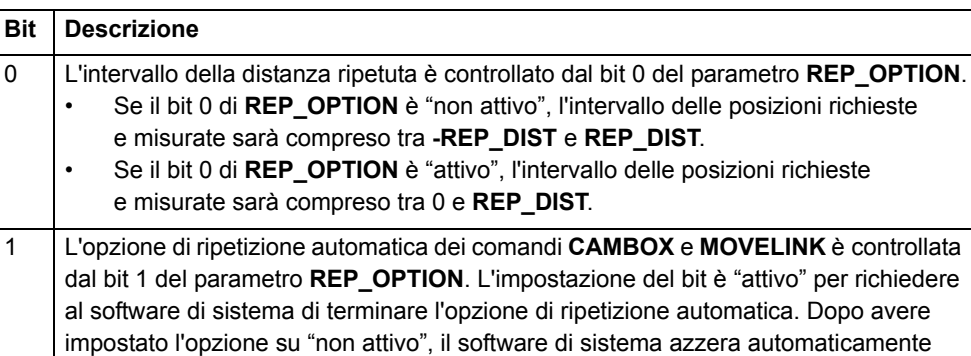

### **3.2.225 REPEAT..UNTIL**

il bit 1 di **REP\_OPTION**.

<span id="page-130-0"></span>**3.2.224 REP\_OPTION**

Tipo Comando di controllo del programma.

Sintassi **REPEAT comandiUNTIL condizione**

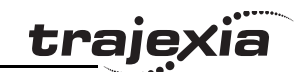

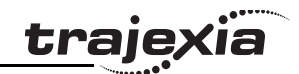

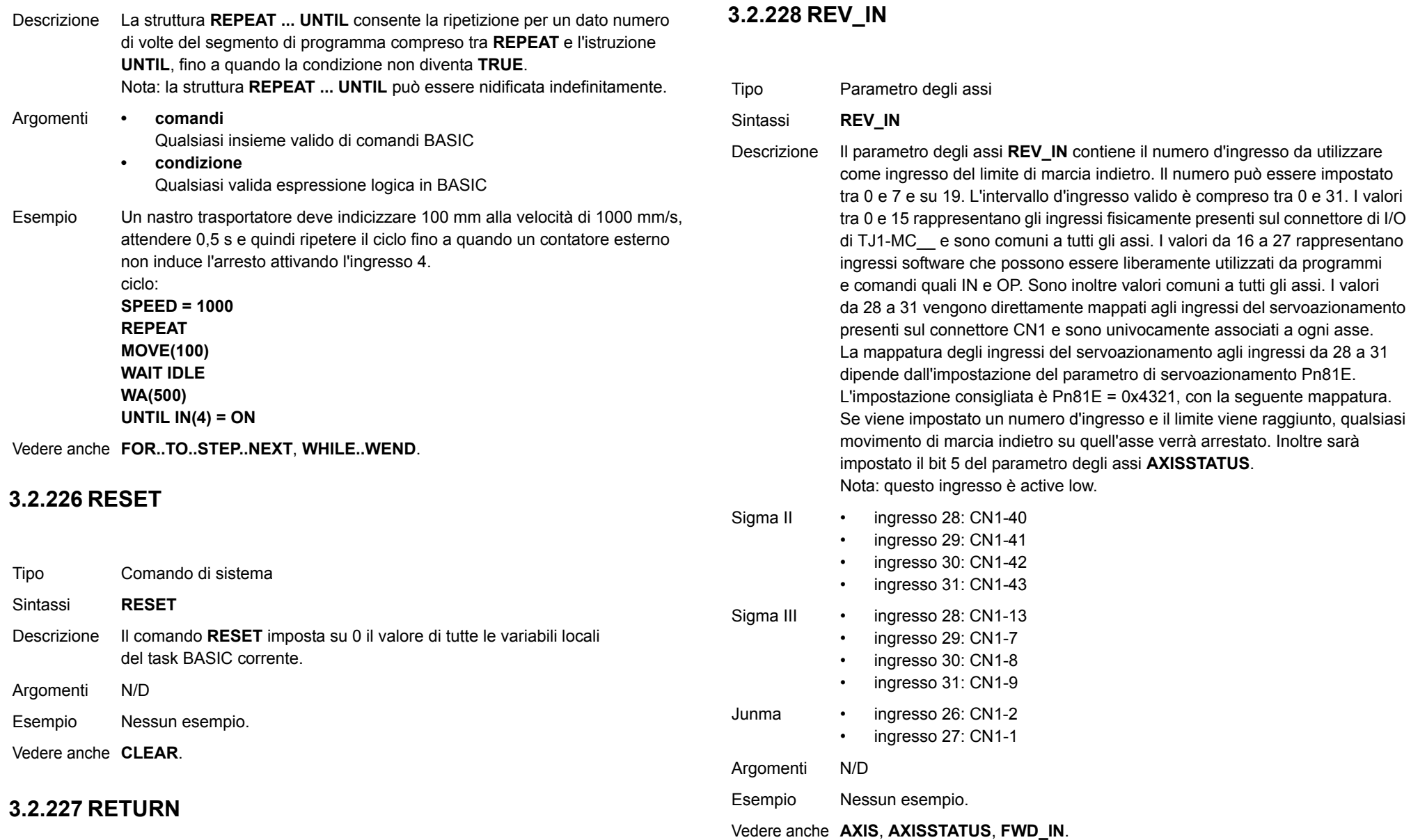

Revisione 3.0 Revisione 3.0

Vedere **[GOSUB..RETURN](#page-88-0)**.

## <span id="page-132-1"></span>**3.2.229 REV\_JOG**

Tipo Parametro degli assi

Sintassi**REV\_JOG**

Descrizione Il parametro degli assi **REV JOG** contiene il numero d'ingresso da utilizzare come ingresso di marcia indietro del jog. L'ingresso può essere compreso tra 0 e 7. Come impostazione predefinita, il parametro è impostato su –1 e nessun ingresso è selezionato. Note: questo ingresso è active low.

Argomenti N/D

Esempio Nessun esempio.

Vedere anche **[AXIS](#page-48-0)**, **[FAST\\_JOG](#page-78-0)**, **[FWD\\_JOG](#page-87-0)**, **[JOGSPEED](#page-102-0)**, **[UNITS](#page-146-0)**.

### <span id="page-132-0"></span>**3.2.230 REVERSE**

Tipo Comando degli assi

Sintassi **REVERSERE**

Descrizione Il comando **REVERSE** sposta indietro un asse costantemente alla velocità impostata nel parametro degli assi **SPEED**. La velocità di accelerazione è definita dal parametro degli assi **ACCEL**. **REVERSE** agisce sull'asse di base predefinito (impostato con **BASE**)

<sup>a</sup> meno che **AXIS** non sia usato per specificare un asse di base temporaneo. Nota: il movimento di marcia indietro può essere arrestato eseguendo i comandi **CANCEL** o **RAPIDSTOP** oppure raggiungendo il limite di marcia indietro, inibizione o di ritorno all'origine.

Argomenti N/D

Esempio **indietro:**

 **REVERSE**

 **WAIT UNTIL IN(0) = ON ' Aspetta il segnale di arresto CANCEL**

Vedere anche **[AXIS](#page-48-0)**, **[CANCEL](#page-55-0)**, **[FORWARD](#page-85-0)**, **[RAPIDSTOP](#page-126-0)**.

### **3.2.231 RS\_LIMIT**

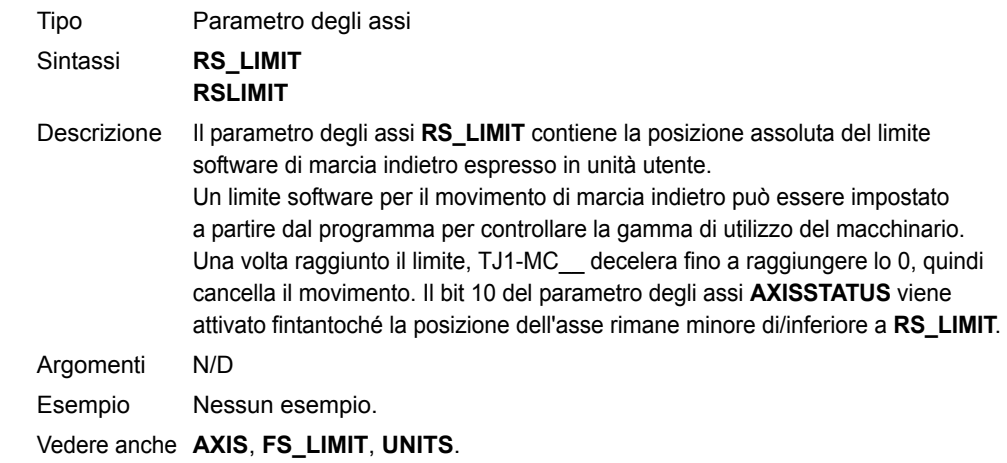

### <span id="page-132-2"></span>**3.2.232 RUN**

Tipo Comando di programma

**Sintassi RUN [ "nome\_programma" [ , numero\_task ]]**

- Descrizione Il comando RUN esegue in TJ1-MC\_\_ il programma specificato con **nome\_programma**. **RUN** seguito dalla specificazione del nome del programma produrrà l'esecuzione del programma correntemente selezionato. Il nome del programma può essere specificato anche senza virgolette. Indicando il numero di task si specifica il numero di task su cui il programma sarà eseguito. Omettendo il numero di task, il programma viene eseguito sul numero di task più elevato disponibile. È possibile includere **RUN** all'interno di un programma per eseguire un altro programma. Nota: l'esecuzione prosegue fino a quando non si verifica una delle seguenti condizioni:• Non ci sono più righe da eseguire.
	- •Sulla riga di comando viene digitato **HALT**, arrestando tutti i programmi.
	- • Sulla riga di comando viene digitato **STOP**, arrestando un singolo programma.
	- •Nel programma si incontra il comando **STOP**.
	- •Si incontra un errore di run-time.

trajexia

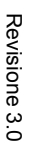

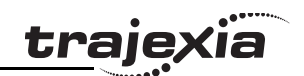

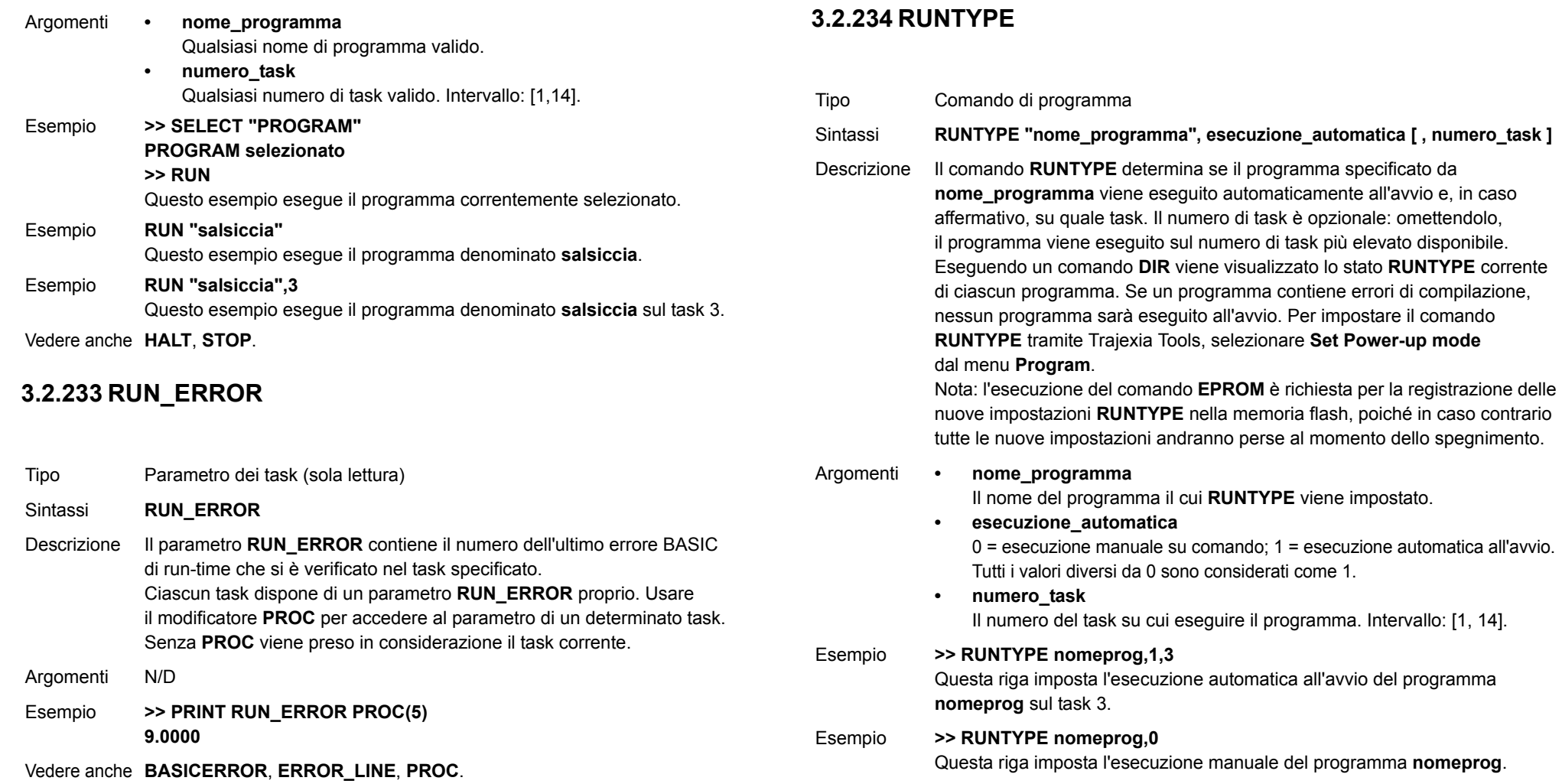

Vedere anche **[AUTORUN](#page-48-1)**, **[EPROM](#page-76-1)**, **[EX](#page-78-1)**.

## <span id="page-134-0"></span>**3.2.235 S\_REF**

## <span id="page-134-1"></span>**3.2.236 S\_REF\_OUT**

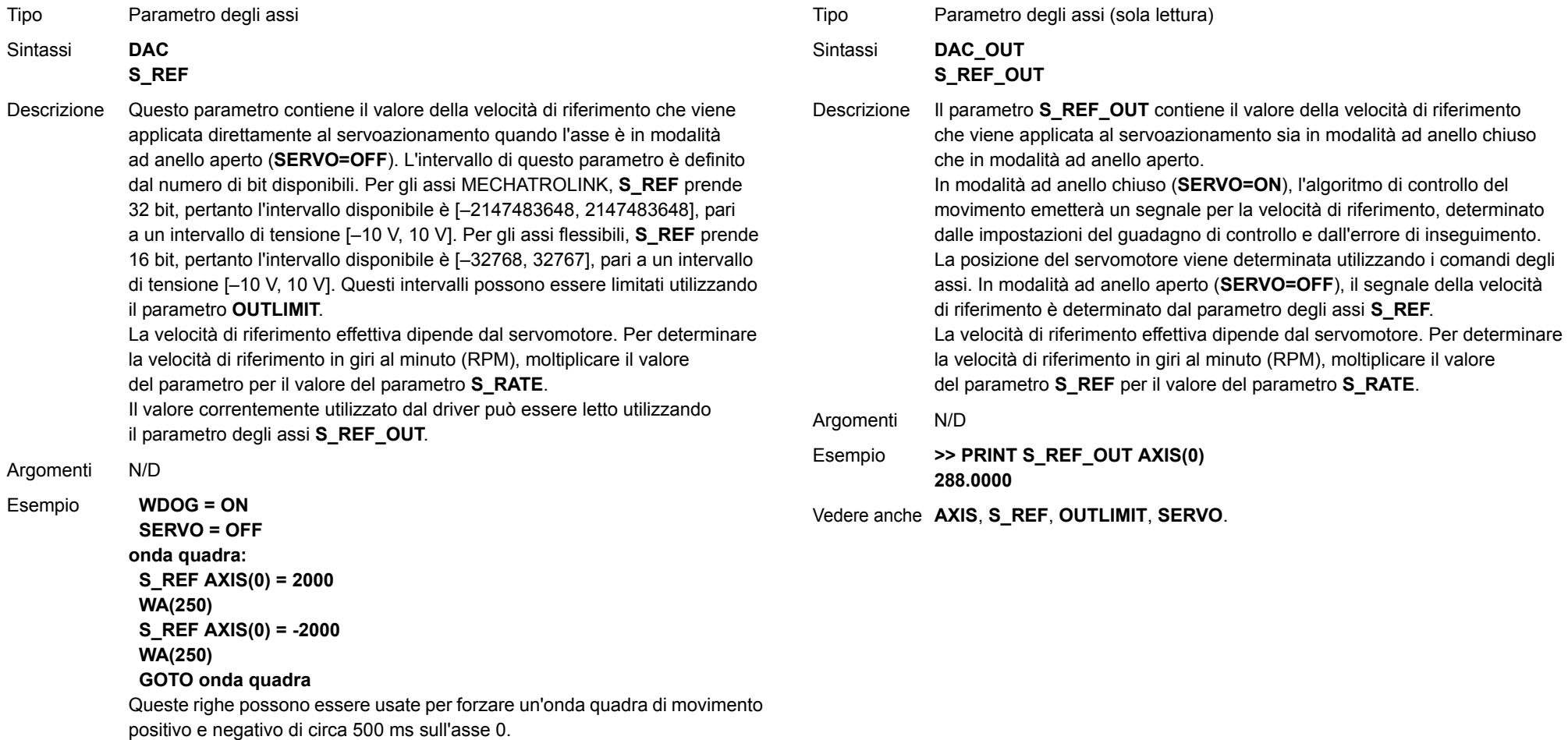

#### Vedere anche **[AXIS](#page-48-0)**, **[S\\_REF\\_OUT](#page-134-1)**, **[OUTLIMIT](#page-120-2)**, **[SERVO](#page-136-2)**.

### <span id="page-135-0"></span>**3.2.237 SCOPE**

Tipo Comando di sistema

Sintassi **SCOPE(controllo, periodo, inizio\_tabella, fine\_tabella, P0 [ , P1 [ , P2 [ , P3 ]]])**

Descrizione Il comando **SCOPE** programma la memorizzazione automatica da parte del sistema di un massimo di 4 parametri per ogni periodo di campionamento. La memorizzazione dei dati inizia non appena viene eseguito il comando **TRIGGER**.

> Il periodo di campionamento può essere un qualsiasi multiplo del ciclo di servoazionamento. I parametri sono memorizzati nella matrice della memoria TABLE e possono essere successivamente letti e trasmessi <sup>a</sup> un computer e visualizzati sull'oscilloscopio di Trajexia Tools oppure scritti in un file attraverso l'opzione **Create Table file** del menu **File**, per essere sottoposti a ulteriore analisi.

È possibile leggere la posizione corrente nella memoria TABLE del primo parametro, che è scritto da **SCOPE**, sul parametro **SCOPE\_POS**. Note:

1.Quando esegue la funzione di oscilloscopio, Trajexia Tools utilizza il comando **SCOPE**.

2.Per ridurre al minimo il tempo richiesto per scrivere i dati in tempo reale, il comando **SCOPE** scrive dati grezzi nella matrice della memoria TABLE. Ad esempio

a)I parametri sono espressi in fronti dell'encoder (al secondo) e pertanto non sono compensati per il fattore di conversione **UNITS**.

b)Il parametro **MSPEED** è espresso in cambiamenti nei fronti dell'encoder per ciclo di servoazionamento.

3.Applicazioni come i comandi **CAM**, **CAMBOX** e **SCOPE** utilizzano tutte la stessa memoria TABLE come area dati.

**•**

**•**

Impostare su "attivo" o "non attivo" per controllare l'esecuzione del comando **SCOPE**. Se attivo, il comando **SCOPE** è pronto

ad essere eseguito non appena viene eseguito il comando **TRIGGER**.

traiexia

- **• periodo** Il numero di tempi di servoazionamento tra un campionamento di dati e l'altro.
	- **inizio\_tabella** L'indirizzo del primo elemento da cui iniziare a memorizzare i dati nella matrice della memoria TABLE.
	- **fine\_tabella** L'indirizzo dell'ultimo elemento da utilizzare nella matrice della memoria TABLE.
- **• P0**

Primo parametro da memorizzare.

- **• P1**Secondo parametro da memorizzare (opzionale).
- **• P2**Terzo parametro da memorizzare (opzionale).
- **• P3**Quarto parametro da memorizzare (opzionale).

Esempio **SCOPE(ON,10,0,1000,MPOS AXIS(1),DPOS AXIS(1))** Questo esempio programma la funzione **SCOPE** per memorizzare il parametro **MPOS** per l'asse 1 e il parametro **DPOS** per l'asse 1 ogni 10 cicli di servoazionamento. Il parametro **MPOS** viene memorizzato nelle posizioni da 0 a 499 della memoria TABLE; i parametri **DPOS**, invece, nelle posizioni da 500 a 999. La funzione **SCOPE** torna all'inizio e comincia <sup>a</sup> memorizzare, salvo il caso in cui non venga arrestata. Il campionamento non ha inizio fino a quando non viene eseguito il comando **TRIGGER**.

Esempio **SCOPE(OFF)**

Questa riga disattiva la funzione SCOPE.

Vedere anche **[SCOPE\\_POS](#page-136-3)**, **[TABLE](#page-142-0)**, **[TRIGGER](#page-144-0)**.

### <span id="page-136-3"></span>**3.2.238 SCOPE\_POS**

### <span id="page-136-2"></span>**3.2.240 SERVO**

<span id="page-136-1"></span>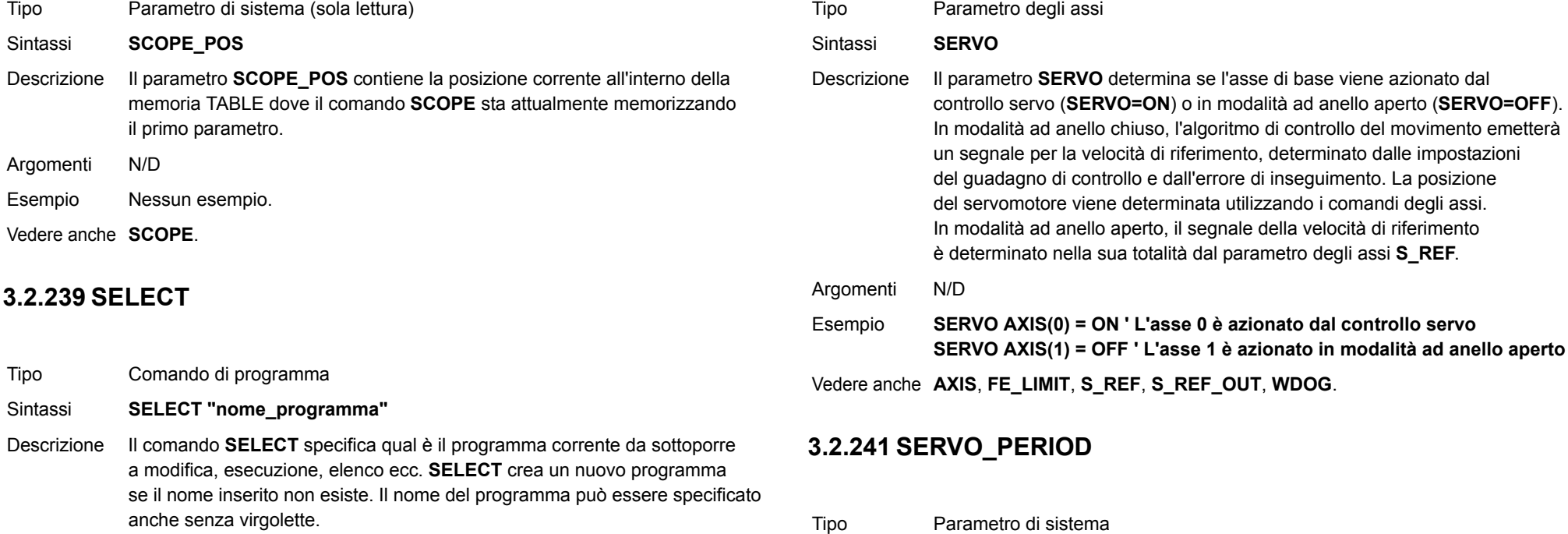

Quando un programma viene selezionato, i comandi **COMPILE**, **DEL**, **EDIT**, **LIST**, **NEW**, **RUN**, **STEPLINE**, **STOP** e **TROFF** diventano applicabili a quel programma, a meno che un altro programma non sia specificato nella riga di comando. Quando viene selezionato un altro programma, il programma selezionato precedentemente viene compilato. Il programma selezionato non può esser cambiato quando un programma è in corso di esecuzione. Nota: questo comando è implementato per un terminale offline (VT100). Trajexia Tools seleziona automaticamente i programmi selezionati sull'elenco del pannello di controllo.

Argomenti N/D

Esempio **>> SELECT "PROGRAM" PROGRAM selezionato>> RUN**

Vedere anche **[COMPILE](#page-57-0)**, **[DEL](#page-64-0)**, **[EDIT](#page-72-0)**, **[LIST](#page-104-0)**, **[NEW](#page-116-0)**, **[RUN](#page-132-2)**, **[STEPLINE](#page-140-1)**, **[STOP](#page-140-0)**, **[TROFF](#page-144-1)**.

<span id="page-136-0"></span>Sintassi**SERVO\_PERIOD**

Descrizione Il parametro **SERVO\_PERIOD** imposta il ciclo di servoazionamento di TJ1-MC\_\_. La temporizzazione dell'esecuzione dei task di programma <sup>e</sup> l'aggiornamento dei dati di controllo e dell'I/O dell'unità dipendono tutti da questa impostazione. Il parametro è definito in microsecondi. TJ1-MC\_\_ può essere impostato su cicli di servoazionamento di 0,5, 1,0 <sup>o</sup> 2,0 ms. Vedere tabella di seguito. Argomenti N/D Esempio Nessun esempio.

Vedere anche **[DRIVE\\_RESET](#page-70-0)**.

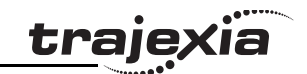

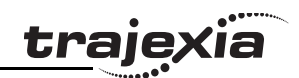

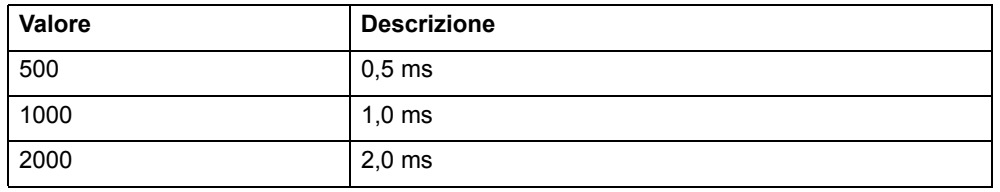

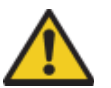

### **Attenzione**

Quando il parametro è stato impostato, occorre operare un'interruzione dell'alimentazione o un reset software (utilizzando **EX**) sull'intero sistema. Disattendere queste precauzioni potrebbe essere causa di anomalie.

### <span id="page-137-0"></span>**3.2.242 SET\_BIT**

- Tipo Comando di sistema
- Sintassi**SET\_BIT(numero\_bit, numero\_vr)**
- Descrizione Il comando **SET\_BIT** imposta su 1 il valore del bit specificato nella variabile VR. Gli altri bit della variabile mantengono i rispettivi valori.
- Argomenti **• numero\_bit** Il numero del bit da impostare. Intervallo: [0,23].
	- **• numero\_vr** Il numero della variabile VR per la quale il bit è impostato. Intervallo: [0,1023].

Esempio Nessun esempio.

Vedere anche **[CLEAR\\_BIT](#page-56-1)**, **[READ\\_BIT](#page-126-1)**, **[VR](#page-147-2)**.

### **3.2.243 SETCOM**

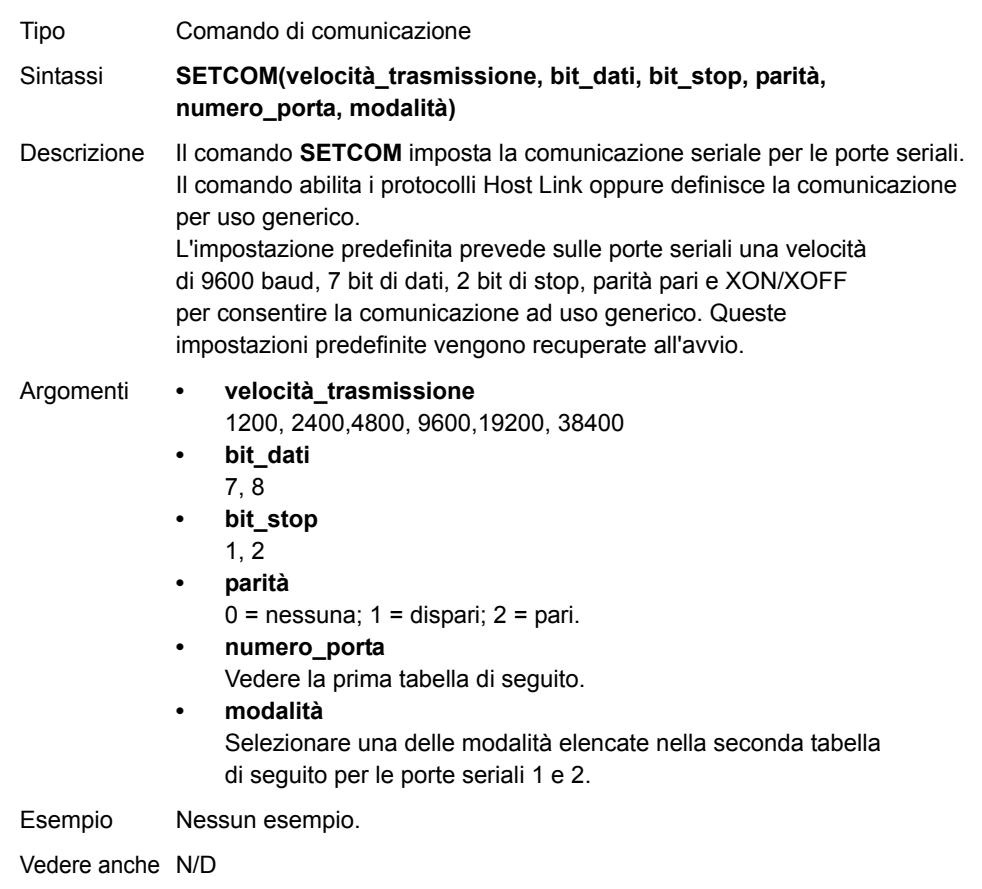

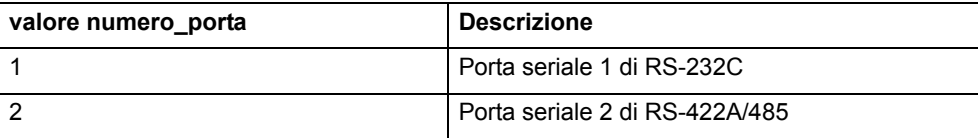

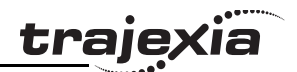

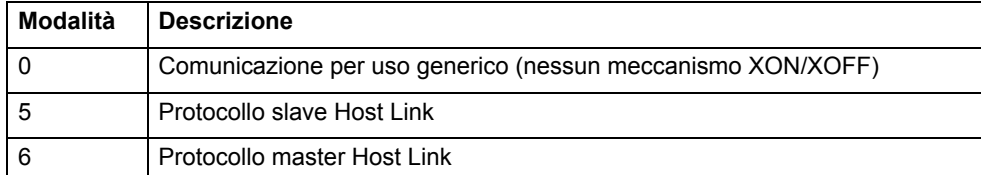

### **3.2.244 SGN**

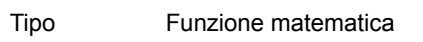

- Sintassi**SGN(espressione)**
- Descrizione La funzione **SGN** restituisce il segno di un numero. Per i valori positivi (incluso lo 0) restituisce il valore 1 mentre per quelli negativi il valore –1.
- Argomenti **• espressione** Qualsiasi espressione valida in BASIC.
- Esempio **>> PRINT SGN(-1.2) -1.0000**

Vedere anche N/D

### **3.2.245 SIN**

- Tipo Funzione matematica
- Sintassi**SIN(espressione)**
- Descrizione La funzione **SIN** restituisce il seno dell'espressione. I valori di ingresso sono espressi in radianti e possono avere qualsiasi valore. Il valore del risultato sarà compreso tra –1 e 1.
- Argomenti **• espressione**

Qualsiasi espressione valida in BASIC.

Esempio **>> PRINT SIN(PI/2) 1.0000**

Vedere anche N/D

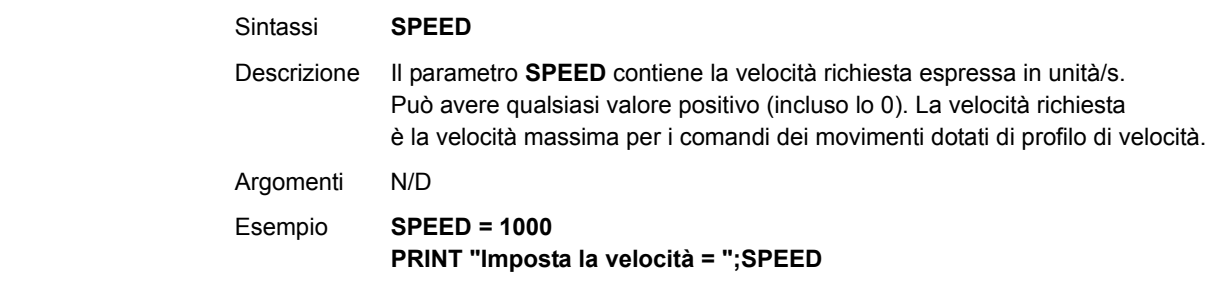

**3.2.247 SPEED**

Argomenti N/D

Vedere anche N/D

**3.2.246 SLOT**

Sintassi

Tipo Modificatore di slot

Esempio Nessun esempio.

Tipo Parametro degli assi

**SLOT**

#### Vedere anche **[ACCEL](#page-44-0)**, **[AXIS](#page-48-0)**, **[DATUM](#page-61-0)**, **[DECEL](#page-63-1)**, **[FORWARD](#page-85-0)**, **[MOVE](#page-109-0)**, **[MOVEABS](#page-110-0)**, **[MOVECIRC](#page-111-0)**, **[MOVEMODIFY](#page-114-0)**, **[REVERSE](#page-132-0)**, **[UNITS](#page-146-0)**.

Descrizione Il modificatore specifica il numero di unità per un parametro,

ad esempio **COMMSTYPE**. I numeri di unità Trajexia vanno da 0 a 6.

### Revisione Revisione 3.0  $\mathbf{\omega}$ ö

**MANUALE DI PROGRAMMAZIONE**

### **3.2.248 SQR**

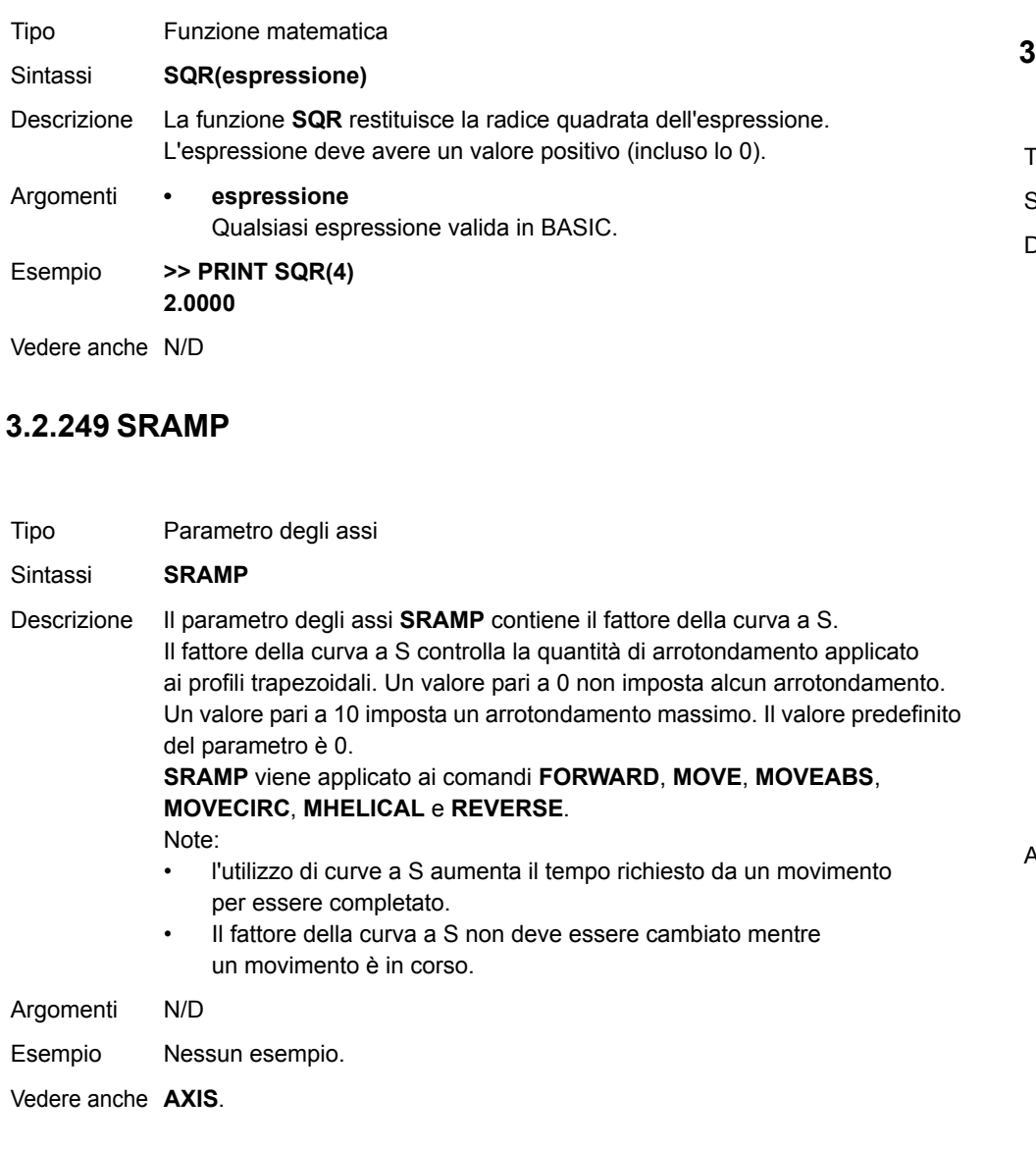

# traie

### **3.2.250 STEP**

Vedere **[FOR..TO..STEP..NEXT](#page-84-0)**.

## **3.2.251 STEP\_RATIO**

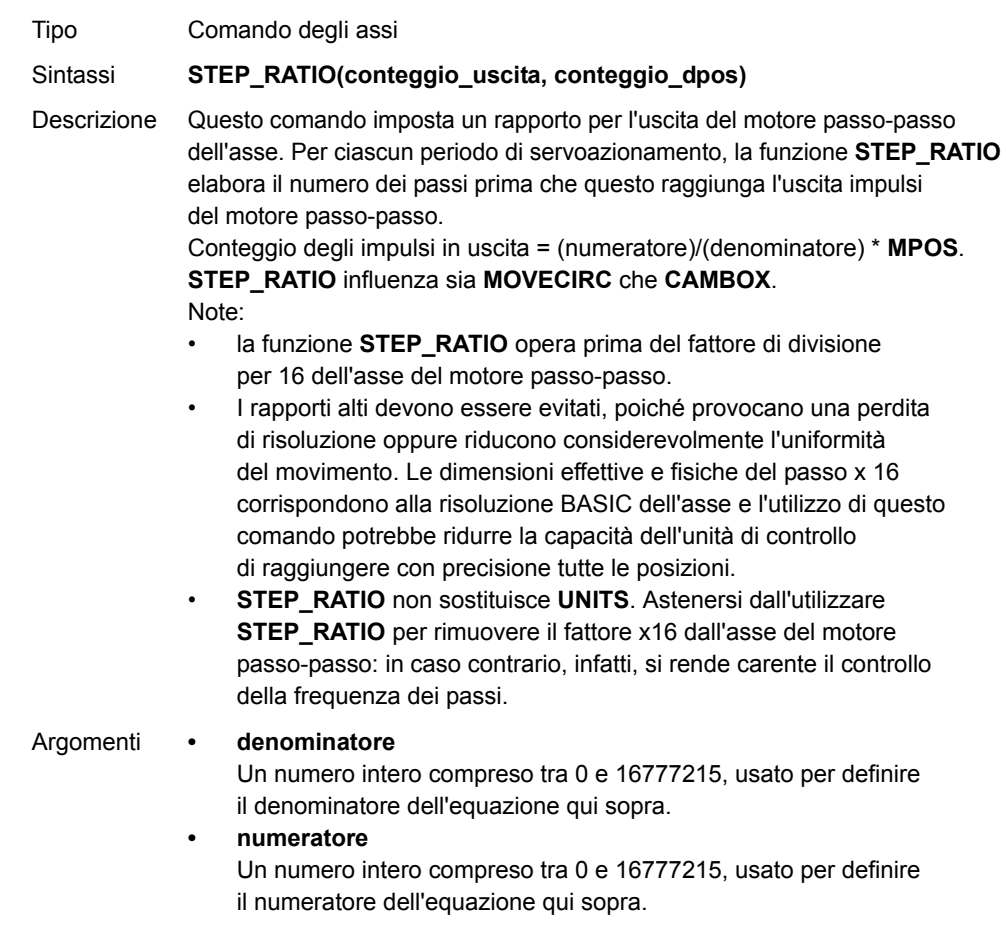

Esempio Due assi sono impostati come X e Y, ma i passi degli assi, in mm, non sono gli stessi. Per mantenere costante la velocità di posizionamento e consentire il corretto funzionamento di MOVECIRC, i movimenti interpolati richiedono valori UNITS identici su entrambi gli assi. L'asse con la risoluzione più bassa viene modificato e portato ad avere la risoluzione di posizionamento più alta per mantenere il miglior livello di precisione per entrambi gli assi. **' Asse 0: 500 conteggi/mm (31,25 passi/mm) ' Asse 1: 800 conteggi/mm (50,00 passi/mm) BASE(0) STEP\_RATIO(500,800) UNITS = 800 BASE(1) UNITS = 800**Vedere anche N/D

### <span id="page-140-1"></span>**3.2.252 STEPLINE**

- Tipo Comando di programma
- Sintassi**STEPLINE [ "nome\_programma" [ , numero\_task ]]**
- Descrizione Il comando **STEPLINE** esegue una linea (cioè un "passo") del programma specificato dal **nome\_programma**. Il nome del programma può essere specificato anche senza virgolette. Se il comando **STEPLINE** viene eseguito senza il nome del programma sulla riga di comando, il programma correntemente selezionato sarà eseguito in modalità passo-passo. Se il comando **STEPLINE** viene eseguito senza il nome del programma all'interno di un programma, quel programma sarà eseguito in modalità passo-passo.
	- Se il programma viene specificato, tutte le occorrenze del programma saranno eseguite in modalità passo-passo. Un nuovo task viene avviato quando nessuna copia del programma è in esecuzione. Se anche il task è specificato, solo la copia del programma in esecuzione sul task specificato viene eseguita in modalità passo-passo. Se nessuna copia del programma è in esecuzione sul task specificato, ne viene avviata una.

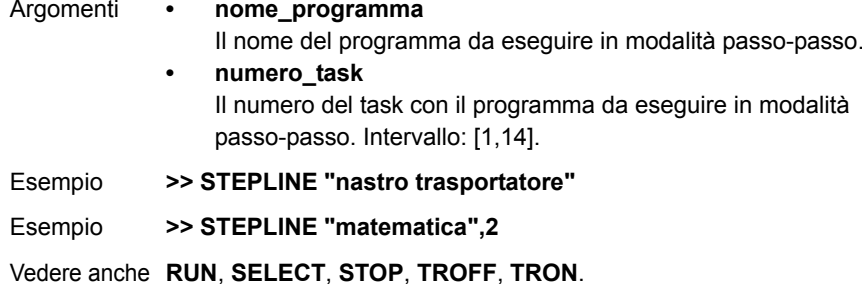

### <span id="page-140-0"></span>**3.2.253 STOP**

Tipo Comando di programma Sintassi **STOP [ "nome\_programma" [ , numero\_task ]** Descrizione Il comando **STOP** arresta l'esecuzione del programma specificato nel **nome\_programma**. Se il nome del programma è omesso, viene arrestato il programma correntemente selezionato. Il nome del programma può essere specificato anche senza virgolette. In caso di esecuzione multipla di un singolo programma su task diversi, è possibile utilizzare l'argomento **numero\_task** per specificare il task che deve essere arrestato. Argomenti **• nome\_programma** Il nome del programma da arrestare. **• numero\_task** Il numero del task con il programma da arrestare. Intervallo: [1,14]. Esempio **>> STOP nomeprog** Esempio In questo esempio le righe da "etichetta" in giù non vengono eseguite. **STOPetichetta: PRINT var RETURN**

Vedere anche **[HALT](#page-89-0)**, **[RUN](#page-132-2)**, **[SELECT](#page-136-1)**.

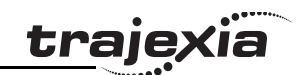

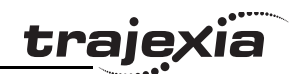

## **3.2.254 SYSTEM\_ERROR**

## **3.2.255 T\_REF**

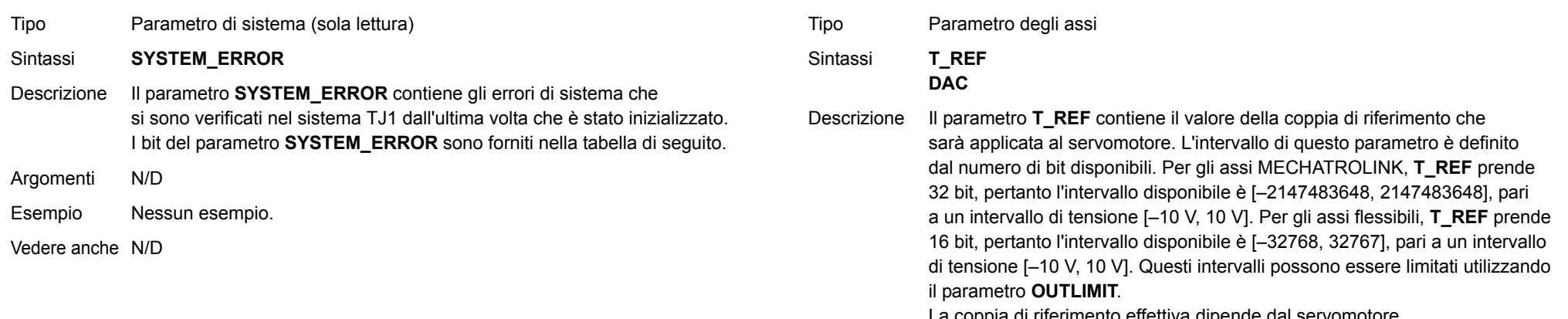

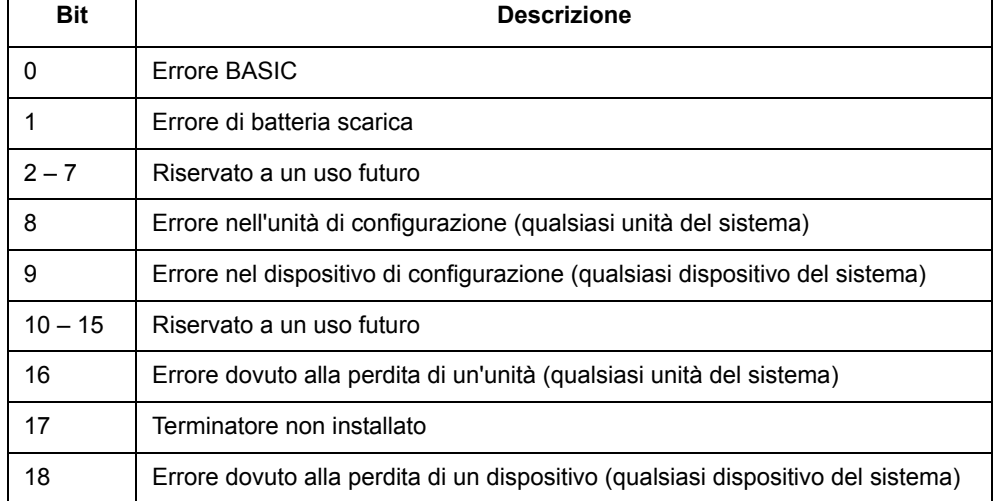

La coppia di riferimento effettiva dipende dal servomotore. Argomenti N/D

Esempio **T\_REF AXIS(0)=1000**

Vedere anche **[AXIS](#page-48-0)**, **[S\\_REF](#page-134-0)**.

Revisione 3.0 Revisione 3.0

### <span id="page-142-0"></span>**3.2.256 TABLE**

Tipo Comando di sistema

Sintassi **TABLE(indirizzo, valore {, valore}) TABLE(indirizzo)**

- Descrizione Il comando **TABLE** carica e legge i dati su e dalla matrice della memoria TABLE. La memoria TABLE ha una lunghezza massima di 64000 elementi. I valori della memoria TABLE sono numeri a virgola mobile con frazioni. La memoria TABLE può essere utilizzata anche per contenere informazioni, in alternativa alle variabili. Il comando **TABLE** ha due forme.
	- • **TABLE(indirizzo, valore{, valore})** scrive una sequenza di valori nella matrice della memoria TABLE. La posizione dell'elemento è specificata dall'indirizzo. La sequenza può avere una lunghezza massima di 20 elementi.
	- • **TABLE(indirizzo)** restituisce il valore della memoria TABLE <sup>a</sup> quella voce.

Un valore della memoria TABLE può essere di sola lettura se un valore con quel numero o un numero più alto è stato scritto in precedenza nella memoria. Ad esempio, se la posizione più alta della memoria TABLE in cui è stato scritto un valore è la numero 1000, qualora si cercasse di stampare **TABLE(1001)** si otterrebbe un messaggio d'errore. Le dimensioni totali della memoria TABLE sono indicate dal parametro **TSIZE**. Notare che questo valore supera di uno l'indirizzo dell'elemento definito più alto. È possibile cancellare la memoria TABLE utilizzando **DEL "TABLE"** o **NEW "TABLE"** sulla riga di comando. Note:

- • Applicazioni come i comandi **CAM**, **CAMBOX** e **SCOPE** in Trajexia Tools utilizzano tutte la stessa memoria TABLE come area dati. Non utilizzare lo stesso intervallo di area dati per scopi diversi.
- • Tutti i vari task in esecuzione possono accedere ai dati TABLE e VR. Per evitare i problemi causati dall'imprevista scrittura di una stessa variabile globale da parte di due task di programma, si consiglia di scrivere i programmi in maniera tale che la scrittura della variabile globale sia fatta da un solo programma alla volta.
- • I dati TABLE e VR contenuti nella RAM vanno persi al momento dello spegnimento.

La prima posizione della memoria TABLE da leggere o scrivere. Intervallo: [0,63999]

traiexia

- **• valore**Il valore che deve essere scritto nella posizione specificata <sup>e</sup> nelle posizioni successive.
- Esempio **TABLE(100,0,120,250,370,470,530,550)** Questa riga carica una memoria TABLE interna come quella riportata di seguito.
- Esempio Questa riga stampa il valore presente alla posizione 1000. **>> PRINT TABLE(1000)**

Vedere anche **[CAM](#page-52-0)**, **[CAMBOX](#page-54-0)**, **[DEL](#page-64-0)**, **[NEW](#page-116-0)**, **[SCOPE](#page-135-0)**, **[TSIZE](#page-145-1)**, **[VR](#page-147-2)**.

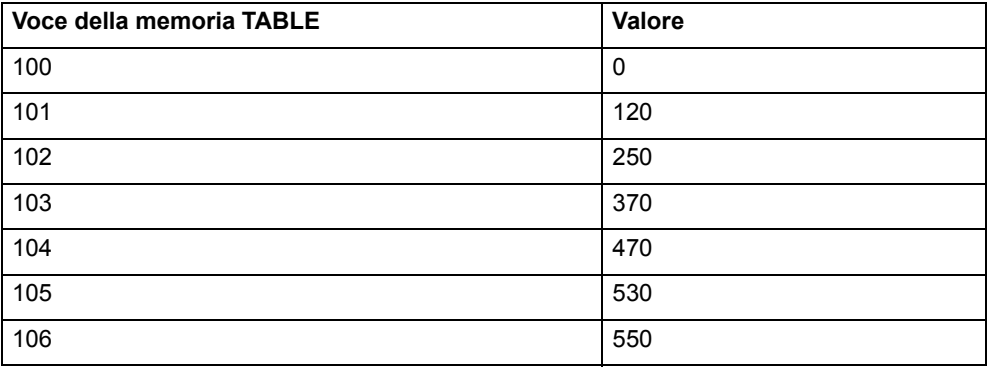

### **3.2.257 TABLEVALUES**

Tipo Comando di sistema

Sintassi**TABLEVALUES(indirizzo, numero\_di\_punti, formato)**

Descrizione Restituisce un elenco di punti della memoria TABLE iniziando dal numero specificato. Attualmente è supportato un solo formato, vale a dire testo delimitato da virgole.

> Nota: **TABLEVALUES** viene fornito principalmente per consentire a Trajexia Tools di accedere rapidamente agli insiemi di valori della memoria TABLE.

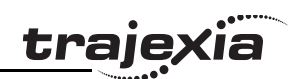

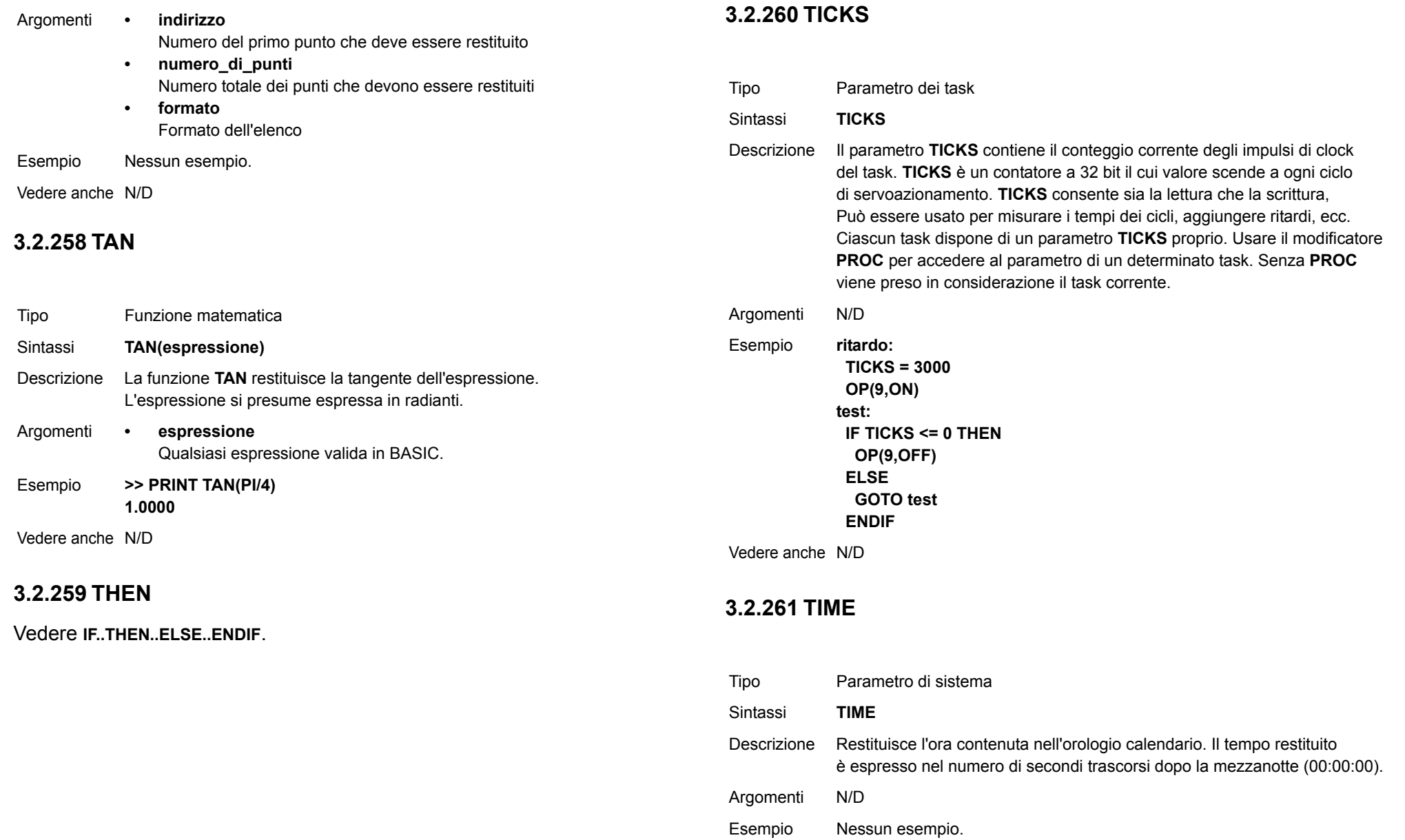

Revisione 3.0

Revisione 3.0
# **traje**

## **3.2.262 TIME\$**

## **3.2.265 TRIGGER**

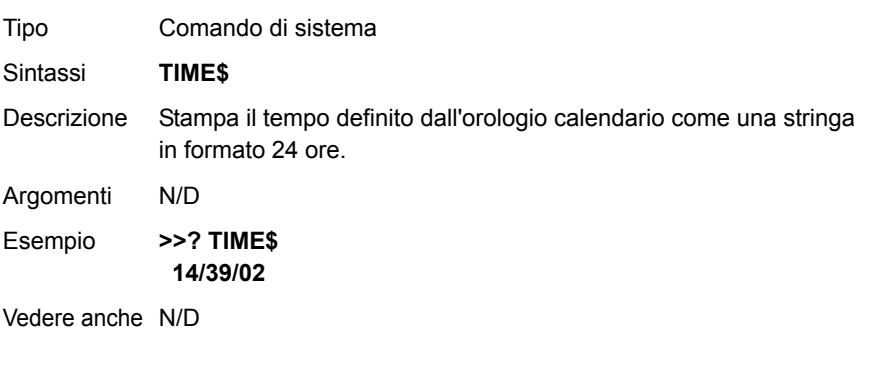

## **3.2.263 TO**

Vedere **[FOR..TO..STEP..NEXT](#page-84-0)**.

## **3.2.264 TRANS\_DPOS**

Tipo Parametro degli assi (sola lettura)

#### Sintassi**TRANS\_DPOS**

Descrizione La posizione richiesta per l'asse all'uscita della trasformazione del contorno. **TRANS\_DPOS** è normalmente uguale a **DPOS** su ciascun asse. La trasformazione del contorno è quindi pari a 1:1 per ciascun asse. Per la configurazione di alcuni macchinari, ad esempio i bracci meccanici <sup>o</sup> le macchine con movimenti parassiti sugli assi, può risultare utile installare una trasformazione del contorno diversa da 1:1. Le trasformazioni dei contorni devono essere scritte appositamente in linguaggio C e scaricate nell'unita di controllo. Se si desiderano installare delle trasformazioni del contorno, è essenziale contattare OMRON.

Argomenti N/D

Esempio Nessun esempio.

Vedere anche **[FRAME](#page-85-0)**.

Revisione Revisione 3.0  $\boldsymbol{\omega}$ ò

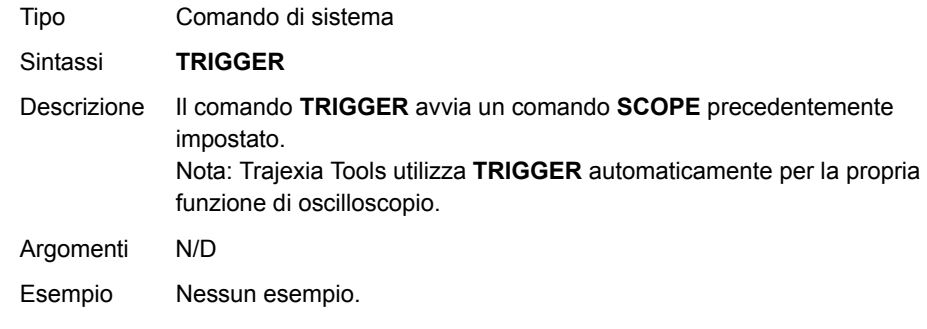

### <span id="page-144-0"></span>**3.2.266 TROFF**

Vedere anche **[SCOPE](#page-135-0)**.

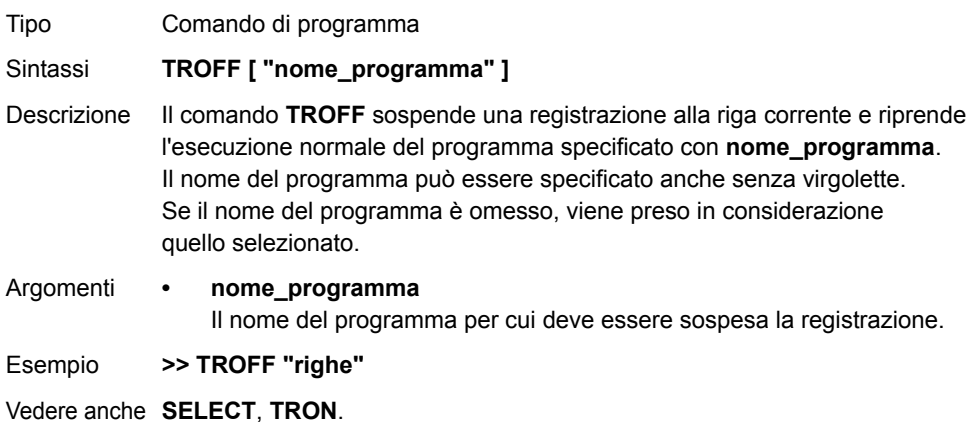

## <span id="page-145-0"></span>**3.2.267 TRON**

## **3.2.268 TRUE**

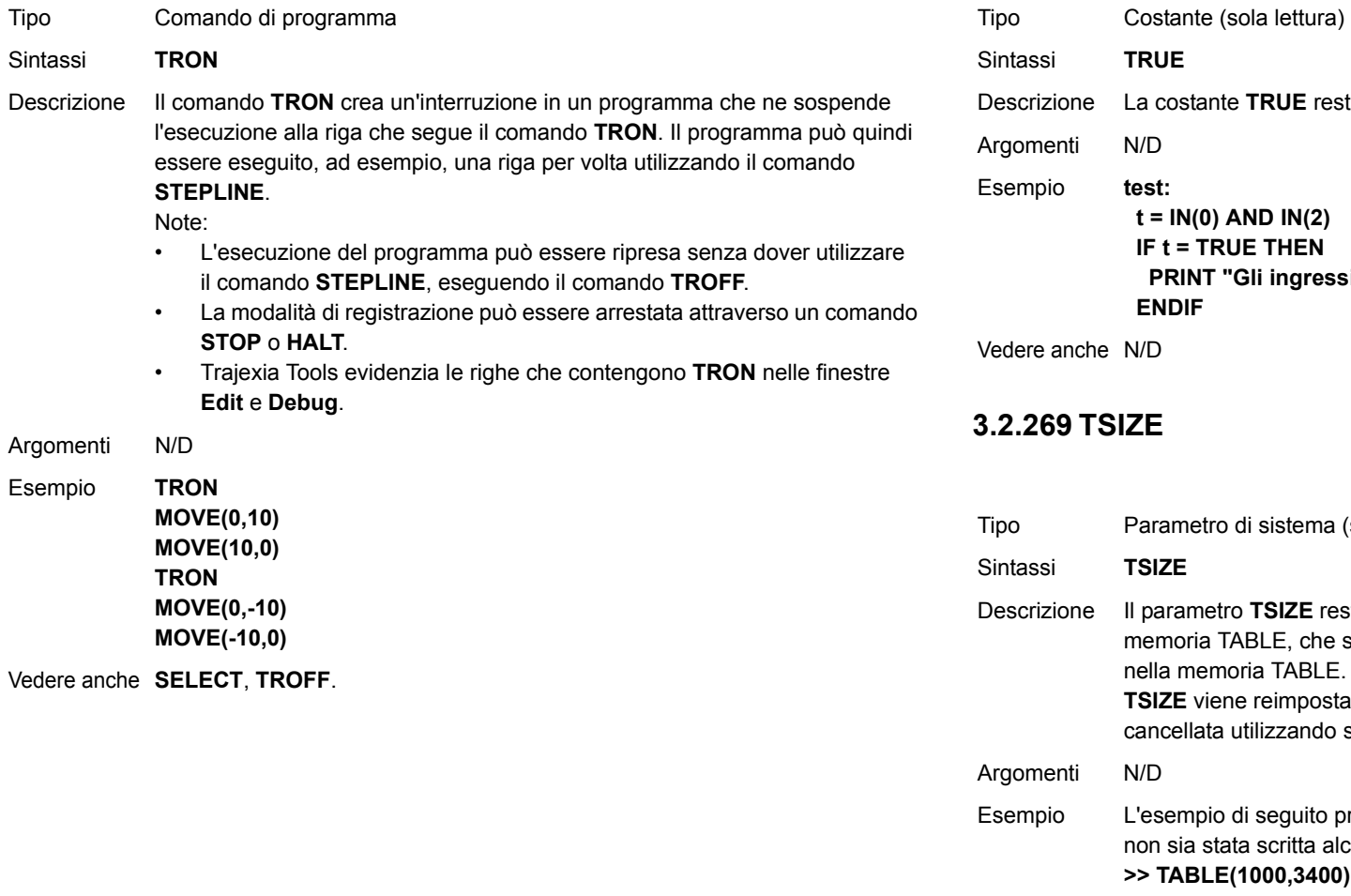

## **TRUE**Descrizione La costante **TRUE** restituisce il valore numerico –1.  $N/D$ test:  **t = IN(0) AND IN(2) IF t = TRUE THEN PRINT "Gli ingressi sono attivi" ENDIF**

N/D

### **3.2.269 TSIZE**

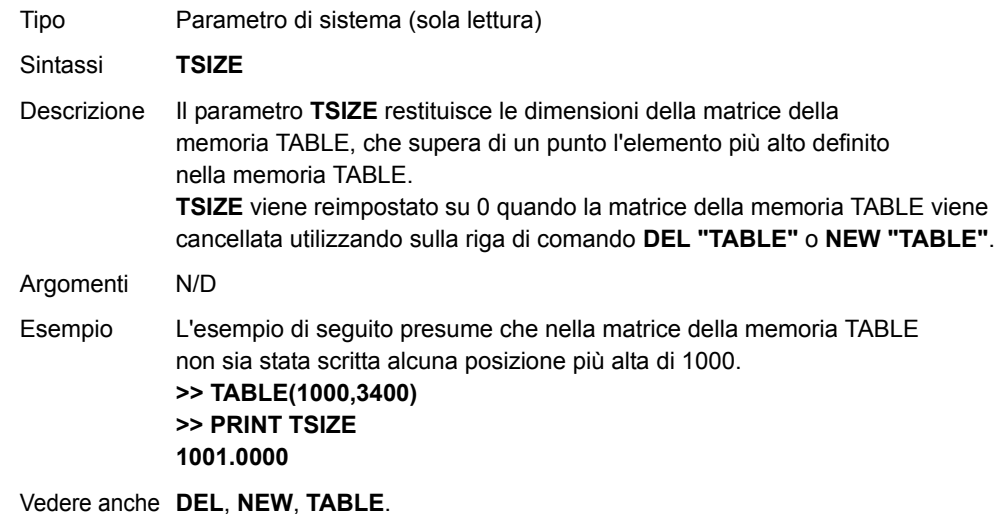

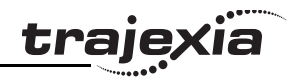

#### **Comandi BASIC**

### <span id="page-146-0"></span>**3.2.270 UNITS**

Tipo Parametro degli assi

Sintassi**UNITS**

Descrizione Il parametro degli assi **UNITS** contiene il fattore di conversione delle unità. Il fattore di conversione delle unità consente all'utente di definire un'unità che gli risulta più comoda, ad esempio m, mm o giri motore, specificando la quantità di fronti dell'encoder per unità utente.

> I parametri dell'asse, come ad esempio la velocità, l'accelerazione, la decelerazione e i comandi dell'asse, sono specificati nelle unità utente così definite.

Nota: il parametro **UNITS** può essere qualsiasi valore diverso da zero, ma si consiglia di progettare i sistemi con un numero intero di impulsi encoder per unità utente. Per mantenere le stesse dinamiche all'interno del sistema, qualora si proceda alla modifica del parametro **UNITS** vengono influenzati tutti i parametri degli assi che da **UNITS** dipendono.

Argomenti N/D

Esempio Una vite conduttrice ha un passo di 5 mm e un encoder da 1000 impulsi/giro. Le unità devono essere impostate per consentire ai movimenti di essere specificati in mm.

> I 1.000 impulsi/giro generano 1.000x4 = 4.000 fronti/giro. Un giro è pari <sup>a</sup> 5 mm. Pertanto vi sono 4.000/5 = 800 fronti/mm. **UNITS** viene quindi impostato come segue.

**>> UNITS = 1000\*4/5**

Vedere anche **[AXIS](#page-48-0)**, **[ENCODER\\_RATIO](#page-74-0)**.

#### **3.2.271 UNLOCK**

Vedere **[LOCK](#page-105-0)**.

#### **3.2.272 UNTIL**

Vedere **[REPEAT..UNTIL](#page-130-0)**.

traiex

### **3.2.273 VERIFY**

- Tipo Parametro degli assi
- Sintassi**VERIFY**

Descrizione Il parametro di verifica dell'asse viene utilizzato per selezionare diverse modalità operative su un asse dell'encoder del motore passo-passo.

> **• VERIFY=OFF**Il circuito di conteggio dell'encoder è collegato ai segnali hardware **STEP** <sup>e</sup> **DIRECTION**, consentendone il conteggio come segnali encoder. Ciò risulta particolarmente utile per la registrazione perché il circuito di registrazione può a quel punto agire su un asse del motore passo-passo.

> **• VERIFY=ON**Il circuito dell'encoder è collegato al segnale Z degli ingressi esterni A, B.

> Nota: quando in TJ1-FL02 **VERIFY=OFF**, il circuito di conteggio dell'encoder è configurato per accettare i segnali **STEP** e **DIRECTION** cablati agli ingressi A e B dell'encoder. Se **VERIFY=ON**, il circuito dell'encoder è configurato per il consueto ingresso di quadratura.

Assicurarsi che la tensione degli ingressi dell'encoder non superi i 5 volt.

Argomenti N/D

Esempio **VERIFY AXIS(3)=ON**

Vedere anche N/D

#### **3.2.274 VERSION**

Tipo Parametro di sistema (sola lettura)

Sintassi**VERSION**

Descrizione Il parametro **VERSION** restituisce il numero di versione corrente del firmware del sistema correntemente installato su TJ1-MC\_\_.

Argomenti N/D

Esempio **>> PRINT VERSION 1.6100**

Vedere anche N/D

**WAIT UNTIL SPEED = VP\_SPEED**

#### **Comandi BASIC**

## **3.2.275 VFF\_GAIN**

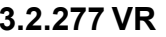

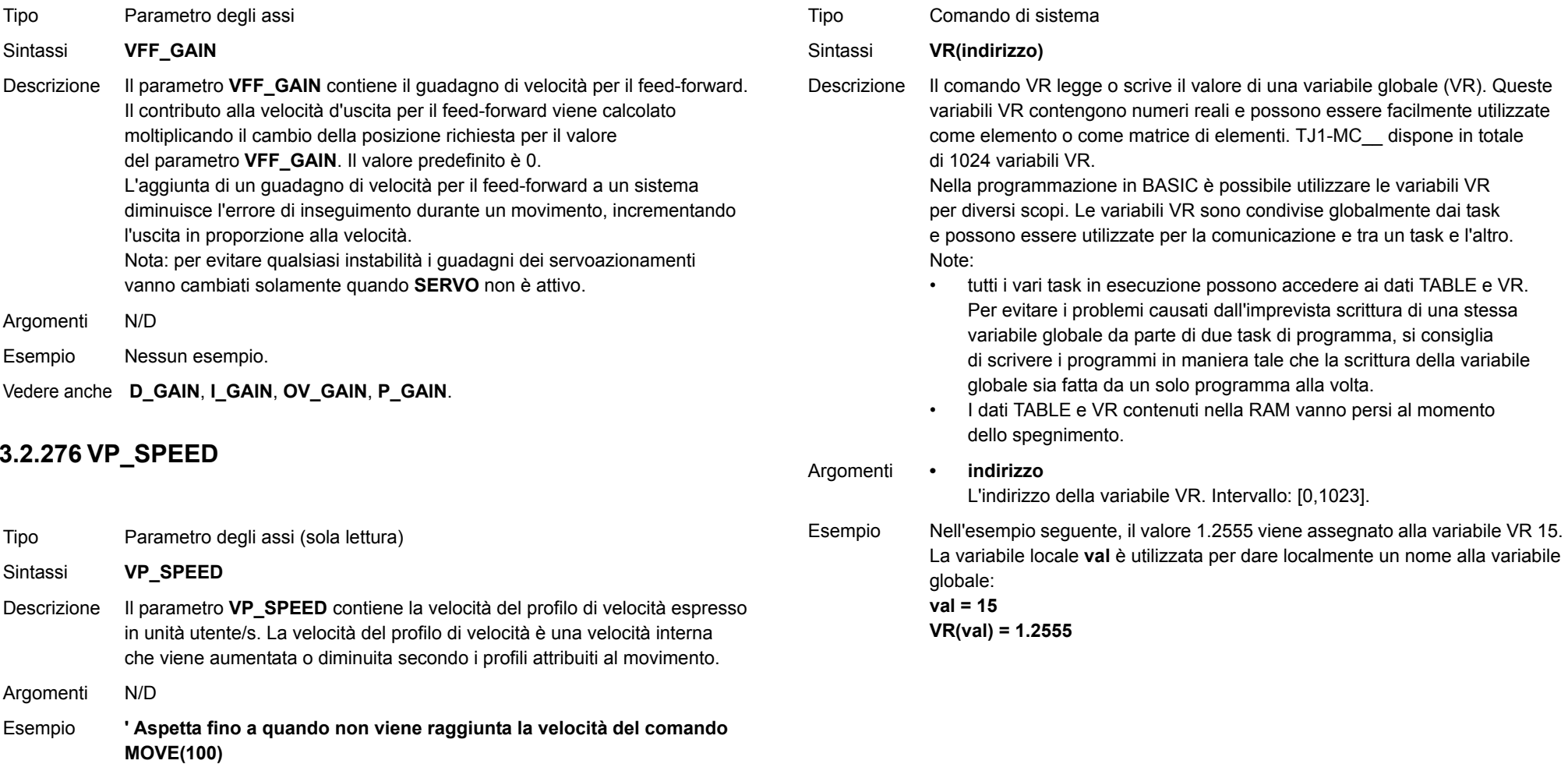

# <u>trajexia</u>

#### **Comandi BASIC**

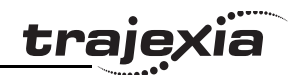

Esempio Un gantry di trasferimento dispone di 10 posizioni in una riga. Ciascuna posizione può, in qualsiasi momento, essere piena o vuota. Le variabili da VR(101) a VR(110) sono utilizzate per tenere una matrice di dieci 1 e/o 0 per indicare le posizioni occupate (1) oppure vacanti (0). Il portale deposita il carico nella prima posizione libera. Il programma che ottiene tale risultato sarebbe, in parte, come segue: **movimentop: MOVEABS(115) ' Si porta alla prima posizione di deposito del carico FOR VR(0) = 101 TO 110 IF (VR(VR(0)) = 0) THEN GOSUB carico MOVE(200) ' 200 lascia spazi vuoti tra le posizioni NEXT VR(0) PRINT "Tutte le posizioni sono occupate" WAIT UNTIL IN(3) = ON GOTO movimentop**

> **carico: ' Deposita il carico nella posizione prevista e lo segna in matrice OP(15,OFF) VR(VR(0)) = 1**

#### **RETURN**

Le variabili usufruiscono del backup di una batteria, quindi il programma in esame potrebbe essere concepito per memorizzare lo stato della macchina quando l'alimentazione è assente. Sarebbe naturalmente necessario fornire un mezzo di ripristino totale in seguito all'intervento manuale.

Esempio **anello: ' Assegna VR(65) a VR(0) moltiplicato per la posizione misurata dell'asse 1VR(65) = VR(0)\*MPOS AXIS(1) PRINT VR(65) GOTO anello**

Vedere anche **[CLEAR\\_BIT](#page-56-0)**, **[READ\\_BIT](#page-126-0)**, **[SET\\_BIT](#page-137-0)**, **[TABLE](#page-142-0)**.

### **3.2.278 VRSTRING**

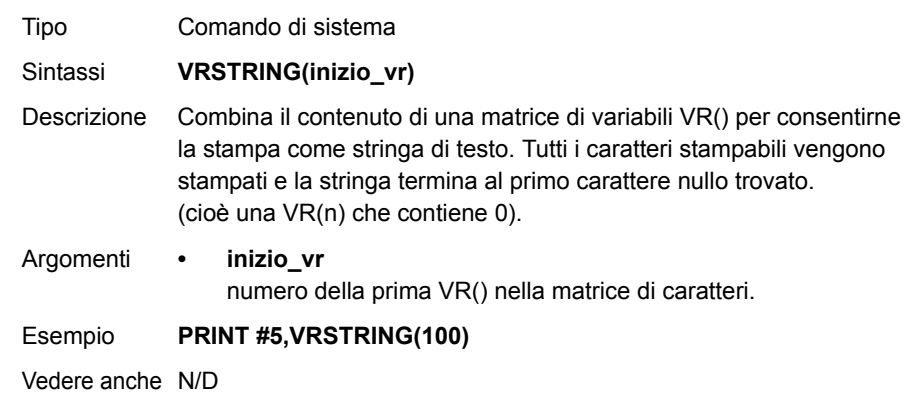

#### **3.2.279 WA**

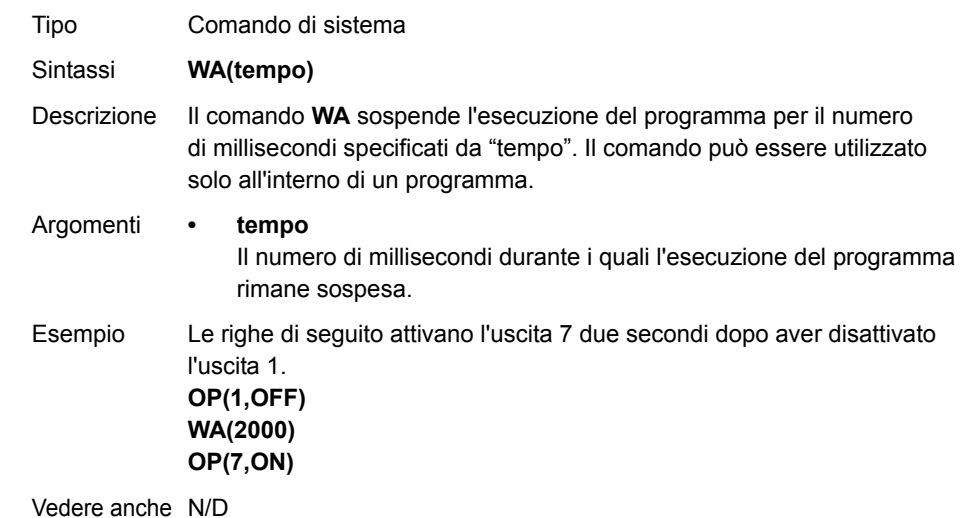

non

#### **Comandi BASIC**

Argomenti N/D

Sintassi

## <span id="page-149-1"></span>**3.2.280 WAIT IDLE**

<span id="page-149-0"></span>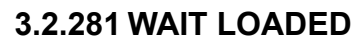

Tipo Comando di sistema

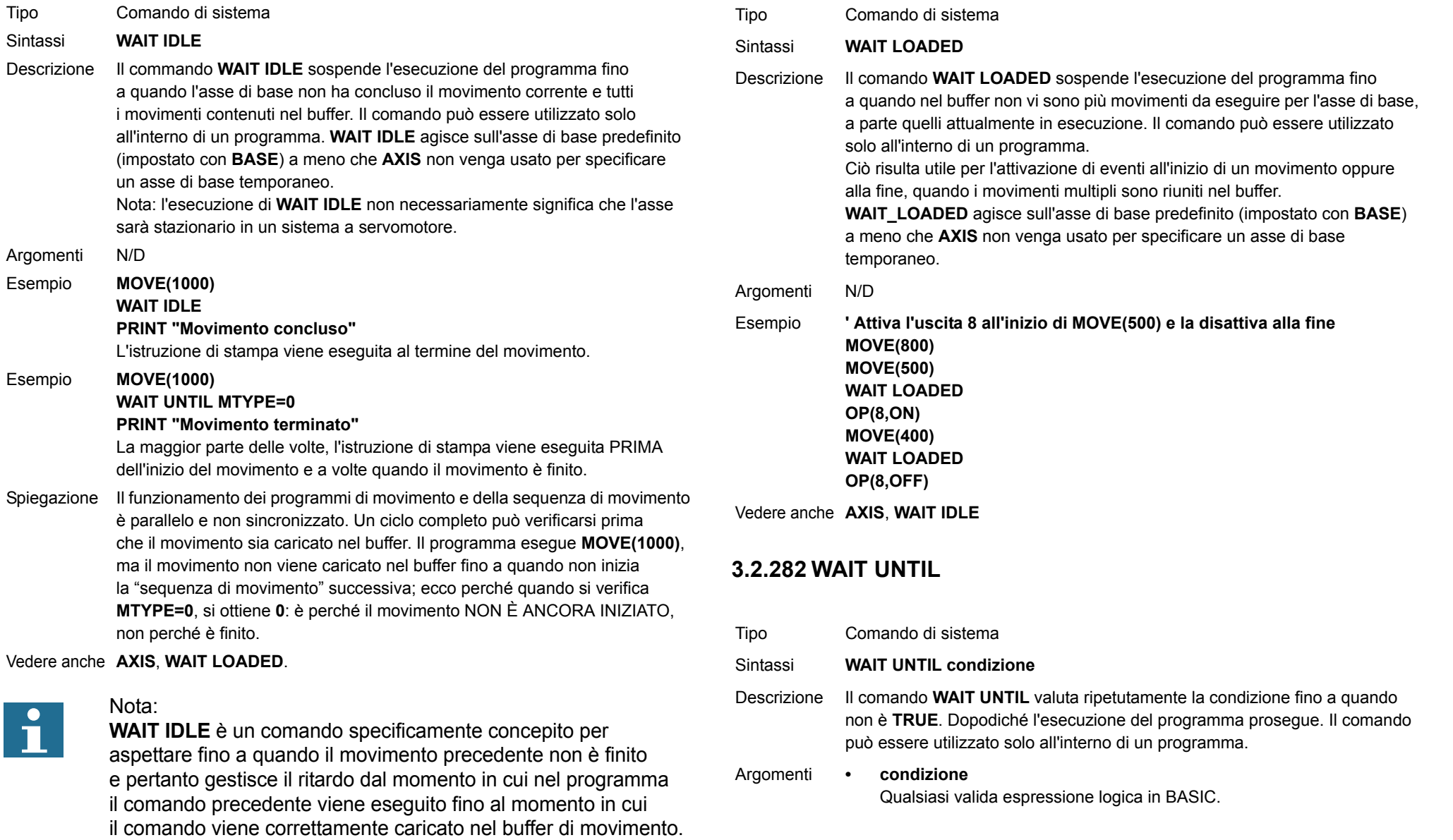

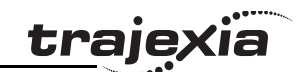

 $\overline{\mathbf{1}}$ 

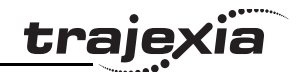

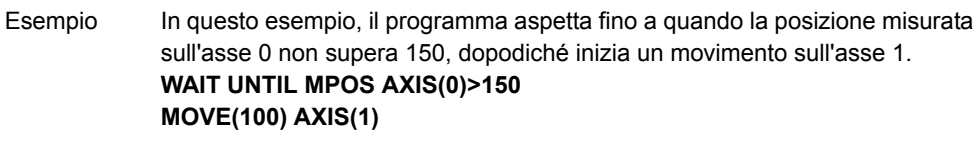

Esempio II livello di complessità delle espressioni valutate non ha limiti, a condizione che tali espressioni seguano la sintassi BASIC, ad esempio: **WAIT UNTIL DPOS AXIS(2) <= 0 OR IN(1) = ON** Con questa riga si genera un'attesa fino a quando la posizione richiesta per l'asse 2 non risulta minore di o uguale a 0 o l'ingresso 1 è attivo.

Vedere anche N/D

### **3.2.283 WDOG**

Tipo Parametro di sistema

#### Sintassi**WDOG**

Descrizione Il parametro **WDOG** contiene l'interruttore software di abilitazione del servoazionamento che utilizza il comando di ingresso **RUN** (servoazionamento attivo). Il servoazionamento abilitato controlla il servomotore in base ai valori della velocità e della coppia di riferimento. **WDOG** può essere attivato e disattivato dal controllo dei programmi, alla riga di comando e al pulsante di controllo di Trajexia Tools. Il servoazionamento viene automaticamente disabilitato quando si verifica un **MOTION\_ERROR**. Un errore di movimento si verifica quando lo stato **AXISSTATUS** per uno degli assi corrisponde all'impostazione **ERRORMASK**. In questo caso l'interruttore software (**WDOG**) viene disattivato, il parametro **MOTION\_ERROR** prende il valore 1 e il parametro **ERROR\_AXIS** prende il numero del primo asse contenente l'errore. Nota: Trajexia Tools può eseguire automaticamente il parametro **WDOG** quando sul pannello di controllo è selezionato il pulsante **Drives Enable**.

Argomenti N/D

Esempio Nessun esempio.

Vedere anche **[AXISSTATUS](#page-49-0)**, **[ERROR\\_AXIS](#page-76-0)**, **[ERRORMASK](#page-77-0)**, **[MOTION\\_ERROR](#page-108-0)**, **[SERVO](#page-136-1)**.

#### **3.2.284 WHILE..WEND**

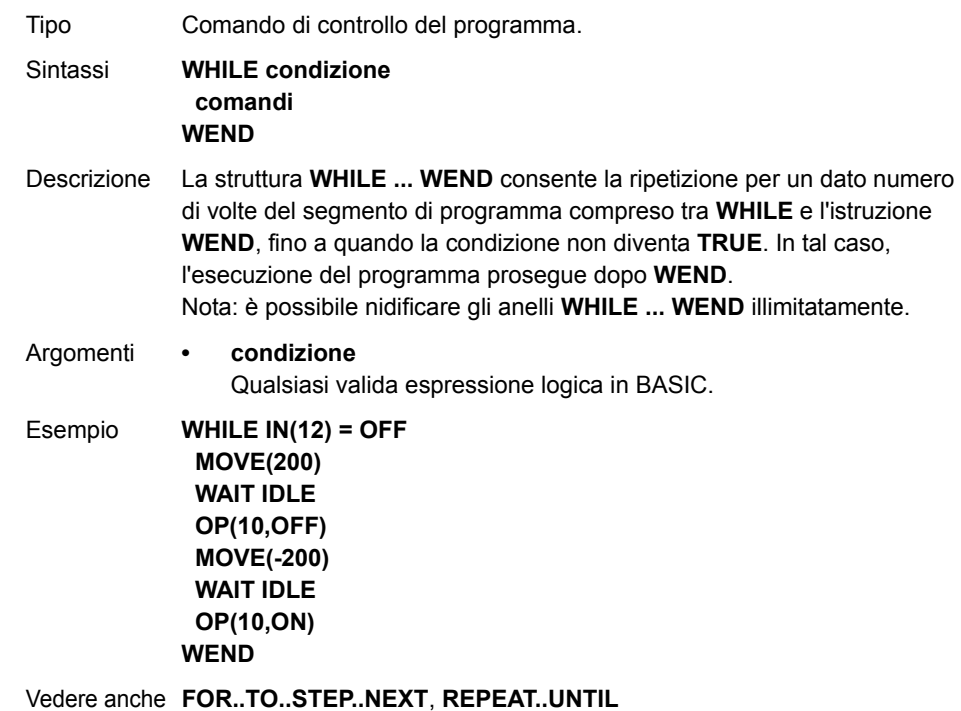

Revisione Revisione 3.0  $\mathbf{\omega}$ ö

#### **Comandi BASIC**

#### **3.2.285 XOR**

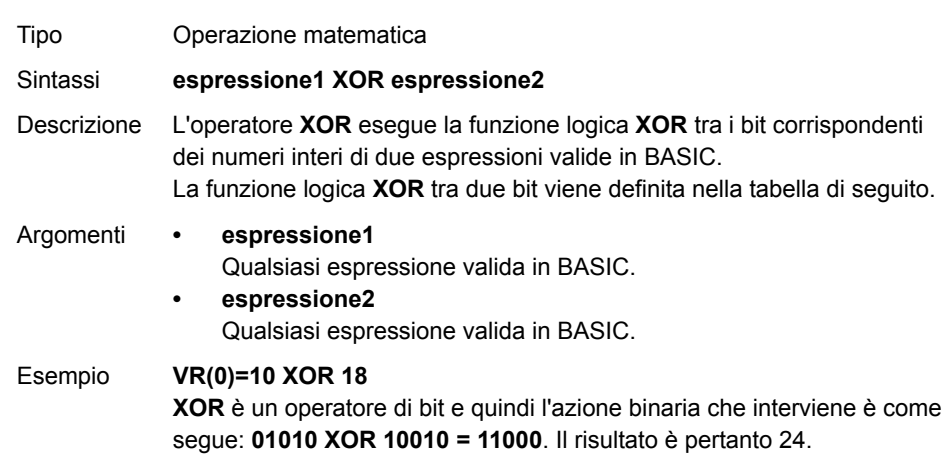

Vedere anche N/D

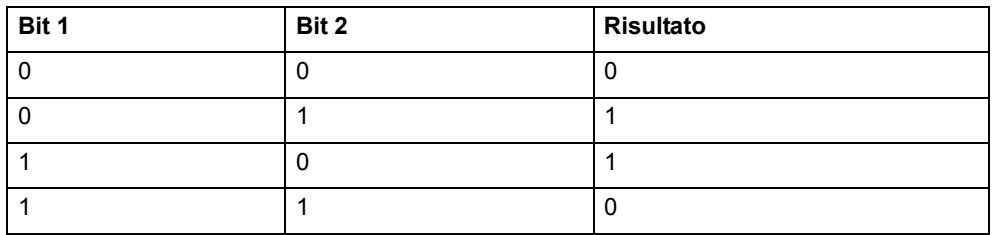

<u>traje</u>xia

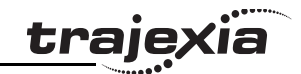

## **4.1 Interfacce disponibili**

Le unità Trajexia dispongono delle seguenti interfacce di comunicazione:

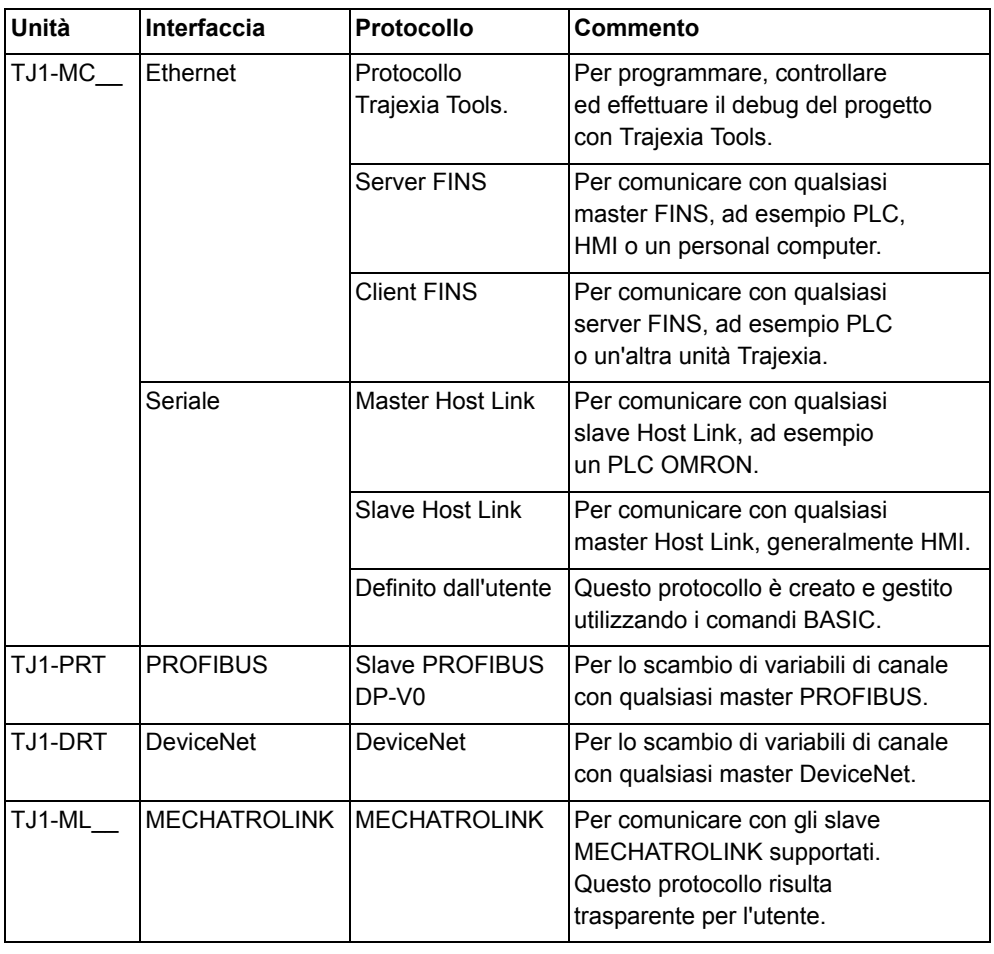

## **4.2 Ethernet**

TJ1-MC\_\_ è dotato di porta Ethernet standard da 10/100 Mbps. Per collegare TJ1-MC\_\_ a un PC è possibile utilizzare un cavo Ethernet crossover o patch. Per configurare l'interfaccia, impostare i seguenti parametri:

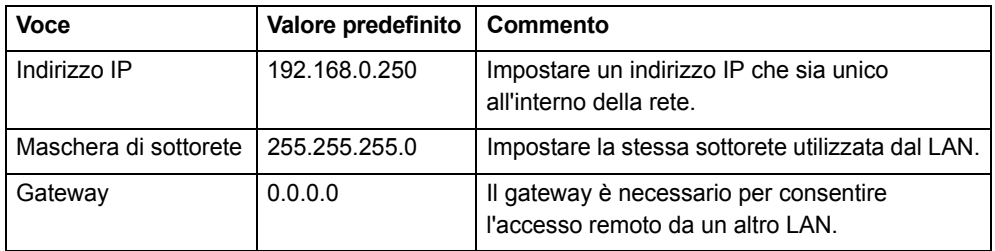

Assicurarsi che l'indirizzo IP del PC e quello di TJ1-MC\_\_ cadano nello stesso intervallo: se l'indirizzo IP di TJ1-MC\_\_ è *aaa.bbb.ccc.ddd*, l'indirizzo IP del PC deve essere *aaa.bbb.ccc.xxx*, laddove *xxx* deve essere compreso tra 000 e 255 ed essere diverso da *ddd*.

Collegando il PC attraverso un hub o uno switch di rete è possibile cambiare l'indirizzo IP di TJ1-MC\_\_ e farlo corrispondere all'indirizzo IP del PC. Per esempio, se l'indirizzo IP del PC è 192.200.185.001, è possibile impostare l'indirizzo IP di TJ1-MC\_\_ su 192.200.185.002.

Nota

TJ1-MC\_\_ non dispone della funzionalità DHCP e pertanto non è in grado di assegnare un indirizzo IP a un PC.

La maschera di sottorete di TJ1-MC è generica. Non è necessario che corrisponda alla maschera di sottorete del PC.

Utilizzare il comando **Ethernet** per leggere o scrivere le impostazioni Ethernet. Affinché i cambiamenti diventino effettivi, è necessario spegnere <sup>e</sup> riaccendere le unità.

Per verificare l'indirizzo IP di TJ1-MC\_\_ è possibile utilizzare la riga di comando di Trajexia Tools e il comando **Ethernet**: è sufficiente digitare il comando **Ethernet(0, -1, 0)** sulla riga di comando per visualizzare su di essa l'indirizzo IP di TJ1-MC\_\_.

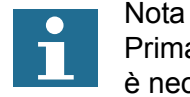

Prima che il cambiamento di indirizzo IP diventi effettivo, è necessario spegnere e poi riaccendere il Trajexia.

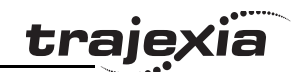

## **4.2.1 Comunicare direttamente con Trajexia dal proprio computer**

- 1. Lasciare immutate le impostazioni Ethernet di Trajexia.
- 2. Regolare le impostazioni di Trajexia Tools come mostrato in figura.

3. Impostare il computer come mostrato in figura.

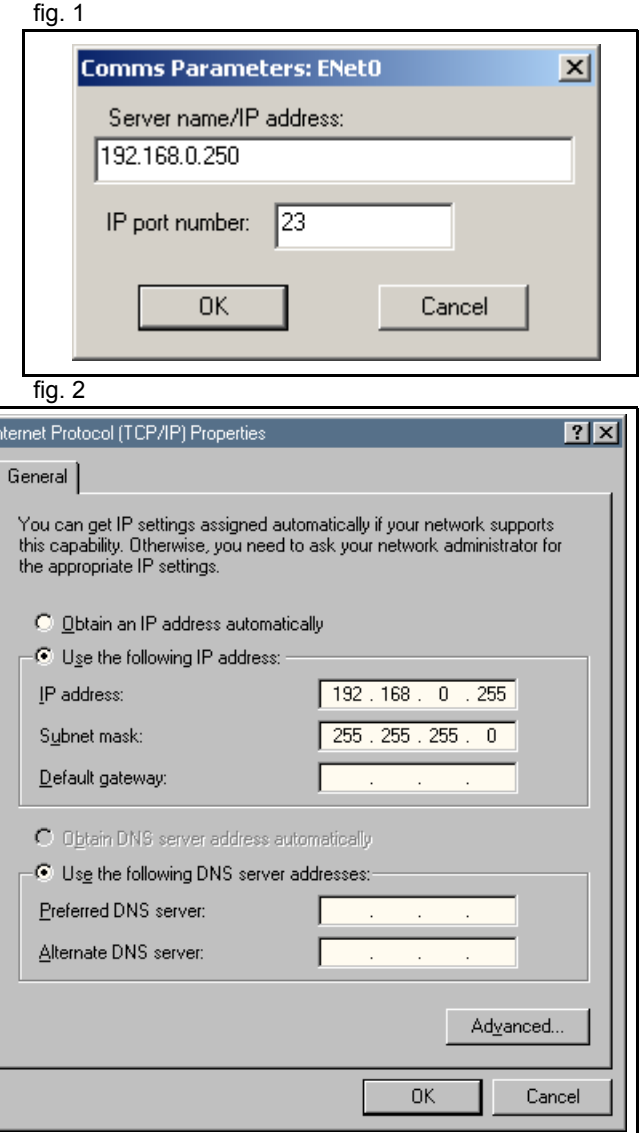

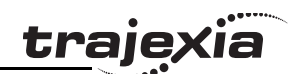

#### **4.2.2 Comunicare a distanza con Trajexia**

Questo esempio mostra come collegarsi a Trajexia locale da fig. 3 fig. 3 un computer in posizione remota. Supponendo che le impostazioni Ethernet del Trajexia siano le seguenti:

- •10.83.50.70 è l'indirizzo IP assegnato a Trajexia.
- •255.255.240.0 è la maschera di sottorete locale.
- 10.83.48.1 è il gateway locale.
- •Il server assegna automaticamente un indirizzo IP ai computer.
- 1. In Trajexia impostare l'indirizzo IP, la maschera di sottorete <sup>e</sup> il gateway dalla riga di comando della finestra del terminale con:**Ethernet(1,-1,0,10,83,50,70) Ethernet(1,-1,2,255,255,240,0) Ethernet(1,-1,8,10,83,48,1)**

2. Controllare che le impostazioni IP del Trajexia locale <sup>e</sup> del computer remoto siano quelle mostrate. Dopo l'accensione, il display di TJ1-MC\_\_ mostra alternativamente l'indirizzo IP e la maschera di sottorete. Dopo ogni nuovo collegamento del cavo Ethernet, il display mostra solo l'indirizzo IP.

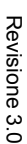

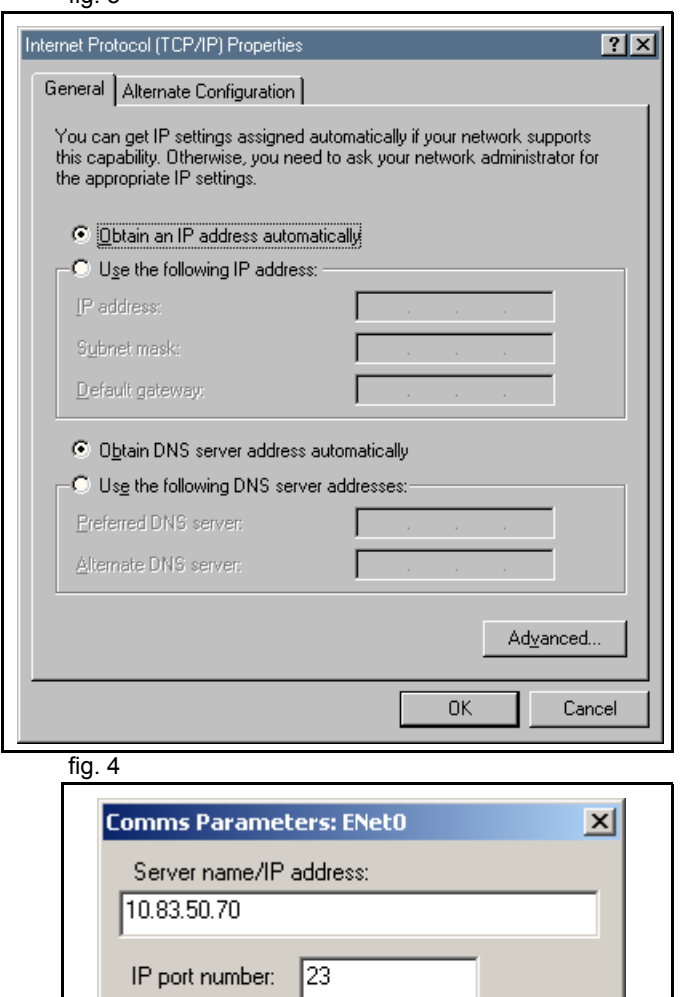

**OK** 

Cancel

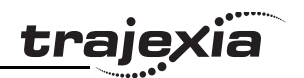

#### **4.2.3 Protocollo Trajexia Tools**

Il protocollo Trajexia Tools è utilizzato da Trajexia Tools per programmare, controllare ed effettuare il debug di TJ1-MC\_\_.

Trajexia Tools utilizza un protocollo Telnet. L'impostazione predefinita prevede che questa connessione utilizzi la porta 23. Se questa porta non è accessibile, è possibile cambiare il numero della porta con il comando **Ethernet(1,-1,4,nuova\_porta\_n)**.

Contrariamente ai comandi Ethernet standard, questo comando diventa immediatamente effettivo una volta eseguito. La porta passa all'impostazione predefinita al momento dell'accensione. Pertanto questo comando deve essere incluso in qualsiasi programma che viene eseguito all'avvio.

Il protocollo Trajexia Tools è esclusivamente un TCP.

#### **4.2.4 Protocollo del server FINS**

FINS (Factory Interface Network Service) è un protocollo di comunicazione proprietario di OMRON. Una parte di questo protocollo è integrata in Trajexia. Fare riferimento al Communication Commands Reference Manual (W342-E1).

Il protocollo FINS consente la comunicazione senza soluzione di continuità con altri dispositivi OMRON come ad esempio PLC, HMI e CX-Drive. Il protocollo del server FINS non richiede alcuna impostazione di configurazione.

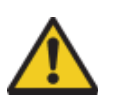

#### AVVERTENZA

Dal momento che TJ1-MC\_\_ può comunicare con diverse fonti allo stesso tempo, i comandi di due fonti possono interferire tra di loro.

L'impostazione predefinita prevede che questa connessione utilizzi la porta 9600. Se questa porta non è accessibile, è possibile cambiare porta con il comando **Ethernet(1,-1,12,nuova\_porta\_n)**.

Contrariamente ai comandi Ethernet standard, questo comando diventa immediatamente effettivo una volta eseguito. La porta passa all'impostazione predefinita al momento dell'accensione. Pertanto questo comando deve essere incluso in qualsiasi programma che viene eseguito all'avvio.

I comandi FINS consentono la comunicazione tra nodi appartenenti <sup>a</sup> reti diverse: Un dispositivo master FINS può leggere le variabili VR <sup>e</sup> le variabili della memoria TABLE di Trajexia attraverso i comandi FINS. Questi comandi utilizzano la connessione Ethernet di TJ1-MC\_\_. Il protocollo del server FINS è esclusivamente un UDP.

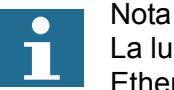

La lunghezza massima di un comando FINS su una connessione Ethernet è di 2012 byte.

Trajexia utilizza questi comandi FINS:

- 0101 (lettura di memoria)
- 0102 (scrittura di memoria)

#### **Comando read (lettura)**

Il comando **read** di FINS ha il seguente formato:

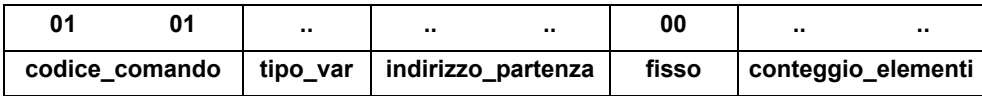

I parametri possono avere i seguenti valori:

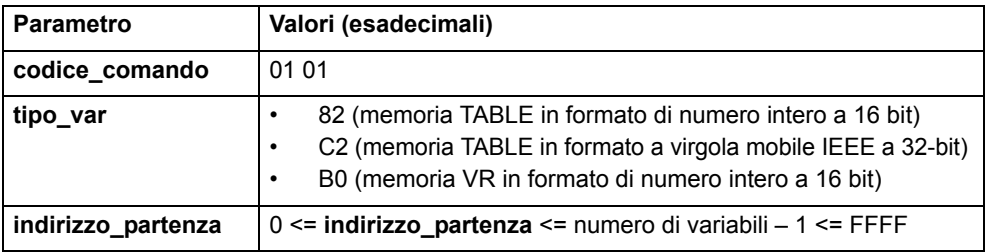

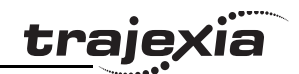

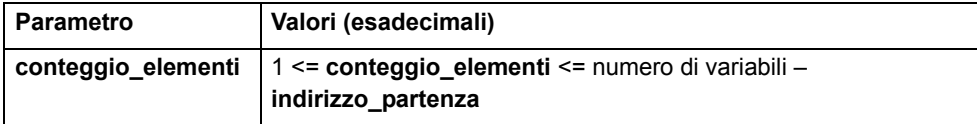

TJ1-MC\_\_ risponde ai seguenti codici:

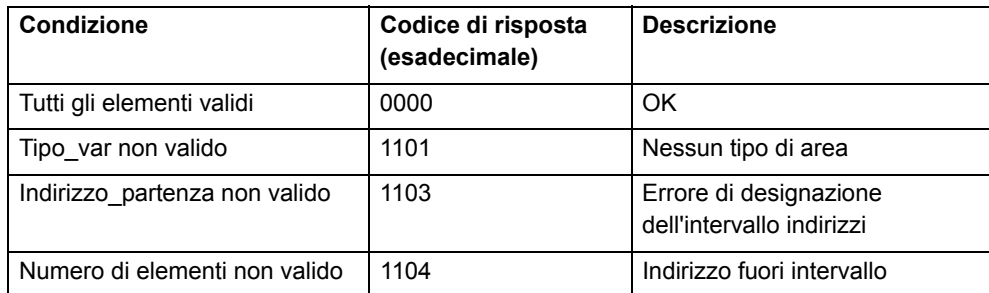

Se **tipo\_var** è 82 o B0 e il codice di risposta è 0000, TJ1-MC\_\_ risponde con:

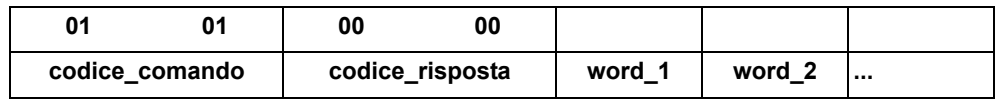

Se **tipo\_var** è C2 e il codice di risposta è 0000, TJ1-MC\_\_ risponde con:

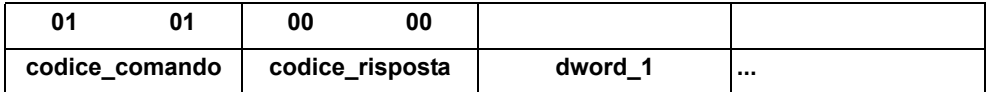

#### Nota

Le word e dword restituite sono in formato big-endian.

### **Comando write (scrittura)**

Il comando **write** di FINS ha i seguenti formati:

•Se **tipo\_var** è 82 o B0:

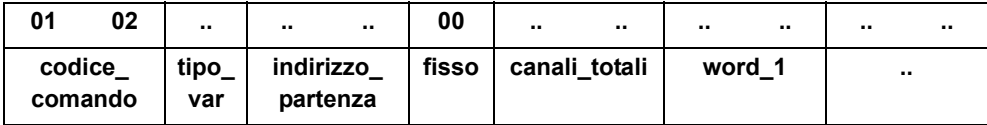

• Se **tipo\_var** è C2:

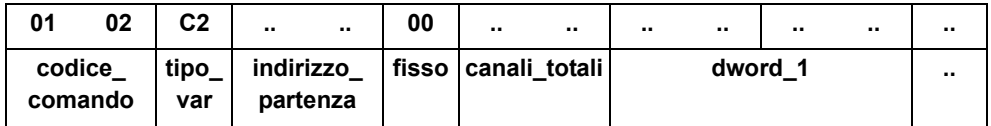

•Se **tipo\_var** è 30:

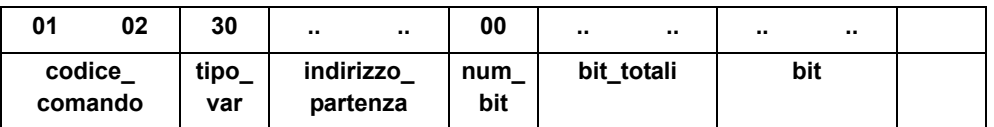

I parametri possono avere i seguenti valori:

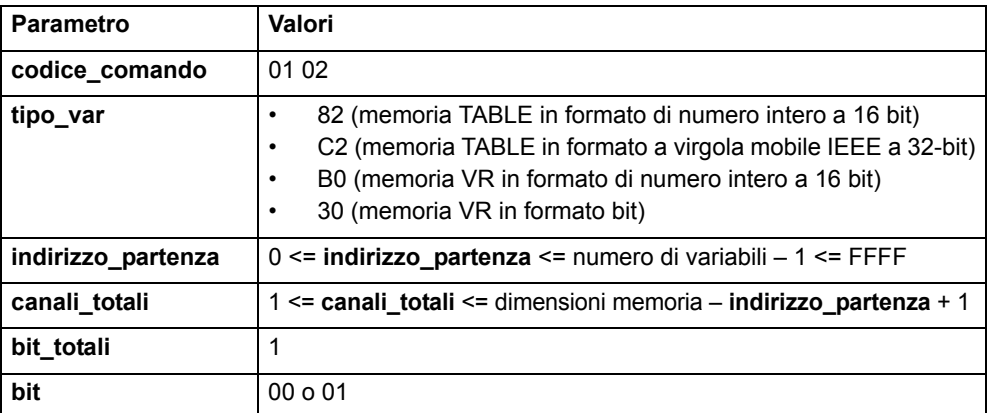

TJ1-MC\_\_ risponde ai seguenti codici:

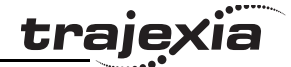

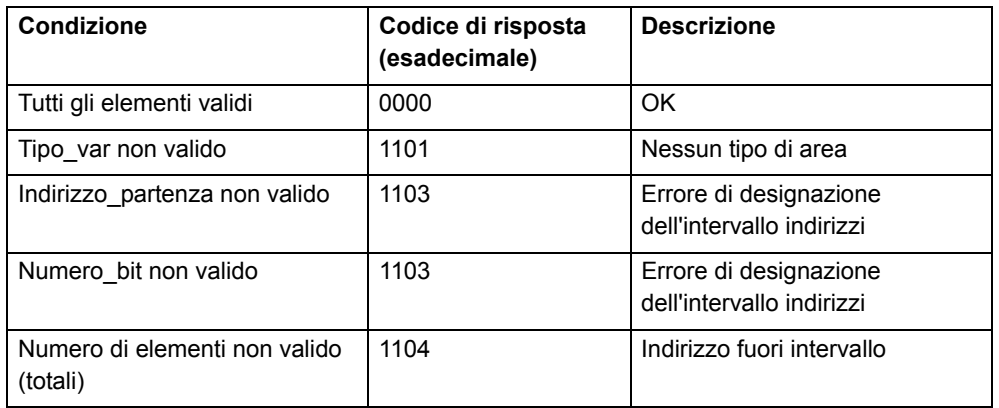

### **4.2.5 Protocollo client FINS**

Trajexia è in grado di avviare la comunicazione FINS utilizzando il comando BASIC **FINS\_COMMS**. Per maggiori dettagli, fare riferimento alla descrizione del comando.

Sia il comando di lettura di memoria (0101) che il comando di scrittura di memoria (0102) sono supportati.

Questa funzionalità risulta utile per comunicare con un PLC OMRON, con un altro Trajexia o con un PC che sta eseguendo software di applicazione per server FINS.

Il comando di lettura di memoria consente di leggere la memoria di altri dispositivi dotati di funzionalità server FINS. Il comando di scrittura della memoria può essere utilizzato per scrivere dati su dispositivi dotati di funzionalità server FINS. Il comando restituisce uno dei seguenti valori, in base al risultato dell'esecuzione:

- –1 Il comando è stato eseguito con successo.
- 0 Il comando non è riuscito.
- 1 La richiesta non è stata inviata perché il client o il protocollo FINS è occupato.
- 2 Uno o più dei parametri richiesti non sono validi.
- 3 Area di memoria sorgente non valida.
- 4 La richiesta è stata inviata, ma il server remoto non ha risposto entro il periodo di timeout.
- 5 Il server remoto ha inviato un codice di risposta di errore.

## **4.3 Protocollo seriale**

TJ1-MC\_\_ è dotato di un connettore DB-9 che contiene due porte seriali:

- •Porta 1: RS232
- •Porta 2: RS422 or RS485, in base alle impostazioni dei selettori

Per maggiori dettagli, consultare il Trajexia Hardware Reference Manual.

Le due porte sono in grado di supportare entrambi questi protocolli in maniera indipendente:

- •Master Host Link
- •Slave Host Link
- •Protocollo definito dall'utente:

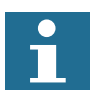

NotaLa porta seriale (porta 1) NON PUÒ essere utilizzata per programmare l'unità.

## **4.3.1 Master Host Link**

Se TJ1-MC\_\_ è il master Host Link è possibile inviare comandi BASIC <sup>a</sup> uno slave Host Link, ad esempio un PC. Quando si invia un comando BASIC a uno slave Host Link, l'esecuzione del comando BASIC successivo resta in attesa fino a quando lo slave Host Link non invia una risposta.

È possibile utilizzare i seguenti comandi BASIC:

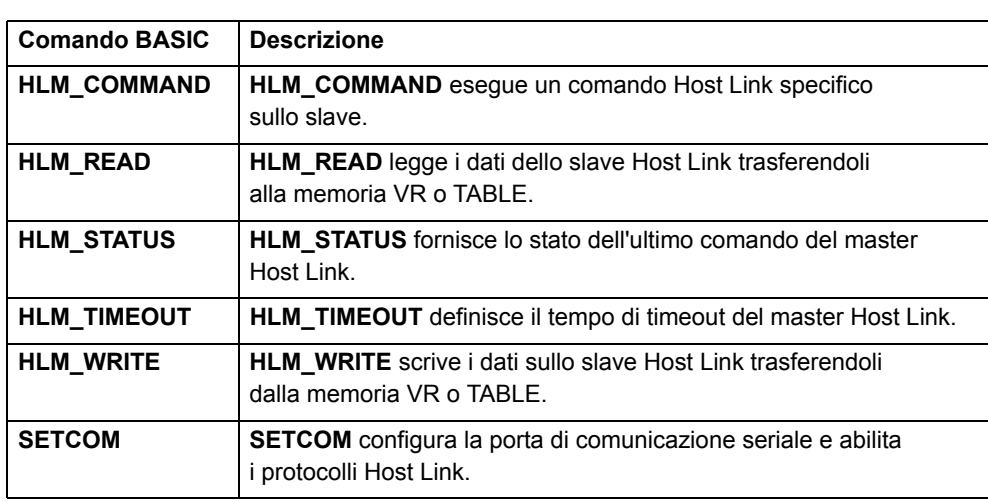

## **Comandi**

I seguenti comandi Host Link sono quelli supportati per il protocollo del master Host Link:

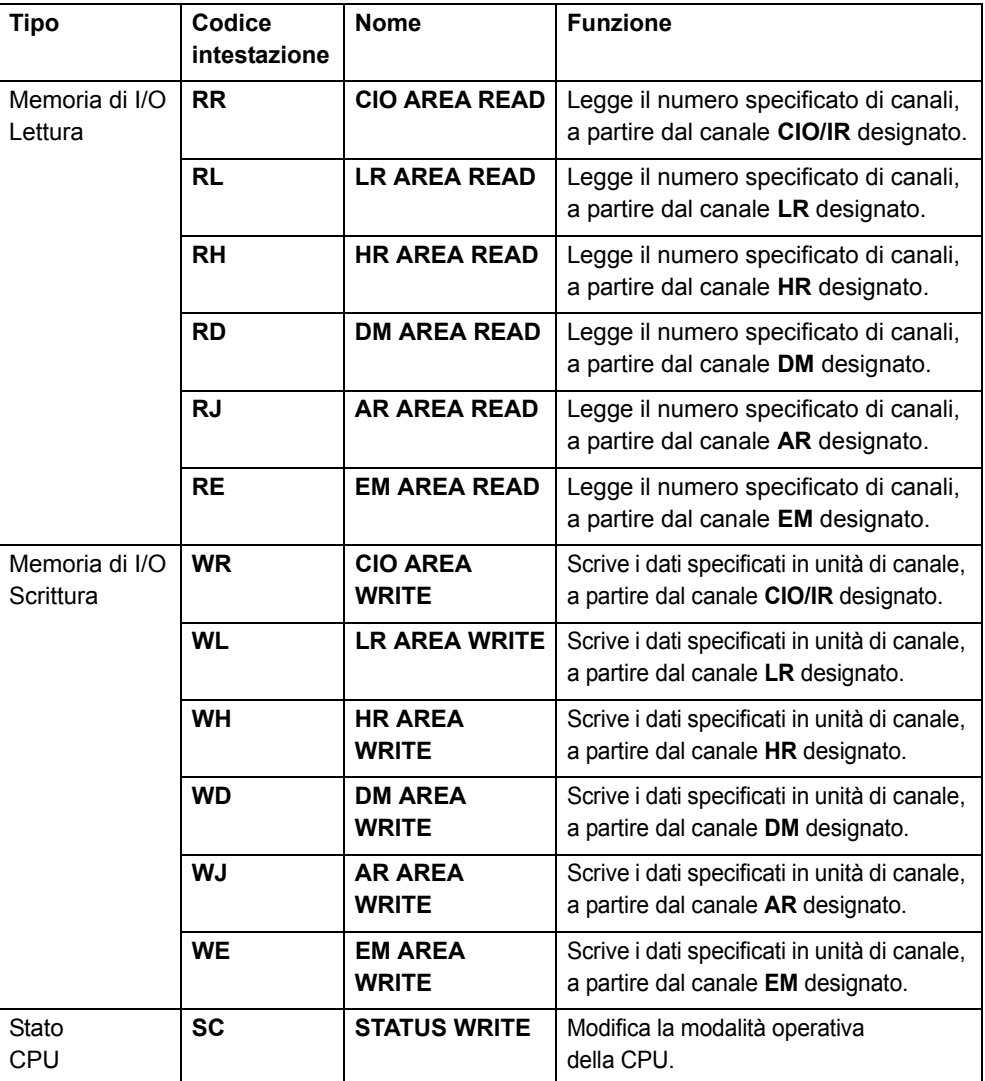

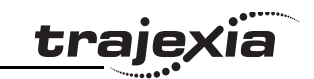

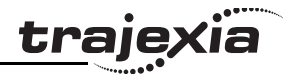

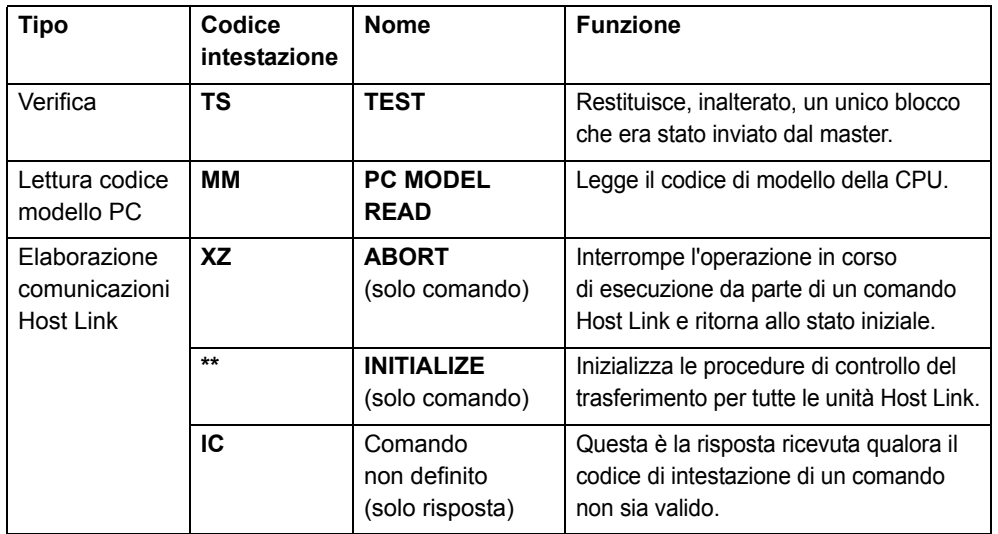

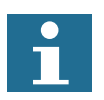

**Nota** 

Il protocollo Host Link supporta solamente i comandi modalità C. Non supporta FINS.

Il protocollo del master Host Link supporta solo i comandi in frame singolo. La tabella di seguito mostra gli usi possibili del protocollo Host Link con i comandi BASIC e per quale modalità operativa della CPU (RUN, MON <sup>o</sup> PROG) il comando è valido.

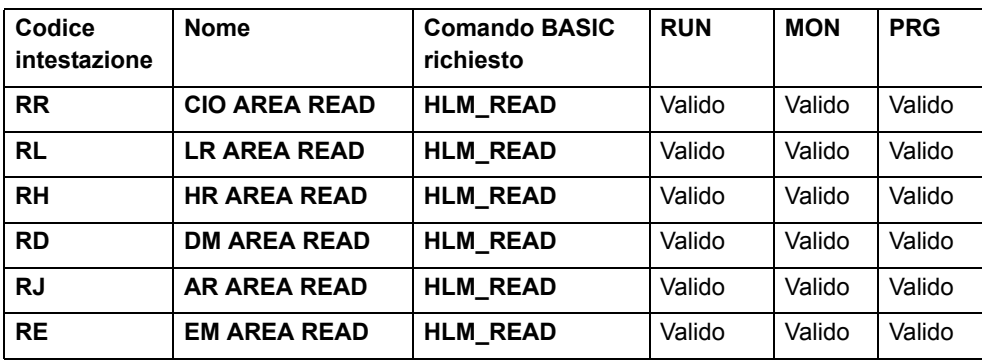

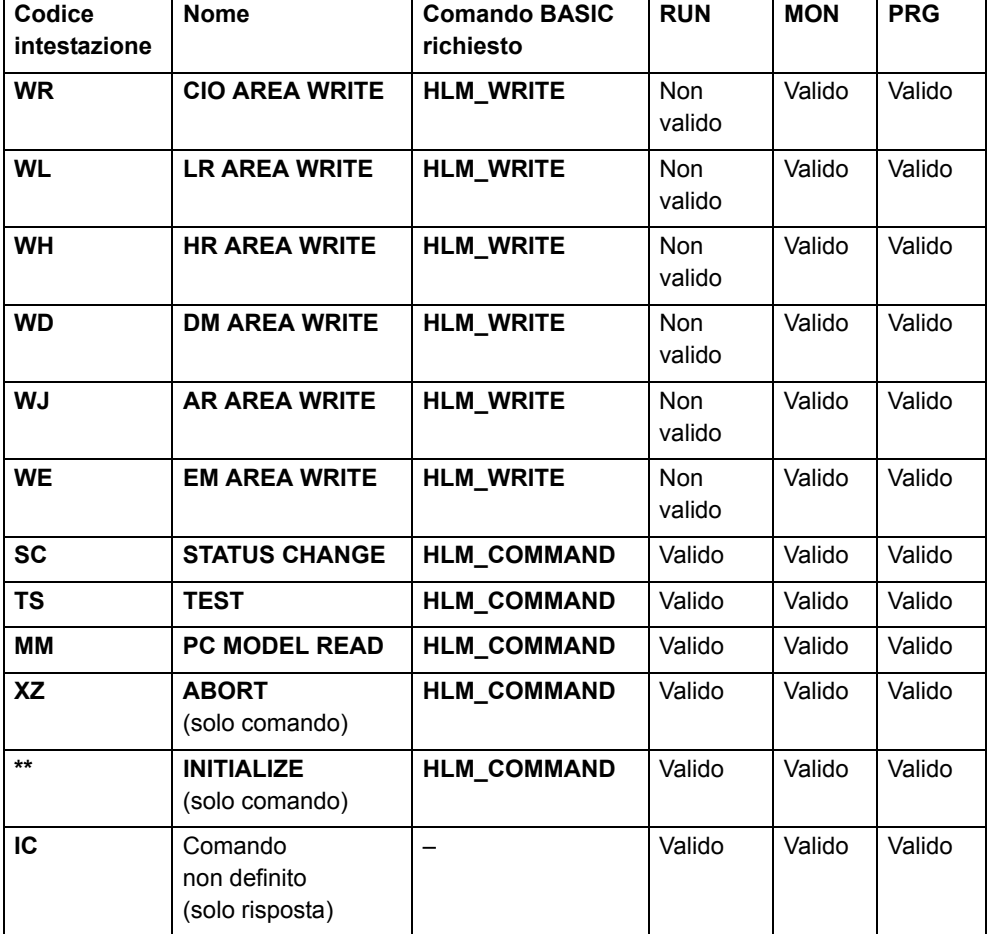

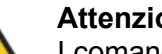

**Attenzione**

I comandi del master Host Link devono essere eseguiti da un solo task di programma per evitare problemi di temporizzazione con il multitasking.

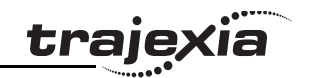

## **Attenzione**

I comandi del master Host Link forniscono gli strumenti necessari per scambiare dati con lo slave Host Link. Il programma utente deve contenere routine appropriate di risoluzione degli errori per correggere gli eventuali errori di comunicazione ed effettuare nuovi tentativi, se necessario.

### **Codici di fine**

Quelli che seguono sono i codici di fine definiti nel parametro **HLM\_STATUS**:

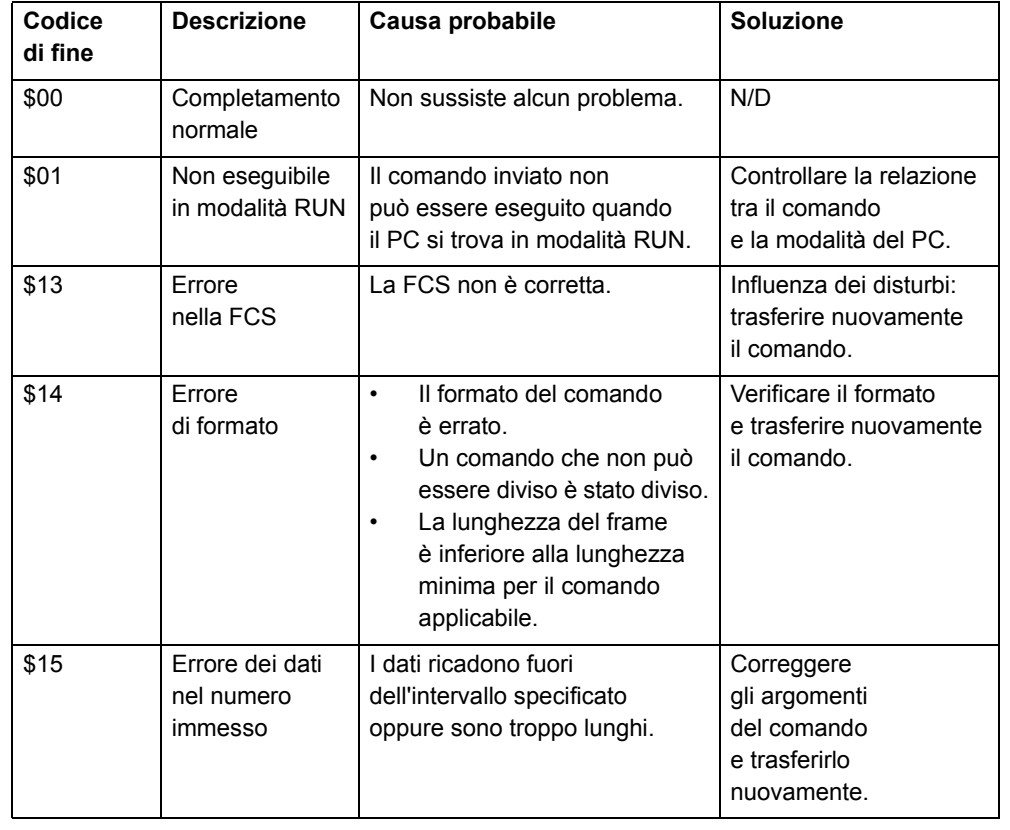

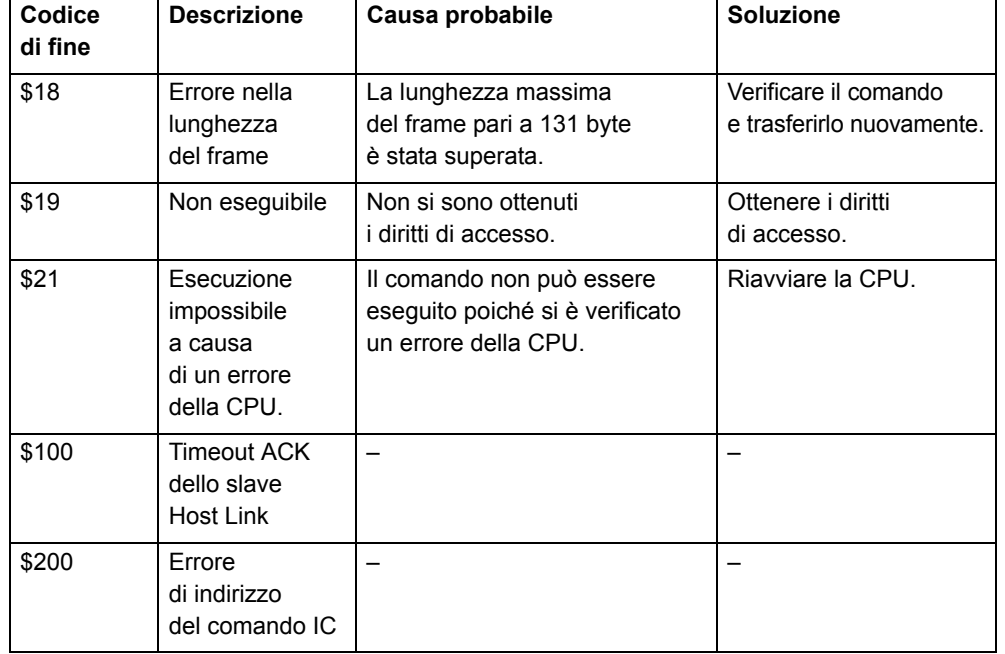

#### **Impostazione**

Per impostare la porta seriale di TJ1-MC\_\_ per il protocollo del master Host Link è necessario il comando **SETCOM**. Impostare il comando come segue:

**SETCOM(velocitàtrasmissione, bit\_dati, bit\_stop, parità, porta, 6)**

Dopo avere impostato questo comando, è possibile utilizzare i comandi **HLM\_READ**, **HLM\_WRITE** e **HLM\_COMMAND** per leggere e scrivere i dati utilizzando Host Link.

#### **Timeout**

Il meccanismo di timeout viene implementato per impedire che il task BASIC rimanga sospeso per un periodo di tempo prolungato a causa di una comunicazione difettosa o inesistente. Il parametro **HLM\_TIMEOUT** specifica il periodo di timeout. Tale periodo corrisponde al tempo massimo di attesa di un task di programma per ricevere una risposta dopo avere inviato il comando.

Allo scadere del periodo di timeout, il parametro **HLM\_STATUS** registra lo stato del comando mentre il task BASIC continua.

Il parametro **HLM\_TIMEOUT** specifica il periodo di timeout per tutti i comandi e per tutte le porte.

#### **Stato**

Il parametro **HLM\_STATUS** contiene lo stato dell'ultimo comando master Host Link inviato alla porta specificata. Il parametro indica lo stato dei comandi **HLM\_READ**, **HLM\_WRITE** e **HLM\_COMMAND**. I bit di stato sono:

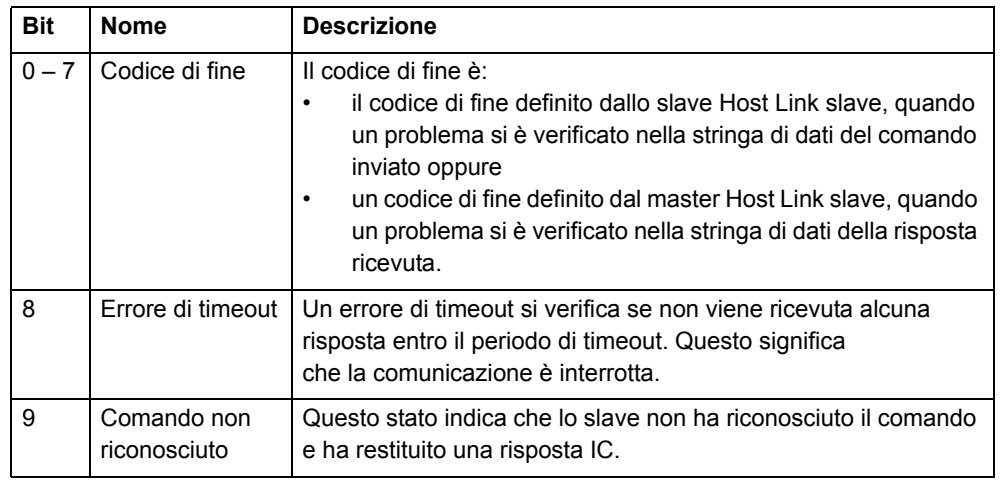

Il parametro HLM\_STATUS avrà valore 0 se non si sono verificati problemi. Nel caso in cui il valore del parametro fosse diverso da 0, occorre programmare nel programma utente in BASIC l'azione appropriata, come ad esempio un nuovo tentativo o un arresto di emergenza. Ogni porta dispone di un parametro HLM\_STATUS. Il modificatore **PORT** è richiesto per specificare la porta.

## **Esempi**

In questi esempi si presume che sia presente la seguente configurazione:

traie

- •Un Trajexia con un TJ1-MC\_\_.
- •Uno slave PC, con indirizzo nodo 13.
- • Una connessione dalla porta seriale di TJ1-MC\_\_ al PC. La porta seriale utilizza la comunicazione RS422.

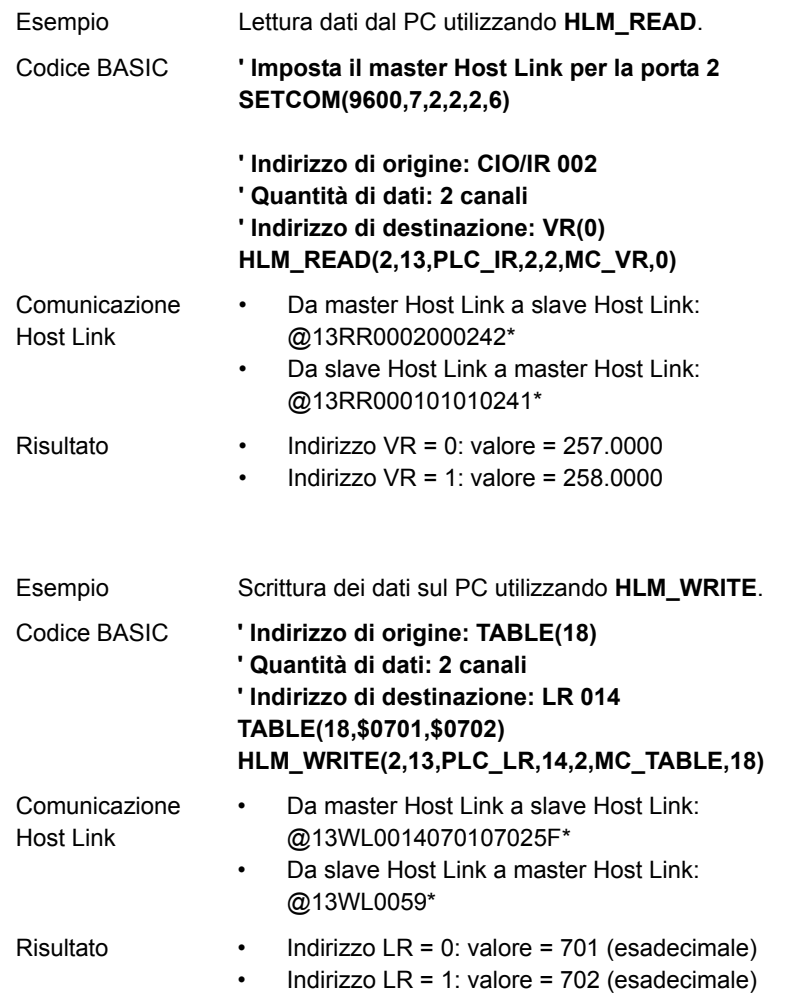

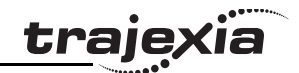

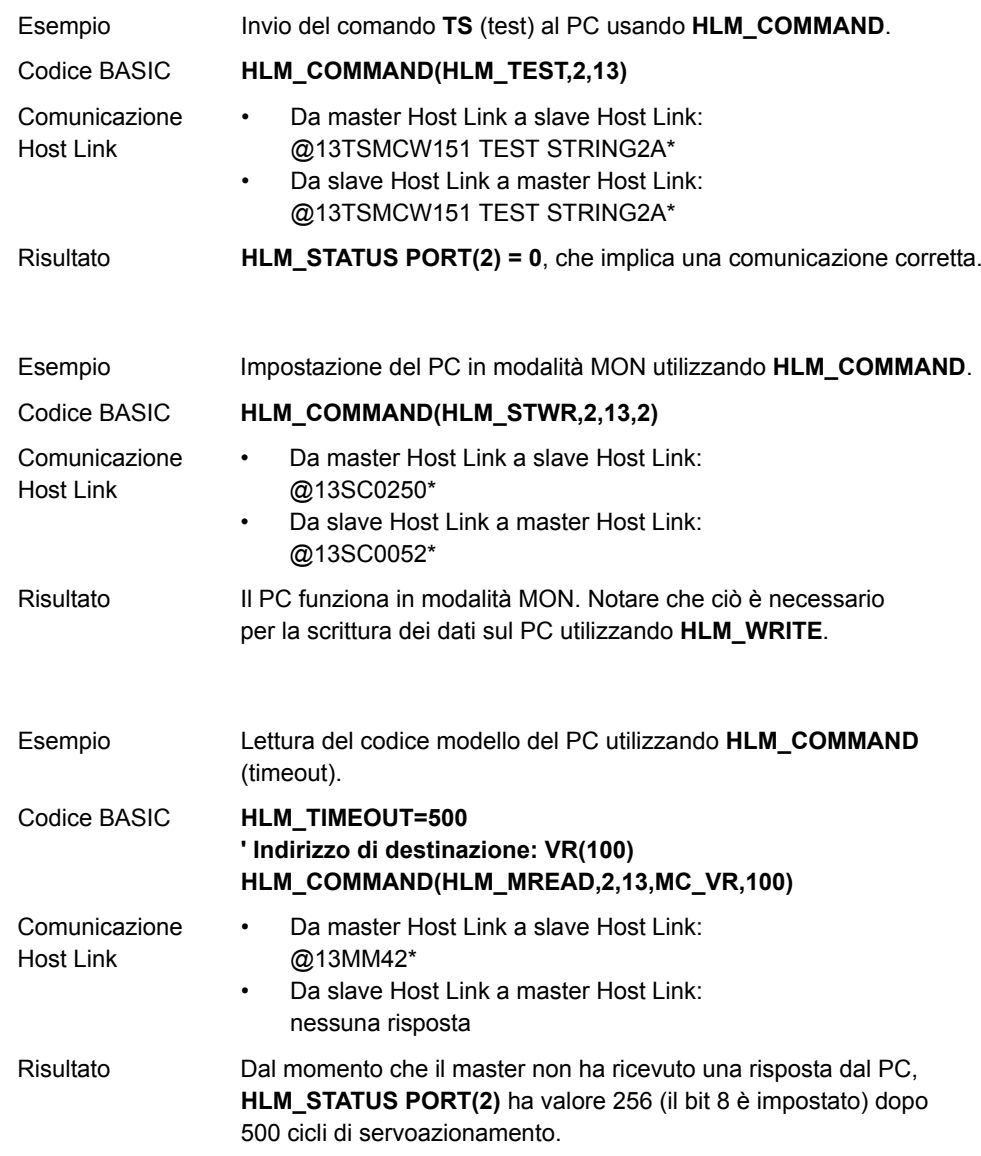

## **4.3.2 Slave Host Link**

Se TJ1-MC\_\_ è lo slave Host Link, un master Host Link (ad esempio un terminale programmabile) può leggere e scrivere i dati da e su TJ1-MC. La mappatura tra lo slave e il master è:

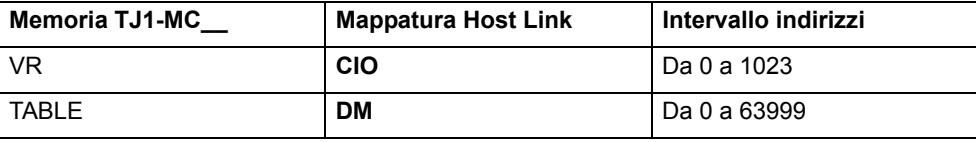

È possibile utilizzare i seguenti comandi BASIC:

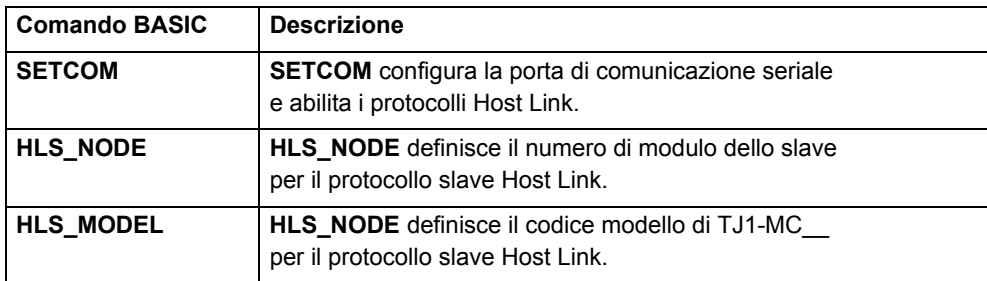

### **Comandi**

I comandi supportati per il protocollo slave Host Link sono riportati nella tabella di seguito. Il protocollo supporta il trasferimento a frame singolo <sup>e</sup> il trasferimento a più frame.

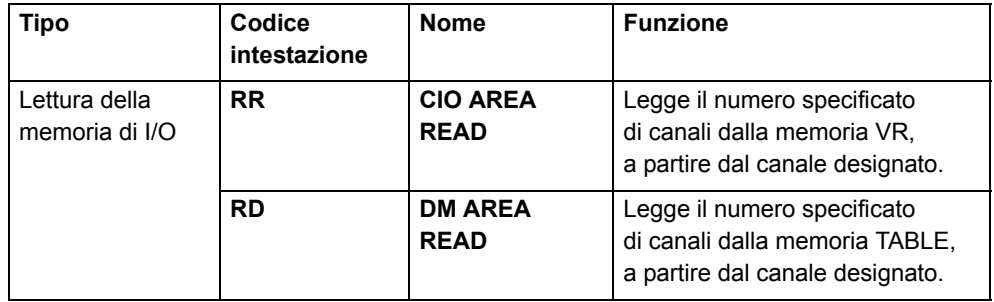

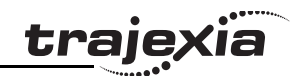

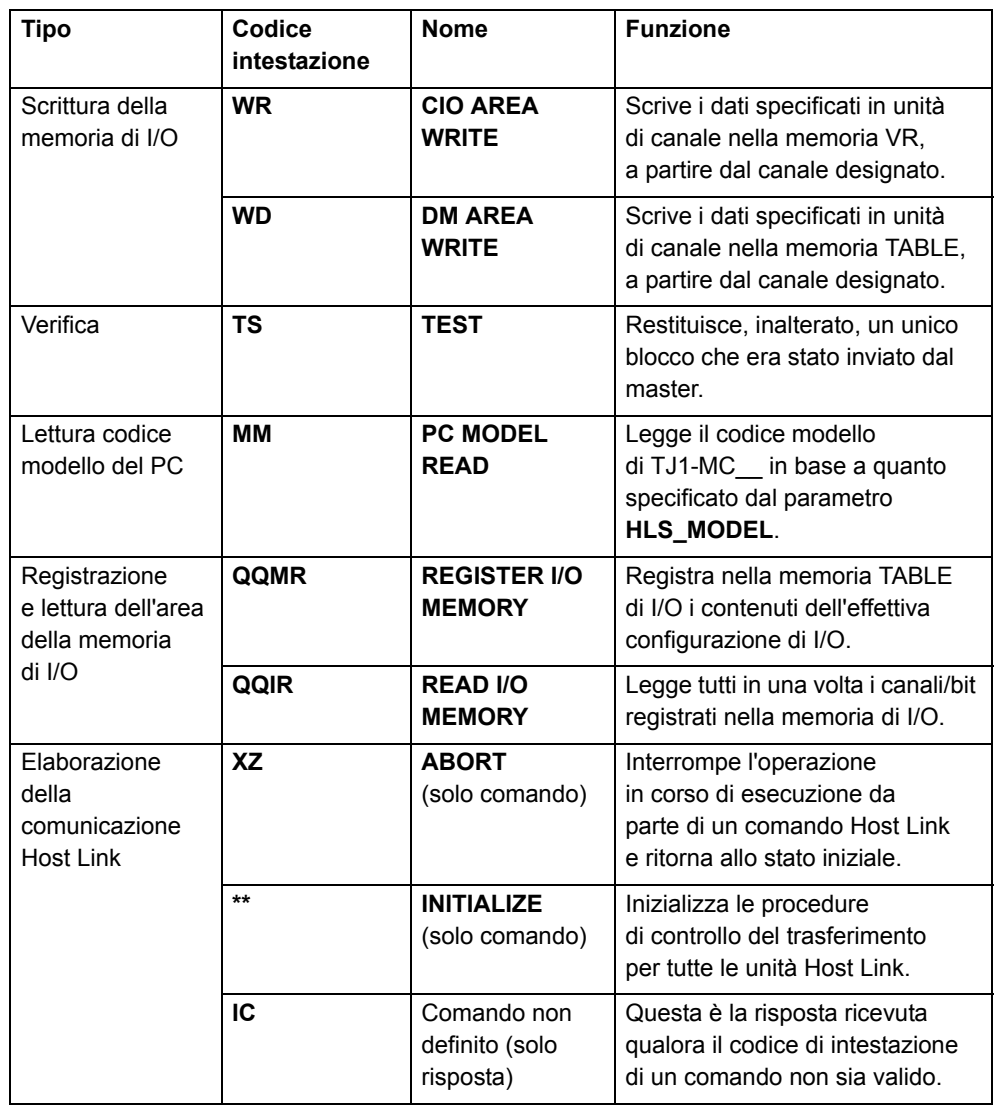

## **Codici di fine**

 Si tratta dei codici di fine delle risposte che sono restituiti all'interno del frame di risposta:

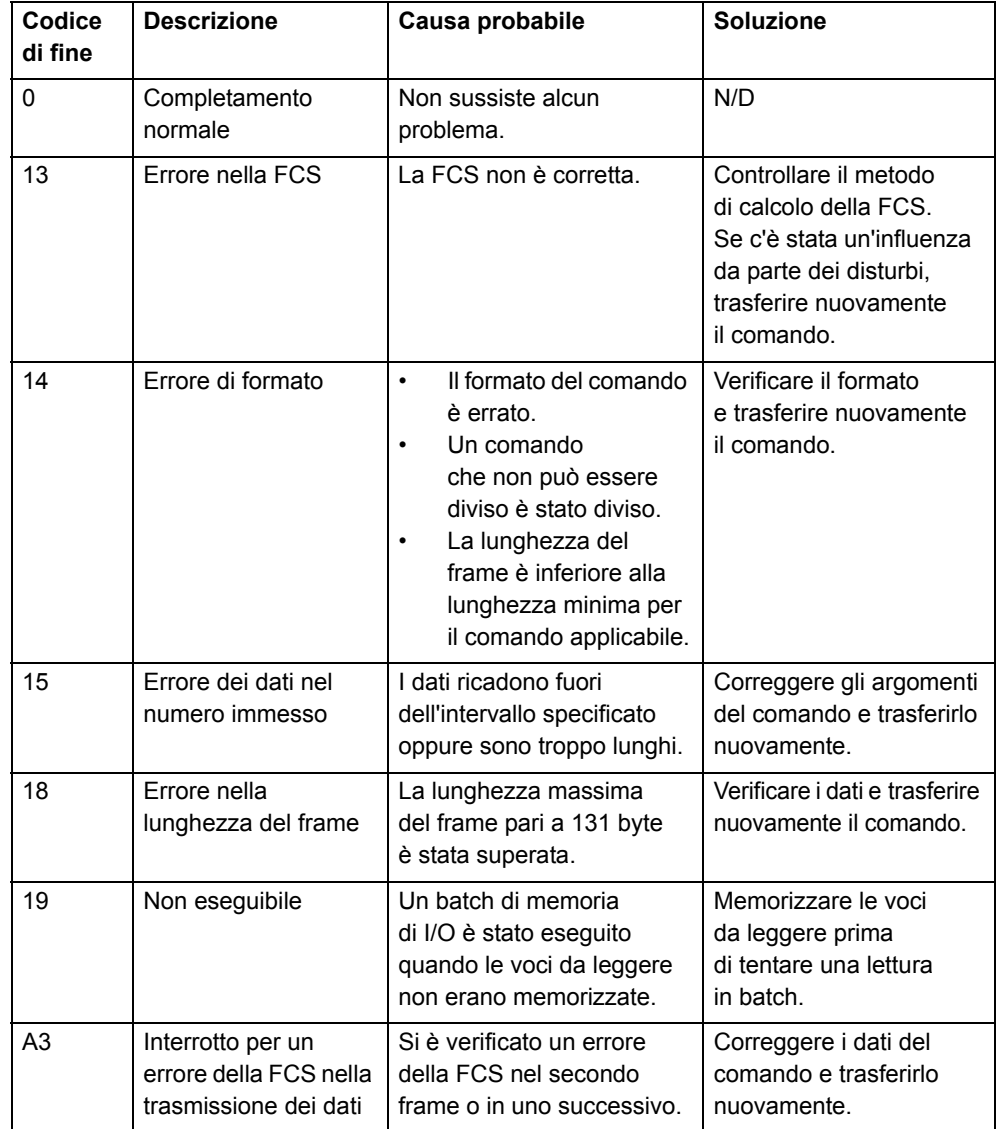

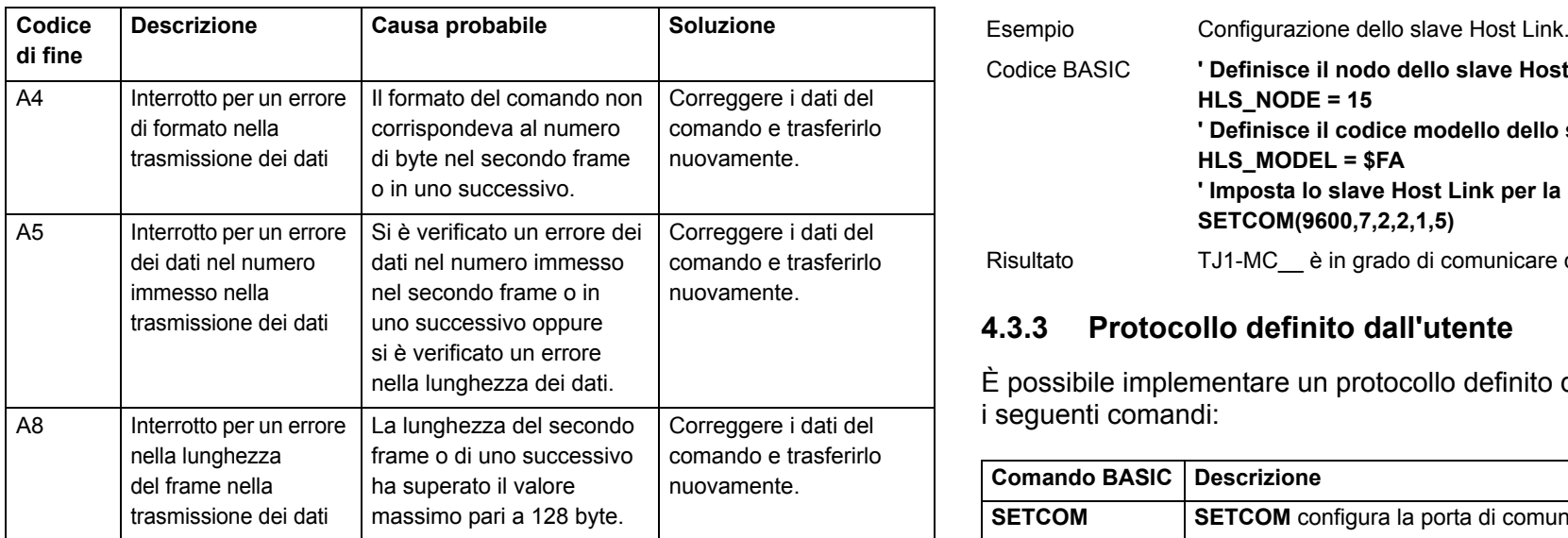

#### **Impostazione**

Per impostare la porta seriale di TJ1-MC\_\_ per il protocollo dello slave Host Link è necessario il comando **SETCOM**. Impostare il comando come segue:

#### **SETCOM(velocitàtrasmissione, bit\_dati, bit\_stop, parità, porta, 5)**

Con il comando così impostato, TJ1-MC\_\_ risponde ai comandi Host Link dal master con il numero di nodo specificato. È possibile impostare tale numero di nodo con il parametro **HLS\_NODE**.

#### **Esempio**

In questo esempio si presume che sia presente il seguente assetto:

- Un Trajexia con un TJ1-MC.
- •Un terminale programmabile NS8
- • Un collegamento dalla porta seriale di TJ1-MC\_\_ al terminale programmabile. La porta seriale utilizza la comunicazione RS232C

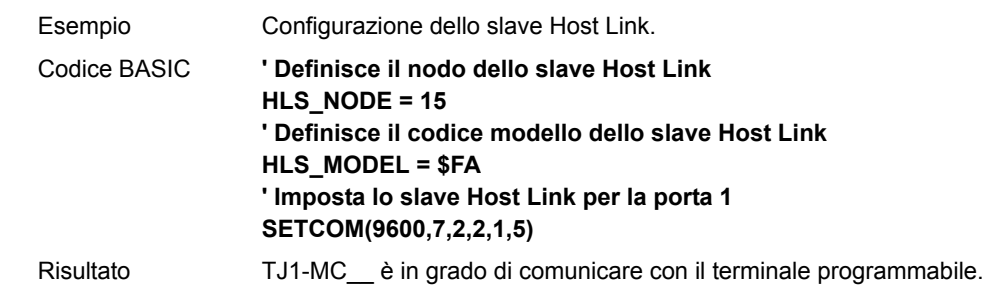

tra

### **4.3.3 Protocollo definito dall'utente**

È possibile implementare un protocollo definito dall'utente utilizzando i seguenti comandi:

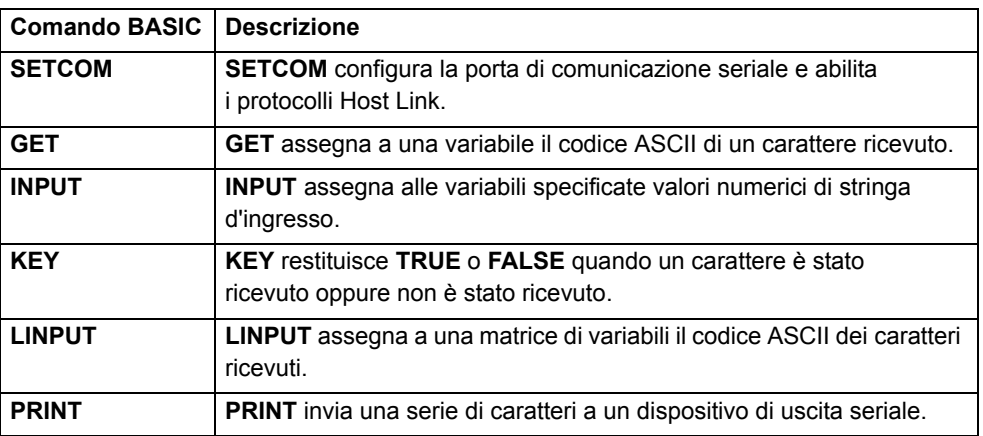

#### **Esempio**

Si supponga che sia presente la seguente configurazione:

- •Un Trajexia con un TJ1-MC.
- •Un sistema F500 di OMRON Vision.
- Una connessione dalla porta seriale di TJ1-MC\_\_ all'F500. La porta seriale utilizza la comunicazione RS232 (porta 1).

Questo programma invia un comando Vision attraverso la porta seriale, legge la risposta dal sistema Vision, la scrive nelle variabili VR e stampa i risultati nella finestra del terminale di Trajexia Tools.

```
trai
```

```
' Nel programma STARTUP
' Impostazione della porta RS232 per il sistema di visione
SETCOM(38400,8,1,0,1,0)
' Nel programma applicativo
loop:
    ' Attivazione, fronte di salita nel sistema virtuale
  WAIT UNTIL IN(30)=0WAIT UNTIL IN(30)=1 ' Ripulisce lo schermo
   PRINT CHR(27);"[2J"
    ' Vuota il buffer GOSUB clear_buffer
    ' Invia il comando alla porta seriale in base a VR(10)
   IF vision_command=v_measure THEN
       PRINT #1, "M"
       PRINT ">> M" ELSEIF vision_command=v_date THEN
      PRINT #1, "DATE"
       PRINT ">> DATE" ELSEIF vision_command=v_scene THEN
     PRINT #1, "SCENE "; scene n
 PRINT ">> SCENE"
   ENDIF 'Verifica la risposta
   GOSUB read_buffer
GOTO loop
   read buffer: count=0 resp_status=0
  k=-1 TICKS=5000 REPEAT IF KEY#1 THEN
          count=count+1 GET#1, k
          'PRINT k;count
```

```
 TABLE(count,k)
          'PRINT countENDIF
    UNTIL TICKS<0 'OR k=13PRINT "Ricevuti "; count [0]; " caratteri"
    FOR i=1 TO count IF TABLE(i)<>13 THEN
          PRINT CHR(TABLE(i))
       ELSE PRINT "'cr'"ENDIF
    NEXT i IF TICKS<0 THEN PRINT "Timeout nella comunicazione con F500" resp_status=3
   ELSEIF TABLE(count-2)=79 AND TABLE(count-1)=75 THEN
       PRINT "Risposta OK"
       resp_status=1
    ELSE PRINT "Risposta non corretta"
       resp_status=2
   ENDIF
   PRINT "Lo stato della risposta č :"; resp status[0]
RETURNclear_buffer:
    PRINT "Svuotamento in corso..." WHILE KEY#1
      GET#1,k
       PRINT k WEND PRINT "Vuoto!"RETURN
```
Revisione 3.0

 $\mathbf{\omega}$  $\overline{C}$ 

Revisione

## **4.4 PROFIBUS**

#### **4.4.1 Introduzione**

PROFIBUS è uno standard internazionale di fieldbus aperto. TJ1-PRT di Trajexia consente Trajexia di comunicare con una rete PROFIBUS. Scambia dati tra il master PROFIBUS <sup>e</sup> TJ1-MC\_\_. A questo scopo usa le variabili VR di Trajexia.

### **4.4.2 Configurazione della comunicazione**

TJ1-PRT è dotato di due selettori del numero di nodo. È possibile utilizzare i selettori del numero di nodo per assegnare a TJ1-PRT un indirizzo di rete PROFIBUS. Prima di accendere l'alimentazione del sistema Trajexia è necessario assegnare un indirizzo a TJ1-PRT.

Per inizializzare TJ1-PRT, utilizzare il comando BASIC **PROFIBUS**:

#### **PROFIBUS(numero\_unità, 2, 1, inizio\_uscite, conteggio\_uscite, inizio\_ingressi, conteggio\_ingressi)**

dove:

- •**numero\_unità** è il numero del modulo TJ1-PRT.
- • **inizio\_uscite** è l'indirizzo iniziale dell'intervallo dei dati di uscita delle variabili VR.
- • **conteggio\_uscite** è il numero di variabili VR nell'intervallo dei dati di uscita.
- • **inizio\_entrate** è l'indirizzo iniziale dell'intervallo dei dati di entrata delle variabili VR.
- • **conteggio\_entrate** è il numero di variabili VR nell'intervallo dei dati di entrata.

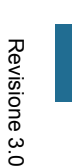

 $\bullet$ 

NotaIl numero massimo di variabili VR per lo scambio dei dati è 122.

**MANUALE DI PROGRAMMAZIONE**

tral

Dopo che è stato eseguito il comando **PROFIBUS(numero\_unità, 2, ...)**, le matrici dei dati vengono automaticamente scambiate. I dati scambiati tra TJ1-PRT e il master PROFIBUS sono in formato di numeri interi a 16 bit. Ciascun canale scambiato è compreso tra –32768 e 32767.

Una variabile VR può contenere un numero a 24 bit e anche frammenti. Lo scambio con il master PROFIBUS non supporta i valori che cadono al di fuori dell'intervallo –32768 – +32767 e i frammenti.

Un esempio di sequenza per configurare il modulo TJ1-PRT è il seguente:

- 1. Impostare il numero di modulo con i due selettori rotativi del modulo TJ1-PRT.
- 2. Attivare l'alimentazione del sistema. Il LED **RUN** si accende. **El contrar del sistema del sistema del sistema** del sistema del sistema del sistema del sistema del sistema del sistema del sistema del sistema del sistema Il LED **ERH** lampeggia.
- 3. Creare un programma BASIC contenente il comando **PROFIBUS(2,2,1,10,7,150,3)**. In questo esempio, il sistema inizializza un modulo TJ1-PRT con il numero di modulo 2. Il sistema invia sette canali di uscita ricevuti dal master <sup>a</sup> VR(10) e VR(16) e tre canali d'ingresso da VR(150) <sup>a</sup> VR(152) al master.
- 4. Se la configurazione riesce, il LED **RUN** e il LED **COMM** si accendono. La comunicazione è a questo punto attiva.

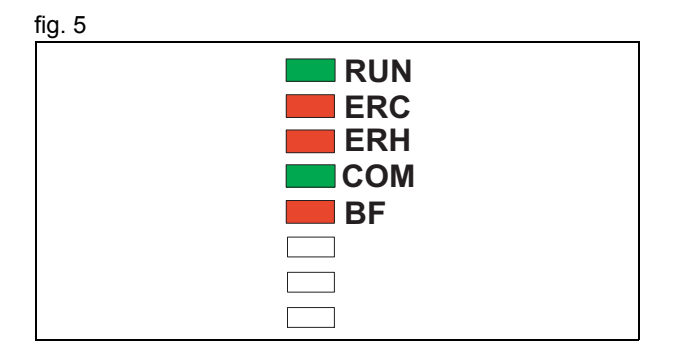

trai

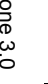

Per configurare CJ1-PRM21 con CX-PROFIBUS, procedere come segue:

- 1. Avviare lo strumento software CX-PROFIBUS.
- 2. Fare clic con il pulsante destro sulla struttura ad albero MyNetwork.
- 3. Selezionare **Add Device...**.

- 4. Selezionare la scheda master PROFIBUS.
- 5. Fare clic su **OK**.

6. Aprire **Device Catalogue** dal menu **View**. fig. 8

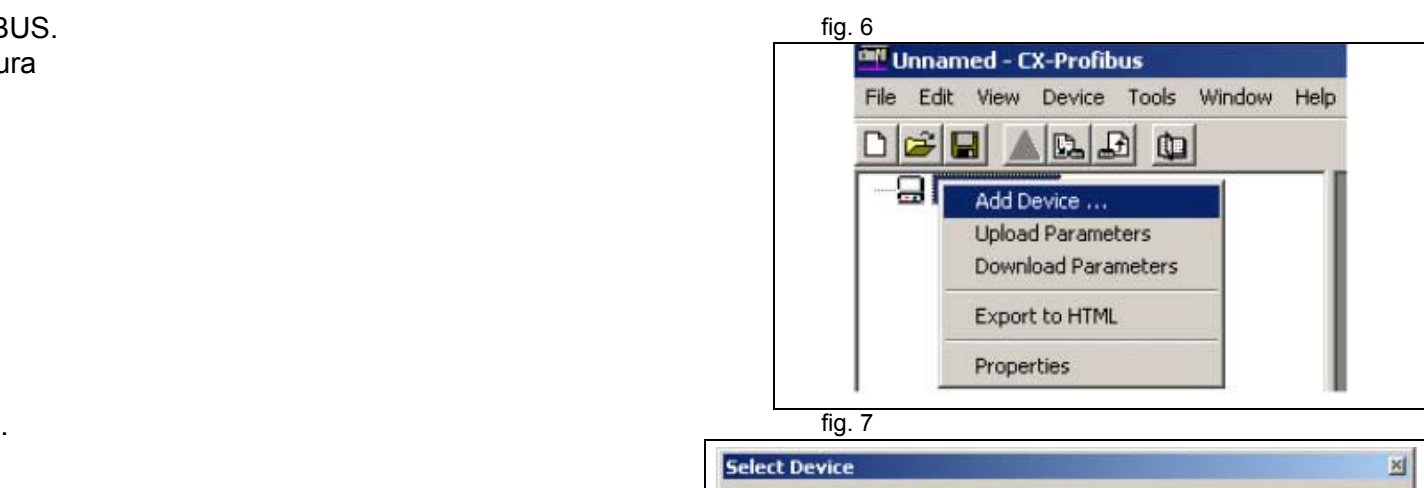

traje

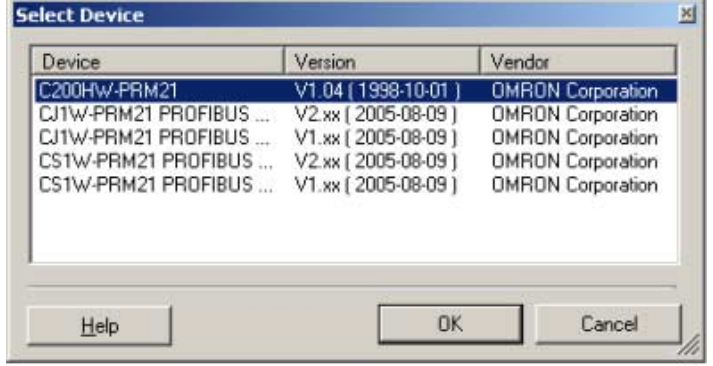

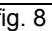

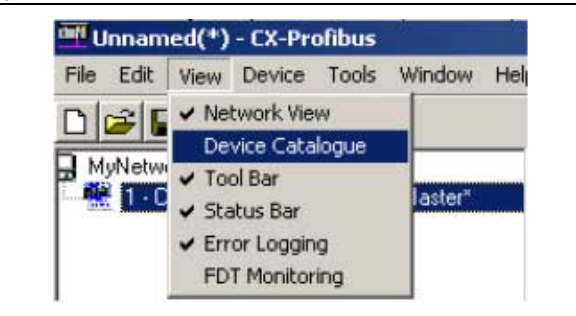

- 7. Fare clic su **Install GSD Files...**. Il file GSD si trova sul CD di Trajexia Tools. È possibile anche scaricarlo dall'Area di download del sito web di OMRON.
- 8. Fare clic su **Update**. TJ1-PRT compare nell'elenco.
- 9. Selezionare OMRON TJ1-PRT dall'elenco e fare clic su **Add Device**.

- 10. Fare doppio clic sul modulo slave TJ1-PRT della struttura ad albero MyNetwork.
- 11. Impostare il numero di nodo nel campo **Station Address**.
- 12. Aggiungere (**Insert**) i moduli di ingresso e uscita all'elenco di configurazione di seguito.
- 13. Assicurarsi che il numero dei canali di ingresso <sup>e</sup> dei canali di uscita dei moduli selezionati sia uguale al numero selezionato con il comando PROFIBUS.
- 14. Fare clic su **OK**.

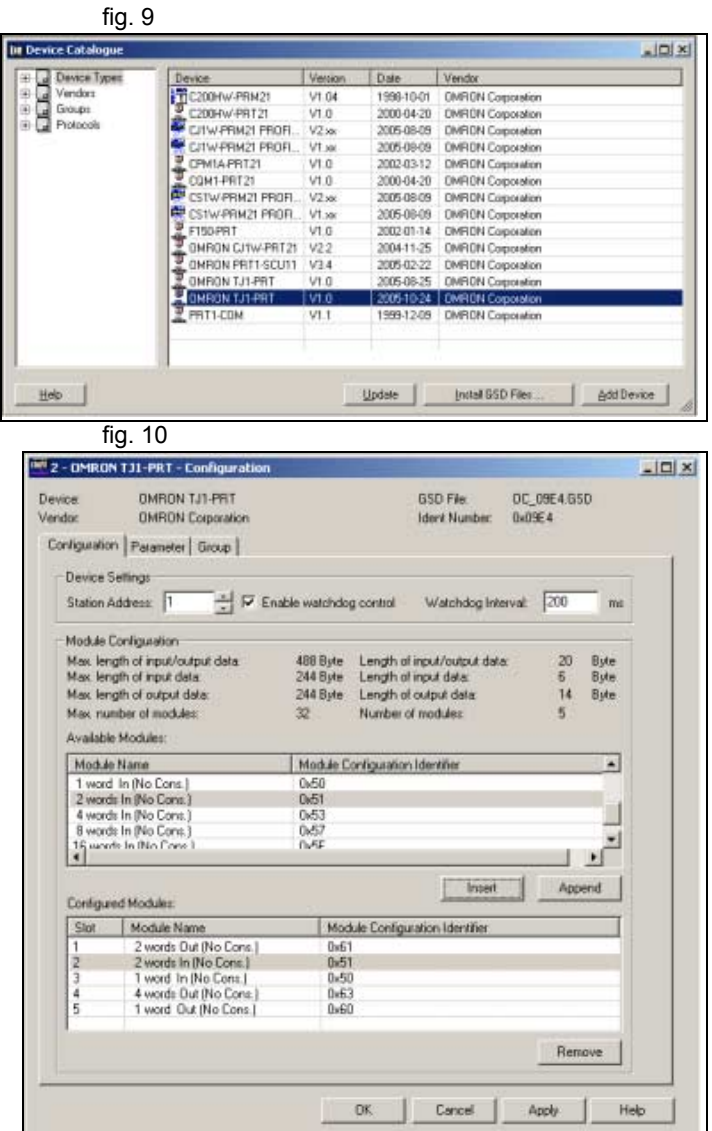

traie

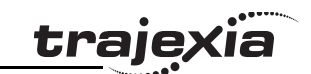

Per configurare CJ1W-PRM21 con CX-PROFIBUS, procedere come segue:

- 1. Fare doppio clic sul modulo master della struttura della termine della struttura della struttura della struttura della struttura della struttura della struttura della struttura della struttura della struttura della stru ad albero MyNetwork.
- 2. Impostare lo **Station Address** e lo **Unit Number**.

- 3. Selezionare la scheda **Slave area**.
- 4. Impostare il campo **Start Address** di **Output Area 1** e **Input Area 1**.
- 5. Memorizzare il progetto.

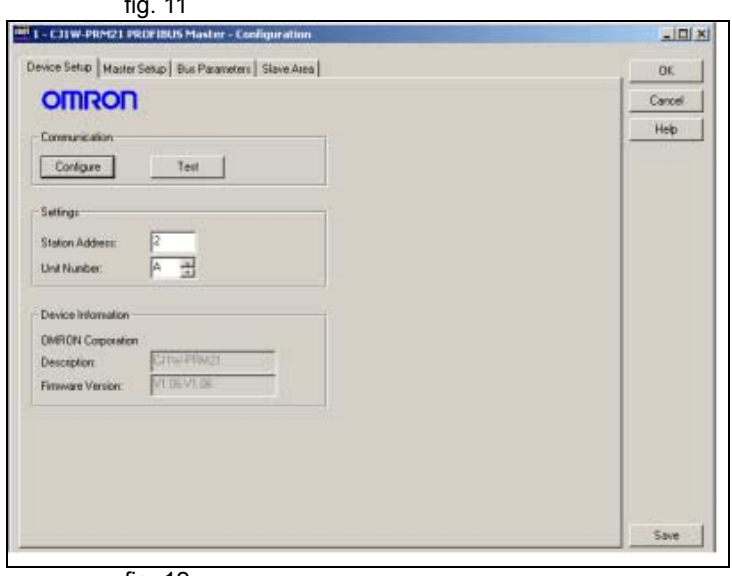

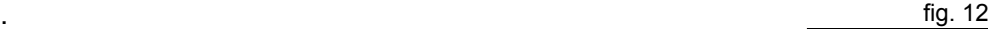

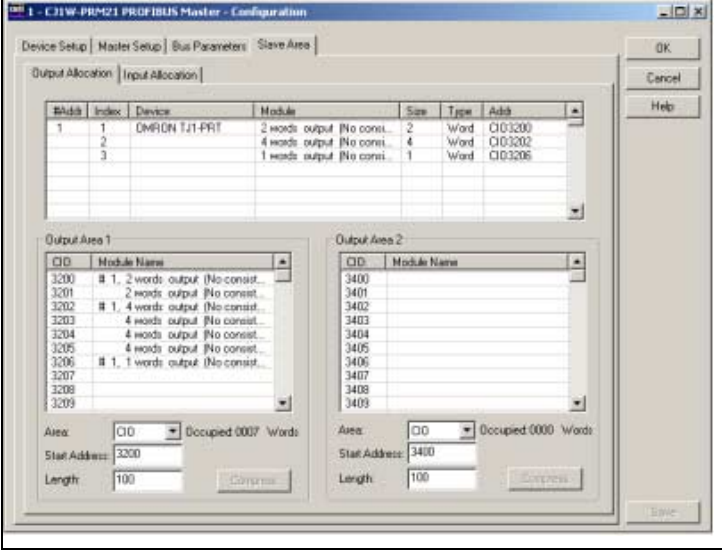

- 6. Fare clic sul pulsante della barra degli strumenti della sulla sulla sulla sulla sulla sulla sulla sulla su **Device Online/Offline (Toggle)** per collegarsi in rete.
- 7. Fare clic sul pulsante della barra degli strumenti **Device Download** per scaricare i parametri.

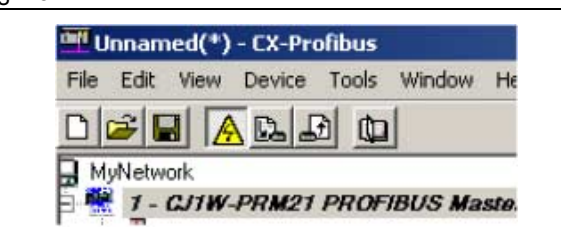

traje

#### **4.4.3 Stato della comunicazione**

TJ1-PRT è in grado di fornire informazioni sullo stato a TJ1-MC\_\_. In BASIC è possibile recuperare le informazioni sullo stato con il comando **PROFIBUS** (numero\_unità,4,0). Il risultato fornisce le seguenti informazioni:

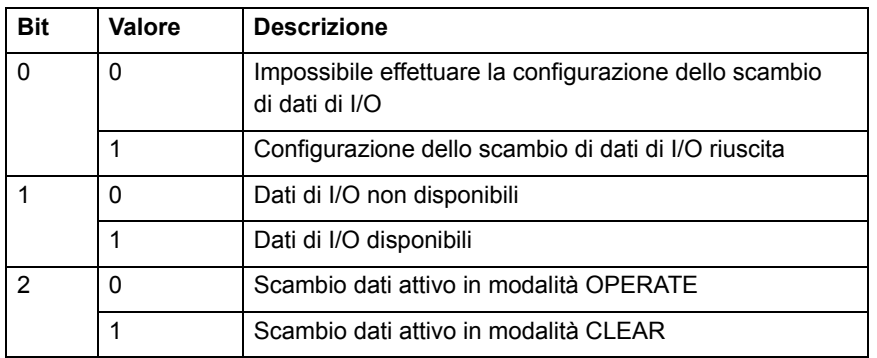

## **4.5 DeviceNet**

### **4.5.1 Introduzione**

DeviceNet è uno standard internazionale di fieldbus aperto basato sul protocollo CAN. TJ1-DRT consente al sistema Trajexia di comunicare a una rete DeviceNet. Scambia dati tra un master DeviceNet e TJ1-MC\_\_. A questo scopo usa le variabili VR di Trajexia.

### **4.5.2 Configurazione della comunicazione**

TJ1-DRT è dotato di due selettori del numero di nodo. È possibile utilizzare i selettori del numero di nodo per assegnare al modulo TJ1-DRT un numero di nodo

L'intervallo dei numeri di nodo di DeviceNet è compreso tra 0 e 63. Se mediante il selettore si seleziona un numero di nodo non compreso in questo intervallo, ciò corrisponde a selezionare il numero di nodo impostato dal software. I nodi che consentono l'impostazione del software sono quelli compresi tra 64 e 99.

Per inizializzare TJ1-DRT, utilizzare il comando BASIC **DEVICENET**:

#### **DEVICENET(numero\_unità, 2, 1, inizio\_uscite, conteggio\_uscite, inizio\_ingressi, conteggio\_ingressi)**

dove:

- •**numero\_unità** è il numero del modulo TJ1-DRT.
- • **inizio\_uscite** è l'indirizzo iniziale dell'intervallo dei dati di uscita delle variabili VR.
- • **conteggio\_uscite** è il numero di variabili VR nell'intervallo dei dati di uscita.
- **inizio\_entrate** è l'indirizzo iniziale dell'intervallo dei dati di entrata delle variabili VR.
- • **conteggio\_entrate** è il numero di variabili VR nell'intervallo dei dati di entrata.

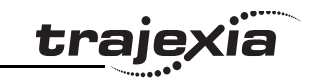

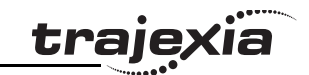

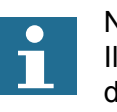

**Nota** Il numero massimo di variabili VR per lo scambio dei dati è 32.

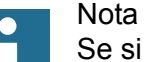

Se si utilizza un master DeviceNet di OMRON, è consigliabile selezionare conteggio\_ingressi <sup>o</sup> conteggio\_uscite con un valore di 4, 8, 16 o 32 per le variabili VR.

Dopo che è stato eseguito il comando **DEVICENET(numero\_unità, 2, ...)**, le matrici dei dati vengono automaticamente scambiate. I dati scambiati tra TJ1-DRT e il master DeviceNet sono in formato di numeri interi a 16 bit. Ciascun canale scambiato è compreso tra –32768 e 32767.

Una variabile VR può contenere un numero a 24 bit e anche frammenti. Lo scambio con il master DeviceNet non supporta i valori che cadono al di fuori dell'intervallo –32768 – +32767 o i frammenti.

Configurazione della rete DeviceNet

Per configurare il master DeviceNet CJ1W/CS1W-DRM21 di OMRON affinché scambi le variabili VR con il sistema Trajexia, procedere come segue:

- 1. Avviare il CX-Integrator nello strumento software CX-ONE.
- 2. Selezionare Network dal menu Insert.
- 3. Selezionare DeviceNet dalla schermata Select Network. Viene visualizzata la finestra Network.

4. Selezionare CJ1W-DRM21 dall'elenco degli adattatori della comunicazione OMRON. di comunicazione OMRON.

## **Select Network**  $\overline{\mathsf{x}}$ Selected Item DeviceNet Select a network from the following list CompoWayF ControllerLink DeviceNet Ethernet **NTLink** SysmacLink OK Cancel  $-381$ Abit  $\frac{1}{2}$  and to 10 a separa Ed Lage Live - Hard **SE Cola**  $_{200}$

traje

5. Trascinare CJ1W-DRM21 alla finestra Network.

- 6. Installare il file **EDS** da CX-Integrator.
- 7. Selezionare No nella finestra di dialogo. L'icona non è necessaria.

Revisione 3.0

 $\mathbf{\omega}$ Ō

Revisione

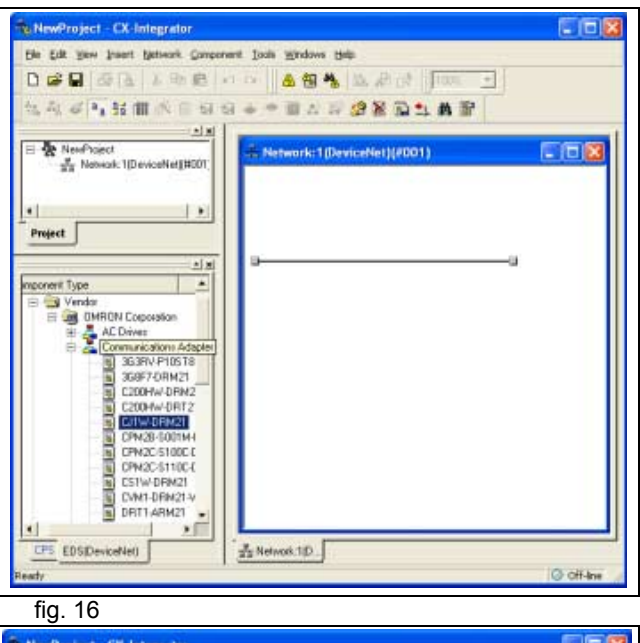

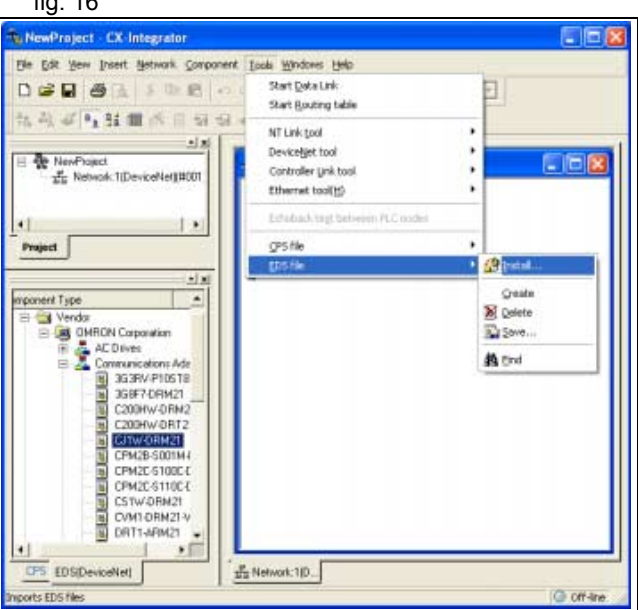

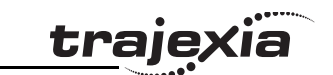

- 8. Registrare lo slave sul master, fare clic con il pulsante fig. 17 anno 17 anno 17 anno 17 anno 17 anno 17 anno 17 anno 17 anno 17 anno 17 anno 17 anno 17 anno 17 anno 17 anno 17 anno 17 anno 17 anno 17 anno 17 anno 17 a destro sull'icona #01TJ1-DRT.
- 9. Fare doppio clic sull'icona Master.
- 10. Selezionare il dispositivo TJ1-DRT.

- 11. Fare clic su Advanced Setup. **Fig. 18 fig. 18**
- 12. Fare clic sulla scheda Connection.
- 13. Selezionare User Setup.
- 14. Selezionare Poll Connection.
- 15. Selezionare Con.Path.
- 16. Scegliere il numero di variabili che è stato selezionato per comunicazione DeviceNet.
- 17. Fare clic su OK per confermare tutte le finestre di dialogo.
- 18. Selezionare Work Online dal menu Network.
- 19. Selezionare Parametro dal menu Component.
- 20. Fare clic con il pulsante destro sull'icona Master.
- 21. Selezionare Parameter Download.

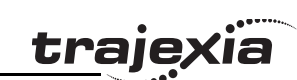

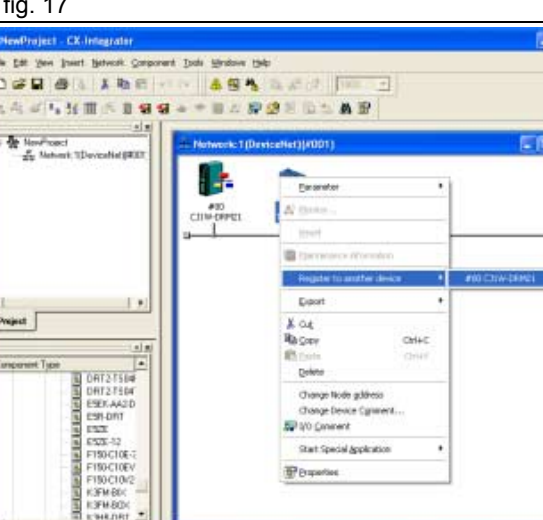

ZoNewart 10

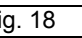

**LTS** EDISOmicable

**Play Paid**  $D \in I$ 位高

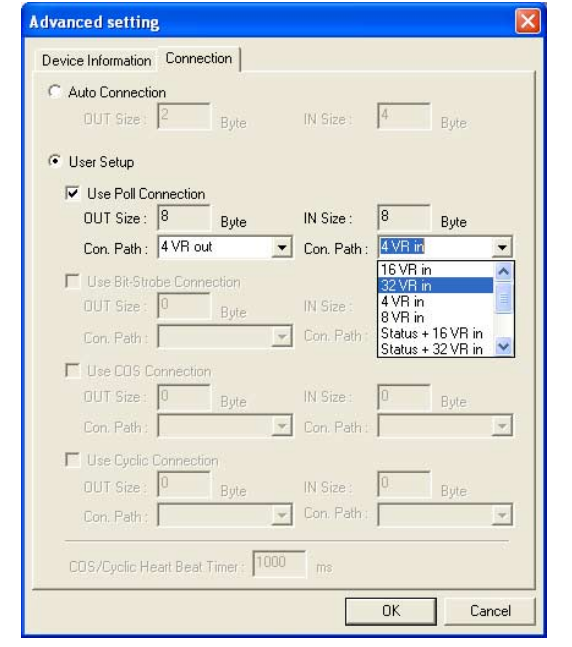

# trajexia

#### **4.5.3 Stato della comunicazione**

TJ1-DRT può fornire lo stato della comunicazione sia a TJ1-MC\_\_ sia al master DeviceNet. In BASIC è possibile recuperare le informazioni sullo stato con il comando DeviceNet (numero\_unità,4,0). Il risultato fornisce le seguenti informazioni:

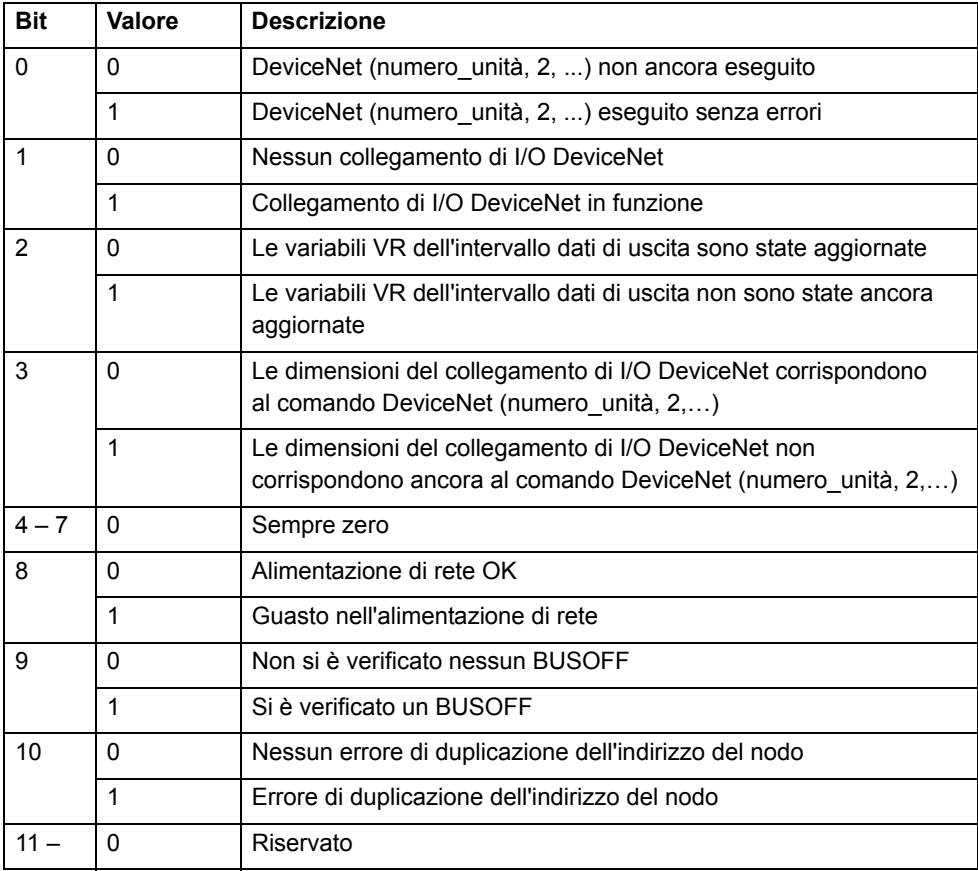

È possibile recuperare le informazioni sullo stato presenti nel master DeviceNet selezionando un percorso di connessione che include le informazioni sullo stato. Le informazioni sullo stato includono un bit. Il bit 2 indica che la tensione della rete è scesa sotto al livello impostato nei parametri DeviceNet di TJ1-DRT. È possibile impostare i parametri DeviceNet di TJ1-DRT utilizzando un configuratore DeviceNet. La tensione predefinita è di 11 V.

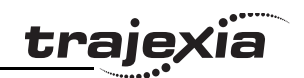

## **4.6 MECHATROLINK-II**

Il protocollo MECHATROLINK-II è un bus seriale concepito per controllare il movimento in maniera deterministica.

Il numero di dispositivi MECHATROLINK-II determina il tempo di ciclo dello scambio di dati:

- Se sono presenti da 1 a 4 dispositivi, il tempo di ciclo può essere 0,5 ms, 1 ms o 2 ms.
- Se sono presenti da 5 a 8 dispositivi, il tempo di ciclo può essere di 1 ms o 2 ms.
- •Se sono presenti da 9 a 16 dispositivi, il tempo di ciclo è di 2 ms.

La trasmissione ciclica attraversa due stadi:

- TJ1-ML\_\_ invia il comando di riferimento agli slave MECHATROLINK.
- • Gli slave inviano la retroazione e le informazioni sullo stato a TJ1-ML .

MECHATROLINK-II utilizza un clock di sincronizzazione <sup>e</sup> il broadcast dei messaggi per garantire che tutti gli slave eseguano il comando allo stesso tempo.

Inoltre, altre informazioni vengono trasferite a una velocità inferiore, ad esempio i parametri di lettura e scrittura.

Esistono comandi BASIC specifici per comunicare direttamente alle unità slave di MFCHATROLINK

- •**DRIVE CLEAR:** Questo comando reimposta un allarme nel servoazionamento di MECHATROLINK attraverso un messaggio MECHATROLINK.
- • **OP(45,ON):** Questo messaggio attiva un'uscita in un modulo di I/O MECHATROLINK remoto.

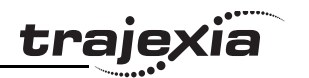

## **5 Interfaccia Trajexia Tools**

## **5.1 Introduzione**

Trajexia Tools è lo strumento software che consente di programmare il sistema Trajexia. Questo software consente ai tecnici addetti alle applicazioni di gestire i progetti Trajexia e modificare i programmi. Include alcuni utili strumenti descritti più oltre in questo capitolo, come ad esempio i comandi Run/Stop/Step (esecuzione/arresto/azionamento passo-passo) di programmi individuali, l'aggiunta di punti di interruzione, l'esecuzione di comandi diretti, la lettura/scrittura di variabili, le funzioni di oscilloscopio e la programmazione dei servoazionamenti. La connessione con TJ1-MC è tramite Ethernet. Occorre regolare le impostazioni di comunicazione prima del collegamento a un'unità. Lo strumento software Trajexia Tools è stato creato per funzionare on-line con un TJ1-MC\_\_.

Trajexia Tools include:

- Lo strumento software per TJ1-MC\_\_ (Motion Perfect 2)
- CX-Server
- •CX-Drive per programmare e impostare i servoazionamenti e l'inverter.

È possibile usare Trajexia Tools per programmare, attraverso una comunicazione seriale, altre unità di controllo assi: C200HW-MC402E, R88A-MCW151-E e R88A-MCW151-DRT-E.

## **5.2 Specifiche e connessioni**

## **5.2.1 Specifiche del PC**

Le specifiche del PC da utilizzare con Trajexia Tools sono le seguenti:

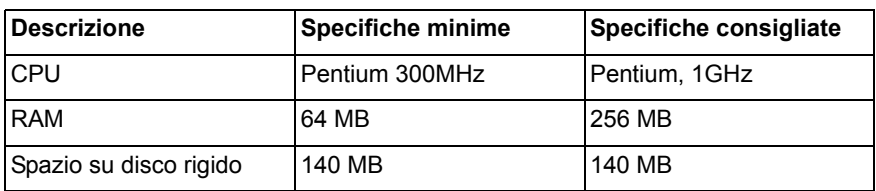

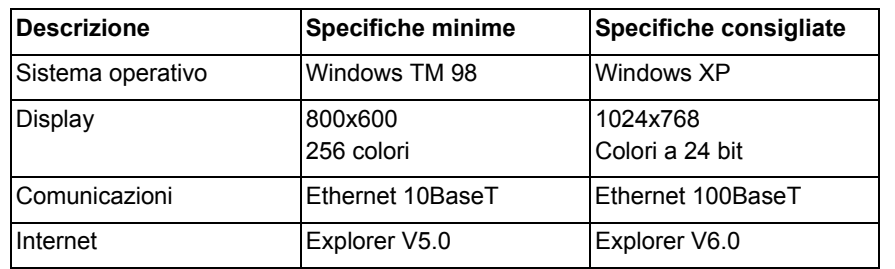

Utilizzare l'ultima versione di Trajexia Tools. Gli aggiornamenti sono disponibili presso il proprio distributore. Il software è anche disponibile sul sito web di Trajexia: www.trajexia.com.
#### **5.2.2 Installazione del software Trajexia Tools**

- 1. Inserire il CD-ROM di Trajexia Tools nell'unità CD-ROM del PC.
- 2. Il programma di installazione di Trajexia Tools si avvia automaticamente.
- 3. Se il programma di installazione di Trajexia Tools non si avvia automaticamente, avviarlo manualmente: eseguire **setup.exe** nella directory principale del CD.
- 4. Nell'elenco a discesa, selezionare la lingua da utilizzare. Fare clic su **OK**.

5. Si apre la finestra di installazione di Trajexia Tools. Fare clic su **Next**.

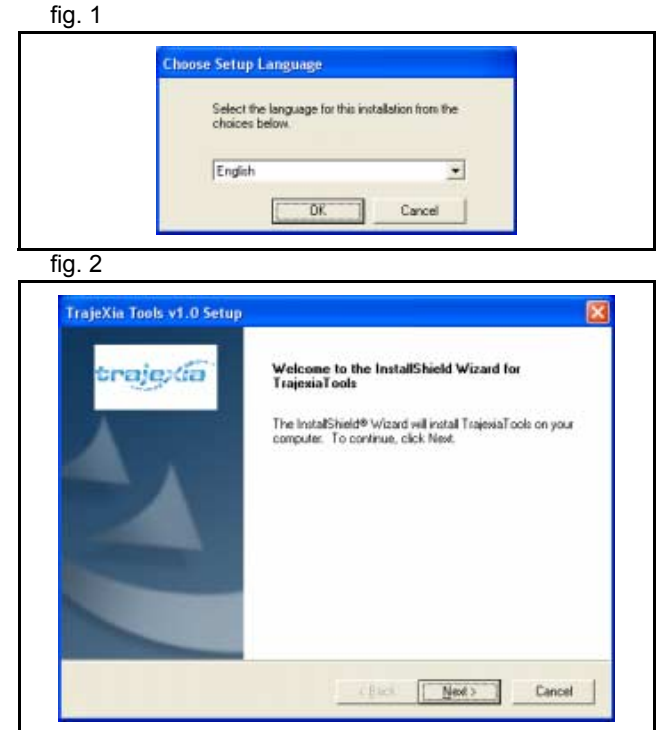

traje

6. Fare clic su **Yes** per accettare l'accordo di licenza e proseguire.

- 7. Digitare il proprio nome nel campo **Name**.
- 8. Digitare il nome dell'azienda nel campo **Company**.
- 9. Digitare il numero di licenza nei campi **Licence**. Il numero di licenza è riportato sull'etichetta attaccata sulla custodia del CD di Trajexia Tools.
- 10. Fare clic su **Next**.

11. Fare clic su **Yes**.

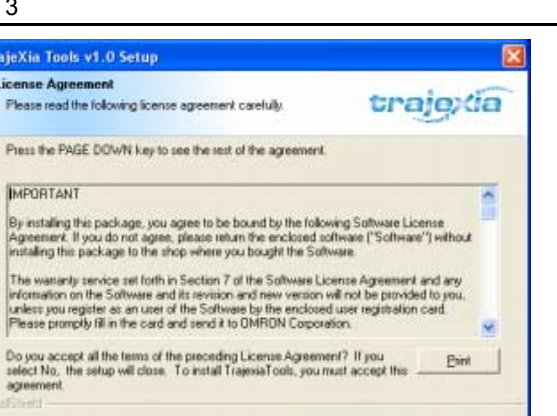

 $E$ ack

 $Y$ es

No

Ŧ.

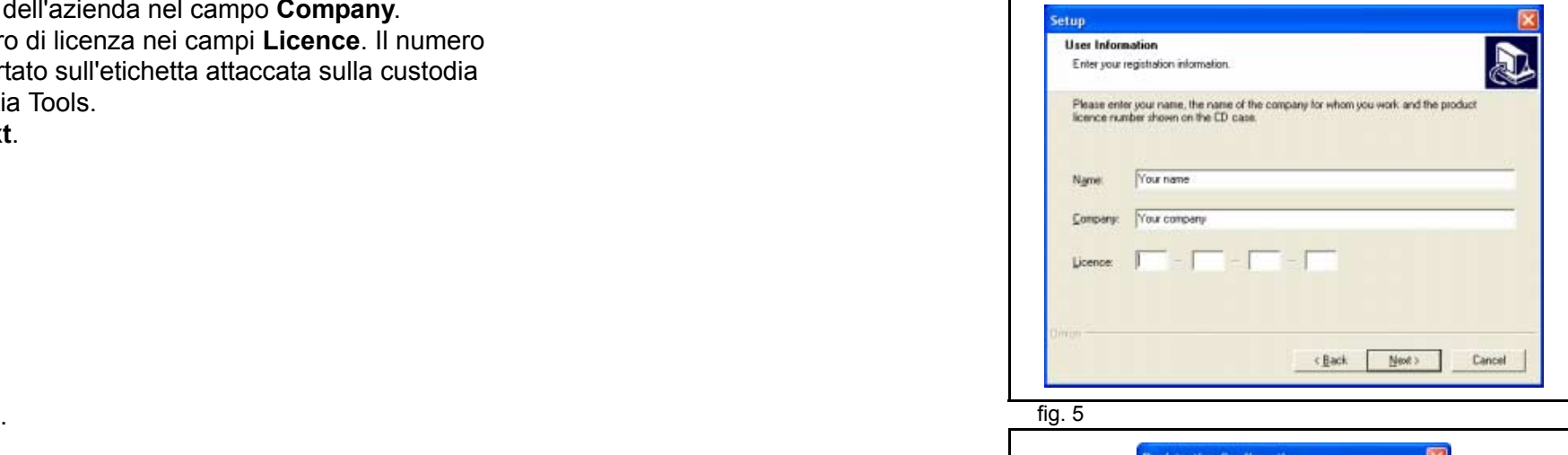

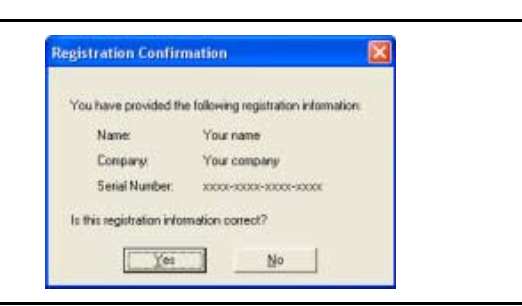

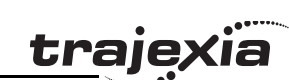

. The contract of the contract of the contract of the contract of the contract of the contract of the contract of the contract of the contract of the contract of the contract of the contract of the contract of the contrac

#### 12. Fare clic su **Next**.

13. Fare clic su **Next**.

<u>traję</u>xia

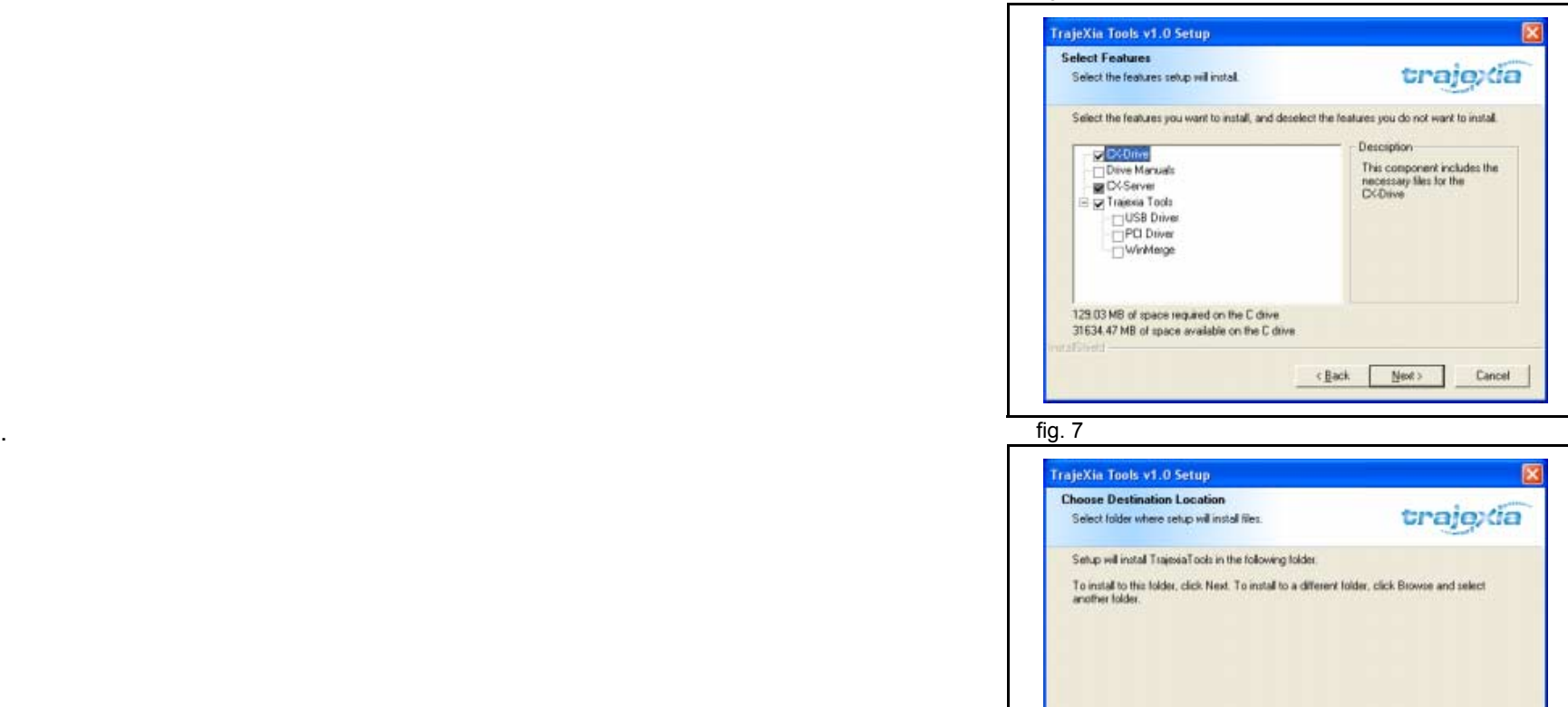

Destination Folder C.VProgram FilesVOMRON

Browse...

Cancel

<Back | Next>

#### 14. Fare clic su **Next**.

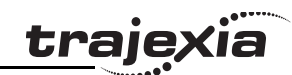

#### fig. 8 and 10 set of the control of the control of the control of the control of the control of the control of

ural Sheht

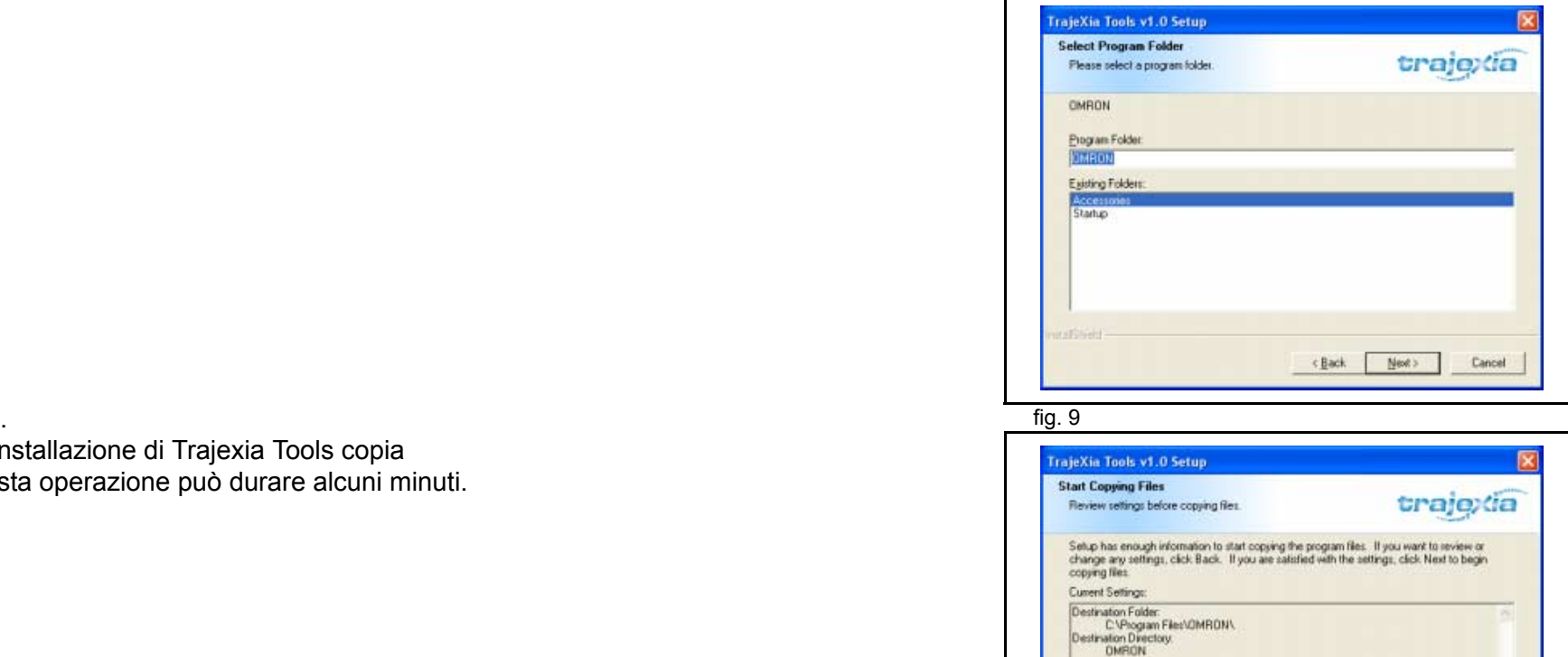

<Back | Next>

Cancel

16. Il programma di installazione di Trajexia Tools copia

15. Fare clic su **Next**.

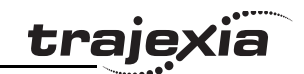

17. Fare clic su **Finish**. Verrà mostrata la finestra dell'alternativo della contra della fig. 10 del file Readme di CX-Drive. Chiudere la finestra.

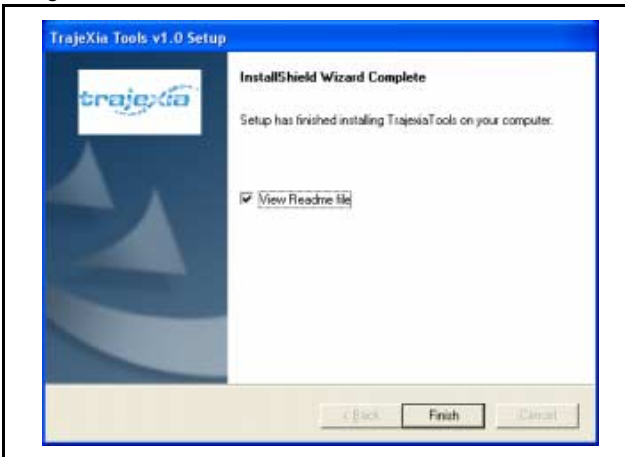

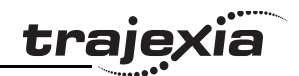

#### **5.2.3 Collegamento a TJ1-MC\_\_**

È necessario un cavo patch o crossover Ethernet per collegare fig. 11 il PC all'unità TJ1-MC\_\_.

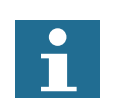

#### **Nota**

Se si lavora offline è possibile utilizzare il simulatore. La simulazione consente a Trajexia Tools di collegarsi a un'unità di controllo virtuale. La programmazione offline viene condotta in questo modo. Il "simulatore" non riconosce tutti i comandi specifici di TJ1-MC\_\_.

- 1. Collegare il sistema Trajexia all'alimentazione principale.
- 2. Per visualizzare di nuovo l'indirizzo IP e la maschera di sottorete dell'unità TJ1-MC\_\_, spegnere e riaccendere il sistema Trajexia.
- 3. Collegare il cavo Ethernet alla porta Ethernet del PC.
- 4. Collegare il cavo Ethernet alla porta Ethernet della TJ1-MC\_\_. L'indirizzo IP dell'unità TJ1-MC viene visualizzato quattro volte sul display a LED.
- 5. All'avvio, il software Trajexia Tools tenta di comunicare con l'unità di controllo. Quando si avvia Trajexia Tools per la prima volta, le impostazioni di comunicazione non sono quelle adatte; pertanto è necessario cancellarle (vedere fig. 12) e immettere le proprie impostazioni.

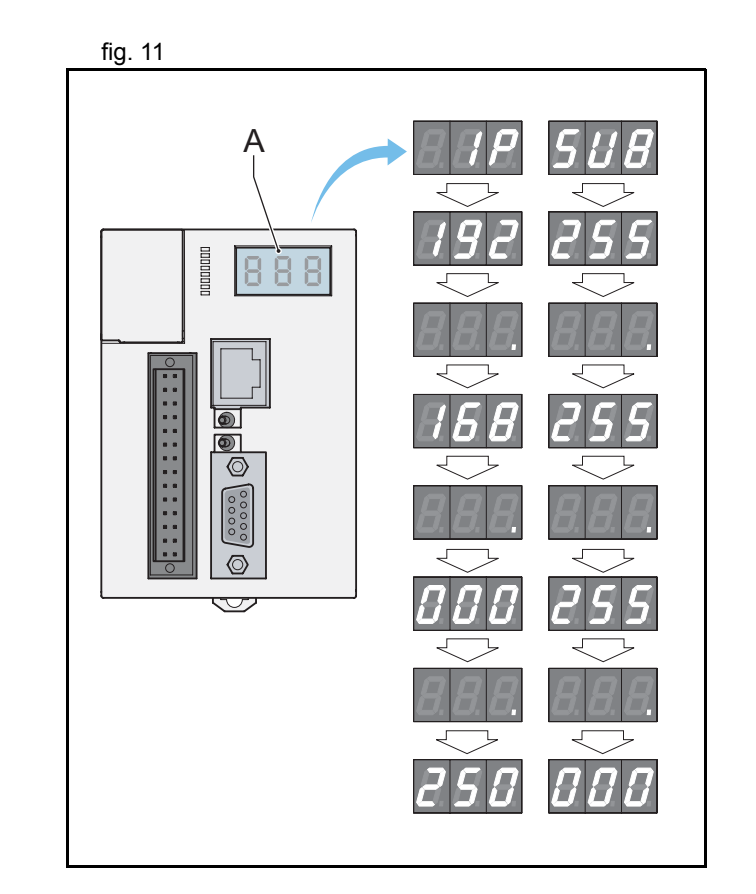

- 6. Avviare il programma Trajexia Tools sul PC. Nel menu **Start** di Windows, selezionare:
- **Programmi**
- **OMRON**
- **Trajexia Tools**
- **Trajexia Tools**
- 7. Si apre la schermata iniziale di **Trajexia Tools**. Attendere finché non viene visualizzato il pulsante **Cancel**, quindi fare clic su **Cancel**.

- 8. Selezionare il menu:
- **Options**
- **Communications**

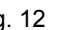

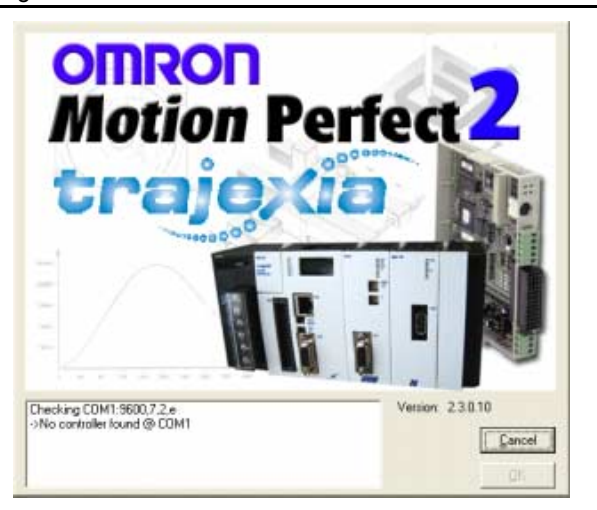

trajey

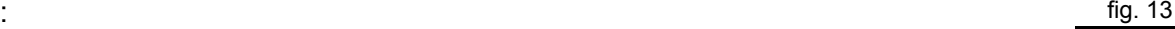

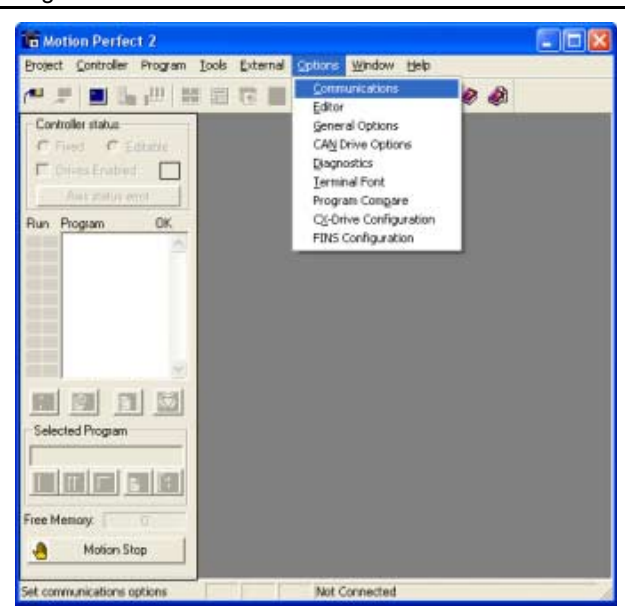

- 9. Assicurarsi che nell'elenco sia selezionato **ENet0**.
- 10. Fare clic su **Configure**.

- 11. Digitare **192.168.0.250** nel campo **Server name/IP address**.
- 12. Fare clic su **OK**.

13. Fare clic su **OK**.

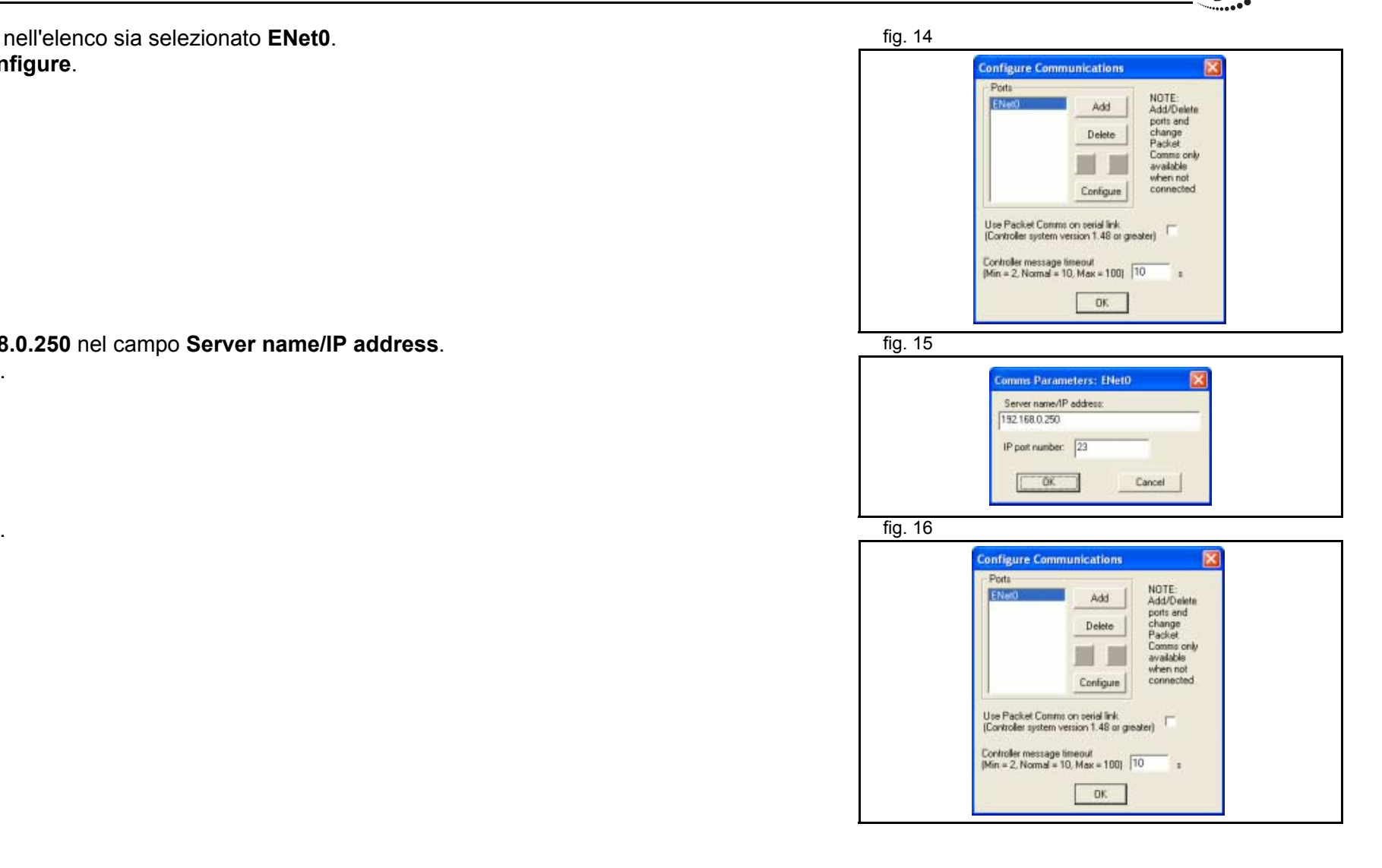

ïä

traje)

traje)

- 14. Aprire sul PC il Pannello di controllo di Windows.
- 15. Fare doppio clic sull'icona **Connessioni di rete**.
- 16. Fare clic con il pulsante destro del mouse sull'icona **Connessione alla rete locale (LAN)**. Fare clic sul menu **Proprietà**.

- 17. Fare clic sulla scheda **Generale**.
- 18. Nell'elenco, selezionare **Protocollo Internet (TCP/IP)**.
- 19. Fare clic su **Proprietà**.

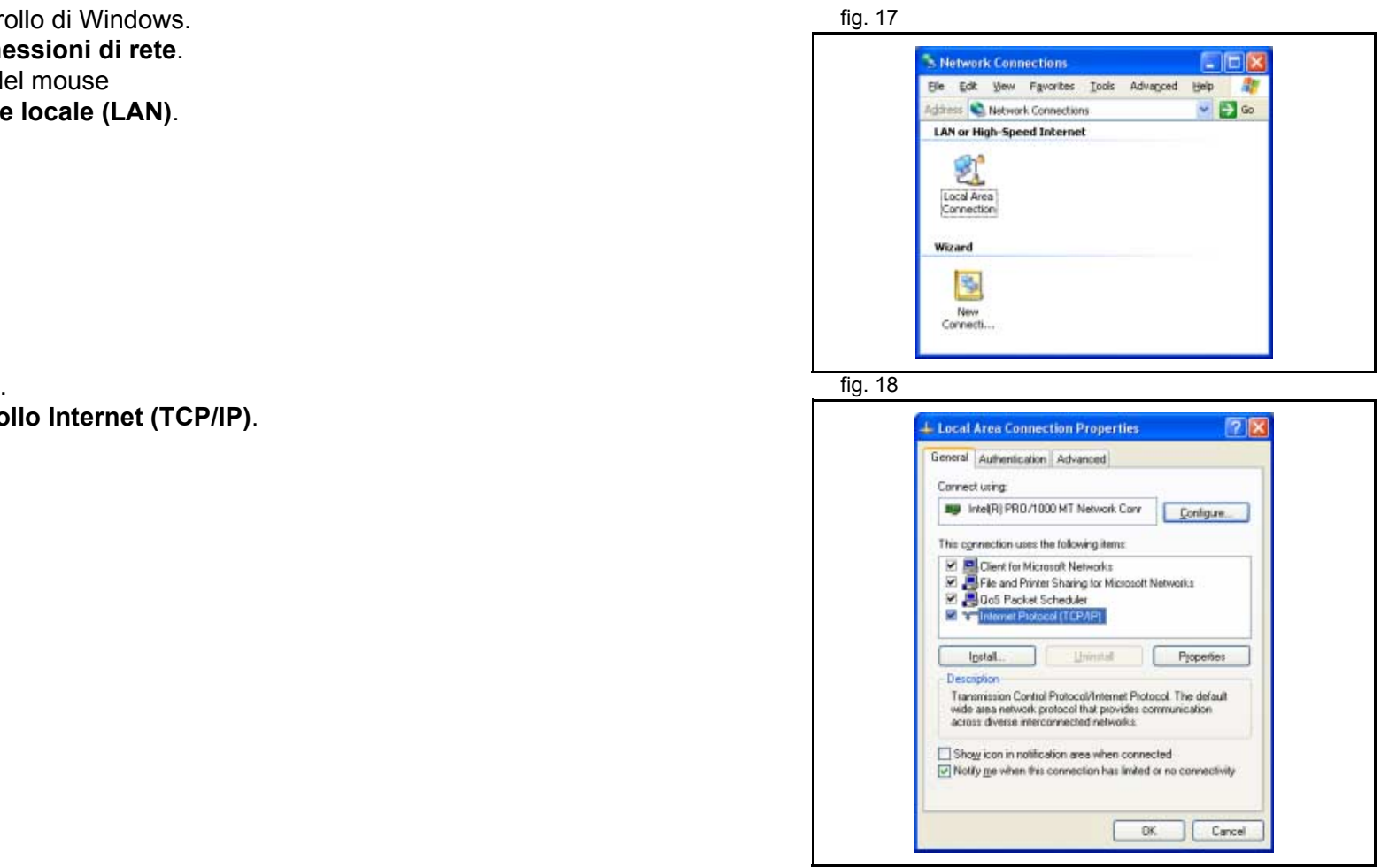

trajexia

- 20. Fare clic sulla scheda **Generale**.
- 21. Selezionare **Utilizza il seguente indirizzo IP**.
- 22. Digitare l'indirizzo **192.168.0.251** nel campo **Indirizzo IP**.
- 23. Digitare **255.255.255.0** nel campo **Subnet mask**.
- 24. Fare clic su **OK**.
- 25. Fare clic su **OK**.
- 26. Chiudere la schermata Connessioni di rete.

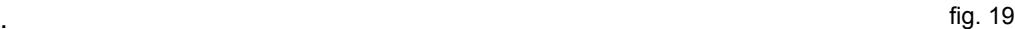

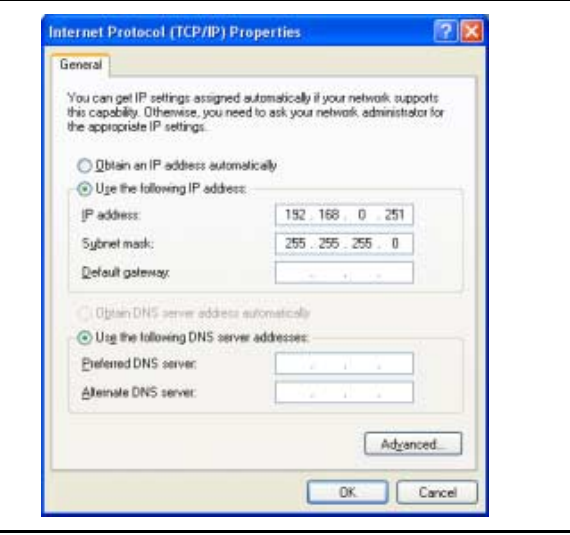

# **5.3 Progetti**

#### **5.3.1 Progetti di Trajexia Tools**

I progetti rendono più facile il processo di creazione e di sviluppo di un'applicazione. Una copia di tutti i programmi, parametri e dati è disponibile sul disco rigido del PC utilizzato per programmare il sistema.

L'utente definisce un progetto e Trajexia Tools mantiene la sincronizzazione tra il progetto presente sul PC e il sistema Trajexia.

I programmi che vengono modificati sono automaticamente duplicati sul PC.

Un progetto Trajexia Tools si compone di un file **project.prj** che contiene la configurazione Trajexia, i parametri del servoazionamento e un insieme di programmi **.bas**. Questi file sono conservati in una cartella che ha lo stesso nome del file **.prj**.

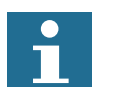

### Nota:

un programma creato su un computer non può essere correttamente aperto in un altro computer. Per evitare questo problema, copiare l'intera directory del progetto da un computer a un altro.

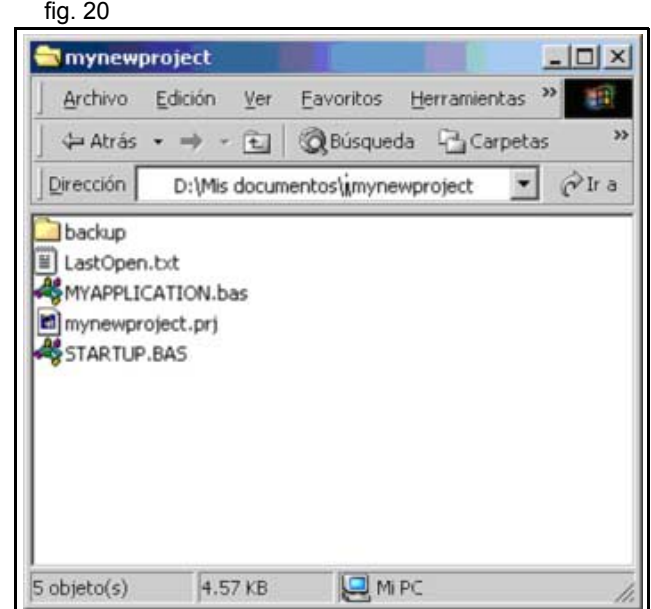

traie

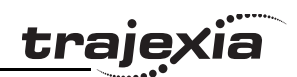

#### **5.3.2 Finestra Check Project**

Trajexia Tools avvia la finestra Check Project quando è collegato fig. 21 fig. 21 al sistema Trajexia. Un raffronto viene eseguito tra i file di programma contenuti nel sistema Trajexia e quelli presenti sul PC.

Se i file di programma sono diversi, la finestra Check Projects mostra i seguenti pulsanti:

- **• Save**
- **• Load**
- **• Change**
- **• New**
- **• Resolve**
- **• Cancel**

#### **Save**

Questa opzione carica sul PC il progetto presente nel sistema Trajexia.

Se sul PC è presente un progetto con lo stesso nome, questo viene sovrascritto. Prima di sovrascrivere un programma sul PC, assicurarsi di possederne una copia di backup.

#### **Load**

Scarica sul sistema Trajexia il progetto presente nel PC. Se nel sistema Trajexia è presente un progetto con lo stesso nome, questo viene sovrascritto. Prima di caricare un programma sul sistema Trajexia, assicurarsi di possederne una copia di backup.

#### **Change**

Consente l'apertura di un progetto del PC, diverso dal progetto predefinito.

Se il progetto del sistema Trajexia e quello del PC non coincidono, è possibile utilizzare **Change** per selezionare un progetto diverso sul PC. Trajexia Tools verifica nuovamente entrambi i progetti. Questa funzionalità è necessaria se si lavora su più applicazioni con progetti diversi.

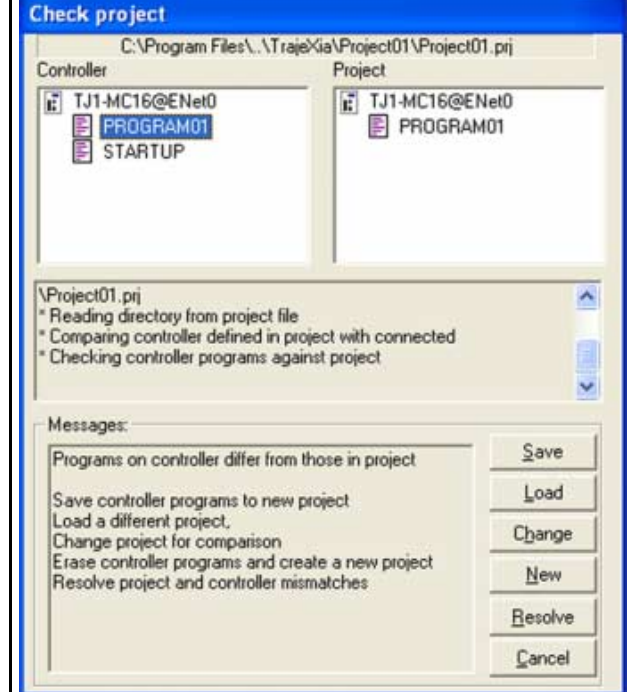

#### **New**

Cancella il progetto presente sul sistema Trajexia e inizia un nuovo progetto sul PC. Trajexia Tools crea una nuova directory che ha lo stesso nome del progetto e contiene il nuovo file di progetto. Il nome della directory deve coincidere con il nome del progetto, in caso contrario il progetto non può aprirsi.

#### **Resolve**

Mette a confronto il progetto presente su Trajexia Tools con il progetto presente sul PC. Questa opzione offre la possibilità di salvare (**Save**), caricare (**Load**) o esaminare (**Examine**) <sup>a</sup> livello individuale le differenze in ciascun programma contenuto dal progetto. Questa opzione consente di modificare un programma offline utilizzando il simulatore, dopo aver scaricato lo stesso programma su TJ1-MC\_\_ e permette anche a più persone contemporaneamente di lavorare sullo stesso progetto.

#### **Cancel**

Arresta il processo di connessione. Trajexia Tools si avvia in modalità disconnessa.

**traie** 

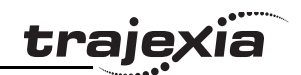

## **5.4 Finestra delle applicazioni di Trajexia Tools**

La finestra delle applicazioni di Trajexia Tools è composta fig. 22 dei seguenti elementi:

- 1. Pannello di controllo
- 2. Barra dei menu
- 3. Barra degli strumenti
- 4. Area di lavoro
- 5. Barra di stato

#### **5.4.1 Pannello di controllo**

Il pannello di controllo offre un accesso rapido e facile alla maggior parte dei comandi usati più di frequente per gestire e mettere <sup>a</sup> punto un progetto.

#### **5.4.2 Barra dei menu**

La barra dei menu contiene i seguenti elementi:

- **• Project**
- **• Controller**
- **• Program**
- **• Tools**
- **• External**
- **• Options**
- **• Window**
- **• Help**

Tutti questi menu sono descritti in dettaglio alla sezione ["Descrizioni dei menu" \(p.](#page-195-0) 196).

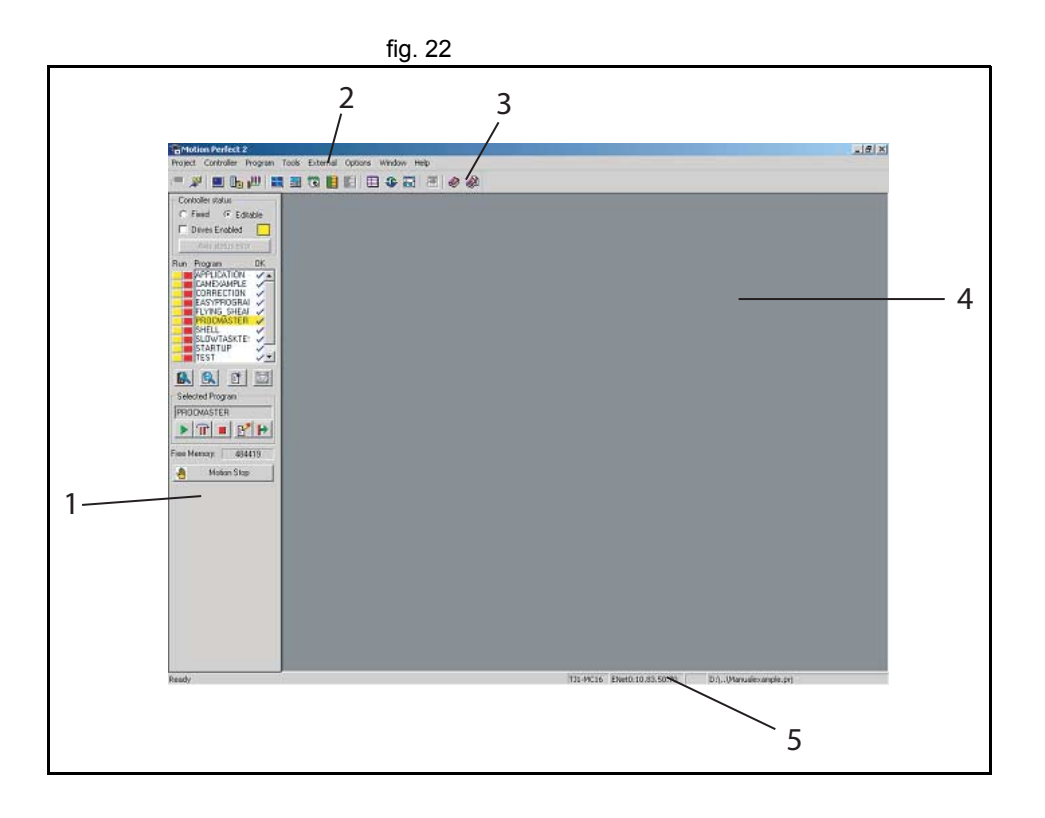

# <u>traje</u>xia

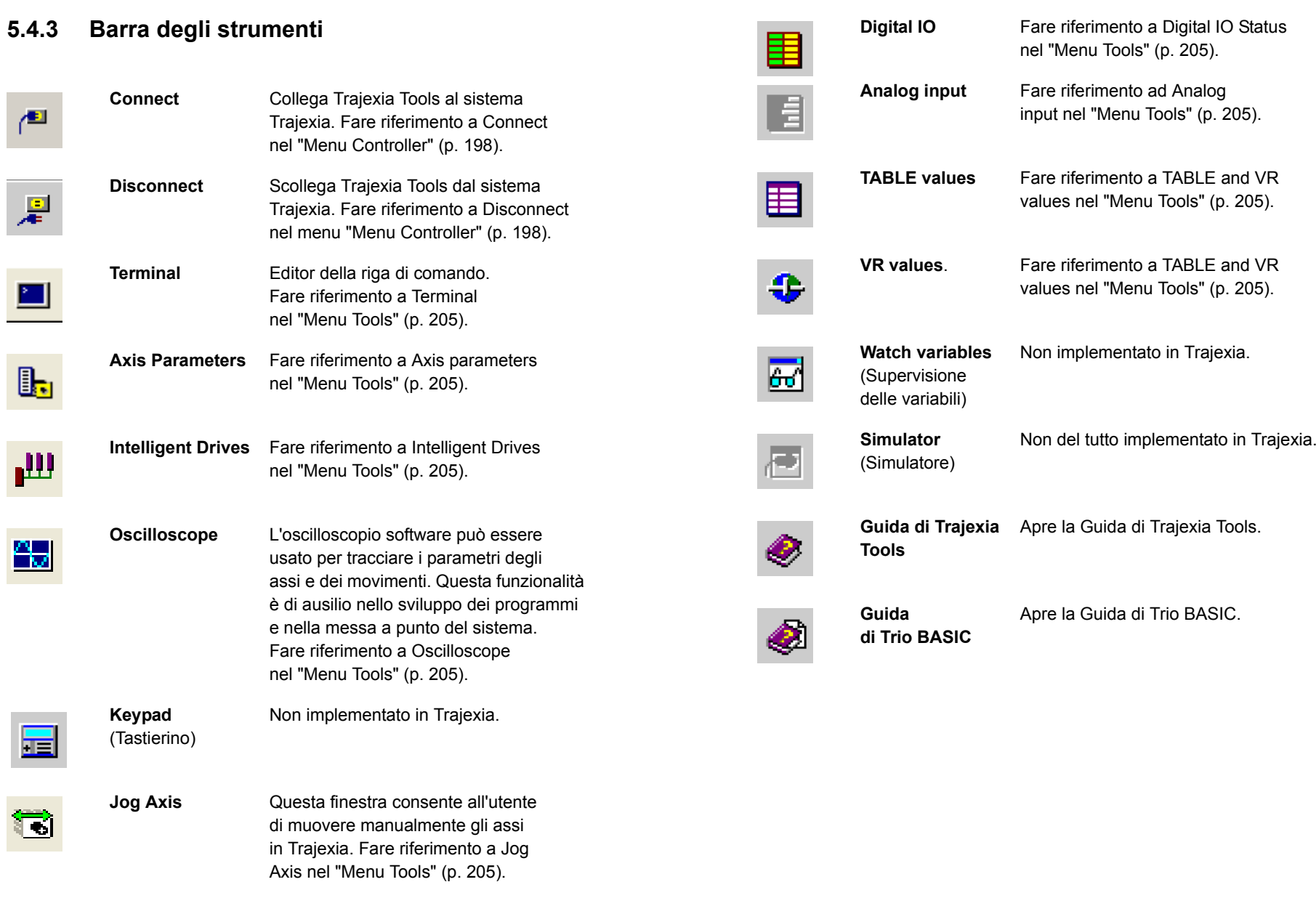

### <span id="page-195-0"></span>**5.5 Descrizioni dei menu**

#### **5.5.1 Menu Project**

Il menu **Project** consente di creare, caricare e salvare i progetti Trajexia Tools.

#### **New Project (Nuovo progetto)**

Cancella il progetto presente sul sistema Trajexia e inizia un nuovo progetto sul PC. Trajexia Tools crea una nuova directory che ha lo stesso nome del progetto e contiene il nuovo file di progetto. Il nome della directory deve coincidere con il nome del progetto, in caso contrario il progetto non può aprirsi.

#### **Load project (Carica progetto)**

Apre un progetto già esistente sul PC. Trajexia Tools scarica sul sistema Trajexia il progetto presente nel PC. Se nel sistema Trajexia è presente un progetto con lo stesso nome, questo viene sovrascritto. Prima di caricare un programma sul sistema Trajexia, assicurarsi di possederne una copia di backup.

#### **Save project as... (Salva progetto con nome)**

Carica sul PC il progetto che si trova nel sistema Trajexia <sup>e</sup> lo salva con nome in una directory del disco fisso del PC.

#### **Check project (Controlla progetto)**

Un controllo viene eseguito tra il progetto presente nel sistema Trajexia e il PC. Vengono messi a confronto i checksum <sup>e</sup> il contenuto dei programmi.

#### **Revert to backup... (Ritorna alla versione del backup...)**

Ogni volta che si collega a MC16, Trajexia Tools confronta il progetto presente nell'unità di controllo con quello presente nel PC e poi crea una copia di backup. **Revert to backup** può essere usato quando si desidera cancellare tutte le modifiche apportate al progetto e ai programmi BASIC mentre si era collegati all'unità di controllo.

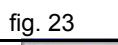

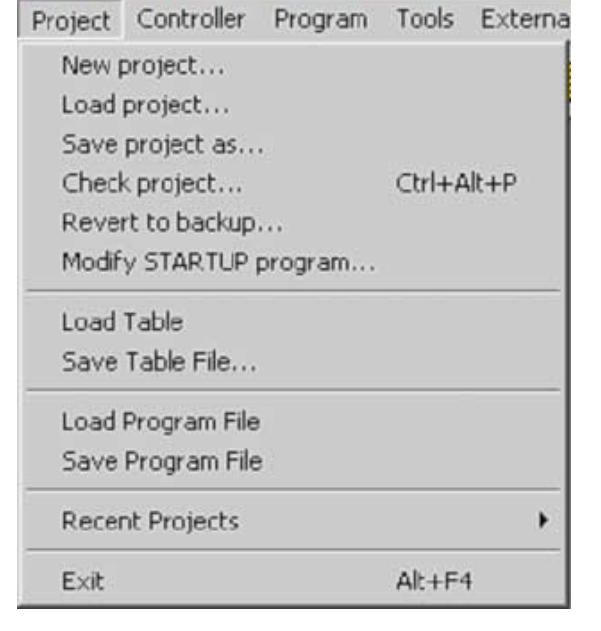

tra

Così facendo, i programmi BASIC vengono riportati alle versioni presenti nella directory di backup.

#### **Modify STARTUP program (Modifica programma STARTUP)**

Il programma **Startup** controlla il numero di nodi presenti di controllato di stattu di controlla il numero di nodi presenti di controllato di controlla il numero di nodi presenti di controllato di controlla il numero di n in un sistema MECHATROLINK-II trasferendoli al progetto. Utilizzare il programma **Modify STARTUP** per modificare un programma di avvio che è stato creato dalla finestra **Intelligent Drives**.

#### **Load table (Carica tabella)**

È possibile caricare un elenco di valori presenti in una tabella da un file esterno con estensione **\*.lst** o **\*.bas**. Il comando importa i valori e li registra nei valori della memoria TABLE.

#### **Save table file... (Salva file di tabella...)**

Salva un file **\*.lst** o **\*.bas** a partire dai valori della memoria TABLE nella directory del progetto.

#### **Load program file (Carica file di programma)**

Carica un file che contiene un codice eseguibile in un task.

#### **Save program file (Salva file di programma)**

Salva il file di programma in formato **.txt**.

#### **Recent projects (Progetti recenti)**

È possibile aprire i progetti recenti che sono stati modificati dal software Trajexia Tools.

#### **Exit (Esci)**

Chiude l'applicazione Trajexia Tools.

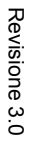

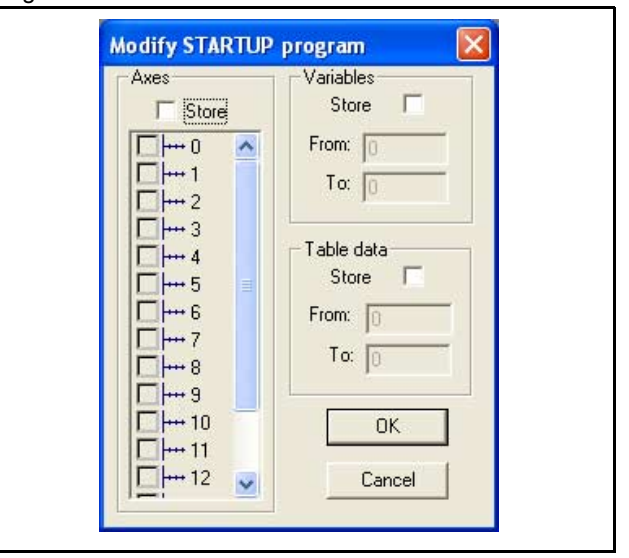

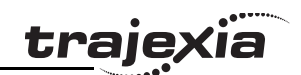

#### <span id="page-197-0"></span>**5.5.2 Menu Controller**

Il menu Controller consente di impostare la comunicazione tra il PC e il sistema Trajexia e di controllare quest'ultimo.

#### **Connect**

Crea un collegamento con il sistema Trajexia e avvia il gestore del progetto. Disponibile se Trajexia Tools non è collegato al sistema.

#### **Disconnect**

Interrompe il collegamento con il sistema Trajexia. Disponibile quando Trajexia Tools è collegato al sistema.

#### **Connect to simulator (Collega al simulatore)**

Non del tutto implementato per Trajexia.

#### **Reset the controller**

Esegue un reset software sul sistema Trajexia. L'applicazione Trajexia Tools si scollega dal sistema Trajexia.

#### **Recover project from EPROM**

Reimposta il sistema Trajexia e ripristina sul PC i programmi che si trovano sulla memoria EPROM.

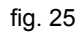

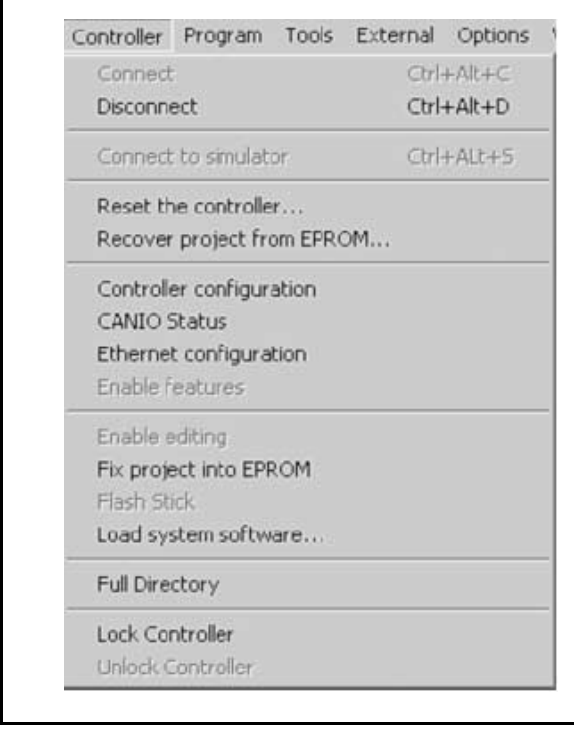

#### **Controller configuration**

Visualizza lo schermo di configurazione dell'hardware fig. 26 dell'unità di controllo collegata al PC. **Controller:** il PC è collegato a Trajexia Motion Controller (TJ1-MC\_\_) dotato di software 1.64 Dev. 94. Il ciclo di servoazionamento è 1000µs. **Axis:** mostra quali assi sono disponibili. **Comms:** la capacità di comunicazione di Trajexia Motion Controller.**I/O:** il tipo e l'intervallo degli ingressi e delle uscite digitali, analogici e virtuali.

#### **CANIO**

Non implementato per Trajexia.

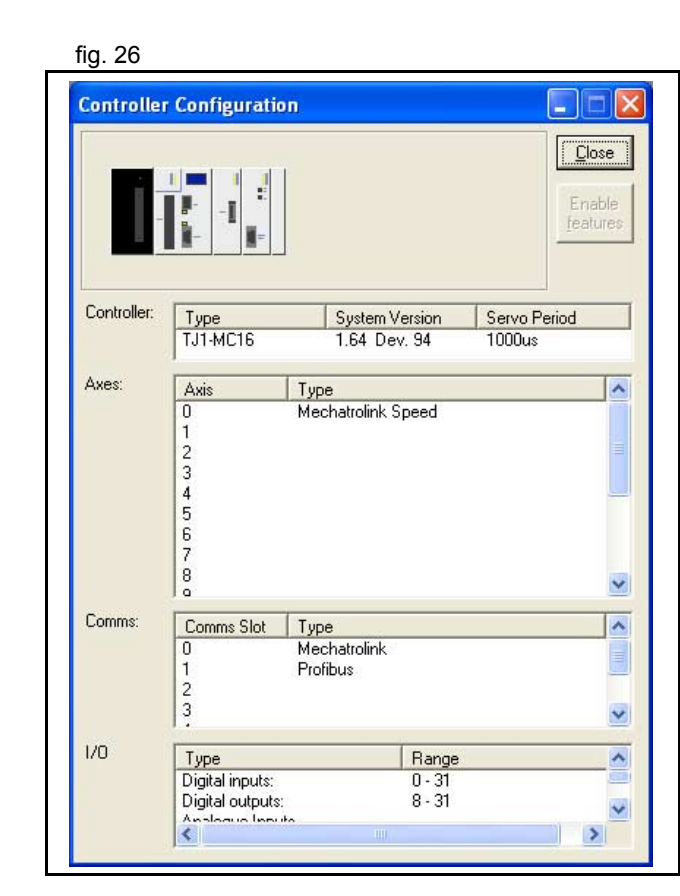

traje

#### **Ethernet configuration**

Consente la modifica della configurazione Ethernet fig. 27 e dell'indirizzo IP dell'hardware dell'unità di controllo.**Slot:** sempre –1 per Trajexia. **IP address:** l'indirizzo IP di Trajexia Motion Controller. Non corrisponde all'indirizzo IP del PC. **Subnet Mask:** la maschera di sottorete per Trajexia Motion Controller e il PC deve essere la stessa.**Default gateway:** un nodo della rete che funge da ingresso per un'altra rete. È richiesto solo se Trajexia deve comunicare con il dispositivo di un'altra sottorete.

**MAC address:** indirizzo Media Access Control (Controllo per l'accesso ai supporti), un indirizzo hardware che identifica univocamente ciascun nodo della rete. Questo indirizzo è di sola lettura.

**Normal Communications Port Number:** la porta TCP utilizzata per comunicare con Trajexia Tools. **Token Communications Port Number:** la porta TCP utilizzata per comunicare con il controllo ActiveX PC Motion.

#### **Enable features**

Non implementato per Trajexia.

#### **Enable editing**

Consente a Trajexia di operare con la versione RAM dei programmi. In questa modalità è possibile modificare i programmi.

Trajexia memorizza i programmi nella RAM (e nelle variabili globali) utilizzando la batteria di backup. Questa opzione cambia internamente il parametro **POWER\_UP**.

Se **POWER\_UP** è impostato su 0, all'avvio Trajexia utilizza i programmi memorizzati nella RAM dalla batteria di backup, anche se i programmi sono stati salvati sulla memoria flash. Questa funzionalità è disponibile solo quando **POWER\_UP=1**.

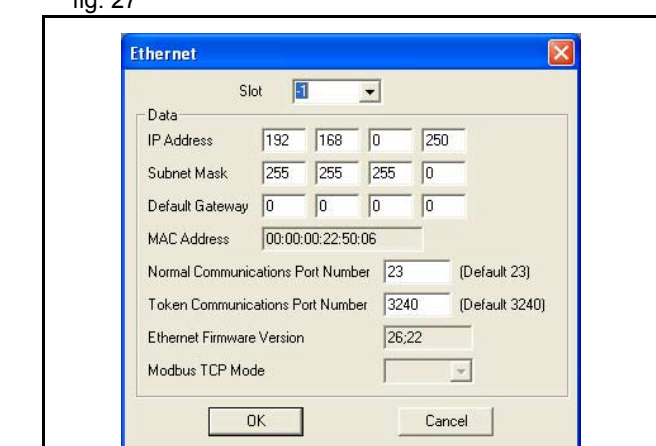

#### **Fix project into EPROM**

Copia i programmi dall'unità di controllo alla memoria flash EPROM. Tutti i programmi contenuti in quel momento nella memoria EPROM vengono sovrascritti. Questa funzionalità cambia **POWER\_UP** impostandolo su 1 e dopo l'avvio la RAM viene sovrascritta con i contenuti della memoria EPROM. In questa modalità non è possibile modificare i programmi. Questa funzionalità è disponibile solo quando **POWER\_UP=0**.

#### **Load System Software**

Trajexia dispone di una memoria flash EPROM per registrare sia i programmi utente che il software di sistema. Utilizzare Load System Software per aggiornare il software di sistema all'ultima versione.

Si apre una finestra di dialogo che richiede l'esecuzione di un backup e la conferma che si desidera continuare con l'operazione.

Si apre un'interfaccia standard per la selezione dei file. Selezionare il file richiesto.

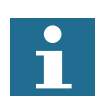

OMRON consiglia di caricare una nuova versione del software di sistema solo se consigliato dal proprio distributore OMRON.

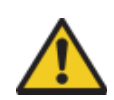

#### **Attenzione**

Non caricare software che non è stato specificato per Trajexia Motion Controller. Caricare esclusivamente versioni create appositamente per essere utilizzate con Trajexia. Nessun'altra versione funziona.

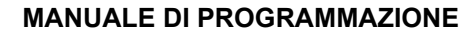

tral

Si apre una finestra di dialogo con la richiesta di confermare che si desidera continuare.Fare clic su OK per iniziare. Il caricamento nella memoria

flash EPROM dura circa 7 minuti.

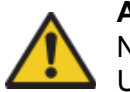

#### **Attenzione**

Non interrompere il processo di aggiornamento del software. Un'interruzione del processo di comunicazione danneggia l'unità Trajexia. Se dopo il caricamento nella memoria flash EPROM il recupero dell'unità Trajexia risulta impossibile, contattare il proprio rappresentante.

Una volta terminato il download, un checksum conferma che il caricamento nella memoria flash EPROM è riuscito.Per completare l'operazione, selezionare **Yes** nella finestra di dialogo di conferma.

Aprire la finestra **Controller Configuration** e confermare la presenza della nuova versione del sistema.

#### **Full directory**

Da utilizzare per controllare il contenuto e la struttura della struttura di un struttura di un struttura di un struttura di un struttura di un struttura di un struttura di un struttura di un struttura di un struttura di u dei file della directory di TJ1-MC\_\_.

#### **Lock/Unlock**

Blocca il sistema Trajexia per impedire l'accesso non autorizzato. Quando il sistema Trajexia è bloccato, non è possibile elencare, modificare o salvare alcun programma Trajexia. Il sistema Trajexia non è disponibile attraverso il software Trajexia Tools; sono disponibili solo il terminale e la finestra di dialogo di sblocco. Per bloccare il sistema, inserire un numero a 7 cifre. Per sbloccare il sistema, utilizzare lo stesso numero.

#### Revisione Revisione 3.0  $\omega$ ö

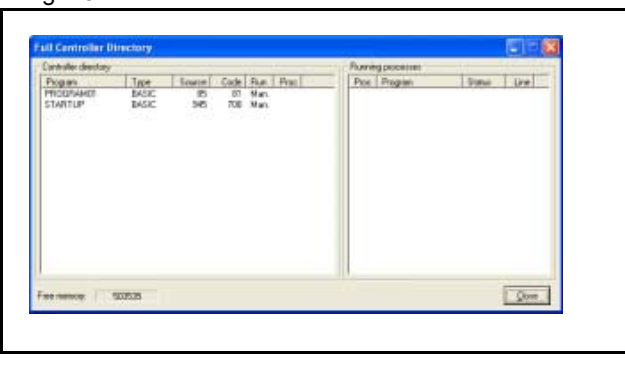

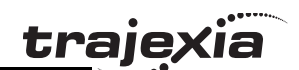

#### **5.5.3 Menu Program**

Il menu Program contiene le voci che consentono di programmare della conservazione di programmare di programma un progetto Trajexia.

#### **New**

Crea un nuovo programma.

#### **Edit**

Apre un progetto per consentirne la modifica. È possibile avviare l'editor anche dal pannello di controllo. Usando il menu Program viene dapprima richiesto, tramite una finestra di selezione, di confermare il programma che si desidera modificare.

L'editor di Trajexia Tools è stato concepito per funzionare in maniera analoga a quella dell'editor di testo di un qualsiasi PC. Le operazioni standard, come ad esempio la funzione di modifica dei blocchi di testo, la funzione di ricerca e sostituzione di un testo <sup>e</sup> quella di stampa, sono tutte supportate e conformi alle combinazioni di scelta rapida presenti in Windows. Oltre a ciò, dispone di una funzione di evidenziazione della sintassi BASIC, di una funzione di formattazione dei programmi e di una funzione di debug dei programmi.

#### **Debug**

Controlla la sintassi dei programmi e propone delle possibili soluzioni. Il programma viene aperto in una speciale modalità di registrazione che effettua l'esecuzione riga per riga. È possibile impostare dei punti di interruzione all'interno del programma che ne sospendono l'esecuzione quando vengono raggiunti. Nella finestra di debug, la riga di codice corrente è evidenziata.

Quando un programma viene eseguito in modalità debug, qualunque editor è impostato sulla modalità debug e diventa di sola lettura.

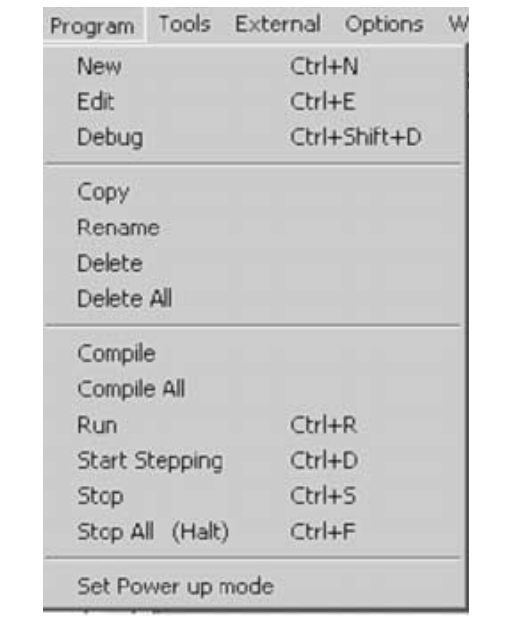

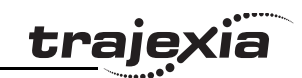

#### **Copy**

Copia i contenuti di un programma in un altro programma.

#### **Rename**

Cambia il nome di un programma.

**Delete**Elimina il programma dalla struttura dei file.

**Delete all** Elimina tutti i programmi dalla struttura dei file.

#### **Compile**

Compila il programma correntemente nel progetto.

#### **Compile all**

Compila tutti i programmi correntemente nel progetto.

#### **Run**

Esegue il programma corrente all'interno del processo specificato.

#### **Start stepping**

Esegue i programma corrente all'interno del processo specificato in modalità passo-passo (riga per riga).

#### **Stop**

Il comando Stop arresta il programma dell'unità di controllo TJ1-MC\_\_. Non equivale al comando Motion Stop. Il programma si arresta al termine del ciclo della CPU. I servomotori mantengono la propria posizione.

#### **Stop all**

Il comando Stop all arresta tutti i programmi dell'unità di controllo TJ1-MC\_\_. Non equivale al comando Motion Stop. I programmi si arrestano al termine del ciclo della CPU. I servomotori mantengono la propria posizione.

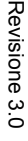

traie

#### **Set power up mode**

 $\dot{E}$  possibile ottenere l'esecuzione automatica dei programmi  $\dot{E}$ di TJ1-MC\_\_ all'avvio del sistema. Selezionare **Set Powerup Mode** per aprire la finestra di dialogo **Run On Power Up** dialog window.

Selezionare il programma che si desidera fare eseguire automaticamente. Sulla parte destra della finestra appare un piccolo menu a comparsa. Se si desidera che Trajexia esegua il processo all'avvio, scegliere default come numero di processo. È anche possibile selezionare specificamente il processo.

#### <span id="page-204-0"></span>**5.5.4 Menu Tools**

Per accedere agli strumenti di Trajexia Tools, utilizzare il menu fig. 31 Tools o il pulsante equivalente sulla barra degli strumenti.

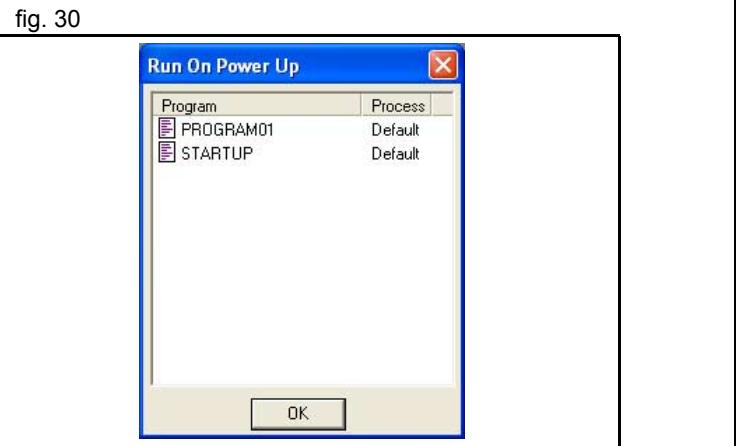

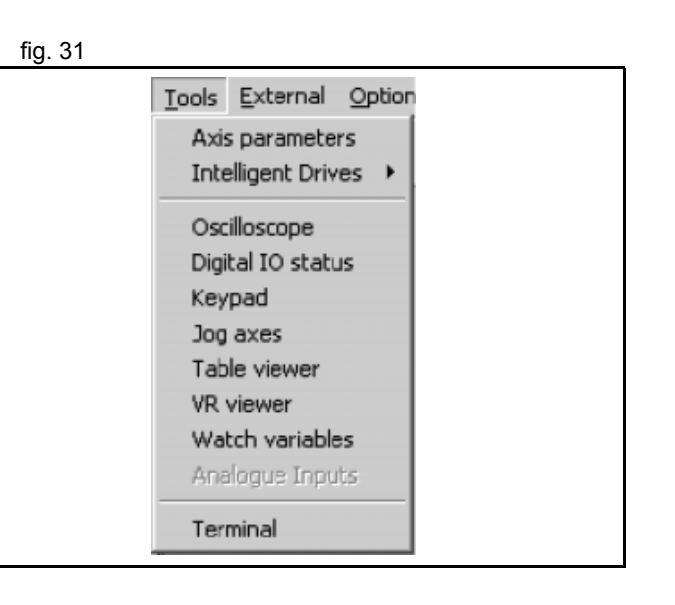

#### **Axis parameters**

La finestra Axis Parameters consente di monitorare e cambiare fig. 32 i parametri di movimento per qualsiasi asse del sistema Trajexia. La finestra raggruppa i parametri in due insiemi:

- • Insieme 1 (la metà superiore della finestra): contiene i parametri che possono essere cambiati dall'utente.
- • Insieme 2 (la metà inferiore della finestra): contiene i parametri impostati dal software di sistema del sistema Trajexia quando questo elabora i comandi e controlla lo stato degli ingressi esterni.

L'elemento di separazione che divide i due insiemi di dati può essere spostato con il mouse.

Quando l'utente modifica un parametro delle unità, tutti i parametri che utilizzano quel valore di parametro vengono nuovamente letti <sup>e</sup> regolati in base a quel fattore.

Alcuni dei parametri influenzati da questo parametro sono, ad esempio:

- **• SPEED**
- **• ACCEL**
- **• MPOS**

Il parametro **axistatus** mostra lo stato dell'asse. Il colore dei caratteri con cui è scritto il valore del parametro ne indica lo stato:

- •Verde: nessun errore
- •Rosso: errore

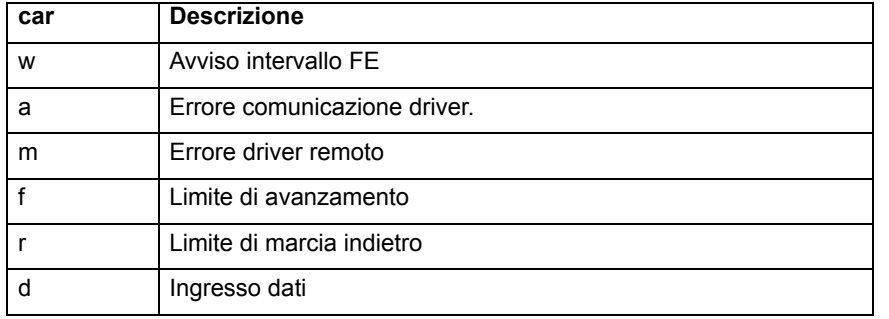

 $\overline{\mathbf{x}}$ **& Axis Paramet...** Axis (Minimaliser D GAIN  $0.0$   $\rightarrow$ OV GAIN  $0.0$ VFF GAIN  $0.0$ **INITS**  $1.0$ SPEED 1000.0 **MTYPE** IDLE **NTYPE IDLE** 106802.0 MPOS DPOS 106802.0 FE  $0.0$  $\sqrt{2}$ Axes  $Close$ 

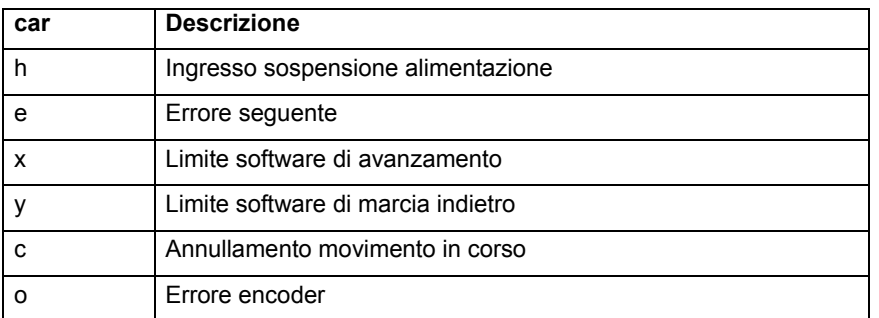

Le opzioni della finestra Axis Parameter sono:

**Axes**: seleziona gli assi di cui sono visualizzati i dati. **Refresh**: per ridurre il carico sul sistema Trajexia, i parametri dell'insieme 1 sono letti solo quando lo schermo viene visualizzato per la prima volta o quando viene impostato il valore del parametro. Se il valore di un parametro viene modificato, il valore visualizzato potrebbe non essere quello corretto. Il pulsante forza Trajexia Tools a leggere nuovamente l'intera selezione.

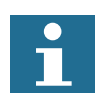

Nota:

Se si modifica il valore di un parametro, è necessario aggiornare il display prima di effettuare una nuova modifica. **traje** 

#### **Intelligent Drives**

Intelligent Drives consente di accedere ai programmi di accedere ai programmi di accedere ai substitution di a di configurazione e avvio per ognuno dei servoazionamenti configurabili.

Lo strumento Intelligent Drives mostra la configurazione di Trajexia rilevata all'accensione. Selezionando l'unità, si apre la scheda successiva.

Nella parte superiore della finestra è visualizzato TJ1-MC\_\_ con i suoi diversi moduli. In questo esempio:

- •TJ1-MC\_\_ con numero di modulo –1
- •TJ1-ML\_\_ con numero di modulo 0
- TJ1-PRT\_\_ con numero di modulo 1
- •TJ1-FL02\_\_ con numero di modulo 2

Se nel sistema esistono più TJ1-ML\_\_, vengono visualizzate più schede.

Il pulsante **Modify STARTUP program** crea un programma STARTUP per la configurazione individuata. Nella scheda che corrisponde a TJ1-ML\_\_ è possibile vedere le informazioni corrispondenti agli slave MECHATROLINK-II rilevati (inclusi l'inverter e i moduli di I/O). Facendo clic sul pulsante **Config** (disponibile solo per fig. 34

il servoazionamento e l'inverter), si apre la finestra successiva: Scheda **Status**:

- • **Drive ID/Motor ID/Firmware Version:** mostrano informazioni relative al servoazionamento e al servomotore.
- • **Drive Status** mostra il contenuto del canale **DRIVE\_STATUS** per quell'asse.
- **Drive I/O** mostra il contenuto del canale **DRIVE\_INPUTS** per quell'asse.
- • **Drive Clear** esegue il comando **DRIVE\_CLEAR** (cancellazione dell'allarme del servoazionamento) per quell'asse.
- • **Drive Reset** esegue il comando **DRIVE\_RESET** (accensione software) per quell'asse.
- • **Drive Monitor** seleziona il monitor da aggiornare in **DRIVE\_MONITOR**.

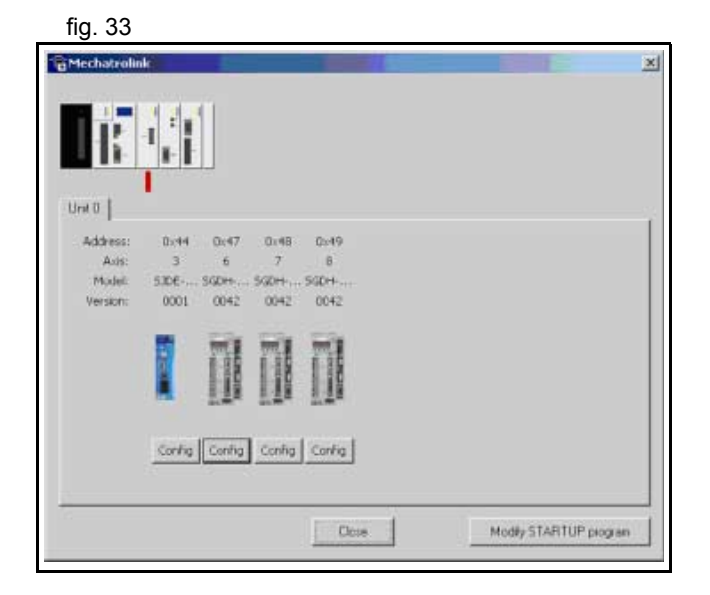

trai

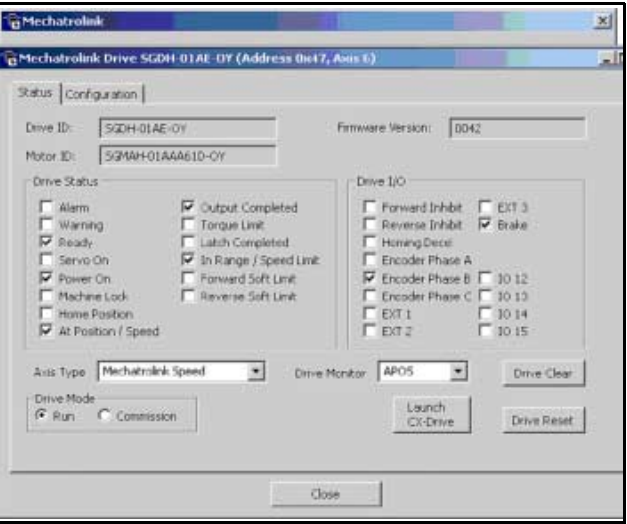

- • **Axis Type** seleziona l'**ATYPE** per l'asse. Questo valore viene incluso nel programma STARTUP.
- • **Drive Mode**: Run o Commission.
	- Quando l'asse è impostato su Run, il suo stato RUN e i suoi movimenti sono interamente controllati dai programmi in esecuzione su TJ1-MC\_\_.
	- Quando l'asse è impostato su Commission, il funzionamento e i movimenti sono controllati esternamente tramite FINS; questa modalità è implementata per essere usata con la funzionalità Jog e impostata tramite CX-Drive. Lo scopo è di evitare che i programmi entrino in conflitto. Durante la messa a punto, l'asse viene considerato un asse virtuale dai programmi.

È possibile leggere e scrivere contemporaneamente i parametri del servoazionamento attraverso Programs <sup>o</sup> FINS, a prescindere dalla modalità.

•Launch CX-Drive: attraverso Trajexia Tools è possibile fig. 35 solamente leggere e scrivere i parametri di un servoazionamento. Se è richiesta una più elevata funzionalità di servoazionamento, ad esempio Read alarm code (Lettura codice allarme), Jog, Set rigidity (Impostazione rigidità), Autotuning, occorre avviare CX-Drive. Facendo clic su questo pulsante, si avvia CX-Drive collegandolo all'asse corrente tramite TJ1-ML\_\_.

L'unica funzionalità di servoazionamento non supportata da CX-Drive attraverso MECHATROLINK-II è la funzionalità Trace (Traccia), ma in sostituzione è possibile utilizzare l'oscilloscopio di Trajexia Tools. Se si modifica un parametro del servoazionamento attraverso CX-Drive, Trajexia Tools non lo rileva immediatamente. Evitare con attenzione che lo stesso parametro abbia valori diversi sul servoazionamento e nel progetto.

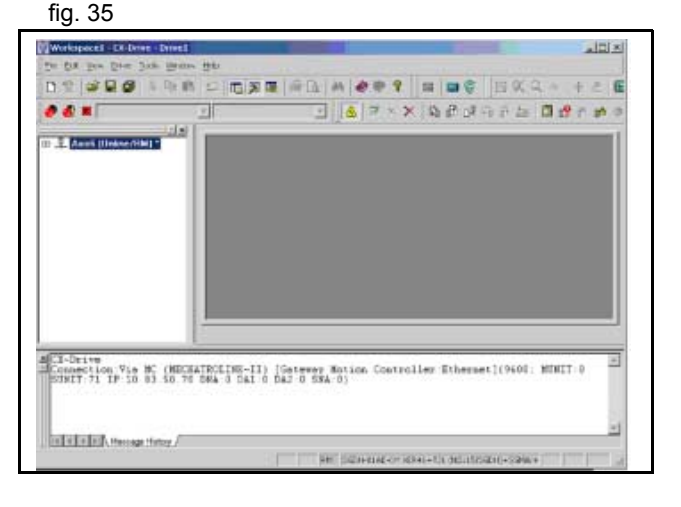

traje

#### **Scheda Configuration. fig. 36 fig. 36 fig. 36 fig. 36 fig. 36 fig. 36 fig. 36**

La scheda **Configuration** mostra una finestra per la modifica dei parametri identica a quella presente in CX-Drive. Per maggiori dettagli, controllare le informazioni in CX-Drive.

Le nuove funzionalità sono:

Il pulsante **Save**: salva i parametri di servoazionamento correnti nel progetto Trajexia (nel file **\*.prj**).

**Cancel Registration Mode** (Annulla modalità di registrazione): quando nel servoazionamento la registrazione è attiva, se si desidera ottenere una risposta rapida e affidabile non è possibile scrivere i parametri. Questo equivale ad eseguire **REGIST(-1)**.

**Launch CX-Drive:** lo stesso del pulsante descritto per la scheda Status.

#### **Oscilloscope**

L'oscilloscopio del software può essere usato per tracciare fig. 37 i parametri degli assi e dei movimenti. Questa funzionalità aiuta lo sviluppo dei programmi e la messa a punto del sistema. Esistono quattro canali, ognuno dei quali capace di registrare un (1) campionamento per **SERVO\_PERIOD**, tramite ciclo manuale o attivazione attraverso programma.

L'unità di controllo registra i dati alla frequenza selezionata e carica le informazioni nell'oscilloscopio per la visualizzazione. Se viene utilizzata una base temporale più ampia, i dati vengono recuperati in sezioni e anche il grafico viene tracciato in sezioni sul display. La modalità in cui si trova l'unità di controllo, cioè Program oppure Manual, determina il momento in cui l'unità inizia la registrazione.

- • **Modalità Program:** l'oscilloscopio inizia a registrare i dati quando riceve un'istruzione in questo senso dal programma presente sull'unità di controllo.
- •**Modalità Manual:** l'oscilloscopio inizia subito a registrare i dati.

#### **Canali dell'oscilloscopio**

Ciascun canale dell'oscilloscopio dispone di controlli per tutti e quattro i blocchi di controllo dei canali. Ciascun blocco di controllo dei canali è contraddistinto da un bordino colorato che corrisponde al colore del display di quel canale. I diversi controlli sono descritti di seguito:

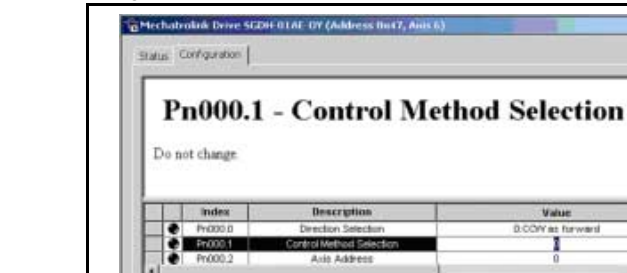

陆田峰

Category All

**Commitment Professor Advised** 

Close

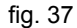

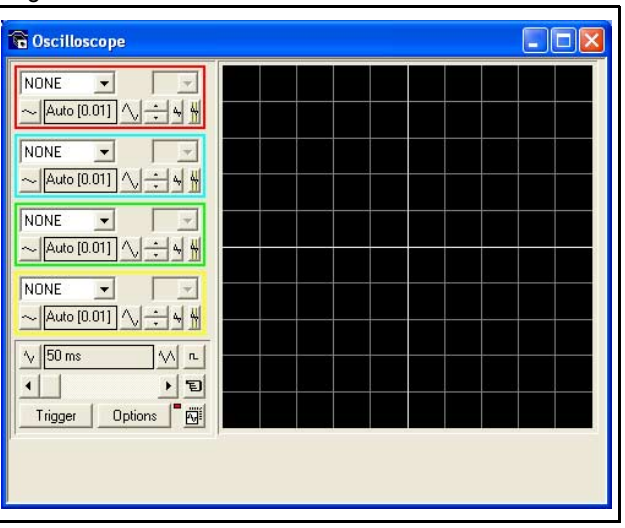

traie

Leurch Clichne

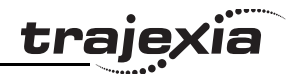

**Parameter to display:** i parametri che l'oscilloscopio è in grado di registrare e visualizzare vengono selezionati dal menu a discesa nell'angolo in alto a sinistra di ciascun blocco di controllo dei canali. Il tipo di parametro selezionato imposta l'etichetta successiva tra asse (Ax) e canale (Ch).

Per tracciare i punti registrati nella memoria TABLE dell'unità di controllo, selezionare il parametro TABLE e il canale che ha i primi e gli ultimi punti configurati tramite la finestra di dialogo delle opzioni avanzate.

Se il canale non è necessario, selezionare NONE nella casella di riepilogo dei parametri.

**Axis/Channel number:** una casella di riepilogo con menu a discesa che consente la selezione dell'asse o del canale per un parametro o canale di movimento relativo a un parametro di ingresso/uscita digitale o analogico.

**Y range DOWN/Y range UP:** la scala verticale viene selezionata per ciascun canale ed è possibile configurarla in modalità automatica o manuale. In modalità automatica, l'oscilloscopio calcola la scala appropriata una volta completata la registrazione <sup>e</sup> prima di visualizzare la traccia. Se durante il funzionamento l'oscilloscopio continua a riavviarsi, non sarà in grado di selezionare una scala verticale idonea. Occorre perciò intervenire arrestandolo <sup>e</sup> poi riavviandolo di nuovo.

Nella modalità manuale, l'utente seleziona la scala più appropriata.

**Y Shift:** il valore di offset verticale utilizzato per spostare verticalmente una traccia sul display. Questo controllo è utile quando due o più tracce sono identiche.

**Reset Y:** questo pulsante azzera il valore di Y shift.

**Enable/Disable cursor bars:** quando l'oscilloscopio smette di funzionare e una traccia viene visualizzata, è possibile abilitare le

barre di scorrimento. Le barre di scorrimento sono due barre verticali, dello stesso colore della traccia del canale. Indicano la posizione dei valori minimi e massimi della traccia. I valori rappresentati dalle barre sono mostrati sotto al display dell'oscilloscopio.

Le barre di scorrimento vengono abilitate e disabilitate premendo il pulsante del cursore. Le barre di scorrimento possono essere selezionate e spostate usando il cursore del mouse.

#### **General controls**

I controlli generali si trovano in basso a sinistra, sullo schermo dell'oscilloscopio. I diversi controlli sono descritti di seguito: **Time base:** il valore della base temporale è il valore temporale di ciascuna divisione orizzontale dell'oscilloscopio. La base temporale viene selezionata attraverso i pulsanti su/giù della scala, ai due lati della casella dei valori della base temporale corrente. Se la base temporale è maggiore di un valore predefinito, i dati vengono presi dall'unità di controllo in sezioni e non come traccia continua di dati.

Le sezioni di dati vengono tracciate sul display a mano a mano che vengono ricevute. L'ultimo punto è di colore bianco.

**X shift:** se la traccia viene completata mentre il valore della base temporale viene modificato per produrre un rilevamento più veloce, solo una parte della traccia sarà visualizzata. Per visualizzare la traccia completa, utilizzare la barra di scorrimento X shift. Se l'oscilloscopio è configurato sia per registrare i parametri di movimento che per tracciare i dati di tabella, il numero dei punti tracciati sul display può essere determinato dal parametro di movimento. Gli altri punti della tabella che non risultano visibili, possono essere resi visibili utilizzando la barra di scorrimento. La traccia del parametro di movimento non può essere spostata. **Single/continuous trigger:** in modalità singola, l'oscilloscopio rimane in funzione solo finché non viene premuto il pulsante Trigger e un insieme di dati registrati dall'unità di controllo viene recuperato e visualizzato.

In modalità continua, l'oscilloscopio rimane sempre in funzione <sup>e</sup> recupera i dati dall'unità di controllo ogni volta che viene attivato <sup>e</sup> i dati vengono registrati. L'oscilloscopio rimane in funzione fino <sup>a</sup> quando non si fa clic una seconda volta sul pulsante Trigger. **Trigger/Halt data capture:** facendo clic sul pulsante Trigger, l'oscilloscopio viene abilitato. Se si trova in modalità manuale, l'unità di controllo inizia immediatamente a registrare i dati. Se si trova in modalità Program, aspetta fino a quando non incontra un comando di attivazione in un programma in esecuzione.

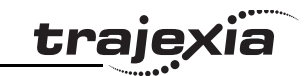

Quando il pulsante di Trigger è stato premuto, il testo del pulsante cambia in "Halt". Se l'oscilloscopio è in modalità singola, una volta che i dati sono stati registrati e tracciati sul display, il pulsante Trigger ritorna a chiamarsi "Trigger", indicando che l'operazione è stata completata. L'oscilloscopio può essere arrestato in qualsiasi momento quando è in funzione e il pulsante "Trigger" mostra il testo "Halt". **Clear configuration:** la configurazione corrente dell'oscilloscopio (lo stato di tutti i controlli) è salvata quando la finestra dell'oscilloscopio viene chiusa e recuperata quando viene riaperta.

Il pulsante di ripristino della configurazione (posto in fondo a destra del pannello di controllo dell'oscilloscopio) reimposta tutti i controlli ai rispettivi valori predefiniti.

**L'indicatore di stato:** l'indicatore di stato di trova fra i le opzioni <sup>e</sup> i pulsanti di ripristino della configurazione. Questa spia ha un colore diverso in base allo stato corrente dell'oscilloscopio, come segue:

- •Rosso: oscilloscopio arrestato.
- • Nero: l'unità di controllo sta aspettando che l'oscilloscopio completi la registrazione dei dati acquisiti.
- •Giallo: il recupero dei dati dall'unità di controllo è in corso.

**Set capture options:** facendo clic su questo pulsante d'opzione, viene visualizzata la finestra di dialogo per la configurazione avanzata dell'oscilloscopio.

#### **Opzioni avanzate dell'oscilloscopio Informazioni generali:**

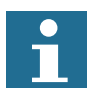

Visualizzazione dei punti registrati nella memoria TABLE dell'unità di controllo

Se l'oscilloscopio è configurato sia per i parametri di movimento che per i parametri di tabella, il numero dei punti tracciati sul display è determinato dalla base temporale (e dai campionamenti per divisione). Se il numero di punti da tracciare per il parametro di tabella è maggiore del numero di punti del paramento di movimento, i punti di tabella addizionali non vengono visualizzati, ma possono essere visti facendo scorrere la traccia della tabella con la barra di scorrimento orizzontale. La traccia del parametro di movimento non si sposta.

traie

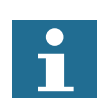

Caricamento dei dati dall'unità di controllo all'oscilloscopio Se la base temporale complessiva è maggiore di un valore predefinito, i dati vengono presi dall'unità di controllo in blocchi, pertanto l'aggiornamento del display si svolgerà in sezioni. L'ultimo punto tracciato della sezione corrente è visualizzato in colore bianco.Se l'oscilloscopio è configurato sia per registrare i parametri di movimento che per tracciare i dati di tabella, i dati di tabella vengono letti in un blocco unito mentre i parametri di movimento vengono letti su base continua oppure in blocchi, a seconda della base temporale. Anche se l'oscilloscopio si trova in modalità continua, i dati non vengono riletti: solo i parametri di movimento vengono continuamente letti dall'unità di controllo.

Abilitazione/disabilitazione dei controlli dell'oscilloscopio Quando l'oscilloscopio è in funzione, tutti i controlli dell'oscilloscopio sono disabilitati, ad eccezione del pulsante Trigger. Pertanto, se fosse necessario modificare la base temporale o la scala verticale, occorre arrestare l'oscilloscopio e poi riavviarlo.

#### Precisione della visualizzazione

L'unità di controllo registra i valori di parametro alla velocità di campionamento richiesta dalla tabella, dopodiché trasmette le informazioni all'oscilloscopio. Quindi la traccia visualizzata è accurata in rapporto alla base temporale selezionata. Tuttavia, trascorre un intervallo tra il momento in cui i dati sono registrati dall'unità di controllo e quello in cui vengono visualizzati sull'oscilloscopio, a causa del tempo richiesto per caricare i dati tramite il collegamento di comunicazione.

**Samples per division** (Campionamento per suddivisione): **fig. 38** fig. 38 l'impostazione predefinita dell'oscilloscopio prevede la registrazione di cinque punti per ogni suddivisione della griglia (base temporale). È possibile regolare questo valore utilizzando la barra di scorrimento adiacente.

Per ottenere la massima velocità di campionamento possibile, ridurre <sup>a</sup> 1 il numero dei campionamenti per ogni suddivisione della griglia e aumentare la scala della base temporale al valore più veloce (1 ciclo di servoazionamento per ogni suddivisione della griglia).

**Table range used for data capture** (Intervallo di tabella utilizzato per l'acquisizione dei dati): prima di caricare nella finestra i valori richiesti per i dati di parametro, l'unità di controllo registra questi valori come dati di tabella. Come impostazione predefinita, il valore di tabella più basso utilizzato nell'oscilloscopio è zero. Tuttavia, se questo contrasta con i programmi in esecuzione sull'unità di controllo, che potrebbero anch'essi necessitare di questa sezione della tabella, il valore di tabella più basso può essere modificato.

Il valore di tabella più alto utilizzato nell'oscilloscopio è, in seguito, automaticamente aggiornato in base al numero di canali in uso <sup>e</sup> il numero di campionamenti per ogni suddivisione della griglia. Se si inserisce un valore di tabella più basso che fa superare al valore di tabella più alto il massimo consentito sull'unità di controllo, l'oscilloscopio utilizzerà il valore originale. **Table Data Graph** (Grafico dei dati della tabella): i valori della tabella dell'unità di controllo possono essere tracciati direttamente: i riquadri di testo per specificare i limiti della tabella consentono all'utente di inserire fino a quattro gruppi di indici (primo/ultimo).

#### **Controlli dei parametri**

Se vengono registrati ingressi analogici, la risoluzione più rapida dell'oscilloscopio (velocità di campionamento) corrisponde al numero di canali analogici in msec (in altre parole, per 2 ingressi analogici la velocità di campionamento più elevata è di 2 msec). La risoluzione viene calcolata dividendo il valore della scala della base temporale per il numero di campionamenti per ciascuna suddivisione della griglia. La quantità dei valori di tabella che possono essere inseriti per i canali non può superare le dimensioni massime della memoria TABLE del controllore; analogamente per l'oscilloscopio, non è possibile inserire

#### **Oscilloscope Configuration Oscilloscope** Samples per division - this may be reduced by Motion Perfect due to limitations imposed by the system servo period Table range used for data capture  $7000$ To 7050 **From** Table Data Graph Points per division Fit to display  $10$ Table ranges to graph From To CH<sub>0</sub> In  $\overline{0}$  $\sqrt{a}$ CH<sub>1</sub>  $\overline{0}$  $CH2$  $\overline{0}$ In CH3  $OK$ Cancel

traie

un valore di tabella più basso. Non è neppure ammesso aumentare il campionamento per ogni suddivisione della griglia a un valore che causa il superamento del valore di tabella massimo dell'unità di controllo da parte del valore di tabella superiore dell'oscilloscopio. Se quando si incrementa il numero dei campionamenti per ogni suddivisione della griglia la maggiore velocità della scala della base richiede a una risoluzione impossibile, l'oscilloscopio automaticamente reimposta il numero di campionamenti per ogni suddivisione della griglia.

#### **Digital IO status (Stato dell'I/O digitale)**

Questa finestra consente all'utente di visualizzare tutti i canali di conservazione di conservazione di suoi di su di I/O e commutare lo stato dei canali di uscita. In opzione, consente all'utente di inserire anche una descrizione per ciascuna riga di I/O. **Digital inputs:** mostra il numero totale dei canali di ingresso di Trajexia. **Digital outputs:** mostra il numero totale dei canali di uscita di Trajexia. **Display:** il display è suddiviso in insiemi di 8 indicatori, che rappresentano blocchi di 8 ingressi o uscite:

- Insiemi di ingresso (In) Rappresentano lo stato degli ingressi digitali. Da In(0) a In(15) sono gli ingressi digitali incorporati di TJ1-MC\_\_. Gli ingressi digitali aggiuntivi del sistema sono mappati automaticamente a partire da In(32).
- • Insiemi di uscita (Out) Rappresentano lo stato delle uscite digitali. Da OP(8) a OP(15) sono le uscite digitali incorporate di TJ1-MC\_\_. Le uscite digitali aggiuntive del sistema sono mappate automaticamente a partire da OP(32).
- •Insiemi di Ingresso/Uscita (I/O)

Rappresentano I/O virtuali che è possibile utilizzare all'interno del programma come flag utente. Impostando una di queste uscite virtuali, verrà impostata anche l'entrata virtuale corrispondente. Se un indicatore è grigio, l'ingresso o uscita corrispondenti non sono attivi. Se è colorato (giallo, verde, arancione, rosso, azzurro <sup>o</sup> magenta), ciò significa che l'ingresso o uscita corrispondenti sono attivi. I diversi colori sono utilizzati per rappresentare i diversi tipi di ingresso e uscita.

Facendo clic su un indicatore che rappresenta un'uscita (o su un ingresso e un'uscita collegati), quell'uscita cambierà stato. Facendo clic su un indicatore che rappresenta un'uscita, non si produce alcun effetto.

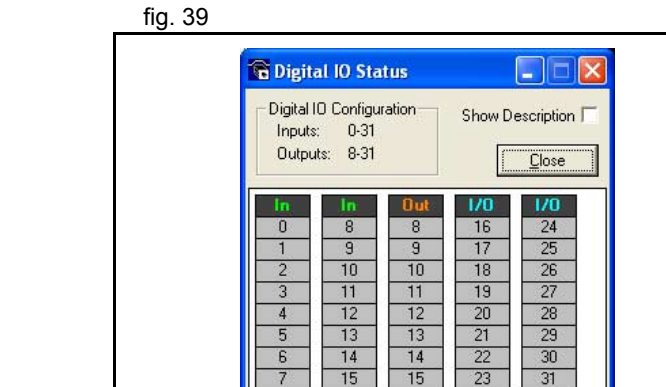

traie)

•
- • Alcuni circuiti d'uscita richiedono una fonte di alimentazione esterna. In questo caso, lo stato d'ingresso degli I/O collegati internamente non viene indicato correttamente se la fonte di alimentazione esterna è assente, poiché persino nel caso in cui l'uscita fosse attiva, lo stato dell'ingresso non cambierebbe. La stessa situazione si verifica quando un'uscita entra in una condizione di limite di corrente <sup>a</sup> causa di un guasto o di un sovraccarico.
- • Show description: selezionando o deselezionando la casella di controllo Show Description si possono visualizzare e nascondere le descrizioni. Le descrizioni sono memorizzate nel file di progetto.

## **Keypad (Tastierino)**

Non applicabile per Trajexia.

## **Jog Axes**

Questa finestra consente all'utente di muovere gli assi su Trajexia. Contra la conservazione di muovere gli assi su Questa finestra sfrutta le funzionalità offerte dai canali di I/O virtuali bidirezionali (da 16 a 27) di Trajexia per impostare gli ingressi di jog. Gli ingressi di avanzamento, marcia indietro e jog rapido vengono identificati scrivendo nei parametri degli assi corrispondenti e si prevede che vengano collegati agli interruttori NC. Ciò significa che quando l'ingresso è attivo (in tensione a +24 V) la funzione di jog corrispondente è DISABILITATA mentre quando l'ingresso non è attivo (0 V) la funzione di jog è ABILITATA. Le funzioni di jog qui implementate disabilitano la funzione di jog

rapido; ciò significa che la velocità alla quale sarà eseguito il jog è stabilita dal parametro degli assi JOGSPEED. Per di più, questa finestra limita la velocità di jog all'intervallo compreso tra 0 e la velocità richiesta, laddove la velocità richiesta viene fornita dal parametro degli assi SPEED.

Prima di consentire l'avvio di un jog, la finestra del jog verifica che tutti i dati in essa impostati e quelli presenti su Trajexia siano validi e tali da permettere l'esecuzione di un jog. **Jog reverse:** questo pulsante avvia un jog all'indietro. A questo scopo, verificare in sequenza quando segue:

- • Se si tratta di un asse SERVO e il servoazionamento non è attivo, il messaggio di avvertimento è impostato.
- • Se il WatchDog non è attivo, il messaggio di avvertimento è impostato.

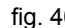

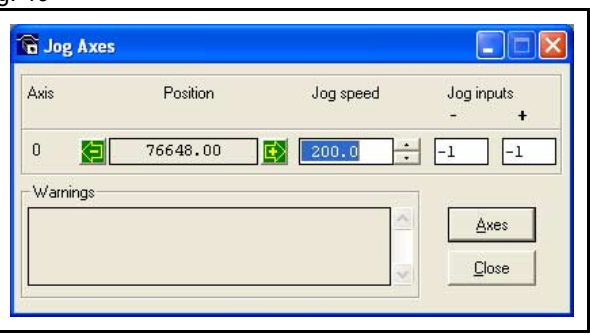

traie

#### **Interfaccia Trajexia Tools**

- •Se la velocità di jog è 0, il messaggio di avvertimento è impostato.
- • Se la velocità di accelerazione di quest'asse è 0, il messaggio di avvertimento è impostato.
- Se la velocità di decelerazione di quest'asse è 0, il messaggio di avvertimento è impostato.
- • Se l'ingresso del jog all'indietro è fuori intervallo, il messaggio di avvertimento è impostato.
- • Se su quest'asse è già in corso di esecuzione un movimento che non è un movimento jog, il messaggio di avvertimento è impostato.

**Jog forward:** questo pulsante avvia un jog in avanti. Viene eseguita una verifica identica a quella per il jog all'indietro. Se non sono impostati messaggi di avvertimento, nella finestra degli avvertimenti viene impostato il messaggio "**Forward jog set on axis?**" (Jog in avanti impostato sull'asse?), la validità dell'ingresso **FAST\_JOG** viene revocata, lo **slittamento** è impostato sul valore dato nel controllo della velocità di jog e, da ultimo, l'uscita **JOG\_FWD** viene disattivata, abilitando così la funzione di jog in avanti.

**Jog speed:** è la velocità alla quale viene eseguito il jog. Questa finestra limita questo valore all'intervallo compreso tra 0 e la velocità richiesta per quest'asse, laddove la velocità richiesta viene fornita dal parametro degli assi **SPEED**. Il valore può essere modificato tramite scrittura diretta nel controllo oppure utilizzando il controllo della velocità di jog. La barra di scorrimento modifica la velocità di jog in frazioni crescenti o decrescenti pari a 1 unità al secondo.

**Jog inputs:** sono gli ingressi che saranno associati alle funzioni di jog in avanti/all'indietro.

Devono essere compresi nell'intervallo compreso tra 8 e il numero totale degli ingressi del sistema, poiché i canali di ingresso da 0 <sup>a</sup> 7 non sono bidirezionali e lo stato dell'ingresso non può essere impostato dall'uscita corrispondente.

Se si desidera che la funzione di jog sia disabilitata, l'ingresso deve essere attivo, mentre non deve essere attivo se si vuole che funzione di jog all'indietro sia abilitata. Per rispettare questa condizione, quando l'ingresso è impostato su un numero valido prima si attiva l'uscita corrispondente e poi si imposta il parametro degli assi **REV\_JOG**.

traie

#### **Interfaccia Trajexia Tools**

**Axes:** questo pulsante visualizza un riquadro per la selezione degli **Axes:** questo pulsante visualizza un riquadro per la selezione degli assi che consente all'utente di selezionare gli assi da visualizzare nella finestra Jog Axes. Come impostazione predefinita, gli assi fisici collegati all'unità di controllo vengono visualizzati.

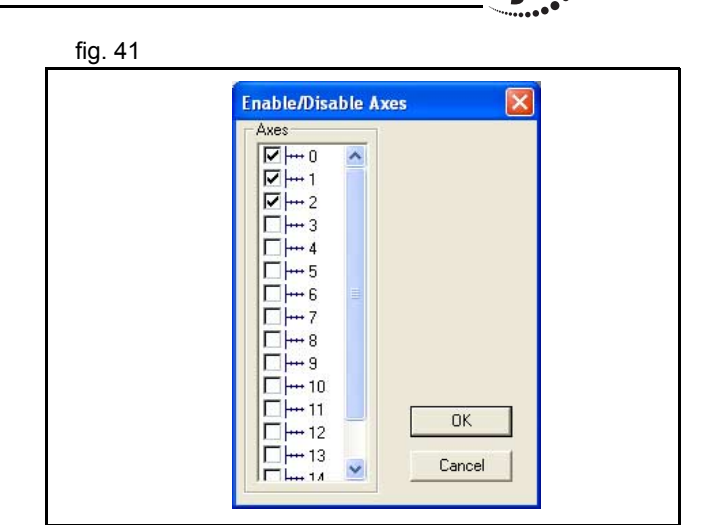

**traie** 

### **TABLE viewer**

Gli strumenti TABLE e VR Editor sono molto simili. Un intervallo della contra contra che di fig. 42 dei valori presenti in memoria viene visualizzato su un'interfaccia in stile foglio elettronico dalla quale possono essere modificati. Per modificare un valore, selezionarlo con il mouse, digitare il nuovo valore e premere Invio. La modifica può essere apportata mentre i programmi sono in esecuzione e sarà subito attiva. Opzioni:

#### **• Range**

Entrambi gli strumenti dispongono dell'opzione che consente di impostare l'inizio e la fine dell'intervallo da visualizzare. Nello strumento TABLE Viewer il valore massimo visualizza il valore più alto che è possibile leggere (cioè il parametro di sistema **TSIZE**).

Se l'intervallo dei valori supera la capacità di visualizzazione della finestra di dialogo, una barra di scorrimento consentirà di vedere tutti i valori.

Pulsante di aggiornamento

Lo schermo non si aggiorna automaticamente; pertanto, se un valore della memoria TABLE o VR viene modificato dal programma, non sarà possibile visualizzare il nuovo valore fino a quando il display non viene aggiornato.

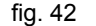

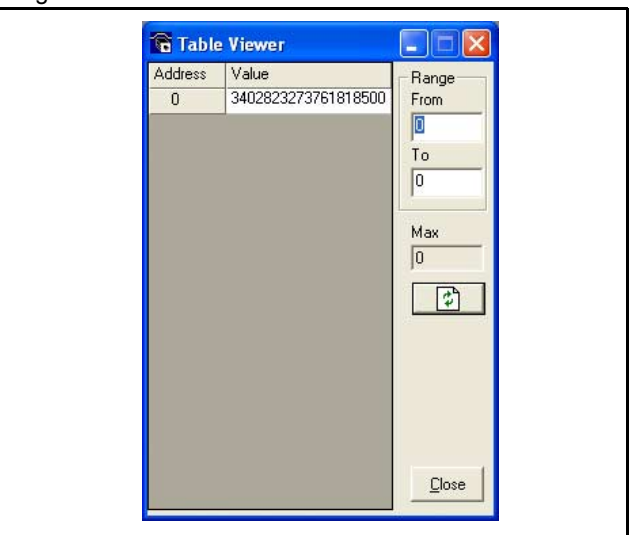

## **Watch variables (Supervisione delle variabili)**

Non implementato per Trajexia.

## **Ingressi analogici**

Controlla il valore presente nel modulo remoto degli ingressi analogici. Quando uno o più moduli AN2900 vengono individuati, gli ingressi sono automaticamente aggiunti al sistema a partire da AIN0.

## **Terminal**

La finestra Terminal è un editor di testo che offre un collegamento fig. 43 diretto con il sistema Trajexia. La maggior parte delle funzioni che devono essere svolte durante l'installazione, la programmazione <sup>e</sup> la messa a punto di un sistema con Trajexia sono state automatizzate dalle opzioni disponibili nel menu di Trajexia Tools. Tuttavia, qualora fosse necessaria una comunicazione diretta, è possibile utilizzare la finestra Terminal.

**Select channel**: quando Trajexia Tools è collegato all'unità fig. 44 di controllo, lo strumento Terminal visualizza una finestra di dialogo per la selezione del canale di comunicazione.

Il canale 0 viene utilizzato per la riga di comando Trajexia mentre i canali 5, 6 e 7 vengono impiegati per la comunicazione con i programmi in esecuzione su Trajexia.

Per collegare uno strumento Terminal a un canale, selezionare il canale desiderato e premere **OK**. Per ogni canale è consentito il collegamento di un solo strumento Terminal (o strumento del tastierino) per volta.

Revisione Revisione 3.0  $\mathbf{\omega}$ ö

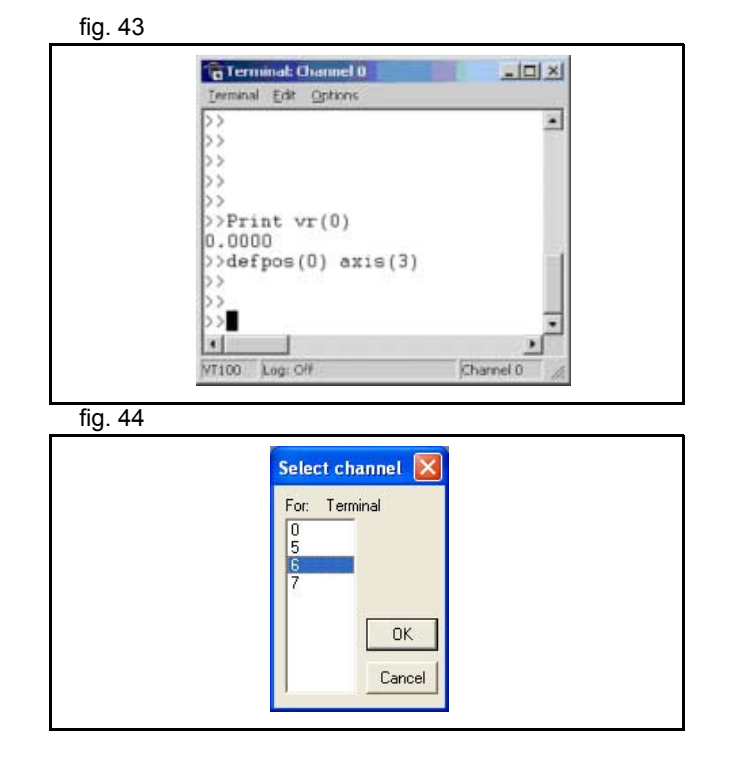

## **5.5.5 Menu Options**

Attraverso il menu **Options** vengono impostate le opzioni della differenzia di controllo di fig. 45 di sistema per il sistema:

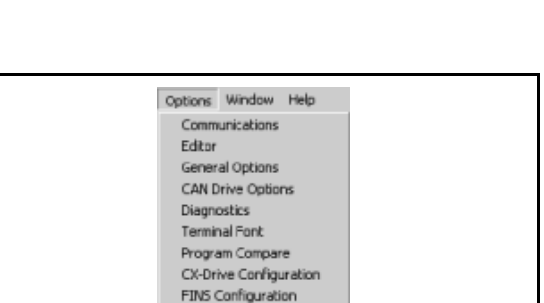

Language

**traje** 

## **Communications**

Consente la visualizzazione e la selezione delle impostazioni della estazioni di conservazione della selezione delle impostazioni di conservazione di fig. 46 di comunicazione. Le impostazioni possono essere modificate solamente offline. Le varie opzioni sono.

- • Serial: per altre unità di controllo assi OMRON (C200HW-MC402-E e R88-MCW151-E).
- •USB: non utilizzato.
- • Simulazione: utilizzato per lavorare offline; simula il sistema di un'unità di controllo assi virtuale.
- •Ethernet: l'opzione utilizzata per Trajexia.
- •PCI: non utilizzato.

## **Editor**

Modifica le diverse opzioni dell'editor di testo.

**MANUALE DI PROGRAMMAZIONE**

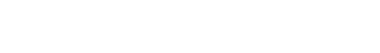

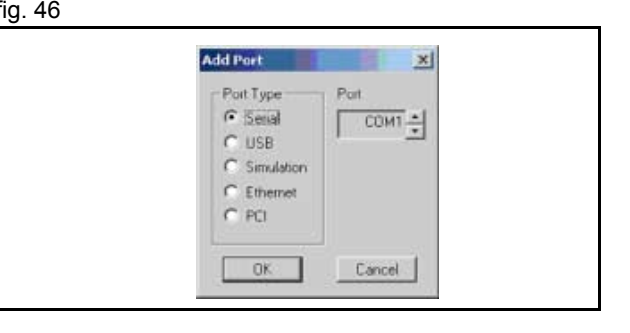

## **General Options**

Consente l'impostazione di varie opzioni del sistema. The conservative del sistema di varie del sistema di varie del sistema. Il establishe di varie del sistema di varie del sistema.

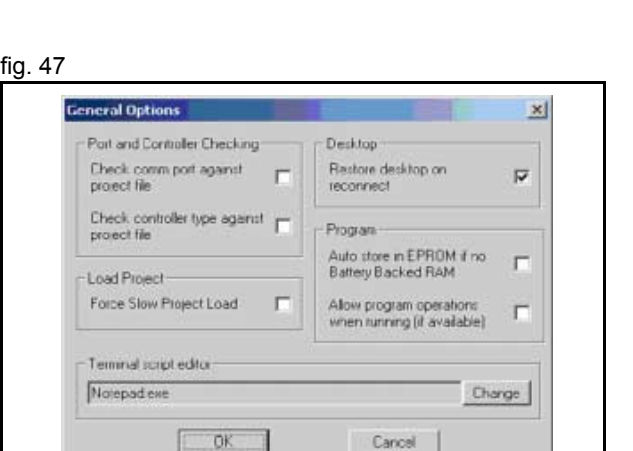

ië

traje

**CAN Drive**Non implementato in Options.

## **Diagnostics**

Consente di selezionare gli eventi da memorizzare fig. 48 in un file **.log** <sup>a</sup> fini diagnostici.

traie

#### $\vert x \vert$ **Diagnostic Options** NOTE Only use debug logging when requested to do so as the logging feature puts a<br>significant load on the system, slowing down the operation of Moton Perfect and potentially making communications less reliable Change Log File D \Mis documentos\MP2Debuglog Main Communications Log Drive Communications Enable logging to file The The Theory Enable intelligent drive F. Enable logging with DutputDebugString: F comma log windows Events Commit barum# / receive  $\Gamma$  Functionality Checking F Commitmessage Use Development n Comms locking Verson Checking Comm: send from tool F. Commitmequest in project **CCCCCCCCC** Comms dispatch reply Commt reply at tool Receive loop counter Tx/Fix character count Comms enor Channel Change FNS Comm: Window registration п Destroy Window request È Event 14 Event 15  $0$ K Cancel

**Terminal Font**

Seleziona il font da utilizzare nella finestra del terminale. Molto utile per la messa a punto.

**Program Compare** Consente di eseguire un confronto tra i programmi

**CX-Drive Configuration** Consente di selezionare la directory del database di CX-Drive.

**FINS Configuration**

Seleziona la porta e il timeout per la comunicazione FINS.

# **Language (Lingua)**

Attualmente il programma è disponibile solo in inglese.

 $\mathbf{\omega}$ ò

# Revisione Revisione 3.0

#### **Interfaccia Trajexia Tools**

#### **5.5.6 Menu Window**

- •Restore Last desktop/Restore Saved Desktop/Save Desktop/ **fig. 49** fig. 49 Clear Desktop (Ripristina ultimo desktop/Ripristina desktop salvato/Salva desktop/Cancella desktop): strumenti <sup>a</sup> disposizione dell'utente per gestire e configurare rapidamente il desktop in base alle proprie necessità.
- • Clear Controller Messages: cancella i contenuti della finestra **Controller Messages**.

## **5.5.7 Menu Help**

- •Motion Perfect: apre la Guida di Trajexia Tools. **Example 2018** 19:30 fig. 50
- • Trio BASIC Language: la Guida dei comandi <sup>e</sup> dei parametri BASIC.
- •About Motion Perfect 2: mostra la versione di Trajexia Tools.

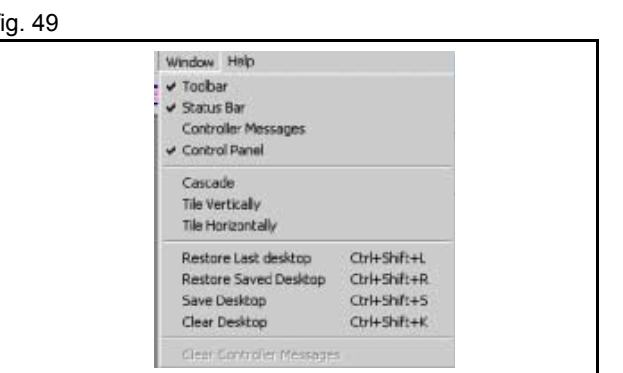

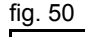

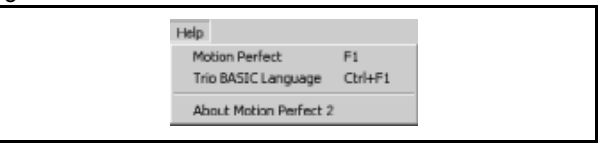

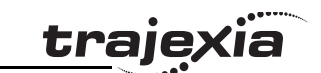

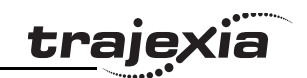

In questo capitolo vengono forniti esempi e suggerimenti di due tipi:

- •Esempi procedurali
- •Esempi pratici.

## **6.1 Esempi procedurali**

## **6.1.1 Programma Startup**

Lo scopo di questo programma è di mettere a confronto la configurazione MECHATROLINK-II rilevata con quella prevista (la configurazione prevista è la configurazione presente al momento della creazione del programma). Il programma STARTUP esegue queste azioni:

- •Controlla il numero di nodi presenti nel sistema.
- •Controlla che il numero di nodi coincida.
- •Controlla se tutti i dispositivi sono collegati e alimentati.
- •In presenza di qualsiasi discrepanza, il programma si arresta.
- • Imposta il corretto **ATYPE** selezionato nella finestra Intelligent Axis.
- • Imposta la modalità: **Run** (Esecuzione) o **Commissioning** (Messa a punto).

## **Come usare il programma Startup**

L'uso consigliato del programma **STARTUP** è il seguente:

1. Fare clic sul pulsante **Intelligent drives** (Unità intelligenti) (A). Fare clic sul pulsante **Intelligent drives** 

- 2. Fare clic sul pulsante **Modify STARTUP program fig. 2 fig. 2** (Modifica programma STARTUP).
- 3. Al termine della sezione creata automaticamente, mettere il proprio codice di applicazione. Normalmente si tratta dell'inizializzazione di variabili e di parametri degli assi.
- 4. Alla fine del programma STARTUP, eseguire i programmi applicativi. Si consiglia di eseguire il programma "SHELL", spiegato di seguito in questa sezione.
- 5. Impostare l'esecuzione del programma STARTUP all'accensione.

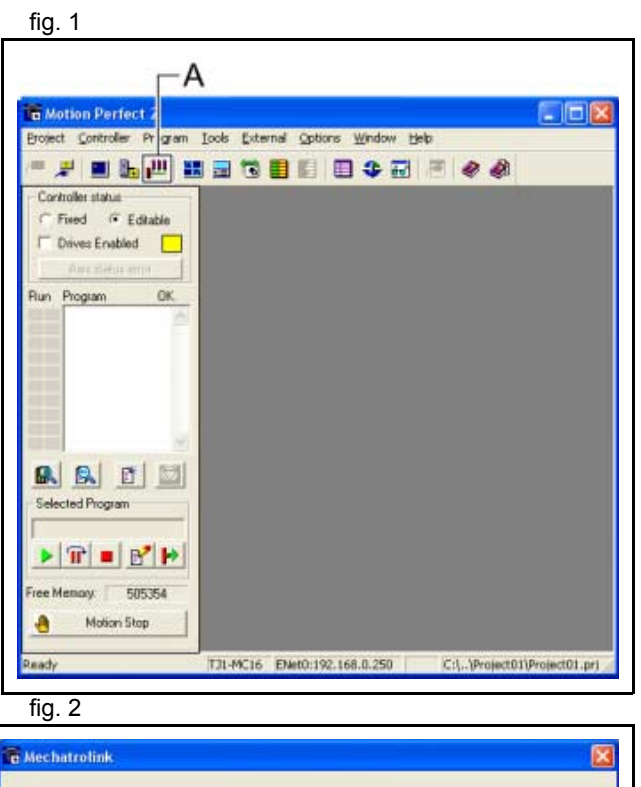

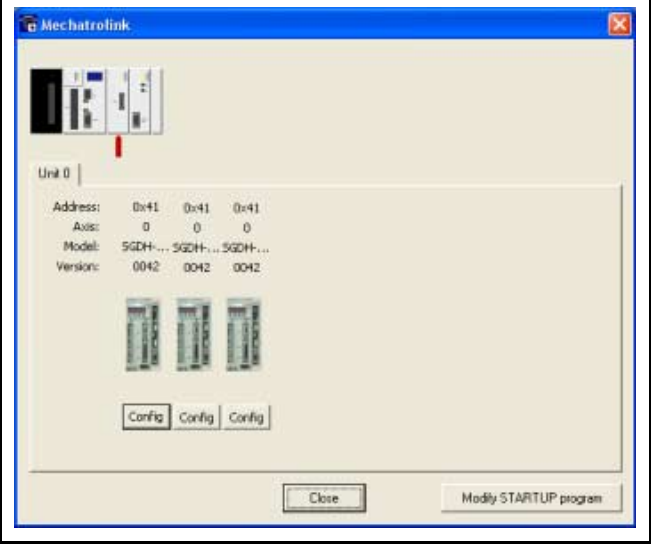

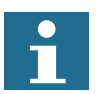

Nota

Per avviare il proprio programma applicativo, OMRON consiglia di usare l'istruzione **RUN "tuo\_programma"** alla fine del programma Startup. Il programma applicativo viene avviato al termine di un'esecuzione riuscita e senza errori del programma Startup.

Quando si imposta un programma applicativo per "essere eseguito all'avvio", sussiste il rischio che la macchina si avvii se è presente un errore nel bus MECHATROLINK-II.

### **Esempio**

```
'================================================'LA PRIMA PARTE DEL PROGRAMMA VIENE GENERATA'AUTOMATICAMENTE DALLA FINESTRA INTELLIGENT AXIS DI'TRAJEXIA TOOLS. CONSISTE IN UNA SEQUENZA DI VERIFICA CHE
'CONTROLLA CHE LA CONFIGURAZIONE DEGLI ASSI RILEVATA'SIA QUELLA PREVISTA.
'IN CASO AFFERMATIVO, IL PROGRAMMA SI FERMA E AVVIA 
"SHELL".'IN CASO NEGATIVO, IL PROGRAMMA SI ARRESTA E NESSUN 
ALTRO PROGRAMMA SI AVVIA.
'QUESTO PROGRAMMA VA IMPOSTATO PER ESSERE ESEGUITO 
ALL'ACCENSIONE IN 'UN'TASK A BASSA PRIORITŔ (1, IN QUESTO ESEMPIO)
'================================================'Avvia la sezione MECHATROLINK' Controlla i dispositivi rilevati
' Unitŕ 0IF NOT MECHATROLINK(0,3,0) THEN
    PRINT "Errore nel conteggio dei dispositivi per 
    l'unitŕ 0" STOPELSEIF VR(0) \leq 3 THEN
       PRINT "Conteggio dei dispositivi per l'unitŕ 0
        non corretto" STOP ENDIFENDIF
```
Revisione Revisione 3.0 ö traje

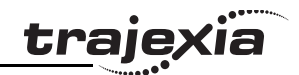

```
IF NOT MECHATROLINK(0,4,0,0) THEN
       PRINT "Errore nell'acquisizione dell'indirizzo 
      dell'unitŕ 0, stazione 0"
       STOPELSEIF VR(0) \leq S 5 THEN
           PRINT "Indirizzo non corretto per l'unitŕ 0,
            stazione 0" STOP ENDIFENDIFIF NOT MECHATROLINK(0,4,1,0) THEN
        PRINT "Errore nell'acquisizione dell'indirizzo 
      dell'unitŕ 0, stazione 1"
       STOPELSEIF VR(0) <> 66 THEN
           PRINT "Indirizzo non corretto per l'unitŕ 0,
            stazione 1" STOP ENDIFENDIFIF NOT MECHATROLINK(0,4,2,0) THEN
       PRINT "Errore nell'acquisizione dell'indirizzo 
      dell'unitŕ 0, stazione 2"
       STOPELSEIF VR(0) <> 67 THEN
           PRINT "Indirizzo non corretto per l'unitŕ 0,
            stazione 2" STOPENDIF
   ENDIF' Imposta i tipi di asse
   ' Unitŕ 0ATYPE AXIS(0)=40ATYPE AXIS(1)=40ATYPE AXIS(2)=40' Imposta i servoazionamenti in modalitŕ di esecuzione
   ' Unitŕ 0
  MECHATROLINK(0,20,65)
  MECHATROLINK(0,20,66)
WECHATROLINK(0,20,67)
```
Revisione 3.0

 $\overline{C}$ 

'Arresta la sezione MECHATROLINK'================================================'QUESTA SEZIONE DEVE ESSERE IMPOSTATA MANUALMENTE DALL'UTENTE'IN BASE ALL'APPLICAZIONE. LE AZIONI CONSUETE SONO'INIZIALIZZAZIONE DELLE VARIABILI, IMPOSTAZIONE DEGLI ASSI/SERVOAZIONAMENTI, DENOMINAZIONE 'DELLE VARIABILI GLOBALI E AVVIO DEL PROGRAMMA "SHELL".'================================================'Definisce i nomi delle variabili globali GLOBAL "stato\_progetto",100 GLOBAL "stato\_allarme",101 GLOBAL "azione",102 'Inizializza le variabili $VR(0)=0$ stato progetto=0 stato\_allarme=0 azione=0'Avvia il programma SHELL RUN "SHELL",2 STOP

## **6.1.2 Impostazioni del guadagno**

L'impostazione del guadagno è correlata al sistema meccanico al quale il motore è collegato. Vi sono tre concetti principali:

- Coefficiente di inerzia
- •Rigidità
- •Frequenza di risonanza.

Questi concetti sono descritti nel Manuale di riferimento hardware al capitolo "Filosofia del sistema".

Questa sezione mostra valori di parametro dimostrativi per:

- Guadagno anello di velocità
- •Guadagno posizione proporzionale
- •Guadagno velocità feed-forward.

I valori dimostrativi dei parametri di programma e movimento del sistema Trajexia sono forniti di seguito. Notare che sono appropriati per encoder a 13 bit.

Revisione

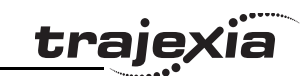

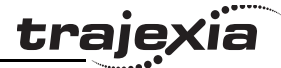

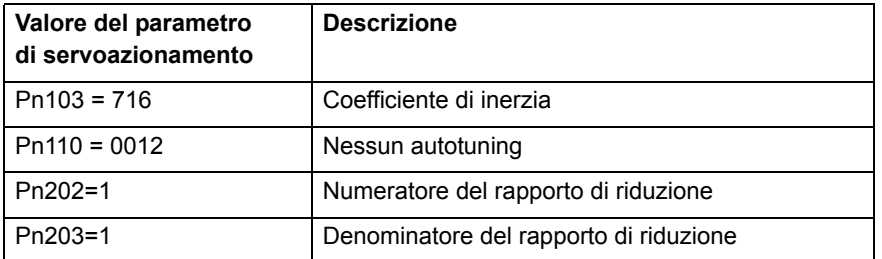

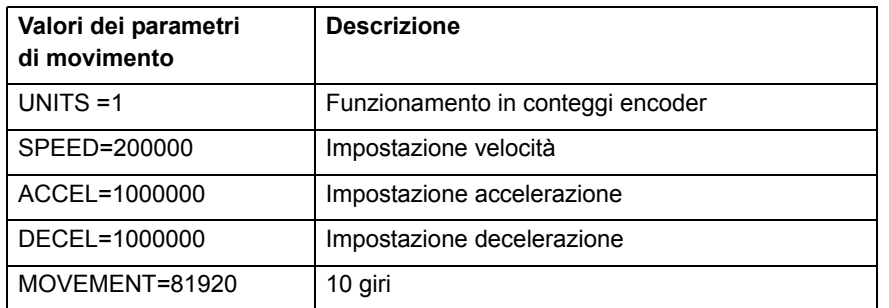

## **Esempi di modalità velocità**

In questa modalità, l'anello di posizione viene chiuso in Trajexia fig. 3 mentre l'anello di velocità viene chiuso nel servoazionamento. Il parametro degli assi **Speed** viene inviato al servoazionamento attraverso la rete MECHATROLINK-II e legge la retroazione sulla posizione.

```
BASE(0)
ATYPE=41 'Modalitŕ velocitŕ di MECHATROLINKSERVO=1WDOG=1DEFPOS(0)
anello:
     MOVE(81920)
     WAIT IDLE WA(100)
     DEFPOS(0)
GOTO anello
```
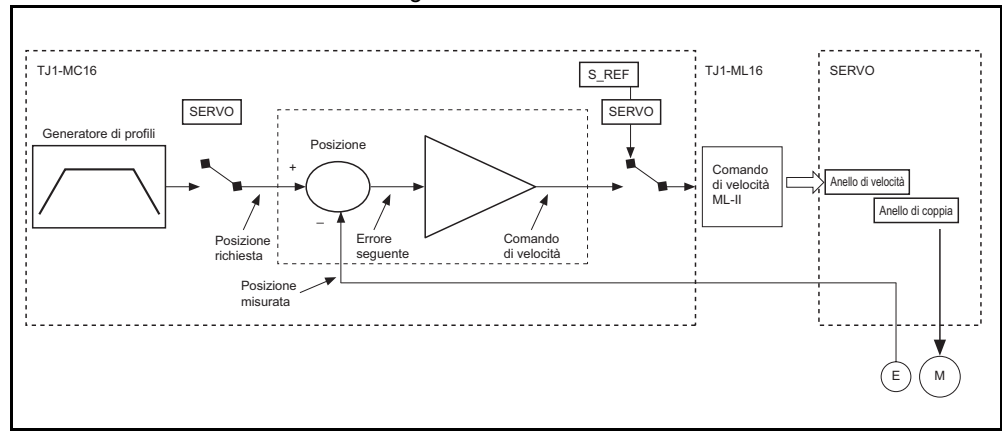

Esempio 1

Solo il guadagno proporzionale possiede un valore impostato:  $\frac{f}{g}$ . 4 l'errore di inseguimento è proporzionale alla velocità. I valori di parametro per l'esempio sono:

**Valori dei parametri di movimento**

**P\_Gain=131072**

**VFF\_GAIN=0**

**Fn001=4**

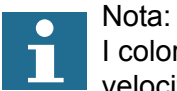

I colori e la scala dell'oscilloscopio per la modalità velocità sono i seguenti: Rosso: MSPEED (velocità degli assi misurata). L'unità è 50 unità/ms/divisione

Blu: FE (errore di inseguimento). L'unità dipende dal grafico

Verde: MPOS (posizione degli assi misurata). 50000 unità/ms/divisione

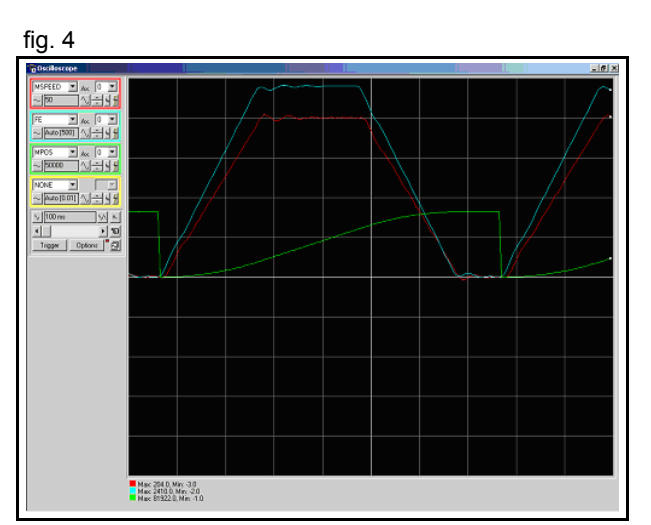

traje

### Esempio 2

Il valore della rigidità viene aumentato. La grandezza dell'errore della fig. 5 fig. 5 rimante invariata, ma l'ondulazione, la stabilità della velocità <sup>e</sup> la sovraelongazione migliorano. I valori di parametro per l'esempio sono:

**Valori dei parametri di movimento**

**P\_Gain=131072**

**VFF\_GAIN=0**

**Fn001=6**

Esempio 3

Il parametro **P\_GAIN** viene ulteriormente incrementato. **fig. 6** fig. 6 L'errore di inseguimento diminuisce proporzionalmente. I valori di parametro per l'esempio sono:

**Valori dei parametri di movimento**

**P\_Gain=200000**

**VFF\_GAIN=0**

**Fn001=6**

 $\begin{array}{|l|l|}\hline \text{WSEED} & \underline{\blacksquare} & \underline{\blacksquare} & \underline{\blacksquare} & \underline{\blacksquare} \\[1mm] \hline \text{WSEED} & \underline{\blacksquare} & \underline{\blacksquare} & \underline{\blacksquare} & \underline{\blacksquare} \\[1mm] \hline \end{array}$ |-<br>|- ||Auto [500] | 시스템 ||<br>|~ ||Auto [500] | 시스템 || ||  $\begin{tabular}{|c|c|c|c|c|c|c|c|} \hline \hline & \multicolumn{3}{|c|}{\text{NONE}} & $\multicolumn{3}{|c|}{\text{NICE}}\\ \hline \hline & \multicolumn{3}{|c|}{\text{NONE}} & $\multicolumn{3}{|c|}{\text{NICE}}\\ \hline \hline \hline & \multicolumn{3}{|c|}{\text{NICE}} & $\multicolumn{3}{|c|}{\text{NICE}}\\ \hline \hline \hline \hline & \multicolumn{3}{|c|}{\text{NICE}} & $\multicolumn{3}{|c|}{\text{NICE}}\\ \hline \hline \hline \hline & \mult$ 

Nac 2020, Min -1.0<br>Nac 2401, 0, Min 0.0<br>Nac 81920.0, Min -1.0

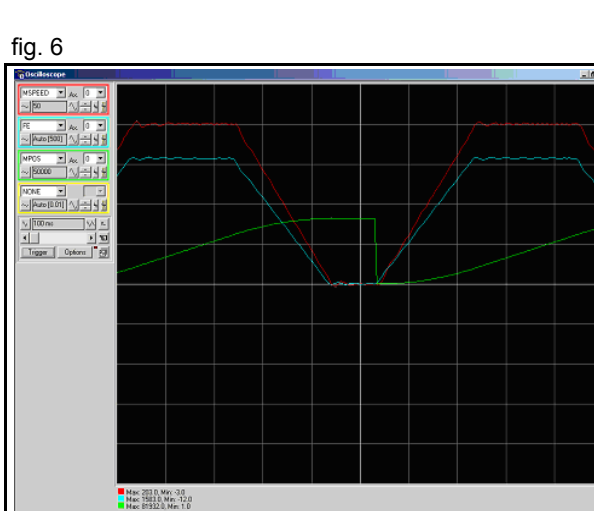

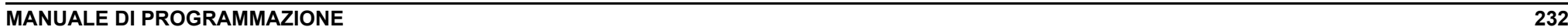

#### Esempio 4

Il valore del parametro **P\_GAIN** è due volte il valore dell'esempio 1. L'errore di inseguimento è dimezzato, ma è riscontrabile una vibrazione dovuta a guadagni eccessivi. I valori di parametro per l'esempio sono:

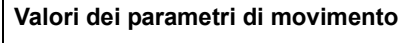

**P\_Gain=262144**

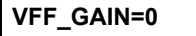

**Fn001=6**

#### Esempio 5

Il valore del parametro **P\_GAIN** è impostato su quello dell'esempio fig. 8 1. Il valore di **VFF\_GAIN** viene aumentato. L'errore di inseguimento viene ridotto senza diminuire la stabilità. L'errore di inseguimento non è proporzionale alla velocità. I valori di parametro per l'esempio sono:

**Valori dei parametri di movimento**

**P\_Gain=131072**

**VFF\_GAIN=1400000**

**Fn001=6**

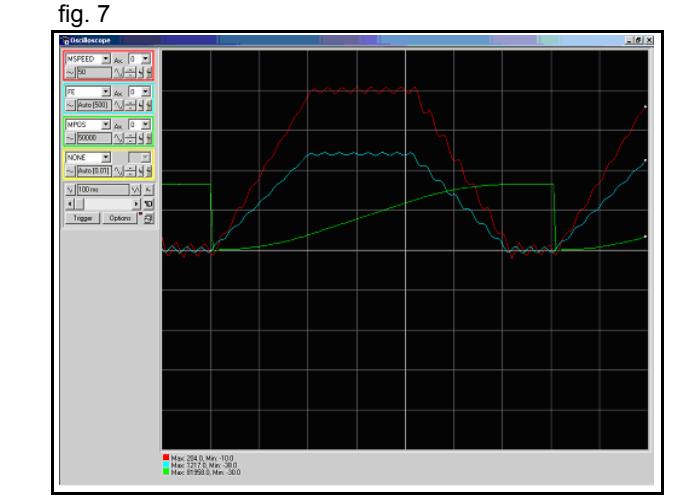

**traje>** 

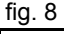

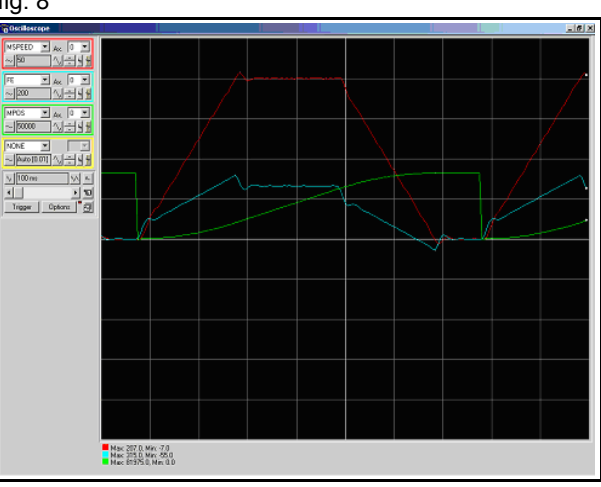

### Esempio 6

Se VFF\_GAIN ha questo valore, l'errore di inseguimento fig. 9 è proporzionale all'accelerazione e più basso che non nel caso del guadagno proporzionale (la scala è di 20 unità/divisione). L'errore di inseguimento si avvicina allo zero in presenza di una velocità costante.

L'effetto negativo di questo insieme di valori è rappresentato dalla sovraelongazione e sottoelongazione che si verificano quando l'accelerazione viene modificata; è possibile ridurre, ma non eliminare, questo inconveniente aumentando il guadagno dell'anello di velocità, se il sistema è in grado di gestire un guadagno elevato.

I valori di parametro per l'esempio sono:

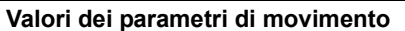

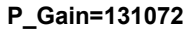

**VFF\_GAIN=1573500**

**Fn001=6**

#### Esempio 7

Il valore della rigidità viene incrementato da 6 a 8.<br>
Fig. 10 La sovraelongazione/sottoelongazione è inferiore, ma la vibrazione del motore è aumentata.I valori di parametro per l'esempio sono:

**Valori dei parametri di movimento**

**P\_Gain=131072**

**VFF\_GAIN=1573500**

**Fn001=8**

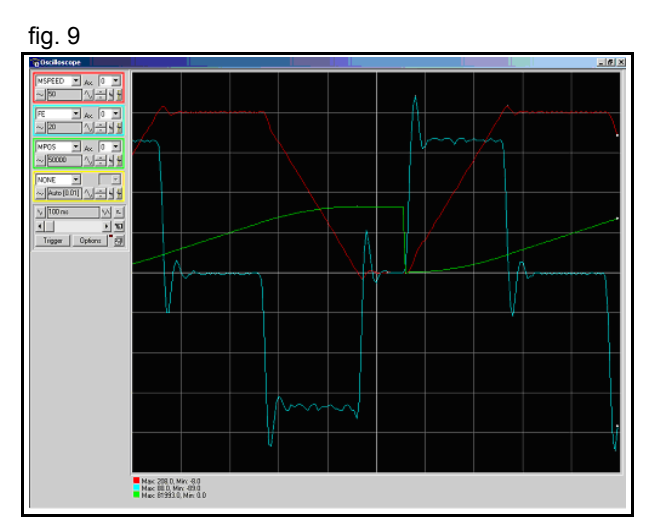

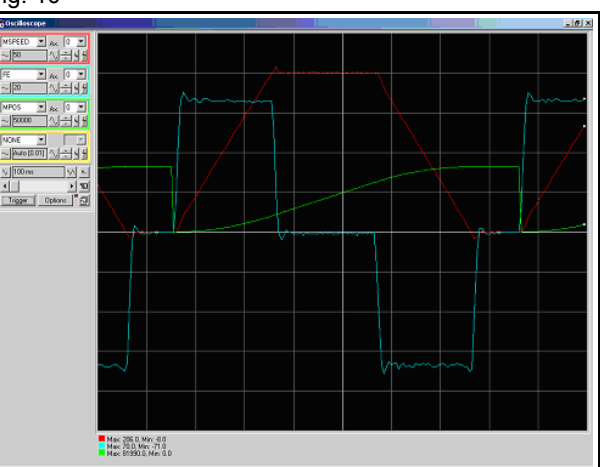

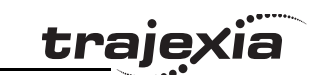

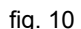

#### Esempio 8

Contrariamente a P GAIN, dove più alto è il valore, meglio è (il limite fig. 11 è fissato dal momento in cui il sistema meccanico inizia <sup>a</sup> vibrare), per VFF\_GAIN esiste un valore ottimale (quello dell'esempio 6); quando si supera tale valore ottimale si ottengono errori proporzionali alla velocità/accelerazione, ma di segno diverso. La correzione richiesta risulta troppo grande. I valori di parametro per l'esempio sono:

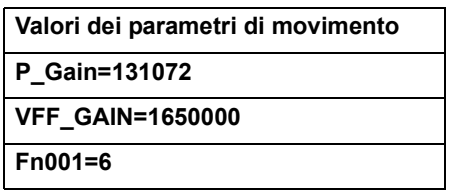

#### **Esempi di modalità posizione**

In questa modalità, la posizione e l'anello di velocità vengono chiusi del provoccontrollo di vengono chiusi fig. 12 nel servoazionamento. TJ1-ML\_\_ invia al servoazionamento il comando di posizione attraverso la rete MECHATROLINK-II e legge la retroazione sulla posizione.

Notare che questo sistema non ha un ritardo di campionamento rispetto all'anello di posizione del servoazionamento, la Posizione\_richiesta del ciclo "n" rispetto alla Posizione\_misurata del ciclo "n".

Trajexia, per la gestione interna, continua ad utilizzare il proprio anello di posizionamento; pertanto l'errore di inseguimento letto nel parametro Axis di Trajexia non corrisponde a quello effettivo presente nel servoazionamento. Per leggere l'errore di inseguimento corretto utilizzare DRIVE\_MONITOR.

Regolare contemporaneamente la rigidità del servoazionamento, il guadagno dell'anello di velocità e il guadagno dell'anello di posizionamento, utilizzando solamente il guadagno di posizione proporzionale. I risultati ottenuti sono analoghi a quelli che si hanno con la modalità velocità di MECHATROLINK-II, con i seguenti vantaggi:

• La regolazione è più semplice: occorre impostare solo la rigidità (Fn001) e, se necessario, il guadagno feed-forward (Pn109).

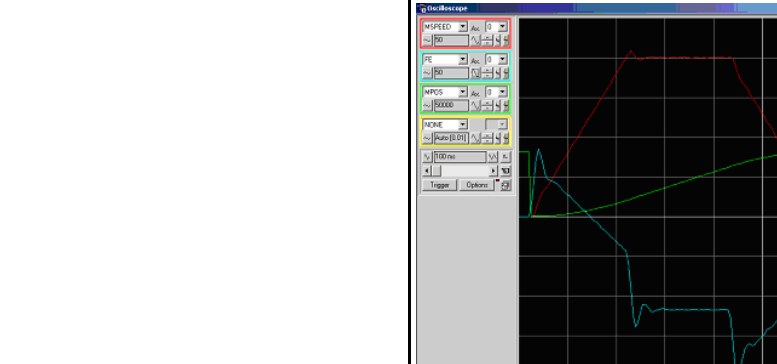

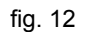

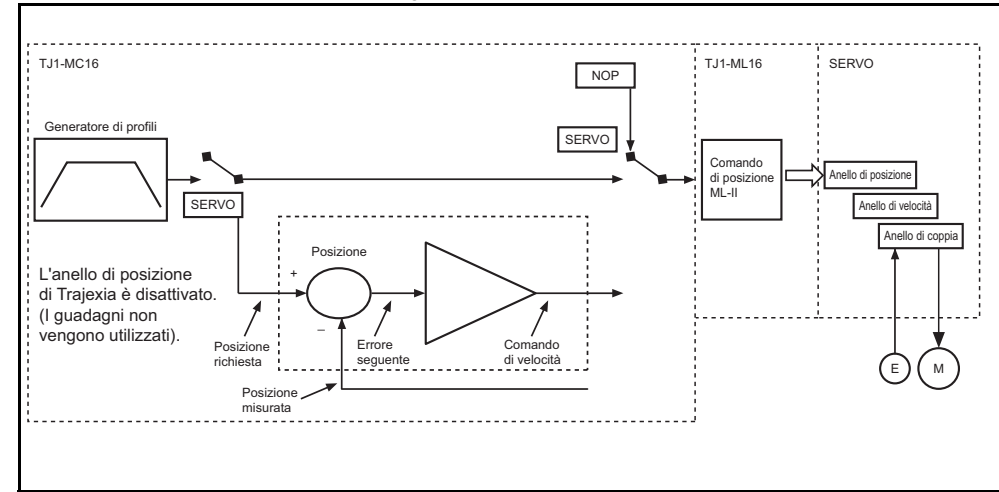

Mac 208 0, Min: 6.0<br>Mac 84.0, Min: 201.0

trai

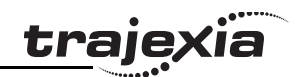

- • L'anello di posizionamento nel servoazionamento è più veloce (250µs) che non in Trajexia e gira congiuntamente all'anello di velocità.
- • Non vi è alcun ritardo di campionamento tra la "Posizione di riferimento" e la "Posizione misurata".

```
Se si desidera effettuare una regolazione fine, è possibile 
modificare individualmente i diversi parametri di guadagno.
BASE(0)
ATYPE=41 'Modalitŕ posizione di MECHATROLINK
SERVO=1DRIVE CONTROL=2 'Per controllare l'errore
di inseguimento in
                  'DRIVE_MONITOR
WDOG=1DEFPOS(0)
anello: MOVE(81920)
    WAIT IDLE
     WA(100)
     DEFPOS(0)
GOTO anelloEsempio 1
L'errore di inseguimento è proporzionale alla velocità. 
Fig. 13
Esiste un "profilo graduale" dovuto alla bassa impostazione 
della rigidità (guadagno basso).
```
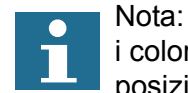

i colori e la scala dell'oscilloscopio per la modalità posizione sono i seguenti: Rosso: MSPEED (velocità degli assi misurata). L'unità è 50 unità/ms/divisioneBlu: DRIVE\_ MONITOR (impostato come errore di inseguimento nel servoazionamento). L'unità dipende dal grafico Verde: MPOS (posizione degli assi misurata). 50000 unità/ms/divisione

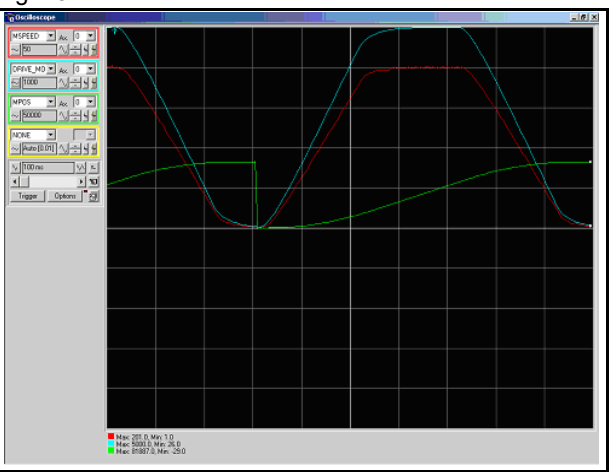

I valori di parametro per l'esempio sono:

**Valori dei parametri di movimento**

**Fn001=4**

**Pn109=0**

Esempio 2

L'errore di inseguimento diminuisce all'aumentare della rigidità.<br>L'eleci di norematre per l'esempio sono: I valori di parametro per l'esempio sono:

**Valori dei parametri di movimento Fn001=6Pn109=0**

Esempio 3

In presenza di un guadagno elevato il motore inizia a vibrare,<br>mo il profilo rigulto più otobilo obe pop in modelità velocità ma il profilo risulta più stabile che non in modalità velocità di MECHATROLINK-II.I valori di parametro per l'esempio sono:

**Valori dei parametri di movimento**

**Fn001=8**

**Pn109=0**

**trajexia** 

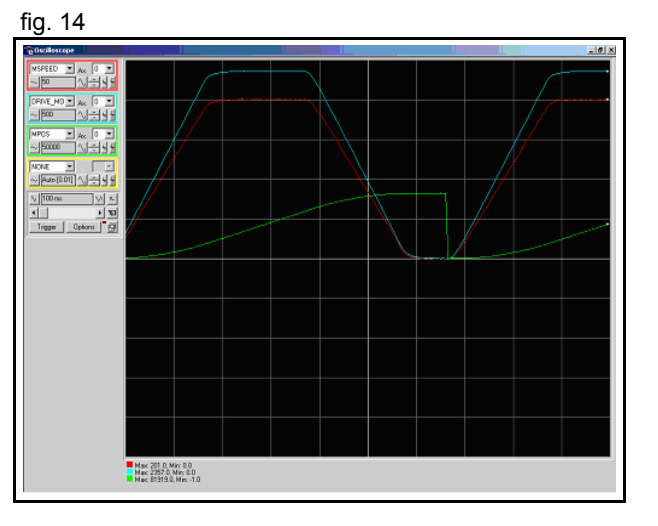

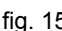

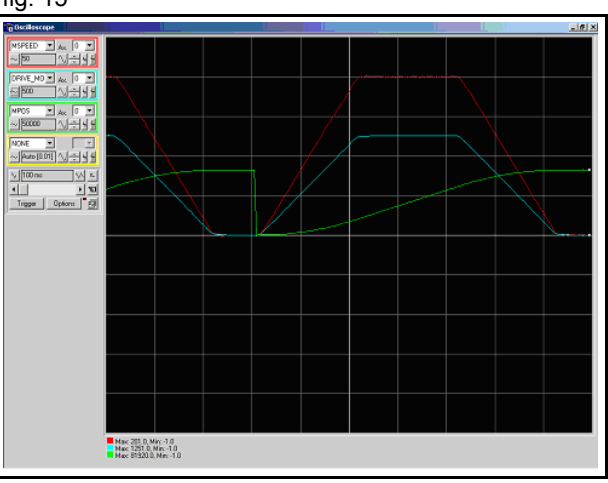

#### Esempio 4

L'effetto del guadagno feed-forward è di ridurre l'errore del controllo del guadagno fig. 16 di inseguimento in maniera proporzionale all'accelerazione. I valori di parametro per l'esempio sono:

**Valori dei parametri di movimento**

**Fn001=6**

**Pn109=95**

## Esempio 5

Quando il feed-forward è impostato sul 100%, l'errore di inseguimento fig. 17 è molto contenuto e proporzionale all'accelerazione. Il valore ottimale di una correzione al 100% è il valore massimo impostabile. Il valore di parametro di Pn109 è più facile da impostare rispetto al valore di parametro di VFF\_GAIN. I valori di parametro per l'esempio sono:

**Valori dei parametri di movimento Fn001=6Pn109=100**

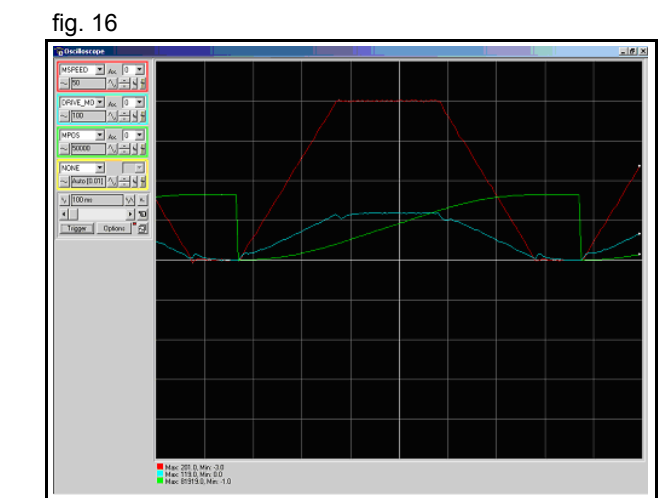

**traje** 

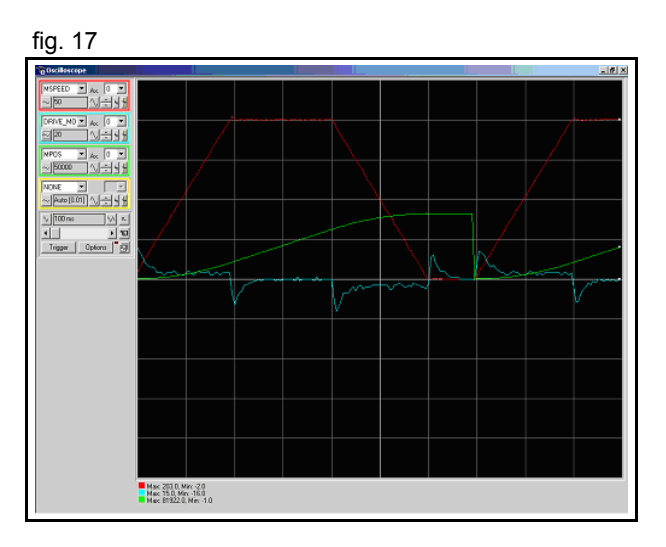

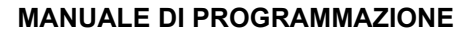

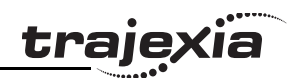

## **6.1.3 Impostazione del parametro degli assi UNITS <sup>e</sup> del rapporto di riduzione**

Nel controllo degli assi meccanici con Trajexia TJ1-MC\_\_, un servoazionamento e un servomotore, le uniche unità di misura che l'hardware comprende sono i conteggi encoder. Tutti i comandi inviati al driver per muovere un asse sono espressi in conteggi encoder. e tutte le informazioni di ritorno sulle posizioni dell'asse sono anch'esse espresse in conteggi encoder. Durante la scrittura di programmi BASIC per produrre dei movimenti o una sequenza di movimenti, un utente potrebbe voler definire egli stesso le unità di misura che preferisce, ad esempio millimetri, centimetri, metri, gradi, "prodotti", "rotazioni", "stazioni". Il parametro degli assi **UNITS** contiene il fattore di conversione tra conteggi encoder <sup>e</sup> unità definite dall'utente. Tutti i parametri degli assi relativi al movimento e tutti gli argomenti dei comandi degli assi che determinano la quantità di movimento sono espressi in unità utente. Questo parametro consente all'utente di definire le unità più comode per lavorare. Ad esempio, per una parte mobile che esegue un movimento lineare, potrebbe essere preferibile usare i millimetri o le frazioni di millimetro. Per una parte mobile che esegue un movimento rotatorio, invece, potrebbe essere preferibile usare i gradi o le frazioni di grado. Per maggiori informazioni sul parametro degli assi **UNITS**, vedere la sezione [3.2.270](#page-146-0). L'utente deve essere tuttavia consapevole del fatto che il parametro degli assi **UNITS** non è il solo elemento importante nella conversione dei conteggi encoder in unità utente. Alcuni parametri di servoazionamento e alcune caratteristiche del sistema meccanico sono anch'essi rilevanti. Le sezioni di seguito descrivono quali parametri di servoazionamento sono importanti per questa conversione. Vengono inoltre forniti alcuni esempi di impostazione di questi parametri e del parametro degli assi **UNITS**, tenendo in considerazione le caratteristiche meccaniche del sistema.

## **Conversione tra conteggi encoder e unità definite dall'utente**

Nella conversione dei conteggi encoder in unità utente, due parametri molto importanti del servoazionamento Sigma-II sono Pn202 e Pn203. Se si utilizza un servomotore con un encoder assoluto, è necessario anche impostare il parametro Pn205. Il parametro Pn202 è il denominatore del rapporto di riduzione fig. 18 elettronico (G1). Il parametro Pn203 è il numeratore del rapporto di riduzione elettronico (G2). Il servomotore ruota utilizzando il valore del segnale del comando di posizione inviato da TJ1-MC\_\_, moltiplicato per il rapporto di riduzione elettronico (Pn202, Pn203). Dal lato uscita (servomotore), il segnale è espresso in numero di impulsi dell'encoder. Per maggiori informazioni sui parametri Pn202 e Pn203 del servoazionamento, consultare il Manuale del servoazionamento Sigma-II.

Il parametro degli assi UNITS esprime effettivamente il rapporto esistente tra le unità che l'utente desidera utilizzare nel programma e la posizione inviata al servoazionamento tramite il bus MECHATROLINK-II. Prendendo in considerazione il rapporto di riduzione elettronico, l'equazione che esprime la relazione tra le unità utente, il parametro **UNITS**, i parametri Pn202 e Pn203, gli impulsi dell'encoder e le unità di misurazione meccanica è:

> *Pn202 y . conteggi\_encoder Pn203 <sup>x</sup>. unità\_utente UNITS = .*

dove *y* è il numero dei conteggi encoder e *x* è la quantità espressa in unità utente.

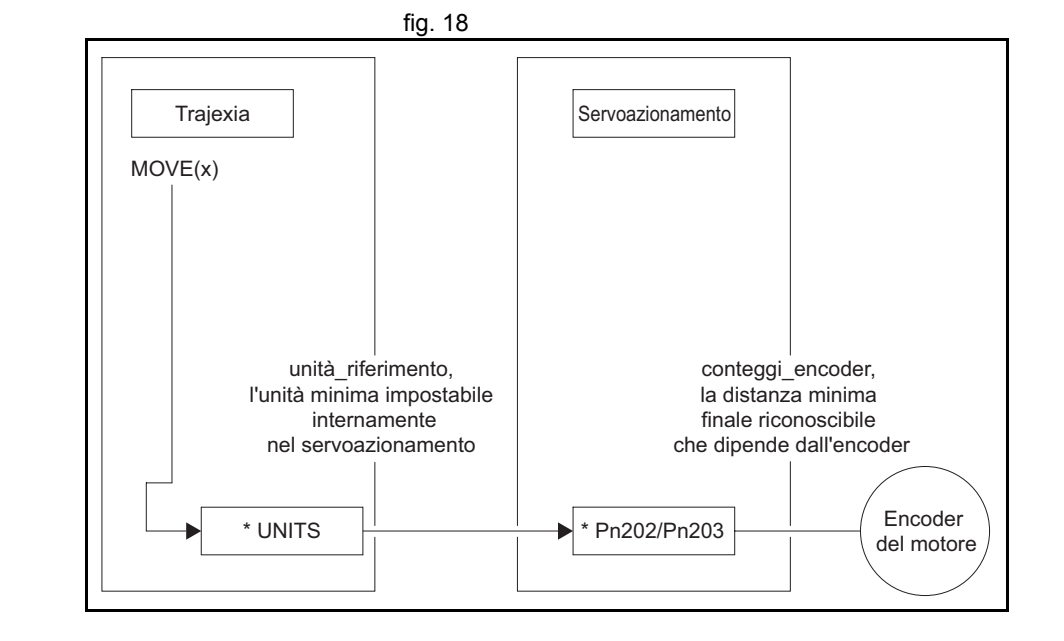

traje

Il sistema meccanico consiste in un semplice tavolo girevole. **Example 19** fig. 19 Viene utilizzato un servomotore con un encoder incrementale <sup>a</sup> 13 bit <sup>e</sup> il rapporto di riduzione della trasmissione è di 1:10. Le unità utente desiderate sono i gradi. Questo sistema può essere descritto attraverso le seguenti equazioni:

```
1rivoluzione_motore = 213 conteggi_encoder
.
.
10 rivoluzione_motore = 1 ciclo_macchina
.
.
1 ciclo_macchina = 360°
.
```
Combinando queste equazioni, si ottiene il seguente risultato:

$$
\frac{Pn202}{Pn203} \cdot \text{UNITS} = \frac{2^{13} \cdot \text{conteggi\_encoder}}{1 \cdot \text{rivoluzione\_motor}} \frac{10 \cdot \text{rivoluzione\_motor}}{1 \cdot \text{rivoluzione\_macroline\_macro}}
$$
\n
$$
= \frac{2^{13} \cdot 10}{360} \cdot \frac{\text{conteggi\_encoder}}{\text{grado}} = \frac{2^{13} \cdot 10}{360} \cdot \frac{\text{conteggi\_encoder}}{\text{grado}}
$$

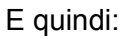

$$
\frac{\text{Pn202}}{\text{Pn203}} \cdot \text{UNITS} = \frac{2^{13} \cdot 10}{360}
$$

Da questa equazione è possibile derivare i valori per Pn202, Pn203 <sup>e</sup>**UNITS**, con le seguenti restrizioni e raccomandazioni:

- 1. Pn202 e Pn203 sono numeri interi.
- 2. UNITS non deve avere una quantità infinita di decimali. Questi infatti possono causare errori di arrotondamento che, producendo piccoli errori di posizione, provocano poi considerevoli errori di posizione cumulativi.
- 3. Per motivi di stabilità, è necessario evitare situazioni dove Pn202/Pn203 è minore di 0,01 o maggiore di 100.

Rapporto di 1:10Encoderincrementale a 13 bitGiro completo = 360° M

traie

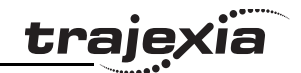

È quindi possibile riscrivere l'ultima equazione come segue:

$$
UNITS \cdot \frac{Pn202}{Pn203} = 2^{13} \frac{10}{360}
$$

Una soluzione di questa equazione è:

$$
UNITS = 213 = 8.192
$$
  
Pr202 = 10  
Pr203 = 360

Tenendo in considerazione il terzo requisito dell'elenco precedente (evitare situazioni dove Pn202/Pn203 è minore di 0,01 o maggiore di 100), è possibile riscrivere l'ultima equazione come segue:

$$
UNITS \cdot \frac{Pn202}{Pn203} = 2^3 \frac{10}{360} = 2^8 \frac{2^5}{36} = 2^8 \frac{32}{36}
$$

Che fornisce la soluzione:

$$
UNITS = 28 = 256
$$
  
Pr202 = 32  
Pr203 = 36

Con questi valori, il comando **MOVE(28)** ruota il tavolo di 28 gradi in direzione positiva.

## **Impostazione dell'encoder assoluto**

L'encoder assoluto conserva la posizione corrente del motore, anche in assenza di alimentazione. L'encoder assoluto fornisce la posizione nell'ambito di un giro (cioè, una frazione da 0 a 1 escluso) ed è provvisto di un contatore multigiro. Il comportamento multigiro dell'encoder assoluto può essere impostato attraverso il parametro Pn205 del servoazionamento Sigma-II. Questo parametro regola il numero massimo di giri che il contatore può conteggiare prima che si verifichi un overflow. Per maggiori

informazioni sul parametro Pn205 del servoazionamento, consultare il Manuale del servoazionamento Sigma-II. Prendendo in considerazione il valore di questo parametro, il valore di posizione massimo che l'encoder può segnalare è:

valore max conteggio encoder =  $(Ph205 + 1) \cdot \text{conteggi encoder} - 1$ 

che produce Pn205 giri completi più la posizione compresa all'interno di un giro (la frazione da 0 a 1 escluso). Quando si stabilisce il collegamento tra MECHATROLINK <sup>e</sup> il servoazionamento, la posizione dell'encoder assoluto viene letta sul servoazionamento e il relativo valore scritto in **MPOS** (dopo la conversione: **UNITS** × Pn202/Pn203). Quando il sistema meccanico deve coprire una distanza limitata, come nel caso di una vite a circolazione di sfere, il parametro Pn205 dovrebbe essere impostato su un valore sufficientemente alto da produrre un overflow del contatore al di fuori della posizione effettiva. Ciò viene denominato asse limitato o asse finito. Un esempio tipico di asse limitato è una vite <sup>a</sup> circolazione di sfere, come viene mostrato in [fig. 24](#page-249-0). Quando il sistema meccanico si muove sempre nella stessa direzione, raggiunge l'overflow del contatore multigiro. In tal caso, il valore di Pn205 deve garantire che l'overflow si verifichi sempre nella stessa posizione in relazione alla macchina. Questo viene denominato asse illimitato e un esempio tipico di ciò è una tavola rotante come quella mostrata in [fig. 20](#page-243-0). Può essere ottenuto attraverso la seguente equazione: il valore più piccolo di *<sup>m</sup>* tale per cui:

n cicli\_macchina = m rivoluzione\_motore **. .**

Dal momento che *n* e *m* sono numeri interi: Pn205 = *m* – 1. Questa impostazione è spiegata nell'esempio di seguito.

**Esempio 2**

Il sistema meccanico consiste in un semplice tavolo girevole fig. 20 mostrato in figura. Viene utilizzato un servomotore con un encoder assoluto a 16 bit. Il rapporto di riduzione della trasmissione è di 1:10. Le unità utente desiderate sono i gradi. Il tavolo girevole è suddiviso in sei sezioni di 60 gradi. Pertanto il ciclo\_macchina è pari a 60 gradi.

Applicando l'ultima equazione a quanto sopra si ottiene:

10  $\cdot$  rivoluzione motore = 1  $\cdot$  rivoluzione macchina = 6  $\cdot$  ciclo macchina

La semplificazione di questa equazione dà:

5 **·** rivoluzione\_motore = 3 **·** ciclo\_macchina

Il risultato di questo è:

 $Pn205 = 5 - 1 = 4$ 

Calcolando i parametri come si è fatto nell'esempio 1 si ottiene:

UNITS =  $2^{11}$  = 2.048  $Pn202 = 32$  $Pn203 = 36$ 

Per garantire il corretto overflow sia in Trajexia che nel servoazionamento, è necessario impostare due parametri degli assi aggiuntivi: **REP\_DIST** = 60 e **REP\_OPTION** = 1. Con queste impostazioni, il comando **MOVE(35)** ruota il tavolo di 35 gradi in direzione positiva. L'intervallo dei possibili valori **MPOS** e **DPOS** va da 0 a 60 gradi.

<span id="page-243-0"></span>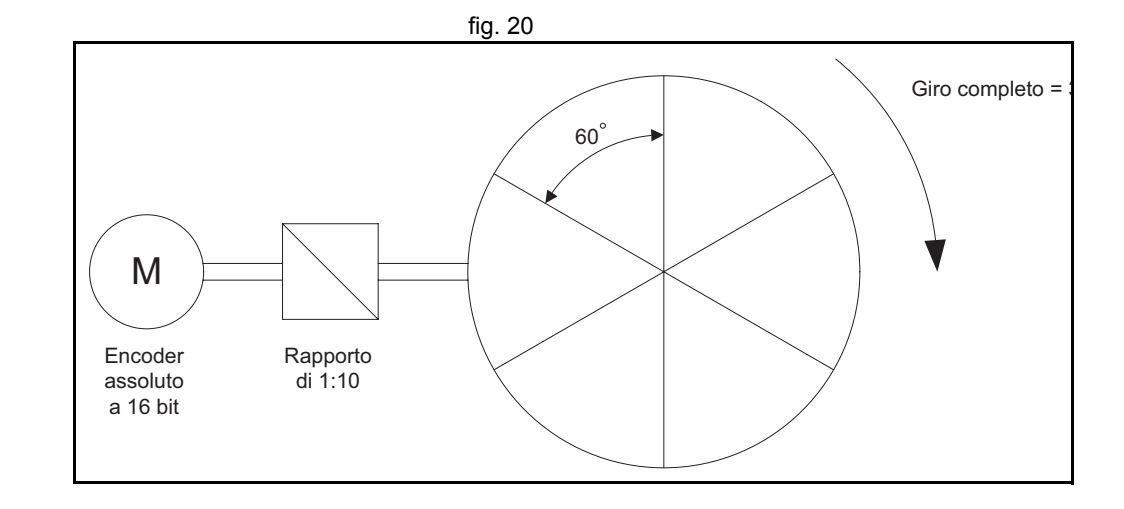

traie

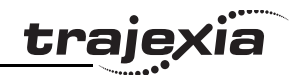

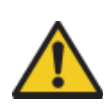

È necessario inizializzare l'encoder assoluto prima di usarlo per la prima volta, quando la batteria si è scaricata in assenza di alimentazione e quando viene modificata l'impostazione del limite di multigiro nel parametro Pn205. È possibile eseguire l'inizializzazione sul display del servoazionamento ovvero con lo strumento software. Per maggiori dettagli sull'inizializzazione dell'encoder assoluto, consultare il Manuale del servoazionamento Sigma-II.

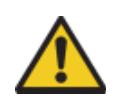

È possibile reimpostare il contatore multigiro, ma non è possibile ridefinire la posizione all'interno di un giro (la frazione compresa tra 0 e 1 escluso). Per regolare l'offset zero, utilizzare il parametro Pn808. Per maggiori dettagli, consultare il manuale del Modulo di interfaccia MECHATROLINK-II NS115.

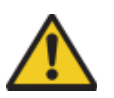

All'avvio, la posizione dell'encoder assoluto viene letta sul motore e scritta in **MPOS** utilizzando la seguente conversione:

• Per **MPOS**:

MPOS\_assoluto = posizione\_ass\_encoder 1Pn202Pn203**.**

•Tale conversione è corretta se:

$$
(Pn205 + 1) \cdot \frac{Pn203}{Pn202} \cdot \text{conteggi\_encoder} < 5.000.000
$$

• Se questo valore è maggiore di 5.000.000, è possibile che **MPOS** contenga valori errati all'avvio. Per evitare questo problema, aggiungere il codice di programma **DEFPOS = ENCODER/UNITS** dopo tutte le inizializzazioni **UNITS**.

## **Esempio 3**

Il sistema meccanico utilizza un servomotore con un encoder de contra establecente de fig. 21 assoluto a 17 bit. Il rapporto di riduzione meccanico della trasmissione è di 1:6,31. Una rotazione della puleggia sposta la parte mobile di 320 mm lungo il nastro. La lunghezza totale del nastro, e quindi la capacità di spostamento totale della parte mobile, è di 4160 mm.

Le unità di misura meccanica devono essere i mm. Ciò significa che tutti i parametri e i comandi degli assi inviati a Trajexia sono espressi in mm. Utilizzando la stessa procedura dell'esempio 1, l'equazione che esprime la relazione tra le unità utente <sup>e</sup> il conteggio encoder è:

Pn202<br>Pn203 UNITS = 2<sup>17</sup> conteggi\_encoder 1 rivoluzione\_motore 1 rivoluzione\_puleggia 6,31 rivoluzione\_motore 320 mm 1 rivoluzione\_puleggia = 3202<sup>17</sup>·6,31 conteggi\_encoder mm**. . . . .**

#### Quindi:

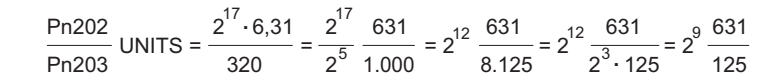

Una soluzione è:

$$
UNITS = 29 = 512
$$
  
Pr202 = 631  
Pr203 = 125

Notare che nel calcolo non è stato utilizzato il raggio della puleggia. Ciò è stato fatto per evitare l'uso di  $\pi$ , che non può essere espresso come frazione. Nelle pulegge dentate, normalmente vengono usati il numero di denti e i millimetri per dente.

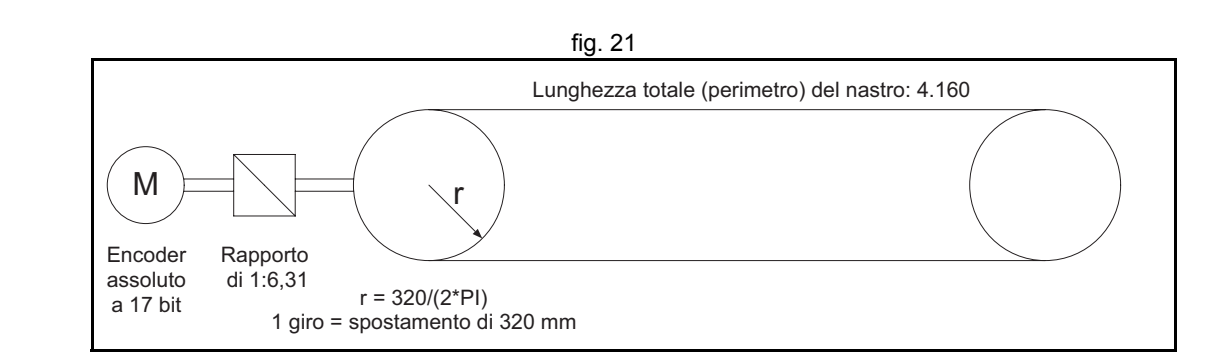

tra

#### Il calcolo dell'impostazione limite multigiro è:

m rivoluzione\_motore = n ciclo\_macchina **. .**

m rivoluzione\_motore = n ciclo\_macchina 4.160 rivoluzione\_puleggia = n 13 rivoluzione\_puleggia **. .** 320 · ciclo\_macchina  $= n \cdot 13$ 6 31 rivoluzione\_motore **.** 1 rivoluzione\_puleggia = n 82,03 rivoluzione\_puleggia **. . .**  $m \cdot$ **rivoluzione** motore =  $n \cdot$ ciclo macchina

```
m = n 82,03
.
```
Il numero intero *m* più piccolo per il quale questa equazione è valida è 8203. Ciò dà come risultato Pn205 = 8202.Inoltre, per limitare l'intervallo delle unità di movimento all'intervallo di movimento della parte mobile, occorre impostare i seguenti parametri degli assi: **REP\_DIST = 4260** e **REP\_OPTION = 1**. Con queste impostazioni, l'esecuzione di **MOVE(38)** sposta in avanti la parte mobile di 38 mm. L'intervallo dei possibili valori **MPOS** e **DPOS** va da 0 a 4160 mm.

## **Esempio 4**

Il sistema meccanico utilizza un servomotore con un encoder fig. 22 assoluto a 17 bit. Il rapporto di riduzione meccanico della trasmissione è di 1:12,24. Le unità di misura meccanica devono essere i decimi di grado. Pertanto, la distanza di ripetizione totale per il giro completo della parte mobile è pari <sup>a</sup> 3600 decimi di grado.

Seguendo la stessa procedura dell'esempio 1, si ha:

$$
\frac{\text{Pn202}}{\text{Pn203}} \text{ UNITS} = \frac{2^{17} \cdot \text{conteggi\_encoder}}{1 \cdot \text{rivoluzione\_motor}} \frac{12,24 \cdot \text{rivoluzione\_motor}}{1 \cdot \text{rivoluzione\_macro}} \frac{1 \cdot \text{rivoluzione\_puleggia}}{3.600 \text{ decimi di grado}} =
$$

17

$$
= \frac{2^{17} \cdot 12,24}{3.600}
$$
 conteggi encode  
decimo di grado

Quindi:

Revisione 3.0

 $\mathbf{\omega}$ ö

Revisione

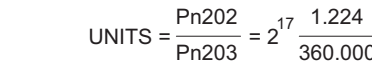

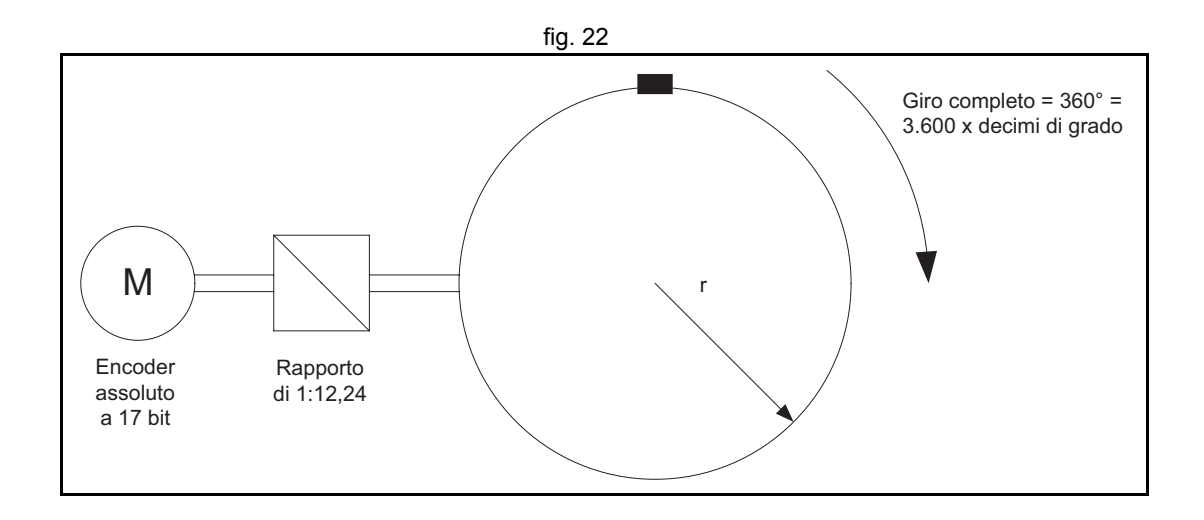

Una soluzione è:

UNITS =  $2^{17}$  = 131.072 Pn202 = 1.224Pn203 = 360.000

Dal momento che il massimo comun divisore di Pn202 e Pn203 deve essere 1, si ottiene: Pn202 = 17 e Pn203 = 500. Pertanto, i parametri sono:

> UNITS = 131.072 $Pn202 = 17$  Pn203 = 500 $Pn205 = 16$  REP\_DIST = 3.600  $REP$ <sup>-</sup>OPTION = 1

Per calcolare l'impostazione limite multigiro Pn205, si ha:

m rivoluzione\_motore = n ciclo\_macchina = n 12,24 rivoluzione\_motore **. .. .**

La soluzione evidente è: *n* = 100 e *m* = 1224. Ovvero, se si semplificano i fattori: *<sup>n</sup>* = 25 e *<sup>m</sup>* = 306. Quindi: Pn205 =  $m - 1 = 305$ . Con queste impostazioni, l'esecuzione di **MOVE(180)** sposta la parte mobile in avanti di 180 decimi di grado ovvero 18 gradi.

traje

## **Esempio 5**

Il sistema meccanico utilizza un servomotore con un encoder assoluto a 17 bit. Il rapporto di riduzione della trasmissione è di 1:10. La puleggia è dotata di 12 denti, ciascuno dei quali dista dall'altro 50 mm. Un giro completo della puleggia equivale <sup>a</sup> 144 stazioni sulla ruota principale. La distanza tra due stazioni è di 50 mm. Le unità di misura meccanica devono essere i mm. La distanza di ripetizione totale deve corrispondere alla distanza tra due stazioni, cioè 50 mm.

Seguendo la stessa procedura dell'esempio 1, si ha:

 Pn203UNITS = 2 17 conteggi\_encoder 10 rivoluzione\_motore 1 rivoluzione\_puleggia 1 stazione **. . . . . .** 1 rivoluzione\_motore 1 rivoluzione\_puleggia **. .** 12 stazione**.** 12 50**.** <sup>2</sup><sup>17</sup> <sup>10</sup> conteggi\_encoder **.**  $\overline{mm}$ =50 mm=

Pertanto, se si utilizza il sistema meccanico per impostare il rapporto di riduzione elettronico, si ha:

$$
UNITS \frac{Pn202}{Pn203} = \frac{2^{17}}{50} \frac{10}{12}
$$

Una possibile soluzione è:

Pn202 = 5  $Pn203 = 6$  $Pn205 = 4$ UNITS =  $\frac{1}{50}$  $2^{17}$ 

Dal momento che 2<sup>17</sup>/50 è un numero con una quantità infinita di decimali, si può procedere come segue:

> Pn202 UNITS  $\frac{1}{\text{Pn203}} = 2 \frac{1}{50 \cdot 12}$  $= 2^{17} \frac{10}{50 \cdot 12} = 2^{17} \frac{10}{600}$  $\frac{10}{60}$  = 2<sup>17</sup>  $\frac{1}{60}$  $\frac{0}{0.12}$  = 2<sup>17</sup>  $\frac{10}{600}$  = 2<sup>17</sup>  $\frac{1}{60}$  = 2<sup>17</sup>  $\frac{1}{2^2 \cdot 15}$  = 2<sup>15</sup>  $\frac{1}{15}$

MEncoderassoluto a 17 bitRapporto di 1:10Puleggia: 12 denti 50 mm tra i dentiRuota principale: 144 stazioni 50 mm tra una stazione e l'altraPn202

trai

Revisione Revisione 3.0  $\mathbf{\omega}$ ö Pertanto, i parametri sono:

```
UNITS = 2^{15} = 32.768
Pn202 = 1
Pn203 = 15Pn205 = 4
REP_DIST = 50
REP_OPTION = 1
```
Con queste impostazioni, l'esecuzione di **MOVE(50)** sposta in avanti la parte mobile di 50 mm ovvero di una stazione.

## **Esempio 6**

Il sistema meccanico consiste in una vite a circolazione di sfere. Contra la constructione di stema di stema di Utilizza un servomotore con un encoder assoluto a 17 bit. Il rapporto di riduzione della trasmissione è di 1:3. Il passo della vite a circolazione di sfere è di 10 mm per rivoluzione. La distanza di spostamento totale della vite a circolazione di sfere è di 540 mm. Le unità di misura meccanica devono essere i mm.

Seguendo la stessa procedura dell'esempio 1, si ha:

$$
\frac{\text{Pn202}}{\text{Pn203}} \text{ UNITS} = \frac{2^{17} \cdot \text{conteggi\_encoder}}{1 \cdot \text{rivoluzione\_note\_a\_sfree}} \cdot \frac{1 \cdot \text{rivoluzione\_vite\_a\_sference}}{10 \text{ mm}} = \frac{10 \text{ mm}}{10 \text{ mm}} = \frac{10 \text{ min}}{10 \text{ mm}} = \frac{10 \text{ min}}{10 \text{ min}} = \frac{10 \text{ min}}{10 \text{ min}} = \frac{10 \text{ min}}{10 \text{ min}} = \frac{10 \text{ min}}{10 \text{ min}} = \frac{10 \text{ min}}{10 \text{ min}} = \frac{10 \text{ min}}{10 \text{ min}} = \frac{10 \text{ min}}{10 \text{ min}} = \frac{10 \text{ min}}{10 \text{ min}} = \frac{10 \text{ min}}{10 \text{ min}} = \frac{10 \text{ min}}{10 \text{ min}} = \frac{10 \text{ min}}{10 \text{ min}} = \frac{10 \text{ min}}{10 \text{ min}}
$$

$$
= \frac{2^{17} \cdot 3}{10} \cdot \frac{\text{conteggi\_encoder}}{\text{mm}}
$$

Quindi:

$$
\frac{\text{Pn202}}{\text{Pn203}} \text{UNITS} = 2^{17} \frac{3}{10} = 2^{17} \frac{3}{2 \cdot 5} = 2^{16} \frac{3}{5}
$$

Una soluzione è:

UNITS =  $2^{16}$  = 65.536  $Pn202 = 3$ Pn203 = 5

<span id="page-249-0"></span>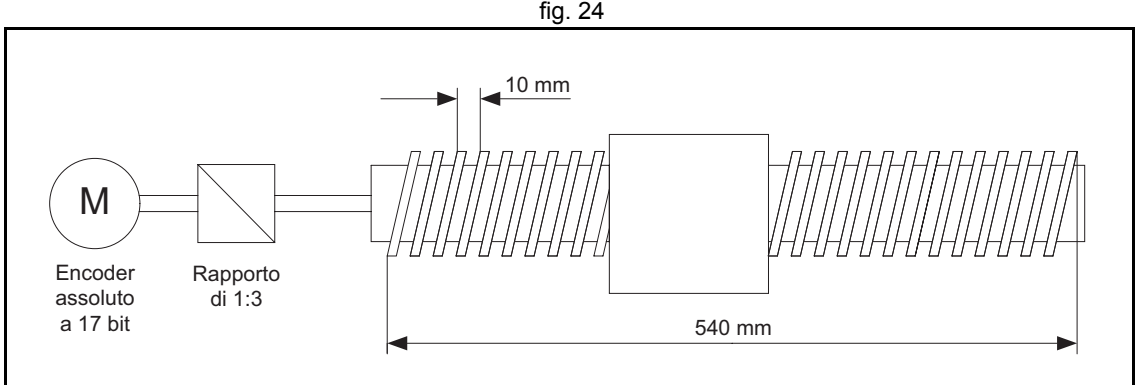

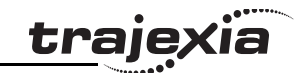

Il calcolo del parametro di impostazione del limite di multigiro Pn205 non è necessario in questo caso perché la vite a circolazione di sfere <sup>è</sup> un sistema ad asse fisso (limitato). È sufficiente impostare questo valore <sup>a</sup> un livello abbastanza elevato per collocare l'overflow del contatore al di fuori della posizione effettiva. Inoltre, dal momento che l'asse è limitato, non è importante impostare il parametro **REP\_OPTION**, poiché l'impostazione di **REP\_DIST** deve essere sufficientemente ampia da cadere fuori della posizione effettiva massima (540 mm). Una soluzione è: **REP\_DIST =** 1000 e **REP\_OPTION =** 0. Con queste impostazioni, l'esecuzione di **MOVE(17)** sposta in avanti la vite a circolazione di sfere di 17 mm.

## **6.1.4 Mappatura degli ingressi e delle uscite del servoazionamento**

L'unità di controllo di Trajexia è dotata di uno spazio digitale di I/O composto di 256 ingressi digitali e 256 uscite digitali.

L'intervallo delle uscite digitale consiste di quattro parti:

- Uscite digitali  $0 7$ . Queste uscite non esistono fisicamente su TJ1-MC\_\_. Scrivendo su queste uscite, non succede nulla. Leggendo queste uscite, viene restituito uno 0.
- Uscite digitali 8 15. Queste uscite esistono fisicamente su TJ1-MC . È possibile accedervi fisicamente sul connettore a molla a 28 pin sul lato anteriore di TJ1-MC\_\_ (per maggiori dettagli, vedere il Manuale di riferimento hardware). Scrivendo su queste uscite, esse si attivano ed emettono un segnale <sup>a</sup> 24 V c.c. Leggendo queste uscite, esse restituiscono il proprio stato corrente. Per scrivere e leggere queste uscite, utilizzare il comando **OP**.

•Uscite digitali 16 – 31.

Queste uscite sono esclusivamente uscite software. Non esistono fisicamente su TJ1-MC\_\_, è possibile scrivervi e leggerne lo stato corretto. Queste uscite sono utilizzate principalmente nei programmi BASIC per eseguire alcune sequenze di controllo che richiedono uscite non necessariamente fisiche. Per scrivere e leggere queste uscite, utilizzare il comando **OP**.

•Uscite digitali 32 – 255.

Queste uscite sono fisicamente presenti solo se a TJ1-MC\_\_ sono collegati moduli di I/O digitali aggiuntivi tramite il bus MECHATROLINK-II. La lettura e la scrittura di queste uscite, se non esistono fisicamente (cioè se i moduli di I/O non sono collegati) non produce alcun effetto. Per scrivere e leggere queste uscite, utilizzare il comando **OP**.

Tutte le uscite sono caratteristica esclusiva dell'unità di controllo. Non vi si accede in base ai singoli assi.

L'intervallo degli ingressi digitali consiste di quattro parti:

•Ingressi digitali 0 – 15.

Questi ingressi esistono fisicamente su TJ1-MC\_\_. È possibile accedervi fisicamente sul connettore a molla a 28 pin sul lato anteriore di TJ1-MC\_\_ (per maggiori dettagli, vedere il Manuale di riferimento hardware). Questi ingressi sono attivi (ON) quando viene loro applicato un segnale a 24 V c.c. Leggendoli, essi restituiscono il proprio stato corrente. Per leggere questi ingressi, utilizzare il comando **IN**.

•Ingressi digitali 16 – 31.

Questi ingressi sono esclusivamente ingressi software. Non esistono fisicamente su TJ1-MC\_\_, ma è possibile leggerli. Questi ingressi sono utilizzati principalmente nei programmi BASIC per eseguire alcune sequenze di controllo che richiedono ingressi non necessariamente fisici. Per leggere questi ingressi, utilizzare il comando **IN**.

•Ingressi digitali 32 – 255.

Questi ingressi sono fisicamente presenti solo se a TJ1-MC\_\_ sono collegati moduli di I/O digitali aggiuntivi tramite il bus MECHATROLINK-II. La lettura di queste uscite, se non esistono fisicamente (cioè se i moduli di I/O non sono collegati), restituisce 0. Per leggere questi ingressi, utilizzare il comando **IN**.

Tutti gli ingressi sono caratteristica esclusiva dell'unità di controllo. Non vi si accede in base ai singoli assi.

## **Ingressi dei servoazionamenti di MECHATROLINK-II nello spazio di I/O di Trajexia**

Il comando BASIC **IN** consente di accedere agli ingressi fisicamente presenti in un programma BASIC. Questi ingressi possono trovarsi incorporati nell'unità di controllo o essere collegati attraverso il bus MECHATROLINK-II bus.

La mappatura di alcuni ingressi del servoazionamento entra nello spazio di I/O di Trajexia Pertanto è possibile accedere a questi ingressi attraverso il programma BASIC. Trajexia supporta tale accesso solo per i servoazionamenti collegati al sistema Trajexia attraverso il bus MECHATROLINK-II.

La selezione degli ingressi del servoazionamento con mappatura dentro allo spazio I/O di Trajexia dipende dal valore del parametro Pn81E. Il valore consigliato di Pn81E è 0x4321.

Se questo valore viene impostato come valore predefinito, si ha la sequente mappatura per il servoazionamento Sigma-II:

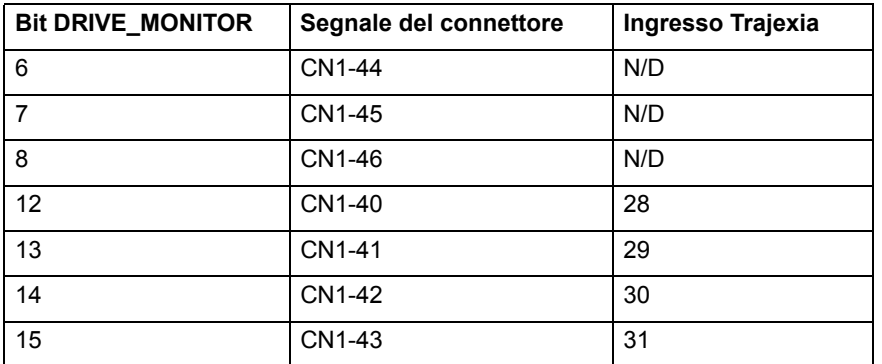

Se questo valore viene impostato come valore predefinito, si ha la seguente mappatura per il servoazionamento Junma:

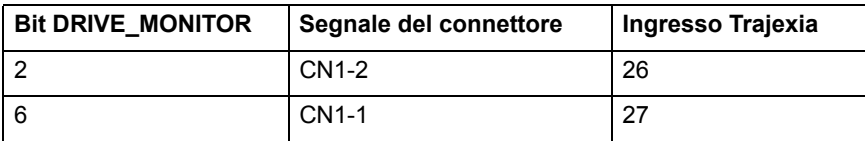

Quando, come in questo caso, la mappatura degli ingressi del servoazionamento entra nello spazio di I/O di Trajexia, l'accesso agli ingressi è consentito solo all'interno del programma e in base all'asse; l'accesso consueto attraverso il comando **IN** non è ammesso. L'unico modo di usare questi ingressi all'interno del programma consiste nell'assegnarli ai parametri degli assi **DATUM\_IN**, **FHOLD\_IN**, **FWD\_IN** e **REV\_IN**. Vengono utilizzati gli ingressi del servoazionamento degli assi, in base agli assi su cui vengono impostati questi parametri.

traie

Ad esempio, vi sono due servoazionamenti Sigma-II assegnati agli assi 0 <sup>e</sup> 3 dell'unità di controllo. Per entrambi gli assi si desidera utilizzare il segnale d'ingresso CN1-41 come ingresso del limite di marcia indietro. Ciò è possibile utilizzando i seguenti comandi:

## **REV\_IN AXIS(0) = 29 REV\_IN AXIS(3) = 29**

Notare che sebbene i parametri **REV\_IN** per entrambi gli assi abbiano lo stesso valore, cioè 29, gli ingressi reali utilizzati non sono gli stessi. Per l'asse 0 viene utilizzato l'ingresso CN1-41 del primo driver (assegnato <sup>a</sup> quell'asse), mentre per l'asse 3 viene sì usato lo stesso ingresso CN1-41, ma dell'altro driver (quello assegnato all'asse 3). Ecco perché si dice che l'accesso a questi ingressi avviene in base all'asse: non si tratta di ingressi esclusivi per l'intera unità di controllo. In generale, questi due ingressi possiedono ognuno uno stato diverso contemporaneamente. Notare altresì che non è possibile accedere né all'uno né all'altro di questi due ingressi utilizzando il comando **IN**. Il comando **IN(29)**, ad esempio, restituisce lo stato dell'ingresso software 29 dell'unità di controllo (unico per tutti gli assi), che ha uno stato diverso rispetto agli ingressi del servoazionamento con mappatura allo stesso numero.

Il Manuale di programmazione di Trajexia contiene maggiori informazioni sulla mappatura degli ingressi dei servoazionamenti di MECHATROLINK-II nello spazio di I/O di Trajexia, sotto la descrizione dei comandi BASIC **DATUM\_IN**, **FHOLD\_IN**, **FWD\_IN** e **REV\_IN**.
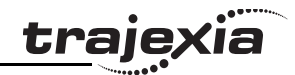

# **6.1.5 Ricerca dell'origine**

La funzionalità di ricerca dell'origine o di ricerca dello zero viene spesso considerata una particolare sequenza di movimenti di un asse nella fase di avvio della macchina. Nella maggior parte dei casi, tale sequenza si svolge automaticamente, senza richiedere l'intervento da parte dell'operatore della macchina. In generale, una procedura di ricerca dell'origine abbina una posizione a un asse specifico. La procedura dipende dagli encoder utilizzati (assoluti o relativi), dal sistema impiegato (lineare o circolare) e dalla struttura meccanica della macchina. Gli encoder assoluti non richiedono alcun movimento durante la procedura di ricerca dell'origine, poiché le posizioni esatte vengono trasferite direttamente al sistema. Per gli altri tipi di encoder, un movimento è necessario, poiché la posizione esatta all'interno del sistema risulta sconosciuta. Sostanzialmente si tratta di un movimento a bassa velocità in una certa direzione fino a quando non viene raggiunto un determinato punto di misurazione. Tale punto di misurazione può essere analizzato su due direzioni per aumentarne la precisione.

All'avvio, le posizioni correnti degli assi che utilizzano encoder incrementali hanno valore 0. Dal momento che tali posizioni non coincidono con lo 0 meccanico della macchina, è necessario eseguire la sequenza di ricerca dello zero. Se si utilizza un encoder assoluto, la posizione assoluta viene letta all'avvio sull'encoder e la ricerca dello zero non è necessaria. In questo caso, è necessario eseguire una sequenza di avvio una sola volta durante la messa a punto della macchina.

All'atto pratico, esistono diverse sequenze di ricerca dell'origine. Si distinguono sotto i seguenti aspetti:

- • I mezzi utilizzati per individuare le posizioni limite della parte mobile (sensori, interruttori, ecc.)
- •La posizione o riferimento di origine (punto zero).
- • Le possibili posizioni della parte mobile in rapporto alle posizioni limite <sup>e</sup> alla posizione di origine.

Trajexia include alcune sequenze fondamentali di ricerca dello zero predefinite:

**• DATUM(0)**

Strettamente parlando, questa non è una ricerca dell'origine. Questo comando imposta **DPOS=MPOS** e cancella gli errori degli assi.

**• DATUM(1)**

Questo comando esegue una ricerca dell'origine muovendosi in avanti <sup>e</sup> utilizzando la fase "Z" di un encoder come interruttore per la ricerca dello zero.

**• DATUM(2)**

Esegue una ricerca dell'origine muovendosi indietro e utilizzando la fase "Z" di un encoder come interruttore per la ricerca dello zero.

**• DATUM(3)**

Esegue una ricerca dell'origine muovendosi in avanti e utilizzando l'ingresso selezionato in **DATUM\_IN** come interruttore per la ricerca dello zero.

**• DATUM(4)**

> Esegue una ricerca dell'origine muovendosi indietro e utilizzando l'ingresso selezionato in **DATUM\_IN** come interruttore per la ricerca dello zero.

**• DATUM(5)**

Esegue una ricerca dell'origine muovendosi in avanti e utilizzando l'ingresso selezionato in **DATUM\_IN** come interruttore per la ricerca dello zero, dopodiché cerca la fase "Z" successivo di un encoder.

**• DATUM(6)**

Esegue una ricerca dell'origine muovendosi indietro e utilizzando l'ingresso selezionato in **DATUM\_IN** come interruttore per la ricerca dello zero, dopodiché cerca la fase "Z" successivo di un encoder.

Per maggiori dettagli su queste sequenze di ricerca dello zero predefinite, vedere la sezione [3.2.68](#page-61-0).

In alcune situazioni sono richieste sequenze di ricerca dello zero più complesse:

- •Ricerca dell'origine con interruttore assoluto e finecorsa.
- •Ricerca dell'origine rispetto ai finecorsa.
- • Ricerca dell'origine rispetto a componenti hardware che arrestano il movimento.
- •Ricerca dell'origine tramite l'impulso di riferimento dell'encoder "fase Zero".
- • Ricerca dell'origine statica, tramite imposizione di una posizione ottenuta da un riferimento utente.
- • Ricerca dell'origine statica, tramite imposizione di una posizione derivata da un encoder assoluto.

La figura mostra lo scenario di una ricerca dell'origine di carattere fig. 25 generale. Questa semplice sequenza di ricerca dell'origine si sviluppa in 3 fasi:

- 1. Ricerca di un segnale.
- 2. Ricerca di un altro segnale.
- 3. Spostamento dell'asse fino una posizione predefinita.

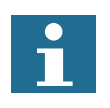

Per motivi di sicurezza, i finecorsa sono solitamente chiusi. Per questo motivo, nella figura a lato e nelle altre figure proposte in questa sezione, il livello di segnale basso è indicato da ON mentre il livello di segnale alto è indicato da OFF.

È importante notare che prima di eseguire una qualsiasi operazione di ricerca dell'origine è necessario impostare i parametri degli assi **UNITS**, **REP\_DIST** e **REP\_OPTION**, nonché i parametri del servoazionamento Pn202, Pn203 <sup>e</sup> Pn205, correttamente e conformemente al sistema meccanico <sup>e</sup> alle unità di misura desiderate utilizzate nella programmazione. Questi parametri influenzano la ricerca dell'origine, specie se viene utilizzato un encoder assoluto. Per maggiori informazioni sull'impostazione di questi parametri, vedere la sezione [6.1.2](#page-228-0).

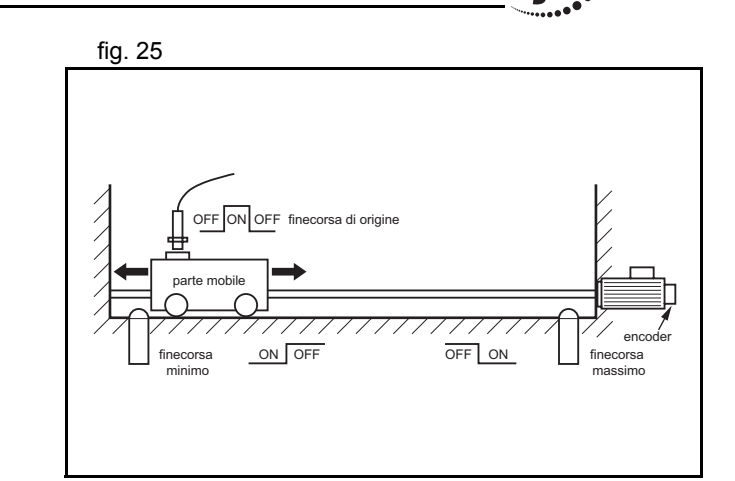

traio

# tra

# **Ricerca dell'origine con interruttore assoluto e finecorsa**

La funzione di ricerca dell'origine si svolge attraverso la ricerca fig. 26 fig. 26 di un finecorsa esterno la cui posizione è assoluta e tale da definire la posizione di origine. L'esempio di questa procedura di ricerca dello zero è mostrata in figura.

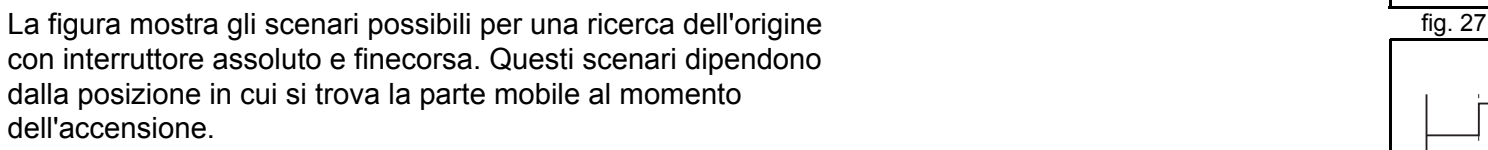

Un esempio di programma che esegue una simile sequenza di ricerca dell'origine viene fornita di seguito.

```
'Selettore d'origine assoluto: IN0
'Finecorsa sinistro: IN1'Finecorsa destro: IN2BASE(0)
DATUM_IN=0
FW_IN=2
RV_IN=1
SERVO=ONWDOG=ONDATUM(4)
WA(1)
WAIT UNTIL MTYPE=0 OR IN(1)=OFF
IF IN(1)=ON
     FORWARD WAIT UNTIL IN(0)=ON
     WAIT UNTIL IN(0)=OFF
     CANCEL
```
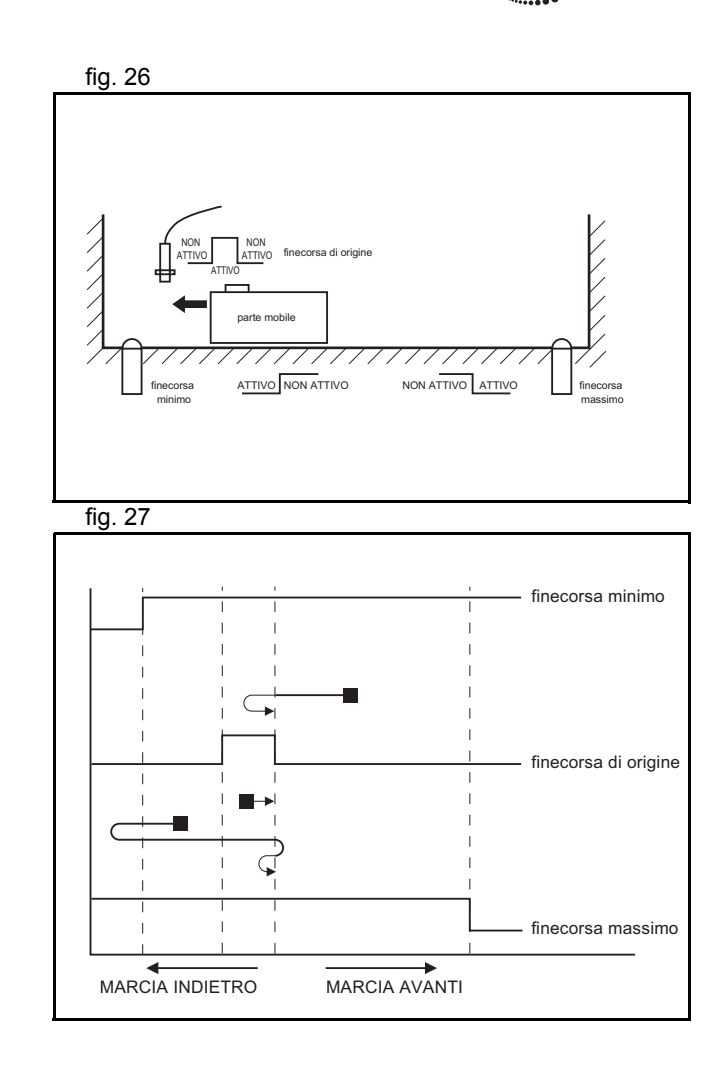

 DATUM(4) WA(1) WAIT IDLEENDIF

## **Ricerca dell'origine rispetto ai finecorsa**

Questa funzione di ricerca dell'origine viene svolta cercando di controllato di controllato di fig. 28 un sensore esterno che utilizza solo i finecorsa. L'esempio di questa procedura di ricerca dello zero è mostrata in figura.

Gli scenari possibili per una ricerca dell'origine rispetto ai finecorsa, fig. 29 fig. 29 dipende dalla posizione della parte mobile all'accensione, come mostrato in figura. Un esempio di programma che esegue una simile sequenza

di ricerca dell'origine viene fornita di seguito.

'Selettore d'origine e finecorsa sinistro: IN0 'Finecorsa destro: IN1BASE(0) DATUM\_IN=0 SERVO=ONWDOG=ONDATUM(4) WA(1) WAIT IDLE

Revisione Revisione 3.0  $\mathbf{\omega}$ ò

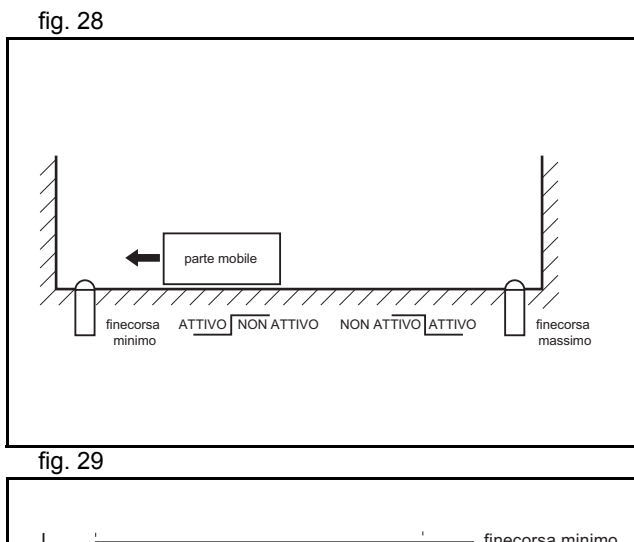

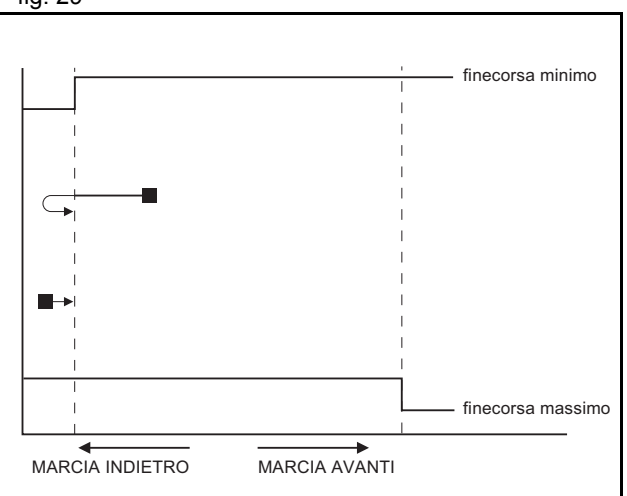

# **Ricerca dell'origine rispetto a componenti hardware che arrestano il movimento**

Questa procedura di ricerca dell'origine esegue la ricerca rispetto fig. 30 <sup>a</sup> un oggetto fisico che blocca meccanicamente il movimento. Non vi sono finecorsa, selettori di posizione assoluti o impulsi di riferimento. La posizione dell'origine viene identificata individuando un valore di coppia particolare rispetto agli elementi bloccanti. È necessario un limite di coppia adeguato che non danneggi i meccanismi durante il processo di ricerca dell'origine. L'esempio di questa procedura di ricerca dello zero è mostrata in figura.

Un esempio di programma che esegue una simile sequenza di ricerca dell'origine viene fornita di seguito.

BASE(0) DRIVE CONTROL=11 Tiene la coppia sotto controllo con DRIVE\_MONITOR SERVO=ONWDOG=ONSPEED=CREEPREVERSEWA(1) WAIT UNTIL DRIVE MONITOR  $< -100$  'Aspetta fino a quando non viene applicata un particolare valore di coppia CANCELDEFPOS(0) MOVEABS(10) 'Questo č necessario, diversamente la posizione 'viene mantenuta, con relativa pressione sui limiti meccanici della

 'macchina e conseguente scatto del motore per sovraccarico

Revisione Revisione 3.0  $\mathbf{\omega}$ ö

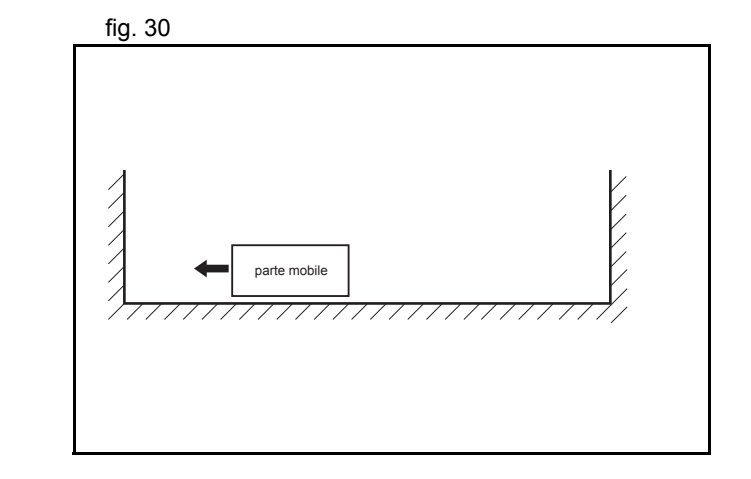

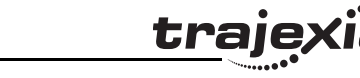

# **Ricerca dell'origine tramite l'impulso di riferimento dell'encoder "fase Zero"**

Questa procedura di ricerca dell'origine esegue la ricerca fig. 31 seguendo il segnale "fase Zero" dell'encoder. Tale segnale è noto altresì come "fase" o "impulso di riferimento". Compare una volta per ogni rivoluzione completa dell'encoder. L'esempio di questa procedura di ricerca dello zero è mostrata in figura.

Gli scenari possibili per una ricerca effettuata utilizzando l'impulso  $\frac{1}{\sqrt{19}}$  fig. 32 di riferimento "fase Zero", dipende dalla posizione della parte mobile all'accensione, come mostrato in figura. Un esempio di programma che esegue una simile sequenza di ricerca dell'origine viene fornita di seguito.

'Selettore d'origine e finecorsa sinistro: IN0 'Finecorsa destro: IN1REV\_IN=-1 BASE(0) DATUM\_IN=0 SERVO=ONWDOG=ONDATUM(6) WA(1) WAIT IDLE

# **Ricerca dell'origine statica, tramite imposizione di una posizione ottenuta da un riferimento utente**

Questa procedura di ricerca dell'origine esegue una ricerca dell'origine statica, imponendo direttamente una posizione effettiva. Non esegue alcun movimento fisico. DATUM(0)

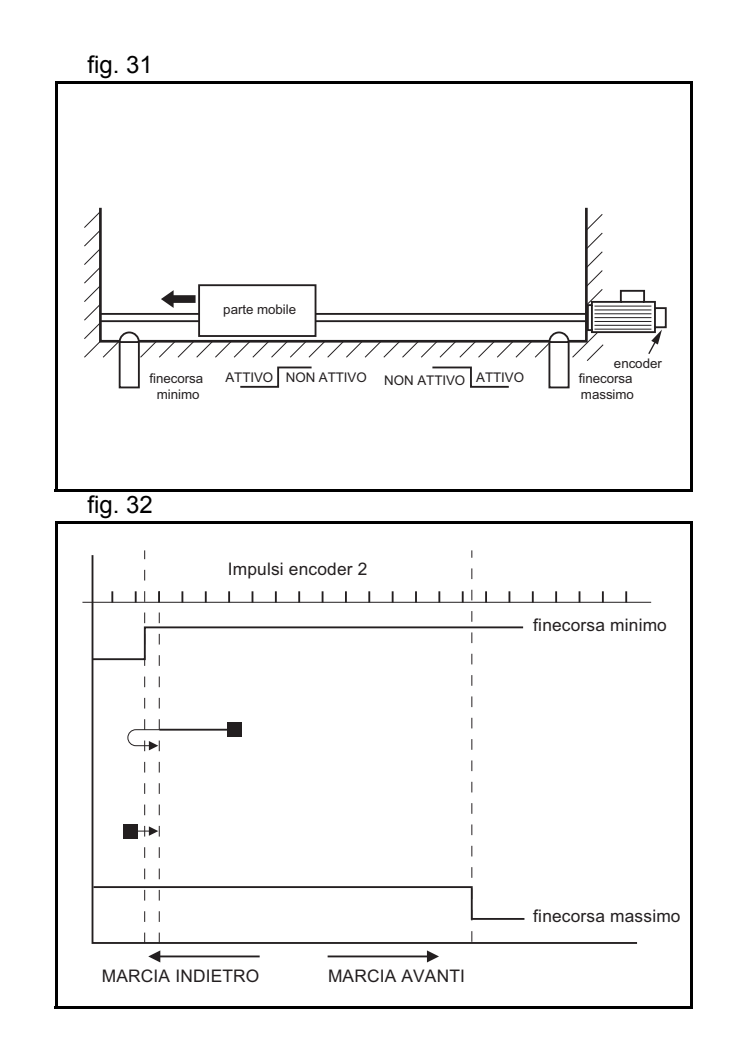

Revisione Revisione 3.0  $\boldsymbol{\omega}$ ò

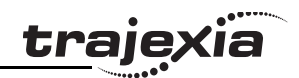

# **Ricerca dell'origine statica, tramite imposizione di una posizione derivata da un encoder assoluto**

Questa procedura di ricerca dell'origine imposta la posizione effettiva in base alla posizione di un encoder assoluto. Non esegue alcun movimento fisico. È possibile solo su di un asse con un encoder assoluto in un anello di controllo.

# **6.1.6 Registrazione**

La registrazione, detta anche "ritenzione" o "registrazione dell'evento", è la memorizzazione in tempo reale della posizione di un asse quando viene attivato un ingresso esterno. L'informazione registrata, vale a dire memorizzata, viene elaborata più tardi, non in tempo reale, dal programma applicativo. La registrazione differisce dall'elaborazione di un ingresso <sup>o</sup> segnale interrupt. Con la registrazione non viene generato nessun evento quando l'ingresso di registrazione viene attivato. Inoltre, la normale esecuzione del programma applicativo non viene disturbata né interrotta. Viene semplicemente memorizzata la posizione di un asse. Tale informazione può essere utilizzata, come gli altri parametri o valori, all'interno di un programma. Il programma può disporre delle informazioni registrate subito dopo la registrazione.

Il vantaggio della registrazione sta nella rapidità con la quale viene eseguita. Pertanto, la posizione dell'asse che viene memorizzata è molto precisa. Per ottenere una simile velocità e precisione, la registrazione viene effettuata attraverso l'hardware e l'ingresso della registrazione deve trovarsi sulla stessa scheda dove è presente l'ingresso dell'encoder, che fornisce le informazioni sulla posizione degli assi.

L'acquisizione e memorizzazione della posizione dell'asse sono eseguite in tempo reale dall'hardware. L'elaborazione delle informazioni non viene eseguita in tempo reale dal programma applicativo.

## **Il comando degli assi REGIST**

In Trajexia, per eseguire una registrazione si usa il comando degli assi **REGIST**. Questo comando è accompagnato da un argomento. L'argomento determina quale ingresso esterno è registrato, indipendentemente dal fatto che la registrazione sia eseguita sul fronte di salita o sul fronte di discesa e a prescindere dall'uso della funzione di windowing o di altre opzioni. Per maggiori informazioni sul comando **REGIST**, fare riferimento alla sezione [3.2.219](#page-127-0). La registrazione varia da un asse all'altro, in base al collegamento degli assi stessi al sistema. Se un asse è collegato attraverso il bus MECHATROLINK-II, la registrazione viene effettuata nell'hardware del servoazionamento. Se un asse è collegato attraverso l'interfaccia analogica del servoazionamento e di TJ1-FL02, la registrazione viene effettuata nell'hardware di TJ1-FL02. I diversi tipi di registrazione sono descritti di seguito.

## **Registrazione nel servoazionamento Sigma-II**

La registrazione nel servoazionamento Sigma-II si verifica quando un asse assegnato al servoazionamento Sigma-II è collegato al sistema Trajexia attraverso il bus MECHATROLINK-II. Il servoazionamento Sigma-II è dotato di tre ingressi di registrazione, ma un solo blocco hardware; pertanto è possibile usare un solo ingresso per volta. Gli ingressi fisici si trovano ai pin CN1-44, CN1-45 e CN1-46 del connettore CN1 a 50 pin, ma Trajexia utilizza gli ingressi logici EXT1, EXT2 ed EXT3 per associare gli ingressi fisici a quelli logici. Tale associazione viene eseguita tramite impostazione del parametro Pn511 del servoazionamento. Per maggiori informazioni sull'impostazione di questa associazione e del parametro Pn511, fare riferimento alla sezione [3.2.219](#page-127-0), tabella 1. L'ingresso utilizzato per la registrazione è determinato dall'argomento del comando **REGIST**.

Per l'acquisizione, il servoazionamento Sigma-II ci impiega fig. 33 circa 3µs. Dal momento che le informazioni dell'encoder vengono aggiornate ogni 62,5 µs, è necessario eseguire un'interpolazione per ottenere il valore corretto della posizione acquisita (vedere la figura). Considerato che la velocità del motore non può cambiare molto in 62,5 µs, la precisione risultante è molto elevata. I tempi di trasmissione delle informazioni sono:

- •Tempo d'avvio della registrazione: da 0,625 ms a 4 ms
- •Tempo di ricezione della registrazione: 3,5 ms:
- •Tempo di acquisizione della registrazione: 3 µs.

È inoltre possibile utilizzare il fase "Z" dell'encoder per registrare la posizione di un asse. Questa azione è eseguibile altresì mediante il comando **REGIST**.

## **Registrazione nel servoazionamento Junma**

Nel servoazionamento Junma la registrazione si svolge come nel servoazionamento Sigma-II, con una sola differenza: Vi sono un solo ingresso fisico e un solo blocco logico, pertanto non è necessaria alcuna impostazione del servoazionamento. L'ingresso fisico è associato al blocco logico EXT1 e solo il fronte di salita può essere utilizzato per la registrazione.

## **La registrazione su TJ1-FL02**

TJ1-FL02 è dotato di due ingressi fisici di registrazione <sup>e</sup> due blocchi per ogni ingresso encoder, che possono essere utilizzati indipendentemente. È quindi possibile utilizzare due ingressi di registrazione indipendenti allo stesso tempo. Per maggiori informazioni su come utilizzare entrambi gli ingressi di registrazione di TJ1-FL02 contemporaneamente, fare riferimento alle sezioni [3.2.170](#page-105-0), [3.2.171](#page-106-0), [3.2.217](#page-127-1), [3.2.218](#page-127-2) e [3.2.219](#page-127-0). Il tempo di acquisizione è 0,5 µs. Poiché la posizione dell'encoder viene letta costantemente sull'ingresso encoder line driver, non è richiesta alcuna interpolazione. Il tempo di trasmissione delle informazioni acquisite è pari <sup>a</sup> solo un ciclo **SERVO\_PERIOD**.

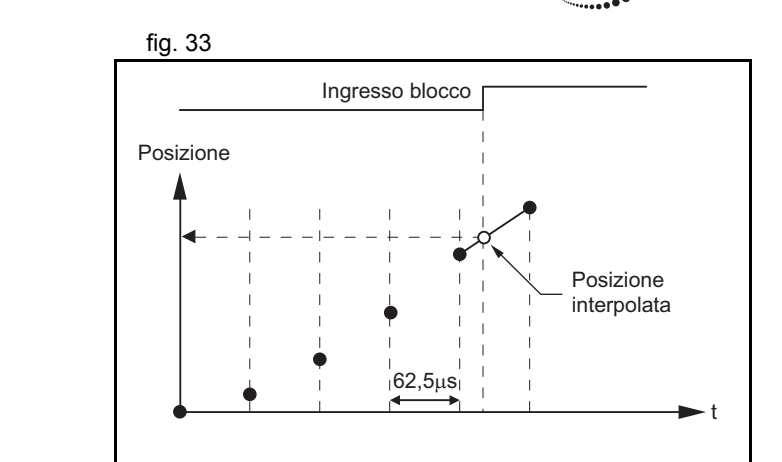

# **Uso della registrazione in programmi applicativi**

Esistono un comando dell'asse (**REGIST**) e due parametri dell'asse (**MARK** e **REG\_POS**). Questi comandi e parametri consentono di controllare e utilizzare la funzionalità di registrazione nei programmi BASIC.

- **REGIST** acquisisce la posizione di un asse quando viene individuato un segnale di registrazione. Le impostazioni variabili dipendono dal tipo di asse. Fare riferimento alla sezione [3.2.219](#page-127-0).
- • **MARK** è un flag che indica se la posizione è stata acquisita oppure no. Per il secondo ingresso di registrazione di TJ1-FL02, è disponibile anche il parametro **MARKB**. Per maggiori informazioni, fare riferimento alle sezioni [3.2.170](#page-105-0) e [3.2.171](#page-106-0).
- **REG\_POS** contiene la posizione dell'asse acquisita. Solo se il flag **MARK** indica che la posizione è stata acquisita con successo, è possibile considerare affidabile il valore **REG\_POS**. Per il secondo ingresso di registrazione di TJ1-FL02, è disponibile anche il parametro **REG\_POSB**. Per maggiori informazioni, fare riferimento alle sezioni [3.2.217](#page-127-1) e [3.2.218](#page-127-2).

traje)

La figura mostra la sequenza d'esecuzione dei comandi e delle figura del comunità del service del controlle figu registrazioni del programma di esempio fornito di seguito. BASE(N) REGIST(0) WAIT UNTIL MARK=0loop: WAIT UNTIL MARK=-1PRINT "Posizione acquisita in: "; REG POS REGIST(0) WAIT UNTIL MARK=0GOTO loop PosizionetIngresso di registrazione REG\_POS=xxx Il meccanismo di scatto è attivoMARK=0 REGIST(0) REGIST(0) MARK=–1 MARK=0 MARK=–1 MARK=–1  $REG$  POS=Pos1  $REG_POS = Pos1$ Il meccanismo di scatto è attivoSe il meccanismo di scatto non è attivo, la registrazione viene ignorata Le informazioni sulla posizione sono disponibili

Revisione 3.0 Revisione 3.0

# **Funzione di registrazione e windowing**

La funzione di windowing limita la registrazione a un intervallo specifico di posizioni dell'asse. La funzione viene selezionata assegnandole il valore corretto come argomento del comando **REGIST**. Le funzioni di windowing sono controllate da due parametri degli assi, **OPEN\_WIN** e **CLOSE\_WIN**. Per maggiori informazioni su **REGIST**, **OPEN\_WIN** e **CLOSE\_WIN**, fare riferimento alle sezioni [3.2.49](#page-56-0), [3.2.198](#page-119-0) e [3.2.219](#page-127-0) Esistono due tipi di windowing:

- •Il windowing inclusivo che consente la registrazione solo di conservativo di conservativo di fig. 35 all'interno della finestra specificata di posizioni degli assi. Con questa funzione di windowing, gli eventi di registrazione sono ignorati se la posizione misurata dell'asse è minore del parametro degli assi **OPEN\_WIN** o maggiore del parametro **CLOSE\_WIN**.
- • Il windowing esclusivo che consente la registrazione solo al di fuori di una finestra specifica di posizioni degli assi. Con questa funzione di windowing, gli eventi di registrazione sono ignorati se la posizione misurata dell'asse è maggiore al parametro degli assi **OPEN\_WIN** o minore del parametro **CLOSE\_WIN**.

Quando viene utilizzata la funzione di windowing, il processo interno si svolge come segue:

- 1. **REGIST** + fa eseguire il windowing nel programma.
- 2. **MARK** = 0 fa scattare il blocco.
- 3. La posizione viene acquisita e trasmessa al processore Trajexia.
- 4. La posizione acquisita si trova dentro alla finestra inclusiva o fuori della finestra esclusiva?
	- In caso di risposta affermativa, **MARK** = –1 e **REG\_POS** viene aggiornato.
	- • In caso di risposta negativa, si torna al punto 2 (il blocco scatta di nuovo sotto gli occhi dell'utente).

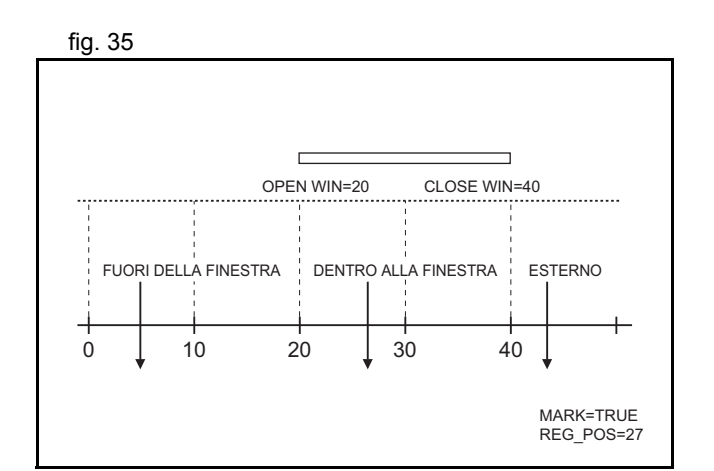

trai

L'illustrazione mostra la sequenza di esecuzione dei comandi di este di superiori di esecuzione dei comandi di sopraelencati e quando si verificano gli eventi di registrazione, qualora si utilizzi il windowing inclusivo.

Tra questi eventi, intercorrono i seguenti tempi:

- •Trajexia riceve il blocco.
- •Trajexia decide di far scattare nuovamente il blocco.
- Il blocco scatta.

L'intercorrere di questi tempi produce indeterminatezza nei margini della finestra nel caso in cui le fasi possano essere individuati nelle vicinanze dei fronti. Il fenomeno è più marcato per gli assi collegati al sistema tramite il bus MECHATROLINK-II per via dei ritardi provocati dal bus. Per compensare questi ritardi, l'utente deve impostare la larghezza dei margini su valori sufficientemente ampi.

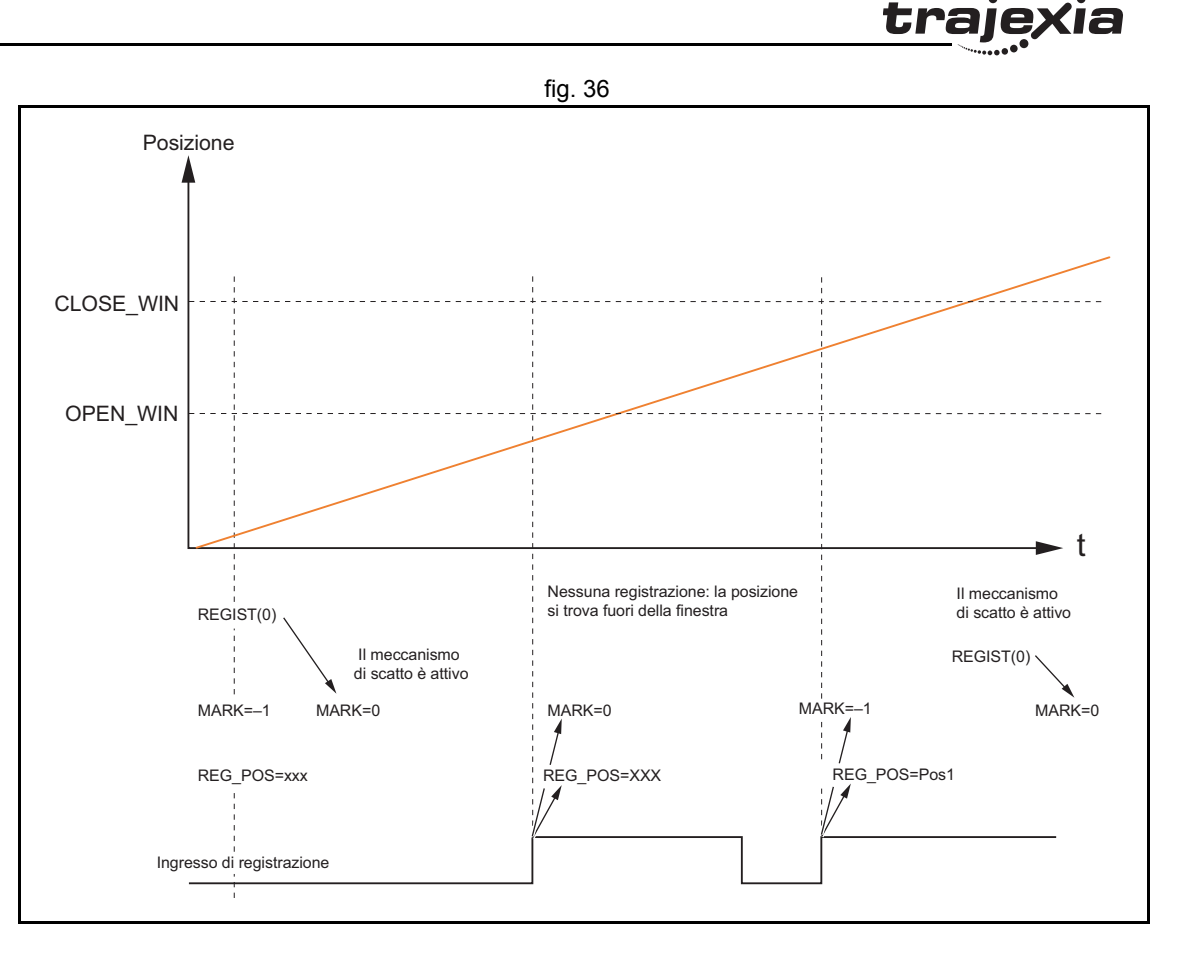

# **Esempio: correzione della posizione di un asse**

L'illustrazione mostra una macchina per l'imballaggio e la sigillatura del controllo del signo del signo del si di prodotti in sacchetti. Il materiale che costituisce il sacchetto proviene da un rullo di pellicola di plastica che viene dapprima svolto, quindi modellato a forma di tubo da un mandrino meccanico e, contemporaneamente, sigillato verticalmente. Il movimento dell'alimentatore è intermittente e la lunghezza di avanzamento coincide con la lunghezza del sacchetto. Una volta che il sacchetto ha raggiunto la lunghezza prevista, il sigillatore lo chiude per consentirne il riempimento con il prodotto. Dopodiché, viene fatto avanzare il tratto di pellicola per il sacchetto successivo <sup>e</sup> il processo ha nuovamente inizio.

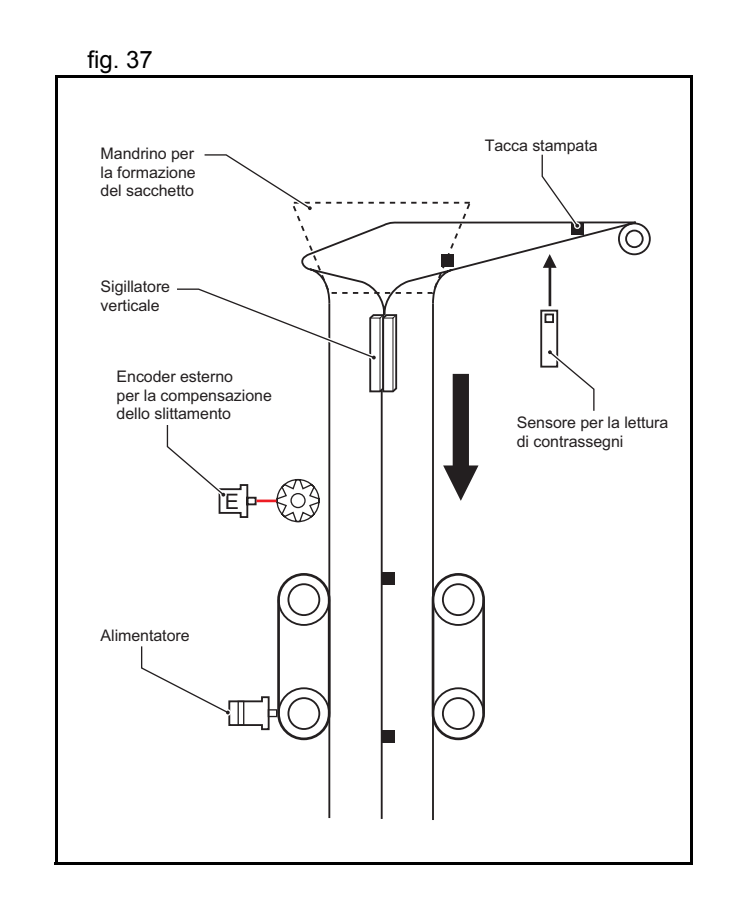

L'alimentatore può funzionare in due modalità: senza contrassegno del producto del producto del signo del sign di registrazione e con contrassegno di registrazione. Il funzionamento senza tacche di registrazione consiste in un semplice movimento incrementale da un punto all'altro. In questo caso, non è garantito che l'alimentatore copra l'esatta distanza prevista dallo schema progettuale. Se ad esempio la lunghezza prevista per ogni sacchetto è di 200 mm, ma la lunghezza reale è di 200,1 mm, il semplice movimento incrementale da punto a punto senza correzioni comporta l'accumulo di 0,1 mm per ogni sacchetto. Se il numero di sacchetti non è elevato, la differenza non risulta visibile, ma dopo 500 sacchetti l'errore raggiunge i 50 mm, vale a dire il 25% della lunghezza del sacchetto.

Lavorando con le tacche di registrazione, l'unità di controllo assi della controlla si controllo assi di fig. 39 esegue un movimento incrementale fino a raggiungere una certa posizione. Se durante il processo di posizionamento viene rilevato la tacca di registrazione, la posizione di riferimento viene modificata in fase di funzionamento di modo che il movimento abbia termine in un punto ben preciso dopo la tacca di registrazione. In tal modo, viene sempre garantito il mantenimento della medesima distanza in relazione al contrassegno di registrazione.

<span id="page-266-0"></span>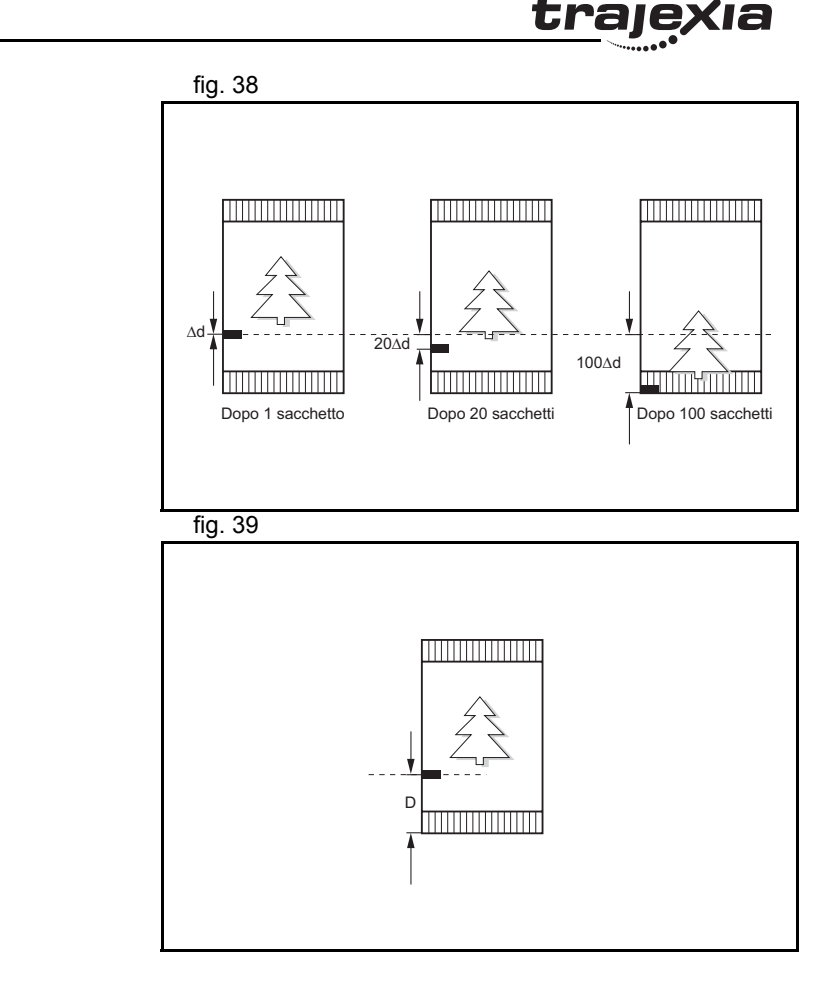

Il profilo del movimento e la relativa modifica generata dalla fig. 40 tacca di registrazione sono mostrati alla [fig. 39](#page-266-0). Il programma BASIC per questo esempio è il seguente: DEFPOS(0) REGIST(3) 'Fa scattare la registrazione della tacca MOVE(bag\_length) 'Effettua lo spostamento fino alla distanza teoricaWA(1) WAIT UNTIL MARK OR MTYPE=0IF MARK THENend position=REG POS+distance after mark MOVEMODIFY(end\_position) 'Corregge la distanza in base alla tacca ENDIF

# **Esempio: avvio di un asse slave da un punto preciso di un asse principale**

La figura mostra una lama semovente che taglia l'estremità della chemica di controlle della fig. 41 superiore di alcune assi di legno. Non appena la fotocellula individua il bordo dell'asse in arrivo, inizia la sincronizzazione del movimento della lama semovente con la posizione corretta sull'asse.

Se il movimento viene avviato dal programma in seguito all'individuazione di un segnale da parte della fotocellula, interviene sempre almeno un **SERVO\_PERIOD** di indeterminatezza. Al contrario, il movimento viene avviato utilizzando il comando **MOVELINK** con **opzione\_collegamento**=1, il che vuol dire che il collegamento all'asse principale inizia quando l'evento di registrazione si verifica sull'asse di collegamento (principale). La sequenza di programma corrispondente è:

## **REGIST(2) AXIS(master)**

**MOVELINK(dst,lnk\_dst,lnk\_acc,lnk\_dec,master,1) AXIS(slave)** Per maggiori informazioni sul comando **MOVELINK** e l'argomento **opzione\_collegamento**, fare riferimento alla sezione [3.2.180](#page-113-0).

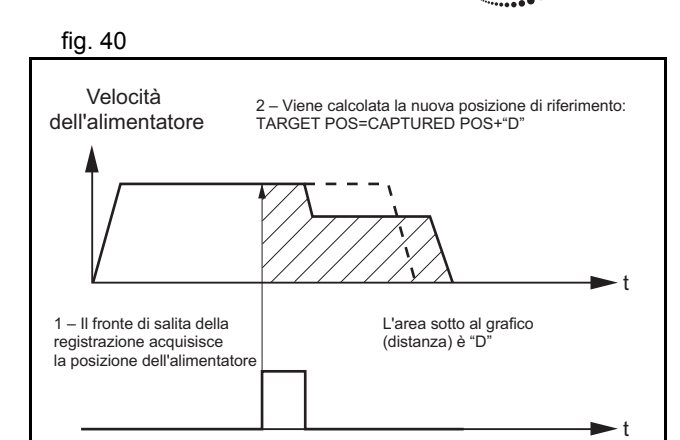

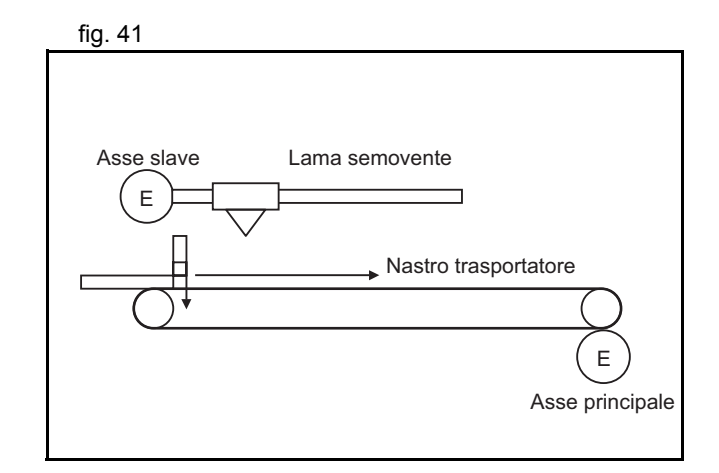

L'immagine mostra come la posizione dell'asse slave viene fig. 42 corretta, utilizzando l'evento di registrazione che si verifica sull'asse principale per avviare il movimento dell'asse slave. Ciò elimina completamente l'influenza del **SERVO\_PERIOD** e il fatto che l'evento di registrazione possa verificarsi in qualsiasi momento del **SERVO\_PERIOD**.

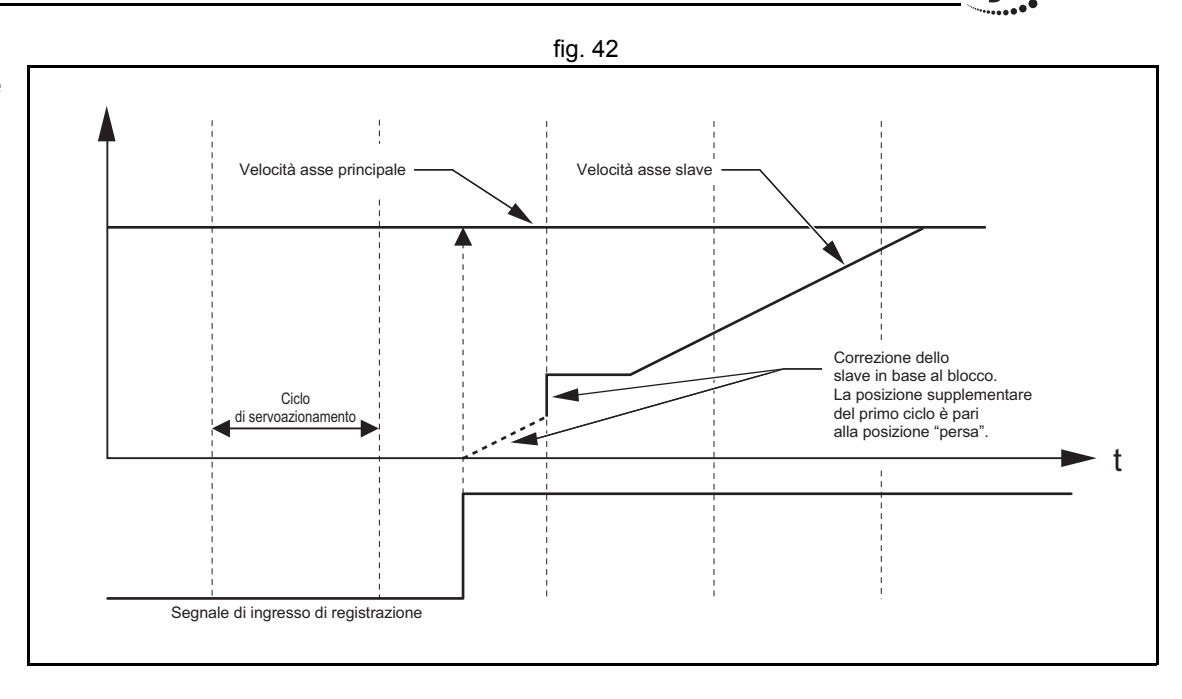

traie

## **6.1.7 Registrazione e monitoraggio**

## **Funzione oscilloscopio in Trajexia Tools**

L'oscilloscopio software è un elemento standard di Trajexia Tools. L'oscilloscopio può essere utilizzato per registrare e rappresentare graficamente i parametri di sistema e degli assi. Questo può essere d'ausilio nello sviluppo del sistema, nella sua messa <sup>a</sup> punto e nella risoluzione dei problemi. Per maggiori informazioni sull'oscilloscopio software e sulle relative funzionalità e capacità, fare riferimento alla sezione [5.5.4](#page-204-0).

La registrazione di un determinato asse e dei parametri di sistema da parte dell'oscilloscopio può essere avviata in due modi: manualmente o tramite programma. L'avvio manuale viene effettuato utilizzando lo strumento oscilloscopio. I parametri vengono registrati nella memoria TABLE dell'unità di controllo. L'intervallo della memoria TABLE dove vengono registrati i parametri può essere impostato attraverso la finestra

Revisione Revisione 3.0  $\boldsymbol{\omega}$ ö

**Oscilloscope Configuration** (vedere sezione [5.5.4](#page-204-0)). L'avvio manuale consente all'utente di visualizzare in tempo reale i cambiamenti dei parametri degli assi e di sistema, mentre il sistema è in funzione. I cambiamenti dei valori di parametro vengono rappresentati graficamente non appena si verificano. Il limite dell'avvio manuale è rappresentato dal fatto che richiede l'interazione dell'utente; ciò significa che l'avvio della registrazione non è sincronizzato con il movimento che viene analizzato. Inoltre, con l'avvio manuale la registrazione è limitata <sup>a</sup> 200 campionamenti per canale.

# **Utilizzo dell'oscilloscopio**

L'avvio della registrazione attraverso un programma costituisce un'alternativa non sottoposta alle limitazioni dell'avvio manuale. L'avvio tramite programma memorizza i parametri degli assi <sup>e</sup> di sistema nella memoria di TJ1-MC\_\_. In seguito, i parametri vengono trasmessi all'oscilloscopio per una rappresentazione grafica. I parametri degli assi e di sistema vengono registrati nella memoria TABLE. L'intervallo di memoria utilizzato è definito dai parametri del comando **SCOPE**. Quando i parametri si trovano nella memoria TABLE, è possibile configurare l'oscilloscopio per visualizzare un intervallo della memoria TABLE invece dei parametri degli assi e di sistema. Il momento esatto in cui ha inizio la registrazione può essere stabilito con precisione poiché è controllato dal comando **TRIGGER**. Ciò significa che l'inizio della registrazione è sincronizzato con il movimento. Non vi è alcun limite di 200 campionamenti per canale e l'oscilloscopio mostra tutti i campionamenti (dati della memoria TABLE) configurati attraverso la finestra **Oscilloscope Configuration**.

## **Esempio**

Questa sezione fornisce un esempio pratico dell'uso dei comandi **SCOPE** e **TRIGGER** unitamente all'oscilloscopio per il controllo dei parametri degli assi e per la risoluzione degli errori del sistema. Per maggiori informazioni sui comandi **SCOPE** e **TRIGGER**, fare riferimento alle sezioni [3.2.237](#page-135-0) e [3.2.265](#page-144-0)

Supponiamo che il sistema consista di due assi. **AXIS(0) consider a la considerata di due assimiliato di due assi a** fig. 43 e **AXIS(1)**. **AXIS(0)** è l'asse principale. Esegue un semplice movimento in avanti. **AXIS(1)** è l'asse slave. Deve seguire l'asse principale in base alla regola del coseno:

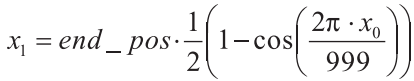

dove *x*0 è la posizione dell'asse principale **AXIS(0)**<sup>e</sup>*x*1 <sup>è</sup> la posizione dello slave **AXIS(1)**. È possibile collegare i due assi con il comando **CAMBOX**. Per maggiori dettagli, fare riferimento alla sezione [3.2.42](#page-54-0). Supponiamo inoltre che il parametro **end\_pos** non sia costante, ma possa cambiare in base alle diverse condizioni del sistema. La parte del programma che crea la tabella CAM è:

```
'Valori CAM inizialiVR(end pos) =15
current end pos=VR(end pos)
FOR i=0 TO 999
   TABLE(i, VR(end pos) * (1-COS(2*PI*1/999))/2)NEXT i...loop:
IF VR(end pos) <> current end pos THEN
'Ricalcola la tabella CAM FOR i=0 TO 999TABLE(i, VR(end pos) *(1-COS(2*PI*1/999))/2) NEXT icurrent end pos=VR(end pos)
ENDIF...
```
GOTO loop

Il valore **VR(end\_pos)** può essere cambiato attraverso un altro programma o, esternamente, attraverso un'altra unità di controllo che utilizza il sistema di messaggistica FINS. In tal caso occorre ricalcolare la tabella **CAM**.

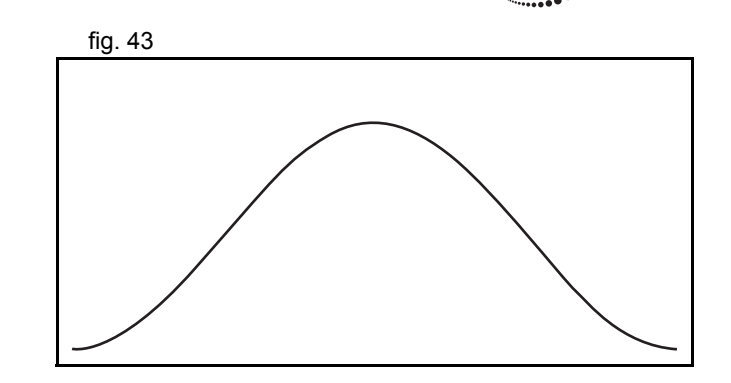

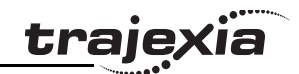

La creazione della tabella CAM è completa. L'inizializzazione dei parametri degli assi e di sistema desiderati per la registrazione è:

```
'InizializzazioniFOR i=0 TO 1
     BASE(i)
    ATYPE=40UNITS=8192 REP_DIST=20
     REP_OPTION=1
    FE_LIMIT=1
     DRIVE_CONTROL=11
     SPEED=8ACCET = 50 DECEL=50 DEFPOS(0)
     SERVO=ON CANCELNEXT iWDOG=ONBASE(1)
'Impostazioni dell'oscilloscopio:
'1 campionamento ogni 2 cicli di servoazionamento
'Informazioni memorizzate da TABLE(1000) a TABLE(4999)
'I canali di acquisizione sono 4; pertanto, vi sono 1000 campionamenti per canale.
'MPOS AXIS(0) č memorizzato da TABLE(1000) a TABLE(1999)
'DPOS AXIS(1) č memorizzato da TABLE(2000) a TABLE(2999)
'La coppia di riferimento per AXIS(1) č memorizzata da
'TABLE(3000) a TABLE(3999)
'MSPEED AXIS(1) č memorizzato da TABLE(4000) a TABLE(4999)
'L'acquisizione interessa 1000 campionamenti * 2ms / campionamento = 2 secondi
SCOPE(ON,2,1000,4999,MPOS AXIS(0),DPOS,DRIVE_MONITOR,MSPEED)
FORWARD AXIS(0) 'Sposta in avanti l'asse principale
TRIGGER 'Inizia la registrazione e la memorizzazione dei parametri
WHILE NOT MOTION_ERROR
     'CAMBOX che inizia alla posizione 1 di AXIS(0)
     CAMBOX(0,999,UNITS,10,0,2,1)
    WAIT UNTIL MPOS AXIS(0)<1
     'L'acquisizione ha inizio quando l'asse principale si trova in
     'una posizione compresa tra 0 e 1. Ulteriori condizioni
```
 'sono: '- L'acquisizione precedente č terminata '(SCOPE\_POS=1000) '- Si dispone dei permessi (VR(activate\_trigger)=ON) IF SCOPE\_POS=1000 AND VR(activate trigger)=ON THEN TRIGGER PRINT "Attivato" ENDIF WAIT IDLEWENDHALT

Per visualizzare il risultato dell'acquisizione nell'oscilloscopio di Trajexia Tools, è necessario che la finestra **Oscilloscope Configuration** sia impostata come mostrato in figura. È inoltre necessario disabilitare ogni ulteriore acquisizione per evitare la mescolanza di due acquisizioni differenti nelle stesse voci della memoria TABLE.

<span id="page-272-0"></span>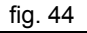

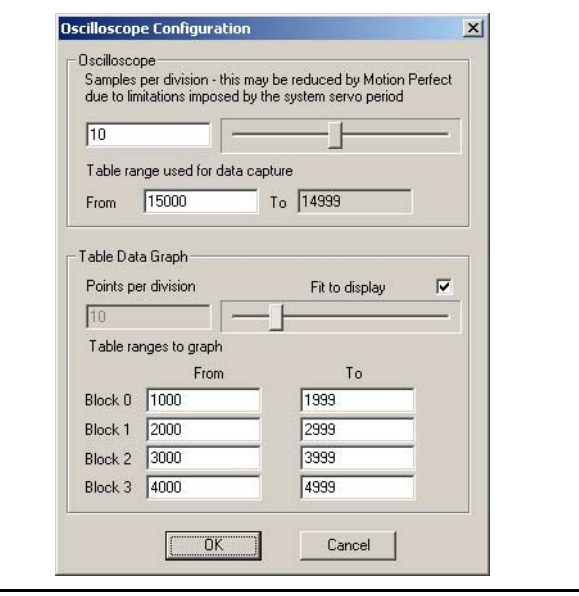

**traje** 

Il risultato dell'acquisizione è mostrato in figura. Che si all'accepto dell'accepto dell'acquisizione è mostrato in figura.

Nell'esempio fornito qui sopra, il valore del parametro **UNITS** è impostato in conteggi encoder. La posizione dell'asse principale **MPOS AXIS(0)** è fornita in rosso (Blocco tabella 0, da Table(1000) a Table(1999), vedere le impostazioni della finestra **Oscilloscope Configuration**). La posizione aumenta in maniera lineare poiché la velocità dell'asse principale è costante.

La posizione richiesta dell'asse slave **DPOS AXIS(1)** è fornita in blu (Blocco tabella 1, da Table(2000) a Table(2999), vedere le impostazioni della finestra **Oscilloscope Configuration**). La curva di questo grafico è quella di un coseno. Corrisponde alla tabella CAM che è stata creata.

La posizione misurata dell'asse slave MSPEED AXIS(1) è fornita in giallo (Blocco tabella 3, da Table(4000) a Table(4999), vedere le impostazioni della finestra **Oscilloscope Configuration**).

Questo grafico consiste in una curva sinusoidale perché la velocità è una derivata della posizione e la derivata del coseno è il seno. Alle alte velocità si riscontrano alcune ondulazioni.

Il grafico verde corrisponde alla coppia del motore per l'asse slave impostato con **DRIVE\_COMMAND=11** quale percentuale della coppia nominale. La coppia è proporzionale all'accelerazione. Dal momento che l'accelerazione è una derivata della velocità <sup>e</sup> la velocità è una curva sinusoidale, la curva dell'accelerazione (e così pure della coppia) è un seno. Vi è un valore massimo all'avvio e un altro valore massimo all'arresto, poiché l'accelerazione è discontinua. La curva della coppia presenta anche un'oscillazione ad alta frequenza che suggerisce la presenza di una frequenza di risonanza eliminabile utilizzando le impostazioni del filtro notch nel servoazionamento Sigma-II. L'alta frequenza viene rafforzata perché si riflette anche nella curva della velocità. Per maggiori informazioni sulle impostazioni del filtro notch, fare riferimento al manuale del servoazionamento Sigma-II.

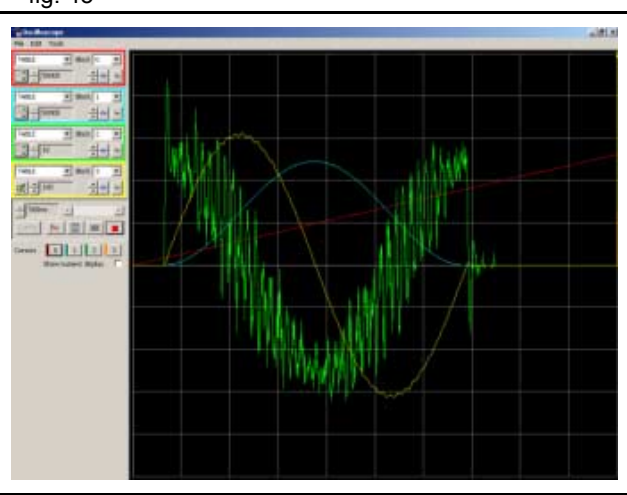

## **Risoluzione dei problemi tramite l'oscilloscopio**

Quando i dati richiesti sono acquisiti e registrati nelle voci della memoria TABLE, è possibile utilizzare l'oscilloscopio per visualizzarli. Questo può essere d'aiuto nella messa <sup>a</sup> punto del sistema e nella risoluzione dei problemi. L'esempio fornito in questa sezione mostra in che modo un bug difficile da analizzare può essere spiegato e risolto chiaramente utilizzando i dati acquisiti e l'oscilloscopio.

Il parametro **end\_pos**, che definisce i valori della tabella CAM, dipende da condizioni esterne al sistema. Pertanto, un programma che viene eseguito all'interno di un altro task o, addirittura, che controlla un dispositivo utilizzando la comunicazione FINS, può modificare la tabella durante l'esecuzione del programma principale che collega due assi. Supponiamo che queste variazioni di condizione, che producono un cambiamento del parametro **end\_pos**, si verifichino perlopiù quando gli assi non sono collegati, cioè quando il comando **CAMBOX** non è in corso di esecuzione. Supponiamo inoltre che, quando gli assi sono collegati, la condizione cambi molto raramente. La variazione del parametro **end\_pos** fa partire un nuovo calcolo della tabella CAM durante l'esecuzione del comando **CAMBOX**. Di conseguenza, una parte della posizione richiesta dell'asse slave segue il profilo così com'era prima della variazione, mentre l'altra parte segue il profilo modificato. Il risultato finale è una discontinuità del profilo che produce nell'asse una velocità indefinita e provoca questo errore: WDOG si disattiva e tutti gli assi si arrestano. Un simile scenario è difficile da analizzare quando non si sa che cosa sta succedendo. L'unica cosa che l'utente vede è che nell'asse slave si verifica un errore a intervalli di alcune ore o anche meno spesso. Ma l'oscilloscopio può chiaramente mostrare dove si trova il problema. Per usare l'oscilloscopio, è necessario che tutti i parametri desiderati siano acquisiti nel momento in cui si verifica un errore. Ciò è possibile se si strutturano i programmi applicativi in un certo modo. Le procedure ottimali di programmazione consigliano di disporre

di un programma d'avvio separato che viene eseguito all'accensione del sistema e ne controlla l'integrità, verificando se tutti i dispositivi previsti sono collegati e inizializzati. Per un esempio di programma

traiexia

d'avvio, vedere la sezione [6.1.1](#page-224-0). Si consiglia di impostare il programma d'avvio in maniera tale per cui, una volta terminata la sua esecuzione, faccia partire solo un programma che tuteli la sicurezza e l'integrità dell'applicazione e l'esecuzione di tutti gli altri programmi applicativi. Tale programma viene solitamente denominato programma SHELL. Per maggiori informazioni sulla stesura di un programma SHELL, vedere la sezione [6.2.1](#page-278-0). Supponiamo che il programma sia scritto in modo da contenere la seguente frazione di codice:

'Quando si verifica un errore, tutti i programmi vengono arrestati. Non viene 'effettuata nessuna nuova acquisizione dall'oscilloscopio e alle voci selezionate della memoria TABLE'sono state memorizzate le ultime registrazioni di dati in cui'si č verificato un errore. Pertanto, č possibile recuperare questa 'registrazione e analizzarla. loop: IF MOTION\_ERROR<>0 THEN HALT

#### GOTO loop

Quando si verifica un errore su un asse, questo codice fig. 46 di programma provoca l'arresto di tutti i programmi e tutte le registrazioni. I dati sono già stati acquisiti nella memoria TABLE ed è possibile iniziare ad usare l'oscilloscopio per visualizzare lo stato dei parametri desiderati nel momento in cui si è verificato l'errore. Utilizzando lo scenario sopra descritto e le impostazioni dell'oscilloscopio come quelle mostrate in [fig. 44](#page-272-0), si ottiene il risultato illustrato in [fig. 46](#page-275-0). La posizione misurata dell'asse principale, in rosso, non pare essere la causa poiché non denota alcuna discontinuità. Si esclude altresì l'esistenza di un problema meccanico poiché la coppia, in verde, presenta valori bassi. Nel momento in cui il problema si è verificato, la velocità dell'asse slave, in giallo, era bassa e uniforme: pertanto neanche questa è la causa.

<span id="page-275-0"></span>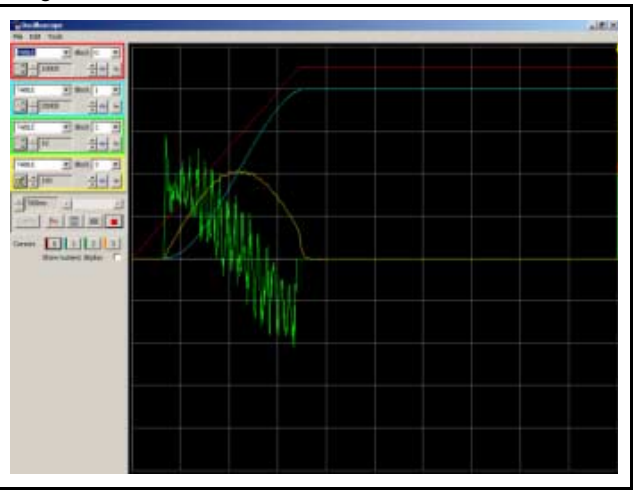

traje

L'azione successiva è l'analisi della tabella CAM, per vedere quali del transmitto del controllo del transmitto valori sono stati usati per richiedere la posizione dell'asse slave. A questo scopo, si modifica la configurazione dell'oscilloscopio per mostrare un blocco di valori compreso tra Table(0) e Table(999) in rosso, poiché è in queste voci della memoria TABLE che la tabella CAM viene creata (vedere sopra per la parte del programma che crea la tabella CAM). La configurazione modificata è mostrata in figura.

Il risultato è mostrato in figura. Il grafico rosso fa chiaramente fig.  $\frac{1}{\sqrt{19}}$  fig. 48 vedere una discontinuità dei valori di posizione che l'asse slave deve seguire. Dal momento che la velocità è una derivata della posizione, nel punto di discontinuità della curva di posizione la velocità assume un valore elevato. (In teoria tale valore è pari <sup>a</sup> infinito; all'atto pratico si tratta solo di un valore molto elevato). Questa è la causa dell'errore. Il grafico rosso mostra dove si trova la radice del problema. L'ampiezza della curva del coseno e, di conseguenza, il parametro **end\_pos** sono stati cambiati durante l'esecuzione del comando **CAMBOX**. La soluzione è semplice: impedire che il parametro **end\_pos** venga modificato durante l'esecuzione di **CAMBOX**. A questo scopo, occorre modificare i programmi presenti in Trajexia oppure in un'altra unità di controllo (se il parametro è modificato fuori del raggio d'azione dei programmi applicativi, ad esempio da un messaggio FINS).

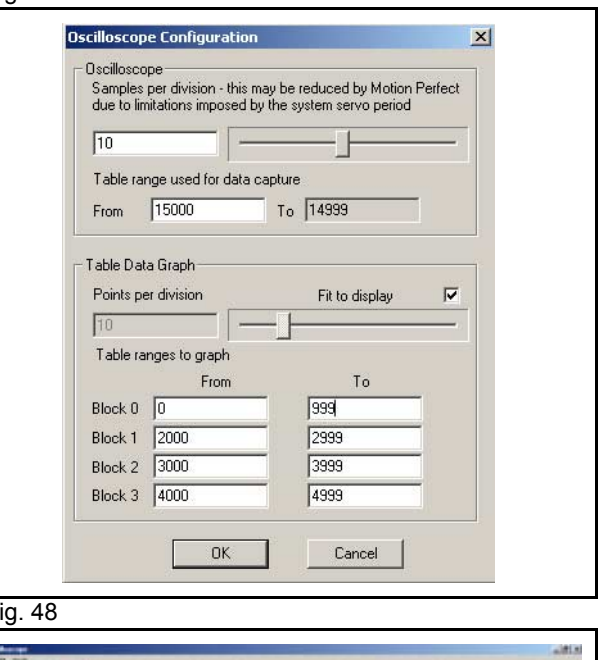

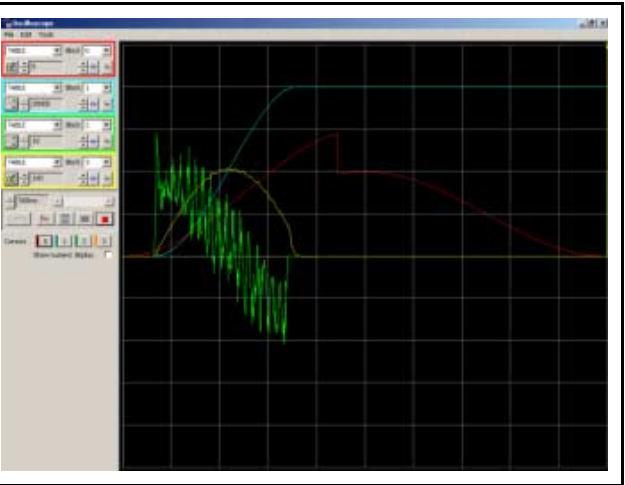

 $\overline{\mathbf{1}}$ 

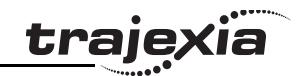

La base temporale dei punti della tabella CAM non coincide con quella dell'acquisizione degli altri segnali. Il momento in cui si verifica la discontinuità della tabella CAM (grafico rosso) coincide con quello dell'interruzione del movimento. Per analizzare ciò, controllare su base individuale i valori della posizione utilizzando un foglio elettronico. Per analizzare dettagliatamente i punti della tabella è possibile esportarli su un foglio elettronico <sup>e</sup> sottoporli a un esame più complesso.

# **6.2 Esempi pratici.**

# <span id="page-278-0"></span>**6.2.1 Programma shell**

Le procedure ottimali di programmazione richiedono la stesura fig. 49 di un buon programma shell. Un programma shell avvia, arresta <sup>e</sup> ripristina i programmi applicativi. Il programma shell non è una necessità, ma impartisce una struttura all'applicazione e aumenta l'efficacia del metodo impiegato per programmare l'unità di controllo assi.

Di seguito viene presentato un esempio di programma shell. Si consiglia vivamente di modificare il programma per adattarlo alle necessità specifiche dell'applicazione. Il corretto funzionamento del programma va controllato prima di poterlo considerare affidabile. Il programma è solitamente impostato per avviarsi, con un basso livello di priorità, al momento dell'accensione.

# **Esempio**

Revisione 3.0

 $\omega$ ö

Revisione

```
'================================================'ESEMPIO DI PROGRAMMA SHELL 'QUESTA VERSIONE 
Č STATA SVILUPPATA PER ESSERE USATA CON SERVOAZIONAMENTI MECHATROLINK'ADATTARE QUESTO PROGRAMMA IN BASE ALLA PROPRIA 
APPLICAZIONE'================================================'IN QUESTO ESEMPIO QUALSIASI ERRORE CAUSA L'ARRESTO 
'DI TUTTI I PROGRAMMI E TUTTI I MOVIMENTI'VIENE UTILIZZATA UNA VARIABILE GLOBALE (VR(0)) PER LA
'GESTIONE DEL PROGRAMMA.' VR(0)bit0 per avviare l'applicazione (fronte 
di salita)
' VR(0)bit1 per il RESET di tutti gli allarmi (fronte 
di salita)
' VR(0)bit2 per ARRESTARE l'applicazione (fronte 
di salita)
'================================================'Questo esempio riguarda un'applicazione con tre
'servoazionamenti'AXIS 1, 2 e 3
'================================================
```
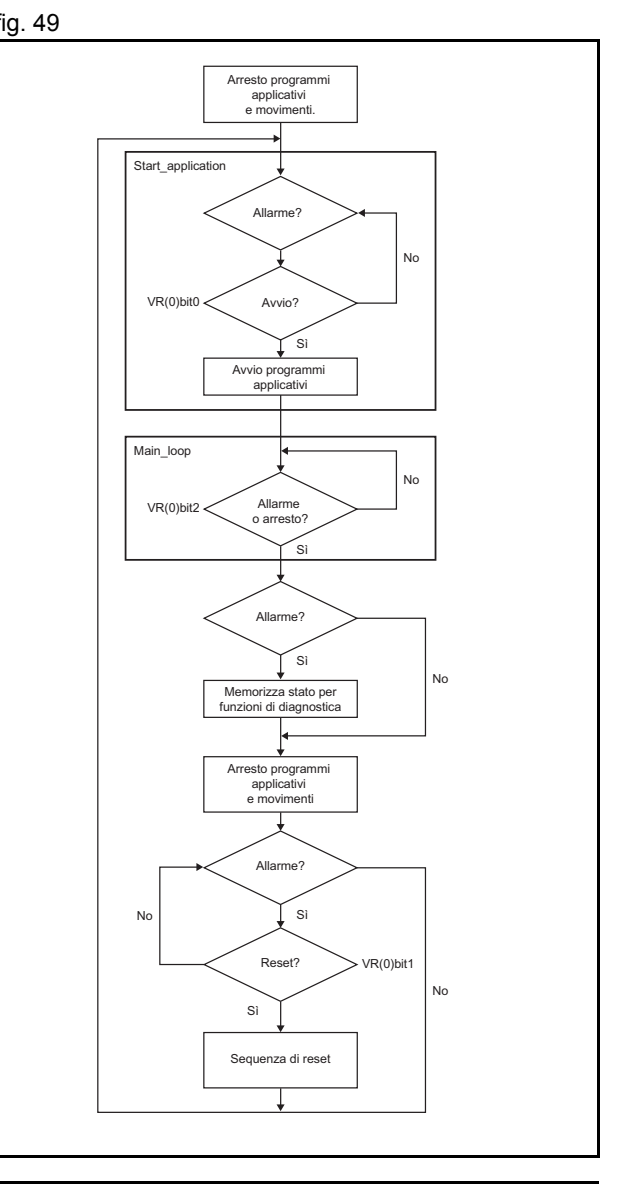

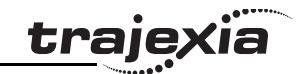

```
'Inizializzazione delle variabilimax_axis=2
'project_status
'=0 valore iniziale'=1 programmi arrestati in assenza di errori
'=2 programmi arrestati in presenza di errori
'=3 programmi in esecuzione
project_status=0
'alarm_status
' = 0 Nullo
'=1 Allarme sull'asse 0'=2 Allarme sull'asse 1'=3 Allarme sull'asse 3'=4 Allarme su MECHATROLINK'=5 In condizioni ottimali
alarm_status=5
'Azione'=0 Nullo'=1 Premere reset per riavviare
'=2 Reset in corso
' = 3 OK
action=3GOSUB stop_all
GOSUB start_application
loop:
     'In presenza di comando di errore o arresto
   IF MOTION ERROR<>0 OR READ BIT(1,0) THEN GOSUB alarm sequence
     'Cancellare l'allarme del servoazionamento, se presente
    IF (DRIVE_STATUS AXIS(0) AND 2)>0 THEN DRIVE_CLEAR AXIS(0)
    IF (DRIVE_STATUS AXIS(1) AND 2)>0 THEN DRIVE_CLEAR AXIS(1)
    IF (DRIVE_STATUS AXIS(1) AND 2)>0 THEN DRIVE_CLEAR AXIS(1)
GOTO loop
alarm_sequence:
    IF MOTION_ERROR<>0 THEN
        project_status=2
        action=1
```
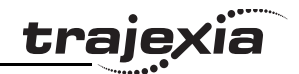

```
 'ERRORE DI DIAGNOSTICA 'Ricerca errori MECHATROLINK in corso
         IF (AXISSTATUS AXIS(0) AND 4)<>0 THEN
             alarm_status=4
        ELSEIF (AXISSTATUS AXIS(1) AND 4) <> 0 THEN
             alarm_status=4
         ELSEIF (AXISSTATUS AXIS(1) AND 4)<>0 THEN
             alarm_status=4
         ELSE 'Ricerca errore dell'asse in corso
             alarm_status=ERROR_AXIS+1
         ENDIF ELSE project_status=1
     ENDIF GOSUB stop_all
     GOSUB reset_all
    GOSUB start_application
RETURNstop_all:
     'ARRESTA I PROGRAMMI STOP "APPLICATION" 'ARRESTA GLI ASSIFOR i= 0 TO max axis
         BASE(i)
         CANCEL(1) 'Cancella NTYPE
         WA(1)
         CANCEL(1) 'Cancella eventuale buffer di programma
         CANCEL 'Cancella MTYPE NEXT i 'Rilascia il comando RUN nei servoazionamenti WDOG=0 'Apre l'anello di posizione
    FOR i= 0 TO max axis
         BASE(i)
         WAIT IDLE SERVO=0 NEXT iRETURN
```
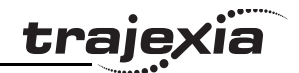

```
reset_all:
   WHILE MOTION ERROR<>0
        'Attende il fronte di salita nell'ingresso RESET
       WAIT UNTIL READ BIT(2,0)=0WAIT UNTIL READ BIT(2, 0) = 1 action=2 'Ripristino servoazionamenti contenenti errori
        FOR i=0 TO max axis
             BASE(i)
             'Nel caso di errori di ML-II il ripristino č:
             IF (AXISSTATUS AND 4)<>0 THEN
                 MECHATROLINK(0,0)
                 WA(3000)
                 DATUM(0)
                 RUN "startup",1
                 STOP ENDIF 'In caso di errore del servoazionamento IF (AXISSTATUS AND 8)<>0 THEN DRIVE_CLEAR
         NEXT i WA(100)
 'In caso di errore dell'asse
         DATUM(0)
     WEND project_status=1 'Arrestato in assenza di errori
     alarm_status=5
     action=3RETURNstart application:
     'Attende il fronte di salita nel bit 0 di VR(0)
    WHILE READ BIT(0, 0) = 0 IF MOTION_ERROR<>0 THEN RETURN
     WENDWHILE READ BIT(0, 0)=1IF MOTION ERROR<>0 THEN RETURN
     WEND RUN "APPLICATION" project_status=3 'Applicazione in corso di esecuzione
RETURN
```
## **MANUALE DI PROGRAMMAZIONE**

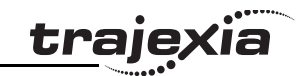

## **6.2.2 Programma di inizializzazione**

Il programma di inizializzazione imposta i parametri degli assi. Questi parametri dipendono dalla risoluzione dell'encoder per motori e dalla velocità massima del motore.

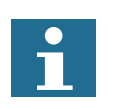

Nota:

Per queste informazioni, fare riferimento al catalogo del motore e del servoazionamento.

'================================================'ESEMPIO DI PROGRAMMA DI INIZIALIZZAZIONE'QUESTA VERSIONE Č STATA SVILUPPATA PER ESSERE USATA CON SERVOAZIONAMENTI MECHATROLINK 'ADATTARE QUESTO PROGRAMMA IN BASE ALLA PROPRIA APPLICAZIONE'================================================

BASE(x) restart=0inertia\_ratio=set\_load\_inertia\_ratio

'----------------------------

'ESEMPIO 1'Dati motore SGMAH-01AAA61D-OY'----------------------------

enc resolution=2^13 'encoder a 13 bit max speed=5000 'velocitŕ max. 5000 giri/min

'----------------------------

'ESEMPIO 2'Dati motore SGMAH-01A1A61D-OY'----------------------------

enc resolution=2^16 'encoder a 16 bit max speed=5000 'velocitŕ max. 5000 giri/min

'----------------------------'SCRITTURA DEI PARAMETRI SUL SERVOAZIONAMENTO'----------------------------DRIVE WRITE(\$103,2,inertia ratio) 'Scrive il rapporto di inerzia

Revisione 3.0

 $\boldsymbol{\omega}$ 

Revisione

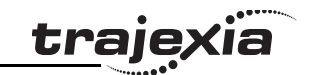

```
DRIVE_READ($110,2,10)
IF VR(10)<>$0012 THEN
    DRIVE WRITE($110, 2, $0012, 1)
     'Pn110=0012h (autotuning disabilitato)
     restart=1ENDIFDRIVE_READ($202,2,10)
IF VR(10)\ll1 THEN
    DRIVE WRITE($202,2,1,1)
     'Pn202=1 (numeratore del rapporto di riduzione nel servoazionamento. Il valore predefinito č 4)
     restart=1ENDIFDRIVE_READ($511,2,10)
IF VR(10)<>$6548 THEN
    DRIVE WRITE($511, 2, $6548, 1)
     'Pn511 imposta gli ingressi di registrazione nel servoazionamento
     restart=1ENDIFDRIVE_READ($81E,2,10)
IF VR(10)<>$4321 THEN
    DRIVE WRITE($81E, 2, $4321, 1)
     'Pn81E=$4321 Per rendere gli ingressi digitali del servoazionamento
     'disponibili alla lettura attraverso il canale DRIVE_INPUTS
     restart=1ENDIFIF restart=1 THEN DRIVE_RESET
'----------------------------'Guadagni iniziali per MECHATROLINK_SPEED
'----------------------------'L'esperienza dimostra che questa impostazione č un buon punto iniziale
P_GAIN=INT(214748.3648*max_speed/enc_resolution)
'Questo č il valore ottimale. Se necessario, effettuare l'impostazione
VFF GAIN=INT(60000*1073741824/enc_resolution/max_speed)
'----------------------------'Guadagni iniziali per la modalitŕ MECHATROLINK POSITION
'----------------------------'Modificare la rigiditŕ (Fn001) in base al 'sistema meccanico
'Se necessario, modificare il guadagno feedforward Pn109
```
Revisione 3.0

Revisione

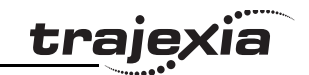

'----------------------------'Parametro iniziale di AXIS'----------------------------'Se impostato su 1 (e Pn202=Pn203=1) le UNITS sono 'conteggi encoder UNITS=1'Il FE teorico fa funzionare il motore alla "max\_speed" 'senza VFF GAIN in MECHATROLINK SPEED FE\_LIMIT=1073741824/P\_GAIN/UNITS 'SPEED <sup>č</sup> impostata a 1/3 di "max\_speed SPEED=(max\_speed73)\*enc\_resolution/60/UNITS 'ACCEL in 200 ms da 0 a "max speed" ACCEL=SPEED/0.2 'ACCEL in 200 ms da "max speed" a 0 ACCEL=SPEED/0.2

# **6.2.3 Programma per asse singolo**

Questo è un semplice programma per far funzionare un solo asse. The same service is a service of the solo asse

# **Esempio**

```
'GOSUB ricerca dell'origine
BASE(0)
DEFPOS(0)
WA(100)
loop:
     MOVE(1440)
     WAIT IDLE WA(100)
GOTO loop
```
In questo esempio le unità di misura sono i gradi, pertanto:

- •Encoder a 13 bit
- •Pn202=32
- •Pn203=45
- **• UNITS=32**

Il grafico in figura è tipico di questo movimento da un punto all'altro con accelerazione lineare. Osservare quanto segue:

- • In fase di accelerazione lineare, il grafico della posizione è una parabola (poiché la velocità è una derivata della posizione).
- • In fase di velocità costante, il grafico della posizione è una linea retta.
- • In fase di decelerazione lineare, il grafico della posizione è una parabola inversa.
- •In fase di arresto, il grafico della posizione è costante.
- • Quando si verifica un overflow (**MPOS>=REP\_DIST**), la posizione passa a 0 se **REP\_OPTION=1** o a **-REP\_DIST** se **REP\_OPTION=0**.

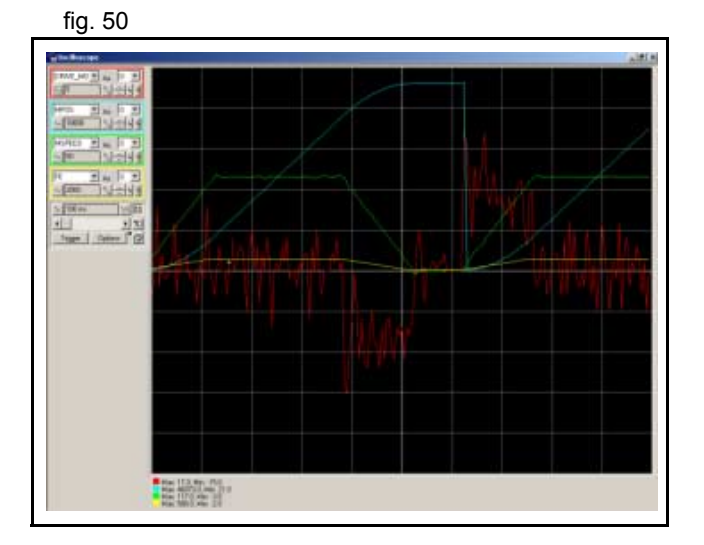

traje

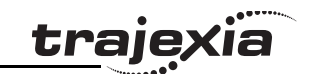

- • L'errore di inseguimento è proporzionale alla velocità se si utilizza solo il guadagno proporzionale nell'anello di posizione.
- • La coppia (che è fornita da **DRIVE\_MONITOR** come percentuale della coppia nominale del motore quando si imposta **DRIVE\_CONTROL=11**) è proporzionale all'accelerazione in base alla formula:

*Coppiatotale = Jtotale ×* <sup>α</sup> *+ Coppiafrizione*

dove *Coppiafrizione* ha solitamente un valore contenuto, α è l'accelerazione angolare e *J* l'inerzia del sistema.

## **6.2.4 Posizione tramite individuazione del prodotto**

Una vite a sfere si sposta in avanti alla velocità di slittamento di controllo di single 51 fino <sup>a</sup> quando non raggiunge un prodotto e un microselettore (IN(2)) non si accende.

La vite a sfera si arresta immediatamente, la posizione in cui il prodotto è stato individuato viene indicata e la vite <sup>a</sup> sfera ritorna ad alta velocità nella posizione iniziale.

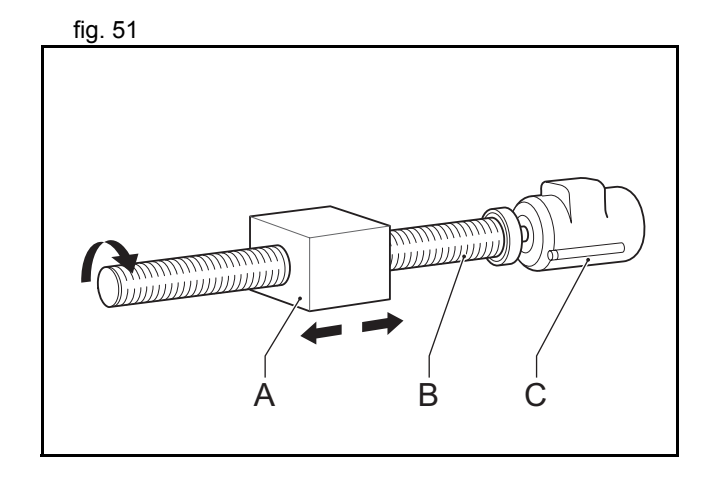

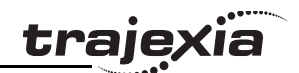

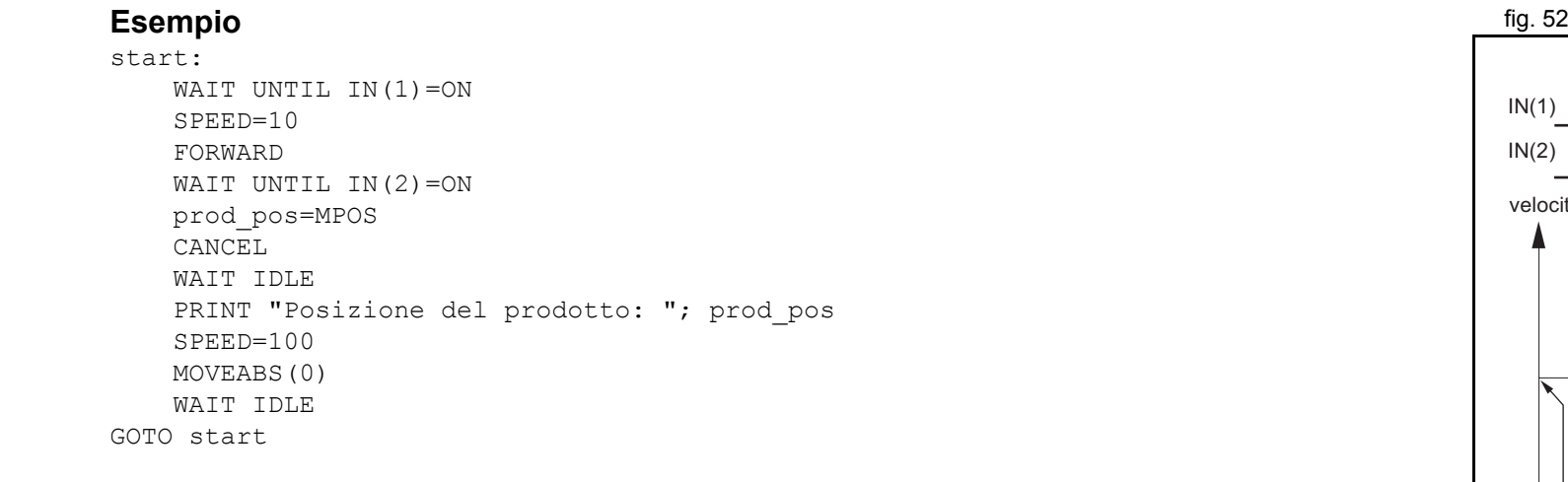

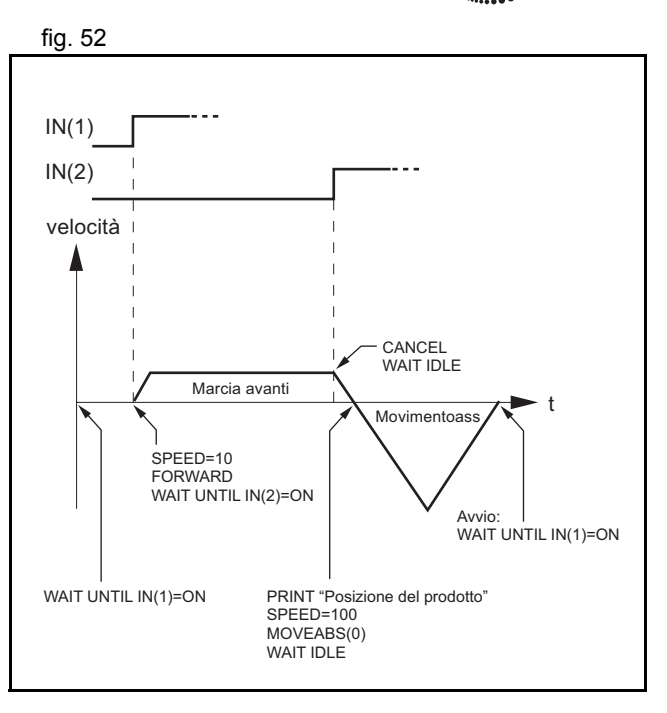
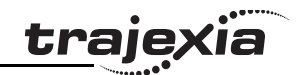

## <span id="page-288-1"></span><span id="page-288-0"></span>**6.2.5 Posizione su una griglia**

Una tavola quadrata con lato di 1 m è suddivisa in una griglia 5x5. Ognuna delle posizioni della griglia contiene un riquadro da riempire usando lo stesso schema a quadrati da 100x100 mm. Un ugello di riempimento controllato dall'uscita digitale 8 deve essere aperto durante l'operazione di riempimento del riquadro e rimanere chiuso altrimenti.

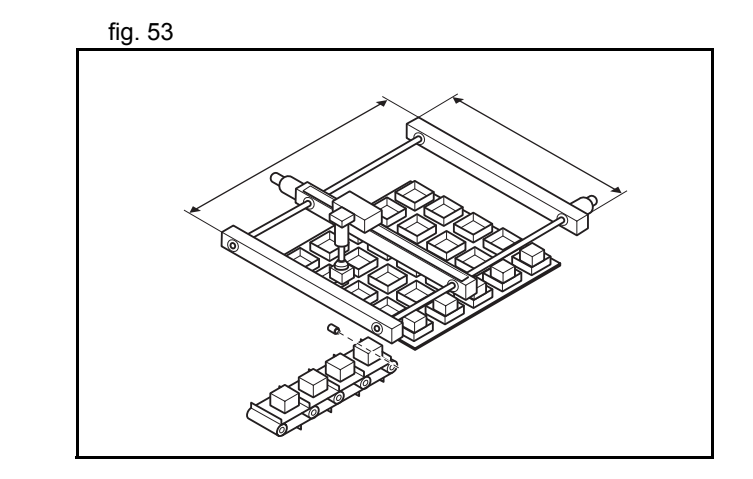

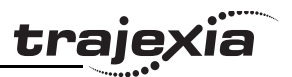

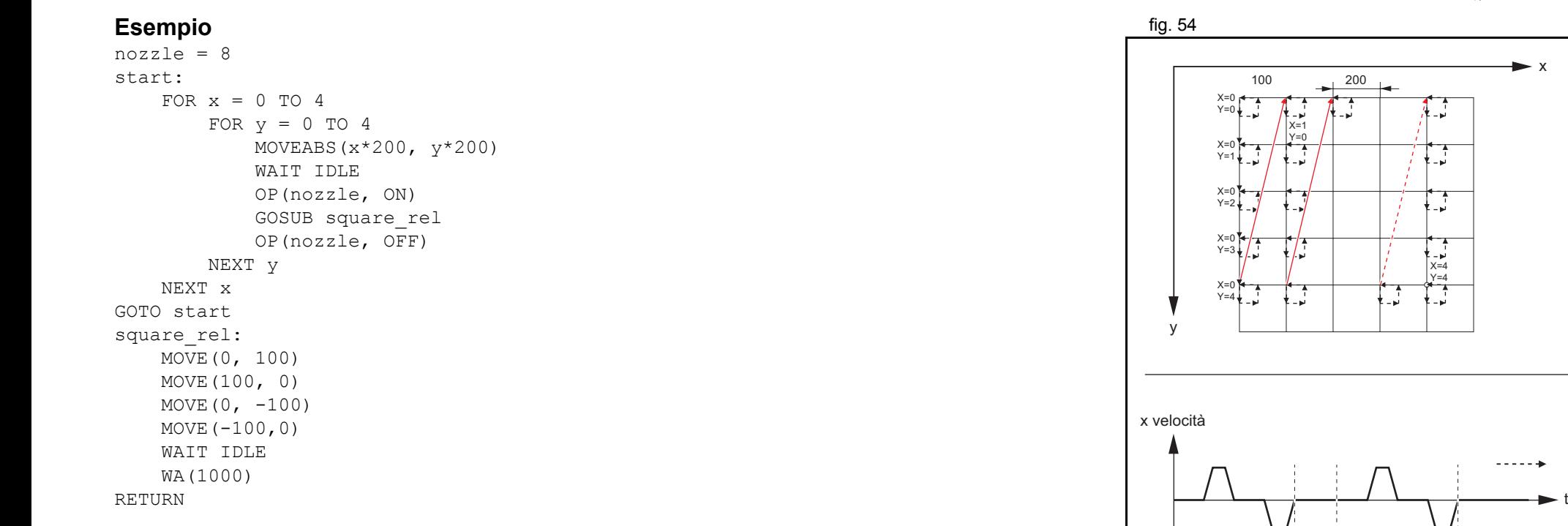

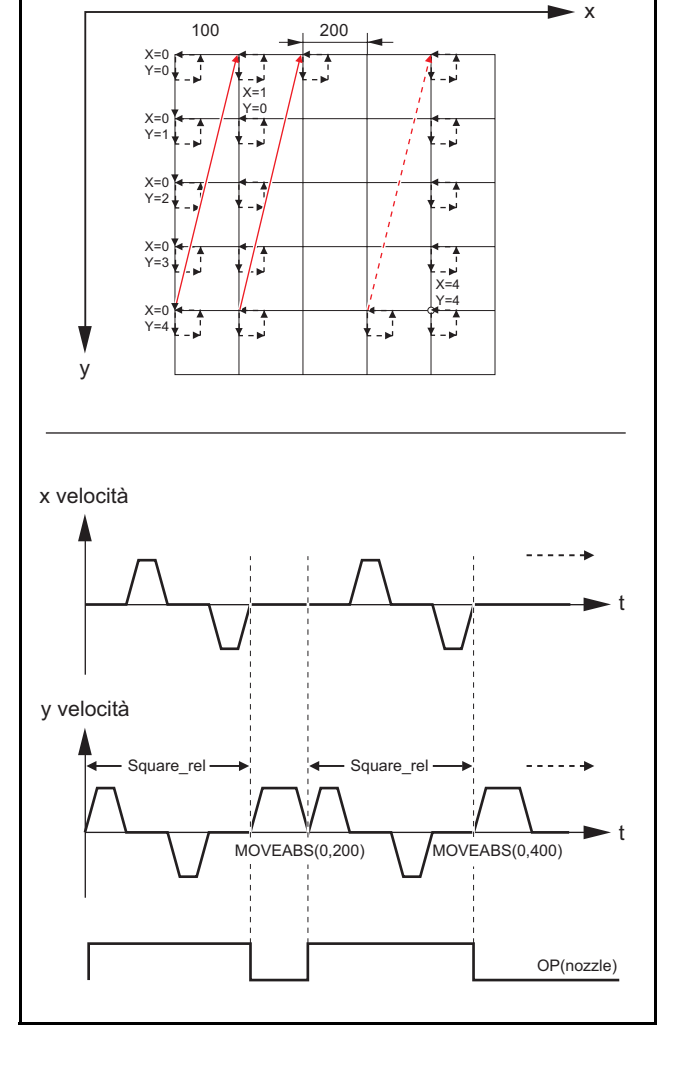

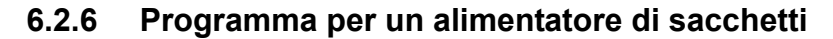

Un alimentatore di sacchetti fa avanzare una pellicola per una fig. 55 distanza fissa stabilita dall'operatore. La figura mostra un tipico alimentatore di sacchetti all'interno di una macchina.

La modalità di funzionamento degli alimentatori di sacchetti è duplice.

- • Senza tacca: fa avanzare la pellicola per una distanza preimpostata, nel caso di pellicole dal colore uniforme.
- •Con tacca: fa avanzare la pellicola fino a una tacca stampato.

Il programma contenuto in questa sezione mostra il codice tipico per un alimentatore di sacchetti.

<span id="page-290-1"></span><span id="page-290-0"></span>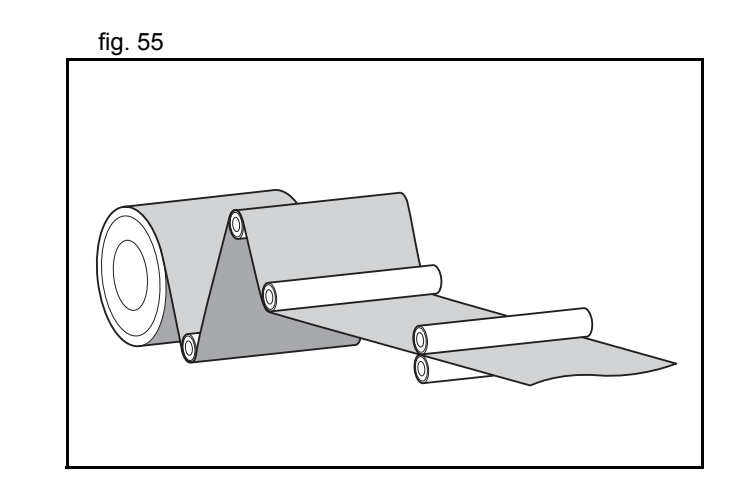

traje

#### **Esempio**

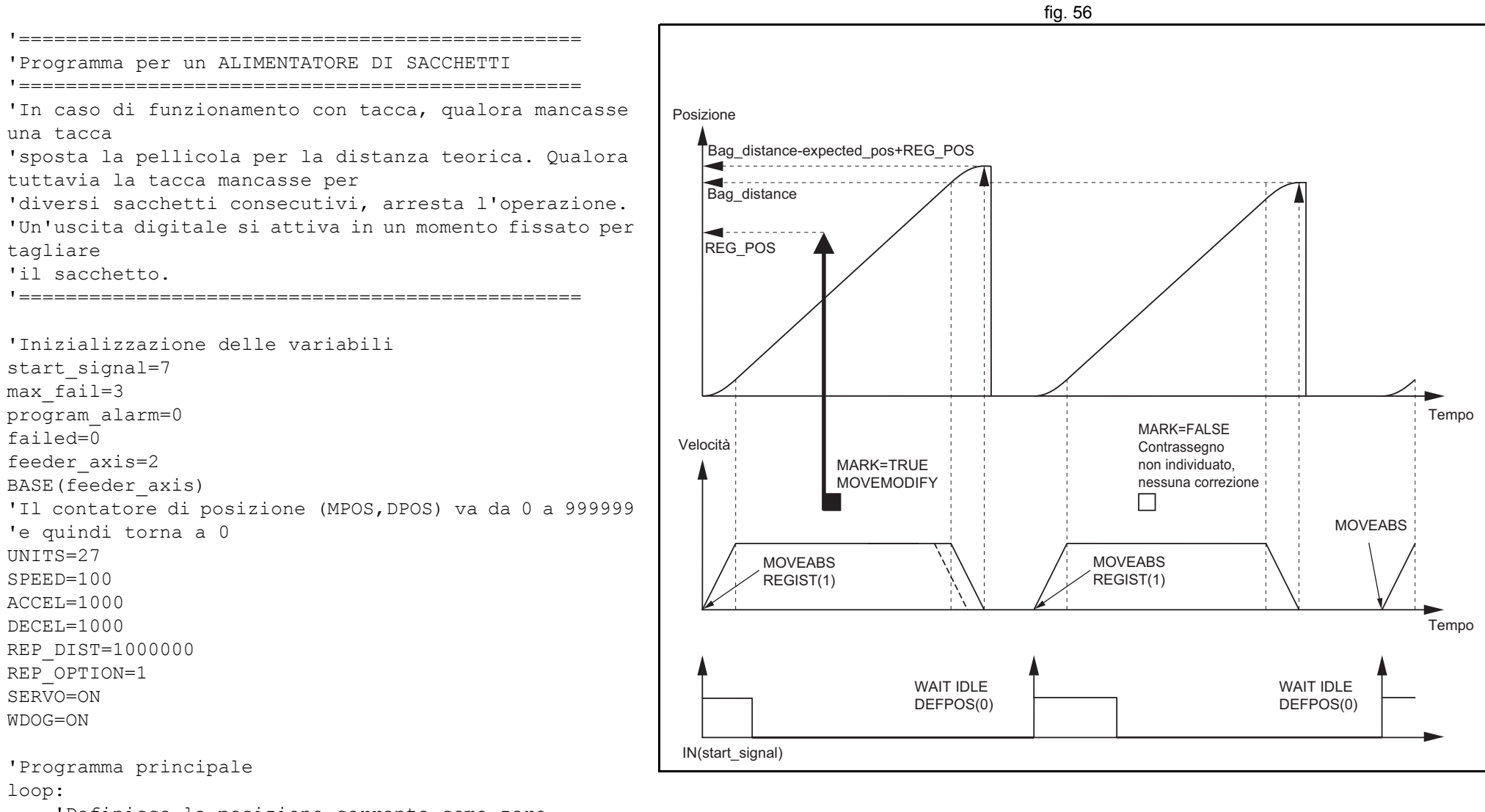

 'Definisce la posizione corrente come zero DEFPOS(0)

```
 'Attende il fronte di salita nell'ingresso digitale
 '"start_signal"
```
Revisione 3.0

 $\boldsymbol{\omega}$ ò

Revisione

traje

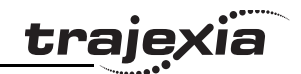

```
WAIT UNTIL IN(start signal)=0
    WAIT UNTIL IN(start signal)=1
     'Sposta il sacchetto per la distanza prevista
     MOVEABS(bag_distance)
     WAIT UNTIL MTYPE=2 'Per verificare che MOVEABS sia eseguito
     'Se si lavora con MARK, attiva il meccanismo di scatto
     'MARK=FALSE quando il meccanismo di scatto č attivato e TRUE quando non č attivato
    IF work with mark AND MARK THEN
         REGIST(1)
         WAIT UNTIL MARK=0 ENDIF 'Attende fino al completamento del movimento o all'individuazione del contrassegno
    WAIT UNTIL MTYPE=0 OR (MARK AND work with mark)
     'Funzionamento con contrassegno
    IF work with mark THEN
         IF MARK THEN 'Se č stata individuata la tacca, la posizione viene corretta
             MOVEMODIFY(bag_distance-expected_pos+REG_POS)
             failed=0 ELSE 'Se la tacca non č stato individuata PRINT "Tacca non individuata" failed=failed+1 IF failed>max_fail THEN 'Dopo diverse individuazioni errate consecutive, arresta l'applicazione
                 PRINT "Tacca persa in via definitiva"
                 program_alarm=3
                 STOP ENDIF ENDIF ENDIF 'Attende fino al completamento del movimento di alimentazione
     WAIT IDLEGOTO loop
```
#### <span id="page-293-1"></span><span id="page-293-0"></span>**6.2.7 Tabella CAM all'interno di un programma**

Mostra come creare una tabella CAM all'interno di un programma e utilizzare il comando di movimento **CAMBOX**.

Il profilo utilizzato è il punto di partenza COS. Si tratta di un profilo piuttosto comune per applicazioni come gli alimentatori, poiché:

- • Il movimento fornisce un'accelerazione graduale senza cambiamenti improvvisi, riducendo al minimo lo scorrimento del materiale
- • Offre una decelerazione rapida, riducendo il tempo di ciclo. Durante la decelerazione non si verifica alcuno scorrimento di materiale e l'attrito aiuta a portare l'arresto a zero.

#### **Esempio** fig. 57

```
start: GOSUB filltable WDOG=1 'Imposta i servoazionamenti su RUN
     BASE(1)
     SERVO=1 'Abilita l'anello di posizione sull'asse 1
     BASE(0)
     SERVO=1 'Abilita l'anello di posizione sull'asse 0
     'Il contatore di posizione conteggia da 0 a 11999
     'e quindi di nuovo a 0
     REP_OPTION=1
     REP_DIST=12000
     SPEED=200 FORWARD
```
#### BASE(1)

loop: CAMBOX(in tbl,end tbl,1,lnk dst,master,opt,start) WAIT IDLEGOTO loop

#### filltable:

Revisione 3.0

 $\mathbf{\omega}$ ö

Revisione

```
 'La struttura della CAM č memorizzata nelle voci da TABLE(0) a
     'TABLE(360)
     npoints=360
```
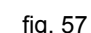

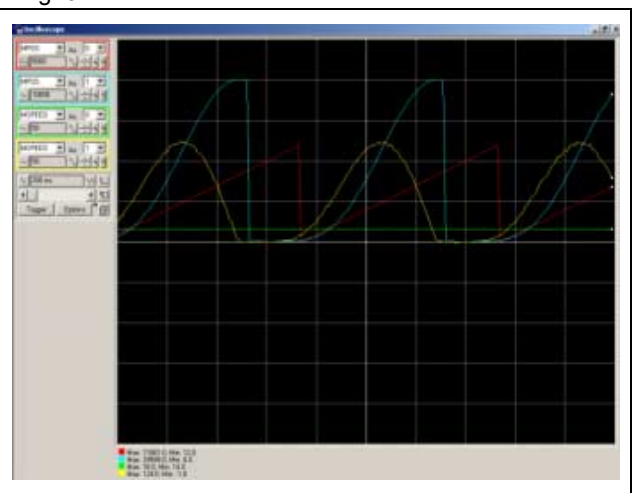

**traie** 

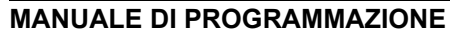

```
 in_tbl=0
    end tbl=in tbl+npoints
     'La distanza dell'asse principale per la creazione 
della CAM lnk_dst=10000
     'Asse principale
     master=0 'La CAM inizia esattamente quando l'asse principale 
raggiunge
     'la posizione "start"
     opt=2
     start=1000k=100 'Riempire la memoria TABLE con la forma d'onda 
appropriata
    FOR i= in tbl TO end tbl
        TABLE(i, (k*(\cos(\overline{P1*}i/npoints)-1))^2) NEXT iRETURN
```
#### <span id="page-294-1"></span><span id="page-294-0"></span>**6.2.8 Programma per lama semovente**

Questo è un esempio di programma per lama semovente. In fig. 58 questa applicazione vi sono tre assi:

- L'asse 0, shear\_axis (asse della lama), che effettua l'avanzamento della lama.
- L'asse 1, flying\_axis (asse semovente), che è la lama semovente.
- •L'asse 2, line axis (asse di linea), che trasporta il materiale. Asse 1 anno 1 anno 1 anno 1 anno 1 anno 1 ann

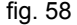

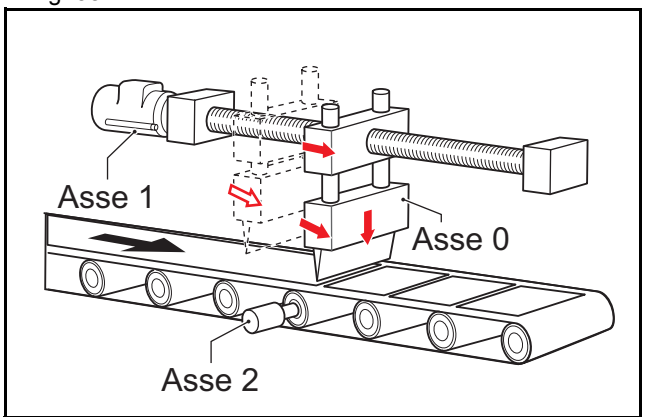

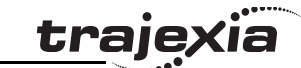

**Esempio**

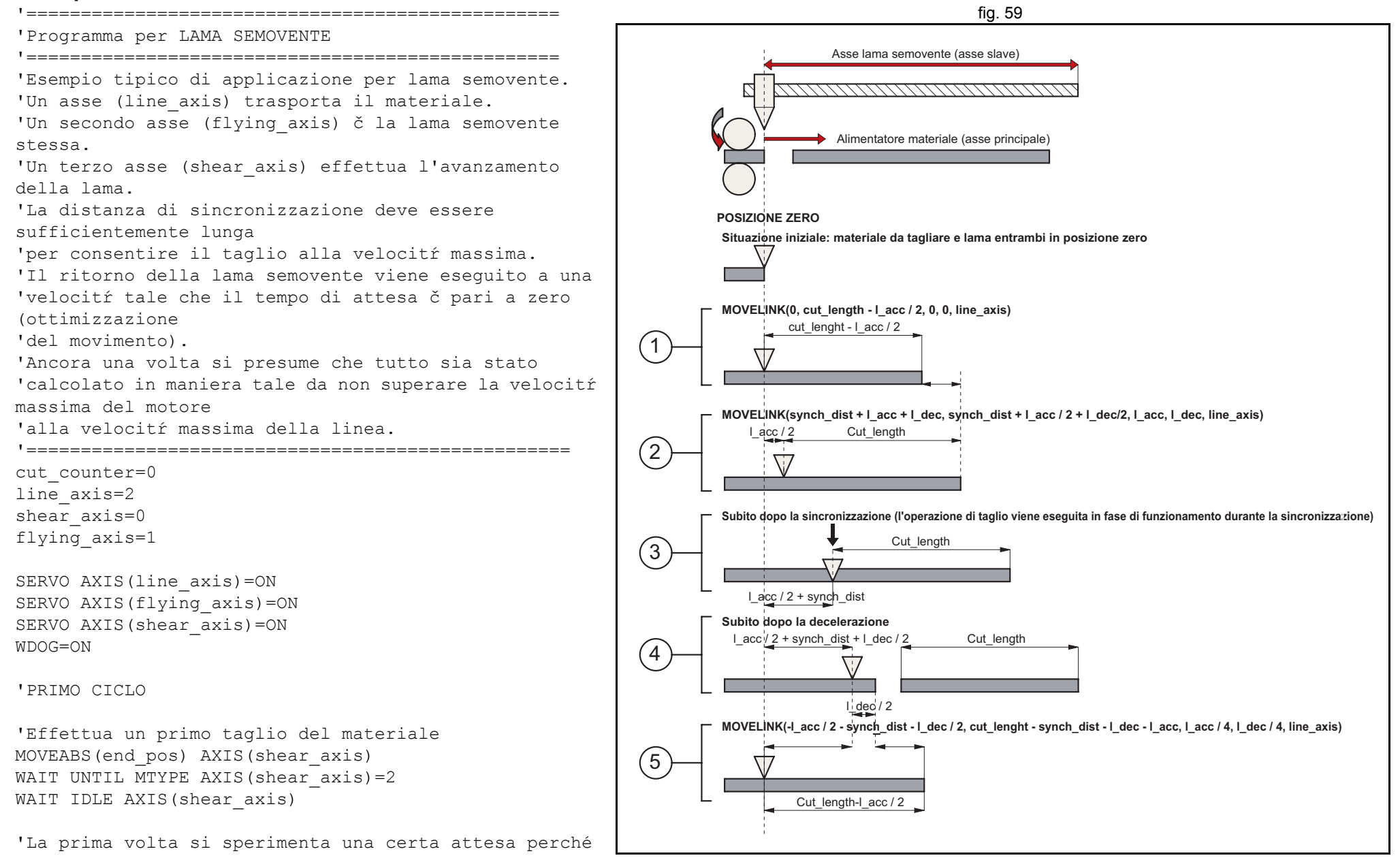

Revisione 3.0

 $\mathbf{\omega}$ 

Revisione

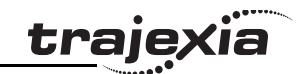

```
'il materiale č appena stato tagliato
wait distance=cut lenght-l acc/2
MOVELINK(0,wait_distance,0,0,line_axis) AXIS(flying_axis)
WAIT UNTIL MTYPE AXIS(flying axis)=22
'La linea viene avviata
FORWARD AXIS(line_axis)
loop:
     'Aggiorna la velocitŕ della linea a ogni ciclo
     SPEED AXIS(line_axis)=line_speed
    'Movimento di taglio a velocitŕ sincronizzata
   line cut=synch dist+l acc+l dec
    shear cut=synch dist+l acc/2+l dec/2
   MOVELINK(shear cut,line cut,l acc,l dec,line axis) AXIS(flying axis)
    WAIT UNTIL MPOS AXIS(flying axis)>l acc/2
     'Attiva la lama quando č sincronizzata con la linea
     'Bassa velocitŕ per il taglio
     SPEED AXIS(shear_axis)=cut_speed
     MOVEABS(end_pos) AXIS(shear_axis)
    MOVEABS(0) AXIS(shear_axis)
   WAIT UNTIL NTYPE AXIS(shear axis)=2
     'Alta velocitŕ per il ritorno
    WAIT LOADED AXIS(shear axis)
    SPEED AXIS(shear axis)=return speed
    cut counter=cut counter+1inch
     'Il ritorno in posizione č sincronizzato con il master in maniera tale
     'che non vi sono tempi di attesa
   line back=cut length-synch dist-l dec-l acc
```
shear cut=l  $acc/2+synch$  dist+l  $dec/2)$ 

```
MOVELINK(-shear cut,line back,l acc/4,l dec/4,line axis) AXIS(flying axis)
```
GOTO loop

Il grafico velocità-tempo mostra le fasi dell'esempio appena fornito. Le diverse fasi sono:

- 1. Il ciclo iniziale: l'asse slave aspetta che il prodotto raggiunga la lunghezza giusta per tagliarlo (cut\_length – distance\_to\_accelerate / 2). Quando si usa il comando **MOVELINK** è necessario dividere distance to accelerate, poiché quando si effettua la sincronizzazione, il movimento dell'asse principale risulta doppio rispetto a quello dell'asse slave.
- 2. L'asse slave accelera per sincronizzarsi con il master. Al termine dell'accelerazione, la distanza relativa tra il margine del prodotto e la lama è cut\_length.
- 3. Questa è la parte della sincronizzazione: la distanza relativa tra il margine del prodotto e la lama rimane uguale. Viene eseguito il taglio nel materiale. Questa azione produce un nuovo margine nel materiale.
- 4. La parte della decelerazione: il materiale prosegue e la lama si arresta.
- 5. Ritorno ad alta velocità: le distanze sono calcolate in maniera tale per cui quando lo slave raggiunge la sua posizione originale, il margine del prodotto si trova nella posizione corretta per iniziare un nuovo taglio.

Un nuovo movimento ha inizio (fase 2).

#### **6.2.9 Programma di correzione**

Questa applicazione è destinata a un'etichettatrice rotante. Le costanti sono:

- • Il prodotto arriva sopra un nastro trasportatore (asse principale) che funziona a velocità costante.
- • Un'etichettatrice rotante sincronizzata 1:1 con il nastro trasportatore attacca le etichette.
- La distanza tra i prodotti è fissa e meccanicamente garantita.

<span id="page-297-1"></span><span id="page-297-0"></span>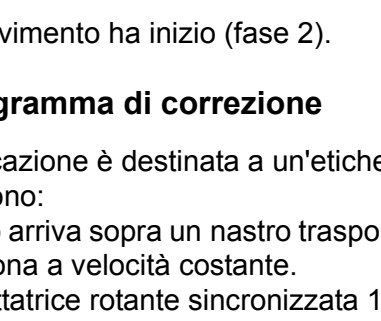

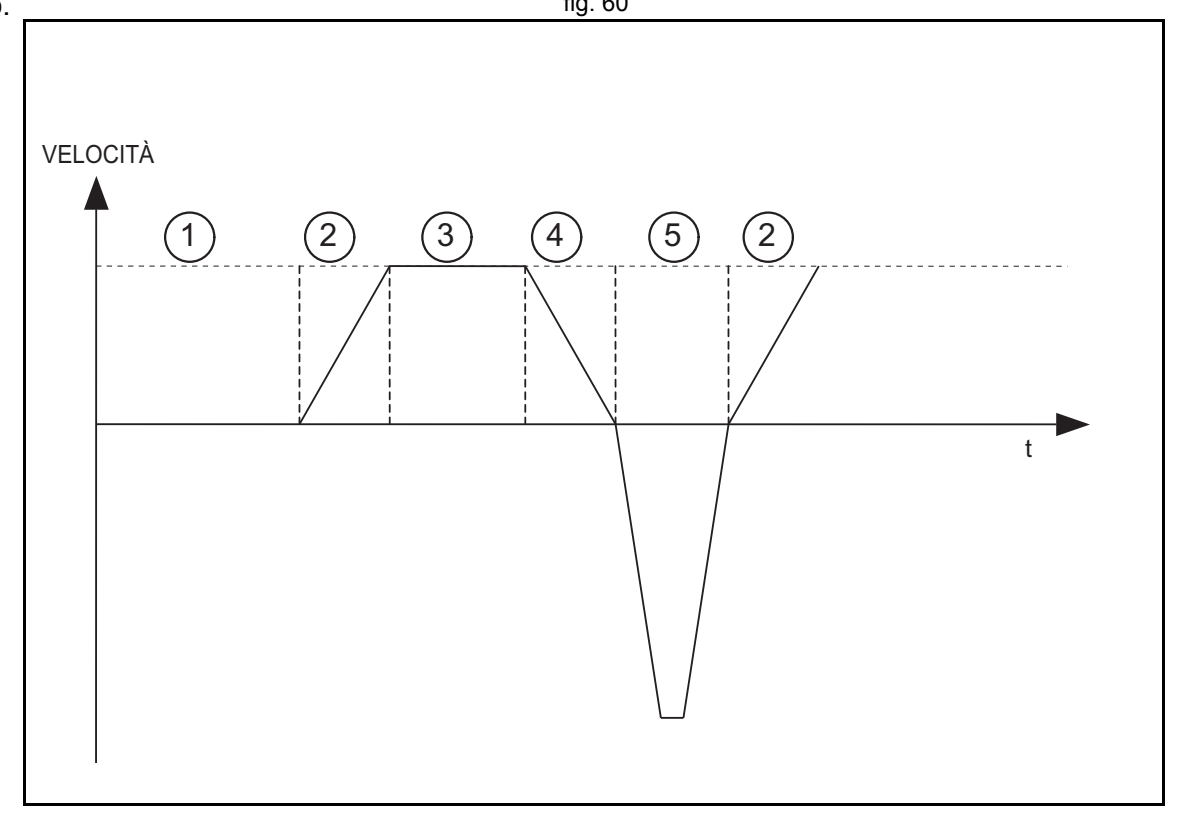

trai

La distanza tra le etichette non è mai esattamente costante, pertanto una correzione è necessaria. Ciò si ottiene sovrapponendo un asse virtuale al movimento dell'etichettatrice. La differenza tra la posizione prevista e la posizione effettiva viene misurata da una fotocellula. Questo è il fattore di correzione. Ogni volta che viene effettuata una correzione, la posizione di origine viene aggiornata di conseguenza.

#### **Esempio**

conveyor=0 fig. 61 labeller=1virtual=15SERVO AXIS(conveyor)=1 SERVO AXIS(labeller)=1 WDOG=1

BASE(labeller) CONNECT(1,conveyor) ADDAX(virtual) FORWARD AXIS(conveyor) REGIST(1) WAIT UNTIL MARK=0

#### loop:

 WAIT UNTIL MARK correction=REG\_POS+expected\_pos MOVE(correction) AXIS(virtual) WAIT IDLE AXIS(virtual) OFFPOS=-label\_length+correction REGIST(1) WAIT UNTIL MARK=0GOTO loop

#### Revisione Revisione 3.0  $\mathbf{\omega}$ ö

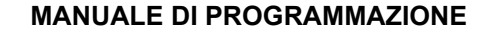

# tvelocità0 0 0 OFFPOScorrezione etichettatrice nastro trasportatore

traie

<span id="page-299-1"></span>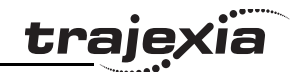

# **7.1 Tensione e strumenti di analisi**

Controllare la tensione sui terminali di ingresso dell'alimentatore. Assicurarsi che la tensione rientri nell'intervallo specificato. Se la tensione ricade fuori dell'intervallo specificato, il sistema è soggetto a errori di funzionamento.

Per diagnosticare gli errori di TJ1-MC\_\_ e TJ1-ML\_\_ e risolvere i problemi di queste unità, utilizzare lo strumento software Trajexia Tools. Per diagnosticare gli errori di TJ1-PRT e risolvere i problemi di questa unità, utilizzare un'utilità di configurazione e monitoraggio PROFIBUS (ad esempio **OMRON CX-PROFIBUS**).

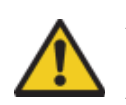

#### **Attenzione**

Scollegare tutti i cavi prima di controllare se sono bruciati. Anche dopo aver controllato la conduzione nei cavi, permane un rischio di conduzione a causa del circuito di ritorno.

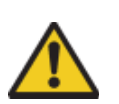

#### **Attenzione**

Se il segnale dell'encoder viene perso, è possibile che il servomotore si metta a funzionare in modo incontrollato <sup>o</sup> che si generi un errore. Accertarsi che il motore sia scollegato dal sistema meccanico prima di controllare il segnale dell'encoder.

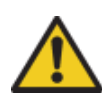

## **Attenzione**

Prima di iniziare la risoluzione dei problemi assicurarsi che nessuno si trovi all'interno degli impianti in cui si trovano le macchine e che queste non possano essere danneggiate neanche nel caso in cui il servomotore iniziasse a funzionare in modo incontrollato. Accertarsi che sia possibile arrestare immediatamente le macchine con un freno di emergenza se il motore si mettesse a funzionare in modo incontrollato.

# **7.2 TJ1-MC\_\_**

## **7.2.1 Errori di sistema**

Gli errori di sistema vengono visualizzati sul display a LED di TJ1-MC\_\_ come **Enn**, dove **nn** rappresenta il codice di errore.

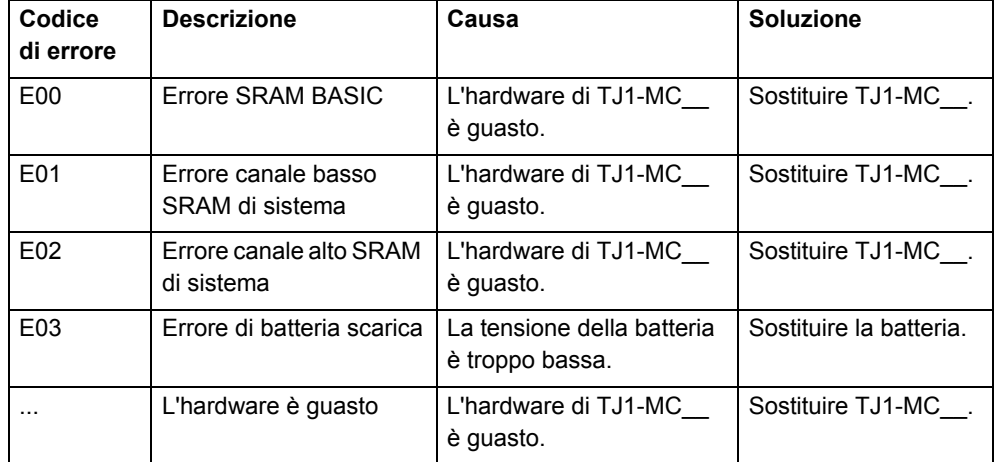

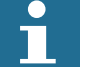

## Nota:

<span id="page-299-0"></span>Per maggiori informazioni, fare riferimento alla sezione [3.2.254](#page-141-0).

## **7.2.2 Errori degli assi**

Gli errori degli assi vengono visualizzati sul display a LED di TJ1-MC\_\_ come **Ann**, dove **nn** rappresenta il numero dell'asse che ha provocato l'errore. Le cause possibili sono due:

- •Valore errato o fuori intervallo del parametro degli assi impostato.
- •Errore o allarme del servoazionamento assegnato all'asse.

Le due cause e le rispettive soluzioni sono le seguenti:

- Valore errato o fuori intervallo del parametro degli assi.
- •Errore o allarme del servoazionamento assegnato all'asse

<span id="page-300-0"></span>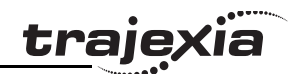

## **Valore errato o fuori intervallo del parametro degli assi.**

Se il valore di un parametro degli assi è errato o fuori intervallo, si verifica un errore dell'asse. Nessun allarme o errore viene visualizzato sul display del servoazionamento assegnato all'asse.

Il comando **AXISSTATUS** consente di visualizzare la causa dell'errore. Nella finestra del terminale di Trajexia Tools digitare **PRINT AXISSTATUS AXIS(nn)**, dove **nn** corrisponde al numero dell'asse. Il valore restituito dal comando **AXISSTATUS** contiene il codice di errore dell'asse. Vedere il comando **AXISSTATUS**.

È anche possibile aprire la finestra **Axis Parameter** di Trajexia Tools <sup>e</sup> verificare il campo **AXISSTATUS** dell'asse che ha provocato l'errore. I bit che indicano la causa dell'errore vengono visualizzati in grosse lettere rosse. Per eliminare l'errore, procedere come segue:

- 1. Correggere il valore.
- 2. Reimpostare l'unità di controllo oppure fare clic sul pulsante **Axis status error**.

#### **Errore o allarme del servoazionamento assegnato all'asse**

Se un errore o un allarme sul servoazionamento assegnato all'asse causa un errore dell'asse, l'allarme del servoazionamento viene visualizzato sul relativo display a LED. È anche possibile aprire la finestra Axis Parameter di Trajexia Tools e verificare il campo **AXISSTATUS** dell'asse che ha provocato l'errore. Nel valore restituito dal comando **AXISSTATUS**, il secondo bit (bit **<sup>a</sup>**: errore di comunicazione del servoazionamento) e/o il terzo bit (bit **<sup>m</sup>**: allarme del servoazionamento) sono visualizzati <sup>a</sup> grandi lettere rosse.

Per eliminare l'errore, procedere come segue:

- 1. Fare riferimento al Manuale del servoazionamento per stabilire la causa dell'errore e risolverlo.
- 2. Reimpostare l'unità di controllo oppure fare clic sul pulsante **Axis status error**.

## **7.2.3 Errori delle unità**

Gli errori delle unità vengono visualizzati sul display a LED di TJ1-MC\_\_ come **Unn**, dove **nn** rappresenta il numero dell'unità che ha provocato l'errore. Le cause possibili sono quattro:

•Unità difettosa.

- •Unità non collegata al bus Trajexia.
- • Un modulo di I/O o l'inverter di un modulo MECHATROLINK-II è perso <sup>o</sup> scollegato.
- Nessun terminatore.

## **Unità difettosa**

Sul display viene visualizzato il codice di errore **U0n**, dove **<sup>n</sup>** è compreso tra 0 e 6 e rappresenta il numero dell'unità che ha provocato l'errore. Per il risolvere il problema, sostituire l'unità difettosa.

#### **Unità non collegata al bus Trajexia**

Sul display viene visualizzato il codice di errore **U0n**, dove **<sup>n</sup>** è compreso tra 0 e 6 e rappresenta il numero dell'unità che ha provocato l'errore. Per risolvere il problema, controllare il connettore per bus dell'unità.

## **Un modulo di I/O o l'inverter di un modulo MECHATROLINK-II è perso o scollegato**

Sul display viene visualizzato il codice di errore **U0n**, dove **n** è il numero di TJ1-ML\_\_ al quale è collegato il modulo MECHATROLINK-II che ha provocato l'errore.

È possibile impostare flag di sistema per abilitare e disabilitare questi errori. Come impostazione predefinita, gli errori sono abilitati.

Per disabilitare gli errori, digitare **COORDINATOR\_DATA(7,1)** nella finestra del terminale di Trajexia Tools.

Per abilitare gli errori, digitare **COORDINATOR\_DATA(7,0)** nella finestra del terminale di Trajexia Tools.

Per visualizzare l'impostazione corrente, digitare **PRINT COORDINATOR\_DATA(7)** nella finestra del terminale di Trajexia Tools.

<span id="page-301-0"></span>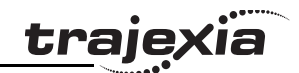

Per cancellare lo stato di errore dopo la correzione, procedere come segue:

- • Ricollegare il modulo di I/O o l'inverter di MECHATROLINK-II che era stato perso.
- • Digitare MECHATROLINK(n, 5, station, –1) nella finestra del terminale di Trajexia Tools:

dove **n** è il numero di TJ1-ML\_\_ al quale è collegato il modulo MECHATROLINK-II interessato e **station** è il numero del dispositivo MECHATROLINK-II che è stato perso.

Se si desidera utilizzare il sistema senza il dispositivo perso, è possibile ricollegare a TJ1-ML\_\_tutti i dispositivi disponibili. Per eseguire questa operazione, digitare **MECHATROLINK(n, 0)** nella finestra del terminale di Trajexia Tools, dove **n** è il numero di TJ1-ML\_\_ che riferisce l'errore.

#### **Nessun terminatore**

Sul display viene visualizzato il codice di errore **U07**.

Per risolvere il problema, controllare il collegamento del terminatore o sostituire il terminatore se è difettoso.

#### <span id="page-301-1"></span>**7.2.4 Errori di configurazione**

Gli errori di configurazione vengono visualizzati sul display a LED di TJ1-MC\_\_ come **Cnn**, dove **nn** rappresenta il numero dell'unità che ha provocato l'errore.

Le cause che provocano un errore di configurazione sono:

- • Il sistema dispone di troppe unità dello stesso tipo e non segue le regole per l'aggiunta di unità al sistema stesso.
- •Le stazioni MECHATROLINK-II collegate a TJ1-ML sono troppe.
- •Gli assi del sistema sono troppi.
- • Le stazioni MECHATROLINK-II non relative agli assi collegate al sistema sono troppe.

Per risolvere questo problema, modificare il sistema di modo che rispetti le regole per l'aggiunta di unità al sistema stesso. Vedere il Manuale di riferimento hardware.

#### **7.2.5 Sostituire la batteria**

Per sostituire la batteria di backup, procedere come segue:

- 1. Assicurarsi che il modulo di alimentazione rimanga acceso per almeno cinque minuti. In caso contrario, il condensatore che fornisce il backup alla memoria di TJ1-MC\_\_ quando la batteria non è collegata non si carica completamente e si rischia una perdita dei dati in memoria.
- 2. Aprire l'alloggiamento della batteria sollevando il coperchio.
- 3. Tirare i cavi bianco e rosso così da poter estrarre la batteria vecchia.
- 4. Assicurarsi di eseguire le due azioni successive nel giro di 30 secondi onde evitare la perdita di dati nella memoria RAM.
- 5. Scollegare i cavi dalla vecchia batteria.
- 6. Collegare i cavi alla nuova batteria.
- 7. Inserire la nuova batteria nel suo alloggiamento.
- 8. Chiudere il coperchio dell'alloggiamento della batteria.

# **7.3 TJ1-PRT**

#### <span id="page-301-2"></span>**7.3.1 Errori di sistema**

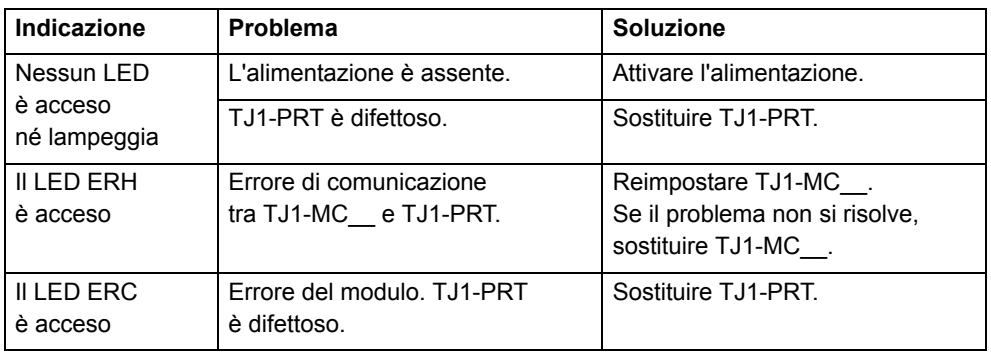

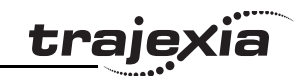

# **7.3.2 Errore di comunicazione nei dati di I/O**

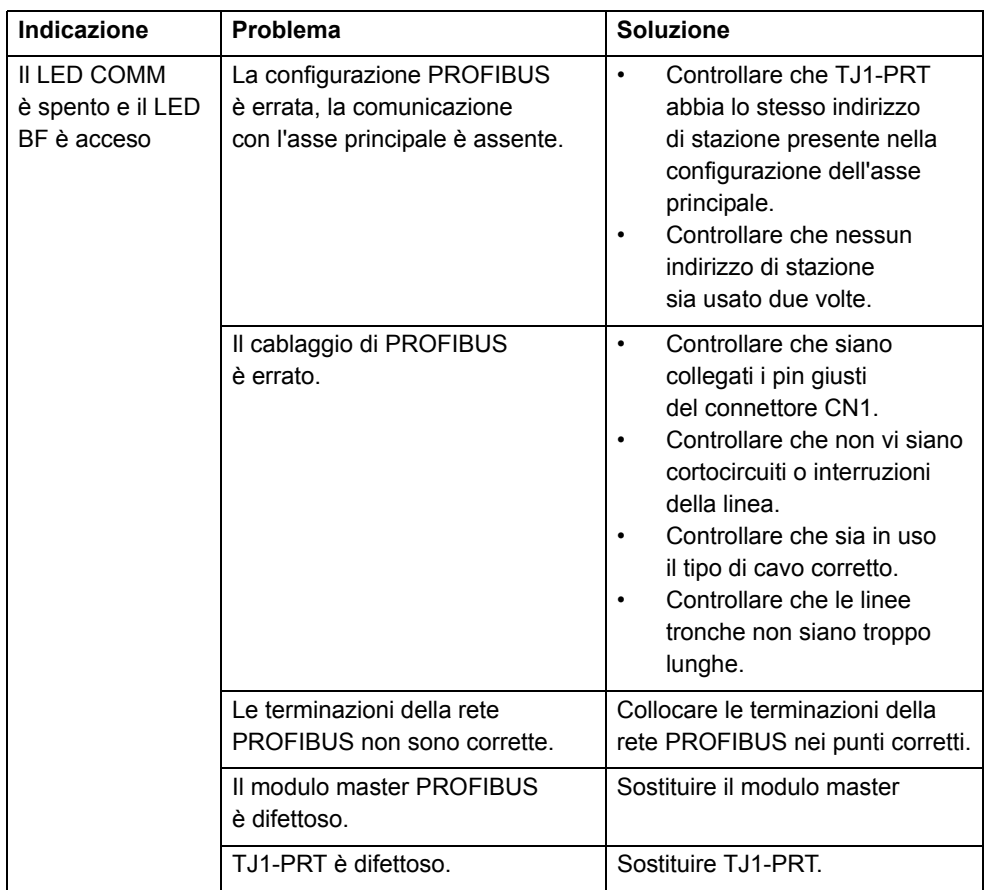

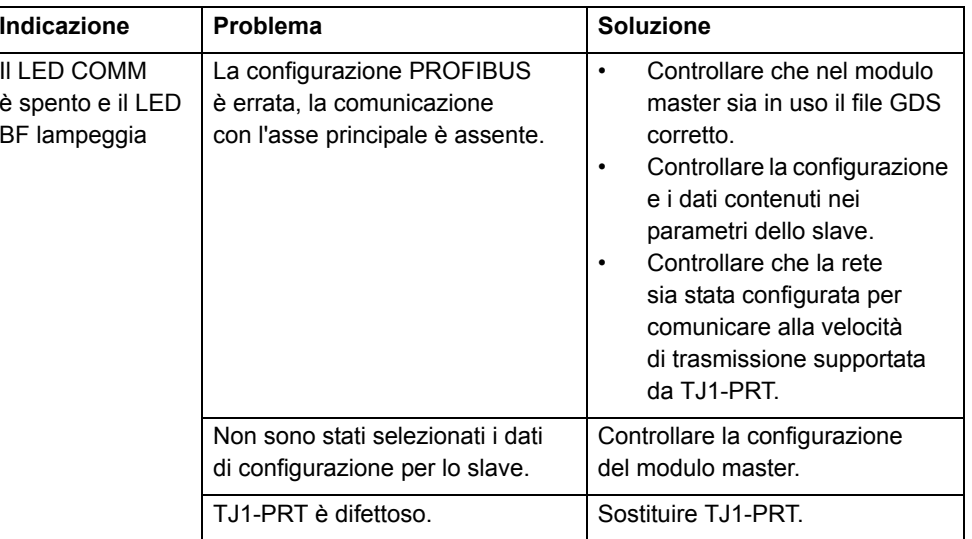

# <span id="page-303-1"></span>**trajexia**

# <span id="page-303-0"></span>**7.4 TJ1-DRT**

# **7.4.1 Errori di sistema**

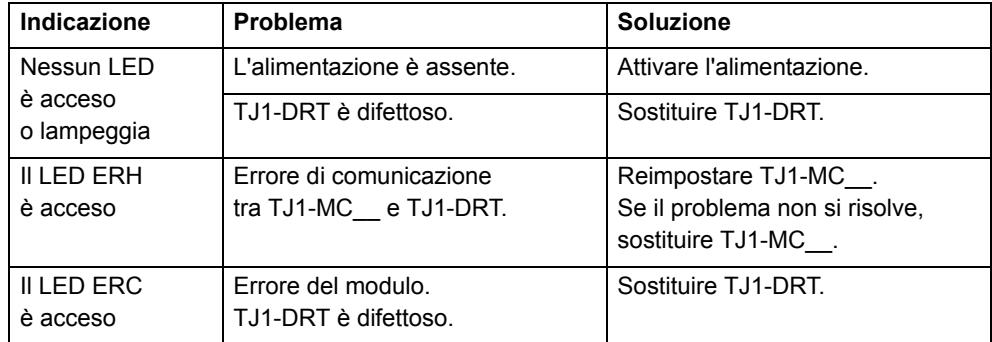

# **7.4.2 Errore di comunicazione nei dati di I/O**

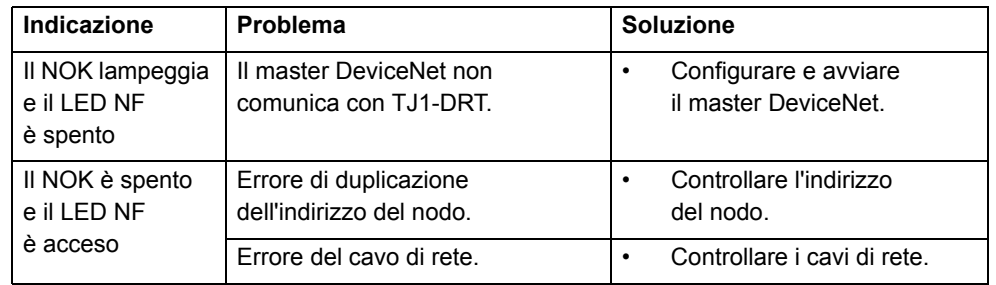

# **7.5 TJ1-ML\_\_**

# **7.5.1 Errori di sistema**

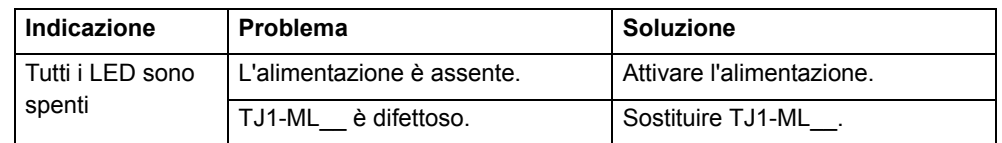

# **7.5.2 Errori del bus**

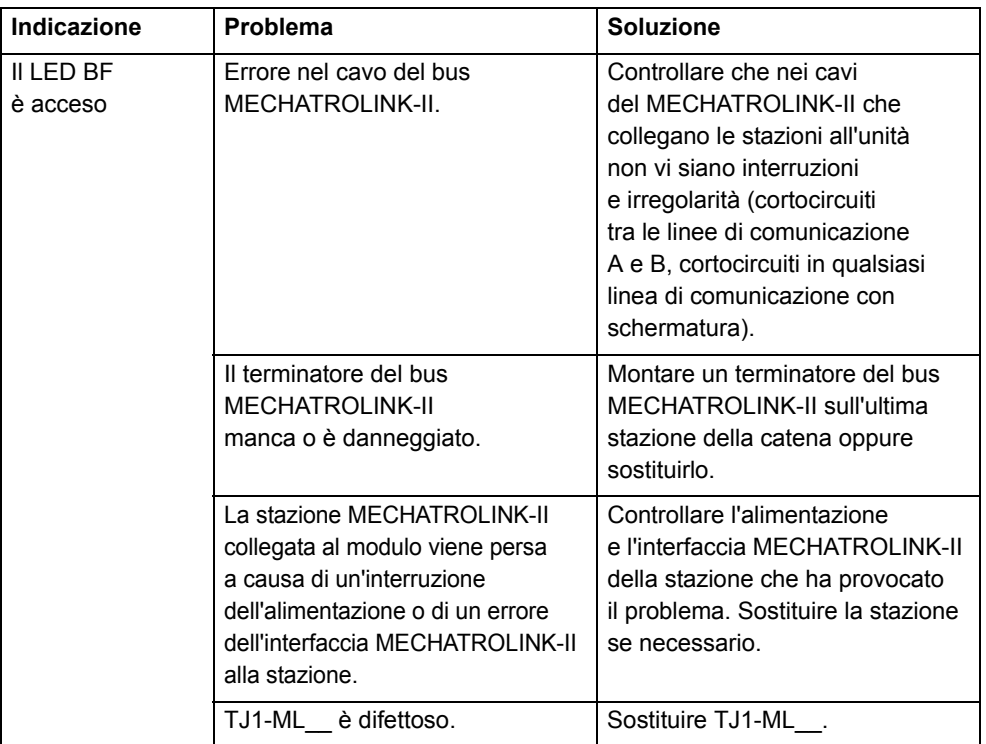

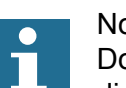

Nota: Dopo aver risolto la causa di un errore, assicurarsi di inizializzare nuovamente il bus MECHATROLINK-II sull'unità in cui è comparso l'errore. Digitare nella finestra del terminale di Trajexia Tools: **MECHATROLINK(n, 0)** dove **n** rappresenta il numero dell'unità alla quale è collegata l'unità che ha provocato l'errore.

# **7.6 TJ1-FL02**

## <span id="page-304-0"></span>**7.6.1 Errori di sistema**

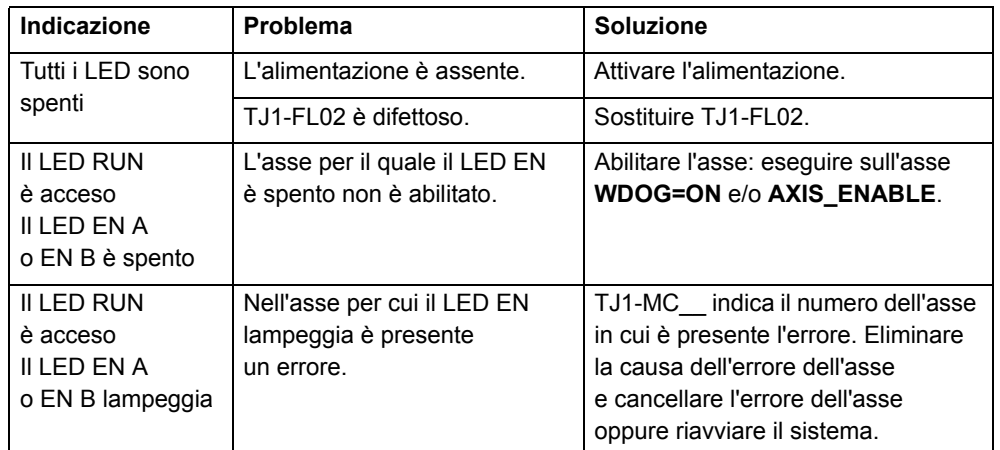

**trajexia** 

#### Indice

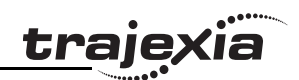

# $\blacktriangle$

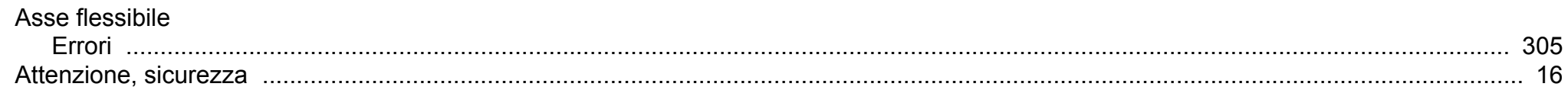

# $\mathbf B$

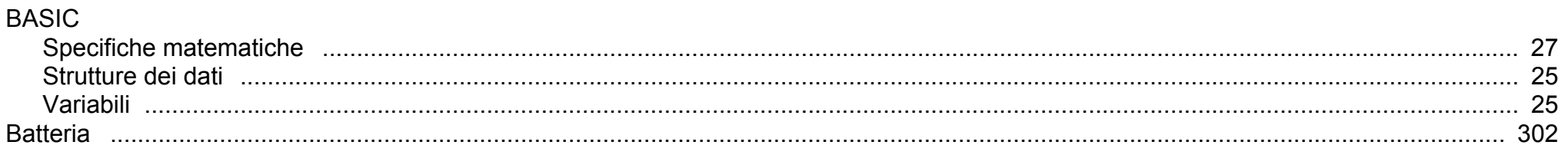

# $\mathbf C$

Revision 3.0

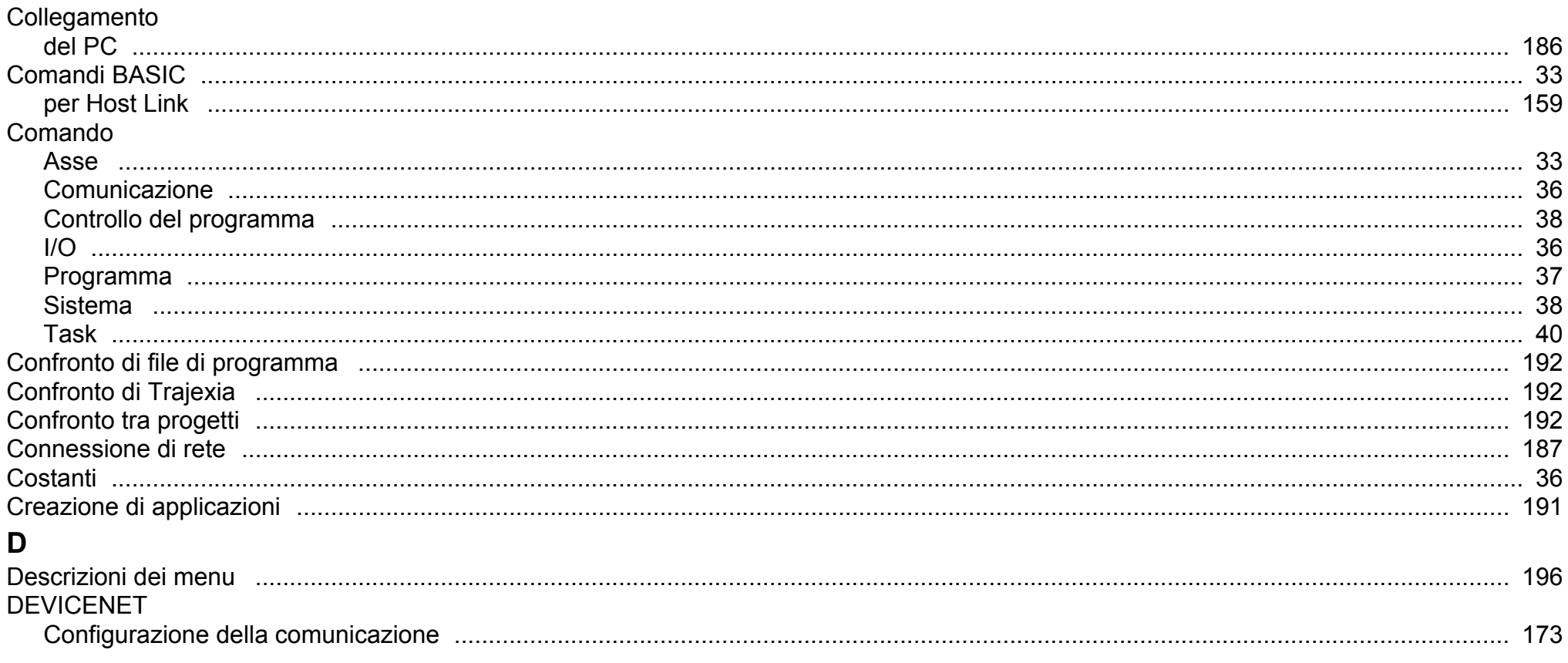

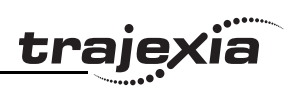

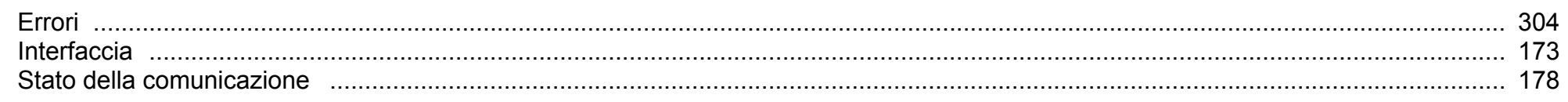

# **E**<br>Errori

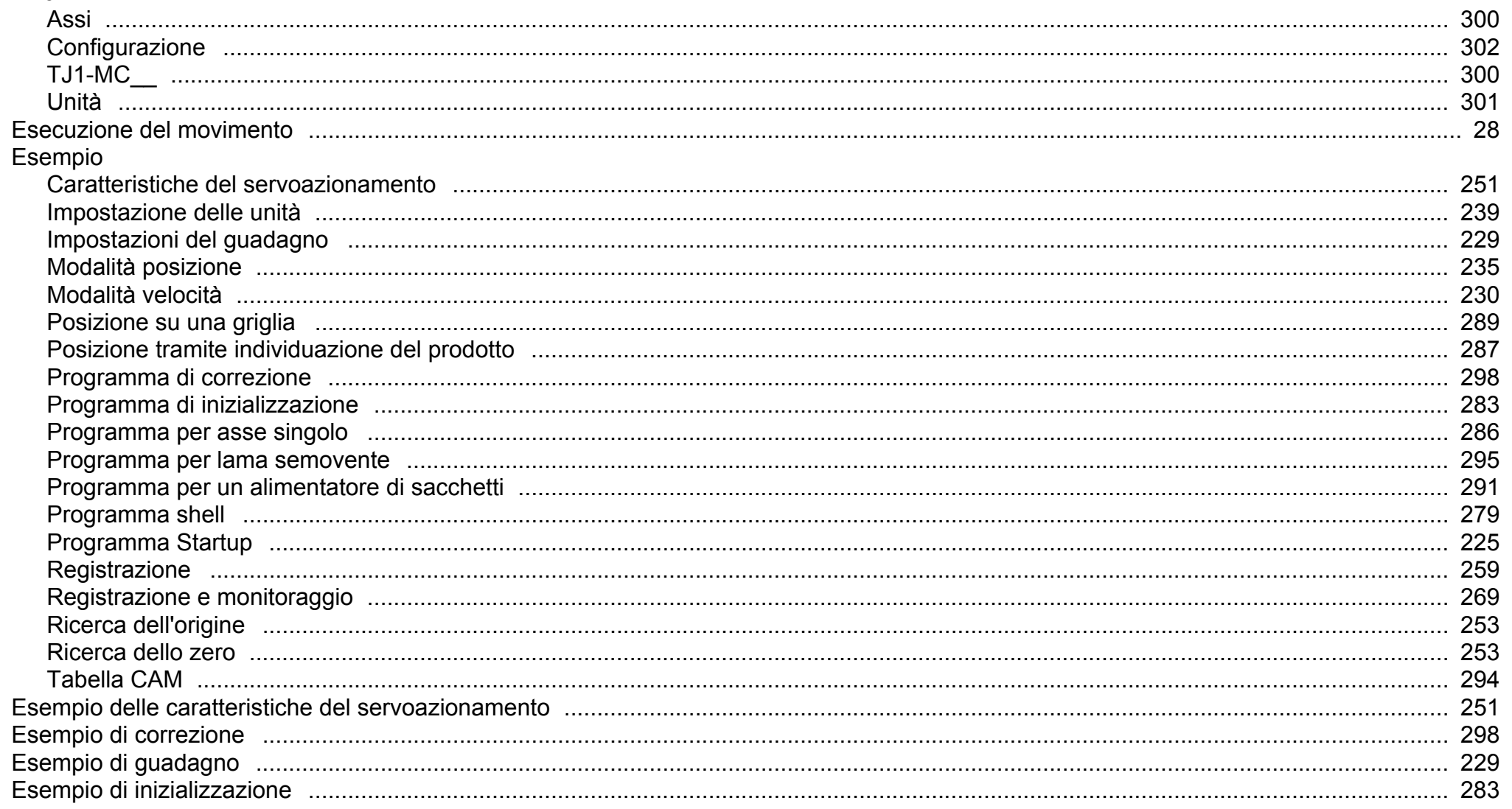

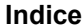

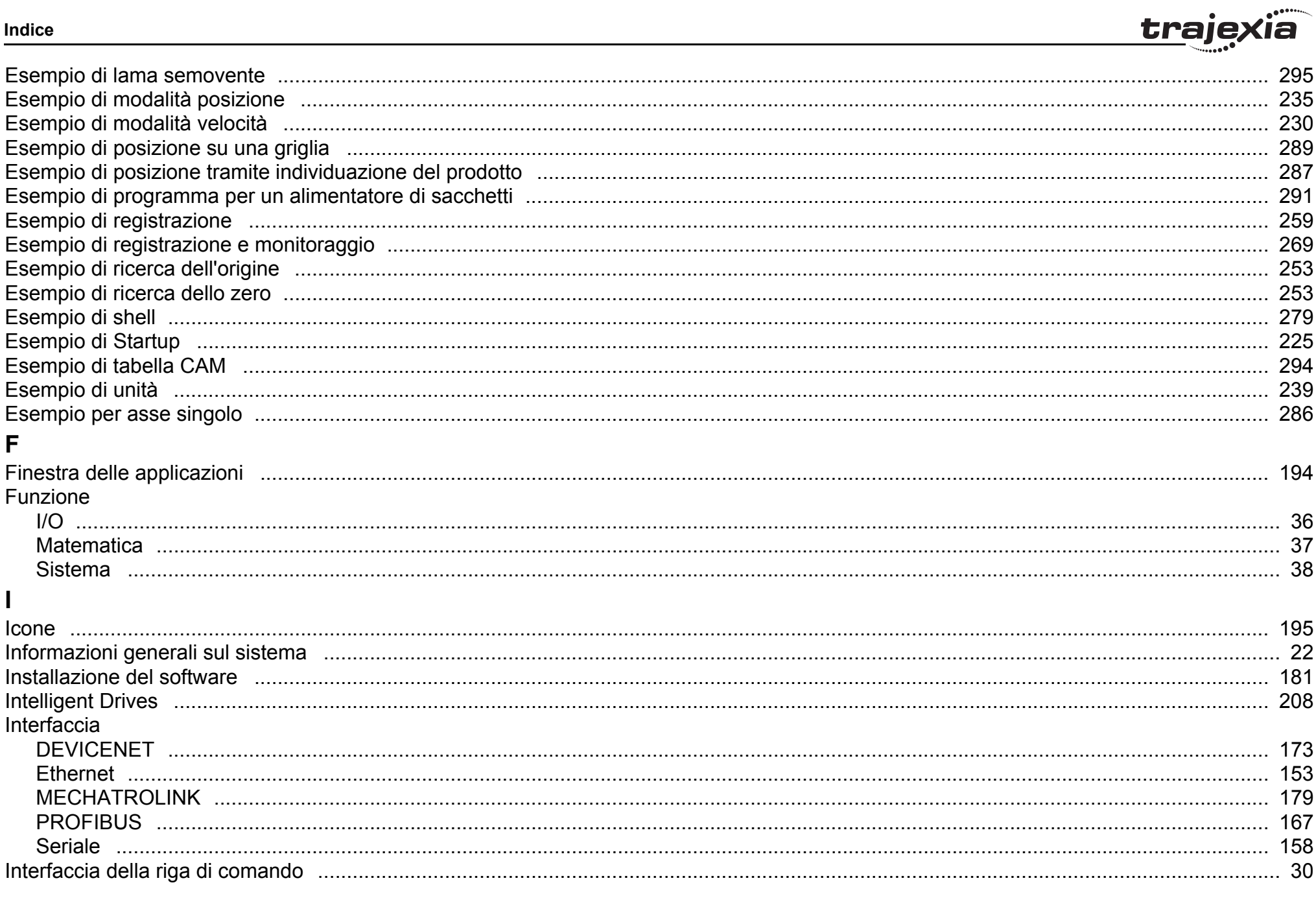

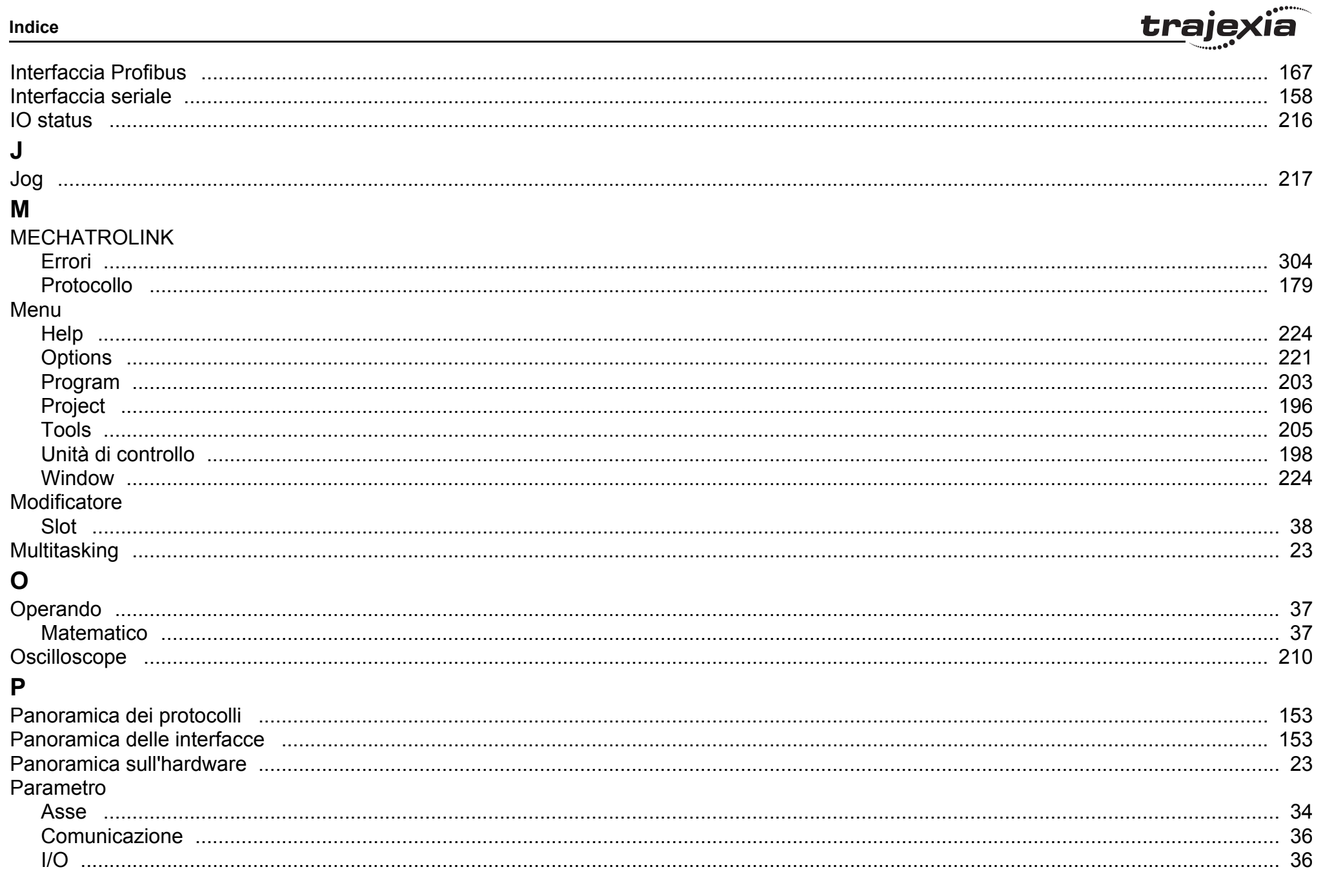

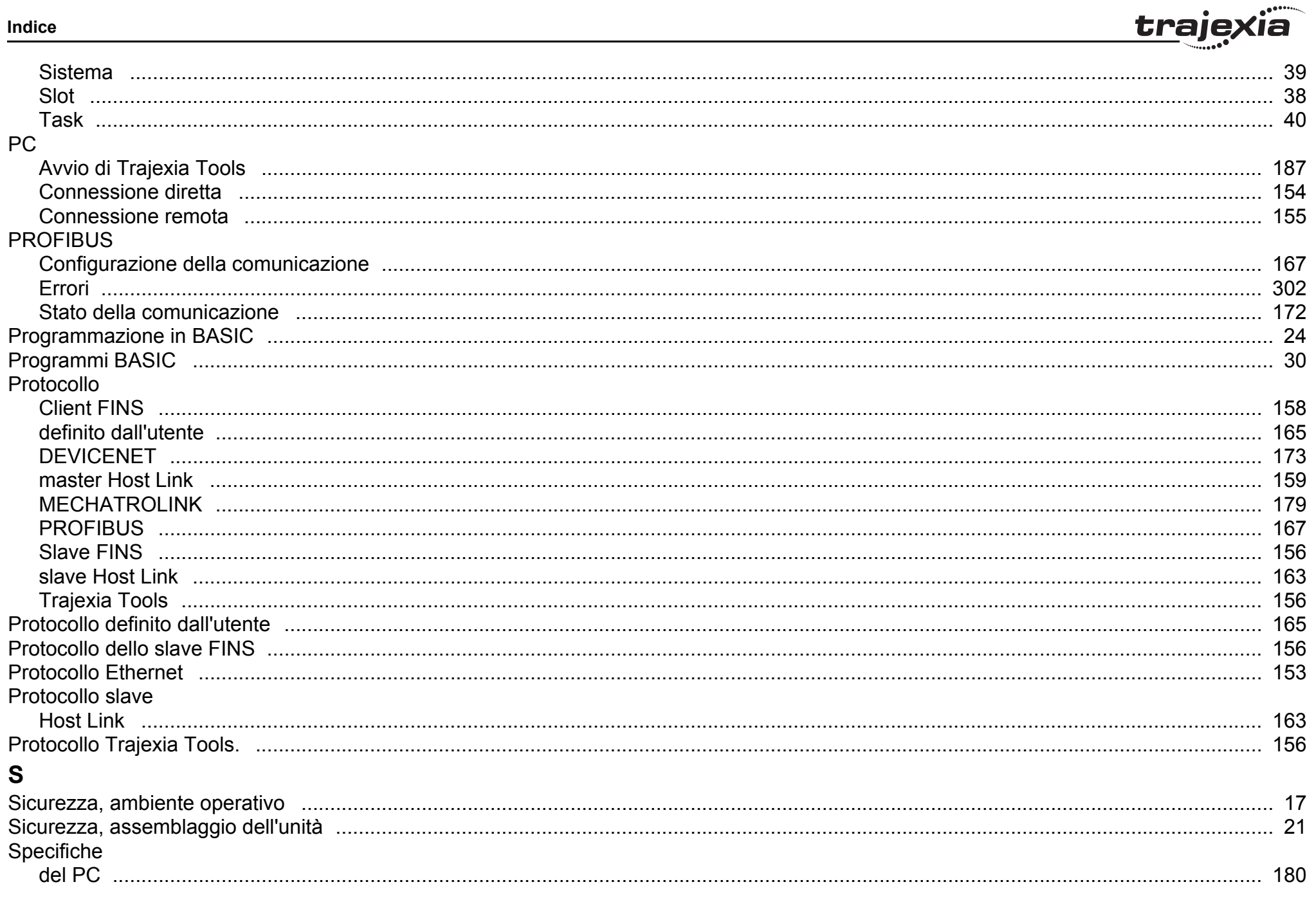

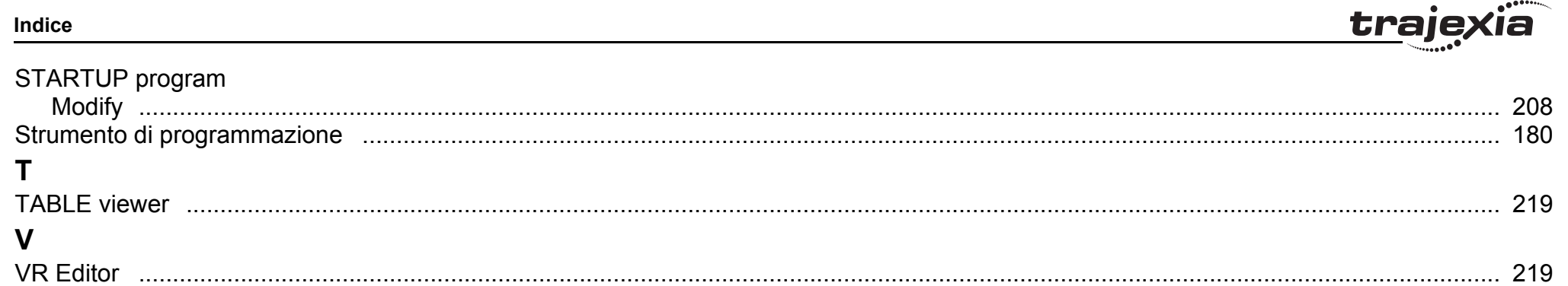

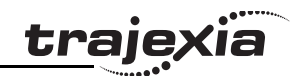

# **Storico delle revisioni**

Il suffisso al numero di catalogo stampato sulla copertina del manuale indica il codice di revisione del documento.

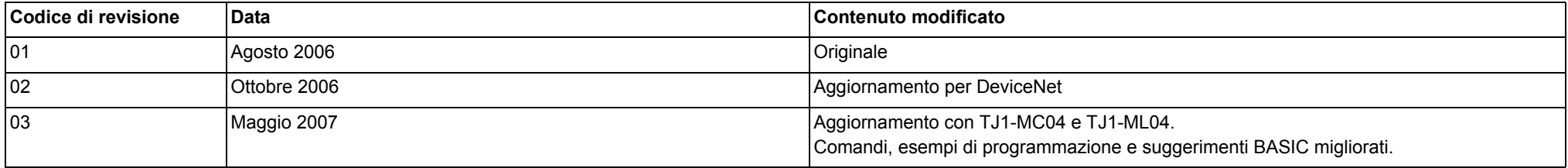